**DB2 Version 9.5 for Linux, UNIX, and Windows**

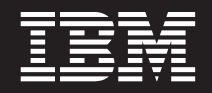

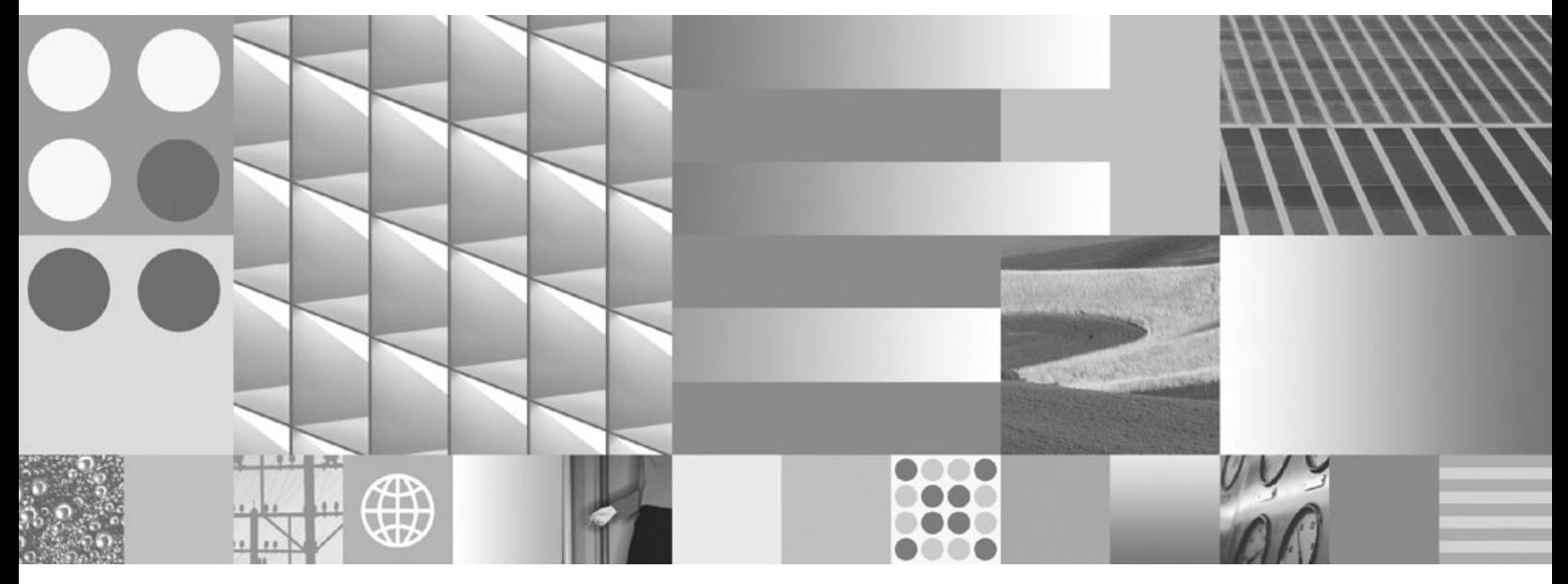

データベース・セキュリティー・ガイド

**DB2 Version 9.5 for Linux, UNIX, and Windows**

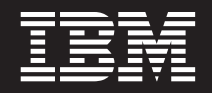

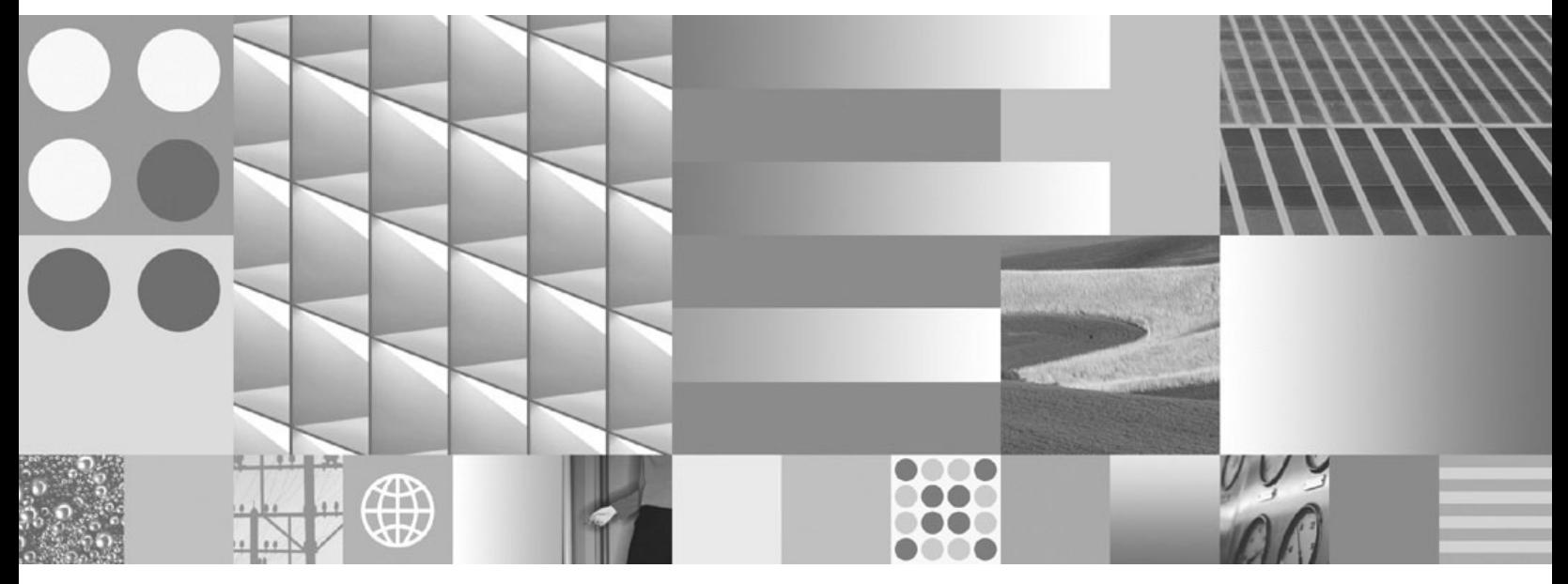

データベース・セキュリティー・ガイド

ご注意

本書および本書で紹介する製品をご使用になる前に、 293 [ページの『付録](#page-302-0) B. 特記事項』に記載されている情報をお読みくだ さい。

#### 当版に関する特記事項

本書には、IBM の専有情報が含まれています。その情報は、使用許諾条件に基づき提供され、著作権により保護され ています。本書に記載される情報には、いかなる製品の保証も含まれていません。また、本書で提供されるいかなる 記述も、製品保証として解釈すべきではありません。

IBM 資料は、オンラインでご注文いただくことも、ご自分の国または地域の IBM 担当員を通してお求めいただくこ ともできます。

- v オンラインで資料を注文するには、www.ibm.com/shop/publications/order にある IBM Publications Center をご利用 ください。
- v ご自分の国または地域の IBM 担当員を見つけるには、www.ibm.com/planetwide にある IBM Directory of Worldwide Contacts をお調べください。

IBM は、お客様が提供するいかなる情報も、お客様に対してなんら義務も負うことのない、自ら適切と信ずる方法 で、使用もしくは配布することができるものとします。

IBM 発行のマニュアルに関する情報のページ

http://www.ibm.com/jp/manuals/

こちらから、日本語版および英語版のオンライン・ライブラリーをご利用いただけます。また、マニュアルに関する ご意見やご感想を、上記ページよりお送りください。今後の参考にさせていただきます。

(URL は、変更になる場合があります)

お客様の環境によっては、資料中の円記号がバックスラッシュと表示されたり、バックスラッシュが円記号と表示さ れたりする場合があります。

原 典: SC23-5850-01

DB2 Version 9.5 for Linux, UNIX, and Windows Database Security Guide

発 行: 日本アイ・ビー・エム株式会社

担 当: ナショナル・ランゲージ・サポート

第1刷 2008.3

**© Copyright International Business Machines Corporation 1993, 2008. All rights reserved.**

# 目次

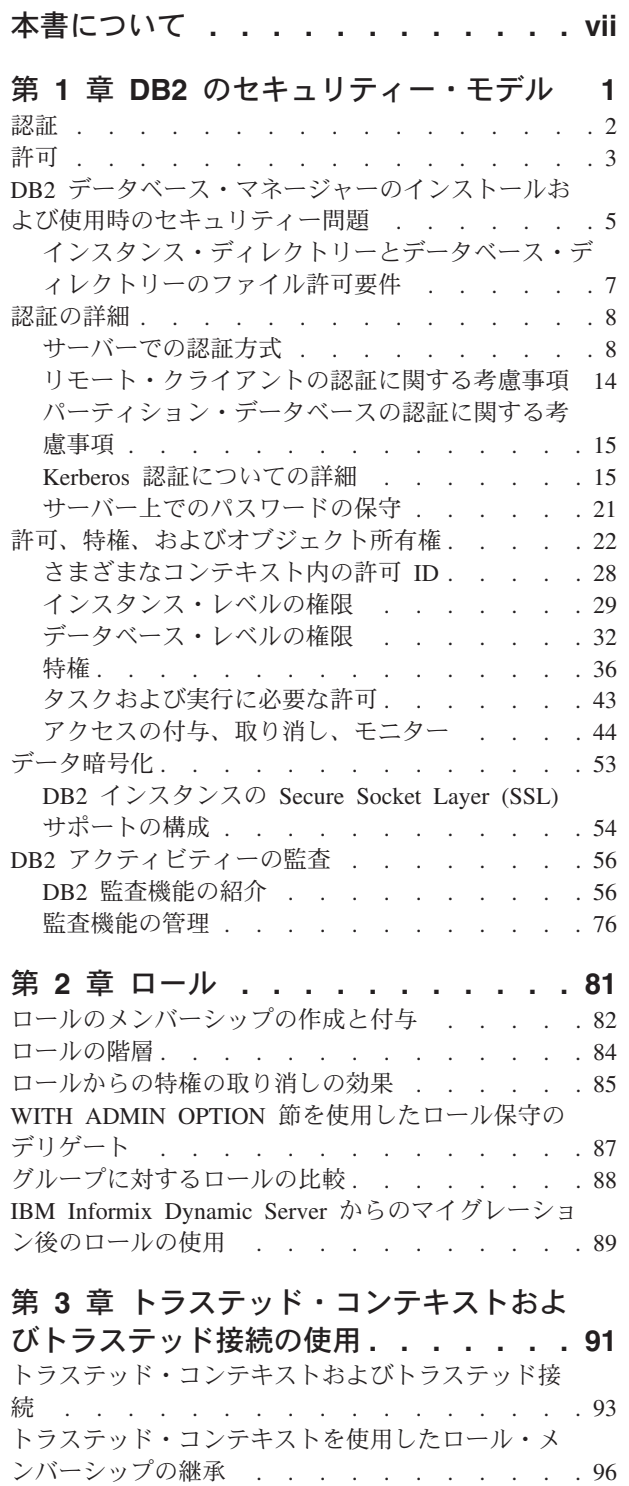

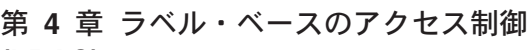

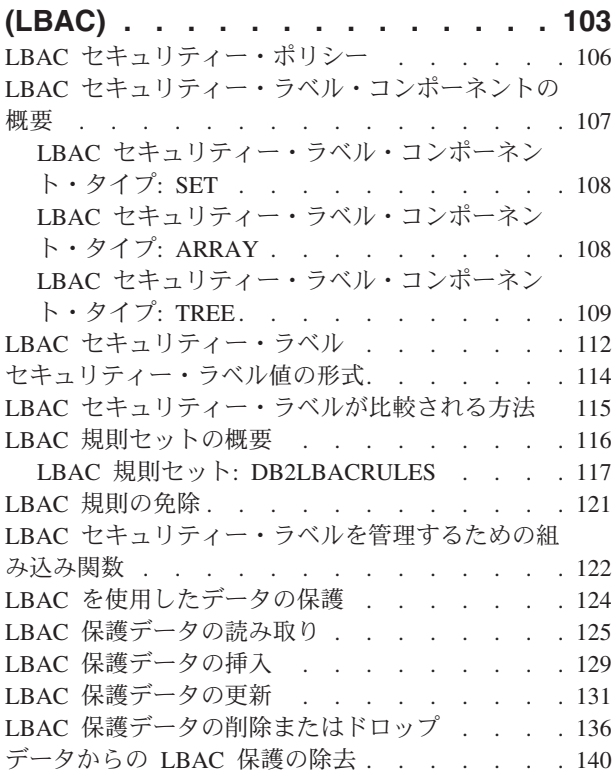

# 第 **5** [章 セキュリティー情報のためのシ](#page-150-0)

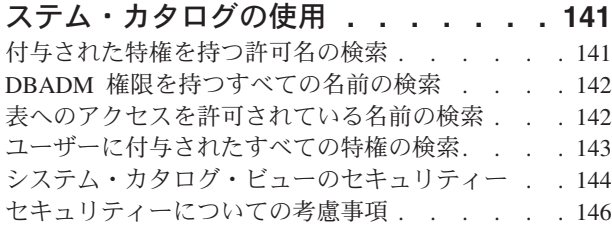

### 第 **6** [章 ファイアウォール・サポート](#page-160-0) **[151](#page-160-0)** [スクリーニング・ルーター・ファイアウォール](#page-160-0) . . [151](#page-160-0) [アプリケーション・プロキシー・ファイアウォール](#page-160-0) [151](#page-160-0) [回線レベルのファイアウォール](#page-161-0) . . . . . . . [152](#page-161-0) [Stateful Multi-Layer Inspection \(SMLI\)](#page-161-0) ファイアウォ  $-\mathcal{W}$  [. . . . . . . . . . . . . . . . 152](#page-161-0)

### 第 **7** [章 セキュリティー・プラグイン](#page-162-0) **[153](#page-162-0)** [セキュリティー・プラグイン・ライブラリーの位置](#page-167-0) [158](#page-167-0) [セキュリティー・プラグインの命名規則](#page-168-0) . . . . [159](#page-168-0) [セキュリティー・プラグインの](#page-169-0) 2 部構成ユーザー ID のサポート [. . . . . . . . . . . . . 160](#page-169-0) [セキュリティー・プラグイン](#page-171-0) API のバージョン管 理 . . . . . . . . . . . . . . . . 162

[明示的なトラステッド接続でユーザー](#page-107-0) ID を切り替 えるための規則 [. . . . . . . . . . . . . 98](#page-107-0) [トラステッド・コンテキストの問題判別](#page-109-0) . . . . [100](#page-109-0)

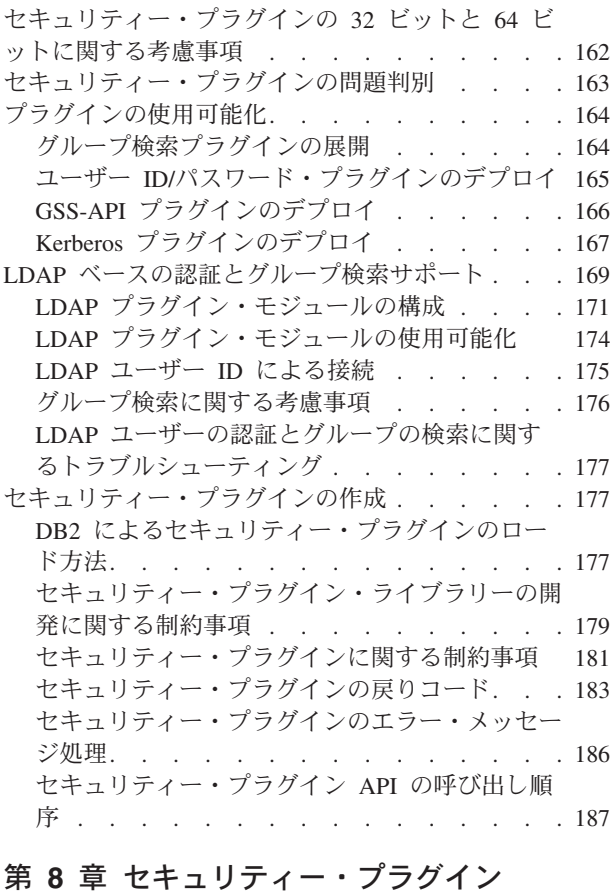

## 第 **8** [章 セキュリティー・プラグイン](#page-200-0)

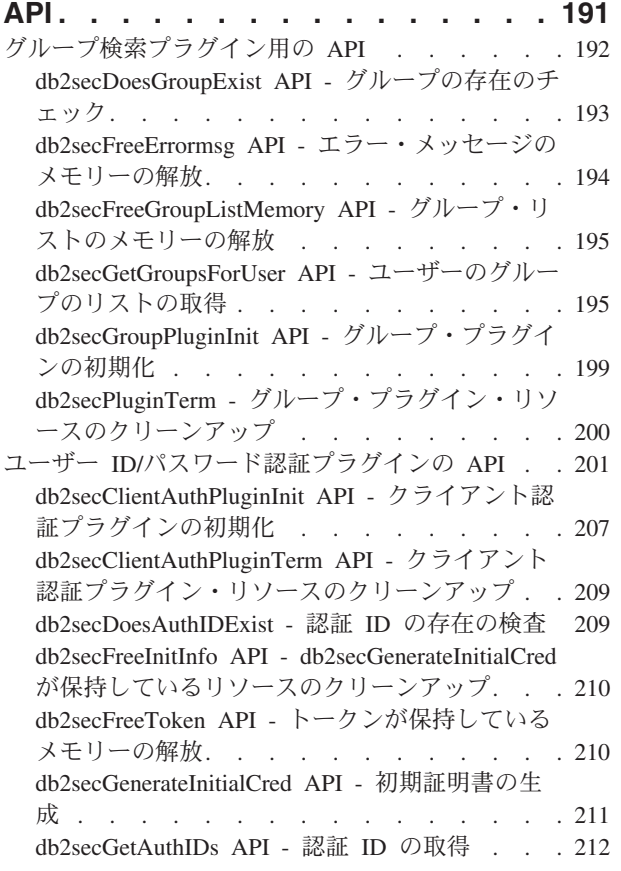

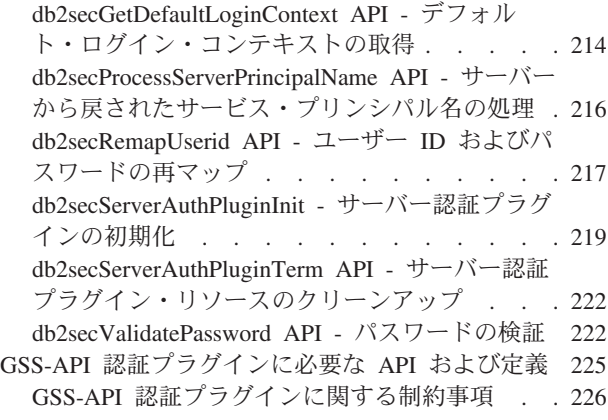

# 第 **9** [章 監査機能のレコード・レイアウ](#page-236-0)

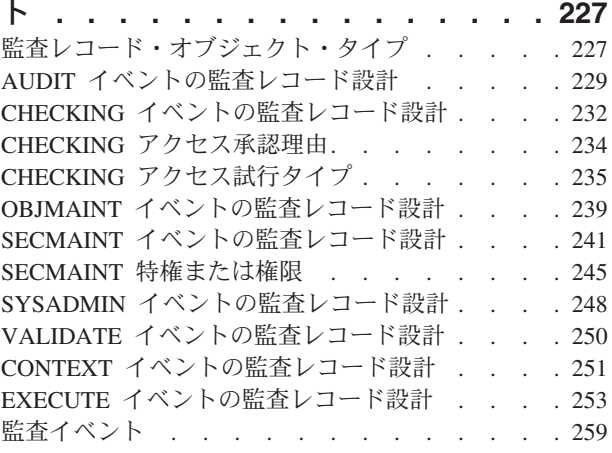

# 第 **10** [章 オペレーティング・システ](#page-274-0)

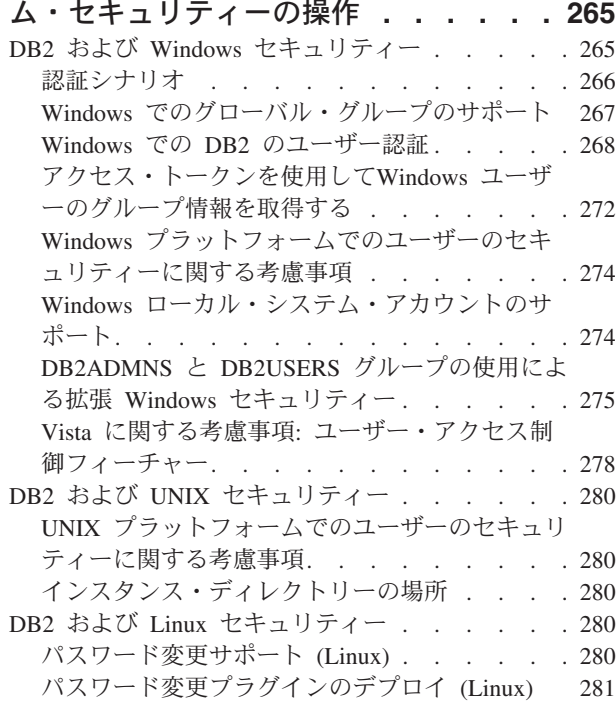

# 付録 **A. DB2** [技術情報の概説](#page-292-0) **. . . . . [283](#page-292-0)**

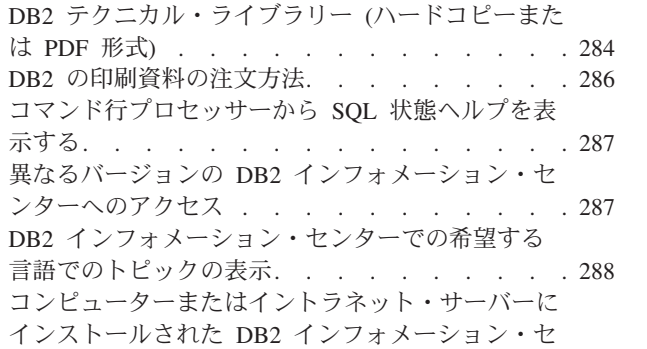

ンターの更新 [. . . . . . . . . . . . . 288](#page-297-0)

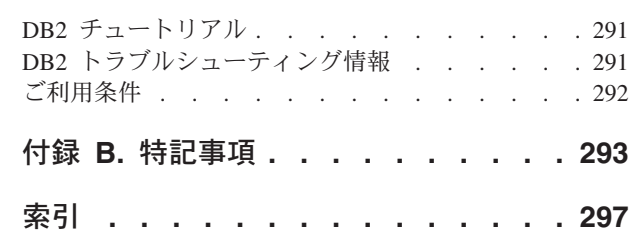

# <span id="page-8-0"></span>本書について

「データベース・セキュリティー・ガイド」では、DB2® セキュリティー・フィー チャーを使用して、データベースのインストールで必要なレベルのセキュリティー をインプリメントおよび管理する方法について説明します。

「データベース・セキュリティー・ガイド」では、以下について詳しく説明しま す。

- DB2 データベースにアクセスできるユーザーの認証の管理
- ユーザーによるデータベース・オブジェクトおよびデータへのアクセスを制御す るための許可の設定

# <span id="page-10-0"></span>第 **1** 章 **DB2** のセキュリティー・モデル

DB2 データベース・システムのデータと関数に対するアクセスを制御するセキュリ ティー・モードが 2 つあります。 DB2データベース・システムへのアクセスは、 DB2 データベース・システムの外部にある機能 (認証) によって管理するのに対 し、DB2 データベース・システムの内部のアクセスは、データベース・マネージャ ー (許可) によって管理します。

#### 認証

認証とは、システムがユーザーの身元を検証するプロセスのことです。ユーザー認 証は、DB2 データベース・システムの外部にあるセキュリティー機能によって、認 証セキュリティー・プラグイン・モジュールを経由して実行されます。オペレーテ ィング・システム・ベースの認証に依存するデフォルトの認証セキュリティー・プ ラグイン・モジュールは、DB2 データベース・システムのインストール時に組み込 まれます。より柔軟に具体的な認証要件に対応するには、独自の認証セキュリティ ー・プラグイン・モジュールを作成します。

認証プロセスでは、DB2 許可 ID が生成されます。認証時には、ユーザーのグルー プ・メンバーシップ情報も取得されます。デフォルトのグループ情報取得機能は、 オペレーティング・システム・ベースのグループ・メンバーシップ・プラグイン・ モジュールに依存しています。そのモジュールは、DB2 データベース・システムの インストール時に組み込まれます。必要に応じて、Lightweight Directory Access Protocol (LDAP) などのグループ・メンバーシップ・プラグイン・モジュールを使用 して、グループ・メンバーシップ情報を取得することも可能です。

## 許可

ユーザーが認証されると、データベース・マネージャーは、そのユーザーが DB2 のデータやリソースにアクセスする許可を持っているかどうかを確認します。 DB2 データベース・マネージャーは、許可プロセスの中で、認証済みのユーザーがどの データベース操作を実行でき、どのデータ・オブジェクトにアクセスできるのかを 示す情報を取得します。

許可 ID に与えられる許可のさまざまなソースを以下にまとめます。

- 1. 1 次許可: 許可 ID に直接付与されている許可。
- 2. 2 次許可: 許可 ID がメンバーとして属しているグループやロールに付与されて いる許可。
- 3. パブリック許可: PUBLIC に付与されている許可。
- 4. コンテキスト依存許可: トラステッド・コンテキストロールに付与されている許 可。

ユーザーに付与できる許可のカテゴリーを以下にまとめます。

• システム・レベルの許可

システム管理者 (SYSADM)、システム制御 (SYSCTRL)、システム保守 (SYSMAINT)、システム・モニター (SYSMON) の各権限によって、インスタン <span id="page-11-0"></span>ス・レベルの機能をさまざまな程度で制御します。権限は、特権をグループ化す るため、およびインスタンス、データベース、データベース・オブジェクトに対 する保守およびユーティリティー操作を制御するための手段として使用します。

v データベース・レベルの許可

セキュリティー管理者 (SECADM)、データベース管理者 (DBADM) の各権限に よって、データベース内のアクセスを制御します。その他のデータベース権限と しては、LOAD (表にデータをロードする権限)、CONNECT (データベースに接続 する権限) があります。

• オブジェクト・レベルの許可

オブジェクト・レベルの許可では、オブジェクトに対する操作の実行時に特権を チェックします。例えば、表のデータを選択 (抽出) するユーザーには、最低でも 表に対する SELECT 特権が必要です。

• 内容に基づく許可

特定のユーザーが読み取れる表の列や行を制御するためにビューを使用します。 個々の行や個々の列に対する読み取りアクセスと書き込みアクセスを持っている ユーザーを判別するために、ラベル・ベースのアクセス制御 (LBAC) を使用しま す。

これらの機能と、アクセスをモニターするための DB2 監査機能を併用して、それ ぞれのデータベース・インストール・システムで必要なレベルのセキュリティーを 定義し、管理します。

# 認証

ユーザーの認証は、DB2 データベース・システムの外部のセキュリティー機能を使 用して完了します。セキュリティー機能は、オペレーティング・システムの一部で あるか、別個の製品にすることができます。

セキュリティーは、ユーザーを認証するのに 2 つの項目を必要とします。それは、 ユーザー ID とパスワードです。ユーザー ID は、セキュリティー機能にユーザー を知らせます。正しいパスワード、ユーザーおよびセキュリティー機能にのみ認識 されている情報を提供すれば、ユーザーの身元 (ユーザー ID に対応) が検証されま す。

注**:** 非ルート・インストールでは、オペレーティング・システム・ベースの認証 は、db2rfe コマンドを実行して有効にしなければなりません。

認証された後、次のようにします。

- v ユーザーは SQL 許可名または *authid* を使用して、DB2 に識別されなければな りません。この名前は、ユーザー ID と同じものか、またはマップ値にすること ができます。例えば、UNIX® オペレーティング・システムでは、デフォルトのセ キュリティー・プラグイン・モジュールを使用している場合、DB2 *authid* は、 DB2 命名規則に従ったUNIX ユーザー ID を大文字に変換することによって得ら れます。
- v そのユーザーが属しているグループのリストが取得されます。グループ・メンバ ーシップは、ユーザーを許可するときに使用されます。グループは、DB2 許可名

<span id="page-12-0"></span>にもマップする必要がある、セキュリティー機能のエンティティーです。このマ ッピングは、ユーザー ID のために使用される方法と類似した方法で行われま す。

DB2 データベース・マネージャーは、セキュリティー機能を使用して、以下の 2 つの方法のうちの 1 つでユーザーを認証します。

- v 成功したセキュリティー・システム・ログインを識別の証拠として使用し、次の ことを可能にします。
	- ローカル・データをアクセスするためのローカル・コマンドの使用
	- サーバーがクライアント認証を委託している場合のリモート接続の使用
- v ユーザー ID とパスワードの妥当性検査がセキュリティー機能によって成功する と、それをユーザーのアイデンティティーの証拠として使用して、以下のことを 許可します。
	- サーバーが認証の検査を必要とするリモート接続の使用
	- ログインに使用されたアイデンティティー以外のアイデンティティーの下でユ ーザーがコマンドを実行する場合の操作の使用

注**:** 一部の UNIX システムでは、DB2 データベース・マネージャーはオペレーティ ング・システムで失敗したパスワード入力をロギングし、LOGINRETRIES パラメー ターで指定されたログイン試行の許可回数をクライアントが超過したときを検出し ます。

# 許可

許可は、DB2 の機能を使用して実行されます。それぞれの許可名に関連する許可事 項を記録するために、 DB2 表と構成ファイルが使用されます。

認証済みユーザーがデータにアクセスしようとすると、そのユーザーの許可名、そ のユーザーが属しているグループの許可名、およびユーザーに直接付与されたロー ルや、またはグループあるいはロールを通して間接的に付与されたロールの許可名 が、記録されている許可事項と比較されます。この比較に基づいて、DB2 サーバー は、要求されたアクセスを許すかどうかを判断します。

記録される許可事項のタイプは、「特権」、「権限レベル」、および「LBAC 信用 証明情報」の 3 つです。

特権 は、 1 ユーザーがデータベース・リソースを作成またはアクセスできるよう にするために、 1 つの許可名に対して単一の許可事項を定義します。特権は、デー タベース・カタログに保管されます。

権限レベル は、特権をグループ化する方法を提供し、より高いレベルで、データベ ース・マネージャーの保守とユーティリティー操作を制御します。データベース固 有の権限は、データベース・カタログに保管されます。また、システム権限は、グ ループ・メンバーシップと関連付けられ、権限レベルに関連するグループ名は、特 定のインスタンスについて、データベース・マネージャー構成ファイルの中に保管 されます。

*LBAC* 信用証明情報は、ラベル・ベースのアクセス制御 (LBAC) によって保護され ているデータへのアクセスを許可する LBAC セキュリティー・ラベルおよび LBAC 規則の免除です。 LBAC 信用証明情報は、データベース・カタログに保管 されます。

グループは、それぞれのユーザーに個別に特権の付与または取り消しを行うことを 必要とせずに、ユーザーの集合に対して許可を実行するための便利な手段を提供し ます。特に異なる指定がなければ、グループ許可名は、許可名が許可の目的で使用 されるところであれば、どこでも使用することができます。一般に、グループ・メ ンバーシップは、動的 SQL およびデータベース以外のオブジェクト (インスタン ス・レベルのコマンドおよびユーティリティーなど) の許可のためのものと考えら れ、静的 SQL のためのものとは考えられません。この一般的なケースの例外は、 特権が PUBLIC に与えられるときに生じ、この場合は静的 SQL が処理されるとき に考慮されます。グループ・メンバーシップが適用されない特定のケースについて は、DB2 の資料全体を通して、該当する場合にその旨の注が付いています。

ロールは、1 つ以上の特権をまとめたデータベース・オブジェクトですが、これ を、GRANT ステートメントを使用してユーザー、グループ、PUBLIC、またはその 他のロールに割り当てるか、あるいは、CREATE TRUSTED CONTEXT または ALTER TRUSTED CONTEXT ステートメントを使用して、トラステッド・コンテ キストに割り当てることができます。ワークロード定義内で、SESSION\_USER ROLE 接続属性用のロールを指定することができます。ロールの使用時には、デー タベース・オブジェクトに対するアクセス許可をそのロールに関連付けます。する と、そのロールのメンバーであるユーザーは、データベース・オブジェクトへのア クセス時に使用するロールに合わせて定義された特権を持つことになります。

ロールは、グループに似た機能を備えています。つまりロールは、各ユーザーごと に個別の特権の付与または取り消しを行うという手間をかけずに、ユーザーの集合 に対して許可を実行します。ロールの利点の 1 つとして、これは、DB2 データベ ース・システムによって管理されます。ビュー、トリガー、マテリアライズ照会表 (MQT)、パッケージ、および SQL ルーチンの許可プロセスでは、グループに付与さ れた許可とは違って、ロールに認可された許可は、検討の対象になります。ビュ ー、トリガー、MQT、パッケージ、および SQL ルーチンの許可プロセスでは、グ ループに付与された許可が検討の対象にならない理由は、DB2 データベース・シス テムは、グループ内でメンバーシップがいつ変更になったかを検出できないため、 これらのオブジェクトを必要に応じて無効化できないからです。

注**:** ビュー、トリガー、MQT、パッケージ、および SQL ルーチンの許可プロセス では、グループに付与されたロールに付与された許可は、検討の対象になりませ ん。

SQL ステートメントの処理中に DB2 許可モデルが検討の対象とするのは、以下の 一連の許可です。

- 1. その SQL ステートメントに関連付けられている 1 次許可 ID に付与された許 可。
- 2. その SQL ステートメントに関連付けられている 1 次許可 ID に付与されたロ ールに付与された許可。
- 3. その SQL ステートメントに関連付けられている 2 次許可 ID (グループまたは ロール) に付与された許可。
- 4. その SQL ステートメントに関連付けられている 2 次許可 ID (グループまたは ロール) に付与されたロールに付与された許可。
- 5. PUBLIC に直接付与されたロールや、または他のロールを介して間接的に付与さ れたロールも含め、PUBLIC に付与された許可。
- 6. トラステッド・コンテキスト・ロールに付与された許可 (該当する場合)。

# <span id="page-14-0"></span>**DB2** データベース・マネージャーのインストールおよび使用時のセキュリ ティー問題

セキュリティーに関する考慮事項は、製品がインストールされたときから、DB2 管 理者にとって重要なことです。

DB2 データベース・マネージャーのインストールを完了するためには、ユーザー ID、グループ名、およびパスワードが必要です。 GUI ベースの DB2 データベー ス・マネージャーのインストール・プログラムは、さまざまなユーザー ID とグル ープのデフォルト値を作成します。 Linux および UNIX プラットフォームにイン ストールする場合と Windows® プラットフォームにインストールする場合とでは、 作成されるデフォルト値が異なります。

v UNIX および Linux® プラットフォームの場合、インスタンスのセットアップ・ ウィンドウで DB2 インスタンスを作成することを選択すると、 DB2 データベ ース・インストール・プログラムはデフォルトで、それぞれ異なるユーザーを DAS (dasusr)、インスタンス所有者 (db2inst)、および fenced ユーザー (db2fenc) のために作成します。オプションとして、異なるユーザー名を指定する こともできます。

DB2 データベース・インストール・プログラムは、まだ存在していないユーザー ID を作成するため、デフォルト・ユーザー名に 1 から 99 までの数値を順番に 付加します。たとえば、ユーザー db2inst1 および db2inst2 がすでに存在する 場合、 DB2 データベース・インストール・プログラムはユーザー db2inst3 を 作成します。 10 よりも大きな数値が使用される場合、デフォルト・ユーザー ID の名前の文字部分が切り捨てられます。たとえば、ユーザー ID db2fenc9 がすで に存在する場合、 DB2 データベース・インストール・プログラムはユーザー ID の c を切り捨てて、10 を付加します (db2fen10)。デフォルトの DAS ユーザー に数値が付加されるときに切り捨ては生じません (dasusr24 など)。

• Windows プラットフォームの場合、DB2 データベース・インストール・プログ ラムはデフォルトで、 DAS ユーザー、インスタンス所有者、および fenced ユー ザーのためにユーザー db2admin を作成します (必要に応じて、これとは別のユ ーザー名をセットアップ時に指定することができます)。 Linux および UNIX プ ラットフォームの場合とは異なり、ユーザー ID に数値は付加されません。

管理者以外のユーザーがデフォルトを知って、データベースおよびインスタンス内 で不適切な方式で使用するリスクを最小限にするには、インストールの際にデフォ ルトを新規または既存の任意のユーザー ID に変更します。

注**:** 応答ファイルのインストールでは、ユーザー ID またはグループ名にデフォル ト値を使用しません。これらの値を、応答ファイルに指定しておく必要がありま す。

ユーザーを認証する際に、パスワードは非常に重要です。認証要件がオペレーティ ング・システム・レベルで設定されていないときに、データベースがオペレーティ ング・システムを使用してユーザーを認証する場合、ユーザーは接続を許可されま す。 Linux および UNIX オペレーティング・システムでは、未定義のパスワード は NULL として扱われます。この場合、定義されたパスワードを持っていないユー ザーは、NULL パスワードを持っているものと見なされます。オペレーティング・ システムの観点では、これが一致であり、ユーザーの妥当性検査が行われ、データ ベースに接続することができます。オペレーティング・システムがデータベースに 対するユーザーの認証を行う場合は、オペレーティング・システム・レベルのパス ワードを使用します。

Linux および UNIX オペレーティング・システム環境で、DB2 データ・パーティシ ョン化機能 (DPF) を操作する場合、リモート・ノードでコマンドを実行するため に、DB2 データベース・マネージャーはデフォルトで rsh ユーティリティー (HP-UX では remsh) を使用します。rsh ユーティリティーはネットワーク上で平文 のパスワードを伝送するため、DB2 サーバーがセキュア・ネットワーク上にない場 合には機密漏れが生じる可能性があります。DB2RSHCMD レジストリー変数を使用 することにより、リモート・シェル・プログラムを、この機密漏れを防ぐ、より安 全な別のものに設定できます。より安全な別のプログラムの一例として、ssh があり ます。リモート・シェル構成の制限については、DB2RSHCMD レジストリー変数の 資料を参照してください。

DB2 データベース・マネージャーをインストールした後に、ユーザーに付与された デフォルト特権の検討および (必要であれば) 変更も行ってください。デフォルトで は、インストール処理によってシステム管理 (SYSADM) の特権が、各オペレーテ ィング・システム上で下記のユーザーに与えられます。

#### **Windows** 環境

管理者グループに属する有効な DB2 データベースのユーザー名。

#### **Linux** および **UNIX** プラットフォーム

インスタンス所有者の 1 次グループに属する有効な DB2 データベースの ユーザー名。

SYSADM 特権は、DB2 データベース・マネージャーの中の使用可能な特権の最も 強力なセットです。その結果、これらのユーザーのすべてがデフォルトによって、 SYSADM 特権を持つことを望むことはできません。 DB2 データベース・マネージ ャーは、グループおよび個々のユーザー ID に特権を与えたり、取り消したりする 能力を管理者に付与しています。

データベース・マネージャーの構成パラメーター *sysadm\_group* を更新することに より、管理者はどのユーザーのグループが SYSADM 特権を持つようにするかを制 御できます。 DB2 データベース・インストールとその後のインスタンスだけでな く、さらにデータベース作成のセキュリティー要件を完成するために、下記のガイ ドラインに従わなければなりません。

システム管理グループと定義される (*sysadm\_group* を更新することにより) グルー プが、少なくとも 1 つは存在しなければなりません。このグループの名前を使用す れば、インスタンス所有者のために作成されたグループのように簡易識別すること ができます。このグループに属するユーザー ID およびグループは、それぞれのイ ンスタンスに対してシステム管理者権限を持っています。

<span id="page-16-0"></span>管理者は、特定インスタンスに関連付けられていると容易に認識される、インスタ ンス所有者ユーザー ID を作成することを考慮する必要があります。このユーザー ID は、そのグループの名前の 1 つとして上記で作成された SYSADM グループの 名前を持つ必要があります。もう一つの方法としては、インスタンス所有者のユー ザー ID をインスタンス所有者グループの一員としてだけに使用し、他のグループ では使用しないようにすることです。このようにすることによって、インスタンス またはインスタンス内の任意のオブジェクトを変更できるユーザー ID およびグル ープの急増を制御できます。

作成されたユーザー ID は、インスタンス内のデータおよびデータベースへの入力 を許可される前に認証を行うため、 1 つのパスワードと関連付ける必要がありま す。パスワード作成時には、組織のパスワード命名ガイドラインに従うことをお勧 めします。

注**:** インスタンス構成ファイルまたはその他のファイルを誤って削除したり上書き したりしてしまうことを防ぐために、管理者は、サーバー上で直接実行される日常 の管理タスク用に、インスタンス所有者と同じ 1 次グループに属さない別のユーザ ー・アカウントを使用することを検討する必要があります。

# インスタンス・ディレクトリーとデータベース・ディレクトリーの ファイル許可要件

DB2 データベース・システムでは、インスタンス・ディレクトリーとデータベー ス・ディレクトリーに少なくとも以下の許可を設定する必要があります。

注**:** インスタンス・ディレクトリーとデータベース・ディレクトリーが DB2 データ ベース・マネージャーによって作成された場合は、許可が正確に設定されているの で、変更するべきではありません。

UNIX マシンと Linux マシンのインスタンス・ディレクトリーと NODE000*x*/sqldbdir ディレクトリーの最小の許可は、u=rwx と go=rx でなければな りません。これらの文字の意味を以下の表で説明します。

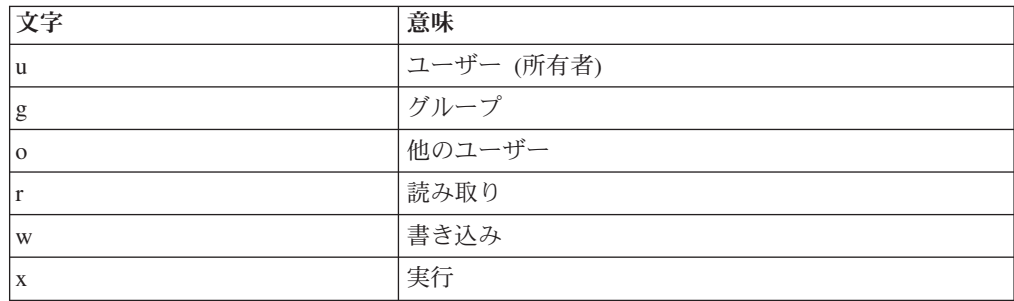

例えば、/home にあるインスタンス db2inst1 の許可は、以下のとおりです。 drwxr-xr-x 36 db2inst1 db2grp1 4096 Jun 15 11:13 db2inst1

データベースが組み込まれているディレクトリーについては、NODE000*x* までのあ らゆるディレクトリー・レベル (このレベルも含む) で以下の許可が必要です。 drwxrwxr-x 11 db2inst1 db2grp1 4096 Jun 14 15:53 NODE0000/

<span id="page-17-0"></span>例えば、データベースが /db2/data/db2inst1/db2inst1/NODE0000 にあれば、ディレク トリー /db2、/db2/data、/db2/data/db2inst1、/db2/data/db2inst1/db2inst1、/db2/data/ db2inst1/db2inst1/NODE0000 で drwxrwxr-x が必要になります。

NODE000x ディレクトリーの中では、sqldbdir ディレクトリーで許可 drwxrwxr-x が必要です。例えば、次のようになります。

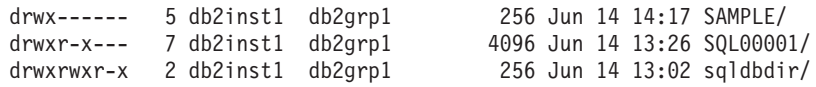

#### 注意**:**

ファイルのセキュリティーを維持するために、*DBNAME* ディレクトリー **(SAMPLE** など**)** と **SQL***xxxx* ディレクトリーの許可は、**DB2** データベース・マネージャーに よってそれらのディレクトリーが作成されたときに割り当てられた許可から変更し ないでください。

# 認証の詳細

# サーバーでの認証方式

インスタンスまたはデータベースにアクセスするためには、まず、そのユーザーが 認証 されていることが必要です。各インスタンスの認証タイプ によって、ユーザ ーを検査する方法と場所が決まります。認証タイプは、サーバーの構成ファイルに 保管されます。認証タイプは、インスタンスの作成時に初期設定されます。インス タンスごとに 1 つの認証タイプがあり、それが、そのデータベース・サーバーおよ びその制御下のすべてのデータベースのアクセスをカバーしています。

フェデレーテッド・データベースからデータ・ソースにアクセスする場合、デー タ・ソース認証処理およびフェデレーテッド認証タイプの定義を考慮する必要があ ります。

注**:** SERVER\_ENCRYPT 認証の使用時にユーザー ID とパスワードを暗号化するた め、および DATA ENCRYPT 認証の使用時にユーザー ID、パスワード、およびユ ーザー・データを暗号化するために、DB2 データベース管理システムによって使用 される暗号ルーチンに関する証明情報について、次の Web サイトをチェックする ことができます。[http://www.ibm.com/security/standards/st\\_evaluations.shtml](http://www.ibm.com/security/standards/st_evaluations.shtml)。

### 明示的トラステッド接続でのユーザーの切り替え

CLI/ODBC および XA CLI/ODBC アプリケーションでは、認証が必要となるユーザ ー切り替え要求を処理する時に使用される認証メカニズムは、最初にトラステッド 接続自体を確立するために使用されるメカニズムと同じです。そのため、明示的ト ラステッド接続の確立中に使用された他のすべての折衝されたセキュリティー属性 (暗号化アルゴリズム、暗号鍵、プラグイン名など) は、そのトラステッド接続での ユーザー切り替え要求に必要なすべての認証の場合と同じと見なされます。 JAVA アプリケーションでは、ユーザー切り替え要求における認証方式を (データ・ソー ス・プロパティーを使用することにより) 変更することができます。

トラステッド・コンテキスト・オブジェクトは、トラステッド接続でのユーザーの 切り替えに認証を必要としない ように定義できるため、明示的トラステッド接続で のユーザー切り替えフィーチャーを十分に活用するためには、ユーザー作成のセキ ュリティー・プラグインで以下の操作ができなければなりません。

- ユーザー ID のみのトークンを受け入れる
- v そのユーザー ID の有効な DB2 許可 ID を戻す

注**:** CLIENT タイプの認証が有効である場合には、明示的トラステッド接続は確立 できません。

### 指定された認証タイプ

以下の認証タイプがあります。

#### **SERVER**

その構成に有効なセキュリティー・メカニズム (例えば、セキュリティー・ プラグイン・モジュール) を使用して、サーバー上で認証が行われることを 指定します。デフォルトのセキュリティー・メカニズムは、接続の試行中に ユーザー ID およびパスワードが指定されると、それらがサーバーにある有 効なユーザー ID とパスワードの組み合わせと比較され、そのユーザーがそ のインスタンスへのアクセスを許されているかどうかが判別されるというも のです。

注**:** サーバー・コードは、接続がローカルなのかリモートなのかを検出しま す。ローカル接続の場合、認証が SERVER であると、ユーザー ID とパス ワードは、認証の成功のためには必要とされません。

#### **SERVER\_ENCRYPT**

サーバーが、暗号化された SERVER 認証スキーマを受け入れるように指定 します。クライアント認証が指定されない場合、クライアントはサーバーで 選択された方式を使用して認証されます。

### **CLIENT**

オペレーティング・システムのセキュリティーを使用して、アプリケーショ ンが呼び出されたデータベース・パーティション上で認証が行われることを 指定します。接続の試行中にユーザー ID およびパスワードが指定される と、それらがクライアント・ノードにある有効なユーザー ID とパスワード の組み合わせと比較され、そのユーザー ID がそのインスタンスへのアクセ スを許されているかどうかが判別されます。データベース・サーバーでは、 それ以上の認証は行われません。これはしばしば、シングル・サインオンと 呼ばれます。

ユーザーがローカルまたはクライアントのログインを行った場合、そのユー ザーは、そのローカルのクライアント・ワークステーションでのみ認識され ます。

リモート・インスタンスが CLIENT 認証である場合、 *trust\_allclnts* と *trust\_clntauth* という他の 2 つのパラメーターが最終的な認証タイプを決定 します。

**TRUSTED** クライアントのみに対する **CLIENT** レベルのセキュリティー

トラステッド・クライアントとは、信頼できるローカル・セキュリティー・ システムをもつクライアントのことです。

CLIENT の認証タイプが選択されている場合、固有のセキュリティーをオペ レーティング環境が持っていないクライアントに対する保護のために、追加 のオプションを選択することができます。

非セキュアのクライアントに対する保護のために、管理者は、*trust\_allclnts* パラメーターを NO に設定することによって、「トラステッド・クライア ント認証」を選択することができます。これは、すべてのトラステッド・プ ラットフォームが、サーバーに代わってユーザーの認証ができることを意味 します。非トラステッド・クライアントは、サーバー上で認証され、ユーザ ー ID とパスワードを提供しなければなりません。ユーザーは、クライアン トを信頼するかどうかを示すために、 *trust\_allclnts* 構成パラメーターを使 用します。このパラメーターのデフォルトは YES です。

注**:** 一部のクライアントが認証のための安全な固有のセキュリティー・シス テムを持っていない場合であっても、すべてのクライアントをトラステッ ド・クライアント (*trust\_allclnts* が YES) とすることは可能です。

トラステッド・クライアントの場合であっても、サーバー側で認証を完了さ せたい場合があります。トラステッド・クライアントをどこで妥当性検査す るかを指示するために、 *trust\_clntauth* 構成パラメーターを使用します。こ のパラメーターのデフォルトは CLIENT です。

注**:** トラステッド・クライアントの場合のみ、 CONNECT または ATTACH を試みているときにユーザー ID またはパスワードが明示的に提供されない と、ユーザーの妥当性検査は、そのクライアントで行われます。 *trust\_clntauth* パラメーターは、 USER または USING 節で提供された情報 をどこで妥当性検査するかを判別するためだけに使用されます。

OS/390<sup>®</sup> および z/OS<sup>®</sup> 上の DB2、VM および VSE 上の DB2、System i™ 上の DB2 からの DRDA® クライアントを除く、すべてのクライアントか ら保護するためには、*trust\_allclnts* パラメーターを DRDAONLY に設定し ます。上記のクライアントだけを、クライアント側の認証を行うよう承認す ることができます。他のすべてのクライアントには、サーバーによって認証 されているユーザー ID とパスワードが必要です。

*trust\_clntauth* パラメーターは、上記のクライアントが認証される位置を判別 するのに使用されます。 *trust\_clntauth* が ″client″ である場合、認証はクラ イアントで行われます。 *trust\_clntauth* を ″server″ に設定すると、認証は、 クライアント (ユーザー ID およびパスワードが指定されなかった場合) お よびサーバー (ユーザー ID およびパスワードが指定された場合) で行われ ます。

表 *1. TRUST\_ALLCLNTS* および *TRUST\_CLNTAUTH* パラメーターの組み合わせを使用した認証モード

|                 |                 | 非トラステ         |               | 非トラステ  トラステッ  トラステッ                                |               |               |               |
|-----------------|-----------------|---------------|---------------|----------------------------------------------------|---------------|---------------|---------------|
|                 |                 | ッドである         |               | ッドである  ドである非  ドである非                                |               |               |               |
|                 |                 | 非 DRDA        |               | 非 DRDA   DRDA クラ   DRDA クラ   DRDA クラ   DRDA クラ     |               |               |               |
|                 |                 | クライアン         |               | クライアン  イアント認  イアント認  イアント認  イアント認                  |               |               |               |
|                 |                 | ト認証、ユ         |               | ト認証、ユ  証、ユーザ  証、ユーザ  証、ユーザ  証、ユーザ                  |               |               |               |
|                 |                 |               |               | ーザー ID  ーザー ID  ー ID およ  ー ID およ  ー ID およ  ー ID およ |               |               |               |
| <b>TRUST</b>    | <b>TRUST</b>    |               |               | およびパス  およびパス  びパスワー  びパスワー  びパスワー  びパスワー           |               |               |               |
| <b>ALLCLNTS</b> | <b>CLNTAUTH</b> | ワードなし         | <b> ワードあり</b> | ドなし                                                | ドあり           | ドなし           | ドあり           |
| <b>YES</b>      | <b>CLIENT</b>   | <b>CLIENT</b> | <b>CLIENT</b> | <b>CLIENT</b>                                      | <b>CLIENT</b> | <b>CLIENT</b> | <b>CLIENT</b> |

表 *1. TRUST\_ALLCLNTS* および *TRUST\_CLNTAUTH* パラメーターの組み合わせを使用した認証モード *(*続き*)*

|                 |                 | 非トラステ         | 非トラステ         | トラステッ         | トラステッ         |               |                |
|-----------------|-----------------|---------------|---------------|---------------|---------------|---------------|----------------|
|                 |                 | ッドである         | ッドである         | ドである非         | ドである非         |               |                |
|                 |                 | 非 DRDA        | 非 DRDA        | DRDA クラ       | DRDA クラ       | DRDA クラ       | DRDA クラ        |
|                 |                 | クライアン         | クライアン         | イアント認         | イアント認         | イアント認         | イアント認          |
|                 |                 | ト認証、ユ         | ト認証、ユ         | 証、ユーザ         | 証、ユーザ         | 証、ユーザ         | 証、ユーザ          |
|                 |                 | ーザー ID        | ーザー ID        | ー ID およ       | ー ID およ       | ー ID およ       | <b>- ID およ</b> |
| <b>TRUST</b>    | <b>TRUST</b>    | およびパス         | およびパス         | びパスワー         | びパスワー         | びパスワー         | びパスワー          |
| <b>ALLCLNTS</b> | <b>CLNTAUTH</b> | ワードなし         | ワードあり         | ドなし           | ドあり           | ドなし           | ドあり            |
| <b>YES</b>      | <b>SERVER</b>   | <b>CLIENT</b> | <b>SERVER</b> | <b>CLIENT</b> | <b>SERVER</b> | <b>CLIENT</b> | <b>SERVER</b>  |
| N <sub>O</sub>  | <b>CLIENT</b>   | <b>SERVER</b> | <b>SERVER</b> | <b>CLIENT</b> | <b>CLIENT</b> | <b>CLIENT</b> | <b>CLIENT</b>  |
| N <sub>O</sub>  | <b>SERVER</b>   | <b>SERVER</b> | <b>SERVER</b> | <b>CLIENT</b> | <b>SERVER</b> | <b>CLIENT</b> | <b>SERVER</b>  |
| <b>DRDAONLY</b> | <b>CLIENT</b>   | <b>SERVER</b> | <b>SERVER</b> | <b>SERVER</b> | <b>SERVER</b> | <b>CLIENT</b> | <b>CLIENT</b>  |
| <b>DRDAONLY</b> | <b>SERVER</b>   | <b>SERVER</b> | <b>SERVER</b> | <b>SERVER</b> | <b>SERVER</b> | <b>CLIENT</b> | <b>SERVER</b>  |

**KERBEROS**

DB2 クライアントとサーバーが両方とも、 Kerberos セキュリティー・プロ トコルをサポートしているオペレーティング・システム上で実行されている 場合に使用します。 Kerberos セキュリティー・プロトコルは、従来の暗号 を使用して共有秘密鍵を作成することにより、サード・パーティーの認証サ ービスとして認証を実行します。この鍵がユーザーの証明書になり、ローカ ルまたはネットワーク・サービスが要求されるたびに、ユーザーの身元の確 認に使用されます。この鍵を使用することにより、ネットワークを介して平 文でユーザー名およびパスワードを渡す必要がなくなります。 Kerberos セ キュリティー・プロトコルにより、リモート DB2 データベース・サーバー へのシングル・サインオンを行えるようになります。 KERBEROS 認証タ イプはさまざまなオペレーティング・システムでサポートされています。詳 しい情報については、関連情報セクションを参照してください。

Kerberos 認証は、以下のように行われます。

- 1. ドメイン・アカウントを使用してクライアント・マシンにログオンして いるユーザーは、ドメイン・コントローラーの Kerberos 鍵配布センター (KDC) へ認証を行います。鍵配布センターはチケット許可チケット (TGT) をクライアントに発行します。
- 2. 接続の最初の段階で、サーバーはクライアントにターゲット・プリンシ パル名を送信します。これは、DB2 データベース・サーバー・サービス のサービス・アカウント名です。サーバーのターゲット・プリンシパル 名、およびチケット許可チケットを使用して、クライアントはチケット 許可サービス (TGS) (これもドメイン・コントローラーにあります) へ サービス・チケットを要求します。クライアントのチケット許可チケッ ト、およびサーバーのターゲット・プリンシパル名の両方が有効であれ ば、 TGS はクライアントへサービス・チケットを発行します。データ ベース・ディレクトリーに記録されるプリンシパル名は、

name/instance@REALM の形式で指定できます。 (これは、Windows で 指定可能な DOMAIN¥userID および userID@xxx.xxx.xxx.com フォーマ ットに追加されるものです。)

- 3. クライアントはこのサービス・チケットを通信チャネル (例えば、 TCP/IP) を使用してサーバーへ送信します。
- 4. サーバーはクライアントのサーバー・チケットの妥当性検査を行いま す。クライアントのサービス・チケットが有効であれば、これで認証は 完了します。

クライアント・マシンでデータベースをカタログし、サーバーのターゲッ ト・プリンシパル名と共に Kerberos 認証タイプを明示的に指定することも 可能です。そうすれば、接続の最初の段階はバイパスすることができます。

ユーザー ID およびパスワードが指定されている場合、クライアントはその ユーザー・アカウントに対するチケット許可チケットを要求し、それを認証 に使用します。

#### **KRB\_SERVER\_ENCRYPT**

サーバーが、KERBEROS 認証または暗号化された SERVER 認証スキーマ を受け入れるように指定します。クライアント認証が KERBEROS である 場合、クライアントは Kerberos セキュリティー・システムを使用して認証 されます。クライアント認証が SERVER ENCRYPT である場合、クライア ントはユーザー ID および暗号化パスワードを使用して認証されます。クラ イアント認証が指定されない場合、クライアントは Kerberos が使用可能で あればそれを使用し、それが使用可能でなければパスワード暗号化を使用し て認証されます。その他のクライアント認証タイプでは、認証エラーが戻さ れます。クライアントの認証タイプを KRB SERVER ENCRYPT として指 定することはできません。

注**:** Kerberos 認証タイプは特定のオペレーティング・システムで実行されて いるクライアントおよびサーバーでサポートされています。詳しい情報につ いては、関連情報セクションを参照してください。Windows オペレーティ ング・システムでは、クライアントおよびサーバー・マシンは両方とも同じ Windows ドメインに属しているか、またはトラステッド・ドメインに属し ていなければなりません。この認証タイプは、サーバーが Kerberos をサポ ートしており、クライアント・マシンのいくつか (すべてである必要はあり ません) が Kerberos 認証をサポートしている場合に使用してください。

#### **DATA\_ENCRYPT**

サーバーは、暗号化された SERVER 認証スキーマおよびユーザー・データ の暗号化を受け入れます。認証が機能する方法は、SERVER\_ENCRYPT に 関して示した方法と同じです。詳しくは、その認証タイプを参照してくださ  $\mathcal{U}^{\lambda}$ 

この認証タイプを使用するとき、以下のユーザー・データが暗号化されま す。

- SQL および XQuery ステートメント
- SQL プログラム変数データ
- v SQL または XQuery ステートメントのサーバー処理の出力データで、デ ータについての説明を含むもの
- 照会から生じる応答セット・データの一部またはすべて
- v ラージ・オブジェクト (LOB) データ・ストリーム
- SQLDA 記述子

#### **DATA\_ENCRYPT\_CMP**

サーバーは、暗号化された SERVER 認証スキーマおよびユーザー・データ の暗号化を受け入れます。さらに、この認証タイプは DATA\_ENCRYPT 認 証タイプをサポートしていない下位レベルの製品との互換性を可能にしま す。これらの製品は、SERVER ENCRYPT 認証タイプを使って、暗号化ユ ーザー・データがない状態での接続を許可されます。新しい認証タイプをサ ポートしている製品は、これを使用する必要があります。この認証タイプ は、サーバーのデータベース・マネージャー構成ファイル内のみで有効であ り、CATALOG DATABASE コマンドで使用するときには無効です。

#### **GSSPLUGIN**

サーバーが認証を行うために GSS-API プラグインを使用するように指定し ます。クライアント認証が指定されていない場合、サーバーは *srvcon\_gssplugin\_list* データベース・マネージャー構成パラメーターにリス トされている Kerberos プラグインを含む、サーバーによってサポートされ ているプラグインのリストをクライアントに戻します。クライアントは、ク ライアント・プラグイン・ディレクトリーにある最初のプラグインをリスト から選択します。クライアントがリスト内のどのプラグインもサポートしな い場合、そのクライアントは Kerberos 認証方式 (それが戻される場合) を 使用して認証されます。クライアント認証が GSSPLUGIN 認証方式の場 合、クライアントはリスト内にあるサポートされる最初のプラグインを使用 して認証されます。

#### **GSS\_SERVER\_ENCRYPT**

サーバーが、プラグイン認証または暗号化されたサーバー認証スキーマを受 け入れるように指定します。クライアント認証がプラグインを介して行われ る場合、クライアントはサーバーがサポートするプラグインのリストにあ る、クライアントがサポートする最初のプラグインを使用して認証されま す。

クライアント認証が指定されないで暗黙的接続が行われる場合 (つまり、接 続が確立されるときにクライアントがユーザー ID とパスワードを供給しな い場合)、サーバーはサーバーがサポートするプラグインのリスト、 Kerberos 認証方式 (リスト内のプラグインの 1 つが Kerberos に基づくもの である場合)、および暗号化サーバー認証方式を戻します。クライアント は、クライアント・プラグイン・ディレクトリーにある、最初にサポートさ れているプラグインを使用して認証されます。クライアントがリスト内のど のプラグインもサポートしない場合、そのクライアントは Kerberos 認証方 式を使用して認証されます。クライアントが Kerberos 認証をサポートしな い場合、そのクライアントは暗号化サーバー認証方式を使用して認証され、 パスワードがないために接続が失敗します。クライアントは、 DB2 が提供 する Kerberos プラグインがオペレーティング・システムに対して存在する か、または Kerberos ベースのプラグインが *srvcon\_gssplugin\_list* データベ ース・マネージャー構成パラメーターに指定されている場合に、Kerberos 認 証方式をサポートします。

クライアント認証を指定しないで明示接続が実行されている場合 (つまり、 ユーザー ID とパスワードの両方が供給されている場合)、認証タイプは SERVER\_ENCRYPT と等しくなります。

- <span id="page-23-0"></span>1. 構成ファイル自体へのアクセスは構成ファイル内の情報によって保護されている ため、認証情報を変更しているときに、誤って自分自身を自分のインスタンスか らロックアウトしてしまわないようにしてください。以下のデータベース・マネ ージャー構成ファイル・パラメーターは、インスタンスへのアクセスを制御しま す。
	- AUTHENTICATION \*
	- SYSADM\_GROUP \*
	- TRUST ALLCLNTS
	- TRUST CLNTAUTH
	- SYSCTRL GROUP
	- SYSMAINT GROUP

\* は、2 つの最も重要なパラメーターを示し、これらが最も問題を引き起こす可 能性があります。

このようなことが起こらないようにするために、行えることがいくつかありま す。誤って自分自身を DB2 データベース・システムからロックアウトしてしま った場合、すべてのプラットフォームで使用可能なフェイルセーフのオプション があります。これは、高い特権をもったローカルのオペレーティング・システム のセキュリティー・ユーザーを使用して、通常の DB2 データベース・セキュリ ティー検査をオーバーライドしてデータベース・マネージャー構成ファイルを更 新することです。このユーザーは、常にデータベース・マネージャー構成ファイ ルを更新するための特権を持っており、それによって問題を訂正します。ただ し、このセキュリティー上の迂回は、データベース・マネージャー構成ファイル のローカル更新にのみ制限されています。フェイルセーフのためのユーザーは、 リモートで、または他の DB2 データベース・コマンドに対して使用することは できません。この特別のユーザーは、以下のように識別されます。

- v UNIX プラットフォームの場合: インスタンス所有者
- v Windows プラットフォームの場合: ローカル「管理者」グループに属する人
- その他のプラットフォームの場合: その他のプラットフォーム上ではローカ ル・セキュリティーがないため、すべてのユーザーがローカル・セキュリティ ー検査に合格します。

# リモート・クライアントの認証に関する考慮事項

リモート・アクセスのためにデータベースをカタログする場合、認証タイプをデー タベース・ディレクトリー項目の中に指定することができます。

認証タイプは必須ではありません。指定されない場合、クライアントはデフォルト の SERVER\_ENCRYPT になります。ただし、サーバーが SERVER\_ENCRYPT をサ ポートしていない場合は、クライアントはサーバーのサポートしている値を使用し て再試行を行います。サーバーが複数の認証タイプをサポートしている場合は、ク ライアントはそれらの中から選択せずにエラーを戻します。エラーを戻すのは、正 しい認証タイプが確実に使用されるようにするためです。この場合、クライアント はサポートされている認証タイプを使用してデータベースをカタログしなければな りません。認証タイプが指定されると、指定された値がサーバー側の値と一致した 場合に、認証は即時に開始できます。不一致が検出された場合、DB2 データベース はリカバリーを試行します。リカバリーにより、相違を調整するためにさらに多く

<span id="page-24-0"></span>のフローが実行されるか、または DB2 データベースがリカバリーできなければエ ラーになります。不一致がある場合は、サーバーにある値の方が正しいと見なされ ます。

認証タイプ DATA ENCRYPT CMP により、データ暗号化をサポートしない、前の リリースのクライアントが、DATA\_ENCRYPT でなく SERVER\_ENCRYPT 認証を 使用するサーバーに接続できるようになります。この認証は、以下の条件が当ては まる場合は機能しません。

- v クライアント・レベルがバージョン 7.2。
- v ゲートウェイ・レベルがバージョン 8 フィックスパック 7 以降。
- v サーバーがバージョン 8 フィックスパック 7 以降。

上記がすべて当てはまる場合、クライアントはサーバーに接続できません。接続で きるようにするには、クライアントをバージョン 8 にアップグレードするか、また はバージョン 8 フィックスパック 6 以前のゲートウェイ・レベルを使用する必要 があります。

接続時に使用される認証タイプは、ゲートウェイのデータベース・カタログ項目と して適切な認証タイプを指定することによって決定されます。これは、DB2 Connect™ のシナリオと、パーティション・データベース環境 (クライアントの DB2NODE レジストリー変数が設定されている) のクライアント/サーバーのどちら にも当てはまります。適切なパーティションに「ホップ」する目的で、認証タイプ をカタログ・パーティションでカタログします。このシナリオの場合、ネゴシエー ションはもっぱらクライアント/サーバー間で行われるので、ゲートウェイでカタロ グされる認証タイプは使用されません。

認証タイプの異なるクライアントを必要とする場合には、異なる認証タイプを使っ て複数のデータベース別名をゲートウェイでカタログする必要が生じるかもしれま せん。ゲートウェイでカタログする認証タイプを決める際には、その認証タイプ を、クライアントおよびサーバーで使用されるものと同じにすることができます。 あるいは、NOTSPEC がデフォルトの SERVER になることを理解した上で、 NOTSPEC 認証タイプを使用することもできます。

# パーティション・データベースの認証に関する考慮事項

パーティション・データベースでは、データベースの各区画に、同じ組のユーザー とグループが定義されていなければなりません。定義が同じでないと、ユーザー は、異なる区画で異なることを実行できるように許可されてしまうことがありま す。すべての区画にわたって一貫していることが推奨されます。

## **Kerberos** 認証についての詳細

DB2 データベース・システムは、AIX®、Solaris、Linux IA32 および AMD64、およ び Windows オペレーティング・システム上での Kerberos 認証プロトコルのサポー トを提供します。

Kerberos サポートは、サーバーおよびクライアント認証プラグインとして使用され る「IBMkrb5」という名前の GSS-API セキュリティー・プラグインとして提供され ます。このライブラリーが置かれている場所は、 UNIX および Linux では

sqllib/security{32|64}/plugin/IBM/{client|server} ディレクトリー、 Windows では sqllib/security/plugin/IBM{client|server} ディレクトリーです。

注**:** 64 ビット Windows の場合、プラグイン・ライブラリーの名前は IBMkrb564.dll です。さらに、UNIX および Linux プラグインの実際のプラグイン・ソース・コー ド IBMkrb5.C が sqllib/samples/security/plugins ディレクトリーにあります。

Kerberos 認証を DB2 データベースでご使用になる前に、 Kerberos の使用方法と構 成方法を十分に理解しておくことをお勧めします。

### **Kerberos** の概要

Kerberos はサード・パーティーのネットワーク認証プロトコルで、無保護のネット ワーク環境の中でユーザーを安全に認証するために、共有秘密鍵認証を使用しま す。 3 層システムが使用され、 Kerberos 鍵配布センター (KDC) という別個のサ ーバーが提供する暗号化されたチケットが、アプリケーション・サーバーとクライ アントの間で交換されます (テキスト形式のユーザー ID とパスワードは交換され ません)。このような暗号化されたサービス・チケット (証明書 という) は存続期間 が有限で、クライアントとサーバーしかこれを理解できません。これによって、た とえチケットがネットワークから傍受された場合でも、セキュリティー上のリスク が軽減されます。各ユーザー (Kerberos ではプリンシパル という) は、 KDC によ って共有される暗号化された秘密鍵を所有します。 1 つの KDC に登録されたプリ ンシパルとコンピューターは、集合的にレルム と呼ばれます。

Kerberos の主な特徴であるシングル・サインオン環境では、各ユーザーが Kerberos レルム内のリソースに対して自分の身元を 1 度だけ検証します。これは、DB2 デ ータベースにおいて、ユーザーがユーザー ID およびパスワードを提供しなくても DB2 データベース・サーバーに接続またはアタッチできるということです。もう 1 つの利点として、プリンシパル用の中心的なリポジトリーを 1 つだけ使用するた め、ユーザー ID 管理が単純化されます。さらに、Kerberos は相互認証をサポート するため、クライアントはサーバーの身元を検証することができます。

### **Kerberos** セットアップ

DB2 データベース・システムで Kerberos をサポートするには、 DB2 データベー スを設定する前に、参加するすべてのマシンで Kerberos をインストールして正しく 構成しなければなりません。これには、以下の要件が含まれます (この他にも要件 が存在する可能性があります)。

- 1. クライアント・マシン、サーバー・マシン、およびプリンシパルがすべて同じレ ルムに所属するか、複数のトラステッド・レルム (Windows 用語では信頼される ドメインという) に属する必要がある
- 2. 適切なプリンシパルを作成する
- 3. 該当する場合、サーバー keytab ファイルを作成する
- 4. 参加するすべてのマシンのシステム・クロックを同期する必要があります。 (通 常、Kerberos では 5 分間のスキューが許容されます。そうしないと、証明書を 取得するときに事前認証エラーが発生する可能性があります。)

Kerberos のインストールと構成についての詳細は、インストールする Kerberos 製 品の資料を参照してください。

DB2 データベース・システムで必要な設定は、接続するアプリケーションが提供す る証明書に基づいて、 Kerberos セキュリティー・コンテキストを正常に作成するこ とだけです (つまり認証)。その他の Kerberos 機能 (署名、メッセージ暗号化など) は、使用されません。さらに、可能な場合には、相互認証がサポートされます。

Kerberos の前提条件は以下のとおりです。

- v AIX、Solaris オペレーティング環境、および Linux プラットフォームでは、 IBM® Network Authentication Service (NAS) Toolkit v1.4 以上が必要です。NAS Toolkits はこちらからダウンロードできます。[https://www6.software.ibm.com/dl/dm/](https://www6.software.ibm.com/dl/dm/dm-nas-p) [dm-nas-p](https://www6.software.ibm.com/dl/dm/dm-nas-p)
- v Windows プラットフォームでは、前提条件はありません。

# **Kerberos** とクライアント・プリンシパル

プリンシパルは、2 つまたは 3 つの部分から成るフォーマットに従います (つま り、 *name@REALM* または *name/instance@REALM*)。「name」の部分は許可 ID (AUTHID) マッピングに使用されるため、この名前は DB2 データベースの命名規 則に従う必要があります。つまり、名前の長さは最大 30 文字で、使用可能な文字 に関する現在の制限に従う必要があります。 (AUTHID マッピングについては、後 で説明します。)

注**:** Windows では、 Kerberos プリンシパルがドメイン・ユーザーに直接関連付け られます。このため、ドメインまたはレルムに関連付けられていない Windows マ シンでは、 Kerberos 認証を使用できません。さらに、Windows では 2 部からなる 名前 (つまり *name@domain*) だけがサポートされます。

プリンシパル自体は、ターゲット・データベースへのサービス・チケットの要求お よび受信に使用されるアウトバウンド証明書を取得できなければなりません。取得 するには、通常、 UNIX または Linux では kinit コマンドを使用します。 Windows ではログオン時に暗黙的に取得されます。

# **Kerberos** と許可 **ID** マッピング

オペレーティング・システムのユーザー ID の有効範囲が 1 つのマシンに限定され るのとは異なり、Kerberos プリンシパルは自身のレルム以外のレルムでも認証可能 です。プリンシパルにレルム名を付けて完全修飾することにより、プリンシパル名 の重複の問題を避けることができます。 Kerberos では、完全修飾されたプリンシパ ルの形式は name/instance@REALM です。実際には、区切り文字 ″/″ を使って instance フィールドに複数のインスタンスを含めることができます (たとえば、 name/instance1/instance2@REALM)。または、instance フィールドを省略することも できます。明確な制限として、レルム名は、ネットワーク内に定義されたすべての レルムの中で固有でなければなりません。 DB2 データベースにとって問題となる のは、プリンシパルから AUTHID への単純なマッピングを実現するために、プリ ンシパル名 (完全修飾されたプリンシパルの中の「name」) と AUTHID の間で 1 対 1 のマッピングが望ましいことです。DB2 データベースでは AUTHID がデフォ ルト・スキーマとして使用され、簡単かつ論理的に派生する必要があるので、単純 なマッピングが必要とされます。このため、データベース管理者は、以下の問題が 発生する可能性があることに注意しなければなりません。

- v 異なるレルムに属する同じ名前の複数のプリンシパルは、同じ AUTHID にマッ プされます。
- v 同じ名前でインスタンスが異なる複数のプリンシパルは、同じ AUTHID にマッ プされます。

この点を考慮して、以下のようにすることをお勧めします。

- DB2 データベース・サーバーにアクセスするすべてのトラステッド・レルム内の 名前用として、1 つの固有のネーム・スペースを維持する
- 同じ名前のすべてのプリンシパルを、インスタンスにかかわらず、同じユーザー に所属させる

## **Kerberos** とサーバー・プリンシパル

UNIX および Linux では、DB2 データベース・インスタンスのサーバー・プリンシ パル名は <インスタンス名>/<完全修飾ホスト名>@REALM と想定されます。この プリンシパルは Kerberos セキュリティー・コンテキストを受け入れる必要があり、 DB2 データベース・インスタンスの開始前にすでに存在している必要があります。 これは、初期化の際にサーバー名がプラグインによって DB2 データベースに報告 されるためです。

Windows では、サーバー・プリンシパルは、 DB2 データベース・サービスが開始 されたドメイン・アカウントであると想定されます。ただし、ローカル SYSTEM アカウントによってインスタンスが開始される場合は例外です。この場合、サーバ ー・プリンシパル名は host/<hostname> と報告されます。これは、クライアントと サーバーの両方が Windows ドメインに属している場合にのみ有効です。

Windows では、2 つより多い部分からなる名前はサポートされません。このため、 Windows クライアントが UNIX サーバーに接続しようとするときに問題が発生す る可能性があります。したがって、UNIX Kerberos との相互運用が必要な場合、 Kerberos プリンシパルから Windows アカウントへのマッピングを Windows ドメ イン内で設定する必要があるかもしれません。 (関連情報については、該当する Microsoft® 資料を参照してください。)

UNIX および Linux オペレーティング・システム上の DB2 サーバーで使用される Kerberos サーバーのプリンシパル名はオーバーライド可能です。 DB2\_KRB5\_PRINCIPAL 環境変数を、該当の完全修飾サーバー・プリンシパル名に 設定します。サーバー・プリンシパル名は **db2start** を実行してからでなければ DB2 データベース・システムによって認識されないため、インスタンスを再始動す る必要があります。

### **Kerberos keytab** ファイル

セキュリティー・コンテキスト要求を受け入れる UNIX または Linux 上のすべて の Kerberos サービスは、証明書を *keytab* (鍵テーブル) ファイル内に格納する必要 があります。これは、DB2 データベースによってサーバー・プリンシパルとして使 用されるプリンシパルに当てはまります。デフォルト keytab ファイルでのみ、サー バーの鍵が検索されます。 keytab ファイルに鍵を追加する方法については、 Kerberos 製品に付属の資料を参照してください。

Windows には keytab ファイルの概念がなく、システムがプリンシパルの証明書の 保管および獲得を自動的に処理します。

## **Kerberos** とグループ

Kerberos 認証プロトコルには、グループ化の概念がありません。このため、DB2 デ ータベースは Kerberos プリンシパルのグループ・リストを取得するためにローカ ル・オペレーティング・システムに依存します。 UNIX または Linux の場合、各 プリンシパルごとに同等のシステム・アカウントが存在しなければなりません。た とえば、プリンシパルが name@REALM である場合、DB2 データベースは、オペ レーティング・システム・ユーザー *name* が属するすべてのグループ名をローカ ル・オペレーティング・システムに対して照会することにより、グループ情報を集 めます。 オペレーティング・システム・ユーザーが存在しない場合、 AUTHID は PUBLIC グループにのみ所属します。一方、Windows では、ドメイン・アカウント が Kerberos プリンシパルに自動的に関連付けられるため、別のオペレーティング・ システム・アカウントを作成するための追加のステップは必要ありません。

## クライアントでの **Kerberos** 認証の使用可能化

データベース・マネージャー構成パラメーター *clnt\_krb\_plugin* を、使用する Kerberos プラグインの名前に更新する必要があります。サポートされるプラットフ ォームでは、これを IBMkrb5 に設定してください。このパラメーターは、DB2 デ ータベースに対して、 AUTHENTICATION パラメーターが KERBEROS または KRB SERVER ENCRYPT に設定されていれば、DB2 データベースで接続およびロ ーカル・インスタンス・レベルのアクションに Kerberos を使用できることを通知し ます。そうでない場合、クライアント・サイドの Kerberos サポートは想定されませ  $h<sub>o</sub>$ 

注**:** Kerberos サポートが利用可能かどうかの検証は実行されません。

オプションで、クライアント上でデータベースのカタログを作成する場合には、認 証タイプを以下のように指定できます。

db2 catalog db testdb at node testnode authentication kerberos target principal service/host@REALM

ただし、認証情報が提供されない場合、サーバーはサーバー・プリンシパルの名前 をクライアントに送ります。

### サーバーでの **Kerberos** 認証の使用可能化

データベース・マネージャー構成パラメーター *srvcon\_gssplugin\_list* を、サーバー Kerberos プラグイン名に更新する必要があります。複数のサポートされるプラグイ ンからなるリストをこのパラメーターに含めることもできますが、 Kerberos プラグ インは 1 つだけ指定してください。ただし、このフィールドがブランクで、 AUTHENTICATION が KERBEROS または KRB\_SERVER\_ENCRYPT に設定され ている場合には、デフォルト Kerberos プラグイン (IBMkrb5) が想定され、使用さ れます。 Kerberos 認証をすべての操作で使用するか、それとも着信接続だけで使用 するかに応じて、パラメーター AUTHENTICATION または SVRCON\_AUTH を KERBEROS または KRB\_SERVER\_ENCRYPT に設定してください。

# **Kerberos** プラグインの作成

Kerberos プラグインを作成するとき、以下の点を考慮する必要があります。

- v GSS-API プラグインとして Kerberos プラグインを作成します。例外として、初 期化関数で DB2 データベースに戻される関数ポインター配列内の *plugintype* は、 DB2SEC\_PLUGIN\_TYPE\_KERBEROS に設定されなければなりません。
- 特定の条件のもとでは、サーバーがサーバー・プリンシパル名をクライアントに 報告する場合があります。このため、プリンシパル名を GSS C NT HOSTBASED SERVICE 形式 (service@host) で指定しないでくださ い。 DRDA では、プリンシパル名が GSS C\_NT\_USER\_NAME 形式 (server/host@REALM) でなければならないためです。
- 通常は、KRB5\_KTNAME 環境変数によってデフォルト keytab ファイルを指定す ることが可能です。ただし、サーバー・プラグインは DB2 データベース・エン ジン・プロセス内で実行されるため、この環境変数にアクセスできない可能性が あります。

# **zSeries®** と**System i** の互換性

zSeries およびSystem i に接続するには、AUTHENTICATION KERBEROS パラメー ターを使ってデータベースをカタログする必要があり、TARGET PRINCIPAL パラ メーター名を明示的に指定しなければなりません。

zSeries および System i はどちらも相互認証をサポートしません

## **Windows** での問題

Windows プラットフォーム上で Kerberos を使用する場合には、次の問題点を認識 しておく必要があります。

- v Windows によるエラーの検出方式および報告方式のために、次の条件が存在する と予期しないクライアント・セキュリティー・プラグイン・エラー (SQL30082N、rc=36) が発生します。
	- アカウントの有効期限が切れている
	- パスワードが無効である
	- パスワードの有効期限が切れている
	- パスワードが管理者によって強制的に変更された
	- アカウントが使用不可である

さらに、DB2 管理ログまたは db2diag.log で常に「ログオンに失敗 (Logon failed)」または「ログオン拒否 (Logon denied)」が指摘されます。

v ドメイン・アカウント名がローカルで定義される場合、接続においてドメイン名 とパスワードが明示的に指定されていると、次のエラーにより失敗します。 The Local Security Authority cannot be contacted。

このエラーは、Windows がローカル・ユーザーを最初に位置決めするために生じ るものです。これは接続ストリングで完全修飾ユーザー名を指定することにより 解決されます。たとえば、name@DOMAIN.IBM.COM のように指定します。

v Windows アカウントの名前には @ 文字を含めることができません。これは DB2 Kerberos プラグインによってドメイン区切り文字と見なされます。

<span id="page-30-0"></span>v Windows 以外のプラットフォームと相互運用する場合には、Windows ドメイン・ サーバー・アカウントと Windows クライアント・アカウントのすべてが DES 暗号化を使用するように構成します。 DB2 サービスの開始で使用されるアカウ ントが DES 暗号化を使用するように構成されないと、DB2 サーバーは Kerberos コンテキストを受け取れません。特に、DB2 は予期しないサーバー・プラグイ ン・エラーによって失敗し、AcceptSecurityContext API が SEC\_I\_CONTINUE\_NEEDED (0x00090312L) を戻したことをログに記録します。

Windows アカウントが DES 暗号化を使用するように構成されているかどうかを 判別するには、「アカウント・プロパティー **(Account properties)**」の「**Active Directory**」を確認してください。アカウント・プロパティーが変更される場合に は再始動が必要になる場合があります。

v クライアントとサーバーの両方が Windows 上にある場合、ローカル・システ ム・アカウントで DB2 サービスを開始できます。ただし、クライアントとサー バーが異なるドメインにある場合には、無効なターゲット・プリンシパル名のエ ラーによって接続が失敗する可能性があります。これは、クライアント上で host/*server hostname*@*server domain name* という形式の完全修飾サーバー・ホス ト名と完全修飾ドメイン名を使ってターゲットのプリンシパル名を明示的にカタ ログすることによって回避できます。

たとえば、host/myhost.domain.ibm.com@DOMAIN.IBM.COM のように指定します。

これを行わない場合は、有効なドメイン・アカウントで DB2 サービスを開始す る必要があります。

# サーバー上でのパスワードの保守

パスワードのメンテナンス作業を実行する必要があるかもしれません。 そのような 作業は通常、サーバーにおいて必要ですが、その際、サーバー環境で作業できない ユーザーや快適に作業できないユーザーが多数生じるため、これらの作業の実行は 簡単ではありません。

DB2 データベース・システム提供する機能を使用すれば、サーバーにいなくても、 パスワードを更新および確認することができます。DB2 データベース製品を使用し て AIX、 Linux および Windows オペレーティング・システム上でパスワードを変 更することができます。

例えば、エラー・メッセージ SQL1404N 「パスワードの有効期限が切れています」 または SQL30082N 「セキュリティー処理は、理由 1 により失敗しました (PASSWORD EXPIRED)」を受け取った場合は、次のように CONNECT ステートメ ントを使用してパスワードを変更します。

CONNECT TO *database* USER *userid* USING *password* NEW *new\_password* CONFIRM *new\_password*

また、DB2 構成アシスタント (CA) の ATTACH コマンドおよび「パスワードの変 更 **(Password change)** 」ダイアログを使用してパスワードを変更することもできま す。

# <span id="page-31-0"></span>許可、特権、およびオブジェクト所有権

ユーザー (許可 ID で識別される) は、指定された関数を実行する権限を持っている 場合にのみ、SQL または XQuery ステートメントを正常に実行することができま す。表を作成するには、ユーザーに表作成の許可が必要であり、表を変更するに は、表変更の許可が必要となります。その他も同様です。

許可には、この後に解説されているとおり、管理権限、特権 および *LBAC* 信用証 明情報 の 3 つの形式があります。

データベース・マネージャーでは、特定のタスクを実行するのに必要なデータベー ス機能を使用するために、各ユーザーが特定の許可を暗黙または明示的に与えられ ていなければなりません。明示的 な権限あるいは特権は、ユーザーに対して付与さ れます (データベース・カタログでは GRANTEETYPE が U)。暗黙 の権限あるい は特権は、各ユーザーが所属するグループに対して付与され (データベース・カタ ログでは GRANTEETYPE は G)、または、ユーザー、グループ、または別のロール をメンバーとして持つロールに対して付与されます (データベース・カタログでは GRANTEETYPE は R)。

### 管理権限

管理権限のある担当者はいずれも、データベース・マネージャーを制御するタスク に携わり、データの安全と整合性に対する責任を持ちます。 SYSADM および DBADM レベルの管理権限のある担当者は、データベース・セキュリティーに関連 するオブジェクト以外のすべてのオブジェクトについてすべての特権が暗黙的にあ り、だれがデータベース・マネージャーにアクセスするか、およびこのアクセスの 程度を制御します。

権限レベル によって、特権のグループ分けの方法、およびより高いレベルのデータ ベース・マネージャーの保守とユーティリティー操作が得られます。データベース 権限 は、ユーザーがデータベース・レベルのアクティビティーを実行できるように します。ユーザー、グループ、またはロールは、以下のような 1 つ以上の権限を持 つことができます。

v インスタンス・レベルで機能する管理権限レベル、SYSADM (システム管理者)

SYSADM 権限レベルは、データベース・マネージャーによって作成および保守さ れるすべてのリソースに対する制御を可能にします。システム管理者は DBADM、SYSCTRL、SYSMAINT、および SYSMON 権限をすべて所有し、 DBADM 権限および SECADM 権限を付与または取り消す権限を持っています。

SYSADM 権限を持つユーザーは、データベース・マネージャーの制御、およびデ ータの保護と整合性を担当します。 SYSADM 権限はデータベース内で暗黙の DBADM 権限を与えますが、データベース内で暗黙の SECADM 権限は与えませ  $h_{\alpha}$ 

- v データベース・レベルで機能する管理権限レベル:
	- DBADM (データベース管理者)

DBADM 権限レベルはデータベース・レベルで適用され、1 つのデータベース に対する管理権限を与えます。このデータベース管理者は、オブジェクトの作

成、データベース・コマンドの発行、および表データへのアクセスに必要な権 限を所有します。また、データベース管理者は、 CONTROL や個々の特権を 付与または取り消すことができます。

– SECADM (セキュリティー管理者)

SECADM 権限レベルはデータベース・レベルで適用されます。これは表を保 護するために使用されるロール、トラステッド・コンテキスト、監査ポリシ ー、セキュリティー・ラベル・コンポーネント、セキュリティー・ポリシー、 およびセキュリティー・ラベルの作成、変更 (該当する場合)、およびドロップ を行うのに必要な権限です。また、ロール、セキュリティー・ラベル、および 免除の認可および取り消しのためと、SETSESSIONUSER 特権の認可および取 り消しのために必要な権限でもあります。 SECADM 権限を持つユーザーは、 所有していないオブジェクトの所有権を移行することができます。また、この ようなユーザーは、AUDIT ステートメントを使用して、サーバー側の特定の データベースまたはデータベース・オブジェクトに監査ポリシーを関連付ける こともできます。

SECADM 権限には表に格納されたデータにアクセスする固有の特権はなく、 他の追加の固有の特権もありません。この権限の付与が行えるのは、SYSADM 権限をもつユーザーだけとなります。SECADM 権限をユーザーに付与するこ とはできますが、グループ、ロール、または PUBLIC には付与できません。

- インスタンス・レベルで機能するシステム制御権限レベル:
	- SYSCTRL (システム制御)

SYSCTRL 権限レベルは、システム・リソースに影響を与える操作に対する制 御を可能にします。例えば、SYSCTRL 権限を持つユーザーは、データベース の作成、更新、開始、停止、またはドロップを行うことができます。さらに、 このユーザーはインスタンスの開始または停止を行うことができますが、表デ ータへのアクセスはできません。 SYSCTRL 権限を持つユーザーには、 SYSMON もまた与えられます。

– SYSMAINT (システム保守)

SYSMAINT 権限レベルは、インスタンスに関連したすべてのデータベースに 対する保守操作を実行するのに必要な権限を与えます。 SYSMAINT 権限を持 つユーザーは、データベースの更新と構成、データベースまたは表スペースの バックアップ、既存のデータベースのリストア、およびデータベースのモニタ ーを行うことができます。 SYSCTRL と同様に、SYSMAINT は表データへの アクセス権限を与えません。 SYSMAINT 権限を持つユーザーには、SYSMON 権限もまた与えられます。

v SYSMON (システム・モニター) 権限レベル

SYSMON は、データベース・システム・モニターの使用に必要な権限を与えま す。インスタンス・レベルで機能します。

• データベース権限

表やルーチンの作成、表へのデータのロードなどのアクティビティーを実行する には、特定のデータベース権限が必要です。例えば、ロード・ユーティリティー

を使ってデータを表にロードするには、LOAD データベース権限が必要です (そ の表に対する INSERT 特権も必要です)。

図 1 は、権限とその制御の範囲 (データベース、データベース・マネージャー) の 間の関係を示します。

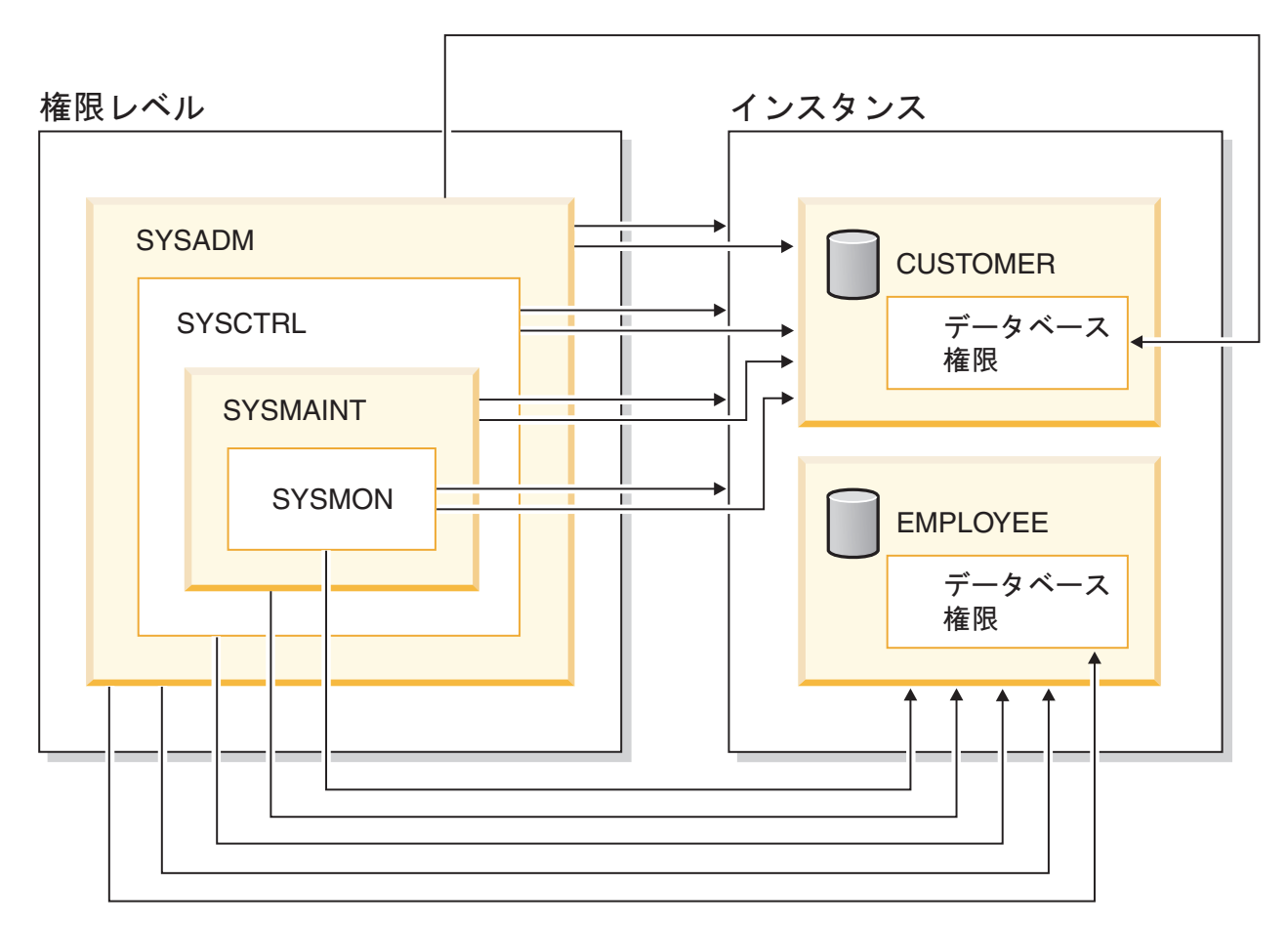

図 *1.* 権限の階層

### 特権

特権 とは、ユーザーが実行を許可されているアクティビティーです。許可ユーザー は、オブジェクトを作成することができ、所有しているオブジェクトにアクセス権 を持ち、GRANT ステートメントを使用することによって、所有オブジェクトに対 する特権を他のユーザーに渡すことができます。

特権は、個々のユーザー、グループ、または PUBLIC に付与できます。 PUBLIC は、将来のユーザーを含むすべてのユーザーで構成される特殊グループです。グル ープのメンバーであるユーザーは、グループがサポートされている場合は、グルー プに付与された特権を間接的に利用できます。

*CONTROL* 特権: オブジェクトに対する CONTROL 特権を持っているユーザーは、 そのデータベース・オブジェクトにアクセスでき、そのオブジェクトに対する他の ユーザーの特権を付与または取り消すことができます。

注**:** CONTROL 特権は、表、ビュー、ニックネーム、索引、およびパッケージにの み適用されます。

他のユーザーがそのオブジェクトに対する CONTROL 特権を要求した場合、 SYSADM または DBADM 権限を持つユーザーが、そのオブジェクトに対する CONTROL 特権を付与することができます。 CONTROL 特権は、オブジェクト所 有者から取り消されることがありませんが、オブジェクト所有者は、TRANSFER OWNERSHIP ステートメントを使用して変更される場合があります。

場合によっては、オブジェクトの作成者がそのオブジェクトに対する CONTROL 特 権を自動的に取得します。

個別特権: ユーザーが特定オブジェクトに対して特定のタスクを実行できるようにす るために、個別特権を与えることができます。管理権限 (SYSADM または DBADM) を持つユーザー、または CONTROL 特権を持つユーザーは、他のユーザ ーの特権を付与または取り消すことができます。

個別特権およびデータベース権限は特定の機能の実行を許可しますが、同じ特権ま たは権限を他のユーザーに与えることはできません。 GRANT ステートメントで WITH GRANT OPTION を使用すれば、表、ビュー、スキーマ、パッケージ、ルー チン、シーケンスに関する特権を他のユーザーに対して GRANT できる権利を、他 のユーザーに拡張して与えることができます。ただし、WITH GRANT OPTION を 使用する場合、特権を GRANT する人が、いったん GRANT された特権を取り消 すことはできません。特権を取り消すためには、SYSADM 権限、DBADM 権限、 または CONTROL 特権を持っていなければなりません。

パッケージまたはルーチン内のオブジェクトに対する特権: ユーザーにパッケージま たはルーチンを実行する特権があると、パッケージまたはルーチン内で使用される オブジェクトに対する特定の特権が必ずしも必要とされません。パッケージまたは ルーチンに静的 SQL または XQuery ステートメントが含まれる場合、パッケージ の所有者の特権がそれらのステートメントに使用されます。パッケージまたはルー チンに動的 SQL または XQuery ステートメントが含まれる場合、特権の検査に使 用される許可 ID は、動的照会ステートメントを発行するパッケージの DYNAMICRULES バインド・オプションの設定と、パッケージがルーチンのコンテ キストで使用される際にそれらのステートメントが発行されるかどうかによって異 なります。

1 つのユーザーまたはグループに対して、個々の特権または権限をいくつか組み合 わせて許可することもできます。特権をオブジェクトに関連付ける場合、そのオブ ジェクトはすでに存在していなければなりません。例えば、表がそれ以前に作成さ れているのでなければ、その表についての SELECT 特権をユーザーに与えることは できません。

注**:** ユーザーまたはグループを表す許可名が権限と特権を付与され、しかもその許 可名で作成されたユーザーまたはグループがいない場合には、注意が必要です。後 で、その許可名を使用してユーザーまたはグループが作成され、その許可名に関連 するすべての権限と特権を自動的に受け取る可能性があります。

すでに付与された特権を取り消すには、REVOKE ステートメントを使用します。 1 つの許可名から特権を取り消すと、すべての許可名によって付与された特権が取り 消されます。

ある許可名から特権を取り消しても、その許可名によって特権を付与された他の許 可名からその同じ特権が取り消されることはありません。例えば、ユーザー CLAIRE が SELECT WITH GRANT OPTION をユーザー RICK に与えた後、 RICK が SELECT を BOBBY および CHRIS に与えたとします。もし CLAIRE が SELECT 特権を RICK から取り消しても、 BOBBY と CHRIS は引き続き SELECT 特権を保持します。

### **LBAC** 信用証明情報

セキュリティー管理者は、ラベル・ベースのアクセス制御 (LBAC) を使用して、個 々の行および個々の列ごとに、どのユーザーに書き込みアクセスがあり、どのユー ザーに読み取りアクセスがあるのかを厳密に決定することができます。セキュリテ ィー管理者は、セキュリティー・ポリシーを作成して LBAC システムを構成しま す。セキュリティー・ポリシー では、どのデータに誰がアクセスできるかの決定で 使用される基準が記述されます。任意の 1 つの表を保護するために 1 つのセキュ リティー・ポリシーしか使用できませんが、複数のセキュリティー・ポリシーを使 用して複数の表を保護することができます。

セキュリティー・ポリシーを作成した後、セキュリティー管理者は、そのポリシー の一部分となる、セキュリティー・ラベルおよび免除と呼ばれるデータベース・オ ブジェクトを作成します。セキュリティー・ラベルは一連のセキュリティー基準を 表現したものとなります。免除は、作成したセキュリティー・ポリシーで保護され たデータにアクセスする場合に、これを保有するユーザーがセキュリティー・ラベ ルの比較について、定められた規則を免れることができるものとなります。

作成が完了すると、セキュリティー・ラベルを表の個々の列と行に関連付けてそこ に保持されているデータを保護することができます。セキュリティー・ラベルによ り保護されるデータは、保護データと呼ばれます。セキュリティー管理者は、ユー ザーにセキュリティー・ラベルを付与することにより、保護データへのアクセスを 許可します。ユーザーが保護データへのアクセスを試行すると、そのユーザーのセ キュリティー・ラベルが、データを保護しているセキュリティー・ラベルと比較さ れます。セキュリティー・ラベルには、保護ラベルによってブロックされるもの と、されないものがあります。

### オブジェクトの所有権

オブジェクトが作成されるとき、1 つの許可 ID に対して、そのオブジェクトの所 有権 が割り当てられます。所有権を与えられているユーザーは、任意の適用できる SQL または XQuery ステートメントを使ってそのオブジェクトを参照することを許 可されます。

スキーマ内でオブジェクトを作成するとき、ステートメントの許可 ID は、暗黙的 または明示的に指定されるスキーマ内でオブジェクトを作成するのに必要な特権を 持っていなければなりません。つまり、許可名がスキーマの所有者であるか、スキ ーマに対する CREATEIN 特権を持っている必要があります。
注**:** 表スペース、バッファー・プール、またはデータベース・パーティション・グ ループを作成するときには、この要件は適用されません。これらのオブジェクトは スキーマ内には作成されません。

オブジェクトが作成されるとき、ステートメントの許可 ID がそのオブジェクトの 定義者になり、オブジェクトの作成後にデフォルトでオブジェクトの所有者になり ます。

注**:** ただし、1 つの例外があります。 CREATE SCHEMA ステートメントで AUTHORIZATION オプションを指定した場合、 CREATE SCHEMA 操作の一部と して作成されるすべてのオブジェクトは、 AUTHORIZATION オプションが指定す る許可 ID によって所有されます。ただし、最初の CREATE SCHEMA 操作の後で スキーマ内で作成されるすべてのオブジェクトは、特定の CREATE ステートメン トに関連した許可 ID によって所有されます。

例えば、ステートメント CREATE SCHEMA SCOTTSTUFF AUTHORIZATION SCOTT CREATE TABLE T1 (C1 INT) によって、スキーマ SCOTTSTUFF および表 SCOTTSTUFF.T1 が作 成され、このどちらもユーザー SCOTT によって所有されます。ここで、ユーザー BOBBY に対して SCOTTSTUFF スキーマに対する CREATEIN 特権が与えられ、 BOBBY が表 SCOTTSTUFF.T1 への索引を作成するとします。索引はスキーマの後で 作成されるため、 SCOTTSTUFF.T1 への索引を所有するのは BOBBY です。

特権は、作成されるオブジェクトのタイプに応じて、以下のようにオブジェクト所 有者に割り当てられます。

- v CONTROL 特権は、新しく作成される表、索引、およびパッケージに対して暗黙 的に付与されます。この特権を持つオブジェクト作成者は、そのデータベース・ オブジェクトにアクセスでき、そのオブジェクトに対する他のユーザーの特権を 付与または取り消すことができます。他のユーザーがそのオブジェクトに対する CONTROL 特権を要求した場合、 SYSADM または DBADM 権限を持つユーザ ーが、そのオブジェクトに対する CONTROL 特権を付与する必要があります。 オブジェクト所有者は、CONTROL 特権を取り消すことができません。
- v ビュー定義によって参照されるすべての表、ビュー、およびニックネームに対す る CONTROL 特権をオブジェクト所有者が持っている場合、新しく作成される ビューに対して CONTROL 特権が暗黙的に付与されます。
- 他のオブジェクト (トリガー、ルーチン、シーケンス、表スペース、バッファ ー・プールなど) には、 CONTROL 特権が関連付けられません。オブジェクト所 有者は、オブジェクトに関連付けられるすべての特権を自動的に受け取ります (さらに所有者は、サポートされている場合、GRANT ステートメントで WITH GRANT オプションを使用することで、これらの特権を他のユーザーに与えるこ とができます)。また、オブジェクト所有者は、オブジェクトの変更、コメントの 追加、およびオブジェクトのドロップを行うことができます。これらの許可はオ ブジェクト所有者に暗黙的に与えられ、取り消すことはできません。

表の変更など、オブジェクトに対する特定の特権は、所有者によって付与できま す。また SYSADM または DBADM 権限を持つユーザーによって所有者から取り 消せます。 表にコメントするなど、オブジェクトに対する特定の特権は、所有者に よって付与できません。また所有者から取り消せません。TRANSFER OWNERSHIP ステートメントを使用してこれらの特権を別のユーザーに移動します。オブジェク トが作成されるとき、ステートメントの許可 ID がそのオブジェクトの定義者にな

り、オブジェクトの作成後にデフォルトでオブジェクトの所有者になります。 ただ し、パッケージが作成され、OWNER バインド・オプションが指定されている場 合、パッケージ内の静的 SQL ステートメントによって作成されたオブジェクトの 所有者は OWNER バインド・オプションの値となります。 さらに、 AUTHORIZATION 節が CREATE SCHEMA ステートメントに指定される場合、 AUTHORIZATION キーワードの後に指定される許可名はスキーマの所有者です。

セキュリティー管理者またはオブジェクト所有者は、TRANSFER OWNERSHIP ス テートメントを使用してデータベース・オブジェクトの所有権を変更することがで きます。そこで、許可 ID を修飾子として使用してオブジェクトを作成してから TRANSFER OWNERSHIP ステートメントを使用して管理者オブジェクトに持つ所 有権を許可 ID に移動することで、管理者は許可 ID のためにオブジェクトを作成 できます。

# さまざまなコンテキスト内の許可 **ID**

許可 ID は、識別および許可検査の 2 つの目的で使用されます。例えば、セッショ ン許可 ID は、初期許可検査で使用されます。

特定のコンテキストで許可 ID の使用を参照する場合、以下に示されているとお り、そのコンテキストを識別するように許可の参照が修飾されます。

#### 許可 **ID** のコンテキスト上の参照

定義

#### システム許可 **ID**

CONNECT 処理時の CONNECT 特権の検査のように、どの初期許可検査の 実行でも使用される許可 ID。 CONNECT の処理時の認証プロセスの一環 として、DB2 の命名要件との互換性のある許可 ID が作成されます。これ は、DB2 データベース・システム内の外部ユーザー ID を表します。シス テム許可 ID は、接続を作成したユーザーを表します。システム許可 ID の 現行値を確認するには、SYSTEM\_USER 特殊レジスターを使用します。接 続でのシステム許可 ID は変更できません。

### セッション許可 **ID**

CONNECT の処理時に実行される初期検査の後に続くどのセッション許可 検査でも使用される許可 ID 。セッション許可 ID のデフォルト値は、シス テム許可 ID の値になります。セッション許可 ID の現行値を確認するに は、SESSION USER 特殊レジスターを使用します。 USER 特殊レジスター は、SESSION\_USER 特殊レジスターと同義です。 SET SESSION AUTHORIZATION ステートメントを使用すれば、セッション許可 ID を変 更することができます。

### パッケージ許可 **ID**

パッケージをデータベースにバインドするのに使用される許可 ID。この許 可 ID は、OWNER バインド・オプションの値からとられます。パッケー ジ許可 ID は、場合によってはパッケージ・バインダーまたはパッケージ所 有者と呼ばれます。

#### ルーチン所有者許可 **ID**

起動された SQL ルーチンの所有者としてシステム・カタログにリストされ ている許可 ID。

#### ルーチン呼び出し側許可 **ID**

SQL ルーチンを呼び出したステートメントのステートメント許可 ID であ る許可 ID。

ステートメント許可 **ID**

任意の許可要件で使用される以外に、オブジェクトの所有権の判別 (該当す る場合) でも使用される特定の SQL ステートメントに関連付けられた許可 ID。これは、以下の SQL ステートメント・タイプに該当するソース許可 ID からその値をとります。

v 静的 SQL

パッケージ許可 ID が使用されます。

• 動的 SOL (非ルーチン・コンテキストから)

ケースごとにどの許可 ID が使用されるかを以下の表に示してあります。

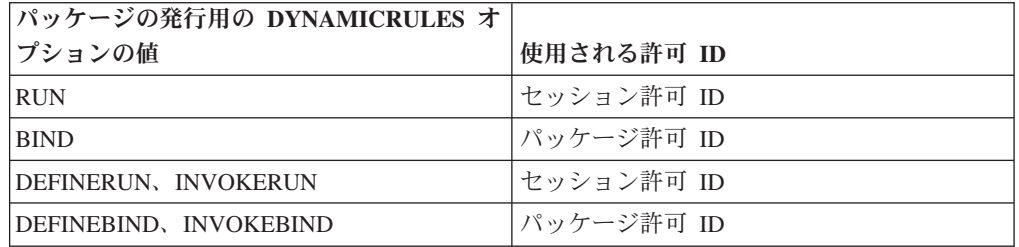

• 動的 SQL (ルーチン・コンテキストから)

ケースごとにどの許可 ID が使用されるかを以下の表に示してあります。

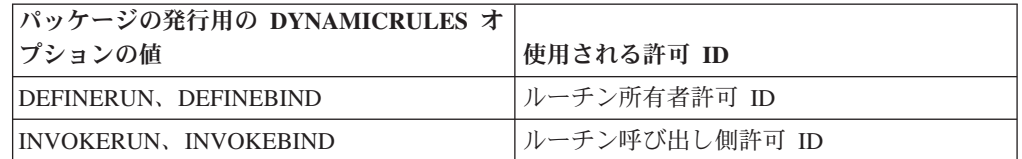

ステートメント許可 ID の現行値を確認するには、CURRENT USER 特殊 レジスターを使用します。ステートメント許可 ID を直接変更することはで きません。この ID は、各 SQL ステートメントの特性を反映するように、 DB2 データベース・システムで自動的に変更されます。

# インスタンス・レベルの権限

# システム管理権限 **(SYSADM)**

SYSADM 権限レベルは、最も高いレベルの管理権限です。 SYSADM 権限を与え られたユーザーは、ユーティリティーを実行したり、データベースおよびデータベ ース・マネージャーのコマンドを発行したり、データベース・マネージャー・イン スタンス内のデータベースの表の LBAC によって保護されていないデータにアクセ スしたりできます。この権限は、インスタンス内のすべてのデータベース・オブジ ェクトを制御します。制御されるデータベース・オブジェクトには、データベー ス、表、ビュー、索引、パッケージ、スキーマ、サーバー、別名、データ・タイ プ、関数、プロシージャー、トリガー、表スペース、データベース・パーティショ ン・グループ、バッファー・プール、およびイベント・モニターがあります。

SYSADM 権限は、 *sysadm\_group* 構成パラメーターによって指定されたグループに 割り当てられます。このグループのメンバーシップは、データベース・マネージャ ーの外で、プラットフォームで使われているセキュリティー機能によって制御され ます。

SYSADM 権限を持つユーザーだけが実行できる機能は、次のとおりです。

- データベースの移行
- v データベース・マネージャー構成ファイルの変更 (SYSCTRL、SYSMAINT、また は SYSMON 権限のあるグループを指定することを含む)
- v DBADM 権限の付与および取り消し
- SECADM 権限の付与および取り消し

SYSADM 権限は、他のほとんどの権限によって提供されているすべての機能を提供 しますが、SECADM 権限のどの機能も提供しません。 SECADM 権限によって提 供されている機能は、他のどの権限によっても提供されません。 SYSADM 権限 は、LBAC によって保護されているデータへのアクセスも提供しません。

注**:** SYSADM 権限を持つユーザーがデータベースを作成した場合、そのユーザーに は、データベースに対する明示的な DBADM 権限が自動的に付与されます。データ ベース作成者を SYSADM グループから除去する場合、このユーザーがそのデータ ベースに DBADM としてアクセスできないようにするには、ユーザーの DBADM 権限を明示的に取り消す必要があります。

### システム制御権限 **(SYSCTRL)**

SYSCTRL 権限は、最も高いレベルのシステム制御権限です。この権限があると、 データベース・マネージャーのインスタンスとそのデータベースに対して、保守お よびユーティリティー操作を実行することができます。これらの操作はシステム・ リソースに影響を及ぼす場合がありますが、データベース内のデータに対するアク セスは認められていません。システム制御権限は、重要データの入ったデータベー ス・マネージャーのインスタンスを管理するユーザーを対象としたものです。

SYSCTRL 権限は、 *sysctrl\_group* 構成パラメーターによって指定されたグループに 割り当てられます。グループが指定されると、そのグループのメンバーシップは、 プラットフォーム上で使用されるセキュリティー機能によって、データベース・マ ネージャーの外で制御されます。

SYSCTRL 以上の権限を持つユーザーだけが実行できることは、次のとおりです。

- v データベース、ノード、または分散接続サービス (DCS) ディレクトリーの更新
- システムからのユーザーの切断
- v データベースの作成またはドロップ
- v 表スペースのドロップ、作成、または変更
- 新しいデータベースへのリストア

さらに、SYSCTRL 権限を持つユーザーは、システム保守権限 (SYSMAINT) および システム・モニター権限 (SYSMON) を持つユーザーの機能を実行できます。

SYSCTRL 権限を持つユーザーは、データベースへの接続に関する暗黙の特権も持 っています。

注**:** SYSCTRL 権限を持つユーザーがデータベースを作成すると、そのユーザーに は、そのデータベースに対する明示的な DBADM 権限が自動的に付与されます。デ ータベースの作成者が SYSCTRL グループから除去され、そのデータベースに DBADM としてアクセスすることも防止する場合は、この DBADM 権限を明示的 に取り消さなければなりません。

## システム保守権限 **(SYSMAINT)**

SYSMAINT 権限は、2 番目のレベルのシステム制御権限です。この権限があると、 データベース・マネージャー・インスタンスとそのデータベースに対して、保守お よびユーティリティー操作を実行することができます。これらの操作はシステム・ リソースに影響を及ぼす場合がありますが、データベース内のデータに対するアク セスは認められていません。システム保守権限は、重要データの入ったデータベー ス・マネージャー・インスタンス内のデータベースを保守するユーザーを対象とし ています。

SYSMAINT 権限は、 *sysmaint\_group* 構成パラメーターによって指定されたグルー プに割り当てられます。グループが指定されると、そのグループのメンバーシップ は、プラットフォーム上で使用されるセキュリティー機能によって、データベー ス・マネージャーの外で制御されます。

SYSMAINT 以上の権限を持つユーザーだけが実行できることは、次のとおりです。

- データベースの構成ファイルの更新
- データベースは表スペースのバックアップ
- 既存のデータベースへのリストア
- ロールフォワード・リカバリーの実行
- インスタンスの開始または停止
- 表スペースのリストア
- トレースの実行
- v データベース・マネージャー・インスタンスまたはそのデータベースのデータベ ース・システム・モニター・スナップショットの取得

SYSMAINT、DBADM、またはそれ以上の権限を持つユーザーは、次のことを実行 できます。

- 表スペースの状態の照会
- ログ履歴ファイルの更新
- 表スペースの静止
- v 表の再編成
- v RUNSTATS ユーティリティーを使用してのカタログ統計の収集

さらに、SYSMAINT 権限を持つユーザーは、データベースに接続する特権を暗黙的 に与えられ、システム・モニター権限 (SYSMON) を持つユーザーに許可された機 能を実行することもできます。

## システム・モニター権限 **(SYSMON)**

SYSMON 権限は、データベース・マネージャー・インスタンスまたはそのデータベ ースを対象とするデータベース・システム・モニター・スナップショットの取得を

許可します。 SYSMON 権限は、構成パラメーター **sysmon\_group** によって指定さ れたグループに割り当てられます。グループが指定されると、そのグループのメン バーシップは、プラットフォーム上で使用されるセキュリティー機能によって、デ ータベース・マネージャーの外で制御されます。

SYSMON 権限を持つユーザーは、以下のコマンドを実行できます。

- v GET DATABASE MANAGER MONITOR SWITCHES
- GET MONITOR SWITCHES
- GET SNAPSHOT
- LIST ACTIVE DATABASES
- LIST APPLICATIONS
- LIST DCS APPLICATIONS
- RESET MONITOR
- UPDATE MONITOR SWITCHES

SYSMON 権限を持つユーザーは、以下の API を使用できます。

- v db2GetSnapshot スナップショットの取得
- v db2GetSnapshotSize db2GetSnapshot() 出力バッファーに必要なサイズの見積もり
- v db2MonitorSwitches モニター・スイッチの入手/更新
- db2ResetMonitor モニターのリセット

SYSMON 権限を持つユーザーは、以下の SQL 表関数を使用できます。

v すべての表スナップショット関数 (あらかじめ SYSPROC.SNAP\_WRITE\_FILE を 実行する必要はありません)

SYSPROC.SNAP\_WRITE\_FILE はスナップショットを取得して、その内容をファ イルに保管します。ヌルの入力パラメーターを使って表スナップショット関数を 呼び出した場合、リアルタイムのシステム・スナップショットの代わりに、ファ イルの内容が戻されます。

# データベース・レベルの権限

# セキュリティー管理者権限 **(SECADM)**

SECADM (セキュリティー管理者) 権限は、ロール、トラステッド・コンテキス ト、監査ポリシー、セキュリティー・ラベル・コンポーネント、セキュリティー・ ポリシー、およびセキュリティー・ラベルの作成、変更 (該当する場合)、およびド ロップを行うのに必要な権限です。また、ロール、セキュリティー・ラベル、およ び免除と、SETSESSIONUSER 特権の認可および取り消しのために必要な権限でも あります。 SECADM 権限には表に格納されたデータにアクセスする固有の特権は ありません。

SECADM 権限を付与できるのは、システム管理者 (SYSADM 権限の保有者) のみ であり、付与される対象となりうるのは、グループやロールではなくユーザーで す。この権限は、以下の機能のみ付与できます。

- 以下のものの作成、変更、コメント作成、およびドロップ
	- 監査ポリシー
	- セキュリティー・ラベル・コンポーネント
	- セキュリティー・ポリシー

– トラステッド・コンテキスト

- 以下のものの作成、コメント作成、およびドロップ
	- ロール
	- セキュリティー・ラベル
- 付与および取り消し
	- ロール
	- 免除
	- セキュリティー・ラベル
	- SETSESSIONUSER 特権
- 監査システム・ストアード・プロシージャーおよび表関数の使用: SYSPROC.AUDIT\_ARCHIVE、SYSPROC.AUDIT\_LIST\_LOGS、および SYSPROC.AUDIT\_DELIM\_EXTRACT。これらを起動できるのは、セキュリティー 管理者のみです。
- サーバー側の特定のデータベースまたはデータベース・オブジェクトに監査ポリ シーを関連付けるための AUDIT ステートメントの使用
- v SQL ステートメントの許可 ID によって所有されていないオブジェクトに対する SQL ステートメント TRANSFER OWNERSHIP の実行

他の権限 (SYSADM を含む) は、これらの機能を付与できません。

インスタンスの所有者は、デフォルトでは SECADM 権限を持っていません。 SYSADM は他のユーザーに SECADM 権限を付与することができます。ただし、 SYSADM は自らに SECADM 権限を付与することはできません。 SYSADM\_GROUP のメンバーなら SYSADM 権限があり、望むユーザーに SECADM 権限を付与することができます。

# データベース管理権限 **(DBADM)**

DBADM 権限は、特定のデータベースに対する管理権限であり、それによってユー ザーは特定のアクションを実行し、そのデータベースに対してデータベース・コマ ンドを発行することができます。データが LBAC によって保護されていない限り、 DBADM 権限はデータベースの任意の表内のデータへのアクセスを許可します。 LBAC によって保護されているデータにアクセスするには、適切な LBAC 信用証 明情報が必要です。

DBADM 権限が付与されると、以下のデータベース権限も同じデータベースに対し て明示的に付与されます (これは、DBADM 権限が後に取り消された場合に、自動 的に取り消されることはありません)。

- v BINDADD
- CONNECT
- CREATETAB
- CREATE EXTERNAL ROUTINE
- v CREATE\_NOT\_FENCED\_ROUTINE
- IMPLICIT SCHEMA
- QUIESCE CONNECT
- LOAD

SYSADM 権限を持つユーザーだけが DBADM 権限の付与または取り消しを実行で きます。 DBADM 権限を持つユーザーは、データベースに対する特権を他のユーザ ーに付与できます。また、だれが特権を付与したかにかかわりなく、ユーザーの特 権を取り消すこともできます。

データベースに対して DBADM、またはそれ以上の権限を保持すると、ユーザーは そのデータベースで以下のアクションを実行することができます。

- ログ・ファイルの読み取り
- イベント・モニターの作成、活動化、およびドロップ

データベースに対して DBADM 権限を持つユーザー、または SYSMAINT 権限か それ以上の権限を持つユーザーは、データベースで以下のアクションを実行するこ とができます。

- 表スペースの状態の照会
- ログ履歴ファイルの更新
- 表スペースの静止
- v 表の再編成
- v RUNSTATS ユーティリティーを使用してのカタログ統計の収集

DBADM 権限は、他の権限と同じ機能のいくつかを提供しますが、SECADM 権限 のどの機能も提供しません。 SECADM 権限によって提供されている機能は、他の どの権限によっても提供されません。

#### **LOAD** 権限

データベース・レベルの LOAD 権限、および表に対する INSERT 特権を持ってい るユーザーは、 LOAD コマンドを使用してデータを表にロードすることができま す。

データベース・レベルの LOAD 権限、および表に対する INSERT 特権を持ってい るユーザーは、直前のロード操作でデータを挿入するロードを行った場合に、 LOAD RESTART または LOAD TERMINATE を行うことができます。

データベース・レベルの LOAD 権限、および表に対する INSERT 特権と DELETE 特権を持っているユーザーは、 LOAD REPLACE コマンドを使用できます。

直前のロード操作でロード置換を行った場合、ユーザーは、DELETE 特権が付与さ れていないと、 LOAD RESTART または LOAD TERMINATE を行うことができま せん。

ロード操作の一部として例外表が使用される場合、ユーザーには、その例外表に対 する INSERT 特権が必要です。

この権限を持っているユーザーは、 QUIESCE TABLESPACES FOR TABLE、 RUNSTATS、および LIST TABLESPACES コマンドを実行することができます。

# データベース権限

個々のデータベース権限により、その権限を保持する許可 ID が、特定のタイプの 処置をデータベース全体に対して実行できるようになります。データベース権限は

特権とは違います。特権の場合は、表や索引などの特定のデータベース・オブジェ クトに対して特定の処置を取ることができます。

以下にデータベース権限を示します。

#### **SECADM**

これの所有者が実行できる内容として、セキュリティー管理者としての振る 舞い、セキュリティー・オブジェクトの作成およびドロップ、セキュリティ ー・オブジェクトの許可または特権の付与および取り消し、およびオブジェ クトの所有権の移譲があります。セキュリティー管理者は、トラステッド・ コンテキスト、監査ポリシー、データベースの役割、およびデータの LBAC 保護を管理します。

#### **DBADM**

保有者にデータベース管理者として振る舞う権限を付与します。特に、 SECADM 以外の他のデータベース権限をすべて保有者に付与します。

#### **CONNECT**

保有者は、データベースに接続できます。

#### **BINDADD**

保有者は、データベース内に新しいパッケージを作成できます。

### **CREATETAB**

保有者は、データベース内に新しい表を作成できます。

#### **CREATE\_EXTERNAL\_ROUTINE**

保有者は、アプリケーションによって、またデータベースの他のユーザーに よって使用されるプロシージャーを作成できます。

#### **CREATE\_NOT\_FENCED\_ROUTINE**

保有者は、「not fenced」のユーザー定義関数 (UDF) またはプロシージャー を作成できます。 CREATE\_EXTERNAL\_ROUTINE は、 CREATE\_NOT\_FENCED\_ROUTINE を持つすべてのユーザーに対して自動 的に付与されます。

重要**:** データベース・マネージャーはそのストレージや制御ブロックを、 「not fenced」の UDF またはプロシージャーから保護しません。したがっ て、この権限を持つユーザーは、UDF を「not fenced」として登録する前 に、十分にテストするよう特に注意しなければなりません。

#### **IMPLICIT\_SCHEMA**

どのユーザーも、まだ存在していないスキーマ名を指定した CREATE ステ ートメントを使用してオブジェクトを作成することによって、暗黙にスキー マを作成することができます。 SYSIBM が暗黙に作成されたスキーマの所 有者になり、 PUBLIC にこのスキーマ内にオブジェクトを作成するための 特権が与えられます。

**LOAD** 保有者は表にデータをロードできます。

#### **QUIESCE\_CONNECT**

保有者は静止中のデータベースにアクセスできます。

SYSADM 権限を持つ許可 ID のみ、SECADM および DBADM 権限を付与できま す。他のすべての権限は、SYSADM または DBADM 権限を保持する許可 ID によ って付与できます。

データベース作成時に、新しいデータベースに関して以下のデータベース権限が自 動的に PUBLIC に付与されます。

- CREATETAB
- v BINDADD
- CONNECT
- IMPLICIT SCHEMA

さらに、以下の特権が付与されます。

- v USERSPACE1 表スペースに対する USE 特権
- v システム・カタログ・ビュー上での SELECT 特権

PUBLIC からデータベース権限を除去するには、DBADM または SYSADM 権限を 持つ許可 ID によって明示的に取り消さなければなりません。

### 暗黙スキーマ権限 **(IMPLICIT\_SCHEMA)** に関する考慮事項

新しいデータベースが作成されるとき、 PUBLIC に IMPLICIT SCHEMA データベ ース権限が与えられます。この権限を使用して、どのユーザーも、オブジェクトを 作成し、すでに存在していないスキーマ名を指定することによって、スキーマを作 成することができます。 SYSIBM が暗黙に作成されたスキーマの所有者になり、 PUBLIC にこのスキーマ内にオブジェクトを作成するための特権が与えられます。

だれが暗黙にスキーマ・オブジェクトを作成できるかを制御することがデータベー スで必要な場合は、 IMPLICIT SCHEMA データベース権限を PUBLIC から取り消 す必要があります。いったんこれを行うと、スキーマ・オブジェクトが作成される 方法は、以下の 3 つしかありません。

- どのユーザーも、CREATE SCHEMA ステートメントで自分自身の許可名を使用 してスキーマを作成することができます。
- v DBADM 権限を持つどのユーザーも、すでに存在していなければどのスキーマで も明示的に作成することができ、オプションで、別のユーザーをそのスキーマの 所有者として指定することができます。
- DBADM 権限をもつどのユーザーも (PUBLIC と独立して) IMPLICIT SCHEMA データベース権限を持っているため、他のデータベース・オブジェクトを作成し ているときに、任意の名前を持ったスキーマを暗黙に作成することができます。 SYSIBM が暗黙に作成されたスキーマの所有者になり、 PUBLIC がスキーマ内 にオブジェクトを作成する特権を持ちます。

# 特権

## 許可 **ID** 特権

許可 ID 特権は、許可 ID に対するアクションに関する特権です。現在、このよう な特権として唯一あるのが、SETSESSIONUSER 特権です。

SETSESSIONUSER 特権はユーザーまたはグループに付与でき、この特権の所有者 は、特権が付与されているどの許可 ID にでも、ID を切り替えることができます。 ID の切り替えは、SQL ステートメント SET SESSION AUTHORIZATION を使用 して行われます。SETSESSIONUSER 特権の付与は、SECADM 権限を持つユーザー のみが行えます。

注**:** バージョン 8 のデータベースをバージョン 9.1 以降にマイグレーションする と、そのデータベースに対して明示的 DBADM 権限を持つ許可 ID には、PUBLIC に対する SETSESSIONUSER 特権が自動的に付与されます。こうすることで、セッ ション許可 ID を任意の許可 ID に設定できる DBADM 権限を持つ許可 ID に依 存するアプリケーションが中断することがないようにしています。これは、許可 ID が SYSADM 権限を持っていても DBADM が明示的に付与されていないときは、 行われません。

# スキーマ特権

スキーマ特権は、オブジェクト特権区分に入ります。オブジェクト特権は、 38 [ペー](#page-47-0) [ジの図](#page-47-0)2 に示されています。

<span id="page-47-0"></span>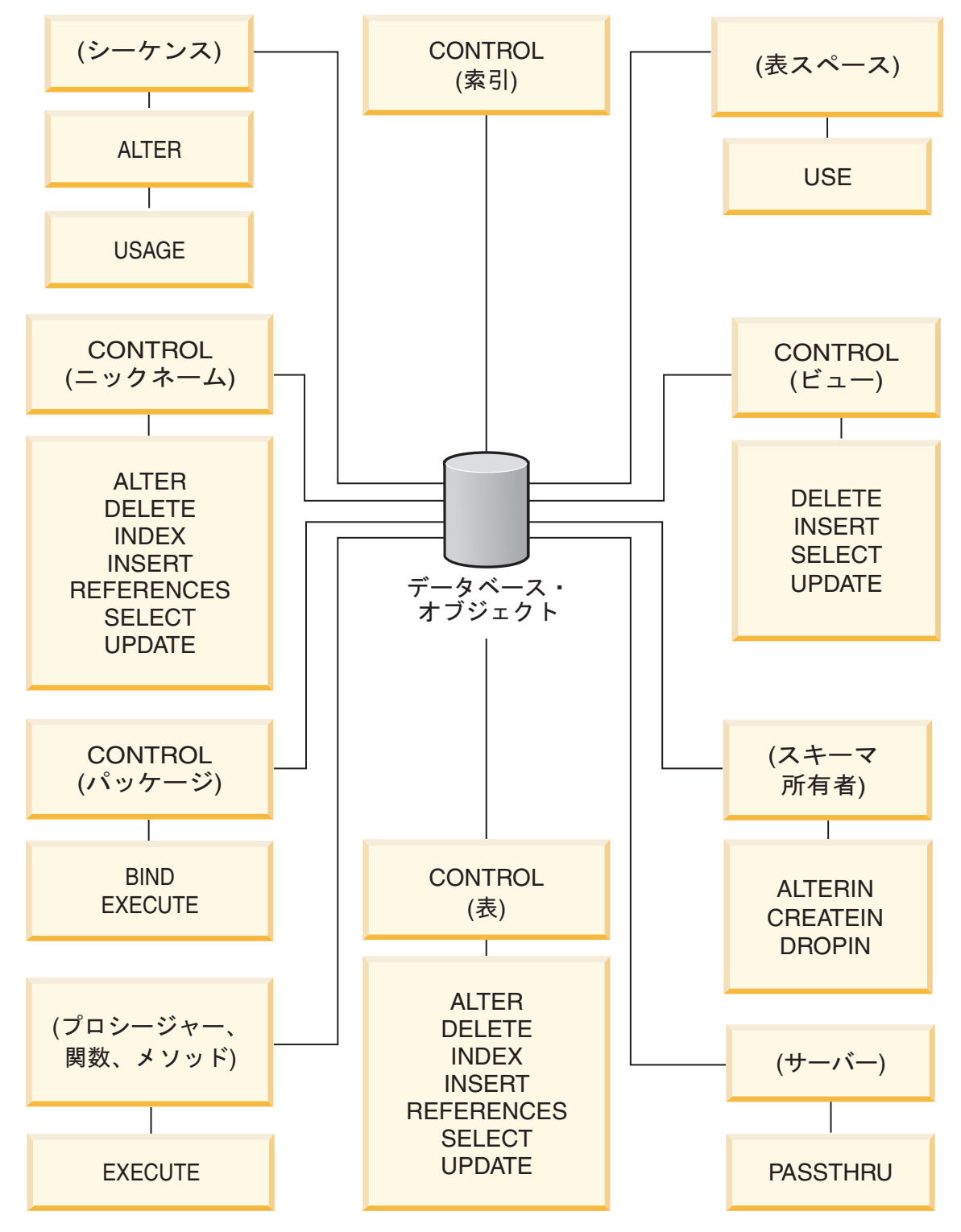

図 *2.* オブジェクト特権

スキーマ特権には、データベース内のスキーマ上でのアクションが含まれます。ユ ーザーには、以下の特権のどれでも付与することができます。

- v CREATEIN により、ユーザーはスキーマ内にオブジェクトを作成できます。
- v ALTERIN により、ユーザーはスキーマ内のオブジェクトを変更できます。
- v DROPIN により、ユーザーはスキーマ内からオブジェクトをドロップできます。

スキーマの所有者は、これらの特権をすべて持ち、その特権を他のユーザーに付与 する能力を持ちます。スキーマ・オブジェクト内で操作されるオブジェクトには、 表、ビュー、索引、パッケージ、データ・タイプ、関数、トリガー、プロシージャ ー、および別名があります。

# 表スペース特権

表スペース特権は、データベースの表スペースに対してアクションを実行すること を可能にします。表スペースの USE 特権を付与されたユーザーは、その表スペー ス内で表を作成できます。

表スペースの所有者 (多くの場合、 SYSADM または SYSCTRL 権限を持っている 作成者) は USE 特権を持っており、他のユーザーにこの特権を付与することができ ます。デフォルトでは、データベースの作成時に、表スペース USERSPACE1 に関 する USE 特権が PUBLIC に付与されますが、この特権は取り消すこともできま す。

USE 特権は、 SYSCATSPACE または SYSTEM TEMPORARY 表スペースでは使 用できません。

# 表およびビューの特権

表およびビューの特権には、データベース内の表やビューに対するアクションが含 まれます。

次に挙げる特権のいずれかを使用するユーザーには、データベースについての CONNECT 権限が必要です。

- CONTROL 特権は、表やビューのドロップ、表についての個別の特権の GRANT や REVOKE を含む、表やビューに対する全ての特権を許可します。 CONTROL 特権を付与するには、SYSADM または DBADM 権限が必要です。表の作成者 は、自動的にその表に対する CONTROL 特権を受け取ります。ビューの作成者 は、ビュー定義の中で参照されているすべての表、ビュー、およびニックネーム に対する CONTROL 特権を持っているか、 SYSADM または DBADM 権限を持 っている場合にのみ、自動的に CONTROL 特権を受け取ります。
- v ALTER は、ユーザーが表を変更することを許可します (たとえば、表への列また はユニーク制約の追加)。 ALTER 特権を持つユーザーは、表または表の列に対す る COMMENT ON も可能です。表に対する実行可能な変更操作については、 ALTER TABLE および COMMENT ステートメントの説明を参照してください。
- v DELETE 特権は、表やビューからの行の削除をユーザーに許可します。
- v INDEX 特権は、表についての索引の作成をユーザーに許可します。索引の作成者 には、索引についての CONTROL 特権が自動的に与えられます。
- v INSERT 特権は、表やビューに対する行の挿入や、 IMPORT ユーティリティー の実行をユーザーに許可します。
- v REFERENCES 特権は、表に対するリレーションシップの親としての指定や、外 部キーの作成および削除をユーザーに許可します。ユーザーは、特定の列にのみ この特権を持つことができます。
- SELECT 特権は、表やビューからの行の取り出しや、表に基づくビューの作成、 EXPORT ユーティリティーの実行をユーザーに許可します。

v UPDATE 特権は、表またはビューの項目の変更、あるいは表またはビューの 1 つ以上の特定の列の中の項目の変更をユーザーに許可します。ユーザーは、特定 の列にのみこの特権を持つことができます。

GRANT ステートメントの WITH GRANT OPTION を使用して、これらの特権を他 のユーザーに GRANT する特権を GRANT することもできます。

注**:** ユーザーまたはグループが、ある表に対する CONTROL 特権を GRANT され た場合、その表に対する他のすべての特権は、自動的に WITH GRANT OPTION に よって GRANT されます。その後、表に対する CONTROL 特権をユーザーから取 り消しても、そのユーザーは自動的に付与された他の特権を依然として持っていま す。 CONTROL 特権と一緒に付与された特権をすべて取り消す場合は、特権を個別 に明示的に取り消すか、または REVOKE ステートメントに ALL キーワードを指 定しなければなりません。以下にその例を示します。

REVOKE ALL

ON EMPLOYEE FROM USER HERON

型付き表に関しては、表およびビューの特権に関連したインプリメンテーションが あります。

注**:** 特権は、表階層の各レベルで別々に付与されます。その結果、型付き表の階層 内のスーパー表で特権を付与されたユーザーは、副表にも間接的に影響を与えるこ とがあります。しかし、その副表で必要な特権が保持されている場合は、ユーザー は副表に対する操作を直接的にしか行えません。

表階層の表の間のスーパー表/副表のリレーションシップは、SELECT、UPDATE、 および DELETE などの操作が、操作のターゲット表とそのすべての副表 (あれば) の行に影響を与えることを意味します。この性質を代替性と呼ぶことができます。 例えば、タイプ Manager t の副表 Manager を持つ、タイプ Employee t の Employee 表を作成したとします。構造化タイプ Employee\_t と Manager\_t 間のタイ プ/サブタイプのリレーションシップ、また表 Employee と Manager 間の対応する 表/副表のリレーションシップによって示されているとおり、マネージャーはある種 の (特殊な) 従業員です。このリレーションシップの結果、次の SQL 照会は、

SELECT \* FROM Employee

従業員とマネージャー両方のオブジェクト ID と Employee\_t 属性を戻します。同 様に、次の更新操作は、

UPDATE Employee SET Salary = Salary + 1000

マネージャーと従業員の給与を 1000 ドル引き上げます。

Employee 表で SELECT 特権を持つユーザーは、 Manager 表で明示的な SELECT 特権を持っていなくても、この SELECT 操作を実行できます。しかし、そのような ユーザーは、 Manager 副表に対して SELECT 操作を直接実行することは許可され ませんので、 Manager 表の継承されたのではない列にアクセスすることはできませ ん。

同様に、Employee 表で UPDATE 特権を持つユーザーは、Manager 表で明示的な UPDATE 特権がなくても、通常の従業員とマネージャー両方に影響を与えるよう な、Manager に対する UPDATE 操作を実行できます。しかし、そのようなユーザ ーは、 Manager 副表に対して UPDATE 操作を直接実行することは許可されません ので、 Manager 表の継承されたのではない列を更新することはできません。

#### パッケージ特権

パッケージとは、データベース・オブジェクトの 1 つで、データベース・マネージ ャーが、特定のアプリケーション・プログラムにとって最も効率的な方法でデータ にアクセスするのに必要な情報が入っています。パッケージの特権を与えられたユ ーザーは、パッケージの作成と操作を行うことができます。

以下のいずれかの特権を使用するユーザーには、データベースに対する CONNECT 権限が必要です。

- v CONTROL 特権は、パッケージの再バインド、ドロップ、または実行、およびこ れらの特権を他のユーザーに与えることをユーザーに許可します。パッケージの 作成者には自動的にこの特権が与えられます。 CONTROL 特権を持つユーザー には、BIND 特権と EXECUTE 特権が付与されます。さらに、そのユーザーは GRANT ステートメントを使って他のユーザーにこれらの特権を付与することも できます。 (WITH GRANT OPTION を使用して特権を GRANT すれば、 BIND または EXECUTE 特権を受け取るユーザーは、その特権をさらに他のユーザーに 与えることができます。) CONTROL 特権を付与するためには、SYSADM また は DBADM 権限が必要です。
- v パッケージの BIND 特権は、そのパッケージの再バインドやバインド、また、同 じパッケージ名と作成者の新規のバージョンの追加をユーザーに許可します。
- v EXECUTE 特権は、パッケージの実行をユーザーに許可します。

注**:** すべてのパッケージ特権は、パッケージ名と作成者が同じすべてのバージョン に適用されます。

これらのパッケージ特権に加えて、BINDADD データベース特権によって、ユーザ ーは、データベース内に新しいパッケージを作成するか、または既存のパッケージ を再バインドすることができます。

ニックネームによって参照されるオブジェクトは、オブジェクトを格納するデー タ・ソースでの認証検査をパスする必要があります。さらに、パッケージ・ユーザ ーには、データ・ソースにあるデータ・ソース・オブジェクトに対する適切な特 権、または権限レベルが必要です。

DB2 データベースは DB2 ファミリーのデータ・ソースと通信するときに動的照会 を使用するため、ニックネームを含むパッケージが付加的な許可ステップを必要と する可能性があります。データ・ソースでパッケージを実行する許可 ID には、そ のデータ・ソースでパッケージを動的に実行するための適切な権限が必要です。

## 索引特権

索引または索引の仕様の作成者には、索引に対する CONTROL 特権が自動的に与え られます。索引の CONTROL 特権は、実際には、索引を削除することを可能にしま す。ある索引の CONTROL 特権を付与するためには、そのユーザーには SYSADM または DBADM 権限が必要です。

表レベルの INDEX 特権は、表に関する索引の作成をユーザーに許可します。

ニックネーム・レベルの INDEX 特権は、そのニックネームに対する索引の仕様の 作成をユーザーに許可します。

# シーケンス特権

シーケンスの作成者には、そのシーケンスに対する USAGE および ALTER 特権が 自動的に与えられます。 USAGE 特権は、シーケンスに対して NEXT VALUE お よび PREVIOUS VALUE 式を使用するために必要とされます。他のユーザーに NEXT VALUE および PREVIOUS VALUE 式の使用を許可するには、シーケンス の USAGE 特権を PUBLIC に付与しなければなりません。これで、すべてのユー ザーが指定されたシーケンスでこれらの式を使用できるようになります。

シーケンスに対する ALTER 特権を持つユーザーは、シーケンスの再始動、今後の シーケンス値の増分の変更といったタスクを実行できます。シーケンスの作成者は ALTER 特権を他のユーザーに GRANT でき、 WITH GRANT OPTION を使用す れば、それらのユーザーもまた、これらの特権をさらに他のユーザーに GRANT で きるようになります。

# ルーチン特権

EXECUTE 特権には、データベース内の関数、プロシージャー、およびメソッドと いったすべてのタイプのルーチンのアクションが含まれます。 EXECUTE 特権を与 えられたユーザーはルーチンを呼び出すことができ、そのルーチンからのソース関 数を作成できます (関数にのみ適用されます)。また、CREATE VIEW、CREATE TRIGGER といった任意の DDL ステートメント内でルーチンを参照できます。

外部のストアード・プロシージャー、関数、またはメソッドを定義するユーザー は、 EXECUTE WITH GRANT 特権を付与されます。 WITH GRANT OPTION を 使用して EXECUTE 特権を他のユーザーに GRANT した場合、そのユーザーは、 さらに他のユーザーに EXECUTE 特権を GRANT できます。

### ワークロードの使用特権

ワークロードの使用を有効にするには、データベース管理者が GRANT USAGE ON WORKLOAD ステートメントを使用して、そのワークロードの USAGE 特権をユー ザー、グループ、ロールのいずれかに付与します。

DB2 データベース・システムは、一致するワークロードを検出すると、セッショ ン・ユーザーがそのワークロードの USAGE 特権を持っているかどうかを確認しま す。セッション・ユーザーがそのワークロードの USAGE 特権を持っていなけれ ば、DB2 データベース・システムは、番号付きリストの中で一致する次のワークロ ードを検索します。したがって、セッション・ユーザーがワークロードの USAGE 特権を持っていなければ、そのワークロードは存在しないかのように扱われる、と いうことです。

USAGE 特権の情報はカタログに格納されており、SYSCAT.WORKLOADAUTH ビ ューで表示できます。

USAGE 特権を取り消すには、REVOKE USAGE ON WORKLOAD ステートメント を使用します。

ワークロードが接続属性に合致している限り、SYSADM 権限または DBADM 権限 を保持しているユーザーは、カタログ内に存在するあらゆるワークロードを使用で きます。

## **SYSDEFAULTUSERWORKLOAD** ワークロードと **USAGE** 特権

RESTRICT オプションを指定しないでデータベースを作成する場合は、 SYSDEFAULTUSERWORKLOAD の USAGE 特権がデータベース作成時に PUBLIC に付与されます。そうでない場合は、SYSADM 権限または DBADM 権限を持って いるユーザーが USAGE 特権を明示的に付与する必要があります。

セッション・ユーザーが、SYSDEFAULTUSERWORKLOAD をはじめ、どのワーク ロードについても USAGE 特権を持っていない場合は、SQL エラーが戻されます。

## **SYSDEFAULTADMWORKLOAD** ワークロードと **USAGE** 特権

SYSDEFAULTADMWORKLOAD の USAGE 特権をいずれかのユーザーに明示的に 付与することはできません。このワークロードを使用できるのは、SYSADM 権限ま たは DBADM 権限のある SESSION 許可 ID を持っているユーザーが SET WORKLOAD TO SYSDEFAULTADMWORKLOAD コマンドを実行した場合に限ら れます。

GRANT USAGE ON WORKLOAD ステートメントも REVOKE USAGE ON WORKLOAD ステートメントも、SYSDEFAULTADMWORKLOAD には無効です。

# タスクおよび実行に必要な許可

仕事の責任の分担方法は、それぞれの組織によって違います。次の表に、一般的な 仕事の種類、それらの仕事に通常伴うタスク、およびそれらのタスクを行うために 必要な権限または特権を挙げます。

表 *2.* 一般的な仕事の種類、タスク、および必要な権限許可

| 仕事の種類       | タスク                                      | 必要な許可                 |
|-------------|------------------------------------------|-----------------------|
| 部署管理者       | 部署のシステムを監督する。データベ   SYSCTRL 権限。部署に独自のインス |                       |
|             | ースを作成する。                                 | タンスのある場合は SYSADM 権    |
|             |                                          | 限。                    |
| セキュリティー管理者  | 1 つ以上のデータベース内のセキュリ                       | SECADM 権限。            |
|             | ティーを管理する。                                |                       |
| データベース管理者   | データベースの設計、開発、操作、保 データベースについての DBADM お    |                       |
|             | 守を行う。                                    | よび SYSMAINT 権限。場合によって |
|             |                                          | は、SYSCTRL 権限。         |
| システム・オペレーター | データベースをモニターし、バックア   SYSMAINT 権限。         |                       |
|             | ップ機能を実行する。                               |                       |

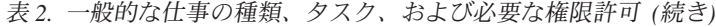

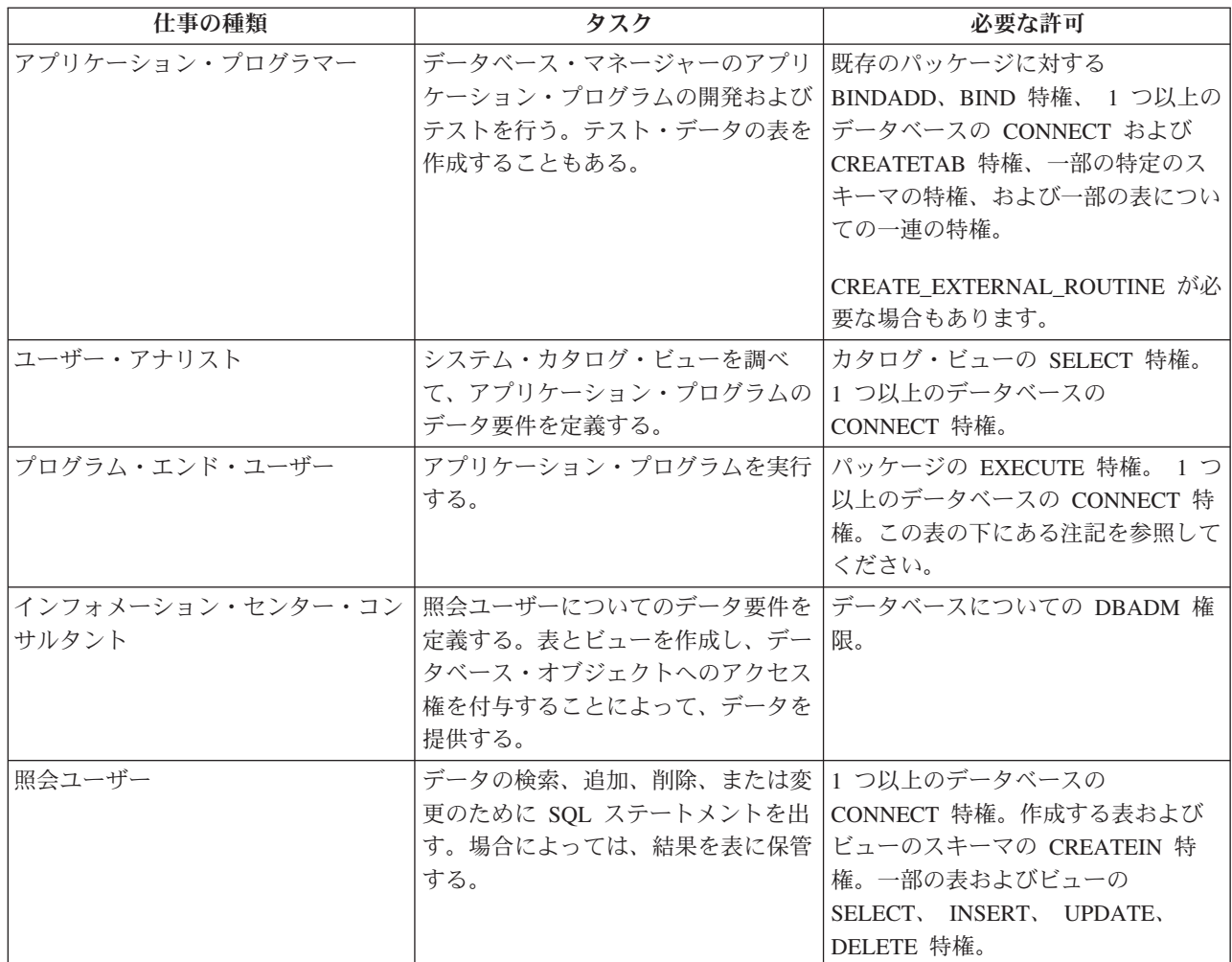

注**:** アプリケーション・プログラムに動的 SQL ステートメントが含まれている場 合、プログラムのエンド・ユーザーには、 EXECUTE と CONNECT に加えてさら にほかの特権 (SELECT、INSERT、DELETE、および UPDATE など) が必要になる 場合があります。

# アクセスの付与、取り消し、モニター

# 特権の付与

ほとんどのデータベース・オブジェクトに対する特権を GRANT するには、ユーザ ーがそのオブジェクトに対する SYSADM 権限、DBADM 権限、または CONTROL 特権を持つか、またはそのユーザーが WITH GRANT OPTION 特権を保持していな ければなりません。特権を付与できるのは既存のオブジェクトについてだけです。

他ユーザーに CONTROL 特権を付与するためには、SYSADM または DBADM 権 限が必要です。 DBADM 権限を付与するには、SYSADM 権限が必要です。

GRANT ステートメントは、許可ユーザーが特権を付与することができるようにす るものです。特権は、1 つのステートメントで、1 つ以上の許可名に付与するか、

あるいは、特権をすべてのユーザーが使用可能なようにする PUBLIC に付与するこ とができます。許可名は、個別のユーザーかまたはグループのいずれかにすること ができることに注意してください。

オペレーティング・システムに同じ名前のユーザーとグループがある場合、ユーザ ーとグループのどちらに特権を付与するのかを指定する必要があります。 GRANT および REVOKE ステートメントのどちらにおいても、 USER および GROUP と いうキーワードがサポートされています。これらのオプションのキーワードが使用 されない場合、データベース・マネージャーはオペレーティング・システムのセキ ュリティー機能をチェックして、その許可名がユーザーであるかグループであるか を判別します。許可名がユーザーとグループの両方である可能性がある場合、エラ ーが戻されます。次の例は、HERON というユーザーに対して、 EMPLOYEE 表に ついての SELECT 特権を付与するものです。

GRANT SELECT

ON EMPLOYEE TO USER HERON

次の例は、HERON というグループに対して、 EMPLOYEE 表についての SELECT 特権を付与するものです。

GRANT SELECT ON EMPLOYEE TO GROUP HERON

コントロール・センターで、「スキーマ特権」ノートブック、「表スペース特権」 ノートブック、および「ビュー特権」ノートブックを使用して、これらのデータベ ース・オブジェクトに対する特権を付与または取り消すことができます。これらの ノートブックのいずれかをオープンするには、以下のステップに従ってください。

- 1. コントロール・センターで、処理するオブジェクトを含むフォルダー (「ビュ ー」フォルダーなど) が表示されるまで、オブジェクト・ツリーを展開します。
- 2. フォルダーをクリックします。

このフォルダー内の既存のデータベース・オブジェクトがコンテンツ・ペインに 表示されます。

3. コンテンツ・ペインで興味のあるオブジェクトを右クリックし、ポップアップ・ メニューで「特権」を選択します。

該当する「特権」ノートブックがオープンします。

#### 特権の取り消し

REVOKE ステートメントを使用すれば、許可ユーザーは、他のユーザーに付与され ている特権を取り消すことができます。

データベース・オブジェクトに対する特権を取り消すには、DBADM 権限、 SYSADM 権限、またはそのオブジェクトに対する CONTROL 特権が必要です。 WITH GRANT OPTION 特権を保持しているだけでは、その特権を取り消すには十 分でないことに注意してください。他のユーザーの CONTROL 特権を取り消すに は、SYSADM または DBADM 権限が必要です。 DBADM 権限を取り消すには、 SYSADM 権限が必要です。特権を取り消すことができるのは、既存のオブジェクト についてだけです。

注**:** DBADM 権限または CONTROL 特権を持っていないユーザーは、 WITH GRANT OPTION を使用して GRANT した特権を取り消すことはできません。ま た、取り消された人から付与された特権を受け取っているユーザーに対する取り消 しには、連鎖はありません。

明示的に付与された表 (またはビュー) に対する特権が DBADM 権限によってユー ザーから取り消される場合、その表に定義されている他のビューに対する特権は取 り消されることはありません。ビューに対する特権は DBADM 権限によって使用可 能になるものであり、基本表の明示特権とは関係ないからです。

同じ名前のユーザーとグループの両方に特権が付与されている場合、特権を取り消 す時に、GROUP と USER キーワードのどちらかを指定する必要があります。次の 例は、HERON というユーザーの EMPLOYEE 表に対する SELECT 特権を取り消 すものです。

REVOKE SELECT ON EMPLOYEE FROM USER HERON

次の例は、HERON というグループの EMPLOYEE 表に対する SELECT 特権を取 り消すものです。

REVOKE SELECT ON EMPLOYEE FROM GROUP HERON

1 つのグループから特権を取り消しても、そのグループに属するすべてのメンバー からその特権が取り消されるとは限らないことに注意してください。個別の名前が 特権を直接付与されている場合は、その特権が直接取り消されるまで保持されま す。

表特権がユーザーから取り消される場合、取り消された表特権に依存するそのユー ザーによって作成されたすべてのビューに対する特権も取り消されます。ただし、 システムによって暗黙に付与された特権のみが取り消されます。ビューに対する特 権が別のユーザーによって直接付与された場合、その特権は引き続き保持されま す。

表特権がユーザーから取り消される場合、取り消された表特権に依存するそのユー ザーによって作成されたすべてのビューに対する特権も取り消されます。ただし、 システムによって暗黙に付与された特権のみが取り消されます。ビューに対する特 権が別のユーザーによって直接付与された場合、その特権は引き続き保持されま す。

特権をグループに付与してから、そのグループの 1 人のメンバーだけから特権を取 り消すという状況があります。エラー・メッセージ SQL0556N を受け取らないでこ れを行うには、次の 2 つの方法だけを行ってください。

- v グループからそのメンバーを除去します。あるいは、メンバーを減らして新規グ ループを作成し、その新規グループに特権を付与します。
- v グループから特権を取り消してから、個々のユーザー (許可 ID) に特権を付与し ます。

注**:** 表またはビューに対する CONTROL 特権がユーザーから取り消された場合で も、そのユーザーは、その特権を他のユーザーに付与する能力は持ち続けます。 CONTROL 特権が与えられると、そのユーザーは他の WITH GRANT OPTION 特 権もすべて受け取ります。 CONTROL が取り消されても、他の特権のすべては、そ れらが明示して取り消されるまで、 WITH GRANT OPTION のまま残されます。

取り消された特権に依存しているすべてのパッケージは無効と見なされますが、十 分な権限を持つユーザーによって再バインドされると再び有効になります。特権が 後で再びアプリケーションをバインドしたユーザーに付与される場合、パッケージ も再作成することができます。そのアプリケーションを実行すると、暗黙の再バイ ンドが正常に実行されるトリガーとなります。特権が PUBLIC から取り消された場 合、 PUBLIC 特権に基づいたバインドしかできないユーザーによってバインドされ ていたすべてのパッケージが無効にされます。ユーザーの持つ DBADM 権限が取り 消されると、そのユーザーによってバインドされたパッケージはすべて無効になり ます。データベース・ユーティリティーに関連するパッケージも例外ではありませ ん。無効のマークが付けられているパッケージを使用しようとすると、システム は、そのパッケージの再バインドを試みます。この再バインドの試みが失敗する と、エラー (SQLCODE -727) が発生します。この場合、それらのパッケージを明示 的に再バインドするには、以下の権限が必要です。

- それらのパッケージを再バインドするための権限
- それらのパッケージ内で使われているオブジェクトに対する該当する権限

そうしたパッケージの再バインドは、特権を取り消す時に行うべきです。

1 つまたは複数の特権に基づいてトリガーまたは SQL 関数を定義した場合、これ らの特権のいくつかを失うと、そのトリガーまたは SQL 関数を使用できなくなり ます。

## オブジェクトの作成とドロップによる暗黙許可の管理

データベース・マネージャーは、表、パッケージなどのデータベース・オブジェク トを作成するユーザーに対して、いくつかの特権を暗黙的に付与します。特権は、 SYSADM または DBADM 権限を持つユーザーによってオブジェクトが作成される ときにも付与されます。同様に、オブジェクトをドロップすると特権はドロップさ れます。

作成されるオブジェクトが、表、ニックネーム、索引、またはパッケージであれ ば、ユーザーにはそのオブジェクトに対する CONTROL 特権が与えられます。オブ ジェクトがビューの場合、そのビューに対する CONTROL 特権が暗黙のうちに付与 されるのは、ユーザーがそのビュー定義の中で参照されるすべての表、ビュー、お よびニックネームに対する CONTROL 特権を持っている場合に限られます。

明示的に作成されたオブジェクトがスキーマである場合、そのスキーマの所有者に は、 WITH GRANT OPTION によって ALTERIN、CREATEIN、および DROPIN 特権が与えられます。暗黙に作成されたスキーマは、PUBLIC に付与された CREATEIN 特権を持ちます。

#### パッケージの所有権の確立

BIND および PRECOMPILE コマンドは、アプリケーション・パッケージを作成ま たは変更します。どちらのコマンドでも、 OWNER オプションを使って結果パッケ ージの所有者の名前を付けてください。

パッケージの所有者の命名には、単純なルールがあります。

v どのユーザーも、自分を所有者として命名できます。 OWNER オプションが指定 されていない場合、これがデフォルトです。

v SYSADM または DBADM 権限を持つ ID は、OWNER オプションを使って、任 意の許可 ID を所有者として命名することができます。

DB2 データベース製品を使用してパッケージをバインドできるすべてのオペレーテ ィング・システムが、 OWNER オプションをサポートしているわけではありませ  $\lambda$ .

# パッケージを通した暗黙特権

アプリケーション・プログラムによって、および対話式ワークステーション・セッ ションを操作しているユーザーによって、データベース内のデータに対するアクセ スが要求されることがあります。パッケージに含まれているステートメントによっ て、ユーザーは多数のデータベース・オブジェクトに対してさまざまなアクション を実行できます。そのような各アクションには、1 つまたは複数の特権が必要で す。

パッケージをバインドしている個別ユーザーおよび PUBLIC に付与される特権、お よび個人および PUBLIC に付与されたロールに付与される特権は、静的 SQL およ び XQuery ステートメントのバインド時の許可検査で使用されます。グループを通 して付与された特権と、グループに対して付与されたロールは、静的 SQL および XQuery ステートメントがバインドされるときの許可検査には使用されません。有効 な *authID* を持ち、パッケージをバインドするユーザーは、パッケージのバインド 時に VALIDATE RUN が指定されている場合を除いて、そのパッケージ内の静的 SQL または XQuery ステートメントの実行に必要なすべての特権を明示的に付与さ れているか、あるいは PUBLIC、PUBLIC に付与されたロール、またはユーザーに 付与されたロールを通して、必要な特権を暗黙で付与されていなければなりませ ん。 BIND 時に VALIDATE RUN を指定すると、そのパッケージ内のどの静的 SQL または XQuery ステートメントに許可の障害が発生したとしても BIND は失 敗せず、その SQL または XQuery ステートメントは実行時に再び有効になりま す。ユーザーがパッケージをバインドするのに適した許可 (BIND または BINDADD 特権) を持っているかどうか検査を行う場合には、PUBLIC、グループ、 ロール、およびユーザーの特権がすべて使用されます。

パッケージには、静的と動的の両方の SQL および XQuery ステートメントが入っ ていることがあります。静的照会を含むパッケージを処理する場合、ユーザーに必 要なのはパッケージについての EXECUTE 特権だけです。したがってそのユーザー は、パッケージ内の静的照会では、パッケージ・バインド・プログラムの特権を暗 黙で取得することができます。ただし、これはパッケージに対して定められた制限 の範囲内に限られます。

動的 SQL または XQuery ステートメントがパッケージに含まれる場合、必要な特 権は、パッケージのプリコンパイル時またはバインド時に DYNAMICRULES に指 定された値に応じて異なります。詳しくは、動的照会に対する DYNAMICRULES の影響について説明したトピックを参照してください。

## ニックネームが定義されているパッケージ経由の間接特権

パッケージにニックネームへの参照が含まれる場合、パッケージ作成者およびパッ ケージ・ユーザーの許可処理はもう少し複雑です。パッケージ作成者がニックネー ムを含むパッケージを正常にバインドする場合、ニックネームがデータ・ソースで 参照する表およびビューに関して、認証検査または特権検査をパスする必要はあり ません。しかし、パッケージの実行者は、データ・ソースで認証および許可検査を パスすることが必要です。

たとえば、パッケージ作成者の .SQC ファイルに、複数の SQL または XQuery ス テートメントが入っているとします。 1 つの静的ステートメントはローカル表を参 照します。別の動的ステートメントはニックネームを参照します。パッケージがバ インドされると、ローカル表およびニックネームの特権を検証するためにパッケー ジ作成者の許可 ID が使用されます。しかし、ニックネームが識別するデータ・ソ ース・オブジェクトに関しては何も検査されません。別のユーザーが、そのパッケ ージ用の EXECUTE 特権があることを前提としてパッケージを実行する場合、その ユーザーは表を参照するステートメントへの付加的な特権検査をパスする必要はあ りません。しかし、ニックネームを参照するステートメントの場合は、パッケージ を実行するユーザーはデータ・ソースで認証検査と特権検査をパスすることが必要 です。

.SQC ファイルに、動的 SQL および XQuery ステートメントと、表とニックネー ムの参照の混合のみが含まれる場合、ローカル・オブジェクトとニックネームへの DB2 データベース許可検査は類似しています。パッケージ・ユーザーは、ステート メント内のすべてのローカル・オブジェクト (表、ビュー) に関する特権検査をパス しなければならず、さらにニックネーム・オブジェクトの特権検査もパスする必要 があります (パッケージ・ユーザーは、ニックネームが識別するオブジェクトを含 むデータ・ソースで認証および特権検査をパスしなければなりません)。どちらの場 合も、パッケージのユーザーには EXECUTE 特権が必要です。

パッケージの実行者の ID およびパスワードは、すべてのデータ・ソース認証、お よび特権処理に使用されます。この情報は、ユーザー・マッピングの作成によって 変更できます。

注**:** 静的 SQL および XQuery ステートメントにニックネームは指定できません。 DYNAMICRULES オプション (BIND に設定) を、ニックネームを含むパッケージ で使用しないでください。

DB2 データベースは DB2 ファミリーのデータ・ソースと通信するときに動的 SQL を使用するため、ニックネームを含むパッケージが付加的な許可ステップを必要と する可能性があります。データ・ソースでパッケージを実行する許可 ID には、そ のデータ・ソースでパッケージを動的に実行するための適切な権限が必要です。

# ビューを使用したデータ・アクセスの制御

ビューを使用すれば、表に対するアクセス制御や特権付与を行うことができます。

ビューを使用すると、表に対する以下のようなアクセス制御が可能になります。

v 表内の指定した列だけにアクセスを制限する

表内の特定の列だけに対するアクセスが必要なユーザーやアプリケーション・プ ログラムのために、許可されたユーザーは、必要な列だけを指定したビューを作 成できます。

• 表内の行のサブセットだけにアクセスを制限する

許可されたユーザーは、ビュー定義の副照会の中に WHERE 節を指定することに より、ビューによってアクセスする行を限定できます。

v データ・ソース表またはビュー内の行または列のサブセットだけにアクセスを制 限します。ニックネームによってデータ・ソースにアクセスしている場合、ニッ クネームを参照するローカル DB2 データベース・ビューを作成できます。これ らのビューは、1 つまたは複数のデータ・ソースからニックネームを参照するこ とができます。

注**:** 複数のデータ・ソースを参照するニックネームを含むビューを作成できるの で、ユーザーは 1 つのビューから複数のデータ・ソースのデータにアクセスでき ます。これらのビューは、マルチ・ロケーション・ビュー と呼ばれます。このよ うなビューは、分散環境全体で重要な表の列の情報を結合する場合や、個々のユ ーザーに、特定のオブジェクトに対してデータ・ソースで必要な特権がない場合 に役立ちます。

ビューを作成するには、SYSADM 権限、DBADM 権限が必要です。または、その ビュー定義の中で参照されるそれぞれの表、ビュー、またはニックネームに対する CONTROL 特権あるいは SELECT 特権が必要です。さらに、ユーザーは、そのビ ュー用に指定されたスキーマ内にオブジェクトを作成できなければなりません。つ まり、スキーマがまだ存在していなければ、既存のスキーマに対する CREATEIN 特権、または、データベースに対する IMPLICIT SCHEMA 権限が必要です。

ニックネームを参照するビューを作成するとき、ビューでニックネームが参照する データ・ソース・オブジェクト (表とビュー) に対する付加的な権限は必要ありませ ん。ただし、ビューのユーザーがビューにアクセスするとき、基礎となるデータ・ ソース・オブジェクトに対する SELECT 権限または同等の権限レベルが必要です。

ユーザーに、基礎となるオブジェクト (表およびビュー) に対してデータ・ソースで の適切な権限がない場合、次のことを実行できます。

- 1. データ・ソース表の中のユーザーのアクセスを許可する列に対してデータ・ソー ス・ビューを作成する
- 2. このビューの SELECT 特権をユーザーに付与する
- 3. ビューを参照するためのニックネームを作成する

その後、新しいニックネームを参照する SELECT ステートメントを発行することに よって、列にアクセスすることができます。

以下のシナリオは、情報へのアクセスを制限するために、ビューを使用する方法を より詳細に示した例です。

次のようなさまざまな理由から、 STAFF 表の情報にアクセスする必要のある人が 多数いるとします。例:

v 人事部では、表全体についての更新と参照ができなければなりません。

この要件を満たすのに必要なことは、次のようにして、 PERSONNL グループに STAFF 表に対する SELECT 特権と UPDATE 特権を付与するだけです。 GRANT SELECT,UPDATE ON TABLE STAFF TO GROUP PERSONNL

v 各部署のマネージャーは、部下の給与についての情報を参照する必要がありま す。

これは、各部署のマネージャーごとに、専用のビューを作成することによって解 決できます。たとえば、51 番の部署のマネージャーに対しては、次のようにビュ ーを作成できます。

CREATE VIEW EMP051 AS SELECT NAME,SALARY,JOB FROM STAFF WHERE DEPT=51 GRANT SELECT ON TABLE EMP051 TO JANE

JANE という許可名を持つマネージャーは、STAFF 表と同じように EMP051 ビ ューを照会します。このマネージャーが STAFF 表の EMP051 というビューにア クセスするとき、表示される情報は次のようになります。

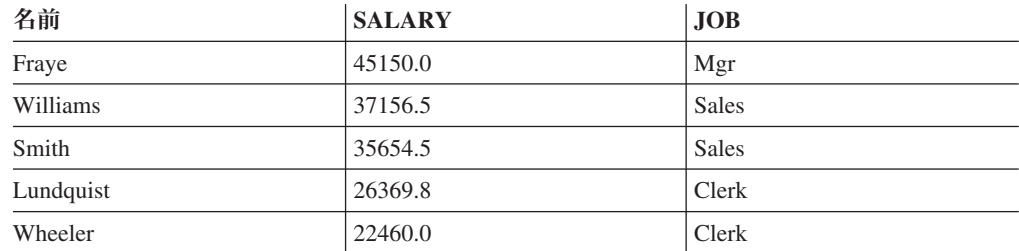

v すべてのユーザーは他の従業員の場所を知る必要があります。この要件を満たす には、次のようにして、 STAFF 表の NAME 列と ORG 表の LOCATION 列に ついてのビューを作成し、それぞれ DEPT 列と DEPTNUMB 列に基づいて 2 つ の表を結合します。

CREATE VIEW EMPLOCS AS SELECT NAME, LOCATION FROM STAFF, ORG WHERE STAFF.DEPT=ORG.DEPTNUMB GRANT SELECT ON TABLE EMPLOCS TO PUBLIC

従業員の場所に関するビューにアクセスするユーザーは、次の情報を見ることに なります。

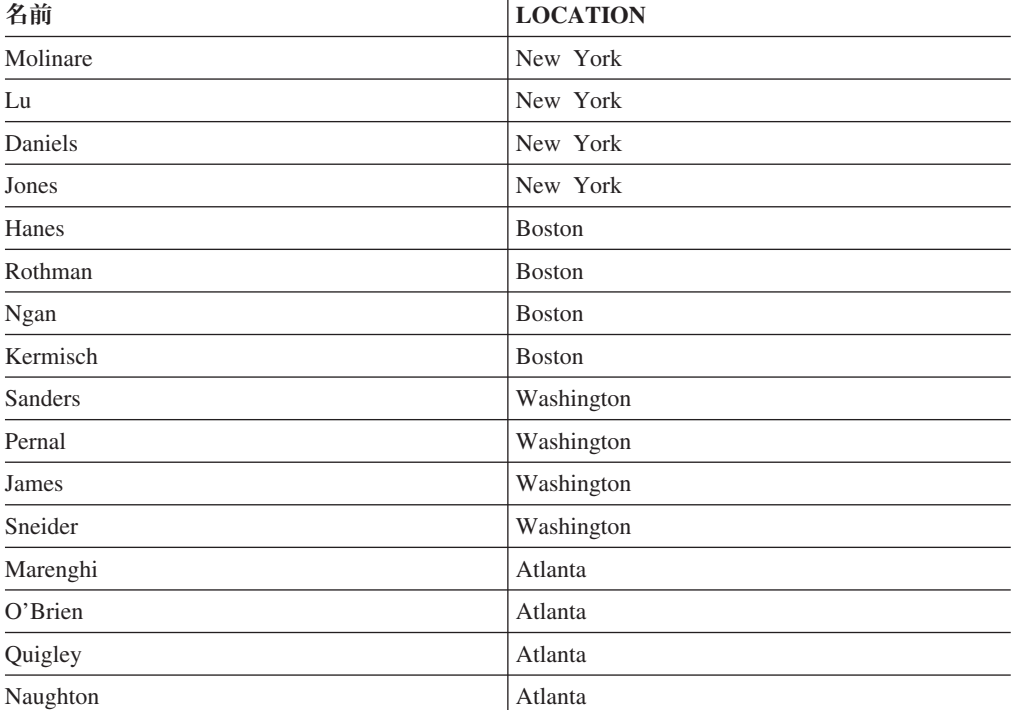

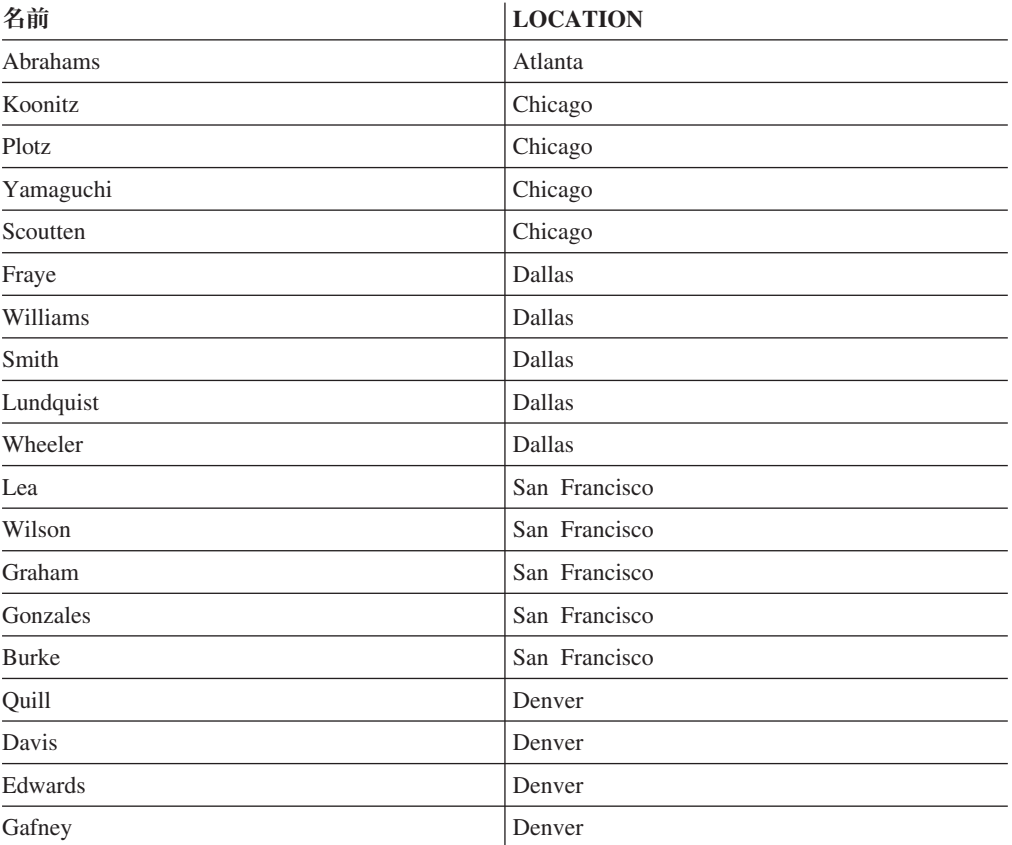

# **SYSADM** 権限と **DBADM** 権限を保持するユーザーによるアクセスの 制御

SYSADM 権限と DBADM 権限を保持するユーザーによるデータ・アクセスをモニ ターしたり制御したりすることが必要な場合もあります。

システム管理者とデータベース管理者によるアクセスをモニターして制御するに は、以下の手順を実行します。

- 1. SYSADM 権限と DBADM 権限を保持するユーザーに関して、どのイベントを キャプチャーするのかを決めて、そのイベントをモニターするための監査ポリシ ーを作成します。
- 2. その監査ポリシーを SYSADM 権限と DBADM 権限に関連付けます。
- 3. ロールを作成し、そのロールに DBADM 権限を付与します。
- 4. トラステッド・コンテキストを定義し、そのロールをこのトラステッド・コンテ キストのデフォルトのロールとして設定します。

そのロールのメンバーシップをいずれかの許可 ID に明示的に付与する設定は、 しないでください。これを行なうと、そのロールはこのトラステッド・コンテキ ストでのみ使用できるようになり、ユーザーが DBADM 権限を取得できるの も、そのトラステッド・コンテキストの中にいる場合に限られることになりま す。

注**:** このオプションは、SYSADM 権限を保持するユーザーに対する保護にはな りません。そのようなユーザーは、暗黙的な DBADM 権限を保持しているから です。

- 5. そのトラステッド・コンテキストに対するユーザー・アクセスを制御するには、 2 つの方法があります。
	- v 暗黙アクセス: 各ユーザーごとに固有のトラステッド・コンテキストを作成し ます。そのトラステッド・コンテキストの属性に合致した通常の接続をユーザ ーが確立すると、そのユーザーは暗黙的に信頼され、そのロールに対するアク セスを取得します。
	- v 明示アクセス: WITH USE FOR 節を使用してトラステッド・コンテキストを 作成し、そのトラステッド・コンテキストにアクセスできるすべてのユーザー を定義します。それらのユーザーがデータベース要求を実行するためのアプリ ケーションを作成します。そのアプリケーションが明示的なトラステッド接続 を確立して、ユーザーが要求を送信すると、そのアプリケーションはそのユー ザー ID に切り替えて、そのユーザーとしてデータベース要求を実行します。
- 6. トラステッド・コンテキストのユーザーに関して、どのイベントをキャプチャー するのかを決めて、そのイベントをモニターするための監査ポリシーを作成し、 そのポリシーをトラステッド・コンテキストに関連付けます。
- 7. 機密データがある場合は、EXECUTE カテゴリーをモニターするための監査ポリ シーを作成し、そのポリシーを、モニター対象の機密データが含まれている表に 関連付けます。EXECUTE カテゴリーをモニターすれば、それらの表にアクセス するすべての照会が (だれがその照会を実行したかにかかわりなく) キャプチャ ーされます。

注**:** SYSADM 権限と DBADM 権限を保持するユーザーが表のデータにアクセスす ることを明示的に禁止する場合は、機密データが含まれている表で LBAC (ラベ ル・ベースのアクセス制御) セキュリティー・メカニズムを使用することを検討し てください。

# データ暗号化

(ここで説明する) ストレージ内のデータを暗号化するには、暗号化および暗号化解 除組み込み関数である ENCRYPT、DECRYPT BIN、DECRYPT CHAR、および GETHINT を使用することができます。クライアントと DB2 データベースの間で転 送中のデータを暗号化するには、DATA\_ENCRYPT および SERVER\_ENCRYPT 認 証タイプを使用するか、または Secure Socket Layer (SSL) 用の DB2 データベー ス・システム・サポートを使用できます。

ENCRYPT 組み込み関数は、パスワード・ベースの暗号化方式によってデータを暗 号化します。これらの関数によって、パスワード・ヒントをカプセル化することも できます。パスワード・ヒントが、暗号化データに組み込まれます。暗号化したデ ータの暗号化を解除するには、正しいパスワードを使用する必要があります。これ らの関数を使用する開発者は、パスワードを忘れた場合の管理や使用できないデー タの管理について考慮しなければなりません。

ENCRYPT 関数の結果は、VARCHAR FOR BIT DATA です (32631 という制限が あります)。

暗号化できるデータは、CHAR、VARCHAR、および FOR BIT DATA だけです。

DECRYPT\_BIN および DECRYPT\_CHAR 関数は、パスワード・ベースの暗号化解 除を使用して、データの暗号化を解除します。

DECRYPT\_BIN は常に VARCHAR FOR BIT DATA を戻し、 DECRYPT\_CHAR は常に VARCHAR を戻します。最初の引数が CHAR FOR BIT DATA または VARCHAR FOR BIT DATA の可能性があるため、結果が最初の引数と異なる場合 もあります。

結果の長さは、次の 8 バイト境界までのバイト数に依存します。オプションのヒン ト・パラメーターが指定されている場合、結果の長さは、データ引数の長さプラス 40 に、次の 8 バイト境界までのバイト数を加えた長さになる可能性があります。 オプションのヒント・パラメーターが指定されない場合、結果の長さは、データ引 数の長さプラス 8 に、次の 8 バイト境界までのバイト数を加えた長さになる可能 性があります。

GETHINT 関数は、カプセル化されたパスワード・ヒントを返します。パスワー ド・ヒントとは、データ所有者がパスワードを思い浮かべるために役立つフレーズ です。例えば、パスワード ″Pacific″ を思い浮かべるために、ワード 『Ocean』 を ヒントとして使用することができます。

データの暗号化に使用するパスワードは、以下のいずれかの方法で決定されます。

- v パスワード引数。パスワードは、ENCRYPT 関数が呼び出されるときに明示的に 渡されるストリングです。データは、与えられたパスワードで暗号化および暗号 化解除されます。
- v 暗号化パスワード特殊レジスター。 SET ENCRYPTION PASSWORD ステートメ ントはパスワード値を暗号化し、その暗号化されたパスワードをデータベース・ マネージャーに送信して、特殊レジスターに保管します。パスワード・パラメー ターなしで呼び出された ENCRYPT、DECRYPT\_BIN、および DECRYPT\_CHAR 関数は、 ENCRYPTION PASSWORD 特殊レジスターの値を使用します。 ENCRYPTION PASSWORD 特殊レジスターは、暗号化形式でのみ保管されま す。

特殊レジスターの初期値 (デフォルト値) は空ストリングです。

パスワードに有効な長さは 6 ~ 127 文字です。ヒントに有効な長さは 0 ~ 32 文 字です。

# **DB2** インスタンスの **Secure Socket Layer (SSL)** サポートの構 成

DB2 データベース・システムは、SSL をサポートしています。したがって、IBM Data Server Driver for JDBC and SQLJ を使用するクライアント・アプリケーショ ンは、SSL ソケットを使用して DB2 データベースに接続できます。DB2 インスタ ンスで SSL サポートを有効にするには、**DB2COMM** レジストリー変数を SSL に 設定し、SSL 構成ファイルを作成し、インスタンスを再始動します。

SSL サポートを構成する前に、以下のようにします。

- v Windows では、**PATH** 環境変数に、Linux と UNIX では、**LIBPATH**、 **SHLIB\_PATH**、**LD\_LIBRARY\_PATH** のいずれかの環境変数に、GSKit ライブラ リーのパスが設定されていることを確認します。
- v 接続コンセントレーターがアクティブになっていないことを確認します。接続コ ンセントレーターの実行中は、DB2 インスタンスで SSL サポートが有効になり ません。

接続コンセントレーターがアクティブになっているかどうかを確認するには、 GET DATABASE MANAGER CONFIGURATION コマンドを実行します。構成パ ラメーター **MAX\_CONNECTIONS** が **MAX\_COORDAGENTS** の値より大きい 値に設定されている場合は、接続コンセントレーターがアクティブになっていま す。

SSL は、IBM Data Server Driver for JDBC and SQLJ (タイプ 4 の接続) と DB2 データベース製品の間の通信でサポートされています。

DB2 データ・サーバーに対応した SSL サポートが組み込まれているサポート・プ ラットフォームは、以下のとおりです。

- AIX
- Itanium ベースの HP Integrity Series システム (IA-64) 上の HP-UX
- v x86、x64、IA64、64 ビット POWER™ サーバー、64ビット zSeries または System  $z9^m \pm \textcircled{1}$  Linux
- $\cdot$  x64  $\pm$ の Solaris
- 32 ビット、x64、Itanium ベース・システム上の Windows

SSL 通信は、常に FIPS モードになります。

中間サーバー・マシンで DB2 Connect for System i、DB2 Connect for System z™、 または DB2 Enterprise Edition を使用して、DB2 クライアントをホストまたは System i のデータベースに接続する場合は、ゲートウェイの DB2 データベース製 品とホストまたは System i のデータベースの間で SSL サポートを使用できませ ん。ただし、その同じ状況でも、DB2 クライアントの IBM Data Server Driver for JDBC and SQLJ (タイプ 4 の接続) とゲートウェイの DB2 データベース製品の間 では、SSL サポートを使用できます。

DB2 インスタンスで SSL サポートを構成するには、以下のようにします。

- 1. DB2 インスタンス所有者としてログインします。
- 2. SSL 構成ファイルを作成します。
	- v Linux および UNIX:*INSTHOME*/cfg/SSLconfig.ini
	- v Windows: *INSTHOME*/SSLconfig.ini

*INSTHOME* は、インスタンスのホーム・ディレクトリーです。

SSLconfig.ini ファイルには、機密データが含まれている場合があるので、そのフ ァイルへのアクセスを制限するためのファイル許可を設定することをお勧めしま す。例えば、そのファイルにパスワードや鍵ストアが含まれている場合は、その ファイルの読み取り権限と書き込み権限を SYSADM グループのメンバーだけに 制限してください。

3. SSL 構成ファイルに SSL パラメーターを追加します。 SSLconfig.ini ファイル には、SSL をロードして開始するための SSL パラメーターが含まれています。 SSL パラメーターのリストは、以下のとおりです。

表 *3. SSL* 構成ファイルの *SSL* パラメーター

| SSL パラメーターの名前              | 説明                    |
|----------------------------|-----------------------|
| DB2 SSL KEYSTORE FILE      | サーバー証明書が格納されている鍵ストアの  |
|                            | 完全修飾ファイル名。            |
| <b>DB2 SSL KEYSTORE PW</b> | サーバー証明書が格納されている鍵ストアの  |
|                            | パスワード。                |
| DB2 SSL KEYSTORE LABEL     | サーバー証明書のラベル。          |
| <b>DB2 SSL LISTENER</b>    | SSL リスナーのサービス名またはポート番 |
|                            | 号。                    |

#### 注**:**

- DB2 SSL KEYSTORE PW は、NULL 可能です。鍵ストア・ファイルのパス ワードが必要ない場合は、省略してもかまいません。
- **DB2 SSL KEYSTORE LABEL** パラメーターを省略すると、デフォルトのサ ーバー証明書が使用されます。デフォルトのサーバー証明書が存在しなけれ ば、SSL のセットアップは失敗します。
- v **DB2\_SSL\_LISTENER** パラメーターでは、**SVCENAME** データベース・マネ ージャー構成パラメーターで使用されている値とは異なる値を使用する必要が あります。DB2 インスタンスを開始しようとしたときに、SSL と TCP/IP の 両方が同じポート番号を聴取していると、SQL5043N エラーが発生します。

SSLconfig.ini ファイルの例を以下に示します。

DB2 SSL KEYSTORE FILE=/home/test1/GSKit/Keystore/key.kdb DB2\_SSL\_LISTENER=20397 DB2\_SSL\_KEYSTORE\_PW=aaa111

4. **DB2COMM** レジストリー変数に値 SSL を追加します。 例:

db2set -i *db2inst1* DB2COMM=SSL

*db2inst1* は、DB2 インスタンス名です。 データベース・マネージャーは、同時 に複数のプロトコルをサポートできます。例えば、通信プロトコルとして TCP/IP と SSL の両方を有効にするには、以下のようにします。 db2set -i *db2inst1* DB2COMM=SSL,TCPIP

5. DB2 インスタンスを再始動します。 例: db2stopdb2start

# **DB2** アクティビティーの監査

# **DB2** 監査機能の紹介

機密データへのアクセスを管理するためには、さまざまな認証およびアクセス制御 メカニズムを使用して、規則を確立し、認識済みの受け入れ可能なデータ・アクセ ス動作を制御することができます。しかし、認識されていない動作や受け入れるこ とのできない動作からデータを保護したり、そのような動作を発見したりするため

には、データ・アクセスをモニターすることも必要です。このタスクを支援するた め、DB2 データベース・システムには、監査機能が用意されています。

不適切なデータ・アクセスを正常にモニターして分析することにより、データ・ア クセスの制御を改善し、データへの悪意のあるまたは不注意な無許可アクセスを最 終的に防止することができます。システム管理処置を含む、アプリケーションおよ び個々のユーザー・アクセスのモニターは、データベース・システムのアクティビ ティーの履歴レコードを提供します。

DB2 監査機能は、事前に定義したデータベースのイベントに対して監査証跡を生成 し、かつその監査証跡を保存できるようにします。この機能により生成されたレコ ードは、監査ログ・ファイルに保持されます。これらのレコードを分析すること で、使用パターンが明らかになり、システム誤用を識別することができます。その ようなシステム誤用を識別した場合、それを制限または除去できます。

監査機能は、インスタンス・レベルと個々のデータベース・レベルの両方で監査を 行い、すべてのインスタンス・レベルおよびデータベース・レベルのアクティビテ ィーを、それぞれ別々のログに分けて記録する能力を備えています。システム管理 者 (インスタンス・レベルで SYSADM 権限を保持するユーザー) は、db2audit ツ ールを使用して、インスタンス・レベルで監査を構成したり、いつそのような監査 情報を収集するかを制御したりすることができます。 db2audit ツールでは、システ ム管理者がインスタンス監査ログとデータベース監査ログの両方をアーカイブでき るほか、アーカイブされているいずれかのタイプのログから監査データを抽出する こともできます。

セキュリティー管理者 (データベース・レベルで SECADM 権限を持つユーザー) は、監査ポリシーと SQL ステートメント AUDIT を組み合わせて使用することに よって、個々のデータベースごとに監査要件を構成および制御できます。セキュリ ティー管理者は、SYSPROC.AUDIT ARCHIVE ストアード・プロシージャー、 SYSPROC.AUDIT\_LIST\_LOGS 表関数、およびSYSPROC.AUDIT\_DELIM\_EXTRACT ストアード・プロシージャーを使用して、監査ログをアーカイブし、必要な情報が 含まれているログを探索し、分析のために区切りファイルにデータを抽出すること ができます。

パーティション・データベース環境において作動しているとき、ユーザーが接続し ているデータベース・パーティション (コーディネーター・パーティション)、また はカタログ・パーティション (同じデータベース・パーティションではない場合) で、多数の監査可能なイベントが発生します。つまり、監査レコードが複数のデー タベース・パーティションによって生成される可能性があります。それぞれの監査 レコードの中には、コーディネーター・パーティションと起点パーティション (監 査レコードの起点となっているパーティション) を識別する情報が含まれていま す。

インスタンス・レベルでは、監査機能は、db2audit start および db2audit stop コマ ンドを使用することによって明示的に停止および開始する必要があります。インス タンス・レベルの監査を開始する際、監査機能は既存の監査構成情報を使用しま す。監査機能は DB2 データベース・サーバーから独立しているので、インスタン スが停止されてもアクティブのままです。実際、インスタンスが停止されるとき、

監査レコードが監査ログに生成される可能性があります。データベース・レベルで 監査を開始する場合は、監査の対象とするオブジェクトに監査ポリシーを関連付け ます。

# 監査レコードの区分

生成される監査レコードにはさまざまな区分があります。監査するために使用可能 なイベントの区分に関する以下の記述では、各区分の名前に続いて、区分タイプの 識別に使用される 1 つの単語のキーワードがあることに注意してください。監査の ために使用可能なイベントの区分は次のようになります。

- v 監査 (AUDIT)。監査設定が変更されるとき、または監査ログがアクセスされると きにレコードを生成する。
- v 許可検査 (CHECKING)。 DB2 データベース・オブジェクトや関数に対するアク セス試行または操作試行の許可検査のときに、レコードを生成する。
- v オブジェクト保守 (OBJMAINT)。データ・オブジェクトを作成またはドロップす るとき、および特定のオブジェクトに変更を加えるときにレコードを生成する。
- v セキュリティー保守 (SECMAINT)。以下の場合にレコードを生成する。
	- データベース特権やデータベース権限を付与または取り消すとき
	- セキュリティー・ラベルや免除を付与または取り消すとき
	- LBAC セキュリティー・ポリシーのグループ許可、ロール許可、あるいはオー バーライドまたは制限属性を変更するとき
	- SETSESSIONUSER 特権を付与または取り消すとき
	- DBADM 権限や SECADM 権限を付与または取り消すとき
	- SYSADM\_GROUP、SYSCTRL\_GROUP、SYSMAINT\_GROUP、または SYSMON GROUP 構成パラメーターのいずれかに変更を加えるとき
- v システム管理 (SYSADMIN)。 SYSADM、SYSMAINT、または SYSCTRL 権限を 必要とする操作が実行されるとき、レコードを生成する。
- v ユーザー検証 (VALIDATE)。ユーザーを認証しているとき、またはシステムのセ キュリティー情報を検索しているときにレコードを生成する。
- v 操作コンテキスト (CONTEXT)。データベースの操作が実行されるとき、操作コ ンテキストを表示するレコードを生成する。この区分を使用すると、監査ログ・ ファイルのより良い変換処理を可能にします。ログのイベント相関関係子フィー ルドを同時に使用することで、イベントのグループを 1 つのデータベース操作に 戻って関連付けることができます。例えば、動的照会の照会ステートメント、静 的照会のパッケージ ID、つまり CONNECT のような実行されている操作タイプ のインディケーターは、監査結果を分析しているときに必要なコンテキストを提 供できます。

注**:** 操作コンテキストを提供する SQL または XQuery ステートメントは、かな り長くなる可能性があり、CONTEXT レコード内にすべてが示されます。このた め、CONTEXT レコードが非常に大きくなる可能性があります。

v 実行 (EXECUTE)。SQL ステートメントの実行中にレコードを生成する。

上記の区分のいずれにおいても、失敗、成功、またはその両方を監査できます。

データベース・サーバーに対して何らかの操作が行われる場合、いくつかのレコー ドが生成されることがあります。監査ログに生成されるレコードの実際の数は、監 査機能構成により指定された、記録されるイベントの区分の数によって決定されま す。さらに、成功、失敗、またはその両方を監査するかどうかによっても異なりま す。このため、監査対象のイベントの選択は重要です。

### 監査ポリシー

セキュリティー管理者は、監査ポリシーを使用することによって、必要なデータや オブジェクトに関する情報だけを収集するように監査システムを構成できます。

セキュリティー管理者は、監査ポリシーを作成して、個々のデータベース内で何を 監査の対象にするかを制御することができます。監査ポリシーを関連付けることが できるオブジェクトには、以下のものがあります。

• データベース全体

データベース内で発生する監査可能イベントすべてが、監査ポリシーに従って監 査の対象となります。

v 表

表 (非型付き)、MQT (マテリアライズ照会表)、またはニックネームへのデータ操 作言語 (DML) アクセスおよび XQUERY アクセスは、すべて監査の対象となり ます。表がアクセス中になっているときは、ポリシーが他にも監査の対象となる 区分を指示している場合でも、EXECUTE 区分の監査イベント (データを伴う場 合と伴わない場合があります) のみが生成されます。

v トラステッド・コンテキスト

特定のトラステッド・コンテキストで定義されたトラステッド接続内で発生する 監査可能イベントすべてが、監査ポリシーに従って監査の対象となります。

• ユーザー、グループ、またはロールを示す許可 ID

指定されたユーザーによって開始される監査可能イベントすべてが、監査ポリシ ーに従って監査の対象となります。

指定されたグループやロールに属しているユーザーが開始する監査可能イベント は、すべて監査ポリシーに従って監査の対象となります。他のロールやグループ を介する場合など、間接的にロールに属している場合も、監査の対象になりま す。

同様なデータのキャプチャーは、グループのワークロードを定義してアクティビ ティーの詳細をキャプチャーすることにより、Work Load Management イベン ト・モニターでも行うことができます。なお、ワークロードのマッピングには、 許可 ID だけではなく、属性も関係する場合があるので注意が必要です。このこ とが原因となって、監査の際に期待した細分度が得られなかったり、それらの他 の属性が変更された場合には接続が別の (おそらく、モニターされていない) ワー クロードにマップされてしまったりすることがあります。監査用のソリューショ ンを使用するなら、ユーザー、グループ、またはロールの監査を確実に行うこと ができます。

v 権限 (SYSADM、SECADM、DBADM、SYSCTRL、SYSMAINT、SYSMON)

指定された権限を持つユーザーによって開始される監査可能イベントすべてが、 そのイベントにその権限が必要であるかどうかにかかわりなく、監査ポリシーに 従って監査の対象となります。なお、監査ポリシーが DBADM 権限に関連付け られている場合には、SYSADM 権限を持つユーザーも、すべてこのポリシーに従 って監査の対象になります。これは、SYSADM 権限を持つユーザーは DBADM 権限も持っているものと見なされるためです。

セキュリティー管理者は、複数の監査ポリシーを作成できます。例えば、会社は、 機密データを監査するためのポリシーと、DBADM 権限を持つユーザーのアクティ ビティーを監査するためのポリシーを必要とするかもしれません。1 つのステート メントで複数の監査ポリシーが有効になれば、それぞれの監査ポリシーで監査が必 要とされるイベントすべてを (1 回の監査だけで) 監査することができます。例え ば、データベースの監査ポリシーで特定の表における成功した EXECUTE イベント の監査が必要とされ、ユーザーの監査ポリシーで同じ表における EXECUTE イベン トの失敗の監査が必要とされる場合は、その表へのアクセスの試行が成功した場合 と失敗した場合の両方の監査が行われます。

特定のオブジェクトごとに有効にできる監査ポリシーは、1 つだけです。例えば、 同じ表に複数の監査ポリシーを同時に関連付けることはできません。

監査ポリシーは、ビューや型付き表には関連付けることができません。監査ポリシ ーが関連付けられている表にアクセスするビューは、基礎表のポリシーに従って、 監査の対象となります。

表に適用される監査ポリシーが、その表に基づいている MQT に自動的に適用され ることはありません。表に監査ポリシーを関連付けている場合は、その表に基づい ているすべての MQT に同じポリシーを関連付けてください。

トランザクション中に実行される監査は、監査ポリシーと、トランザクション開始 時の関連付けに基づいて実行されます。例えば、セキュリティー管理者が、あるユ ーザーに監査ポリシーを関連付けていて、監査の時点でそのユーザーがトランザク ションに入っている場合、監査ポリシーは、そのトランザクション内で実行される 残りのステートメントには一切影響を与えません。また、監査ポリシーに対する変 更は、コミットされるまで有効になりません。セキュリティー管理者が ALTER AUDIT POLICY ステートメントを発行する際は、そのステートメントがコミットさ れるまで、変更は有効になりません。

セキュリティー管理者は、監査ポリシーの作成には CREATE AUDIT POLICY ステ ートメントを、監査ポリシーの変更には ALTER AUDIT POLICY ステートメント を使用します。これらのステートメントでは、以下を指定できます。

v 監査の対象とするイベントの状況値: None、Success、Failure、または Both。

指定された状況値と一致する監査可能イベントだけが監査の対象になります。

v 監査中にエラーが発生した場合のサーバーの振る舞い。

セキュリティー管理者は、AUDIT ステートメントを使用することにより、現行サー バーにおいて、現行のデータベースと監査ポリシーまたはデータベース・オブジェ クトと監査ポリシーを関連付けることができます。オブジェクトが使用中になって いるときは常に、この監査ポリシーに従って監査が行われます。

監査ポリシーを削除する場合、セキュリティー管理者は DROP ステートメントを使 用します。監査ポリシーは、何らかのオブジェクトに関連付けられているとドロッ プできません。AUDIT REMOVE ステートメントを使用して、残っているオブジェ クトとの関連付けをすべて除去してください。監査ポリシーにメタデータを追加す る場合、セキュリティー管理者は COMMENT ステートメントを使用します。

### 完全な接続が確立される前に生成されるイベント

接続とユーザー切り替え操作の過程で生成されるいくつかのイベントの場合、利用 できる監査ポリシー情報は、データベースに関連付けられているポリシーだけにな ります。このようなイベントを、次の表に示します。

表 *4.* 接続イベント

| イベント                  | 監査区分            | コメント                                                   |
|-----------------------|-----------------|--------------------------------------------------------|
| <b>CONNECT</b>        | <b>CONTEXT</b>  |                                                        |
| <b>CONNECT RESET</b>  | <b>CONTEXT</b>  |                                                        |
| <b>AUTHENTICATION</b> | <b>VALIDATE</b> | これには、トラステッド接続内でのユーザー<br>の接続および切り替えの両方における認証が<br>含まれます。 |
| <b>CHECKING FUNC</b>  | <b>CHECKING</b> | 試行されるアクセスは SWITCH_USER で<br>す。                         |

これらのイベントは、データベースに関連付けられている監査ポリシーに基づいて のみ監査され、ユーザー、ユーザーのグループ、または権限などのそれ以外のオブ ジェクトに関連付けられている監査ポリシーでは監査されません。接続の過程で発 生する CONNECT および AUTHENTICATION イベントについては、データベース がアクティブになるまで、インスタンス・レベルの監査設定が使用されます。デー タベースは、最初の接続の過程で、または ACTIVATE DATABASE コマンドが発 行されたときにアクティブになります。

#### ユーザー切り替えの影響

トラステッド接続内でユーザーの切り替えが行われる場合、元のユーザーの名残が 後に残ることはありません。このような場合、元のユーザーに関連付けられていた 監査ポリシーは考慮されなくなり、新しいユーザーに合わせて適合する監査ポリシ ーが再評価されます。なお、トラステッド接続に関連付けられている監査ポリシー は引き続き有効です。

SET SESSION USER ステートメントが使用される場合は、セッション許可 ID だ けが切り替わります。元のユーザーの許可 ID (システム許可 ID) の監査ポリシーは 有効なまま残り、それに加えて新しいユーザーの監査ポリシーも使用されます。セ ッション内で複数の SET SESSION USER ステートメントが発行される場合は、元 のユーザー (システム許可 ID) と現行ユーザー (セッション許可 ID) に関連付けら れている監査ポリシーだけが考慮されます。

### データ定義言語に関する制約事項

以下のデータ定義言語 (DDL) ステートメントは、AUDIT 排他 SQL ステートメン トと呼ばれます。

- $\bullet$  AUDIT
- v CREATE AUDIT POLICY、ALTER AUDIT POLICY、および DROP AUDIT POLICY
- DROP ROLE および DROP TRUSTED CONTEXT (ドロップされるロールまたは トラステッド・コンテキストが監査ポリシーに関連付けられている場合)

AUDIT 排他 SQL ステートメントには、使用に際していくつかの制約事項がありま す。

- v 各ステートメントの後には COMMIT または ROLLBACK を発行する必要があり ます。
- v これらのステートメントを XA トランザクションなどのグローバル・トランザク ション内で発行することはできません。

コミットされていない AUDIT 排他 DDL ステートメントは、全パーティションを 通じて同時に 2 つ以上存在してはなりません。コミットされていない 1 つの AUDIT 排他 DDL ステートメントが実行されている間は、後続の AUDIT 排他 DDL ステートメントは現行の AUDIT 排他 DDL ステートメントがコミットまたは ロールバックされるまで待機します。

注**:** 変更はカタログに記録されますが、COMMIT が発行されるまでは、ステートメ ントを発行した接続においても、変更は有効になりません。

#### 特定の表に対するアクセスすべてを監査する例

EMPLOYEE 表に極めて機密性の高い情報が含まれていて、その表のデータに対す るありとあらゆる SQL アクセスを監査しようとしている企業について考えます。 表に対する全アクセスのトラッキングには、EXECUTE 区分を使用できます。この 区分では、SQL ステートメント、およびオプションとしてそのステートメントの実 行時に提供される入力データの値を監査できます。

表でのアクティビティーのトラッキングには、2 つのステップがあります。まず最 初に、セキュリティー管理者は EXECUTE 区分を指定する監査ポリシーを作成しま す。そして次に、そのポリシーを表に関連付けます。

CREATE AUDIT POLICY SENSITIVEDATAPOLICY CATEGORIES EXECUTE STATUS BOTH ERROR TYPE AUDIT COMMIT

AUDIT TABLE EMPLOYEE USING POLICY SENSITIVEDATAPOLICY COMMIT

### **SYSADM** または **DBADM** によるアクションすべてを監査する例

セキュリティー準拠の証明を完成させるには、企業は、システム管理 (SYSADM) またはデータベース管理 (DBADM) 権限を持つユーザーによるデータベース内での ありとあらゆるアクティビティーがモニター可能であることを示す必要がありま す。

データベース内でのすべてのアクションをキャプチャーするためには、EXECUTE 区分と SYSADMIN 区分の両方を監査する必要があります。セキュリティー管理者 は、これらの 2 つの区分を監査する監査ポリシーを作成します。セキュリティー管 理者は、AUDIT ステートメントを使用して、この監査ポリシーを SYSADM 権限や
DBADM 権限に関連付けることができます。そして、SYSADM または DBADM 権 限を保持しているすべてのユーザーについては、すべての監査可能イベントのログ が記録されるようになります。次の例は、このような監査ポリシーを作成して、そ れを SYSADM および DBADM 権限に関連付ける方法を示しています。

CREATE AUDIT POLICY ADMINSPOLICY CATEGORIES EXECUTE STATUS BOTH, SYSADMIN STATUS BOTH ERROR TYPE AUDIT COMMIT AUDIT SYSADM, DBADM USING POLICY ADMINSPOLICY **COMMIT** 

#### 特定のロールによるアクセスすべてを監査する例

自社の Web アプリケーションが自社の企業データベースにアクセスできるように している企業があります。その Web アプリケーションを使用している個人につい ては、厳密なことがわかりません。使用されるロールだけがわかっており、そのロ ールを使用してデータベース許可を管理しています。企業は、そのロールに属して いる個人がデータベースにサブミットしている要求を調べて、それらのユーザーが Web アプリケーション以外からデータベースにアクセスしていないかどうかを確認 するために、そのロールに属しているすべてのユーザーのアクションをモニターす ることを望んでいます。

EXECUTE 区分には、この状況でユーザーのアクティビティーをトラッキングする ために必要なレベルの監査が含まれています。最初のステップは、次のように、適 切な監査ポリシーを作成して、Web アプリケーションで使用されるロール (この例 では、TELLER と CLERK のロール) にその監査ポリシーを関連付けます。

CREATE AUDIT POLICY WEBAPPPOLICY CATEGORIES EXECUTE WITH DATA STATUS BOTH ERROR TYPE AUDIT **COMMIT** AUDIT ROLE TELLER, ROLE CLERK USING POLICY WEBAPPPOLICY **COMMIT** 

## 監査ログの保管と分析

システム管理者は、db2audit configure コマンドを使用して、アクティブ監査ログや アーカイブされた監査ログのパスを構成できます。監査ログをアーカイブすると、 アクティブ監査ログはアーカイブ・ディレクトリーに移され、サーバーは新しいア クティブ監査ログの書き込みを開始します。これによって、オフラインで監査ログ を保管することができ、必要になるときまでデータを抽出する必要はありません。 セキュリティー管理者やシステム管理者がログをアーカイブした後は、ログから区 切りファイルにデータを抽出できます。区切りファイルのデータは、分析用の DB2 データベース表にロードできます。

監査ログのロケーションを構成すると、監査ログを大容量の高速なディスクに置く ことができ、データベース・パーティション・フィーチャー (DPF) のインストール 済み環境では、オプションでノードごとにディスクを分けることも可能です。 DPF 環境では、アクティブ監査ログのパスを、ノードごとに固有のディレクトリーにす ることができます。ノードごとに固有のディレクトリーを使用すると、各ノードが 別々のディスクに書き込みを行うため、ファイルの競合を防ぐのに役立ちます。

Windowsオペレーティング・システムでの監査ログのデフォルト・パスは *instance*¥security¥auditdata で、Linux および UNIX オペレーティング・システムで のデフォルト・パスは *instance*/security/auditdata です。デフォルトのロケーションを 使用することを望まない場合は、別のディレクトリーを選択できます (代替のロケ ーションとして使用するディレクトリーがまだない場合は、ご使用のシステムに新 規ディレクトリーを作成できます)。アクティブ監査ログのロケーションとアーカイ ブされた監査ログのロケーションのパスを設定するには、次の例のように、datapath および archivepath パラメーターを指定した db2audit configure コマンドを使用しま す。

db2audit configure datapath /auditlog archivepath /auditarchive

db2audit を使用して設定された監査ログの保管場所は、インスタンス内のすべての データベースに適用されます。

注**:** サーバー上に複数のインスタンスが存在する場合、各インスタンスはそれぞれ 別個のデータおよびアーカイブ・パスを持つべきです。

#### **DPF** 環境におけるアクティブ監査ログのパス **(datapath)**

DPF 環境では、各パーティションで同じアクティブ監査ログのロケーション (**datapath** パラメーターで設定される) を使用する必要があります。これを実現する 方法は 2 つあります。

- 1. **datapath** パラメーターを指定する際に、データベース・パーティション式を使 用します。データベース・パーティション式を使用すると、監査ログ・ファイル のパスにパーティション番号を含めることができるため、データベース・パーテ ィションごとに異なるパスになります。
- 2. すべてのノードで同一の共用ドライブを使用します。

データベース・パーティション式は、**datapath** パラメーターに指定する値の中のど の位置でも使用できます。例えば、3 つのノードを持つ、データベース・パーティ ション番号が 10 のシステムで、次のコマンドを実行します。

db2audit configure datapath '/pathForNode \$N'

すると、以下のファイルが作成されます。

- /pathForNode10
- /pathForNode20
- /pathForNode30

注**:** アーカイブ・ログ・ファイルのパス (**archivepath** パラメーター) の指定にデー タベース・パーティション式を使用することはできません。

#### アクティブ監査ログのアーカイブ

db2audit ツールでは、システム管理者がインスタンス監査ログとデータベース監査 ログの両方をアーカイブできるほか、アーカイブされているいずれかのタイプのロ グから監査データを抽出することもできます。アクティブ監査ログをアーカイブす るには、セキュリティー管理者は SYSPROC.AUDIT\_ARCHIVE ストアード・プロシ ージャーを使用します。セキュリティー管理者は、ログからデータを抽出して区切 りファイルにロードするには、SYSPROC.AUDIT\_DELIM\_EXTRACT ストアード・ プロシージャーを使用できます。

監査ログをアーカイブおよび抽出するためには、セキュリティー管理者は以下のス テップを実行する必要があります。

- 1. アプリケーションがストアード・プロシージャー SYSPROC.AUDIT\_ARCHIVE を使用してアクティブ監査ログのアーカイブを定期的に実行するように、スケジ ュールを作成します。
- 2. どのアーカイブされたログ・ファイルについて調べるかを決めます。 SYSPROC.AUDIT\_LIST\_LOGS 表関数を使用して、アーカイブされた監査ログを すべてリストします。
- 3. ログからデータを抽出して区切りファイルにロードするため、ファイル名を SYSPROC.AUDIT\_DELIM\_EXTRACT ストアード・プロシージャーにパラメータ ーとして渡します。
- 4. 監査データを分析用の DB2 データベース表にロードします。

アーカイブされたログ・ファイルは、すぐに分析用の表にロードする必要はなく、 将来の分析のために保管しておくことができます。例えば、企業の監査が行われる ときにしか閲覧する必要がないということもあるかもしれません。

アーカイブの途中で、アーカイブ・パスのディスク・スペースがいっぱいになって しまった、あるいはアーカイブ・パスが存在しない、などの問題が発生した場合 は、アーカイブ・プロセスは失敗し、監査ログ・データのパスに .bk という拡張子 を持つ中間ログ・ファイルが生成されます (例えば

db2audit.instance.log.0.20070508172043640941.bk)。 (アーカイブ・パスに十分なディ スク・スペースを割り振ることによって、またはアーカイブ・パスを作成すること によって) 問題が解決されたなら、この中間ログをアーカイブ・パスに移動させて ください。アーカイブ・パスに移動させた後は、この中間ログは正常にアーカイブ されたログと同じ方法で扱うことができます。

## **DPF** 環境におけるアクティブ監査ログのアーカイブ

DPF 環境では、インスタンスの実行中にアーカイブ・コマンドが発行されると、自 動的にすべてのノードでアーカイブ・プロセスが実行されます。アーカイブされた ログ・ファイルの名前には、すべてのノードで同じタイム・スタンプが使用されま す。例えば、3 つのノードを持つ、データベース・パーティション番号が 10 のシ ステムで、次のコマンドを実行します。

db2audit archive to /auditarchive

すると、以下のファイルが作成されます。

- v /auditarchive/db2audit.log.10.*timestamp*
- v /auditarchive/db2audit.log.20.*timestamp*
- v /auditarchive/db2audit.log.30.*timestamp*

アーカイブ・コマンドが発行されたときにインスタンスが実行中でない場合は、以 下のいずれかの方法によって、どのノードでアーカイブを実行するかを制御できま す。

- v 現行ノードのみのアーカイブを実行する場合は、db2audit コマンドに node オプ ションを使用します。
- v すべてのノードでアーカイブを実行する場合は、db2\_all コマンドを使用します。

例:

db2\_all db2audit archive node to /auditarchive

これにより、コマンドが呼び出されたノードを示すように DB2NODE 環境変数が 設定されます。

あるいは別の方法として、各ノード別に個々のアーカイブ・コマンドを発行するこ ともできます。例:

v ノード 10 で:

db2audit archive node 10 to /auditarchive

• ノード 20 で:

db2audit archive node 20 to /auditarchive

• ノード 30 で:

db2audit archive node 30 to /auditarchive

注**:** インスタンスが実行中でない場合、アーカイブされた監査ログ・ファイル名の タイム・スタンプは、ノードごとに異なります。

注**:** すべてのノードでアーカイブ・パスを共用することが勧められていますが、必 須ではありません。

注**:** AUDIT\_DELIM\_EXTRACT ストアード・プロシージャーと AUDIT\_LIST\_LOGS 表関数でアクセスできるのは、現行の (コーディネーター) ノードから見えるアーカ イブされたログ・ファイルだけです。

### ログのアーカイブと表へのデータ抽出の例

監査データを確実にキャプチャーし、将来の使用に備えて保管しておくために、あ る企業では、6 時間ごとに新しい監査ログを作成し、現行の監査ログを WORM ド ライブにアーカイブする必要があります。この企業では、セキュリティー管理者に よって 6 時間ごとに以下の SYSPROC.AUDIT\_ARCHIVE ストアード・プロシージ ャーが発行されるよう、スケジュールを立てています。アーカイブされたログのパ スはデフォルトのアーカイブ・パス /auditarchive で、アーカイブはすべてのノード で実行されます。

CALL SYSPROC.AUDIT ARCHIVE( '/auditarchive', -2 )

セキュリティー手順の一環として、この企業は、監査データ内で注意を必要とする 多くの疑わしい動作や許可されないアクティビティーを識別し、定義しています。 この企業は、1 つ以上の監査ログからすべてのデータを抽出し、それをリレーショ ナル表に置き、SQL 照会を使用してこれらのアクティビティーを探すことを希望し ています。監査する適切な区分を判別してあり、データベースや他のデータベー ス・オブジェクトには必要な監査ポリシーが関連付けられています。

例えば、SYSPROC.AUDIT\_DELIM\_EXTRACT ストアード・プロシージャーを呼び 出し、デフォルトの区切り文字を使用して、2006 年 4 月のタイム・スタンプで作 成されたすべてのノードのすべての区分について、アーカイブされた監査ログを抽 出できます。

CALL SYSPROC.AUDIT\_DELIM\_EXTRACT( '', '', '/auditarchive', 'db2audit.%.200604%', '' )

別の例として、SYSPROC.AUDIT\_DELIM\_EXTRACT ストアード・プロシージャー を呼び出し、調べているタイム・スタンプが付いているファイルから、EXECUTE

区分の成功イベントについてのアーカイブされた監査レコードと、CHECKING 区分 の失敗イベントについてのアーカイブされた監査レコードを抽出できます。

CALL SYSPROC.AUDIT DELIM EXTRACT( '', '', '/auditarchive', 'db2audit.%.20060419034937', 'categories execute status success, checking status failure );

#### 監査ログ・ファイル名**:**

監査ログ・ファイルの名前は、そのログがインスタンス・レベルのログかデータベ ース・レベルのログかを区別し、データベース・パーティション・フィーチャー (DPF) 環境では、そのログがどのパーティションで作成されたかを示します。アー カイブされた監査ログのファイル名には、いつアーカイブ・コマンドが実行された のかを示すタイム・スタンプが付加されます。

#### アクティブ監査ログ・ファイル名

DPF 環境では、アクティブ監査ログのパスを各パーティションに固有のディレクト リーにして、各パーティションが個々のファイルに書き込みを行うようにすること ができます。監査レコードの起源を正確に追跡するためには、監査ログ・ファイル の名前の一部にパーティション番号を含めます。例えば、パーティション 20 の場 合、インスタンス・レベルの監査ログ・ファイル名は db2audit.instance.log.20 とな ります。このインスタンスの testdb というデータベースの監査ログ・ファイルは、 db2audit.db.testdb.log.20 となります。

非 DPF 環境では、パーティション番号は 0 (ゼロ) と見なされます。この場合、イ ンスタンス・レベルの監査ログ・ファイル名は db2audit.instance.log.0 になります。 このインスタンスの testdb というデータベースの監査ログ・ファイルは、 db2audit.db.testdb.log.0 になります。

#### アーカイブされた監査ログ・ファイルの名前

アクティブ監査ログのアーカイブ時には、ファイル名に *YYYYMMDDHHMMSS* (YYYY は年、MM は月、DD は日、HH は時間、MM は分、SS は秒) という形式 で現行タイム・スタンプが付加されます。

アーカイブ監査ログのファイル名の形式は、監査ログのレベルによって異なりま す。

#### インスタンス・レベルのアーカイブされた監査ログ

インスタンス・レベルのアーカイブされた監査ログのファイル名は、 db2audit.instance.log.*partition*.*YYYYMMDDHHMMSS* となります。

#### データベース・レベルのアーカイブされた監査ログ

データベース・レベルのアーカイブされた監査ログのファイル名は、 db2audit.db*database*.log.*partition.YYYYMMDDHHMMSS* となります。

非 DPF 環境の場合は、*partition* の値は 0 (ゼロ) になります。

タイム・スタンプは、アーカイブ・コマンドが実行された時刻を示します。したが って、この時刻は、必ずしもログの最後のレコードの時刻を正確に反映しているわ けではありません。アーカイブされた監査ログ・ファイルには、ログ・ファイル名 のタイム・スタンプよりも数秒後のタイム・スタンプを持つレコードが含まれてい ることがあります。これは次のような理由によります。

- v アーカイブ・コマンドが発行される際、監査機能は、すべての処理中のレコード の書き込みが完了するまで、アーカイブされたログ・ファイルの作成を待機しま す。
- v 複数のマシンがある環境では、リモート・マシンのシステム時刻とアーカイブ・ コマンドが発行されたマシンのシステム時刻が同期化されていないことがありま す。

DPF 環境の場合は、アーカイブの実行時にサーバーが稼働していれば、パーティシ ョン間でタイム・スタンプが整合され、アーカイブが実行されたパーティションで 生成されたタイム・スタンプがその他のパーティションにも反映されます。

#### **DB2** 監査データを保持する表の作成**:**

監査データをデータベース表で操作する前に、データを保持するための表を作成す る必要があります。表のデータを無許可ユーザーから保護するために、これらの表 を 1 つの別個のスキーマで作成することを考慮してください。

- v スキーマの作成に必要な権限および特権については、 CREATE SCHEMA ステー トメントの説明を参照してください。
- v 表の作成に必要な権限および特権については、 CREATE TABLE ステートメント の説明を参照してください。
- v 表を保持するために、どの表スペースを使用するかを決定します。 (このトピッ クでは、表スペースの作成方法については説明しません。)

注**:** 監査データを保持するために作成する必要がある表の形式は、リリースによっ て変わることがあります。新しい列が追加されたり、既存の列のサイズが変更され たりする場合もあります。スクリプト db2audit.ddl は、監査レコードを格納するた めの正しい形式の表を作成します。

以下のいくつかの例は、区切りファイルに含まれるレコードを保持するための表を 作成する方法を示しています。必要に応じて、これらの表を格納するための 1 つの 別個のスキーマを作成することもできます。

ファイルに含まれるすべてのデータを必ずしも使用する必要がない場合には、表の 定義から列を省略するか、必要に応じて、特定の表の作成を回避することができま す。表の定義から列を省略した場合、これらの表にデータをロードするためのコマ ンドを変更する必要があります。

- 1. db2 コマンドを発行して、 DB2 コマンド・ウィンドウをオープンします。
- 2. オプション。表を保持するためのスキーマを作成します。この例では、スキーマ の名前は AUDIT です。

CREATE SCHEMA AUDIT

3. オプション。 AUDIT スキーマを作成した場合には、表を作成する前に、そのス キーマに切り替えます。

SET CURRENT SCHEMA = 'AUDIT'

4. スクリプト db2audit.ddl を実行して、監査レコードを格納する表を作成します。

スクリプト db2audit.ddl は、sqllib/misc ディレクトリー (Windows の場合は sqllib¥misc ディレクトリー) にあります。このスクリプトは、データベースへの 接続が存在しており、8K の表スペースが使用可能であることを前提としていま

す。このスクリプトを実行するためのコマンドは db2 +o -tf sqllib/misc/db2audit.ddl です。スクリプトによって作成される表は AUDIT、 CHECKING、 OBJMAINT、 SECMAINT、 SYSADMIN、 VALIDATE、 CONTEXT および EXECUTE です。

5. 表を作成した後、セキュリティー管理者なら

SYSPROC.AUDIT\_DELIM\_EXTRACT ストアード・プロシージャーを使用して、 あるいはシステム管理者なら db2audit extract コマンドを使用して、アーカイブ された監査ログ・ファイルから区切りファイルに監査レコードを抽出することが できます。区切りファイルの監査データは、ここで作成したデータベース表にロ ードすることができます。

#### **DB2** 監査データの表へのロード**:**

監査ログ・ファイルを区切り文字付きファイルにアーカイブして抽出し、監査デー タを保持するためのデータベース表を作成した後に、監査データを分析のために区 切り文字付きファイルからデータベース表にロードすることができます。

ロード・ユーティリティーを使用して、監査データを表にロードします。それぞれ の表ごとに、別個のロード・コマンドを発行してください。表定義から 1 つまたは 複数の列を省略した場合には、データを正常にロードするために、LOAD コマンド の内容を変更する必要があります。さらに、監査データの抽出時にデフォルト以外 の区切り文字を指定した場合にもまた、使用する LOAD コマンドのバージョンを変 更する必要があります。

- 1. db2 コマンドを発行して、 DB2 コマンド・ウィンドウをオープンします。
- 2. AUDIT 表をロードするために、以下のコマンドを発行します。

LOAD FROM audit.del OF DEL MODIFIED BY DELPRIORITYCHAR LOBSINFILE INSERT INTO *schema*.AUDIT

注**:** DELPRIORITYCHAR 修飾子を指定して、バイナリー・データが正しく構文 解析されるようにします。

注**:** LOAD コマンドの LOBSINFILE オプションを指定します (ラージ・オブジ ェクトのインライン・データは 32 KB に制限されるという制約があるため)。 状況によっては、LOBS FROM オプションも使用する必要がある場合がありま す。

注**:** ファイル名を指定するときには、絶対パスを使用してください。例えば、 Windows ベースのコンピューターの C: ドライブに DB2 データベース・シス テムがインストールされている場合、audit.del ファイルの完全修飾ファイル名 として、C:¥Program Files¥IBM¥SQLLIB¥*instance*¥security¥audit.del と指定 します。

3. CHECKING 表をロードするために、以下のコマンドを発行します。

LOAD FROM checking.del OF DEL MODIFIED BY DELPRIORITYCHAR LOBSINFILE INSERT INTO *schema*.CHECKING

4. OBJMAINT 表をロードするために、以下のコマンドを発行します。

LOAD FROM objmaint.del OF DEL MODIFIED BY DELPRIORITYCHAR LOBSINFILE INSERT INTO *schema*.OBJMAINT

5. SECMAINT 表をロードするために、以下のコマンドを発行します。

LOAD FROM secmaint.del OF DEL MODIFIED BY DELPRIORITYCHAR LOBSINFILE INSERT INTO *schema*.SECMAINT

6. SYSADMIN 表をロードするために、以下のコマンドを発行します。

LOAD FROM sysadmin.del OF DEL MODIFIED BY DELPRIORITYCHAR LOBSINFILE INSERT INTO *schema*.SYSADMIN

7. VALIDATE 表をロードするために、以下のコマンドを発行します。

LOAD FROM validate.del OF DEL MODIFIED BY DELPRIORITYCHAR LOBSINFILE INSERT INTO *schema*.VALIDATE

8. CONTEXT 表をロードするために、以下のコマンドを発行します。

LOAD FROM context.del OF DEL MODIFIED BY DELPRIORITYCHAR LOBSINFILE INSERT INTO *schema*.CONTEXT

9. EXECUTE 表をロードするために、以下のコマンドを発行します。

LOAD FROM execute.del OF DEL MODIFIED BY DELPRIORITYCHAR LOBSINFILE INSERT INTO *schema*.EXECUTE

- 10. これらの表へのデータのロードを完了したら、sqllib ディレクトリーの security/auditdata サブディレクトリーから .del ファイルを削除します。
- 11. 監査データを表にロードしたら、これらの表から分析のためにデータを選択す る準備ができました。

表にあらかじめデータが入っていて、再びデータを入れたい場合には、既存の表デ ータに新しい表データを追加するために、 INSERT オプションを使用してくださ い。以前の db2audit extract 操作によるレコードを表から除去する場合には、 REPLACE オプションを使って表を再びロードします。

監査のアーカイブおよび抽出のストアード・プロシージャー**:**

セキュリティー管理者は、SYSPROC.AUDIT\_ARCHIVE ストアード・プロシージャ ー、SYSPROC.AUDIT\_DELIM\_EXTRACT ストアード・プロシージャー、 SYSPROC.AUDIT\_LIST\_LOGS 表関数を使用して、セキュリティー管理者が現在接 続しているデータベースの監査ログをアーカイブする操作や、データを区切りファ イルに抽出する操作を実行できます。

セキュリティー管理者は、これらのストアード・プロシージャーや表関数を使用し てデータベースの監査ログをアーカイブまたはリストするためには、データベース に接続している必要があります。

アーカイブしたファイルを別のデータベース・システムにコピーする場合で、その アクセスにストアード・プロシージャーを使用することを望む場合は、データベー ス名が同じになるようにするか、同じデータベース名を含むようにファイルの名前 を変更してください。

これらのストアード・プロシージャーや表関数では、インスタンス・レベルの監査 ログはアーカイブまたはリストされません。インスタンス・レベルの監査ログをア ーカイブおよび抽出するためには、システム管理者は db2audit コマンドを使用する 必要があります。

セキュリティー管理者は、これらのストアード・プロシージャーや表関数を使用し て、以下の操作を実行できます。

表 *5.* 監査システムのストアード・プロシージャー

| <b> ストアード・プロシージ</b>    |                                                        |                                                                                                    |
|------------------------|--------------------------------------------------------|----------------------------------------------------------------------------------------------------|
| ャーおよび表関数               | 操作                                                     | コメント                                                                                                    |
| <b>AUDIT ARCHIVE</b>   | 現行監査ログをアーカイブし<br>ます。                                   | アーカイブのパスを入力として<br>取ります。アーカイブ・パスが<br>指定されない場合、このストア<br>ード・プロシージャーは監査構<br>成ファイルからアーカイブ・パ<br>スを取得します。<br>アーカイブは各ノードで実行さ<br>れ、同期化されたタイム・スタ |
|                        |                                                        | ンプが監査ログ・ファイルのフ<br>ァイル名に付加されます。                                                                                                    |
| <b>AUDIT LIST LOGS</b> | 現行データベースの指定され<br>たパスにある、アーカイブさ<br>れた監査ログのリストを戻し<br>ます。 |                                                                                                    |

表 *5.* 監査システムのストアード・プロシージャー *(*続き*)*

| ストアード・プロシージ                           |                                                 |                                                                                                    |
|---------------------------------------|-------------------------------------------------|----------------------------------------------------------------------------------------------------|
| ャーおよび表関数                              | 操作                                              | コメント                                                                                                    |
| <b>AUDIT_</b><br><b>DELIM EXTRACT</b> | バイナリー・アーカイブ・ロ<br>グからデータを抽出し、区切<br>りファイルにロードします。 | 抽出された監査レコードは、<br>DB2 データベース表にロードす<br>るのに適した区切り形式のファ<br>イルに置かれます。出力は区分<br>ごとに 1 つずつ独立したファイ<br>ルに置かれます。加えて、監査<br>データに含まれているラージ・<br>オブジェクトを保持するための<br>ファイル auditlobs が作成され<br>ます。ファイル名は次のとおり<br>です。<br>· audit.del<br>• checking.del<br>· objmaint.del<br>• secmaint.del<br>· sysadmin.del<br>• validate.del<br>• context.del<br>• execute.del |
|                                       |                                                 | • auditlobs<br>ファイルが既に存在する場合<br>は、そこに出力が追加されま<br>す。 auditlobs ファイルは、<br>CONTEXT または EXECUTE 区<br>分が抽出される場合に作成され<br>ます。抽出できるのは、現行デ<br>ータベースのアーカイブされた<br>監査ログだけです。また、コー<br>ディネーター・ノードから見え<br>るファイルだけが抽出されま<br>す。<br>アーカイブされた監査ログは、<br>インスタンスの所有者にしか削<br>除できません。                                                                               |

## **SQL** ステートメントを監査するための **EXECUTE** 区分

EXECUTE 区分では、ユーザーが発行する SQL ステートメントを的確にトラッキ ングすることができます (バージョン 9.5 よりも前は、CONTEXT 区分を使用して この情報を探さなければなりませんでした)。

この EXECUTE 区分は、SQL ステートメントのテキストに加えて、コンパイル環 境や、後でステートメントを再現するのに必要なその他の値もキャプチャーしま す。例えば、ステートメントを再現すると、SELECT ステートメントがどの行を戻

したのかを正確に知ることができます。ステートメントを再実行するためには、ま ず、データベース表をステートメント発行時の状態にリストアする必要がありま す。

EXECUTE 区分を使用して監査を行う場合は、静的 SQL と動的 SQL の両方のス テートメント・テキストが記録され、入力パラメーター・マーカーやホスト変数も 記録されます。入力値を使用するかどうかにかかわらず、EXECUTE 区分を構成し て監査できます。

注**:** グローバル変数は監査されません。

EXECUTE イベントの監査は、イベントの完了時に行われます (SELECT ステート メントの場合は、カーソルのクローズ時に行われます)。イベント完了時の状況も保 管されます。EXECUTE イベントは完了時に監査されるため、長時間にわたって実 行される照会は、すぐには監査ログに現れません。

注**:** ステートメントの準備は、実行の一部とは見なされません。ほとんどの許可検 査は準備の際に実行されます (例えば SELECT 特権)。つまり、許可エラーが原因 となって準備の途中で失敗するステートメントの場合は、EXECUTE イベントは生 成されません。

特定の EXECUTE レコードごとに、「Statement Value Index」、「Statement Value Type」、および「Statement Value Data」フィールドが繰り返される場合がありま す。抽出によって生成されるレポート形式の場合は、各レコードに複数の値がリス トされます。区切りファイル形式の場合は、複数の行が使用されます。最初の行に は、STATEMENT のイベント・タイプが示され、値はありません。続く行には、 SQL ステートメントに関連付けられているデータ値ごとに 1 行ずつ、DATA のイ ベント・タイプが示されます。STATEMENT 行と DATA 行は、イベント相関関係 子とアプリケーション ID のフィールドを使用してリンクさせることができます。 「Statement Text」、「Statement Isolation Level」、および「Compilation Environment Description」の列は、DATA イベントにはありません。

監査されるステートメント・テキストと入力データ値は、ディスクに保管される 際、データベース・コード・ページに変換されます (監査されたフィールドはすべ てデータベース・コード・ページで保管されます)。入力データのコード・ページと データベース・コード・ページに互換性がなかった場合は、エラーは戻されず、変 換されないままのデータが代わりにログとして記録されます。各データベースは独 自の監査ログを持っているため、異なるコード・ページを持つデータベースがあっ ても、問題は起こりません。

ROLLBACK および COMMIT は、アプリケーションによって実行されたときに監 査されます。また、BIND などの別のコマンドの一部として暗黙的に発行されたと きも監査されます。

監査されている表へのアクセスがあったために EXECUTE イベントが監査された 後、作業単位内で他にどのステートメントが実行されるかに影響を与えるステート メントがすべて監査されます。 COMMIT、ROLLBACK、ROLLBACK TO SAVEPOINT、および SAVEPOINT がこのようなステートメントに該当します。

## 「**Savepoint ID**」フィールド

どのステートメントが ROLLBACK TO SAVEPOINT ステートメントの影響を受け たかは、「Savepoint ID」フィールドを使用してトラッキングできます。通常の DML ステートメント (SELECT、INSERT など) では、現行のセーブポイント ID が監査されています。しかし、ROLLBACK TO SAVEPOINT ステートメントの場合 は、代わりにロールバック先のセーブポイント ID が監査されます。したがって、 次の例が示すように、ロールバック先の ID と同じかそれよりも大きなセーブポイ ント ID を持っているステートメントは、すべてロールバックされます。表は、ス テートメントの実行の順序を示しています。2 以上のセーブポイント ID を持つイ ベントはすべてロールバックされます。値 3 (最初の INSERT ステートメントより) だけが、表 T1 に挿入されます。

表 *6. ROLLBACK TO SAVEPOINT* ステートメントの影響を示すためのステートメントのシ ーケンス

| ステートメント                   | Savepoint ID |
|---------------------------|--------------|
| INSERT INTO T1 VALUES (3) |              |
| <b>SAVEPOINT A</b>        |              |
| INSERT INTO T1 VALUES (5) |              |
| <b>SAVEPOINT B</b>        |              |
| INSERT INTO T1 VALUES (6) |              |
| ROLLBACK TO SAVEPOINT A   |              |
| <b>COMMIT</b>             |              |

## **WITH DATA** オプション

WITH DATA オプションが指定されている場合は、すべての入力値が監査されるわ けではありません。LOB、LONG、XML、および構造化タイプのパラメーターは、 NULL として示されます。

日付、時刻、およびタイム・スタンプのフィールドは、ISO 形式で記録されます。

あるポリシーで WITH DATA が指定されていて、SQL ステートメントの実行に関 係するオブジェクトに関連付けられている別のポリシーで WITHOUT DATA が指 定されている場合は、WITH DATA が優先され、その特定のステートメントに関し てデータが監査されます。例えば、ユーザーに関連付けられている監査ポリシーで は WITHOUT DATA が指定されていて、表に関連付けられているポリシーでは WITH DATA が指定されている場合、そのユーザーがその表にアクセスするとき は、ステートメントに使用される入力データが監査されます。

位置指定更新ステートメントや位置指定削除ステートメントでどの行が変更された かは、判別できません。ログに記録されるのは基礎となる SELECT ステートメント の実行だけで、個々の FETCH は記録されません。ステートメントが発行されたと きにカーソルがどの行にあったかを EXECUTE レコードから判別することは不可能 です。後でステートメントを再現する際に唯一可能なのは、SELECT ステートメン トを発行して、どの範囲の行が影響を受けている可能性があるかを確認することだ けです。

### 過去のアクティビティーの再現の例

この例では、ある企業が、自社の包括的なセキュリティー・ポリシーの一環とし て、7 年前までさかのぼってデータベース内の特定の表に対する特定の要求の影響 を分析できるようにしておく必要があるとします。これを行うために、この企業 は、選択した任意の時点のデータベースを再構成できるような、週単位のバックア ップをアーカイブするポリシーとそれに関連付けるログ・ファイルを設けます。関 連する、リストアされたデータベースに対するあらゆる要求を再現し、分析できる ようにしておくために、データベース監査には、データベースに対して行われたす べての要求に関する十分な情報をキャプチャーさせる必要があります。この要件 は、静的 SQL ステートメントと動的 SQL ステートメントの両方を含みます。

この例は、SQL ステートメントの発行時に実施される必要のある監査ポリシーと、 監査ログをアーカイブし、後でそれを抽出し、分析するためのステップを示してい ます。

1. EXECUTE 区分を監査する監査ポリシーを作成し、このポリシーをデータベース に適用します。

CREATE AUDIT POLICY STATEMENTS CATEGORIES EXECUTE WITH DATA STATUS BOTH ERROR TYPE AUDIT **COMMIT** 

AUDIT DATABASE USING POLICY STATEMENTS COMMIT

2. 定期的に監査ログをアーカイブし、アーカイブ・コピーを作成します。

一定の間隔 (ログに記録されるデータの量に応じて、週に一度、一日に一度など) で、セキュリティー管理者によって以下のステートメントが実行される必要があ ります。これらのアーカイブされたファイルは、どれほどの期間でも必要なだけ 保持しておくことができます。2 つの入力パラメーターを使用して、プロシージ ャー SYSPROC.AUDIT ARCHIVE が呼び出されます。1 つはアーカイブ・ディ レクトリーのパス、もう 1 つはアーカイブをすべてのノードで実行することを 示す -2 です。

CALL SYSPROC.AUDIT ARCHIVE( '/auditarchive', -2 )

3. セキュリティー管理者は、SYSPROC.AUDIT LIST LOGS 表関数を使用し、2006 年 4 月以降の入手可能な監査ログをすべて調べて、どのログに必要なデータが 含まれている可能性があるかを判別します。

SELECT FILE FROM TABLE(SYSPROC.AUDIT\_LIST\_LOGS('/auditarchive')) AS T WHERE FILE LIKE 'db2audit.dbname.log.0.200604%' FILE --------------------------------------

... db2audit.dbname.log.0.20060418235612 db2audit.dbname.log.0.20060419234937 db2audit.dbname.log.0.20060420235128

4. この出力から、セキュリティー管理者は、必要なログが 1 つのファイル db2audit.dbname.log.20060419234937 に含まれていることを観察します。タイム・ スタンプは、このファイルが、監査員が確認したいと思っている日の終わりにア ーカイブされたファイルであることを示しています。

セキュリティー管理者は、このファイル名を SYSPROC.AUDIT\_DELIM\_EXTRACT ストアード・プロシージャーの入力として

使用して、監査データを区切りファイルに抽出します。これらのファイルの監査 データは、DB2 データベース表にロードできます。監査員は、そのデータベー ス表でデータを分析し、調べている特定のステートメントを見つけることができ ます。監査員が調べているのは 1 つの SQL ステートメントだけであったとし ても、そのステートメントに何らかの影響を与えるステートメントがある場合 は、その作業単位内の複数のステートメントを調べることが必要になることもあ ります。

- 5. ステートメントを再現するためには、セキュリティー管理者は以下のアクション を行う必要があります。
	- v 発行する抽出ステートメントを監査レコードから判別する。
	- v ステートメントを発行したユーザーを監査レコードから判別する。
	- v ユーザーがステートメントを発行したときのユーザーの許可 (すべての LBAC 保護を含む) を正確に再作成する。
	- v 監査レコードのコンパイル環境に関する列を SET COMPILATION ENVIRONMENT ステートメントに組み合わせて使用し、コンパイル環境を再 現する。
	- v ステートメントが発行されたときの正確な状態に、データベースをリストアす る。

実動システムに支障が出ないようにするため、データベースのリストアやステー トメントの再現は、2 次データベース・システム上で行います。ステートメント を発行したユーザーとして実行中のセキュリティー管理者は、「Statement Value Data」エレメントに指定された任意の入力変数をもとにステートメント・テキス トから検出されたステートメントを再発行できます。

## 監査機能の管理

### 監査機能の動作

このトピックでは、監査レコードをログに書き込むタイミングがデータベースのパ フォーマンスにどのように影響を与えることがあるか、監査機能内で起こるエラー をどのように管理するか、およびさまざまな状況においてどのように監査レコード が生成されるかを理解するのに役立つ、背景情報を提供します。

#### アクティブ・ログに監査レコードを書き込むタイミングの制御

アクティブ・ログへの監査レコードの書き込みは、そのレコードの生成の原因とな るイベントの発生と同期的に、または非同期的に行われます。 *audit\_buf\_sz* データ ベース・マネージャーの構成パラメーター値は、いつ監査レコードが書き込まれる かを決定します。

*audit\_buf\_sz* の値がゼロ (0) の場合、書き込みは同期的に行われます。監査レコード を生成しているイベントは、そのレコードがディスクに書き込まれるまで待機しま す。それぞれのレコードに関連した待機のために、DB2 データベースのパフォーマ ンスが低下します。

*audit\_buf\_sz* の値がゼロより大きい場合、レコードの書き込みは非同期で行われま す。ゼロより大きいとき *audit\_buf\_sz* の値は、内部バッファーの作成に使用される 4 KB ページの数となります。ディスクに書き込む前の複数の監査レコードを維持

するために、内部バッファーが使用されます。監査イベントの結果として監査レコ ードを生成するステートメントは、レコードがディスクに書き込まれるまで待機す ることなく、動作を継続できます。

非同期の場合、空きがあるバッファーに監査レコードがしばらく保持される可能性 があります。長時間にわたってこれが発生しないようにするために、データベー ス・マネージャーは定期的に監査レコードの書き込みを強制します。さらに、監査 機能の許可ユーザーもまた、明示的な要求により監査バッファーをフラッシュする ことができます。また、アーカイブ操作中は、バッファーが自動的にフラッシュさ れます。

エラーが発生したときには、同期のレコード書き込みか、非同期のレコード書き込 みかによって、違いが出てきます。非同期モードでは、監査レコードがディスクに 書き込まれる前にバッファーに入れられるので、いくつかのレコードが失われる可 能性があります。同期モードでは、エラーのために書き込みできない監査レコード は多くて 1 つなので、失われる可能性があるレコードは 1 つだけです。

#### 監査機能のエラーの管理

ERRORTYPE 監査機能パラメーターの設定により、どのように DB2 データベー ス・システムと監査機能の間でエラーを管理するかを制御します。監査機能がアク ティブであり、監査機能パラメーター ERRORTYPE の設定が AUDIT であるとき、 監査機能は DB2 データベースの他の部分と同じように扱われます。監査レコード を (同期モードの場合はディスクに、非同期モードの場合は監査バッファーに) 書き 込まないと、ステートメントに関連した監査イベントは正常終了したものと見なさ れません。このモードの実行時にエラーが検出されると、監査レコードを生成する ステートメントに関する負の SQLCODE がアプリケーションに戻されます。

エラー・タイプが NORMAL に設定されると、 db2audit からのエラーはすべて無視さ れ、操作の SQLCODE が戻されます。

#### さまざまな状況で生成される監査レコード

API または照会ステートメントや監査設定に応じて、特定のイベントに対して監査 レコードが何も生成されなかったり、1 つまたは複数の監査レコードが生成された りします。例えば、SELECT 副照会による SQL UPDATE ステートメントの結果と して、表の UPDATE 特権に対する許可検査の結果を含む 1 つの監査レコードと、 表の SELECT 特権に対する許可検査の結果を含む別の監査レコードが生成される可 能性があります。

動的なデータ操作言語 (DML) のステートメントの場合、ステートメントが準備さ れる時点ですべての許可検査の監査レコードが生成されます。同一ユーザーによる ステートメントの再使用では許可検査されないため、再度監査されることはありま せん。ただし、特権情報を含んでいるカタログ表のいずれかが変更された場合に は、次の作業単位において、キャッシュされた動的 SQL または XQuery ステート メントのステートメント特権が再び検査され、1 つ以上の新規監査レコードが作成 されます。

静的 DML ステートメントだけを含んでいるパッケージの場合、監査レコードを生 成する可能性のある唯一の監査可能イベントは、ユーザーがそのパッケージを実行 する特権を持っているかどうかの許可検査です。パッケージ内の静的 SQL または

XQuery ステートメント用に必要な許可検査および監査レコードの作成 (作成される 場合) は、パッケージがプリコンパイルまたはバインドされるときに実行されま す。パッケージ内部の静的 SQL または XQuery ステートメントの実行は、 EXECUTE 区分を使用して監査可能です。ユーザーにより明示的に、またはシステ ムにより暗黙的に 1 つのパッケージが再びバインドされるとき、静的 SQL または XQuery ステートメントにより要求される許可検査のために複数の監査レコードが生 成されます。

許可検査が実行時に行われるステートメント (例えば、データ定義言語 (DDL)、 GRANT、および REVOKE ステートメント) の場合、これらのステートメントが使 用されるときにはいつでも監査レコードが生成されます。

注**:** DDL を実行するとき、監査レコード内の (コンテキスト・イベントを除く) す べてのイベント用に記録されるセクション番号は、ステートメントの実際のセクシ ョン番号にかかわらずゼロ (0) にリセットされます。

## 監査機能のヒントと技法 監査ログのアーカイブ

監査ログは定期的にアーカイブする必要があります。監査ログをアーカイブする と、現行監査ログはアーカイブ・ディレクトリーに移され、サーバーは新しいアク ティブ監査ログの書き込みを開始します。各アーカイブ・ログの名前には、後で分 析するために情報を必要とするログ・ファイルを識別するのに役立つタイム・スタ ンプが含まれています。

長期保管の場合、アーカイブ・ファイルのグループを zip 圧縮できます。

必要でなくなったアーカイブ監査ログについては、インスタンス所有者はファイル をオペレーティング・システムから削除するだけで済みます。

### エラー処理

監査ポリシーを作成するときに、単にテスト監査ポリシーを作成しているのでなけ れば、エラー・タイプ AUDIT を使用する必要があります。例えば、エラー・タイ プが AUDIT に設定されているときにディスク・スペースの不足などのエラーが発 生すると、エラーが戻されます。エラー条件を修正してからでなければ、監査可能 アクションをそれ以上続行できません。一方、エラー・タイプが NORMAL に設定 されている場合、ロギングが失敗するだけで、エラーはユーザーに戻されません。 エラーが発生しなかったかのように操作は続行します。

アーカイブの途中で、アーカイブ・パスのディスク・スペースがいっぱいになって しまった、あるいはアーカイブ・パスが存在しない、などの問題が発生した場合 は、アーカイブ・プロセスは失敗し、監査ログ・データのパスに .bk という拡張子 を持つ中間ログ・ファイルが生成されます (例えば db2audit.instance.log.0.20070508172043640941.bk)。 (アーカイブ・パスに十分なディ スク・スペースを割り振ることによって、またはアーカイブ・パスを作成すること によって) 問題が解決されたなら、この中間ログをアーカイブ・パスに移動させて ください。アーカイブ・パスに移動させた後は、この中間ログは正常にアーカイブ されたログと同じ方法で扱うことができます。

### **DDL** ステートメントの制限

AUDIT 排他 SQL ステートメントと呼ばれるいくつかのデータ定義言語 (DDL) ス テートメントは、次の作業単位まで有効ではありません。そのため、以下の各ステ ートメントの直後に COMMIT ステートメントを使用することが推奨されていま す。

AUDIT 排他 SQL ステートメントは以下のとおりです。

- AUDIT
- v CREATE AUDIT POLICY、ALTER AUDIT POLICY、および DROP AUDIT POLICY
- v DROP ROLE および DROP TRUSTED CONTEXT (ドロップされるロールまたは トラステッド・コンテキストが監査ポリシーに関連付けられている場合)

### アーカイブ・データを保持するための表形式は変わることがある

セキュリティー管理者なら SYSPROC.AUDIT\_DEL\_EXTRACT ストアード・プロシ ージャーを使用して、あるいはシステム管理者なら db2audit extract コマンドを使用 して、アーカイブされた監査ログ・ファイルから区切りファイルに監査レコードを 抽出することができます。区切りファイルのデータは、分析用の DB2 データベー ス表にロードできます。監査データを保持するために作成する必要がある表の形式 は、リリースによって変わることがあります。

重要**:** スクリプト db2audit.ddl は、監査レコードを格納するための正しい形式の表 を作成します。列が追加されたり、既存の列のサイズが変更されたりする場合もあ るので、リリースごとに db2audit.ddl を実行するようにしなければなりません。

#### **CHECKING** イベントの使用

CHECKING イベントを操作しているとき、ほとんどの場合、監査レコードのオブジ ェクト・タイプのフィールドは、オブジェクトにアクセスしようとするユーザー ID が必要な特権または権限を持っているか検査する対象のオブジェクトとなります。 例えば、ユーザーが 1 列を追加することによって表を ALTER しようとする場合、 CHECKING イベントの監査レコードは、試みたアクセスが 『ALTER』 であり、 検査されているオブジェクト・タイプが 『TABLE』 (検査されているのは表特権な ので、列ではない) であったことを示します。

ただし、オブジェクトの CREATE、BIND、または削除をユーザー ID に許可する データベース権限があるかどうか検査する場合には、データベースに対して検査が 行われますが、オブジェクト・タイプ・フィールドは (データベース自体ではなく) 作成、バインド、またはドロップする対象のオブジェクトを指定します。

表に索引を作成するとき、索引の作成特権が必要です。このため、 CHECKING イ ベントの監査レコードのアクセス試行タイプは 『CREATE』 ではなく 『INDEX』 になります。

## パッケージのバインドについて作成される監査レコード

既存のパッケージをバインドしているとき、パッケージの DROP に対して OBJMAINT イベントの監査レコードが作成されます。さらに、パッケージの新しい コピーの CREATE に対して別の OBJMAINT イベントの監査レコードが作成され ます。

### **ROLLBACK** 後の **CONTEXT** イベント情報の使用

データ定義言語 (DDL) は、正常であるとしてログに記録される OBJMAINT または SECMAINT イベントを生成する可能性があります。しかし、イベントのロギングの 後、エラーが原因で ROLLBACK が発生するかもしれません。その場合、オブジェ クトが作成されないか、 GRANT または REVOKE 操作が不完全になります。この ような場合に、CONTEXT イベントの使用が重要となります。このような CONTEXT イベントの監査レコード (特にイベントを終了するステートメント) は、操作試行の完了状態を示します。

#### ロード区切り文字

監査レコードを DB2 データベース表にロードするためにふさわしい区切り形式に 抽出しているとき、ステートメントのテキスト・フィールド内で使用される区切り 文字を明確に指定しなければなりません。区切りファイルを抽出する際、これは、 次のコマンドを使用して行うことができます。

db2audit extract delasc delimiter <load delimiter>

この *load delimiter* は、単一文字 (例えば ″) または 16 進数の値で示される 4 バ イト・ストリング (例えば 『0xff』) です。有効なコマンドの例は次のとおりで す。

db2audit extract delasc db2audit extract delasc delimiter ! db2audit extract delasc delimiter 0xff

抽出時に区切り文字としてデフォルトのロード区切り文字以外を使用した場合、 LOAD コマンドでは MODIFIED BY オプションを使用する必要があります。区切 り文字として使用される ″0xff″ を指定した LOAD コマンド例の一部分を次に示し ます。

db2 load from context.del of del modified by chardel0xff replace into ...

これにより、デフォルトのロード文字ストリング区切り文字、″ (二重引用符) がオ ーバーライドされます。

# 第 **2** 章 ロール

ロールは、特権の管理を簡素化します。つまり、グループと同等の機能は提供され ますが、同じ制約事項は設けられません。ロールは、1 つ以上の特権をまとめたデ ータベース・オブジェクトですが、これを、GRANT ステートメントを使用してユ ーザー、グループ、PUBLIC、またはその他のロールに割り当てるか、あるいは、 CREATE TRUSTED CONTEXT または ALTER TRUSTED CONTEXT ステートメ ントを使用して、トラステッド・コンテキストに割り当てることができます。ワー クロード定義内で、SESSION USER ROLE 接続属性用のロールを指定することがで きます。

ロールは、次のように、データベース・システム内での特権の管理がより簡単にな るという利点を備えています。

- v セキュリティー管理者は、組織の構造を映し出すような方法で、そのデータベー スへのアクセスを制御することができます (組織における役職や担当業務に対応 したロールをデータベース内に作成できます)。
- v ユーザーには、その役職や担当業務に応じたロールに対するメンバーシップが付 与されます。ユーザーの役職や担当業務の変更に応じて、ロールに対するメンバ ーシップを簡単に付与または取り消すことができます。
- v 特権の割り当てが簡素化されます。管理者は、特定の役職や担当業務に該当する 個々のユーザーに一連の同じ特権を付与するのではなく、その役職や担当業務に 応じたロールに対してこの一連の特権を付与してから、その役職や担当業務に該 当する各ユーザーにそのロールを付与することができます。
- そのロールを付与されたすべてのユーザーに対し、更新が適用されます。つまり 管理者は、個人ごとに各ユーザーの特権を更新する必要はありません。
- v ビュー、トリガー、マテリアライズ照会表 (MQT)、静的 SQL、および SQL ルー チンの作成時には、ロールに対して付与された特権および権限が常に使用されま す。この場合、グループに付与された特権および権限は (直接でも間接にでも) 使 用されません。

その理由は、グループはサード・パーティー・ソフトウェア (例えば、オペレー ティング・システムまたは LDAP ディレクトリー) によって管理されるので、 DB2 データベース・システムは、グループ内のメンバーシップがいつ変更になっ たかを判別できないからです。ロールはデータベース内部で管理されるので、 DB2 データベース・システムは、許可がいつ変更されたかを判別して、それに応 じたアクションをとることができます。グループが検討の対象にならないのと同 じ理由で、グループに付与されたロールも検討の対象にはなりません。

- v ユーザーに割り当てられたすべてのロールは、ユーザーが接続を確立したときに 有効になるので、ロールに付与されたすべての特権と許可も、ユーザーが接続す るときに有効となります。ロールを明示的に有効または無効にすることはできま せん。
- v セキュリティー管理者は、ロールの管理を他人に委任することができます。

セキュリティー管理者 (SECADM) 権限を例外として、データベース内で付与でき るどの DB2 特権および権限でも、ロールに付与することができます。例えば、以 下のどの権限および特権でも、ロールに付与することができます。

- v DBADM、LOAD、および IMPLICIT\_SCHEMA データベース権限
- CONNECT, CREATETAB, CREATE\_NOT\_FENCED, BINDADD CREATE\_EXTERNAL\_ROUTINE、または QUIESCE\_CONNECT データベース権 限
- v 任意のデータベース・オブジェクト特権 (CONTROL を含む)

ユーザーがデータベースに接続したとき、そのユーザーのロールは自動的に有効に なり、許可の検討の対象になります。つまり、SET ROLE ステートメントを使用し てロールを活動化する必要はありません。例えば、ビュー、マテリアライズ照会表 (MQT)、トリガー、パッケージ、または SQL ルーチンを作成すると、ロールを通し て取得した特権が適用されます。ただし、自分がメンバーとして所属するグループ に付与されたロールを通して取得した特権は適用されません。

ロールには所有者はいません。セキュリティー管理者は、GRANT ステートメント の WITH ADMIN OPTION 節を使用して、ロールの管理を別のユーザーに委任する ことができます。それによって、他のユーザーがロールのメンバーシップを制御で きるようになります。

## 制約事項

ロールの使用に関しては、次のようないくつかの制約事項があります。

- ロールはデータベース・オブジェクトを所有できません。
- v ロールには、セキュリティー管理者 (SECADM) 権限を付与できません。
- v 以下のデータベース・オブジェクトの作成時には、グループに付与された許可お よびロールは検討の対象にはなりません。
	- 静的 SQL を格納するパッケージ。
	- ビュー
	- マテリアライズ照会表 (MQT)
	- トリガー
	- SQL ルーチン

オブジェクトを作成するユーザーに対してか、または PUBLIC に対して直接また は間接的に (例えばロール階層を介して) 付与されたロールだけが、上記のオブジ ェクトの作成時に検討の対象になります。

## ロールのメンバーシップの作成と付与

セキュリティー管理者は、ロールの作成、ドロップ、付与、取り消し、およびコメ ント作成の権限を保有します。セキュリティー管理者は GRANT (ロール) ステート メントを使用して、ロール内のメンバーシップを許可 ID に付与し、REVOKE (ロ ール) ステートメントを使用して、ロール内のメンバーシップを許可 ID から取り 消します。

セキュリティー管理者は、WITH ADMIN OPTION を持ったロール内のメンバーシ ップを許可 ID に付与することで、ロール内のメンバーシップの管理をその許可 ID

に委任することができます。 GRANT (ロール) ステートメントで WITH ADMIN OPTION 節を使用すれば、別のユーザーが以下を行えるようになります。

- v ロールを他人に付与する。
- 他人のロールを取り消す。
- v ロールに関するコメントを作成する。

WITH ADMIN OPTION 節を使って、以下を行うことはできません。

- v ロールをドロップする。
- v ロールの WITH ADMIN OPTION を許可 ID から取り消す。
- v 他の誰かに WITH ADMIN OPTION を付与する (SECADM 権限の保有者でない 場合)。

セキュリティー管理者がロールを作成した後、データベース管理者は GRANT ステ ートメントを使用して、権限および特権をそのロールに割り当てることができま す。 SECADM 権限を例外として、データベース内で付与できるどの DB2 特権お よび権限でも、ロールに付与することができます。 SYSADM 権限などのインスタ ンスのレベルの権限をロールに割り当てることはできません。

セキュリティー管理者、またはあるロールに対しセキュリティー管理者から WITH ADMIN OPTION 付きでメンバーシップを付与されているすべてのユーザーは、 GRANT (ロール) ステートメントを使用して、そのロールに対するメンバーシップ を他のユーザー、グループ、PUBLIC、またはロールに付与することができます。ユ ーザーに対して直接、WITH ADMIN OPTION 付きであるロールのメンバーシップ を付与することも、または PUBLIC、グループ、またはロールを通して間接的に付 与することもできます。

ユーザーに割り当てられたすべてのロールは、そのユーザーがセッションを確立し たときに有効になります。 DB2 データベース・システムでの許可の検査の際、ユ ーザーのロールに関連付けられたすべての特権と権限が考慮の対象になります。一 部のデータベース・システムは、SET ROLE ステートメントを使用して特定のロー ルを活動化します。 DB2 データベース・システムは、SET ROLE ステートメント を使用する製品との互換性への配慮から、SET ROLE をサポートしています。 DB2 データベース・システムでは、セッション・ユーザーがロールのメンバーかどうか が SET ROLE ステートメントによって検査されて、メンバーでない場合は、エラ ーが戻されます。

あるロールでユーザーのメンバーシップを取り消す場合は、セキュリティー管理 者、またはそのロールに対し WITH ADMIN OPTION 特権を保有するユーザーが、 REVOKE (ロール) ステートメントを使用してこれを行います。

#### 例

ロールは一連の特権を持っており、そのロールに対するメンバーシップを付与され たユーザーは、そのような特権を継承します。特権をこのように継承することによ って、あるユーザーの特権を別のユーザーに再度割り当てるときに、特権を個別に 管理する手間を省くことができます。ロールの使用により、必要な操作は、あるユ ーザーのロールに対するメンバーシップを取り消して、そのロールに対するメンバ ーシップを他のユーザーに付与するということだけで済みます。

例えば、DEV 部署に配属されている社員 BOB および ALICE は、表 SERVER、CLIENT、および TOOLS に対する SELECT 特権を持っているとしま す。ある日、上司が彼らを QA という別の部署に異動することを決定したので、デ ータベース管理者は、表 SERVER、CLIENT、および TOOLS での選択を行う彼ら の特権を取り消す必要が生じました。その後、部署 DEV には TOM という新入社 員が配属されたので、データベース管理者は、表 SERVER 、CLIENT、および TOOLS に対する SELECT 特権を TOM に付与しなければなりません。

ロールを使用する場合、次のようなステップを行います。

- 1. セキュリティー管理者は、ロール DEVELOPER を次のようにして作成します。 CREATE ROLE DEVELOPER
- 2. データベース管理者 (DBADM 権限の保有者) は、次のようにして、表 SERVER、CLIENT、および TOOLS に対する SELECT をロール DEVELOPER に付与します。

GRANT SELECT ON TABLE SERVER TO ROLE DEVELOPER GRANT SELECT ON TABLE CLIENT TO ROLE DEVELOPER GRANT SELECT ON TABLE TOOLS TO ROLE DEVELOPER

3. セキュリティー管理者は、次のようにして、部署 DEV 内のユーザー BOB と ALICE にロール DEVELOPER を付与します。

GRANT ROLE DEVELOPER TO USER BOB, USER ALICE

4. BOB および ALICE が部署 DEV 外に配置換えになった場合、セキュリティー 管理者は次のようにして、ロール DEVELOPER をユーザー BOB と ALICE か ら取り消します。

REVOKE ROLE DEVELOPER FROM USER BOB, USER ALICE

5. TOM が部署 DEV に配属された場合、セキュリティー管理者は次のようにし て、ロール DEVELOPER をユーザー TOM に付与します。 GRANT ROLE DEVELOPER TO USER TOM

## ロールの階層

ある 1 つのロールが別のロール内のメンバーシップを付与されると、ロール階層が 形成されます。

ある 1 つのロールに対して、他のロールが付与されると、前者のロールの中に後者 のロールが格納されます。後者のロールは、前者のロールのすべての特権を継承し ます。例えば、ロール DOCTOR がロール SURGEON に対して付与された場合、 SURGEON には DOCTOR が格納されていることになります。ロール SURGEON は、ロール DOCTOR のすべての特権を継承します。

ロール階層内で循環を行うことはできません。循環 が起きるのは、ある 1 つのロ ールが別のロールに付与されてから、後者のロールが前者のロールに付与されると いう、循環方式でロールが付与される場合です。例えば、ロール DOCTOR がロー ル SURGEON に対して付与された後、ロール SURGEON が元のロール DOCTOR に戻って付与されることになります。ロール階層内で循環を確立した場合、エラー が戻されます (SQLSTATE 428GF)。

## ロール階層の作成例

以下の例は、病院内の医療レベルを表すロール階層を作成する方法を示していま す。

DOCTOR、SPECIALIST、および SURGEON という各ロールについて考察します。 ロール階層を作成するには、循環を作成しないで、ロールを別のロールに付与しま す。ロール DOCTOR がロール SPECIALIST に付与され、ロール SPECIALIST が ロール SURGEON に付与されます。

ロール SURGEON をロール DOCTOR に付与すると、循環が作成されるので、許 可されません。

セキュリティー管理者は、次のような SQL ステートメントを実行して、ロール階 層を作成します。

CREATE ROLE DOCTOR CREATE ROLE SPECIALIST CREATE ROLE SURGEON

GRANT ROLE DOCTOR TO ROLE SPECIALIST

GRANT ROLE SPECIALIST TO ROLE SURGEON

## ロールからの特権の取り消しの効果

特権を取り消した場合、場合によっては、ビュー、パッケージ、またはトリガーな どの従属データベース・オブジェクトが無効になるかまたは作動不能になることが あります。

許可 ID から特定の特権を取り消す一方で、ロールを介するかまたは別の手段を講 じて特権を維持した場合に、データベース・オブジェクトに何が起きるかを以下の 例で示します。

### ロールからの特権の取り消しの例

1. セキュリティー管理者は、次のように、ロール DEVELOPER を作成し、ユーザ ー BOB にこのロール内のメンバーシップを付与します。

CREATE ROLE DEVELOPER GRANT ROLE DEVELOPER TO USER BOB

2. ユーザー ALICE が、次のように表 WORKITEM を作成します。

CREATE TABLE WORKITEM (x int)

3. データベース管理者は、次のようにして、表 WORKITEM に対する SELECT お よび INSERT 特権を PUBLIC とロール DEVELOPER に付与します。

GRANT SELECT ON TABLE ALICE.WORKITEM TO PUBLIC GRANT INSERT ON TABLE ALICE.WORKITEM TO PUBLIC GRANT SELECT ON TABLE ALICE.WORKITEM TO ROLE DEVELOPER GRANT INSERT ON TABLE ALICE.WORKITEM TO ROLE DEVELOPER

4. ユーザー BOB は、次のようにして、ビュー PROJECT を作成します。このビュ ーは、表 WORKITEM と、表 WORKITEM に従属するパッケージ PKG1 を使 用します。

CREATE VIEW PROJECT AS SELECT \* FROM ALICE.WORKITEM PREP emb001.sqc BINDFILE PACKAGE USING PKG1 VERSION 1 5. データベース管理者が、次のように、表 ALICE.WORKITEM に対する PUBLIC の SELECT 特権を取り消しても、ビュー BOB.PROJECT は操作可能のままで、 パッケージ PKG1 も有効のままになります。なぜなら、ビューを定義した BOB はこれまでどおり、ロール DEVELOPER 内の自分のメンバーシップを通して必 要な特権を保持しているからです。

REVOKE SELECT ON TABLE ALICE.WORKITEM FROM PUBLIC

6. データベース管理者が、次のように、表 ALICE.WORKITEM に対するロール DEVELOPER の SELECT 特権を取り消した場合、ビュー BOB.PROJECT は作 動不能になり、パッケージ PKG1 は無効になります。なぜなら、ビューとパッ ケージを定義した BOB は、他の手段を通して必要な特権を保有していないから です。

REVOKE SELECT ON TABLE ALICE.WORKITEM FROM ROLE DEVELOPER

## **DBADM** 権限の取り消しの例

以下の例では、ロール DEVELOPER は、DBADM 権限を保有していて、ユーザー BOB に付与されます。

- 1. セキュリティー管理者は、ロール DEVELOPER を次のようにして作成します。 CREATE ROLE DEVELOPER
- 2. システム管理者は、次のように、DBADM 権限をロール DEVELOPER に付与し ます。

GRANT DBADM ON DATABASE TO ROLE DEVELOPER

3. セキュリティー管理者は、次のようにして、ユーザー BOB にこのロール内のメ ンバーシップを付与します。

GRANT ROLE DEVELOPER TO USER BOB

4. ユーザー ALICE が、次のように表 WORKITEM を作成します。

CREATE TABLE WORKITEM (x int)

5. ユーザー BOB は、次のようにして、ビュー PROJECT を作成します。このビュ ーは、表 WORKITEM、表 WORKITEM に従属するパッケージ PKG1、および やはり表 WORKITEM に従属するトリガー TRG1 を使用します。

CREATE VIEW PROJECT AS SELECT \* FROM ALICE.WORKITEM PREP emb001.sqc BINDFILE PACKAGE USING PKG1 VERSION 1 CREATE TRIGGER TRG1 AFTER DELETE ON ALICE.WORKITEM FOR EACH STATEMENT MODE DB2SQL INSERT INTO ALICE.WORKITEM VALUES (1)

6. セキュリティー管理者は、次のように、ユーザー BOB のロール DEVELOPER を取り消します。

REVOKE ROLE DEVELOPER FROM USER BOB

ロール DEVELOPER を取り消すと、ユーザー BOB は DBADM 権限を喪失し ます。なぜなら、この権限の根拠であったロールが取り消されるからです。ビュ ー、パッケージ、およびトリガーは、次のような影響を受けます。

- v ビュー BOB.PROJECT はこれまでどおり有効です。
- パッケージ PKG1 は無効になります。
- v トリガー BOB.TRG1 はこれまでどおり有効です。

ビュー BOB.PROJECT およびトリガー BOB.TRG1 は使用可能であるのに対し て、パッケージ PKG1 は使用不可になります。 DBADM 権限が喪失しても、そ の DBADM 権限を保有していた許可 ID で作成されたビューおよびトリガー・ オブジェクトは影響を受けません。

## **WITH ADMIN OPTION** 節を使用したロール保守のデリゲート

セキュリティー管理者は、GRANT (ロール) SQL ステートメントで WITH ADMIN OPTION 節を使用すれば、ロール内のメンバーシップの管理を他の誰かに委任 (デ リゲート) することができます。 WITH ADMIN OPTION 節を使えば、ロール内の メンバーシップを他のユーザーに付与する権限、ロールのメンバーのそのロール内 のメンバーシップを取り消す権限、およびロールをドロップしないでそのロールに 関するコメントを作成する権限を、別のユーザーに与えることができます。

WITH ADMIN OPTION 節は、ロールに対する WITH ADMIN OPTION を別のユ ーザーに付与する権限をどのユーザーにも与えません。また、ロールに対して別の 許可 ID が持つ WITH ADMIN OPTION を取り消す権限を与えることもありませ ん。

## **WITH ADMIN OPTION** 節の使用を例示する例

1. セキュリティー管理者はロール DEVELOPER を作成し、次のように WITH ADMIN OPTION 節を使用して、この新しいロールをユーザー BOB に付与しま す。

CREATE ROLE DEVELOPER GRANT ROLE DEVELOPER TO USER BOB WITH ADMIN OPTION

2. ユーザー BOB は、例えば他のユーザー ALICE を対象として、次のようにして このロール内のメンバーシップの付与および取り消しを行うことができます。

GRANT ROLE DEVELOPER TO USER ALICE REVOKE ROLE DEVELOPER FROM USER ALICE

3. ユーザー BOB は、別のユーザーを対象としてロールのドロップや、WITH ADMIN OPTION の付与を行うことはできません (この 2 つの操作を実行でき るのはセキュリティー管理者のみです)。 BOB が以下のコマンドを発行する と、失敗します。

DROP ROLE DEVELOPER - FAILURE! - セキュリティー管理者のみが、ロールをドロップすることが できます。 GRANT ROLE DEVELOPER TO USER ALICE WITH ADMIN OPTION - FAILURE!

- セキュリティー管理者のみが、WITH ADMIN OPTION を付与す ることができます。
- 4. ユーザー BOB は、ロール DEVELOPER のユーザーのロール管理特権 (WITH ADMIN OPTION で与えられる) を取り消すことはできません。なぜなら、当人 はセキュリティー管理者 (SECADM) 権限を持っていないからです。 BOB が以 下のコマンドを発行すると、次のように失敗します。

REVOKE ADMIN OPTION FOR ROLE DEVELOPER FROM USER SANJAY - FAILURE!

5. セキュリティー管理者は、ユーザー BOB のロール DEVELOPER (WITH ADMIN OPTION で与えられる) のロール管理特権を取り消すことはできます が、ユーザー BOB はこれまでどおりロール DEVELOPER を付与されたままに なります。

REVOKE ADMIN OPTION FOR ROLE DEVELOPER FROM USER BOB

ただし、セキュリティー管理者が、次のようにユーザー BOB のロール DEVELOPER を単純に取り消した場合、BOB は、ロール DEVELOPER のメン バーであることによって与えられたすべての特権と、WITH ADMIN OPTION 節 を通して与えられたロールに対する権限を喪失します。 REVOKE ROLE DEVELOPER FROM USER BOB

## グループに対するロールの比較

グループに付与された特権および権限は、ビュー、マテリアライズ照会表 (MQT)、SQL ルーチン、トリガー、および静的 SQL を格納したパッケージの作成 時には検討の対象にはされません。この制約事項が適用されないようにするには、 グループではなくロールを使用します。

ユーザーはロールを介して、DB2 データベース・システムで制御されるロールを通 して取得した特権を使ってデータベース・オブジェクトを作成することができま す。グループとユーザーは、例えば、オペレーティング・システムや LDAP サーバ ーなどによって、DB2 データベース・システムから外部的に制御されます。

## グループの使用をロールに置き換える例

以下の例は、ロールを使用してグループを置き換える方法を示しています。

DEVELOPER G、TESTER G、および SALES G という 3 つのグループがあると仮 定します。以下の表に示されているとおり、ユーザー BOB、ALICE、および TOM は、これらのグループのメンバーであるとします。

表 *7.* グループおよびユーザーの例

| グループ            | このグループに所属するユーザー |
|-----------------|-----------------|
| DEVELOPER G     | <b>BOB</b>      |
| <b>TESTER G</b> | ALICE、TOM       |
| SALES G         | ALICE、BOB       |

1. セキュリティー管理者は、グループの代わりに使用するロール DEVELOPER、TESTER、および SALES を作成します。

CREATE ROLE DEVELOPER CREATE ROLE TESTER CREATE ROLE SALES

2. セキュリティー管理者は、次のように、これらのロール内のメンバーシップをユ ーザーに付与します (グループ内でユーザーのメンバーシップを設定するのは、 システム管理者の責務です)。

GRANT ROLE DEVELOPER TO USER BOB GRANT ROLE TESTER TO USER ALICE, USER TOM GRANT ROLE SALES TO USER BOB, USER ALICE

3. データベース管理者は、次のように、グループが保有していたものに似た特権ま たは権限をこのロールに付与することができます。

GRANT <privilege> ON <object> TO ROLE DEVELOPER

データベース管理者は次に、グループのこれらの特権を取り消すと同時に、グル ープをシステムからも除去するようシステム管理者に依頼することができます。

## ロールを通して取得した特権を使用したトリガーの作成例

以下の例は、ユーザー BOB が、ロール DEVELOPER を通して必要な特権を保有 しているときに、トリガー TRG1 を正常に作成できるという例を示しています。

- 1. まず、ユーザー ALICE が次のように表 WORKITEM を作成します。 CREATE TABLE WORKITEM (x int)
- 2. 次に、ALICE の表を変更する特権が、データベース管理者によってロール DEVELOPER に付与されます。

GRANT ALTER ON ALICE.WORKITEM TO ROLE DEVELOPER

3. ユーザー BOB は、ロール DEVELOPER のメンバーであるので、トリガー TRG1 を正常に作成できます。

CREATE TRIGGER TRG1 AFTER DELETE ON ALICE.WORKITEM FOR EACH STATEMENT MODE DB2SQL INSERT INTO ALICE.WORKITEM VALUES (1)

## **IBM Informix Dynamic Server** からのマイグレーション後のロールの使用

IBM Informix® Dynamic Server から DB2 データベース・システムにマイグレーシ ョンしてロールを使用する場合、気を付ける必要のある点がいくつかあります。

Informix Dynamic Server (IDS) の SQL ステートメント GRANT ROLE は、節 WITH GRANT OPTION を提供します。 DB2 データベース・システムの GRANT ROLE ステートメントは、同じ機能を備えた節 WITH ADMIN OPTION (これは SQL 標準に準拠します) を提供します。 IDS から DB2 データベース・システムへ のマイグレーションでは、dbschema ツールが CREATE ROLE および GRANT ROLE ステートメントを生成した後、dbschema ツールが WITH GRANT OPTION のすべてのオカレンスを WITH ADMIN OPTION に置き換えます。

IDS データベース・システムでは、SET ROLE ステートメントは特定のロールを活 動化します。 DB2 データベース・システムは、SET ROLE ステートメントをサポ ートしますが、その目的は、この SQL ステートメントを使用する他の製品との互 換性を保つことに限られます。 SET ROLE ステートメントは、セッション・ユー ザーがロールのメンバーかどうかを検査し、メンバーでなければ、エラーを戻しま す。

## **dbschema** の出力例

ロール DEVELOPER、TESTER、および SALES が IDS データベースに格納されて いると仮定します。ユーザー BOB、ALICE、および TOM は、それぞれ別々のロー ルを付与されています。つまり、ロール DEVELOPER は BOB に付与され、ロー ル TESTER は ALICE に付与され、ロール TESTER および SALES が TOM に付 与されています。 DB2 データベース・システムにマイグレーションするには、 dbschema ツールを使用して、次のようにこのデータベース用の CREATE ROLE お よび GRANT ROLE ステートメントを作成します。

CREATE ROLE DEVELOPER CREATE ROLE TESTER CREATE ROLE SALES

GRANT DEVELOPER TO BOB GRANT TESTER TO ALICE, TOM GRANT SALES TO TOM

DB2 データベース・システム内にデータベースを作成する必要があります。その 後、そのデータベース内で上記のステートメントを実行し、ロールとそのロールの 割り当てを再作成することができます。

# 第 **3** 章 トラステッド・コンテキストおよびトラステッド接続の 使用

DB2 への接続が確立されている場合、アプリケーション内で要求を行うことによ り、明示的トラステッド接続を確立できます。確立する接続の属性と一致する属性 を指定した CREATE TRUSTED CONTEXT ステートメントを使用して、セキュリ ティー管理者がトラステッド・コンテキストを事前に定義しておくことが必要です (後述のステップ 1 を参照)。

接続を確立する時の明示的トラステッド接続を要求するために使用する API は、使 用するアプリケーションのタイプによって異なります (ステップ 2 の表を参照)。

明示的トラステッド接続を確立した後、アプリケーションで接続のユーザー ID を 別のユーザー ID に切り替えることができます。ただしこれはアプリケーションの タイプに合った適切な API を使用して行われます (ステップ 3 の表を参照)。

1. セキュリティー管理者は、CREATE TRUSTED CONTEXT ステートメントを使 用してサーバーにトラステッド・コンテキストを定義します。 例:

CREATE TRUSTED CONTEXT MYTCX BASED UPON CONNECTION USING SYSTEM AUTHID NEWTON ATTRIBUTES (ADDRESS '192.0.2.1') WITH USE FOR PUBLIC WITHOUT AUTHENTICATION ENABLE

2. トラステッド接続を確立するには、アプリケーションで以下のいずれかの API を使用します。

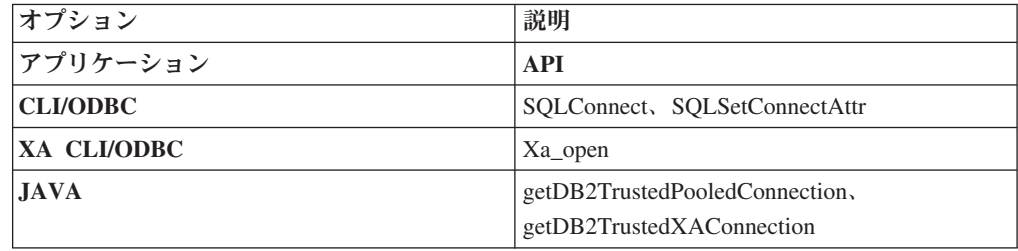

3. 別のユーザーに切り替えるには、認証のあるなしに関係なく、アプリケーション で以下のいずれかの API を使用します。

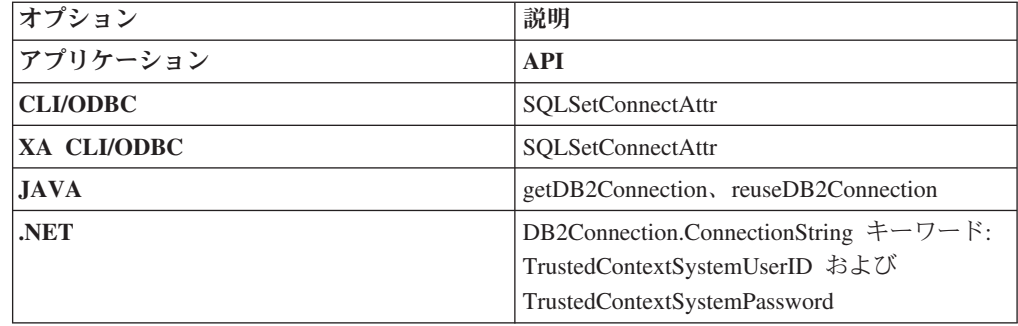

切り替えは新しいユーザー ID を認証して行う場合も認証せずに行う場合もあり ますが、それはこの明示的トラステッド接続に関連付けられたトラステッド・コ ンテキスト・オブジェクトの定義によって異なります。例えば、セキュリティー 管理者が以下のトラステッド・コンテキスト・オブジェクトを作成すると想定し ます。

CREATE TRUSTED CONTEXT CTX1 BASED UPON CONNECTION USING SYSTEM AUTHID USER1 ATTRIBUTES (ADDRESS '192.0.2.1') WITH USE FOR USER2 WITH AUTHENTICATION, USER3 WITHOUT AUTHENTICATION ENABLE

さらに、明示的トラステッド接続が確立されたと仮定します。 USER3 は、認証 を必要としないトラステッド・コンテキスト CTX1 のユーザーとして定義され ているので、トラステッド接続のユーザー ID を認証情報を提供せずに USER3 に切り替える要求は許可されます。ただし、USER2 は、認証情報を提供する必 要があるトラステッド・コンテキスト CTX1 のユーザーとして定義されている ので、トラステッド接続のユーザー ID を認証情報を提供せずに USER2 に切り 替える要求は失敗します。

## 明示的トラステッド接続の確立とユーザーの切り替えの例

以下の例では、中間層サーバーは、エンド・ユーザーの代わりにいくつかのデータ ベース要求を発行する必要がありますが、そのエンド・ユーザーに代わってデータ ベース接続を確立するためのエンド・ユーザーの資格情報へのアクセス権限があり ません。

中間層サーバーがデータベースへの明示的トラステッド接続を確立することを許可 するトラステッド・コンテキスト・オブジェクトをデータベース・サーバー上に作 成できます。明示的トラステッド接続の確立後、中間層サーバーは、その接続の現 行ユーザー ID を、データベース・サーバーで新規ユーザー ID を認証する必要な く新規ユーザー ID に切り替えることができます。以下の CLI コード・スニペット は、前述のステップ 1 で定義されたトラステッド・コンテキスト MYTCX を使用 してトラステッド接続を確立する方法と、認証なしでトラステッド接続のユーザー を切り替える方法を示しています。

```
int main(int argc, char *argv[])
{
SQLHANDLE henv; /* environment handle */
SQLHANDLE hdbc1; /* connection handle */
char origUserid[10] = "newton";
 char password[10] = "test";
  char switchUserid[10] = "zurbie";
char dbName[10] = "testdb";
```
// Allocate the handles SQLAllocHandle( SQL HANDLE ENV, &henv ); SQLAllocHandle( SQL\_HANDLE\_DBC, &hdbc1 );

```
// Set the trusted connection attribute
SQLSetConnectAttr( hdbc1, SQL_ATTR_USE_TRUSTED_CONTEXT,
SQL_TRUE, SQL_IS_INTEGER );
```

```
// Establish a trusted connection
SQLConnect( hdbc1, dbName, SQL_NTS, origUserid, SQL_NTS,
password, SQL_NTS );
```

```
//Perform some work under user ID "newton"
...........
// Commit the work
SQLEndTran(SQL_HANDLE_DBC, hdbc1, SQL_COMMIT);
// Switch the user ID on the trusted connection
SQLSetConnectAttr( hdbc1,
SQL_ATTR_TRUSTED_CONTEXT_USERID, switchUserid,
SQL_IS_POINTER
);
//Perform new work using user ID "zurbie"
.........
//Commit the work
SQLEndTranSQL HANDLE DBC, hdbc1, SQL COMMIT);
// Disconnect from database
SQLDisconnect( hdbc1 );
return 0;
\} /* end of main */
```
実際にユーザー **ID** が切り替わるのはどのタイミングか**?**

トラステッド接続上でユーザーを切り替えるコマンドが発行されても、次のステー トメントがサーバーに送信されるまで、ユーザー切り替え要求は実行されません。 次の例でこのことを示します。この例では、次のステートメントが発行されるま で、list applications コマンドで元のユーザー ID が表示されます。

- 1. USERID1 を使って明示的なトラステッド接続を確立します。
- 2. USERID2 に切り替えるように、getDB2Connection などのユーザー切り替えコマ ンドを発行します。
- 3. db2 list applications を実行します。まだ USERID1 が接続されていると表示 されます。
- 4. このトラステッド接続で executeQuery("values current sqlid") のようなステ ートメントを発行し、サーバーでユーザー切り替え要求が実行されるようにしま す。
- 5. db2 list applications を再度実行します。今度は USERID2 が接続されている と表示されます。

## トラステッド・コンテキストおよびトラステッド接続

トラステッド・コンテキストとは、データベースと外部エンティティー (アプリケ ーション・サーバーなど) の間の接続における信頼関係を定義するデータベース・ オブジェクトのことをいいます。

信頼関係は、以下の属性のセットに基づいています。

- システム許可 ID: データベース接続を確立するユーザーを表します
- v IP アドレス (またはドメイン・ネーム): データベース接続を確立するホストを表 します

v データ・ストリーム暗号化: データベース・サーバーとデータベース・クライア ントの間のデータ通信のための暗号化設定がある場合にはそれを表します

ユーザーがデータベース接続を確立するときに、DB2 データベース・システムは、 接続がデータベース内のトラステッド・コンテキスト・オブジェクトの定義と一致 するかどうかを検査します。一致していた場合、データベース接続は信頼できると 見なされます。

トラステッド接続を使用すると、このトラステッド接続の起動側では、トラステッ ド接続の有効範囲外では使用できない追加機能を取得することができます。追加機 能は、トラステッド接続が明示的であるか暗黙的であるかによって異なります。

明示的トラステッド接続の起動側には以下の機能があります。

- v その接続の現行ユーザー ID を、認証のあるなしに関係なく別のユーザー ID に 切り替える
- v トラステッド・コンテキストのロール継承フィーチャーにより追加の特権を取得 する

暗黙的トラステッド接続は、明示的に要求されていないトラステッド接続で、明示 的トラステッド接続要求ではなく通常の接続要求により確立されます。暗黙接続を 取得するためにアプリケーション・コードを変更する必要はありません。また、暗 黙的トラステッド接続を取得するかどうかは、接続戻りコードには影響はありませ ん (明示的トラステッド接続を要求する場合は、接続戻りコードは要求が成功した かどうかを示します)。暗黙的トラステッド接続の起動側は、トラステッド・コンテ キストのロール継承フィーチャーにより追加の特権を取得できるだけで、ユーザー ID を切り替えることはできません。

## トラステッド・コンテキストを使用するとどのようにセキュリティー が向上するか

3 層アプリケーション・モデルは、クライアント・アプリケーションとデータベー ス・サーバーの間に中間層を置くことにより、標準的な 2 層クライアントおよびサ ーバー・モデルを拡張します。このモデルは、Web ベースのテクノロジーや Java™ 2 Enterprise Edition (J2EE) プラットフォームの登場により、近年特に大きな人気を 得ています。3 層アプリケーション・モデルをサポートするソフトウェア・プロダ クトの一例として、IBM WebSphere Application Server (WAS) があります。

3 層アプリケーション・モデルでは、クライアント・アプリケーションを実行する ユーザーの認証、およびデータベース・サーバーとの相互作用の管理は、中間層が 処理します。従来の方法では、データベース・サーバーとのすべての相互作用は、 データベース・サーバーに対して中間層を識別するユーザー ID と資格情報の組み 合わせを使用して、その中間層により確立されたデータベース接続を介して行われ ます。言い換えると、データベース・サーバーは、中間層のユーザー ID に関連付 けられたデータベース特権を使用して、すべてのデータベース・アクセスで行う必 要がある許可検査および監査を行います。これには、ユーザーの代わりに中間層に より実行されるアクセスも含まれます。

3 層アプリケーション・モデルには多くの利点がありますが、データベース・サー バーとのすべての相互作用 (例えば、ユーザー要求) を中間層の許可 ID で行うよう にすると、いくつかのセキュリティー上の問題が生じます。これらを要約すると以 下のようになります。

• ユーザー ID の消失

企業によっては、アクセス制御の目的で、データベースにアクセスしている実際 のユーザーの ID を知りたい場合があります。

• ユーザーの説明責任の減少

監査による説明責任は、データベース・セキュリティーにおける基本原則です。 ユーザーの ID が不明であると、中間層の固有の目的のために中間層により実行 されるトランザクションと、ユーザーのために中間層により実行されるトランザ クションを区別することが難しくなります。

v 中間層の許可 ID に特権を付与しすぎる

中間層の許可 ID には、すべてのユーザーからのすべての要求を実行するために 必要なすべての特権が含まれていなければなりません。これには、特定の情報に アクセスする必要がないユーザーがアクセス権限を取得できてしまうというセキ ュリティー問題があります。

• 弱いセキュリティー

前述の特権の問題に加えて、現行方式では、接続するために中間層により使用さ れる許可 ID には、ユーザー要求によりアクセスされる可能性があるすべてのリ ソースへの特権を付与する必要があります。中間層の許可 ID の暗号漏えいが発 生すると、それらすべてのリソースは公開されてしまいます。

• 同じ接続を使用するユーザー間で相互に影響を及ぼす

直前のユーザーによる変更が現行ユーザーに影響を与える場合があります。

明らかに、実際のユーザーの ID およびデータベース特権が、そのユーザーに代わ って中間層により実行されるデータベース要求で使用されるようなメカニズムが必 要です。この目標を達成するための最も簡単な方法は、中間層がユーザーの ID と パスワードを使用して新規接続を確立した後、ユーザーの要求をその接続を介して 送信するというものです。この方法は単純ですが、以下に挙げるようないくつかの 欠点があります。

- v 特定の中間層では不適当。多くの中間層サーバーには、接続を確立するために必 要なユーザー認証資格情報がありません。
- v パフォーマンス上のオーバーヘッド。新しい物理接続を作成し、データベース・ サーバーでユーザーを再認証することに関連した、パフォーマンス上の明らかな オーバーヘッドがあります。
- 保守上のオーバーヘッド。一元的なセキュリティー・セットアップ、またはシン グル・サインオンを使用していない状況では、2 つのユーザー定義 (1 つは中間 層上、もう 1 つはサーバー上) を持つことによる保守上のオーバーヘッドがあり ます。この状況では、異なる場所にあるパスワードを変更することが必要です。

トラステッド・コンテキスト機能は、この問題を解決します。セキュリティー管理 者は、データベースと中間層の間の信頼関係を定義するトラステッド・コンテキス ト・オブジェクトをデータベースに作成できます。その後、中間層ではデータベー スへの明示的トラステッド接続を確立できますが、この接続では、接続の現行ユー ザー ID を、認証のあるなしに関係なく別のユーザー ID に切り替える機能が中間 層に付与されます。トラステッド・コンテキストは、エンド・ユーザーの ID アサ ーション問題を解決するだけでなく、別の利点もあります。それは、データベー

ス・ユーザーが特権を使用できるようになる時期を制御する機能です。ユーザーが 特権を使用できる時期を制御できないと、全体的なセキュリティーの低下につなが ります。例えば、特権が、最初に意図した目的以外で使用される場合があります。 セキュリティー管理者は、1 つ以上の特権を 1 つのロールに割り当て、そのロール をトラステッド・コンテキスト・オブジェクトに割り当てることができます。その トラステッド・コンテキストの定義と一致するトラステッド・データベース接続 (明示的または暗黙的) のみがそのロールに関連付けられた特権を利用できます。

## パフォーマンスの向上

トラステッド接続を使用すると以下の利点があるため、パフォーマンスを最大限に 発揮します。

- v 接続の現行ユーザー ID が切り替わる時に新規接続は確立されません。
- v トラステッド・コンテキスト定義が切り替え先のユーザー ID の認証を必要とし ない場合には、データベース・サーバーで新規ユーザーを認証することに関連し たオーバーヘッドは発生しません。

## トラステッド・コンテキストの作成例

セキュリティー管理者が以下のトラステッド・コンテキスト・オブジェクトを作成 すると想定します。

```
CREATE TRUSTED CONTEXT CTX1
  BASED UPON CONNECTION USING SYSTEM AUTHID USER2<br>ATTRIBUTES (ADDRESS '192.0.2.1')
  ATTRIBUTES (ADDRESS
  DEFAULT ROLE managerRole
   ENABLE
```
ユーザー *user1* が IP アドレス 192.0.2.1 からトラステッド接続を要求した場合、 DB2 データベース・システムは、トラステッド接続を確立できなかったためユーザ ー *user1* が非トラステッド接続を取得したことを示す警告 (SQLSTATE 01679、SQLCODE +20360) を戻します。しかし、ユーザー *user2* が IP アドレス 192.0.2.1 からトラステッド接続を要求した場合には、接続属性はトラステッド・コ ンテキスト CTX1 により条件が満たされるため、要求は受け入れられます。ユーザ ー *user2* はトラステッド接続を確立したため、そのユーザーはトラステッド・コン テキストのロール managerRole に関連付けられたすべての特権および権限を取得で きます。このトラステッド接続の有効範囲外では、ユーザー *user2* はこれらの特権 および権限を使用できません。

## トラステッド・コンテキストを使用したロール・メンバーシップの継承

トラステッド接続の現行ユーザーは、トラステッド・コンテキストを使用したロー ルの自動継承により追加の特権を取得できます。ただしこれは、関連したトラステ ッド・コンテキスト定義の一部としてセキュリティー管理者により指定されている 場合のみ該当します。

デフォルトでは、ロールはトラステッド接続のすべてのユーザーが継承できます。 セキュリティー管理者は、トラステッド・コンテキスト定義を使用して特定のユー ザーが継承するロールを指定することもできます。

トラステッド接続を使用している時にセッション許可 ID が保持できるアクティブ なロールには以下のものがあります。

- v セッション許可 ID が通常はメンバーであると見なされるロール。加えて
- v トラステッド・コンテキストのデフォルトのロールまたはトラステッド・コンテ キストのユーザー固有のロール (定義されている場合)

#### 注**:**

- v 接続に成功した時にセキュリティー・プラグインにより作成されるシステム許可 ID とセッション許可 ID が互いに異なるように作成されたカスタム・セキュリテ ィー・プラグインを使用して、ユーザー認証を構成する場合には、トラステッ ド・コンテキストのロールは、その接続がトラステッド接続である場合であって もその接続を介して継承することはできません。
- v ロールを使用して取得したトラステッド・コンテキスト特権は、動的 DML 操作 においてのみ有効です。これらは、以下においては無効です。
	- DDL 操作
	- 非動的 SQL (BIND、REBIND、暗黙的な再バインド、追加バインドなどの静的 SQL ステートメントに関係した操作)

### トラステッド・コンテキストのユーザー固有の特権の取得

セキュリティー管理者は、以下のようにするため、トラステッド・コンテキスト定 義を使用してロールをトラステッド・コンテキストに関連付けることができます。

- v デフォルトで、トラステッド接続のすべてのユーザーが、指定されたロールを継 承できる
- v トラステッド接続の特定のユーザーが、指定されたロールを継承できる

トラステッド接続のユーザーが新しい許可 ID に切り替わり、この新しい許可 ID にトラステッド・コンテキストのユーザー固有のロールが存在する場合、例で示さ れているように、ユーザー固有のロールがトラステッド・コンテキストのデフォル トのロールをオーバーライドします (トラステッド・コンテキストが存在する場 合)。

## デフォルトのロールおよびユーザー固有のロールを割り当てるトラス テッド・コンテキストの作成例

セキュリティー管理者が以下のトラステッド・コンテキスト・オブジェクトを作成 すると想定します。

```
CREATE TRUSTED CONTEXT CTX1
 BASED UPON CONNECTION USING SYSTEM AUTHID USER1
 ATTRIBUTES (ADDRESS '192.0.2.1')
 WITH USE FOR USER2 WITH AUTHENTICATION,
              USER3 WITHOUT AUTHENTICATION
  DEFAULT ROLE AUDITOR
  ENABLE
```
USER1 がトラステッド接続を確立すると、ロール AUDITOR に付与された特権は この許可 ID に継承されます。同様に、これらの同じ特権は、トラステッド接続の 現行許可 ID が USER3 のユーザー ID に切り替わった時にこのユーザーにも継承 されます。 (接続のユーザー ID がある時点で USER2 に切り替わった場合には、 USER2 もトラステッド・コンテキストのデフォルトのロールである AUDITOR を 継承します。) セキュリティー管理者は、トラステッド・コンテキストのデフォル

トのロールとは異なるロールを USER3 に継承させるように選択することができま す。これは、以下のように、このユーザーに固有のロールを割り当てることにより 行えます。

CREATE TRUSTED CONTEXT CTX1 BASED UPON CONNECTION USING SYSTEM AUTHID USER1 ATTRIBUTES (ADDRESS '192.0.2.1') WITH USE FOR USER2 WITH AUTHENTICATION, USER3 WITHOUT AUTHENTICATION ROLE OTHER\_ROLE DEFAULT ROLE AUDITOR ENABLE

トラステッド接続の現行ユーザー ID が USER3 に切り替わっても、このユーザー はトラステッド・コンテキストのデフォルトのロールを継承しなくなります。代わ りに、セキュリティー管理者によってそのユーザーに割り当てられた固有のロール である OTHER\_ROLE を継承します。

## 明示的なトラステッド接続でユーザー **ID** を切り替えるための規則

明示的トラステッド接続では、接続のユーザー ID を別のユーザー ID に切り替え ることができます。特定の規則が適用されます。

- 1. 切り替え要求が明示的トラステッド接続から出されず、切り替え要求が処理の ためにサーバーに送信された場合、その接続はシャットダウンされ、エラー・ メッセージが戻されます (SQLSTATE 08001、SQLCODE-30082、理由コード 41)。
- 2. 切り替え要求がトランザクション境界で出されず、トランザクションがロール バックされ、さらに切り替え要求が処理のためにサーバーに送信された場合、 その接続は非接続状態になり、エラー・メッセージが戻されます (SQLSTATE 58009、SQLCODE -30020)。
- 3. 切り替え要求がストアード・プロシージャー内から出された場合、エラー・メ ッセージが戻され (SQLCODE -30090、理由コード 29)、これはこの環境では正 しくない操作であることを示します。接続状態は維持され、接続は非接続状態 にはなりません。以降の要求は処理できます。
- 4. 切り替え要求が (データベース接続ではなく) インスタンス接続のサーバーに送 信された場合、その接続はシャットダウンされ、エラー・メッセージが戻され ます (SQLCODE -30005)。
- 5. 切り替え要求がトラステッド接続で許可されない許可 ID で出された場合、エ ラー (SQLSTATE 42517、SQLCODE -20361) が戻され、接続は非接続状態にな ります。
- 6. トラステッド接続での切り替え要求が認証付きで許可される (WITH AUTHENTICATION が指定されている) 許可 ID で出されているのに適切な認 証トークンが提供されていない場合、エラー (SQLSTATE 42517、SQLCODE -20361) が戻され、接続は非接続状態になります。
- 7. トラステッド接続に関連付けられたトラステッド・コンテキスト・オブジェク トが使用不可になり、そのトラステッド接続への切り替え要求が出された場 合、エラー (SQLSTATE 42517、SQLCODE -20361) が戻され、接続は非接続状 態になります。

この場合、受け入れられる唯一のユーザー切り替え要求は、トラステッド接続 を確立するユーザー ID または NULL ユーザー ID を指定する要求です。トラ
ステッド接続を確立したユーザー ID への切り替えが行われた場合、このユー ザー ID は、トラステッド・コンテキストのロール (トラステッド・コンテキ ストのデフォルトのロールもトラステッド・コンテキストのユーザー固有のロ ールも) を継承しません。

8. トラステッド接続に関連付けられたトラステッド・コンテキスト・オブジェク トのシステム許可 ID 属性が変更され、そのトラステッド接続への切り替え要 求が出された場合、エラー (SQLSTATE 42517、SQLCODE -20361) が戻され、 接続は非接続状態になります。

この場合、受け入れられる唯一のユーザー切り替え要求は、トラステッド接続 を確立するユーザー ID または NULL ユーザー ID を指定する要求です。トラ ステッド接続を確立したユーザー ID への切り替えが行われた場合、このユー ザー ID は、トラステッド・コンテキストのロール (トラステッド・コンテキ ストのデフォルトのロールもトラステッド・コンテキストのユーザー固有のロ ールも) を継承しません。

9. トラステッド接続に関連付けられたトラステッド・コンテキスト・オブジェク トがドロップされ、そのトラステッド接続への切り替え要求が出された場合、 エラー (SQLSTATE 42517、SQLCODE -20361) が戻され、接続は非接続状態に なります。

この場合、受け入れられる唯一のユーザー切り替え要求は、トラステッド接続 を確立するユーザー ID または NULL ユーザー ID を指定する要求です。トラ ステッド接続を確立したユーザー ID への切り替えが行われた場合、このユー ザー ID は、トラステッド・コンテキストのロール (トラステッド・コンテキ ストのデフォルトのロールもトラステッド・コンテキストのユーザー固有のロ ールも) を継承しません。

- 10. トラステッド接続での切り替え要求が許可されたユーザー ID で出されたにも かかわらず、そのユーザー ID がデータベースに対する CONNECT 特権を保持 していない場合、その接続は非接続状態になり、エラー・メッセージが戻され ます (SOLSTATE 08004、SOLCODE -1060)。
- 11. トラステッド・コンテキストのシステム許可 ID が WITH USE FOR 節に出現 する場合、DB2 データベース・システムは、そのシステム許可 ID に戻すため のユーザー切り替え要求のシステム許可 ID の認証設定を受け入れます。トラ ステッド・コンテキストのシステム許可 ID が WITH USE FOR 節に出現しな い場合には、そのシステム許可 ID に戻すためのユーザー切り替え要求は認証 なしの場合でも常に許可されます。

注**:** 接続が非接続状態になったときに、以下の要求だけは受け入れられ、「アプリ ケーションの状態にエラーがあります。データベース接続が存在しません。」 (SQLCODE -900) エラーが戻されません。

- ユーザー切り替え要求
- COMMIT または ROLLBACK ステートメント
- v DISCONNECT、CONNECT RESET、または CONNECT 要求

注**:** トラステッド接続のユーザー ID が新しいユーザー ID に切り替わると、古い ユーザーの接続環境の痕跡はすべてなくなります。言い換えると、ユーザー ID の 切り替えにより、環境は新しい接続環境と全く同一になります。例えば、接続にお ける古いユーザー ID で TEMPORARY 表または WITH HOLD カーソルをオープ ンしている場合、その接続のユーザー ID が新しいユーザー ID に切り替わると、 これらのオブジェクトは完全に失われます。

## トラステッド・コンテキストの問題判別

明示的トラステッド接続は、トラステッド接続の明示的で固有の要求により正常に 確立された接続です。明示的トラステッド接続を要求した時にトラステッド接続を 使用する資格がない場合には、通常の接続が確立され、警告が出されます (+20360)。ユーザーがトラステッド接続を確立できなかった理由を判別するため、セ キュリティー管理者は、システム・カタログにあるトラステッド・コンテキスト定 義と、接続属性を調べる必要があります。

特に、接続を確立した IP アドレス、データ・ストリームまたはネットワークの暗 号化レベル、および接続を行うシステム許可 ID を調べます。 db2pd ユーティリテ ィーの -application オプションはこの情報に加えて、以下の追加情報も戻します。

- 接続信頼タイプ: 接続がトラステッドであるかそうでないかを示します。接続が トラステッドである場合、これが明示的トラステッド接続であるか暗黙的トラス テッド接続であるかも示します。
- v トラステッド・コンテキスト名: トラステッド接続に関連付けられたトラステッ ド・コンテキストの名前。
- v 継承したロール: トラステッド接続を介して継承したロール。

明示的なトラステッド接続を取得するのに失敗する最も一般的な原因は、以下のと おりです。

- v DB2 サーバーとの通信にクライアント・アプリケーションが TCP/IP を使用して いません。 TCP/IP は、トラステッド接続 (明示的または暗黙的) を確立するため に使用できる DB2 サーバーとクライアント・アプリケーションが通信するため にサポートされる唯一のプロトコルです。
- v データベース・サーバー認証タイプは、CLIENT に設定されます。
- v データベース・サーバーに、使用可能なトラステッド・コンテキスト・オブジェ クトがありません。着信接続の属性の突き合わせでトラステッド・コンテキスト を対象とするには、そのトラステッド・コンテキスト・オブジェクトの定義で明 示的に ENABLE を記述しなければなりません。
- データベース・サーバートのトラステッド・コンテキスト・オブジェクトが、提 示されるトラステッド属性と一致しません。例えば、以下のいずれかの状況が当 てはまる場合があります。
	- 接続のシステム許可 ID が、どのトラステッド・コンテキスト・オブジェクト のシステム許可 ID とも一致しません。
	- 接続元の IP アドレスが、接続の対象となるトラステッド・コンテキスト・オ ブジェクトのどの IP アドレスとも一致しません。
	- 接続に使用されるデータ・ストリーム暗号化が、接続の対象となるトラステッ ド・コンテキスト・オブジェクトの ENCRYPTION 属性の値と一致しません。

db2pd ツールを使用して、接続の確立元の IP アドレス、接続が使用するデー タ・ストリームまたはネットワークの暗号化レベル、および接続を行うシステム 許可 ID を調べることができます。 SYSCAT.CONTEXTS および SYSCAT.CONTEXTATTRIBUTES カタログ・ビューを調べると、特定のトラステ ッド・コンテキスト・オブジェクトの定義 (システム許可 ID、許可される IP ア ドレスのセット、および ENCRYPTION 属性の値など) を知ることができます。

ユーザー切り替えの失敗の最も一般的な原因は、以下のとおりです。

- 切り替え先のユーザー ID に、データベース上での CONNECT 特権がありませ ん。この場合、SQL1060N が返されます。
- v 明示的トラステッド接続と関連付けられたトラステッド・コンテキスト・オブジ ェクトの WITH USE FOR 節で、切り替え先のユーザー ID または PUBLIC が 定義されていません。
- ユーザーの切り替えには認証が必要ですが、ユーザーが証明書を提示しなかった か、提示した証明書が正しくありません。
- v ユーザー切り替え要求が行われたのは、トランザクション境界ではありません。
- v トラステッド接続と関連付けられたトラステッド・コンテキストが、使用不可に されたか、ドロップされたか、変更されています。この場合、トラステッド接続 を確立したユーザー ID への切り替えだけが許可されます。

# 第 **4** 章 ラベル・ベースのアクセス制御 **(LBAC)**

ラベル・ベースのアクセス制御 (LBAC) は、データにどのユーザーがアクセスでき るかに対する制御を大きく向上させます。 LBAC を使用すると、個々の行および個 々の列に対して、どのユーザーに書き込みアクセスがあり、どのユーザーに読み取 りアクセスがあるのかを厳密に決定することができます。

#### **LBAC** の動作

LBAC 機能は非常に構成しやすく、特定の安全保護環境と一致するように調整する ことができます。すべての LBAC 構成はセキュリティー管理者 により実行されま す。セキュリティー管理者は、システム管理者により SECADM 権限が付与されて いるユーザーです。

セキュリティー管理者は、セキュリティー・ラベル・コンポーネントを作成して LBAC システムを構成します。セキュリティー・ラベル・コンポーネント は、ユー ザーがデータの一部にアクセスするかどうかを判別するのに使用する基準を表すデ ータベース・オブジェクトです。例えば、その基準はユーザーが特定の部門に所属 しているかどうか、または特定のプロジェクトで作業しているかどうかになりま す。セキュリティー・ポリシー では、どのデータに誰がアクセスできるかを判断す るために使用される基準を記述します。セキュリティー・ポリシーには、1 つ以上 のセキュリティー・ラベル・コンポーネントが含まれています。任意の 1 つの表を 保護するために 1 つのセキュリティー・ポリシーしか使用できませんが、複数のセ キュリティー・ポリシーを使用して複数の表を保護することができます。

セキュリティー・ポリシーを作成した後、セキュリティー管理者は、そのポリシー の一部であるセキュリティー・ラベル というオブジェクトを作成します。セキュリ ティー・ラベルには、セキュリティー・ラベル・コンポーネントが含まれていま す。セキュリティー・ラベルに厳密に何が含まれるかはセキュリティー・ポリシー により決定され、特定のデータ項目にアクセスできるユーザーを決定するために組 織が使用する基準を示すように構成することができます。たとえば、ある人の会社 内での立場とその人がどのプロジェクトに参加しているかを参照して、その人が表 示することができるデータを判断する場合には、各ラベルにその情報が含まれるよ うにセキュリティー・ラベルを構成することができます。 LBAC は柔軟であるた め、非常に複雑な基準だけでなく、各ラベルが ″high″ または ″low″ のいずれかの 信頼レベルを示すだけであるような非常に単純なシステムに至るまで、自由にセッ トアップできます。

作成が完了すると、セキュリティー・ラベルを表の個々の列と行に関連付けてそこ に保持されているデータを保護することができます。セキュリティー・ラベルによ り保護されるデータは、保護データ と呼ばれます。セキュリティー管理者は、ユー ザーにセキュリティー・ラベルを付与することにより、保護データへのアクセスを 許可します。ユーザーが保護データへのアクセスを試行すると、そのユーザーのセ キュリティー・ラベルが、データを保護しているセキュリティー・ラベルと比較さ れます。セキュリティー・ラベルには、保護ラベルによってブロックされるもの と、そうでないものがあります。

ユーザー、ロール、またはグループは、複数のセキュリティー・ポリシーに対する ( 複数の) セキュリティー・ラベルを同時に保持することが許可されています。ただ し、どのセキュリティー・ポリシーに対しても、ユーザー、ロール、またはグルー プは読み取りアクセス用に最大 1 つのラベル、書き込みアクセス用に最大 1 つの ラベルしか保持することができません。

セキュリティー管理者はユーザーに免除を付与することもできます。免除 があれ ば、本来はセキュリティー・ラベルによってアクセスできない保護データにアクセ スすることができます。セキュリティー・ラベルと免除をまとめて、*LBAC* 信用証 明情報 といいます。

LBAC 信用証明情報がアクセスを許可しない保護列にアクセスしようとすると、ア クセスは失敗し、エラー・メッセージを受け取ります。

LBAC 信用証明情報が読み取りを許可しない保護行の読み取りを試行すると、DB2 はそれらの行が存在しないかのように動作します。それらの行は、実行するすべて の SQL ステートメント (SELECT、UPDATE、DELETE を含む) において、その一 部として選択することはできません。集約関数であっても、LBAC 信用証明情報が 読み取りを許可しない行は無視します。たとえば、COUNT(\*) 関数は、読み取りア クセスを持つ行のみのカウントを戻します。

### ビューと **LBAC**

ビューを、無保護の表にビューを定義する際と同様に、保護された表に定義するこ とができます。そのようなビューにアクセスする際には、基礎表に対する LBAC 保 護が施行されます。使用される LBAC 信用証明情報は、セッション許可 ID の LBAC 信用証明情報となります。同じビューに 2 人のユーザーがアクセスすると、 それぞれの LBAC 信用証明情報により異なる行が表示される可能性があります。

### 参照保全制約と **LBAC**

以下の規則は、参照保全制約がある場合に LBAC 規則が施行される方法を説明して います。

- v 規則 **1**: LBAC 読み取りアクセス規則は、子表の内部で生成されたスキャンには 適用されません。これは、孤立した子ができないようにするためです。
- v 規則 **2**: LBAC 読み取りアクセス規則は、親表の内部で生成されたスキャンには 適用されません。
- v 規則 **3**: 子表に対して CASCADE 操作が実行される際に LBAC 書き込み規則が 適用されます。たとえば、ユーザーが親を削除したものの、LBAC 書き込み規則 違反となるためにどの子も削除できない場合には、削除をロールバックする必要 があり、エラーが出されます。

## **LBAC** を使用したストレージ・オーバーヘッド

LBAC を使用して表を行レベルで保護する場合、追加のストレージ・コストは行セ キュリティー・ラベル列のコストです。このコストは、選択したセキュリティー・ ラベルのタイプによって異なります。例えば、表を保護するために 2 つのコンポー ネントを持つセキュリティー・ポリシーを作成する場合、そのセキュリティー・ポ リシーからのセキュリティー・ラベルは 16 バイト (コンポーネントごとに 8 バイ ト) になります。行セキュリティー・ラベル列は NULL 不可 VARCHAR 列として

扱われるため、この場合の合計コストは行ごとに 20 バイトになります。通常、行 ごとの合計コストは (*N*\*8 + 4) バイトです。ここで、*N* はセキュリティー・ポリシ ーの表を保護するコンポーネントの数です。

LBAC を使用して表を列レベルで保護する場合、列セキュリティー・ラベルはメタ データです (つまり、列のメタデータとともに SYSCOLUMNS カタログ表に格納さ れます)。このメタデータは、列を保護するセキュリティー・ラベルの ID に過ぎま せん。この場合、ユーザー表はストレージ・オーバーヘッドの影響を受けません。

#### **LBAC** が行わない動作

• LBAC は、任意アクセス制御により禁止されているデータへのアクセスは、決し て許可しません。

例**:** 表からの読み取りの許可がない場合には、その表からのデータの読み取りは 許可されません。普通なら LBAC によってアクセスが許可されるはずの行および 列に関しても同様です。

- v LBAC 信用証明情報は、保護データへのアクセスのみを制限します。無保護のデ ータへのアクセスには影響がありません。
- v 表またはデータベースをドロップする場合、その表またはデータベースに保護デ ータが含まれている場合であっても、LBAC 信用証明情報はチェックされませ  $h<sub>a</sub>$
- v データをバックアップする際には LBAC 信用証明情報はチェックされません。表 のバックアップを実行できる場合、どの行がバックアップされるかについて、デ ータの LBAC 保護により制限されることはまったくありません。また、バックア ップ・メディア上のデータは LBAC により保護されません。データベース上のデ ータのみが保護されます。
- v LBAC は、次のタイプの表を保護するために使用することはできません。
	- マテリアライズ照会表 (MQT)
	- マテリアライズ照会表 (MQT) が依存する表
	- ステージング表
	- ステージング表が依存する表
	- 型付き表
- v LBAC 保護はニックネームには適用できません。

### **LBAC** チュートリアル

LBAC の使用の基本を手引きするチュートリアルを、オンラインで利用することが できます。このチュートリアルは、IBM developerWorks® Web サイト [\(http://www.ibm.com/developerworks/db2\)](http://www.ibm.com/developerworks/db2) にあり、『[DB2 Label-Based Access Control,](http://www.ibm.com/developerworks/edu/dm-dw-dm-0605wong-i.html) [a practical guide](http://www.ibm.com/developerworks/edu/dm-dw-dm-0605wong-i.html)』というタイトルです。

## **LBAC** セキュリティー・ポリシー

セキュリティー管理者は、セキュリティー・ポリシーを使用して、表の個々の行お よび個々の列ごとに、誰に書き込みアクセスがあり、誰に読み取りアクセスがある かを規定する基準を定義します。

セキュリティー・ポリシーには、次の情報が含まれます。

- v ポリシーの一部であるセキュリティー・ラベルにおいて、どのセキュリティー・ ラベル・コンポーネントが使用されるか
- それらのセキュリティー・ラベル・コンポーネントを比較する際に、どの規則が 使用されるか
- v ポリシーにより保護されるデータにアクセスする際に、どのオプションの動作が 使用されるか
- v セキュリティー・ポリシーで保護されているデータへのアクセス権の行使時に、 どのような追加のセキュリティー・ラベルおよび免除を考慮の対象とするか。例 えば、ロールおよびグループに付与されたセキュリティー・ラベルを考慮の対象 とするかどうかのオプションは、セキュリティー・ポリシーを通して制御されま す。

すべての保護されている表は、関連付けられたセキュリティー・ポリシーを 1 つだ け持たなければなりません。その表の行および列は、そのセキュリティー・ポリシ ーの一部であるセキュリティー・ラベルでのみ保護することができ、保護データの 全アクセスは、そのポリシーの規則に従います。単一のデータベースで複数のセキ ュリティー・ポリシーを持つことができますが、特定の表を保護するセキュリティ ー・ポリシーを複数持つことはできません。

## セキュリティー・ポリシーの作成

セキュリティー・ポリシーを作成する人は、セキュリティー管理者でなければなり ません。セキュリティー・ポリシーは、SQL ステートメントの CREATE SECURITY POLICY で作成します。セキュリティー・ポリシーでリストされるセキ ュリティー・ラベル・コンポーネントは、CREATE SECURITY POLICY ステート メントを実行する前に作成する必要があります。セキュリティー・ポリシーが作成 される際にコンポーネントがリストされる順序は、コンポーネント間の何らかの優 先順位またはその他の関係を示すものではありませんが、SECLABEL のような組み 込み関数でセキュリティー・ラベルを作成する際にその順序を知っておくことは重 要です。

作成したセキュリティー・ポリシーから、セキュリティー・ラベルを作成し、デー タを保護できます。

#### セキュリティー・ポリシーの変更

セキュリティー管理者は、ALTER SECURITY POLICY ステートメントを使用し て、セキュリティー・ポリシーを変更することができます。

## セキュリティー・ポリシーのドロップ

セキュリティー・ポリシーをドロップする人は、セキュリティー管理者でなければ なりません。セキュリティー・ポリシーは、SQL ステートメントの DROP を使用 してドロップします。

セキュリティー・ポリシーは、表に関連付けられている (追加されている) 場合は、 ドロップできません。

## **LBAC** セキュリティー・ラベル・コンポーネントの概要

セキュリティー・ラベル・コンポーネント は、ラベル・ベースのアクセス制御 (LBAC) の一部であるデータベース・オブジェクトです。セキュリティー・ラベ ル・コンポーネントは、組織のセキュリティー構造をモデル化するために使用しま す。

セキュリティー・ラベル・コンポーネントは、ユーザーがデータの特定の部分にア クセスする必要があるかどうかを判別するために使用できる任意の基準を表すこと ができます。そのような基準の代表的な例として、以下のものがあります。

- v ユーザーに対する信頼の程度
- ユーザーの所属部門
- ユーザーが特定のプロジェクトに参加しているかどうか

例**:** あるユーザーが所属する部門によって、どのデータにアクセスできるかに影響 を与えるようにする場合、dept という名前のコンポーネントを作成し、そのコンポ ーネントのエレメントで会社のさまざまな部門の名前を定義することができます。 その後、コンポーネント dept をセキュリティー・ポリシーに組み込みます。

セキュリティー・ラベル・コンポーネントのエレメント は、そのコンポーネントに 対して許可される 1 つの特定の「設定値」です。

例**:** 信頼のレベルを表すセキュリティー・ラベル・コンポーネントとして、Top Secret、Secret、Classified、および Unclassified の 4 つのエレメントを設けることが できます。

### セキュリティー・ラベル・コンポーネントの作成

セキュリティー・ラベル・コンポーネントを作成する人は、セキュリティー管理者 でなければなりません。セキュリティー・ラベル・コンポーネントは、SQL ステー トメントの CREATE SECURITY LABEL COMPONENT で作成します。

セキュリティー・ラベル・コンポーネントを作成する際には、以下を指定する必要 があります。

- コンポーネントの名前
- v そのコンポーネントのタイプ (ARRAY、TREE、または SET)
- 許可されるエレメントの完全なリスト
- v タイプ ARRAY および TREE では、各エレメントがコンポーネントの構造に収 まる方法を記述する必要があります。

セキュリティー・ラベル・コンポーネントを作成した後、これらのコンポーネント に基づいてセキュリティー・ポリシーを作成することができます。このセキュリテ ィー・ポリシーから、セキュリティー・ラベルを作成し、データを保護できます。

## コンポーネントのタイプ

次の 3 つのタイプのセキュリティー・ラベル・コンポーネントがあります。

- v TREE: 各エレメントはツリー構造内のノードを表します
- v ARRAY: 各エレメントは線形スケール上の点を表します
- v SET: 各エレメントはある集合の 1 人のメンバーを表します

エレメントが互いに関連し合うことができるさまざまな方法をモデル化するために タイプを使用することができます。たとえば、会社内の 1 つ以上の部門を記述する コンポーネントを作成する場合、おそらく TREE のコンポーネント・タイプを使用 するはずです。なぜなら、ほとんどのビジネス構造はツリーの形式になっているか らです。ユーザーが持つ信頼のレベルを表すコンポーネントを作成する場合、おそ らくタイプ ARRAY のコンポーネントを使用するはずです。なぜなら、信頼の 2 つのレベルがある場合、一方は常に他方より高いからです。

エレメントが互いに持つことができる関係の詳細記述などの、各タイプの詳細は、 タイプごとのセクションで説明されています。

## セキュリティー・ラベル・コンポーネントの変更

セキュリティー管理者は、ALTER SECURITY LABEL COMPONENT ステートメン トを使用して、セキュリティー・ラベル・コンポーネントを変更することができま す。

## セキュリティー・ラベル・コンポーネントのドロップ

セキュリティー・ラベル・コンポーネントをドロップする人は、セキュリティー管 理者でなければなりません。セキュリティー・ラベル・コンポーネントは、SQL ス テートメントの DROP でドロップします。

# **LBAC** セキュリティー・ラベル・コンポーネント・タイプ**: SET**

SET は、ラベル・ベースのアクセス制御 (LBAC) セキュリティー・ポリシーで使用 できるセキュリティー・ラベル・コンポーネントのタイプの 1 つです。

タイプ SET のコンポーネントは、エレメントの順不同のリストです。このタイプの コンポーネントのエレメントに対して行うことができる比較は、特定のエレメント がリストにあるかどうかだけです。

# **LBAC** セキュリティー・ラベル・コンポーネント・タイプ**: ARRAY**

ARRAY は、セキュリティー・ラベル・コンポーネントのタイプの 1 つです。

ARRAY タイプのコンポーネントでは、コンポーネントが作成されるときにエレメ ントがリストされている順序によりスケールが定義されます。そこでは、リストさ れている最初のエレメントが最高の値となり、最後のエレメントが最低になりま す。

例**:** コンポーネント mycomp が次のように定義されているとします。

CREATE SECURITY LABEL COMPONENT mycomp ARRAY [ 'Top Secret', 'Secret', 'Employee', 'Public' ]

この場合、エレメントは、以下のような構造に編成されているかのようにして処理 されます。

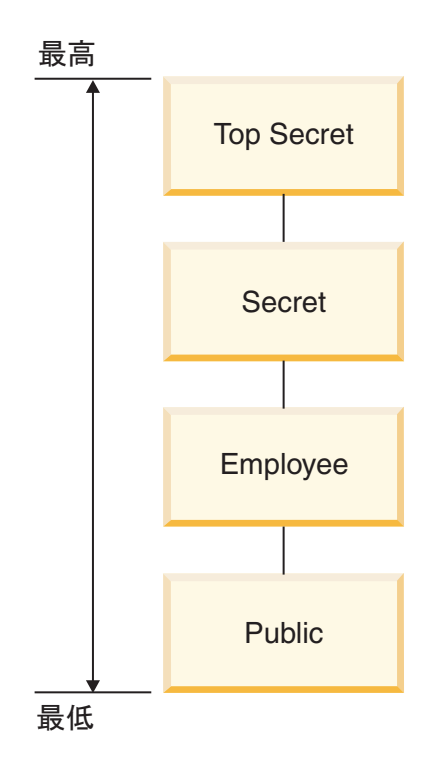

タイプ ARRAY のコンポーネントでは、エレメントは互いに以下の種類の関係を持 つことができます。

#### より高い

ARRAY 節の中でエレメント A がエレメント B より前にリストされてい る場合には、エレメント A はエレメント B より高くなります。

#### より低い

ARRAY 節の中でエレメント A がエレメント B より後にリストされてい る場合には、エレメント A はエレメント B より低くなります。

## **LBAC** セキュリティー・ラベル・コンポーネント・タイプ**: TREE**

TREE は、ラベル・ベースのアクセス制御 (LBAC) セキュリティー・ポリシーで使 用できるセキュリティー・ラベル・コンポーネントのタイプの 1 つです。

TREE タイプのコンポーネントでは、エレメントは、ツリー構造に配置されている かのようにして処理されます。タイプ TREE のコンポーネントの一部であるエレメ ントを指定する際、それが、他のどのエレメントの下位に置かれるかも指定する必 要があります。唯一の例外は、ツリーの ROOT であると指定する必要のある最初の エレメントです。これにより、エレメントをツリー構造に編成することができま す。

例**:** コンポーネント mycomp が次のように定義されているとします。

```
CREATE SECURITY LABEL COMPONENT mycomp
TREE (
     'Corporate' ROOT,<br>'Publishing' UNDER
     'Publishing' UNDER 'Corporate',<br>'Software' UNDER 'Corporate',
     'Software' UNDER 'Corporate',<br>'Development' UNDER 'Software',
                            UNDER 'Software',
     'Sales' UNDER 'Software',<br>'Support' UNDER 'Software'
                            UNDER 'Software'
     'Business Sales' UNDER 'Sales'
                            UNDER 'Sales'
)
```
この場合、エレメントは、以下のようなツリー構造に編成されているかのようにし て処理されます。

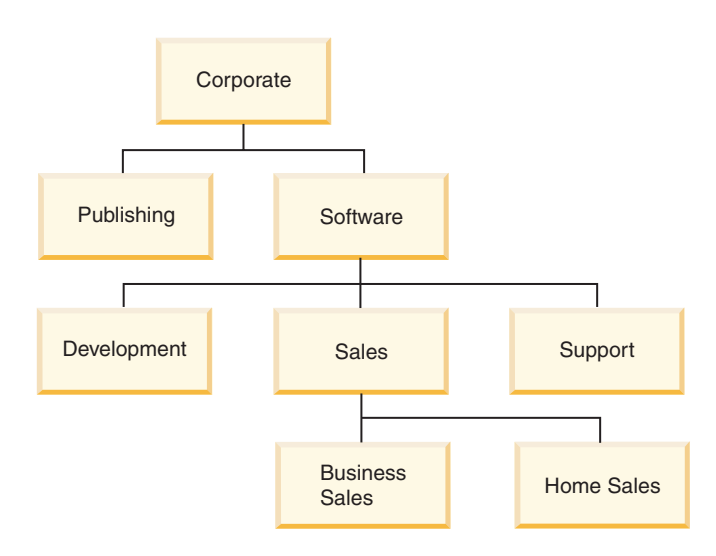

タイプ TREE のコンポーネントでは、エレメントは互いに以下のタイプの関係を持 つことができます。

親 エレメント B がエレメント A の下にある場合には、エレメント A はエレ メント B の親となります。

例**:** この図は、Business Sales エレメントの親を示しています。

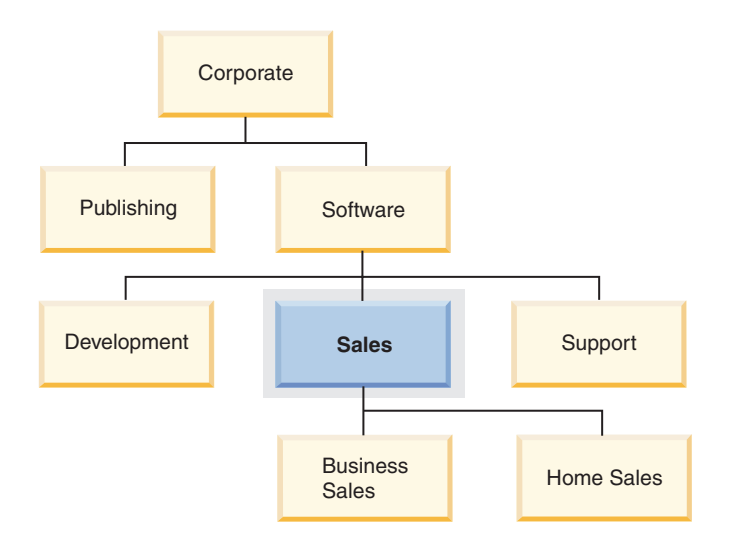

子 エレメント A がエレメント B の下にある場合には、エレメント A はエレ メント B の子となります。

例**:** この図は、Software エレメントの子を示しています。

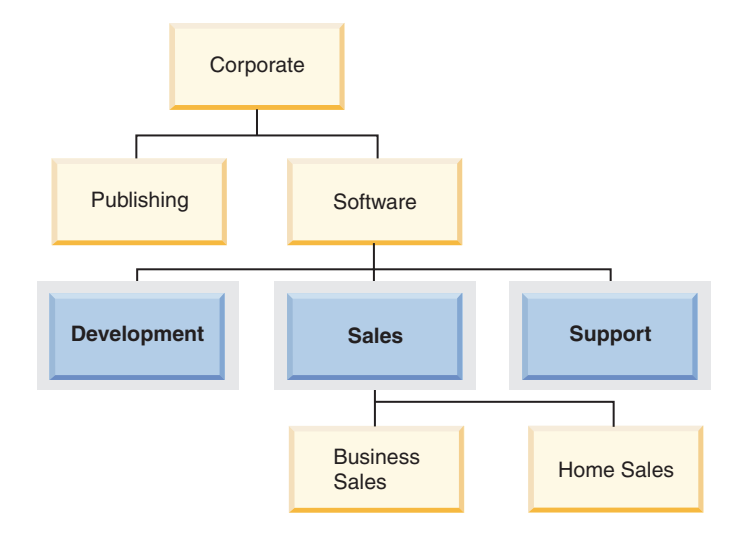

兄弟 2 つのエレメントが同じ親を持つ場合には、それらは互いに兄弟です。

例**:** この図は、Development エレメントの兄弟を示しています。

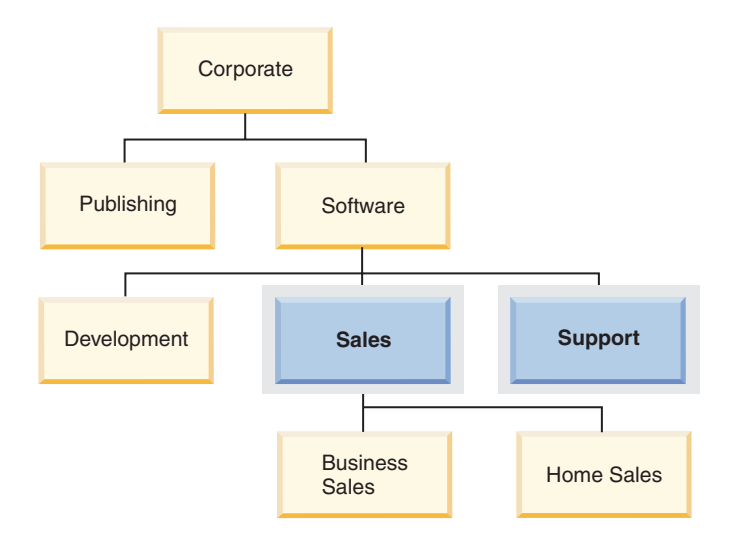

上位 エレメント A が B の親である場合、またはエレメント A が B の親の親 である場合 (以下同様の条件が続く) には、エレメント A はエレメント B の上位となります。ルート・エレメントは、ツリー内の他のすべてのエレメ ントの上位です。

例**:** この図は、Home Sales エレメントの上位を示しています。

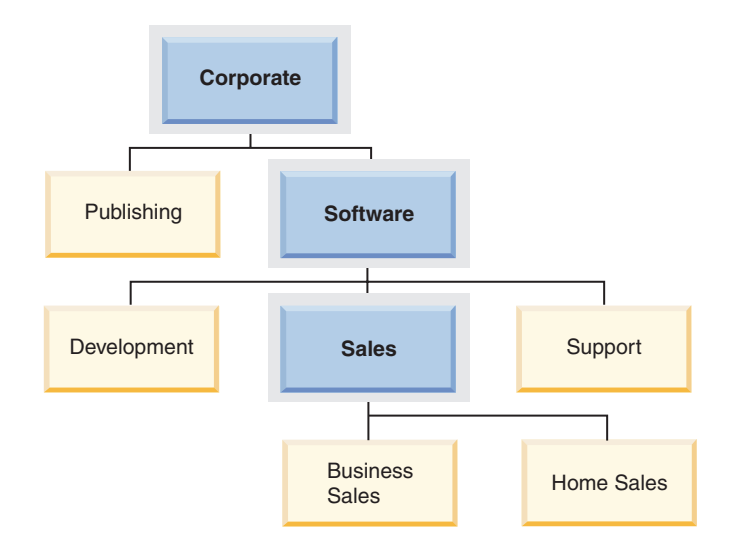

下層 エレメント A が B の子である場合、またはエレメント A が B の子の子 である場合 (以下同様の条件が続く) には、エレメント A はエレメント B の下層となります。

例**:** この図は、Software エレメントの下層を示しています。

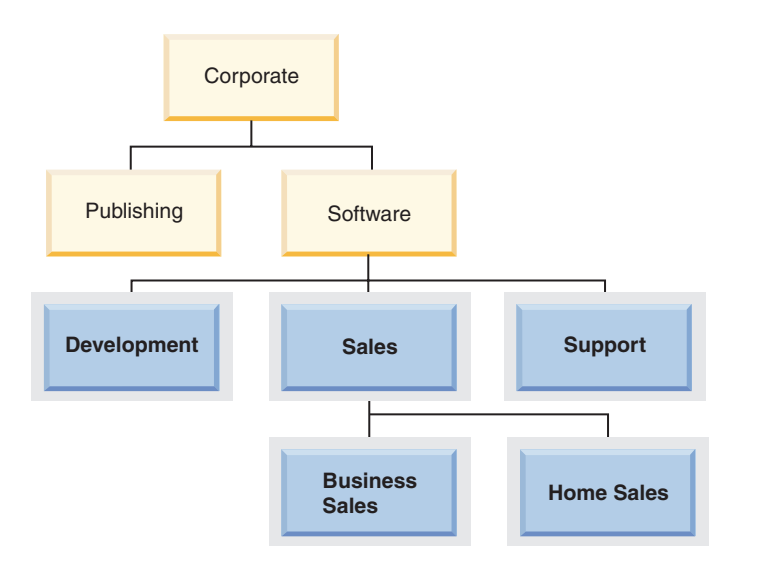

# **LBAC** セキュリティー・ラベル

ラベル・ベースのアクセス制御 (LBAC) において、セキュリティー・ラベル は、 セキュリティー基準の特定のセットを記述するデータベース・オブジェクトです。 セキュリティー・ラベルは、データを保護するためにデータに適用されます。ユー ザーが保護データにアクセスすることを許可するために、セキュリティー・ラベル は、ユーザーに付与されます。

ユーザーが保護データへのアクセスを試行すると、ユーザーのセキュリティー・ラ ベルが、データを保護しているセキュリティー・ラベルと比較されます。セキュリ ティー・ラベルには、保護しているセキュリティー・ラベルによってブロックされ るものと、そうでないものがあります。あるユーザーのセキュリティー・ラベルが ブロックされると、そのユーザーはデータにアクセスすることができません。

どのセキュリティー・ラベルもただ 1 つのセキュリティー・ポリシーの一部となっ ており、そのセキュリティー・ポリシーのコンポーネントごとに 1 つの値が含まれ ます。セキュリティー・ラベル・コンポーネントについて言及する場合の値 とは、 そのコンポーネントにより許可されるゼロ個以上のエレメントが含まれるリストの ことを言います。 ARRAY タイプのコンポーネントの値には、ゼロ個または 1 個 のエレメントを含めることができ、他のタイプの値には、ゼロ個以上のエレメント を含めることができます。エレメントが含まれない値は、空の値 と呼ばれます。

例**:** TREE タイプのコンポーネントに、人的資源、販売、および配送という 3 つの エレメントが含まれる場合には、以下のものはそのコンポーネントの有効な値の一 部となります。

- 人的資源 (または任意のエレメントがそれ自体で有効です)
- 人的資源、配送 (またはエレメントの他の任意の組み合わせ。ただし同じエレメ ントを複数回含めることはできません)
- v 空の値

特定のセキュリティー・ラベルが別のセキュリティー・ラベルをブロックするかど うかは、ラベル内の各コンポーネントの値と、表のセキュリティー・ポリシーで指 定される LBAC 規則セットにより決定されます。比較をする方法の詳細は、LBAC セキュリティー・ラベルの比較方法を取り上げているトピックに説明されていま す。

セキュリティー・ラベルがテキスト・ストリングに変換されるときは、セキュリテ ィー・ラベル値のフォーマットを取り上げているトピックに説明されているフォー マットを使用します。

## セキュリティー・ラベルの作成

セキュリティー・ラベルを作成する人は、セキュリティー管理者でなければなりま せん。セキュリティー・ラベルは、SQL ステートメントの CREATE SECURITY LABEL で作成します。セキュリティー・ラベルを作成する際には、以下を指定しま す。

- ラベルの名前
- そのラベルが含まれるセキュリティー・ポリシー
- v セキュリティー・ポリシーに含まれる 1 つ以上のコンポーネントの値

値が指定されていないコンポーネントでは、空の値を持つと想定されます。セキュ リティー・ラベルには、少なくとも 1 つの空以外の値が含まれていなければなりま せん。

### セキュリティー・ラベルの変更

セキュリティー・ラベルは、変更することができません。セキュリティー・ラベル を変更する唯一の方法は、それをドロップし、再作成することです。しかし、セキ ュリティー・ラベルのコンポーネント であれば、セキュリティー管理者が変更でき ます (ALTER SECURITY LABEL COMPONENT ステートメントを使用)。

## セキュリティー・ラベルのドロップ

セキュリティー・ラベルをドロップする人は、セキュリティー管理者でなければな りません。セキュリティー・ラベルは、SQL ステートメントの DROP でドロップ します。データベース内のどこかにあるデータを保護するために使用されている か、1 人以上のユーザーにより現在保持されているセキュリティー・ラベルは、ド ロップできません。

## セキュリティー・ラベルの付与

ユーザー、グループ、またはロールにセキュリティー・ラベルを付与する人は、セ キュリティー管理者でなければなりません。セキュリティー・ラベルを付与するに は、SQL ステートメントの GRANT SECURITY LABEL を使用します。セキュリ ティー・ラベルを付与する際、読み取りアクセス、書き込みアクセス、または読み 取りと書き込み両方のアクセスに対して付与することができます。ユーザー、グル ープ、またはロールは、同じタイプのアクセスの場合に同じセキュリティー・ポリ シーの複数のセキュリティー・ラベルを保有することはできません。

### セキュリティー・ラベルの取り消し

ユーザー、グループ、またはロールのセキュリティー・ラベルを取り消す人は、セ キュリティー管理者でなければなりません。セキュリティー・ラベルを取り消すに は、SQL ステートメントの REVOKE SECURITY LABEL を使用します。

## セキュリティー・ラベルと互換性のあるデータ・タイプ

セキュリティー・ラベルは、SYSPROC.DB2SECURITYLABEL のデータ・タイプを 持っています。 SYSPROC.DB2SECURITYLABEL と VARCHAR(128) FOR BIT DATA の間で、データ変換がサポートされています。

### ユーザーが保持するセキュリティー・ラベルの判別

次の照会を使用して、ユーザーが保持するセキュリティー・ラベルを判別すること ができます。

SELECT A.grantee, B.secpolicyname, c.seclabelname FROM syscat.securitylabelaccess A, syscat.securitypolicies B, syscat.securitylabels C WHERE A.seclabelid =  $C$ .seclabelid and B.secpolicyid =  $C$ .secpolicyid

# セキュリティー・ラベル値の形式

セキュリティー・ラベルの値を、文字ストリングの形式で表すことがあります (た とえば組み込み関数 SECLABEL を使用するとき)。セキュリティー・ラベルの値を ストリングで表すときは、次の形式を使用します。

- コンポーネントの値は、CREATE SECURITY POLICY ステートメントでのセキ ュリティー・ポリシーのコンポーネントのリストと同じ順序で、左から右にリス トする。
- エレメントは、そのエレメントの名前で表す。
- v コンポーネントが異なるエレメントは、コロン (:) で分離する。
- v 同一コンポーネントに複数のエレメントを指定する場合は、エレメントを括弧 (0) で囲み、コンマ() で分離する。
- v 空の値は、一組の空括弧 (()) で表す。

例**:** セキュリティー・ラベルは、Level、Department、Projects という 3 つのコンポ ーネントをこの順序で持つセキュリティー・ポリシーの一部です。このセキュリテ ィー・ラベルは次の値を持ちます。

表 *8.*

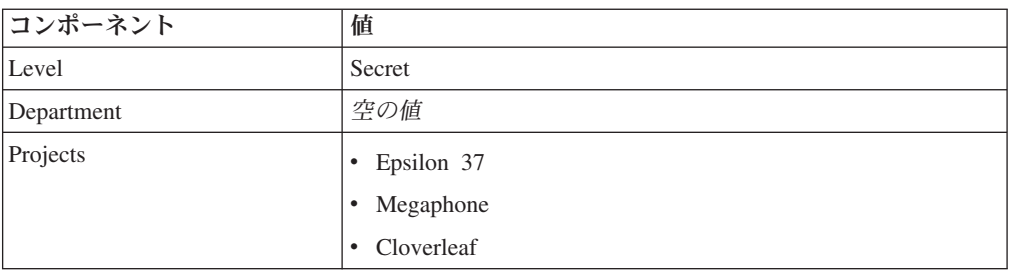

このセキュリティー・ラベル値をストリングで表すと、次のようになります。

'Secret:():(Epsilon 37,Megaphone,Cloverleaf)'

## **LBAC** セキュリティー・ラベルが比較される方法

ラベル・ベースのアクセス制御 (LBAC) により保護されたデータへのアクセスを試 行すると、そのユーザーの LBAC 信用証明情報が 1 つ以上のセキュリティー・ラ ベルと比較され、アクセスがブロックされるかどうかが確認されます。 LBAC 信用 証明情報には、保持しているすべてのセキュリティー・ラベルに加え、保持してい るすべての免除が含まれます。

行うことができる比較は、2 つのタイプしかありません。LBAC 信用証明情報と読 み取りアクセス用の単一のセキュリティー・ラベルとの比較、または LBAC 信用証 明情報と書き込みアクセス用の単一のセキュリティー・ラベルとの比較をすること ができます。更新および削除は、読み取りの後に書き込みをするものとして処理さ れます。操作において、複数の比較を行う必要がある場合、それぞれの比較は別個 に実行されます。

### どのセキュリティー・ラベルが使用されるか

複数のセキュリティー・ラベルを保持することが可能ですが、1 つだけが保護セキ ュリティー・ラベルと比較されます。使用されるラベルは、以下の基準を満たすも のです。

- v アクセスされている表を保護しているセキュリティー・ポリシーの一部である。
- v アクセスのタイプ (読み取りまたは書き込み) 用に付与されたものである。

これらの基準を満たすセキュリティー・ラベルを持っていない場合には、すべての コンポーネントに対して空の値を持つデフォルトのセキュリティー・ラベルが想定 されます。

### 比較が行われる方法

セキュリティー・ラベルは、コンポーネントごとに比較されます。セキュリティ ー・ラベルにいずれかのコンポーネントの値が含まれていない場合には、空の値が 想定されます。各コンポーネントを調べる際、そのコンポーネントのユーザーの値 に含まれるエレメントが保護ラベル内の同じコンポーネントの値に含まれるエレメ ントによりブロックされるかどうかを決定するために LBAC 規則セットの該当する 規則が使用されます。ユーザーのいずれかの値がブロックされる場合には、LBAC 信用証明情報は保護セキュリティー・ラベルによりブロックされます。

比較で使用される LBAC 規則セットは、セキュリティー・ポリシーで指定されま す。どんな規則か、および各規則がいつ使用されるかについて調べるには、その規 則セットの説明を参照してください。

#### 免除が比較に与える影響

2 つの値を比較するために使用している規則に対する免除を保持している場合に は、その比較は行われず、保護値はセキュリティー・ラベル内の値をブロックしな いと想定されます。

例**:** LBAC 規則セットは DB2LBACRULES で、セキュリティー・ポリシーには 2 つのコンポーネントがあります。一方のコンポーネントはタイプ ARRAY で、他方 はタイプ TREE です。ユーザーには、規則 DB2LBACREADTREE に対する免除が 付与されています。この規則は、タイプ TREE のコンポーネントの値同士を比較す る際に読み取りアクセス用に使用される規則です。ユーザーが保護データの読み取 りを試行する場合には、その規則は使用されないため、TREE コンポーネント用に ユーザーが持っている値はいずれも (それが空の値である場合であっても)、アクセ スをブロックしません。ユーザーがデータを読み取ることができるかどうかは、ラ ベルの ARRAY コンポーネントの値に完全に依存しています。

## **LBAC** 規則セットの概要

LBAC 規則セットは、セキュリティー・ラベルを比較する際に使用される事前定義 された規則のセットです。 2 つのセキュリティー・ラベルの値が比較される際、一 方の値が別の値をブロックするかどうかを判別するために、規則セット内の 1 つ以 上の規則が使用されます。

それぞれの LBAC 規則セットは、固有の名前で識別されます。セキュリティー・ポ リシーを作成する際、そのポリシーで使用される LBAC 規則セットを指定する必要 があります。そのポリシーの一部であるセキュリティー・ラベル同士を比較する際 には、その LBAC 規則セットを使用します。

規則セット内のそれぞれの規則も、固有の名前で識別されます。その規則に免除を 付与する際には規則の名前を使用します。

1 つのセットに含まれる規則の数や、それぞれの規則が使用される時期は、規則セ ットごとに異なる場合があります。

サポートされる LBAC 規則セットは、現在 1 つだけです。その規則セットの名前 は DB2LBACRULES です。

# **LBAC** 規則セット**: DB2LBACRULES**

DB2LBACRULES LBAC 規則セットは、セキュリティー・ラベル・コンポーネント の値を比較するための従来型の規則のセットを提供します。これは、ライトアップ およびライトダウン両方から保護します。

## ライトアップおよびライトダウンの説明

ライトアップおよびライトダウンは、タイプ ARRAY のコンポーネントの書き込み アクセスのみに適用されます。ライトアップは、書き込み対象のデータを保護する 値が自分の値より高い場合に発生します。ライトダウンは、そのデータを保護する 値が自分の値より低い場合に発生します。デフォルトではライトアップもライトダ ウンも許可されません。つまり、自分が持っている値と同じ値で保護されているデ ータしか書き込むことはできません。

同じコンポーネントに対する 2 つの値を比較する際、どちらの規則が使用されるか は、コンポーネントのタイプ (ARRAY、SET、または TREE) およびどのタイプの アクセス (読み取りまたは書き込み) が試行されているかにより異なります。次の表 は、規則をリストし、それぞれの規則がいつ使用されるかを示し、アクセスがブロ ックされるかどうかを規則が判別する方法を説明しています。

表 *9. DB2LBACRULES* 規則のサマリー

|                   | 次のタイプのコ   次のタイプ<br>ンポーネントの <br>値を比較する場 | のアクセス<br>を試行する |                                          |
|-------------------|----------------------------------------|----------------|------------------------------------------|
| 規則名               | 合に使用                                   | 場合に使用          | 次の条件が満たされた場合にアクセスをブロック                   |
| DB2LBACREADARRAY  | ARRAY                                  | 読み取り           | ユーザーの値が、保護値より低い。                         |
| DB2LBACREADSET    | <b>SET</b>                             | 読み取り           | ユーザーが保持しない保護値が 1 つ以上ある。                  |
| DB2LBACREADTREE   | <b>TREE</b>                            | 読み取り           | ユーザーの値がいずれも、保護値のいずれとも等しくな<br>いか、その上位でない。 |
| DB2LBACWRITEARRAY | ARRAY                                  | 書き込み           | ユーザーの値が保護値より高いか、保護値より低い。1                |
| DB2LBACWRITESET   | <b>SET</b>                             | 書き込み           | ユーザーが保持しない保護値が 1 つ以上ある。                  |
| DB2LBACWRITETREE  | <b>TREE</b>                            | 書き込み           | ユーザーの値がいずれも、保護値のいずれとも等しくな<br>いか、その上位でない。 |

#### 注**:**

1. DB2LBACWRITEARRAY 規則は、2 つの異なる規則が結合したものであると考 えることができます。一方は自分のレベルより高いデータに書き込むこと (ライ トアップ) を防ぎ、他方は自分のレベルより低いデータに書き込む (ライトダウ ン) ことを防ぎます。この規則に免除を付与すると、ユーザーをこれらの規則の 一方または両方から免除することができます。

## 規則が空の値を処理する方法

すべての規則は空の値を同じ方法で処理します。空の値は他の値をブロックせず、 空以外のすべての値によりブロックされます。

## **DB2LBACREADSET** および **DB2LBACWRITESET** の例

以下の例は、保護データの読み取りまたは書き込みを試行しているユーザーに対し て有効です。ここでは、値は、one two three four というエレメントを持つタイプ SET のコンポーネント用であると想定します。

表 *10. DB2LBACREADSET* および *DB2LBACWRITESET* 規則を適用する例

| ユーザーの値               | 保護値                 | アクセスのブロック                                                     |
|----------------------|---------------------|---------------------------------------------------------------|
| 'one'                | 'one'               | ブロックされません。値は同じです。                                             |
| $'$ (one,two,three)' | 'one'               | ブロックされません。ユーザーの値に<br>はエレメント 'one' が含まれていま<br>す。               |
| $'$ (one,two)'       | $'$ (one,two,four)' | ブロックされます。エレメント 'four'<br>は保護値には含まれていますが、ユー<br>ザーの値には含まれていません。 |
| $^{\prime}()$        | 'one'               | ブロックされます。空の値は空以外の<br>すべての値によりブロックされます。                        |
| 'one'                | $^{\prime}()$       | ブロックされません。空の値ではどの<br>値もブロックされません。                             |
| $^{\prime}()$        | $^{\prime}()$       | ブロックされません。空の値ではどの<br>値もブロックされません。                             |

## **DB2LBACREADTREE** および **DB2LBACWRITETREE**

以下の例は、読み取りアクセスと書き込みアクセスの両方に有効です。ここでは、 TREE タイプのコンポーネントの値が以下の方法で定義されたと想定します。

CREATE SECURITY LABEL COMPONENT mycomp TREE (

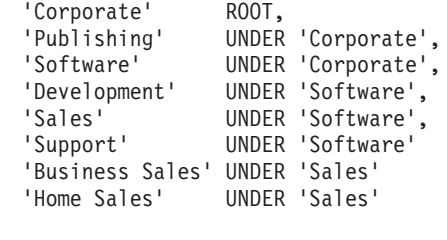

これは、エレメントが次のように配置されていることを意味します。

)

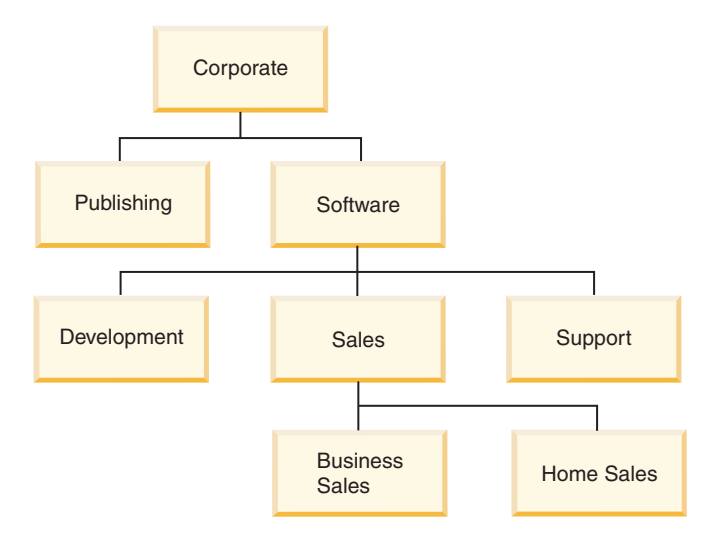

表 *11. DB2LBACREADTREE* および *DB2LBACWRITETREE* 規則を適用する例

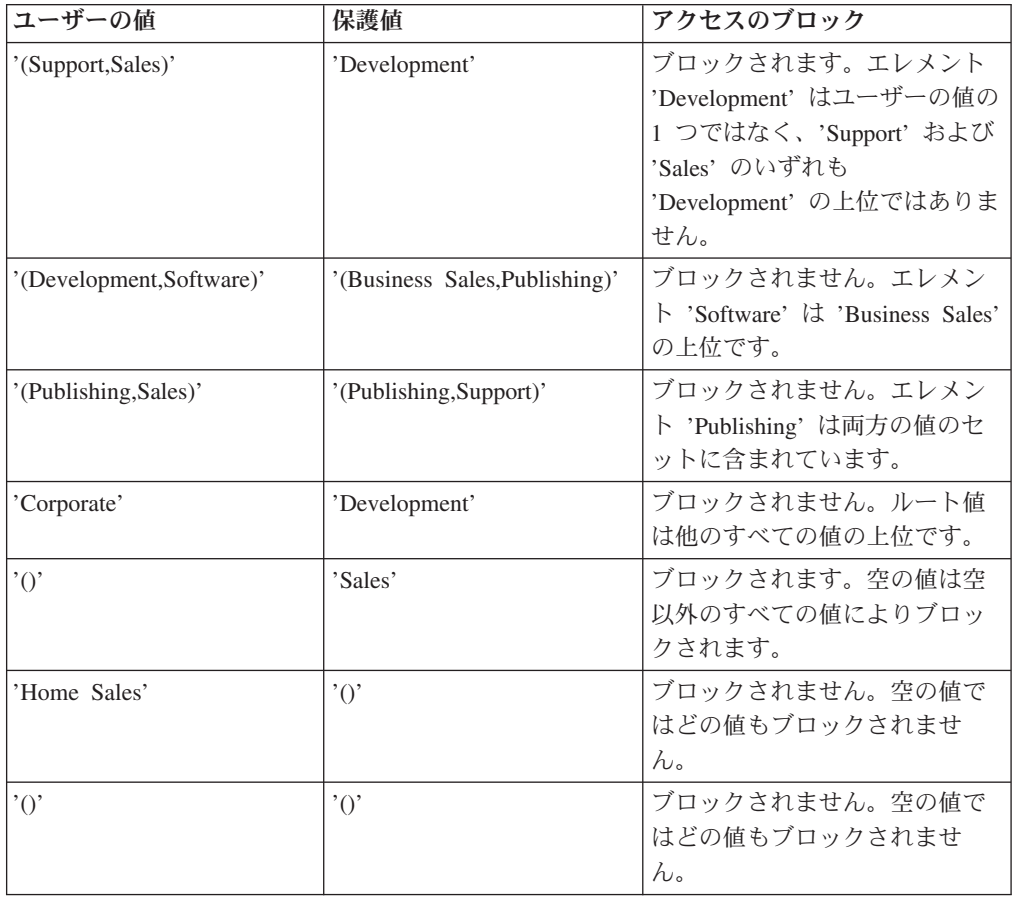

## **DB2LBACREADARRAY** の例

以下の例は読み取りアクセス専用です。ここでは、値は、以下の配置における以下 のエレメントが含まれるタイプ ARRAY のコンポーネント用であると想定します。

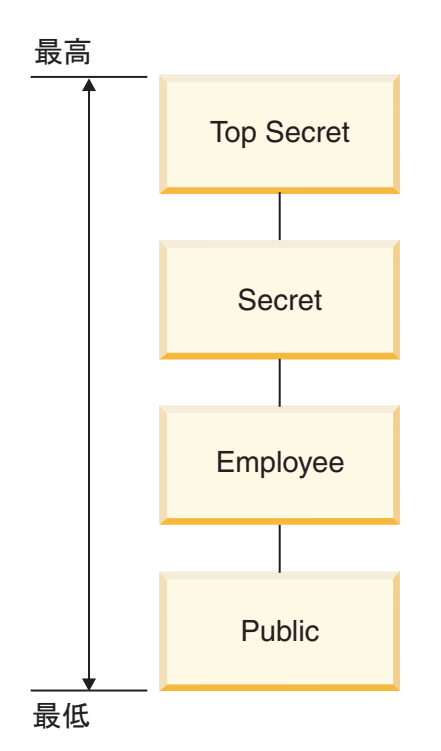

表 *12. DB2LBACREADARRAY* 規則を適用する例

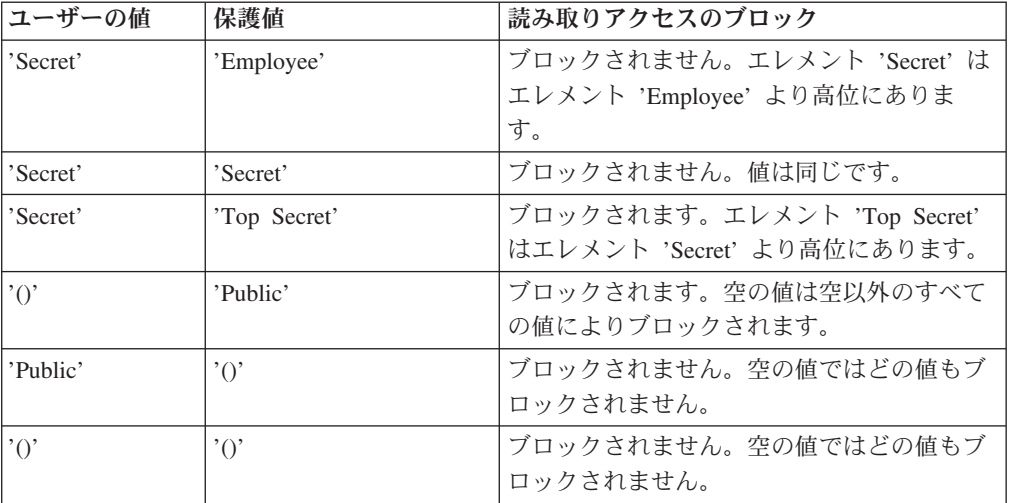

## **DB2LBACWRITEARRAY** の例

以下の例は書き込みアクセス専用です。ここでは、値は、以下の配置における以下 のエレメントが含まれるタイプ ARRAY のコンポーネント用であると想定します。

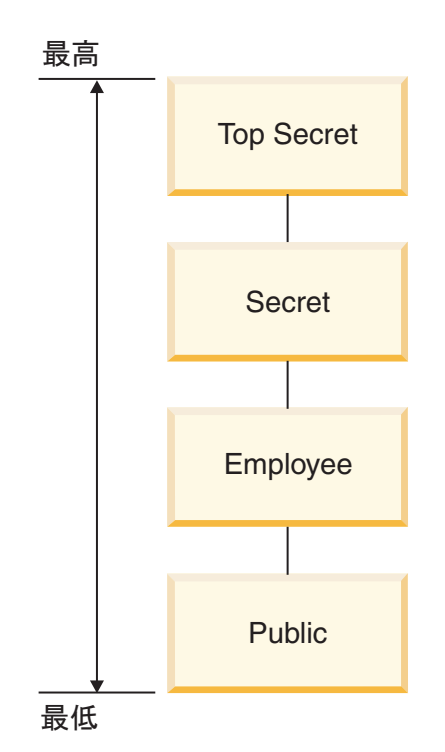

表 *13. DB2LBACWRITEARRAY* 規則を適用する例

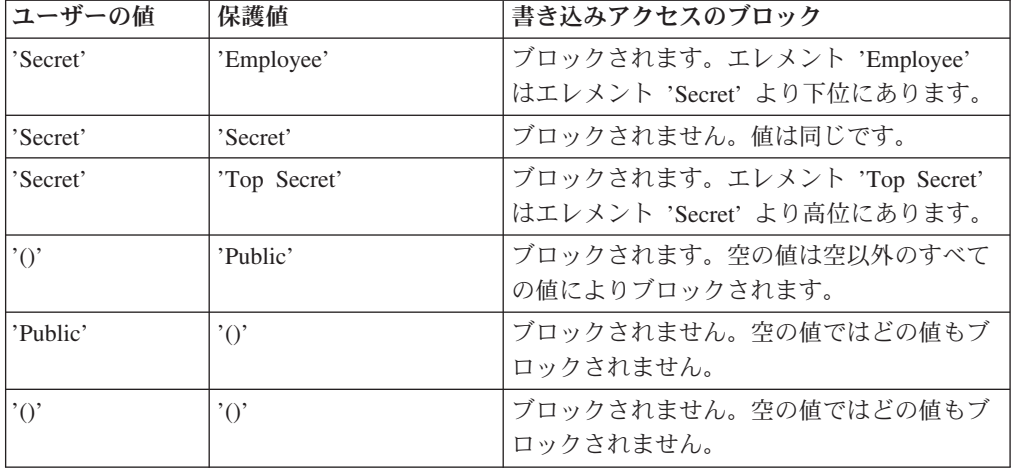

# **LBAC** 規則の免除

特定のセキュリティー・ポリシーの特定の規則に関する LBAC 規則免除を保有して いれば、そのセキュリティー・ポリシーによって保護されているデータにアクセス しようとした場合、その規則は施行されません。

付与されたセキュリティー・ポリシー以外のセキュリティー・ポリシーのセキュリ ティー・ラベルを比較する場合には、免除による影響はありません。

#### 例**:**

T1 および T2 という 2 つの表があります。 T1 はセキュリティー・ポリシー P1 によって保護されており、T2 はセキュリティー・ポリシー P2 によって保護されて います。両方のセキュリティー・ポリシーは 1 つのコンポーネントを持っていま す。それぞれのコンポーネントのタイプは ARRAY です。T1 および T2 にはそれ ぞれ、1 行のデータのみが含まれます。セキュリティー・ポリシー P1 のもとで読 み取りアクセスに対して保持しているセキュリティー・ラベルにより、T1 の行にア クセスすることはできません。セキュリティー・ポリシー P2 のもとで読み取りア クセスに対して保持しているセキュリティー・ラベルにより、T2 の行に読み取りア クセスすることはできません。

ここで、P1 の下の DB2LBACREADARRAY に対する免除が付与されます。T1 か ら行を読み取ることはできますが、T2 から読み取ることはできません。これは、T2 が別のセキュリティー・ポリシーによって保護されており、そのポリシー内の DB2LBACREADARRAY 規則に対する免除が保持されていないためです。

複数の免除を保持することができます。セキュリティー・ポリシーによって使用さ れるすべての規則に対する免除を保持している場合、そのセキュリティー・ポリシ ーによって保護されているすべてのデータに対する完全なアクセス権を持ちます。

#### **LBAC** 規則の免除の付与

LBAC 規則の免除を付与する人は、セキュリティー管理者でなければなりません。 LBAC 規則の免除を付与するには、SQL ステートメント GRANT EXEMPTION ON RULE を使用します。

LBAC 規則を付与する場合、以下の情報を提供します。

- v 免除の対象となる 1 つ以上の規則
- 免除の対象となるセキュリティー・ポリシー
- 免除を付与する対象のユーザー、グループ、またはロール

重要**:** LBAC 規則の免除により、非常に強力なアクセス権が提供されます。アクセ ス権を付与する場合には、注意深く考慮してください。

#### **LBAC** 規則の免除の取り消し

LBAC 規則の免除を取り消す人は、セキュリティー管理者でなければなりません。 LBAC 規則の免除を取り消すには、SQL ステートメント REVOKE EXEMPTION ON RULE を使用します。

#### ユーザーが保持する規則の免除の判別

次の照会を使用して、ユーザーが保持する規則の免除を判別することができます。

SELECT A.grantee, A.accessrulename, B.secpolicyname FROM syscat.securitypolicyexemptions A, syscat.securitypolicies B WHERE A.secpolicyid = B.secpolicyid

## **LBAC** セキュリティー・ラベルを管理するための組み込み関数

ラベル・ベースのアクセス制御 (LBAC) セキュリティー・ラベルを管理するため に、組み込み関数 SECLABEL、SECLABEL\_BY\_NAME、および SECLABEL\_TO\_CHAR が提供されています。

それぞれの組み込み関数の概要はここで説明されており、詳細については「*SQL* リ ファレンス」で説明されています。

#### **SECLABEL**

この組み込み関数は、セキュリティー・ポリシーと、ラベル内の各コンポーネント の値を指定することによりセキュリティー・ラベルを作成するために使用されま す。戻り値は DB2SECURITYLABEL のデータ・タイプを持っているセキュリティ ー・ラベルであり、そのセキュリティー・ラベルは指示されたセキュリティー・ポ リシーの一部で、コンポーネント用の指示された値を持っています。指示された値 を持つセキュリティー・ラベルがすでに存在している必要はありません。

例**:** 表 T1 には 2 つの列があり、最初の列のデータ・タイプは DB2SECURITYLABEL で、2 番目の列のデータ・タイプは INTEGER です。T1 は セキュリティー・ポリシー P1 により保護され、P1 には level、departments、およ び groups という 3 つのセキュリティー・ラベル・コンポーネントがあります。 UNCLASSIFIED がコンポーネント level のエレメントであり、ALPHA および SIGMA が両方ともコンポーネント departments のエレメントであり、G2 がコンポ ーネント groups のエレメントである場合には、セキュリティー・ラベルは次のよう に挿入できます。

#### **INSERT INTO** T1 **VALUES**

**( SECLABEL( '**P1**', '**UNCLASSIFIED:(ALPHA,SIGMA):G2**' ),** 22 **)**

#### **SECLABEL\_BY\_NAME**

この組み込み関数は、セキュリティー・ポリシーの名前と、そのセキュリティー・ ポリシーの一部であるセキュリティー・ラベルの名前を受け入れます。この組み込 み関数はその後、指示されたセキュリティー・ラベルを DB2SECURITYLABEL と して戻します。DB2SECURITYLABEL のデータ・タイプを持つ列に既存のセキュリ ティー・ラベルを挿入する際にこの関数を使用する必要があります。

例**:** 表 T1 には 2 つの列があり、最初の列のデータ・タイプは DB2SECURITYLABEL で、2 番目の列のデータ・タイプは INTEGER です。L1 と いう名前のセキュリティー・ラベルは、セキュリティー・ポリシー P1 の一部で す。次の SQL は、セキュリティー・ラベルを挿入します。

**INSERT INTO** T1 **VALUES ( SECLABEL\_BY\_NAME( '**P1**',** 'L1' **),** 22 **)**

次の SQL ステートメントは作動しません。 **INSERT INTO** T1 **VALUES (** P1.L1**,** 22 **)** // Syntax Error!

#### **SECLABEL\_TO\_CHAR**

この組み込み関数は、セキュリティー・ラベルを構成する値のストリング表記を戻 します。

例**:** 表 T1 の列 C1 のデータ・タイプは DB2SECURITYLABEL です。T1 はセキュ リティー・ポリシー P1 により保護され、P1 には level、departments、および groups という 3 つのセキュリティー・ラベル・コンポーネントがあります。T1 に は 1 つの行があり、列 C1 には各コンポーネントに以下のエレメントを持つ値があ ります。

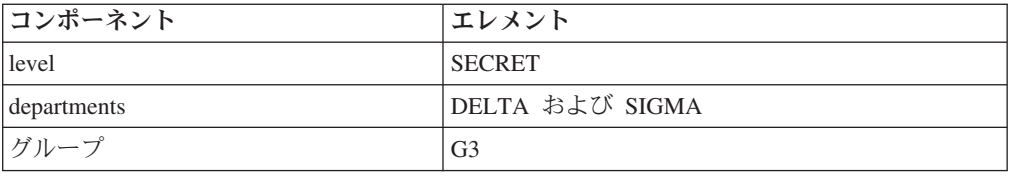

行の読み取りを許可する LBAC 信用証明情報を持つユーザーは、次の SQL ステー トメントを実行します。

**SELECT SECLABEL\_TO\_CHAR( '**P1**',** C1 **) AS C1 FROM** T1

出力は次のようになります。

 $C1$ 

'SECRET:(DELTA,SIGMA):G3'

## **LBAC** を使用したデータの保護

ラベル・ベースのアクセス制御 (LBAC) を使用すると、データの行またはデータの 列の一方または両方を保護することができます。表内のデータは、表を保護するセ キュリティー・ポリシーの一部であるセキュリティー・ラベルによってのみ保護で きます。データ保護 (セキュリティー・ポリシーの追加を含む) は、表の作成時に、 またはそれ以降に表を変更することによって行うことができます。

セキュリティー・ポリシーを表に追加し、同じ CREATE TABLE または ALTER TABLE ステートメントの一部としてその表のデータを保護することができます。

一般規則として、現行の LBAC 信用証明情報がデータへの書き込みを許可しないよ うにそのデータを保護することは、許可されません。

### 表へのセキュリティー・ポリシーの追加

CREATE TABLE ステートメントの SECURITY POLICY 節を使用して表を作成す るときに、セキュリティー・ポリシーを表に追加することができます。 ALTER TABLE ステートメントの ADD SECURITY POLICY 節を使用して、セキュリティ ー・ポリシーを既存の表に追加することができます。表にセキュリティー・ポリシ ーを追加するために SECADM 権限または LBAC 信用証明情報は必要ではありま せん。

セキュリティー・ポリシーは、LBAC により保護できない表のタイプには追加でき ません。LBAC で保護できない表タイプのリストについては、LBAC の概説を参照 してください。

どの表にも複数のセキュリティー・ポリシーを追加することはできません。

#### 行の保護

表を作成する際に DB2SECURITYLABEL のデータ・タイプの列を組み込むことに より、新しい表内の保護された行を許可することができます。さらに CREATE TABLE ステートメントでは、セキュリティー・ポリシーを表に追加する必要があり ます。そのような表を作成するために SECADM 権限または LBAC 信用証明情報 は必要ではありません。

DB2SECURITYLABEL のデータ・タイプを持つ列を追加することにより、既存の表 内の保護された行を許可することができます。そのような列を追加するためには、 表がすでにセキュリティー・ポリシーで保護されているか、列を追加する ALTER TABLE ステートメントもセキュリティー・ポリシーを表に追加するかのいずれかで なければなりません。列が追加されると、既存のすべての行を保護するために、書 き込みアクセス用に保持しているセキュリティー・ラベルが使用されます。表を保 護するセキュリティー・ポリシーの一部である書き込みアクセス用のセキュリティ ー・ラベルを保持していない場合には、DB2SECURITYLABEL のデータ・タイプを 持つ列を追加することはできません。

表にタイプ DB2SECURITYLABEL の列が組み込まれた後、その列にセキュリティ ー・ラベルを保管することにより、それぞれの新しいデータの行を保護します。こ れがどのようになるかの詳細は、LBAC 保護データの挿入および更新に関するトピ ックに説明されています。タイプ DB2SECURITYLABEL の列を持つ表に行を挿入 するには、LBAC 信用証明情報が必要です。

DB2SECURITYLABEL のデータ・タイプを持つ列は、ドロップできず、他のデー タ・タイプに変更できません。

#### 列の保護

CREATE TABLE ステートメントの SECURED WITH 列オプションを使用して表を 作成するときに、列を保護することができます。 ALTER TABLE ステートメント の SECURED WITH オプションを使用して、既存の列に保護を追加することができ ます。

特定のセキュリティー・ラベルで列を保護するには、そのセキュリティー・ラベル により保護されるデータへの書き込みを許可する LBAC 信用証明情報がなければな りません。 SECADM 権限を持っている必要はありません。

列は、表を保護するセキュリティー・ポリシーの一部であるセキュリティー・ラベ ルによってのみ保護できます。セキュリティー・ポリシーを持たない表の列を保護 することはできません。セキュリティー・ポリシーで表を保護して、同じステート メントで 1 つ以上の列を保護することが許可されています。

表内の任意の数の列を保護することができますが、1 つの列を複数のセキュリティ ー・ラベルで保護することはできません。

## **LBAC** 保護データの読み取り

ラベル・ベースのアクセス制御 (LBAC) により保護されたデータの読み取りを試行 すると、読み取り用の LBAC 信用証明情報が、データを保護しているセキュリティ ー・ラベルと比較されます。保護ラベルが信用証明情報をブロックしない場合、デ ータを読み取ることが許可されます。

保護された列の場合、保護セキュリティー・ラベルは、表のスキーマで定義されま す。その列の保護セキュリティー・ラベルは、表のすべての行において同じです。 保護された行の場合、保護セキュリティー・ラベルは、タイプ DB2SECURITYLABEL の列の行に保管されます。それは、表内の行ごとに異なる場 合があります。

LBAC 信用証明情報がセキュリティー・ラベルと比較される方法の詳細は、LBAC セキュリティー・ラベルの比較方法に関するトピックで説明されています。

#### 保護された列の読み取り

保護された列からの読み取りを試行する際、LBAC 信用証明情報はその列を保護す るセキュリティー・ラベルと比較されます。この比較を基にして、アクセスはブロ ックまたは許可されます。アクセスがブロックされる場合にはエラーが戻され、ス テートメントは失敗します。そうでない場合は、ステートメントは通常通り進行し ます。

LBAC 信用証明情報が読み取りを許可しない列の読み取りを試行すると、ステート メント全体が失敗します。

#### 例**:**

表 T1 には保護された列が 2 つあります。列 C1 はセキュリティー・ラベル L1 により保護されています。列 C2 はセキュリティー・ラベル L2 により保護されて います。

ユーザー Jyoti は、セキュリティー・ラベル L1 へのアクセスを許可する読み取り 用 LBAC 信用証明情報を持っているものの、L2 に対するものは持っていないと想 定します。Jyoti が次の SQL ステートメントを発行すると、ステートメントは失敗 します。

SELECT \* FROM T1

SELECT 節に、ワイルドカード (\*) の一部として列 C2 が含まれているために、ス テートメントは失敗します。

Jyoti が次の SQL ステートメントを発行すると、それは成功します。 SELECT C1 FROM T1

SELECT 節の中で保護されている列は C1 のみで、Jyoti の LBAC 信用証明情報は Jyoti がその列を読み取ることを許可しています。

#### 保護された行の読み取り

ある行を読み取ることを許可する LBAC 信用証明情報をあるユーザーが持っていな い場合、そのユーザーにとっては、その行は存在していないかのようになります。

保護された行を読み取る際、LBAC 信用証明情報が読み取りアクセスを許可する行 のみが戻されます。タイプ DB2SECURITYLABEL の列が SELECT 節の一部でない 場合でも、そのように処理されます。

ユーザーの LBAC 信用証明情報に応じて、保護された行を持つ表では、異なるユー ザーには異なる行が表示される可能性があります。たとえば、T1 に保護された行が あり、2 人のユーザーが異なる LBAC 信用証明情報を持っている場合、ステートメ ント SELECT COUNT(\*) FROM T1 を実行するそれらユーザーは、異なる結果を受け取 る可能性があります。

LBAC 信用証明情報は、SELECT ステートメントだけでなく、UPDATE、DELETE のような他の SQL ステートメントにも影響します。ある行を読み取ることを許可 する LBAC 信用証明情報を持っていない場合、その行に影響を与えることはできま せん。

例**:**

表 T1 には以下のような行と列があります。列 ROWSECURITYLABEL のデータ・ タイプは DB2SECURITYLABEL です。

表 *14.*

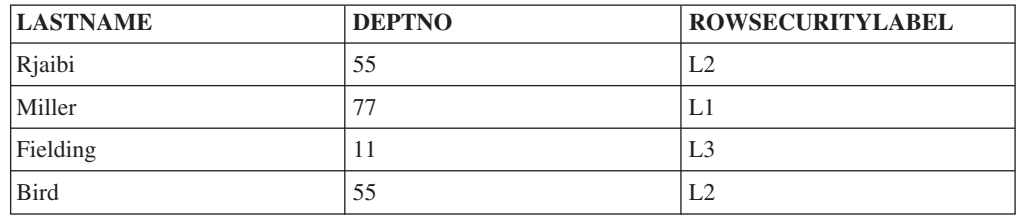

ユーザー Dan は、セキュリティー・ラベル L1 により保護されるデータの読み取り を許可する LBAC 信用証明情報を持っているものの、L2 または L3 により保護さ れるデータに対するものは持っていないと想定します。

Dan は次の SQL ステートメントを発行します。 SELECT \* FROM T1

SELECT ステートメントは Miller の行のみを戻します。エラー・メッセージや警告 は戻されません。

表 T1 の Dan のビューは次のようになります。

表 *15.*

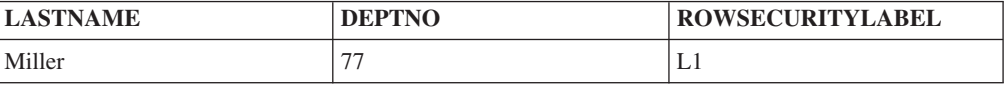

Rjaibi、Fielding、および Bird の行は戻されません。なぜなら読み取りアクセスはそ れらのセキュリティー・ラベルによりブロックされるからです。 Dan はこれらの行 を削除または更新することはできません。これらの行は、集約関数に組み込むこと もできません。Dan にとっては、これらの行は存在していないかのようになりま す。

Dan は次の SQL ステートメントを発行します。

SELECT COUNT(\*) FROM T1

Miller の行しかユーザー Dan は読み取ることができないため、ステートメントは 1 の値を戻します。

#### 保護された列を含む保護された行の読み取り

列のアクセスは、行のアクセスの前にチェックされます。選択している列のいずれ かを保護しているセキュリティー・ラベルによって読み取りアクセス用の LBAC 信 用証明情報がブロックされる場合には、ステートメント全体が失敗します。ブロッ クされない場合、ステートメントは継続し、LBAC 信用証明情報が読み取りアクセ スを許可する対象であるセキュリティー・ラベルにより保護される行のみが戻され ます。

#### 例

表 T1 の列 LASTNAME はセキュリティー・ラベル L1 で保護されています。列 DEPTNO はセキュリティー・ラベル L2 で保護されています。列 ROWSECURITYLABEL のデータ・タイプは DB2SECURITYLABEL です。T1 (デ ータを含む) は次のようになります。

表 *16.*

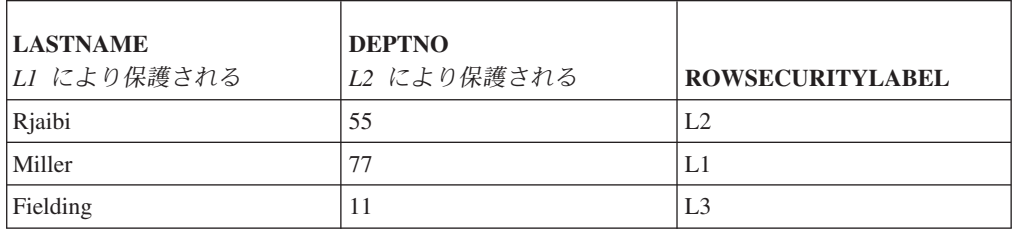

ユーザー Sakari は、セキュリティー・ラベル L1 により保護されるデータの読み取 りを許可する LBAC 信用証明情報を持っているものの、L2 または L3 に対するも のは持っていないと想定します。

Sakari は次の SQL ステートメントを発行します。

SELECT \* FROM T1

SELECT 節は列 DEPTNO が含まれるワイルドカード (\*) を使用しているため、ス テートメントは失敗します。列 DEPTNO は、Sakari の LBAC 信用証明情報が Sakari に読み取りを許可しないセキュリティー・ラベル L2 により保護されていま す。

Sakari は今度は次の SQL ステートメントを発行します。

SELECT LASTNAME, ROWSECURITYLABEL FROM T1

SELECT 節には Sakari が読み取りできない列が含まれていないため、ステートメン トは継続します。ただし、他の各行はセキュリティー・ラベル L2 または L3 によ り保護されるため、1 つの行のみが戻されます。

表 *17.*

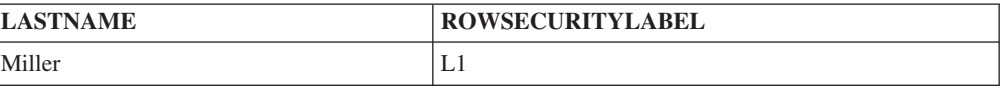

# **LBAC** 保護データの挿入

## 保護された列への挿入

保護された列に明示的にデータの挿入を試行する際、書き込み用の LBAC 信用証明 情報はその列を保護するセキュリティー・ラベルと比較されます。この比較を基に して、アクセスはブロックまたは許可されます。

2 つのセキュリティー・ラベルが比較される方法の詳細は、LBAC セキュリティ ー・ラベルの比較方法に関するトピックで説明されています。

アクセスが許可される場合、ステートメントは通常通り進行します。アクセスがブ ロックされる場合には挿入は失敗し、エラーが戻されます。

行を挿入しているものの、保護される列の値を指定しない場合には、デフォルト値 がある場合にはそれが挿入されます。これは、LBAC 信用証明情報がその列への書 き込みアクセスを許可しない場合であっても、そのように処理されます。デフォル トは次の場合に使用可能です。

- 列が WITH DEFAULT オプションで宣言された
- 列が生成された列である
- v 列には、BEFORE トリガーにより指定されるデフォルト値がある
- v 列のデータ・タイプは DB2SECURITYLABEL で、その場合、書き込みアクセス 用に保持するセキュリティー・ラベルはデフォルト値である

### 保護された行への挿入

保護された行を持つ表に新しい行を挿入する際、タイプ DB2SECURITYLABEL の 列には値を指定する必要はありません。その列に値を指定しない場合、列には、書 き込みアクセス用にユーザーに付与されたセキュリティー・ラベルが自動的に取り 込まれます。書き込みアクセス用のセキュリティー・ラベルがユーザーに付与され ていない場合、エラーが戻され、挿入は失敗します。

SECLABEL のような組み込み関数を使用することにより、タイプ DB2SECURITYLABEL の列に挿入されるセキュリティー・ラベルを明示的に指定す ることができます。ただし、指定したセキュリティー・ラベルは、挿入を試行して いるセキュリティー・ラベルで保護されるデータへの書き込みを LBAC 信用証明情 報が許可している場合にのみ、使用されます。

書き込みできないセキュリティー・ラベルを指定した場合には、行われる処理は、 表を保護しているセキュリティー・ポリシーにより異なります。セキュリティー・ ポリシーに RESTRICT NOT AUTHORIZED WRITE SECURITY LABEL オプショ ンがある場合は、挿入が失敗し、エラーが戻されます。セキュリティー・ポリシー に RESTRICT NOT AUTHORIZED WRITE SECURITY LABEL オプションがない 場合や、代わりに OVERRIDE NOT AUTHORIZED WRITE SECURITY LABEL オ プションがある場合は、指定したセキュリティー・ラベルが無視され、書き込みア クセス用に保持しているセキュリティー・ラベルがあれば、そのセキュリティー・ ラベルが代わりに使用されます。書き込みアクセス用のセキュリティー・ラベルを 保持していない場合は、エラーが戻されます。

## 表 T1 は、RESTRICT NOT AUTHORIZED WRITE SECURITY LABEL オプション を付けずに作成された P1 という名前のセキュリティー・ポリシーにより保護され ています。表 T1 には 2 つの列がありますが、行はありません。列は LASTNAME と LABEL です。列 LABEL のデータ・タイプは DB2SECURITYLABEL です。

ユーザー Joe は、書き込みアクセス用のセキュリティー・ラベル L2 を保持してい ます。セキュリティー・ラベル L2 は、セキュリティー・ラベル L2 により保護さ れるデータへの書き込みを Joe に許可するものの、セキュリティー・ラベル L1 ま たは L3 により保護されるデータに対しては許可しないと想定します。

Joe は次の SQL ステートメントを発行します。

INSERT INTO T1 (LASTNAME, DEPTNO) VALUES ('Rjaibi', 11)

INSERT ステートメントにはセキュリティー・ラベルが含まれていなかったため、 Joe の書き込みアクセス用セキュリティー・ラベルは LABEL 行に挿入されます。

表 T1 は次のようになります。

表 *18.*

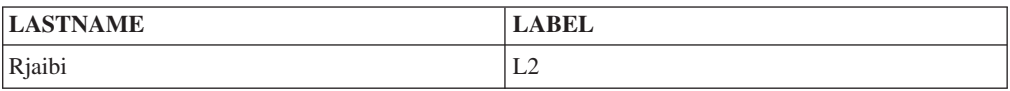

Joe は以下の SQL ステートメントを発行します。その中で、列 LABEL に挿入す るセキュリティー・ラベルを明示的に指定します。

INSERT INTO T1 VALUES ('Miller', SECLABEL\_BY\_NAME('P1', 'L1') )

ステートメント内の SECLABEL BY NAME 関数は、セキュリティー・ポリシー P1 の一部で L1 という名前のセキュリティー・ラベルを戻します。Joe は L1 で保 護されるデータへの書き込みが許可されていないため、L1 を列 LABEL に挿入す ることは許可されません。

T1 を保護するセキュリティー・ポリシーは RESTRICT NOT AUTHORIZED WRITE SECURITY LABEL オプションを付けずに作成されたため、書き込み用に Joe が保持するセキュリティー・ラベルが代わりに挿入されます。エラーまたはメ ッセージは戻されません。

表は次のようになります。

表 *19.*

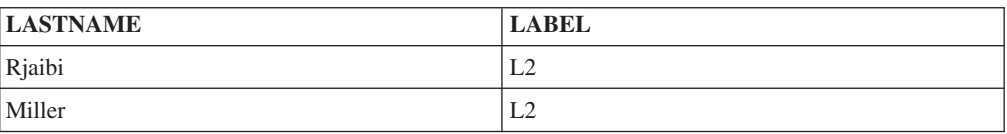

もし表を保護しているセキュリティー・ポリシーが RESTRICT NOT AUTHORIZED WRITE SECURITY LABEL オプションを付けて作成されていたとすると、挿入は失 敗し、エラーが戻されたはずです。

次に Joe は LBAC 規則の 1 つに対する免除が付与されます。Joe の新しい LBAC 信用証明情報は、セキュリティー・ラベル L1 および L2 で保護されるデータへの 書き込みを許可すると想定します。書き込みアクセス用に Joe に付与されたセキュ リティー・ラベルは変更されず、L2 のままです。

Joe は次の SQL ステートメントを発行します。 INSERT INTO T1 VALUES ('Bird', SECLABEL\_BY\_NAME('P1', 'L1') )

Joe の新しい LBAC 信用証明情報のため、Joe はセキュリティー・ラベル L1 によ り保護されるデータに書き込むことができます。そのため、L1 の追加は許可されま す。表は次のようになります。

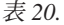

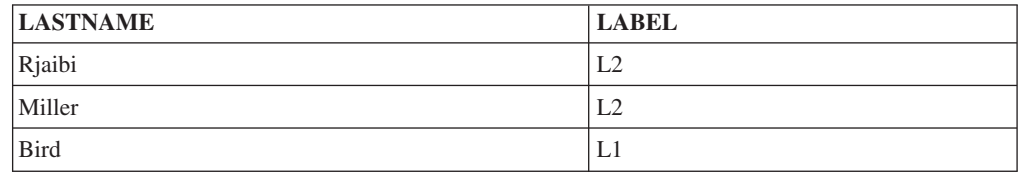

# **LBAC** 保護データの更新

LBAC 信用証明情報が、データへの書き込みアクセスを許可していなければ、デー タを更新することはできません。保護された行を更新する場合、LBAC 信用証明情 報が行への読み取りアクセスも許可していなければなりません。

### 保護された列の更新

保護された列にあるデータの更新を試行する際、LBAC 信用証明情報はその列を保 護するセキュリティー・ラベルと比較されます。行われる比較は書き込みアクセス に対するものです。書き込みアクセスがブロックされる場合にはエラーが戻され、 ステートメントは失敗します。ブロックされない場合、更新は継続します。

LBAC 信用証明情報がセキュリティー・ラベルと比較される方法の詳細は、LBAC セキュリティー・ラベルの比較方法に関するトピックで説明されています。

例**:**

列 DEPTNO がセキュリティー・ラベル L2 により保護され、列 PAYSCALE がセ キュリティー・ラベル L3 により保護される表 T1 があると想定します。T1 (その データを含む) は次のようになります。

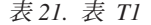

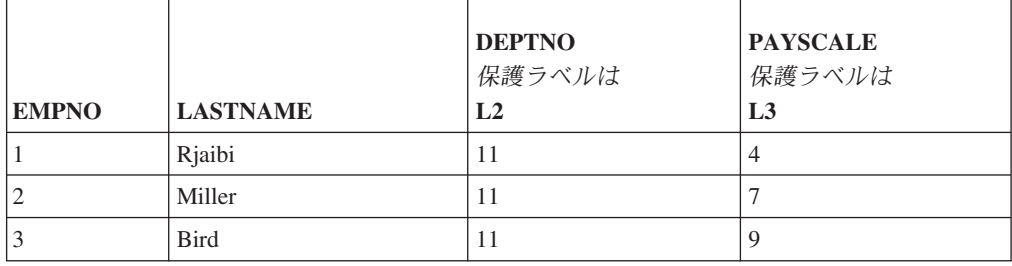

ユーザー Lhakpa には LBAC 信用証明情報がありません。Lhakpa は次の SQL ス テートメントを発行します。

UPDATE T1 SET EMPNO = 4 WHERE LASTNAME = "Bird"

このステートメントは、保護された列を更新しないため、エラーなく実行されま す。 T1 は次のようになります。

表 *22.* 更新後の表 *T1*

|              |                 | <b>DEPTNO</b><br>保護ラベルは | <b>PAYSCALE</b><br>保護ラベルは |
|--------------|-----------------|-------------------------|---------------------------|
| <b>EMPNO</b> | <b>LASTNAME</b> | L <sub>2</sub>          | L <sub>3</sub>            |
|              | Rjaibi          | 11                      | 4                         |
|              | Miller          | H                       |                           |
|              | <b>Bird</b>     | $\mathbf{L}$            | q                         |

Lhakpa は今度は次の SQL ステートメントを発行します。

UPDATE T1 SET DEPTNO = 55 WHERE LASTNAME = "Miller"

DEPTNO は保護されていて Lhakpa には LBAC 信用証明情報がないため、このス テートメントは失敗し、エラーが戻されます。

Lhakpa に LBAC 信用証明情報が付与されていて、それが以下の表で要約されてい るアクセスを許可すると想定します。それらの信用証明情報がどんなもので、セキ ュリティー・ラベルにどんなエレメントが入っているかは、この例では重要ではあ りません。

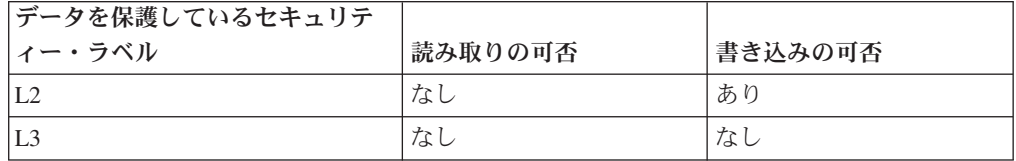

Lhakpa は次の SQL ステートメントを再度発行します。

UPDATE T1 SET DEPTNO = 55 WHERE LASTNAME = "Miller"

今度は、Lhakpa の LBAC 信用証明情報が、列 DEPTNO を保護しているセキュリ ティー・ラベルにより保護されるデータへの書き込みを許可しているため、ステー トメントはエラーなく実行されます。その同じ列から読み取りができないことは関 係ありません。 T1 のデータは次のようになります。

表 *23. 2* 回目の更新後の表 *T1*

| <b>EMPNO</b> | <b>LASTNAME</b> | <b>DEPTNO</b><br>保護ラベルは<br>L <sub>2</sub> | <b>PAYSCALE</b><br>保護ラベルは<br>L <sub>3</sub> |
|--------------|-----------------|-------------------------------------------|---------------------------------------------|
|              |                 |                                           |                                             |
|              | Riaibi          | 1                                         |                                             |

表 *23. 2* 回目の更新後の表 *T1 (*続き*)*

|              |                 | <b>DEPTNO</b><br>保護ラベルは | <b>PAYSCALE</b><br>保護ラベルは |
|--------------|-----------------|-------------------------|---------------------------|
| <b>EMPNO</b> | <b>LASTNAME</b> | L2                      | L <sub>3</sub>            |
| ∸            | Miller          | 55                      |                           |
| 4            | <b>Bird</b>     | H                       | Q                         |

今度は Lhakpa は次の SQL ステートメントを発行します。

```
UPDATE T1 SET DEPTNO = 55, PAYSCALE = 4
   WHERE LASTNAME = "Bird"
```
列 PAYSCALE はセキュリティー・ラベル L3 により保護され、Lhakpa の LBAC 信用証明情報は Lhakpa がその列に書き込むことを許可しません。 Lhakpa はその 列に書き込むことができないため、更新は失敗し、データは変更されません。

### 保護された行の更新

ユーザーの LBAC 信用証明情報が、ある行の読み取りを許可していない場合には、 そのユーザーにとってはその行は存在していないかのようになるため、そのユーザ ーがその行を更新する方法はありません。読み取ることができる行においては、そ の更新を行うためには、行への書き込みもできなければなりません。

行の更新を試行する際、書き込み用の LBAC 信用証明情報はその行を保護するセキ ュリティー・ラベルと比較されます。書き込みアクセスがブロックされる場合、更 新は失敗し、エラーが戻されます。書き込みアクセスがブロックされない場合に は、更新は継続します。

実行される更新は、DB2SECURITYLABEL のデータ・タイプを持つ列の処理を除 き、無保護の行への更新と同様に行われます。その列の値を明示的に設定しない場 合、そこには書き込みアクセス用に保持しているセキュリティー・ラベルが自動的 に設定されます。書き込みアクセス用のセキュリティー・ラベルを持っていない場 合、エラーが戻され、ステートメントは失敗します。

更新で DB2SECURITYLABEL のデータ・タイプを持つ列を明示的に設定した場合 には、LBAC 信用証明情報は再度チェックされます。実行しようとしている更新 で、現行の LBAC 信用証明情報では書き込みが許可されない行が作成されることに なる場合の処理は、表を保護しているセキュリティー・ポリシーによって異なりま す。セキュリティー・ポリシーに RESTRICT NOT AUTHORIZED WRITE SECURITY LABEL オプションがある場合は、更新が失敗し、エラーが戻されま す。セキュリティー・ポリシーに RESTRICT NOT AUTHORIZED WRITE SECURITY LABEL オプションがない場合や、代わりに OVERRIDE NOT AUTHORIZED WRITE SECURITY LABEL オプションがある場合は、指定したセキ ュリティー・ラベルが無視され、書き込みアクセス用に保持しているセキュリティ ー・ラベルがあれば、そのセキュリティー・ラベルが代わりに使用されます。書き 込みアクセス用のセキュリティー・ラベルを保持していない場合は、エラーが戻さ れます。

表 T1 が、P1 という名前のセキュリティー・ポリシーにより保護され、データ・タ イプが DB2SECURITYLABEL である LABEL という名前の列を持つと想定しま す。

T1 (そのデータを含む) は次のようになります。

表 *24.* 表 *T1*

| <b>EMPNO</b> | <b>LASTNAME</b> | <b>DEPTNO</b> | <b>LABEL</b> |
|--------------|-----------------|---------------|--------------|
|              | Riaibi          | - 1           | ⊥⊥           |
|              | Miller          | $\mathbf{L}$  | L2           |
|              | <b>Bird</b>     |               | L3           |

ユーザー Jenni は、セキュリティー・ラベル L0 および L1 により保護されるデー タへの読み取りおよび書き込みを許可するものの、他のセキュリティー・ラベルに より保護されるデータに対する読み取りおよび書き込みは許可しない LBAC 信用証 明情報を持っていると想定します。 Jenni が読み取りおよび書き込み両方のために 保持しているセキュリティー・ラベルは L0 です。Jenni の信用証明情報全体の詳 細、およびラベルにどんなエレメントが入っているかは、この例では重要ではあり ません。

Jenni は次の SQL ステートメントを発行します。

SELECT \* FROM T1

Jenni の表には 1 行だけ表示されます。

表 *25. Jenni* <sup>の</sup> *SELECT* 照会の結果

| <b>EMPNO</b> | <b>LASTNAME</b> | <b>DEPTNO</b> | <b>BEL</b><br>Δ |
|--------------|-----------------|---------------|-----------------|
|              | Riaibi          | . .           | ⊷               |

ラベル L2 および L3 により保護される行は結果セットには組み込まれません。な ぜなら Jenni の LBAC 信用証明情報は、これらの行の読み取りを Jenni に許可し ないからです。 Jenni にとっては、これらの行は存在していないかのようになりま す。

Jenni は以下の SQL ステートメントを発行します。 UPDATE T1 SET DEPTNO = 44 WHERE DEPTNO = 11; SELECT \* FROM T1;

照会により戻される結果セットは、以下のようになります。

表 *26. Jenni* <sup>の</sup> *UPDATE & SELECT* 照会の結果

| <b>EMPNO</b> | <b>ASTNAME</b><br><b>LADIT</b> | <b>DEPTNO</b> | <b>LABEL</b> |
|--------------|--------------------------------|---------------|--------------|
|              | Riaibi                         | 44            | L0           |

表の実際のデータは次のようになります。

表 *27.* 表 *T1*

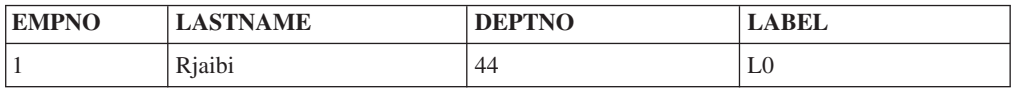
表 *27.* 表 *T1 (*続き*)*

| <b>EMPNO</b> | <b>LASTNAME</b> | <b>DEPTNO</b> | <b>LABEL</b> |
|--------------|-----------------|---------------|--------------|
| <b>__</b>    | Miller          |               | ∸            |
|              | <b>Bird</b>     | . .           | т о<br>LJ    |

ステートメントはエラーなく実行されましたが、最初の行のみが影響を受けまし た。 2 番目および 3 番目の行を Jenni は読み取ることができないため、それらの 行が WHERE 節の条件を満たす場合であっても、それらはステートメントによる更 新で選択されません。

LABEL 列が UPDATE ステートメントで明示的に設定されていなかったにもかかわ らず、更新された行のその列の値が変更されたことに注目してください。その列に は、Jenni が書き込み用に保持しているセキュリティー・ラベルが設定されます。

今度は Jenni は、どのセキュリティー・ラベルによって保護されるデータへの読み 取りをも許可する LBAC 信用証明情報が付与されます。 Jenni の書き込み用 LBAC 信用証明情報は変更されません。依然として、Jenni は L0 および L1 によ り保護されるデータのみに書き込むことができます。

Jenni は再度次の SQL ステートメントを発行します。 UPDATE T1 SET DEPTNO = 44 WHERE DEPTNO = 11

今度は、2 番目と 3 番目の行のために更新は失敗します。 Jenni はそれらの行の読 み取りができるため、それらはステートメントによる更新で選択されます。しか し、それらはセキュリティー・ラベル L2 および L3 により保護されているため、 Jenni はそれらに書き込むことはできません。更新は行われず、エラーが戻されま す。

Jenni はここで次の SQL ステートメントを発行します。

UPDATE T1

SET DEPTNO = 55, LABEL = SECLABEL BY NAME( 'P1', 'L2' ) WHERE LASTNAME = "Rjaibi"

ステートメント内の SECLABEL\_BY\_NAME 関数は、L2 という名前のセキュリテ ィー・ラベルを戻します。Jenni は、最初の行を保護するセキュリティー・ラベルの 明示的設定を試行します。 Jenni の LBAC 信用証明情報は、最初の行の読み取りを 許可するため、その行は更新のために選択されます。 Jenni の LBAC 信用証明情報 は、セキュリティー・ラベル L0 により保護されている行への書き込みを許可する ため、Jenni はその行を更新することが許可されます。しかし、Jenni の LBAC 信 用証明情報は、セキュリティー・ラベル L2 により保護されている行への書き込み を許可しないため、Jenni は列 LABEL にその値を設定することは許可されませ ん。ステートメントは失敗し、エラーが戻されます。その行内の列は更新されませ  $h_{\rm o}$ 

Jenni はここで次の SQL ステートメントを発行します。 UPDATE T1 SET LABEL = SECLABEL\_BY\_NAME( 'P1', 'L1' ) WHERE LASTNAME = "Rjaibi"

Jenni はセキュリティー・ラベル L1 により保護されている行への書き込みができる ため、ステートメントは成功します。

T1 は次のようになります。

表 *28.* 表 *T1*

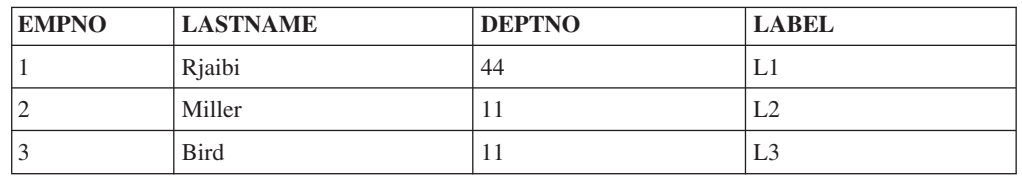

### 保護された列を含む保護された行の更新

保護された行を持つ表内の保護された列の更新を試行する場合には、LBAC 信用証 明情報は、更新による影響を受けるすべての保護された列の書き込みを許可してい なければなりません。それ以外の場合、更新は失敗し、エラーが戻されます。これ は、保護された列の更新に関する前のセクションで説明されているとおりです。更 新による影響を受けるすべての保護された列の更新が許可されている場合でも、 LBAC 信用証明情報が読み取りおよび書き込みの両方を許可する行しか更新できま せん。これは、保護された行の更新に関する前のセクションで説明されているとお りです。DB2SECURITYLABEL のデータ・タイプを持つ列の処理は、保護された列 が更新による影響を受けるかどうかに関わりなく同じです。

DB2SECURITYLABEL のデータ・タイプを持つ列がそれ自体保護された列である場 合には、LBAC 信用証明情報は、その列への書き込みを許可しなければなりませ ん。そうでない場合、その表のどの行も更新できません。

# **LBAC** 保護データの削除またはドロップ

ユーザーの LBAC 信用証明情報が、ある行の読み取りを許可しない場合には、その ユーザーにとってはその行は存在していないかのようになるため、そのユーザーが それを削除する方法はありません。読み取ることができる行を削除するには、LBAC 信用証明情報がその行への書き込みも許可していなければなりません。保護された 列を持つ表の任意の行を削除するには、表内の保護されたすべての列への書き込み を許可する LBAC 信用証明情報を持っていなければなりません。

### 保護された行の削除

行の削除を試行する際、書き込み用の LBAC 信用証明情報はその行を保護するセキ ュリティー・ラベルと比較されます。保護セキュリティー・ラベルが LBAC 信用証 明情報による書き込みアクセスをブロックする場合、DELETE ステートメントは失 敗し、エラーが戻され、行は削除されません。

#### 例

保護された表 T1 には以下の行があります。

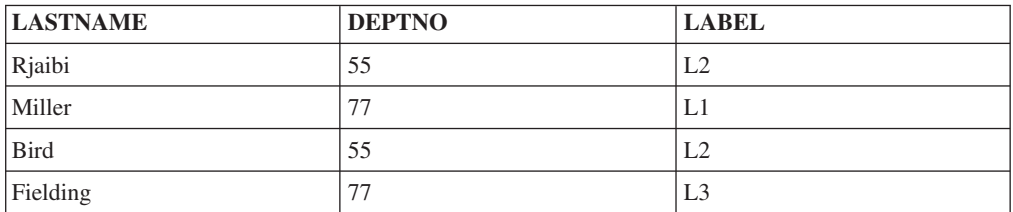

Pat は、アクセスが次の表に要約されるような LBAC 信用証明情報を持っていると 想定します。

| <b> セキュリティー・ラベル</b> | 読み取りアクセス | 書き込みアクセス |
|---------------------|----------|----------|
| 'L                  | あり       | あり       |
|                     | あり       | til      |
| L3                  | なし       | なし       |

Pat の LBAC 信用証明情報とセキュリティー・ラベルの厳密な詳細は、この例では 重要ではありません。

Pat は次の SQL ステートメントを発行します。 SELECT \* FROM T1 WHERE DEPTNO != 999

ステートメントが実行され、以下の結果セットを戻します。

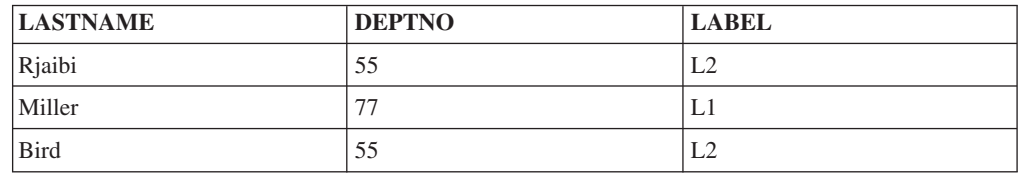

T1 の最後の行は結果に含まれません。なぜなら Pat はその行への読み取りアクセ スがないからです。 Pat にとっては、その行は存在していないかのようになりま す。

Pat は次の SQL ステートメントを発行します。

DELETE FROM T1 WHERE DEPTNO != 999

Pat は、最初と 3 番目の行への書き込みアクセスがありません。その 2 つの行は L2 により保護されています。そのため、Pat は行の読み取りはできたとしても、そ れらの削除はできません。 DELETE ステートメントは失敗し、行は削除されませ ん。

Pat は次の SQL ステートメントを発行します。 DELETE FROM T1 WHERE DEPTNO = 77;

Pat は、LASTNAME 列が Miller である行に書き込むことができるため、このステ ートメントは成功します。それは、このステートメントにより選択される唯一の行 です。LASTNAME 列が Fielding である行は選択されません。なぜなら Pat の LBAC 信用証明情報はその行への読み取りを許可しないからです。その行は削除の 対象としては決して考慮されないため、エラーは発生しません。

表の実際の行は、次のようになります。

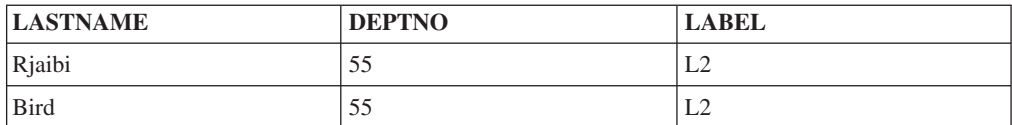

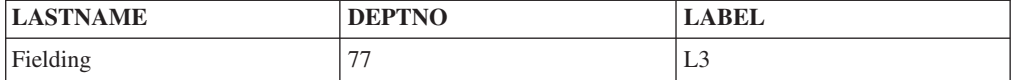

### 保護された列を持つ行の削除

保護された列を持つ表の任意の行を削除するには、表内の保護されたすべての列へ の書き込みを許可する LBAC 信用証明情報を持っていなければなりません。 LBAC 信用証明情報が書き込みを許可しない行が表にある場合には、削除は失敗 し、エラーが戻されます。

表に保護された列および保護された行がある場合、特定の行を削除するには、表の 保護されたすべての列への書き込みと、さらに削除したい行に対する読み取りおよ び書き込みを許可する LBAC 信用証明情報を持っていなければなりません。

#### 例

保護された表 T1 では、列 DEPTNO はセキュリティー・ラベル L2 により保護さ れています。T1 には以下の行が含まれます。

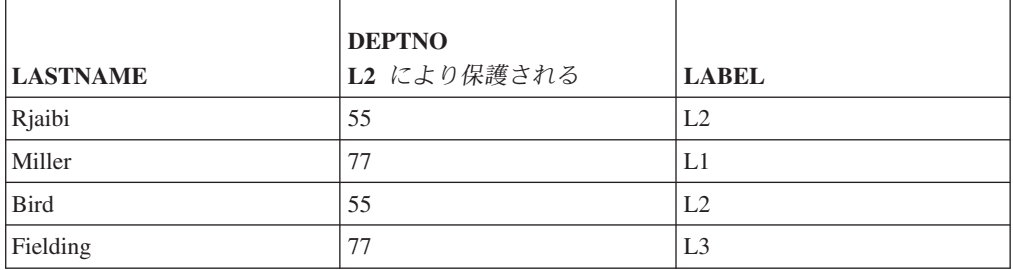

ユーザー Benny は次の表で要約されるアクセスを許可する LBAC 信用証明情報を 持っていると想定します。

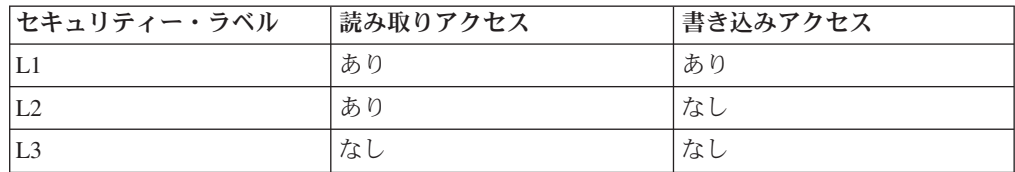

Benny の LBAC 信用証明情報とセキュリティー・ラベルの厳密な詳細は、この例で は重要ではありません。

Benny は次の SQL ステートメントを発行します。

DELETE FROM T1 WHERE DEPTNO = 77

Benny は列 DEPTNO への書き込みアクセスがないため、このステートメントは失 敗します。

ここで、Benny が次の表で要約されているアクセスを持つように、Benny の LBAC 信用証明情報は変更されます。

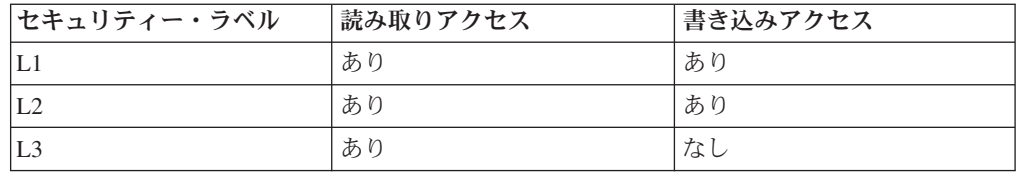

Benny は次の SQL ステートメントを再度発行します。 DELETE FROM T1 WHERE DEPTNO = 77

今回、Benny には、列 DEPTNO への書き込みアクセスがあるため、削除は継続し ます。 DELETE ステートメントは、LASTNAME 列に Miller の値がある行のみを 選択します。 LASTNAME 列に Fielding の値がある行は選択されません。なぜなら Benny の LBAC 信用証明情報はその行の読み取りを許可しないからです。ステート メントによる削除でその行が選択されていないため、Benny がその行に書き込むこ とができなくても関係ありません。

選択された 1 行はセキュリティー・ラベル L1 により保護されます。Benny の LBAC 信用証明情報は、L1 により保護されるデータへの書き込みを許可するため、 削除は成功します。

表 T1 の実際の行は、次のようになります。

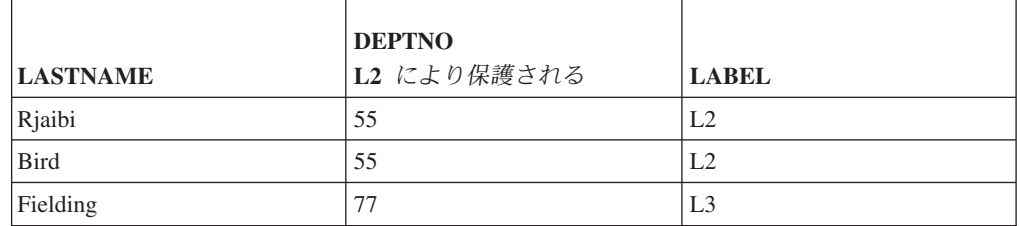

### 保護データのドロップ

LBAC 信用証明情報が、セキュリティー・ラベルにより保護される列への書き込み を許可していなければ、その列をドロップできません。

DB2SECURITYLABEL のデータ・タイプを持つ列は、表からドロップできません。 これを除去するには、最初に表からセキュリティー・ポリシーをドロップする必要 があります。セキュリティー・ポリシーをドロップするとき、表は LBAC で保護さ れなくなり、列のデータ・タイプは自動的に DB2SECURITYLABEL から VARCHAR(128) FOR BIT DATA に変更されます。その後、列をドロップできま す。

LBAC 信用証明情報は、保護データが含まれる表全体またはデータベース全体のド ロップを妨げることはありません。ある表またはデータベースをドロップするため の正常な権限を持っている場合には、データベースに保護データが含まれている場 合であっても、ドロップするために LBAC 信用証明情報は必要ありません。

# データからの **LBAC** 保護の除去

表からセキュリティー・ポリシーを除去するには、SECADM 権限がなければなりま せん。表からセキュリティー・ポリシーを除去するには、ALTER TABLE ステート メントの DROP SECURITY POLICY 節を使用します。これにより、表のすべての 行と列の保護も自動的に除去されます。

### 行から保護を除去する

保護される行を持つ表では、すべての行がセキュリティー・ラベルによって保護さ れている必要があります。個別の行から LBAC 保護を除去することはできません。

表からセキュリティー・ポリシーを除去するという例外を除いては、タイプ DB2SECURITYLABEL の列を変更したり除去することはできません。

### 列から保護を除去する

列の保護は、SQL ステートメント ALTER TABLE の DROP COLUMN SECURITY 節を使用して除去することができます。列から保護を除去するには、表を変更する のに必要な通常の特権および権限に加えて、その列に対する読み取り/書き込みを行 うための LBAC 信用証明情報を持っている必要があります。

# 第 **5** 章 セキュリティー情報のためのシステム・カタログの使用

それぞれのデータベースについての情報は、 (データベース作成時に作成される) シ ステム・カタログという 1 組のビュー内に自動的に維持されます。このシステム・ カタログには、表、列、索引、プログラム、特権、その他のオブジェクトが含まれ ています。

次のビューおよび表関数は、ユーザーが保持する特権、特権を認可するユーザーの ID、およびオブジェクト所有者に関する情報をリストします。

#### **SYSCAT.DBAUTH**

データベースの特権のリスト

#### **SYSCAT.TABAUTH**

表とビューの特権のリスト

#### **SYSCAT.COLAUTH**

列の特権のリスト

#### **SYSCAT.PACKAGEAUTH**

パッケージの特権のリスト

#### **SYSCAT.INDEXAUTH**

索引の特権のリスト

#### **SYSCAT.SCHEMAAUTH**

スキーマの特権のリスト

#### **SYSCAT.PASSTHRUAUTH**

サーバーの特権のリスト

#### **SYSCAT.ROUTINEAUTH**

ルーチン (関数、メソッド、およびストアード・プロシージャー) の特権の リスト

#### **SYSCAT.SURROGATEAUTHIDS**

別の許可 ID が代理を務めることのできる許可 ID をリストします。

システムによってユーザーに付与される特権の付与者は、SYSIBM になります。 SYSADM、SYSMAINT SYSCTRL、および SYSMON はシステム・カタログにリス トされません。

CREATE ステートメントと GRANT ステートメントを使うと、システム・カタロ グの中に特権が入れられます。 SYSADM および DBADM 権限を持つユーザー は、システム・カタログ・ビューに対する SELECT 特権の GRANT と取り消しを 行うことができます。

### 付与された特権を持つ許可名の検索

PRIVILEGES および他の管理ビューを使用して、データベースに特権を付与された 許可名に関する情報を検索することができます。

たとえば次の照会では、付与された明示特権および許可 ID に加えて、 PRIVILEGES 管理ビューから他の情報を検索します。

SELECT AUTHID, PRIVILEGE, OBJECTNAME, OBJECTSCHEMA, OBJECTTYPE FROM SYSIBMADM.PRIVILEGES

次の照会は、AUTHORIZATIONIDS 管理ビューを使用して、特権または権限を付与 されたすべての許可 ID を検索し、それらのタイプを示します。

SELECT AUTHID, AUTHIDTYPE FROM SYSIBMADM.AUTHORIZATIONIDS

SYSIBMADM.OBJECTOWNERS 管理ビューおよび

SYSPROC.AUTH\_LIST\_GROUPS\_FOR\_AUTHID 表関数を使用してセキュリティー に関する情報を検索することもできます。

バージョン 9.1 より前には、すべての特権に関する情報が、いずれか 1 つのシステ ム・カタログ・ビューに含まれることはありませんでした。バージョン 9.1 より前 のリリースでは、以下のステートメントは、特権を持つすべての許可名を検索しま す。

SELECT DISTINCT GRANTEE, GRANTEETYPE, 'DATABASE' FROM SYSCAT.DBAUTH UNION SELECT DISTINCT GRANTEE, GRANTEETYPE, 'TABLE ' FROM SYSCAT.TABAUTH UNION SELECT DISTINCT GRANTEE, GRANTEETYPE, 'PACKAGE ' FROM SYSCAT.PACKAGEAUTH UNION SELECT DISTINCT GRANTEE, GRANTEETYPE, 'INDEX ' FROM SYSCAT.INDEXAUTH UNION SELECT DISTINCT GRANTEE, GRANTEETYPE, 'COLUMN ' FROM SYSCAT.COLAUTH UNION SELECT DISTINCT GRANTEE, GRANTEETYPE, 'SCHEMA ' FROM SYSCAT.SCHEMAAUTH UNION SELECT DISTINCT GRANTEE, GRANTEETYPE, 'SERVER ' FROM SYSCAT.PASSTHRUAUTH ORDER BY GRANTEE, GRANTEETYPE, 3

時折、このステートメントによって検索されたリストと、システムのセキュリティ ー機能で定義されているユーザー名とグループ名のリストとを比較してみる必要が あります。これによって、有効でなくなった許可名を識別できます。

注**:** リモート・データベース・クライアントをサポートする場合、許可名をリモー ト・クライアントだけに定義し、データベースのサーバー・マシンには定義しない ことも可能です。

## **DBADM** 権限を持つすべての名前の検索

以下のステートメントは、DBADM 権限が直接付与されている、すべての許可名を 検索します。

SELECT DISTINCT GRANTEE, GRANTEETYPE FROM SYSCAT.DBAUTH WHERE DBADMAUTH = 'Y'

注**:** この照会は、SYSADM 権限を持つことで DBADM 権限を暗黙的に獲得した許 可名に関する情報を戻しません。

### 表へのアクセスを許可されている名前の検索

PRIVILEGES および他の管理ビューを使用して、データベースに特権を付与された 許可名に関する情報を検索することができます。

```
以下のステートメントは、修飾子 JAMES を持つ表 EMPLOYEE にアクセスするこ
とが直接許可されている、すべての許可名 (およびそのタイプ) を検索します。
SELECT DISTINCT AUTHID, AUTHIDTYPE FROM SYSIBMADM.PRIVILEGES
   WHERE OBJECTNAME = 'EMPLOYEE' AND OBJECTSCHEMA = 'JAMES'
バージョン 9.1 より前のリリースでは、次の照会は同じ情報を検索します。
   SELECT DISTINCT GRANTEETYPE, GRANTEE FROM SYSCAT.TABAUTH
     WHERE TABNAME = 'EMPLOYEE'
       AND TABSCHEMA = 'JAMES'
   UNION
   SELECT DISTINCT GRANTEETYPE, GRANTEE FROM SYSCAT.COLAUTH
     WHERE TABNAME = 'EMPLOYEE'
       AND TABSCHEMA = 'JAMES'
だれが修飾子 JAMES を持つ表 EMPLOYEE を更新できるかを調べるためには、以
下のステートメントを出します。
    SELECT DISTINCT GRANTEETYPE, GRANTEE FROM SYSCAT.TABAUTH
     WHERE TABNAME = 'EMPLOYEE' AND TABSCHEMA = 'JAMES' AND
        (CONTROLAUTH = 'Y' OR
         UPDATEAUTH IN ('G','Y'))
   UNION
   SELECT DISTINCT GRANTEETYPE, GRANTEE FROM SYSCAT.DBAUTH
     WHERE DBADMAUTH = 'Y'
   UNION
   SELECT DISTINCT GRANTEETYPE, GRANTEE FROM SYSCAT.COLAUTH
      WHERE TABNAME = 'EMPLOYEE' AND TABSCHEMA = 'JAMES' AND
     PRIVTYPE = 'U'
```
これは、DBADM 権限をもつ許可名があればすべて検索し、さらに CONTROL ま たは UPDATE 特権が直接付与されている許可名も検索します。ただし、SYSADM 権限だけを保持しているユーザーの許可名は戻しません。

一部の許可名は、個別のユーザーだけでなく、グループである場合もあることに注 意してください。

# ユーザーに付与されたすべての特権の検索

ユーザーは、システム・カタログ・ビューについての照会を行うことにより、自ら 持っている特権のリストと、他のユーザーに付与した特権のリストを作成できま す。

PRIVILEGES および他の管理ビューを使用して、データベースに特権を付与された 許可名に関する情報を検索することができます。たとえば、次の照会は現行セッシ ョンの許可 ID に付与されたすべての特権を検索します。

SELECT \* FROM SYSIBMADM.PRIVILEGES WHERE AUTHID = SESSION USER AND AUTHIDTYPE = 'U'

このステートメント内のキーワード SESSION USER は、現行ユーザーの許可名の 値と等しい特殊レジスターです。

バージョン 9.1 より前のリリースでは、次の例は類似の情報を検索します。たとえ ば、以下のステートメントは、個々の許可名 JAMES に直接付与されているデータ ベース特権のリストを検索します。

SELECT \* FROM SYSCAT.DBAUTH WHERE GRANTEE = 'JAMES' AND GRANTEETYPE = 'U' 表の特権のうちユーザー JAMES によって直接付与されたものを検索するには、次 のようなステートメントを使います。

SELECT \* FROM SYSCAT.TABAUTH WHERE GRANTOR = 'JAMES'

以下のステートメントは、ユーザー JAMES によって直接付与された、個別の列特 権のリストを検索します。

SELECT \* FROM SYSCAT.COLAUTH WHERE GRANTOR = 'JAMES'

# システム・カタログ・ビューのセキュリティー

システム・カタログ・ビューはデータベース内のすべてのオブジェクトを記述する ので、ユーザーが機密データを持つとき、それらのアクセスを制限する場合があり ます。

CREATE DATABASE ... RESTRICTIVE コマンドを使用して、特権が PUBLIC に 自動的に付与されないデータベースを作成することができます。この場合、次の通 常のデフォルト認可アクションはいずれも発生しません。

- CREATETAB
- v BINDADD
- CONNECT
- IMPLSCHEMA
- v スキーマ SQLJ 中のすべてのプロシージャーに関する GRANT 付きの **EXECUTE**
- v スキーマ SYSPROC 中のすべての関数とプロシージャーに関する GRANT 付き の EXECUTE
- v NULLID スキーマ内で作成されたすべてのパッケージに対する BIND
- v NULLID スキーマ中に作成されたすべてのパッケージに関する EXECUTE
- スキーマ SQLJ に関する CREATEIN
- スキーマ NULLID に関する CREATEIN
- 表スペース USERSPACE1 に関する USE
- SYSIBM カタログ表への SELECT アクセス
- SYSCAT カタログ・ビューへの SELECT アクセス
- SYSIBMADM 管理ビューへの SELECT アクセス
- SYSSTAT カタログ・ビューへの SELECT アクセス
- SYSSTAT カタログ・ビューへの UPDATE アクセス

RESTRICTIVE オプションでデータベースを作成し、PUBLIC に付与された許可が 限定されていることを確認する場合、次の照会を発行して PUBLIC がアクセスでき るスキーマを検証することができます。

SELECT DISTINCT OBJECTSCHEMA FROM SYSIBMADM.PRIVILEGES WHERE AUTHID='PUBLIC'

OBJECTSCHEMA ------------ SYSFUN **SYSTRM** SYSPROC

PUBLIC が依然 SYSIBM に対して持っているアクセスを確認するには、次の照会を 発行して SYSIBM に付与されている特権を検証することができます。 結果には、 特定のプロシージャーと関数について EXECUTE のみが付与されていることが示さ れています。

SELECT \* FROM SYSIBMADM.PRIVILEGES WHERE OBJECTSCHEMA = 'SYSIBM'

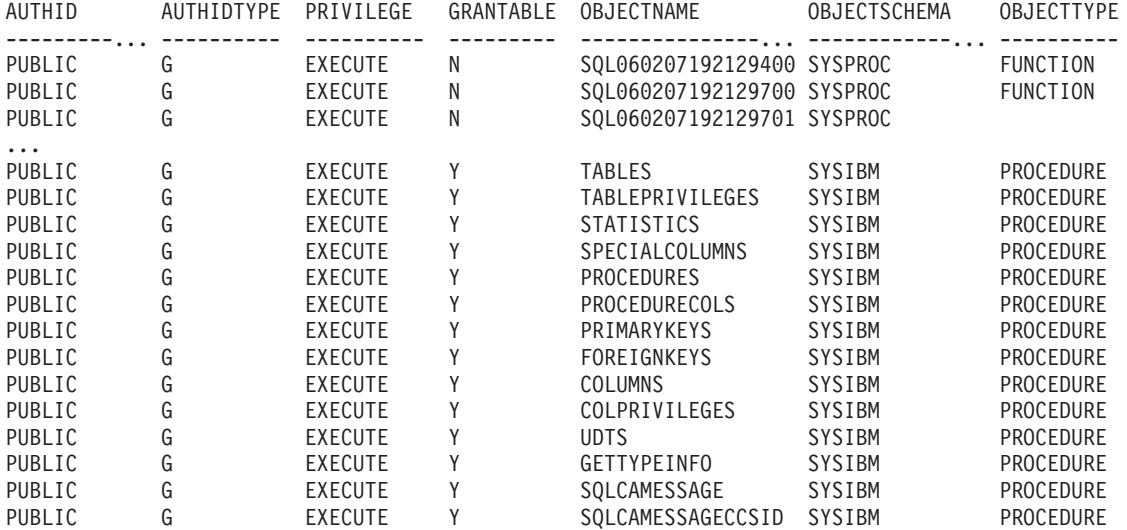

注**:** DB2 データベース・マネージャーのバージョン 9.1 からは、 SYSIBMADM.PRIVILEGES 管理ビューが使用できるようになりました。

DB2 データベース・マネージャーのバージョン 9.1 より前のリリースでは、データ ベースの生成時に、システム・カタログ・ビューに対する SELECT 特権が PUBLIC に付与されます。多くの場合、これによってセキュリティー上の問題が生じること はありません。しかし、これらの表にはデータベース内のすべてのオブジェクトが 含まれているため、非常に重要なデータの場合は適切でないことがあります。この ような場合には、PUBLIC から SELECT 特権を取り消してから、必要に応じて、特 定のユーザーに対して SELECT 特権を付与することを考慮してください。システ ム・カタログ・ビューについての SELECT 特権の付与と取り消しは、他のビューの 場合と同じ方法で行いますが、そのためには SYSADM または DBADM 権限が必 要です。

いずれのユーザーも他のユーザーがアクセスするオブジェクトを知ることができな いようにする場合には、最低でも、次のカタログおよび管理ビューへのアクセスを 制限することを検討すべきです。

- SYSCAT.COLAUTH
- SYSCAT.DBAUTH
- SYSCAT.INDEXAUTH
- SYSCAT.PACKAGEAUTH
- v SYSCAT.PASSTHRUAUTH
- v SYSCAT.ROUTINEAUTH
- SYSCAT.SCHEMAAUTH
- SYSCAT.SECURITYLABELACCESS
- SYSCAT.SECURITYPOLICYEXEMPTIONS
- SYSCAT.SEQUENCEAUTH
- SYSCAT.SURROGATEAUTHIDS
- SYSCAT.TABAUTH
- v SYSCAT.TBSPACEAUTH
- SYSCAT.XSROBJECTAUTH
- SYSIBMADM.AUTHORIZATIONIDS
- SYSIBMADM.OBJECTOWNERS
- SYSIBMADM.PRIVILEGES

それによって、ユーザー特権についての情報がデータベースにアクセスできる人全 員で利用できるような事態を避けることができます。

各列にどの統計が集められているかも調べてください。システム・カタログに記録 される統計には、ご使用の環境では機密情報となりうるデータ値が含まれることが あります。この統計に機密データが含まれている場合には、 SYSCAT.COLUMNS および SYSCAT.COLDIST カタログ・ビューについての SELECT 特権を、 PUBLIC から取り消すことができます。

システム・カタログ・ビューに対するアクセスを限定する場合は、それぞれの許可 名が自分自身の特権にかかわる情報だけを検索できるようにするビューを定義する ことができます。

たとえば、次のビュー MYSELECTS には、ユーザーの許可名に SELECT 特権が直 接付与されている表の所有者と名前が含まれます。

```
CREATE VIEW MYSELECTS AS
   SELECT TABSCHEMA, TABNAME FROM SYSCAT.TABAUTH
   WHERE GRANTEETYPE = 'U'
    AND GRANTEE = USER
     AND SELECTAUTH = 'Y'
```
このステートメントの中の USER というキーワードは、現行セッションの許可名の 値と等しくなります。

以下のステートメントは、このビューをそれぞれの許可名から利用可能にするもの です。

GRANT SELECT ON TABLE MYSELECTS TO PUBLIC

最後に、次の 2 つのステートメントの発行によってビューおよび基本表についての SELECT 特権を必ず取り消すようにしてください。

REVOKE SELECT ON TABLE SYSCAT.TABAUTH FROM PUBLIC

REVOKE SELECT ON TABLE SYSIBM.SYSTABAUTH FROM PUBLIC

## セキュリティーについての考慮事項

セキュリティーを正常に管理するには、ユーザーがデータへのアクセスを取得でき る間接的な方法を認識しておく必要があります。また、データベースの作成時に付 与される特定のシステム表に対するデフォルトの特権も認識しておく必要がありま す。

#### 間接的な方法によるデータへのアクセス権の取得

ユーザーが許可されていないデータへのアクセス権を取得するために使用できる間 接的な方法を以下に示します。

v カタログ・ビュー**:** DB2 データベース・システムのカタログ・ビューは、データ ベース・オブジェクトに関するメタデータと統計を保管します。カタログ・ビュ ーに対する SELECT アクセス権を持つユーザーは、自分には資格のないデータに 関する一部の情報を取得できます。セキュリティーを向上させるには、資格ある ユーザーのみがカタログ・ビューに対するアクセス権を持っていることを確認し てください。

注**:** DB2 Universal Database™ バージョン 8 以前では、カタログ・ビューに関す る SELECT アクセス権はデフォルトで PUBLIC に付与されました。 DB2 バー ジョン 9.1 以降のデータベース・システムでは、ユーザーは、カタログ・ビュー に対する SELECT アクセス権を PUBLIC に付与するか、それとも CREATE DATABASE コマンドで新規の RESTRICTIVE オプションを使用して付与しない かを選択できます。

- v **Visual Explain:** Visual Explain は、特定の照会に関する照会オプティマイザーに よって選択されたアクセス・プランを示します。Visual Explain の情報には、照 会で参照される列に関する統計も含まれます。これらの統計は、表の内容に関す る情報を開示する可能性があります。
- v **Explain** スナップショット**:** Explain スナップショットとは、SQL または XQuery ステートメントの EXPLAIN 時に収集される、圧縮された情報のことです。 Explain スナップショットは、EXPLAIN\_STATEMENT 表にバイナリー・ラー ジ・オブジェクト (BLOB) として保管され、表データに関する情報を開示する可 能性のある列統計が含まれます。セキュリティーを向上させるには、Explain 表に 対するアクセス権を資格あるユーザーのみに付与する必要があります。
- v ログ・リーダー関数**:** ログを読み取る関数の実行を許可されているユーザーは、 ログ・レコードの形式を理解できれば、許可されていないデータに対するアクセ ス権を取得できます。以下の関数がログを読み取ります。

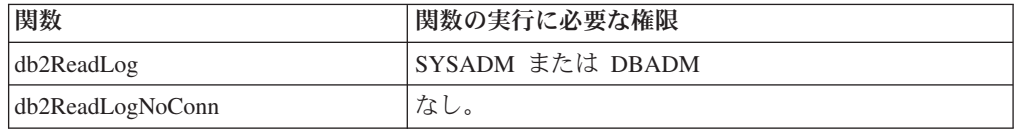

- v 複製**:** データを複製する際には、保護データであっても宛先に再作成されます。 セキュリティーを向上させるには、宛先がソースの場所と少なくとも同じほど安 全であることを確認してください。
- v 例外表**:** データを表にロードしている際に例外表を指定すると、例外表に対する アクセス権を持つユーザーは許可されていない情報を取得できます。セキュリテ ィーを向上させるには、例外表に対するアクセス権を許可ユーザーのみに付与 し、例外表を処理し終えたらできるだけ早くドロップしてください。
- v 表スペースまたはデータベースのバックアップ**:** バックアップ・コマンドを実行 する権限を持つユーザーは、保護データを含むデータベースまたは表スペースの バックアップを取り、そのデータを他の場所にリストアできます。ユーザーが本 来アクセス権を持てないデータをバックアップに組み込むことができます。

SYSADM、SYSCTRL、または SYSMAINT 権限を持つユーザーがバックアップ・ コマンドを実行できます。

v セッション許可の設定**:** DB2 Universal Database バージョン 8 以前では、 DBADM 権限を持つユーザーは SET SESSION AUTHORIZATION SQL ステート メントを使用してセッション許可 ID をデータベース・ユーザーに設定できまし た。 DB2 バージョン 9.1 以降のデータベース・システムでは、ユーザーがセッ ション許可 ID を設定できるようにするには、その前に GRANT SETSESSIONUSER ステートメントを使用して明示的に許可されていなければな りません。

しかし、既存のバージョン 8 データベースを DB2 バージョン 9.1 以降のデータ ベース・システムに移行する際には、(例えば、SYSCAT.DBAUTH で付与されて) 既存の明示 DBADM 権限を持つユーザーは、引き続きセッション許可をデータ ベース・ユーザーに設定できます。それが許可されているのは、既存のアプリケ ーションが引き続き作動するようにするためです。セッション許可を設定できる ということは、すべての保護データにアクセスできる可能性があるということに なります。セキュリティーの制限を増すには、REVOKE SETSESSIONUSER SQL ステートメントを実行して、この設定をオーバーライドできます。

- v ステートメントおよびデッドロックのモニター**:** WITH VALUES 節が指定されて いると、DB2 データベース管理システムのデッドロック・モニター・アクティビ ティーの一部として、パラメーター・マーカーに関連した値がモニター出力に書 き込まれます。モニター出力に対するアクセス権を持つユーザーは、許可されて いない情報に対するアクセス権を取得できます。
- v トレース**:** トレースに表データを含めることができます。この種のトレースに対 するアクセス権を持つユーザーは、許可されていない情報に対するアクセス権を 取得できます。
- v ダンプ・ファイル**:** DB2 データベース製品は、特定の問題のデバッグに役立つよ うに、sqllib¥db2dump ディレクトリーにメモリー・ダンプ・ファイルを生成する ことがあります。これらのメモリー・ダンプ・ファイルに表データが含まれるこ とがあります。その場合、このファイルに対するアクセス権を持つユーザーは、 許可されていない情報に対するアクセス権を取得できます。セキュリティーを向 上させるには、sqllib¥db2dump ディレクトリーに対するアクセスを制限する必要 があります。
- v **db2dart:** db2dart ツールは、データベースを調べ、検出した設計上のエラーを報 告します。このツールは表データにアクセスでき、DB2 はこのアクセスに関する アクセス制御を施行しません。db2dart ツールを実行する権限を持つユーザーや、 db2dart 出力に対するアクセス権を持つユーザーは、許可されていない情報に対す るアクセス権を取得できます。
- v **REOPT** バインド・オプション**:** REOPT バインド・オプションを指定すると、再 最適化可能な追加バインド SQL ステートメントごとの Explain スナップショッ ト情報が実行時に Explain 表に入れられます。EXPLAIN は入力データ値も表示 します。
- v **db2cat:** db2cat ツールは、表のパックされた記述子のダンプに使用します。表の パックされた記述子には、表の内容に関する情報を開示する可能性のある統計が 含まれます。db2cat ツールを実行するユーザーや、この出力に対するアクセス権 を持つユーザーは、許可されていない情報に対するアクセス権を取得できます。

## データベースの作成時に付与されるデフォルト特権

データベースの作成時に付与される特定のシステム表に対するデフォルトの特権を 以下に示します。

- 1. SYSIBM.SYSDBAUTH
	- v データベースの作成者には以下の特権が付与されます。
		- DBADM
		- CREATETAB
		- CREATEROLE
		- BINDADD
		- CONNECT
		- NOFENCE
		- IMPLSCHEMA
		- LOAD
		- EXTERNALROUTINE
		- QUIESCECONNECT
	- v 特殊なグループである PUBLIC には以下の特権が付与されます。
		- CREATETAB
		- BINDADD
		- CONNECT
		- IMPLSCHEMA
- 2. SYSIBM.SYSTABAUTH
	- v 特殊なグループである PUBLIC には以下の特権が付与されます。
		- すべての SYSCAT および SYSIBM 表に関する SELECT
		- すべての SYSSTAT 表に関する SELECT および UPDATE
- 3. SYSIBM.SYSROUTINEAUTH
	- v 特殊なグループである PUBLIC には以下の特権が付与されます。
		- スキーマ中のすべてのプロシージャーに関する GRANT 付きの EXECUTE
		- スキーマ SYSFUN 中のすべての関数とプロシージャーに関する GRANT 付きの SQLJ EXECUTE
		- スキーマ SYSPROC 中のすべての関数とプロシージャーに関する GRANT 付きの EXECUTE
		- スキーマ SYSIBM 中のすべての表関数に関する EXECUTE
		- スキーマ SYSIBM 中の他のすべてのプロシージャーに関する EXECUTE
- 4. SYSIBM.SYSPACKAGEAUTH
	- v データベースの作成者には以下の特権が付与されます。
		- NULLID スキーマ中に作成されたすべてのパッケージに関する CONTROL
		- NULLID スキーマ中に作成されたすべてのパッケージに関する GRANT 付 きの BIND
		- NULLID スキーマ中に作成されたすべてのパッケージに関する GRANT 付 きの EXECUTE
- $\sim$
- v 特殊なグループである PUBLIC には以下の特権が付与されます。
	- NULLID スキーマ内で作成されたすべてのパッケージに対する BIND
	- NULLID スキーマ中に作成されたすべてのパッケージに関する EXECUTE
- 5. SYSIBM.SCHEMAAUTH
	- v 特殊なグループである PUBLIC には以下の特権が付与されます。
		- スキーマ SQLJ に関する CREATEIN
		- スキーマ NULLID に関する CREATE IN
- 6. SYSIBM.TBSPACEAUTH
	- v 特殊なグループである PUBLIC には以下の特権が付与されます。
		- 表スペース USERSPACE1 に関する USE

# 第 **6** 章 ファイアウォール・サポート

ファイアウォール は、ネットワーク・ゲートウェイ・サーバーに位置し、システム またはネットワークへの無許可アクセスを防ぐために使用される、関連したプログ ラムのセットです。

ファイアウォールには、以下の 4 つのタイプがあります。

- 1. ネットワーク・レベル、パケット・フィルター、またはスクリーニング・ルータ ー・ファイアウォール
- 2. 従来のアプリケーション・レベルのプロキシー・ファイアウォール
- 3. 回線レベル、または透過性のプロキシー・ファイアウォール
- 4. Stateful Multi-Layer Inspection (SMLI) ファイアウォール

上記のファイアウォールのタイプのいずれかに入る既存のファイアウォール製品も あります。他にも、上記のタイプの組み合わせとなる、多くのファイアウォール製 品があります。

# スクリーニング・ルーター・ファイアウォール

スクリーニング・ルーター・ファイアウォールは、ネットワーク・レベルまたはパ ケット・フィルター・ファイアウォールとも呼ばれます。このようなファイアウォ ールは、着信パケットをプロトコル属性によってスクリーニングすることにより動 作します。スクリーニングされるプロトコル属性には、送信元または宛先アドレ ス、プロトコルのタイプ、送信元または宛先のポート、または他のプロトコルに特 有の属性が含まれます。

すべてのファイアウォール・ソリューション (SOCKS を除く) では、 DB2 データ ベースによって使用されるすべてのポートを着信および発信パケットのために開け ておく必要があります。 DB2 データベースは、DB2 データベース・ツールによっ て使用される DB2 Administration Server (DAS) 用として、ポート 523 を使用しま す。サービス・ファイルを使用して、サーバー・データベース・マネージャー構成 ファイル内のサービス名をそのポート番号にマップし、すべてのサーバー・インス タンスが使用するポートを判別してください。

# アプリケーション・プロキシー・ファイアウォール

プロキシーまたはプロキシー・サーバーは、 Web クライアントと Web サーバーの 間の中継地点として動作する技術です。プロキシー型ファイアウォールは、クライ アントからの要求に対するゲートウェイの役割を果たします。

クライアントの要求がファイアウォールで受信されると、最終のサーバー宛先アド レスがプロキシー・ソフトウェアによって判別されます。アプリケーション・プロ キシーがアドレスを変換し、必要に応じてさらにアクセス・コントロール検査およ びロギングを行い、クライアントに代わってサーバーに接続します。

ファイアウォール・マシン上の DB2 Connect 製品は、宛先サーバーに対するプロキ シーの役割を果たすことができます。また、最終的な宛先サーバーに対するホッ プ・サーバーとして動作する、ファイアウォール上の DB2 データベース・サーバ ーは、アプリケーション・プロキシーに似た役割を果たします。

### 回線レベルのファイアウォール

回線レベルのファイアウォールは、透過性プロキシー・ファイアウォールとも呼ば れます。

透過性プロキシー・ファイアウォールは、プロキシー認証および識別に必要とされ る以上には、要求または応答を変更しません。透過性プロキシー・ファイアウォー ルとしては、 SOCKS があります。

DB2 データベース・システムは SOCKS バージョン 4 をサポートします。

## **Stateful Multi-Layer Inspection (SMLI)** ファイアウォール

Stateful Multi-Layer Inspection (SMLI) ファイアウォールは、オープン・システム間 相互接続 (OSI) モデルの 7 層すべてを調べる、パケット・フィルター操作の高性能 な形式を使用します。

各パケットが調べられ、類似したパケットの既知の状態と比較されます。スクリー ニング・ルーター・ファイアウォールがパケット・ヘッダーのみを調べるのに対 し、 SMLI ファイアウォールはデータも含むパケット全体を調べます。

# 第 **7** 章 セキュリティー・プラグイン

DB2 データベース・システムでの認証は、セキュリティー・プラグイン を使用し て行われます。セキュリティー・プラグインは、動的にロード可能なライブラリー であり、認証セキュリティー・サービスを提供します。

DB2 データベース・システムは、以下のタイプのプラグインを提供します。

- v グループ検索プラグイン: 特定のユーザーのグループ・メンバーシップ情報を検 索します。
- v クライアント認証プラグイン: DB2 クライアント上で認証を管理します。
- v サーバー認証プラグイン: DB2 サーバー上で認証を管理します。

DB2 は、次の 2 つのプラグイン認証メカニズムをサポートしています。

#### ユーザー **ID/**パスワード認証

これには、ユーザー ID とパスワードを使用する認証が関係します。以下の 認証タイプは、ユーザー ID/パスワード認証プラグインを使用してインプリ メントされます。

- CLIENT
- SERVER
- SERVER\_ENCRYPT
- DATA\_ENCRYPT
- DATA\_ENCRYPT\_CMP

上記のような認証タイプによって、ユーザー認証がどこでどのように行われ るかが決まります。使用される認証タイプは、*authentication* データベー ス・マネージャー構成パラメーターで指定した認証タイプによって異なりま す。 SRVCON AUTH パラメーターを指定した場合、接続またはアタッチ の操作の処理時には、このパラメーターのほうが AUTHENTICATION より も優先されます。

#### **GSS-API** 認証

GSS-API の正式名称は、*Generic Security Service Application Program Interface Version 2* (IETF RFC2743) および *Generic Security Service API Version 2: C-Bindings* (IETF RFC2744) です。 Kerberos 認証も、GSS-API を使用してインプリメントされます。以下の認証タイプは、GSS-API 認証 プラグインを使用してインプリメントされます。

- KERBEROS
- GSSPLUGIN
- KRB\_SERVER\_ENCRYPT
- GSS\_SERVER\_ENCRYPT

KRB SERVER ENCRYPT および GSS SERVER ENCRYPT は、GSS-API 認証とユーザー ID/パスワード認証の両方をサポートしますが、GSS-API 認 証のほうが望ましい認証タイプです。

注**:** 認証タイプによって、ユーザーがどこでどのように認証されるかが決まりま す。特定の認証タイプを使用するには、認証データベース・マネージャーの構成パ ラメーターを更新します。

各プラグインは独立して使用するか、1 つ以上の他のプラグインと併せて使用する ことができます。例えば、サーバー認証プラグインだけを使用して、クライアント およびグループの認証に対しては DB2 のデフォルトをとることができます。また は、グループまたはクライアントの認証プラグインのみを使用することもできま す。クライアントとサーバーの両方のプラグインが必要となるのは、GSS-API 認証 プラグインの場合のみです。

デフォルトの動作として、オペレーティング・システム・レベルの認証メカニズム をインプリメントするユーザー ID/パスワード・プラグインが使用されます。これ より前のリリースでは、デフォルト動作として、プラグインのインプリメンテーシ ョンなしで、オペレーティング・システム・レベルの認証が直接使用されます。ク ライアント・サイドの Kerberos サポートは、Solaris、AIX、Windows、および Linux オペレーティング・システムで使用できます。 Windows プラットフォームで は、デフォルトで Kerberos サポートが使用可能になっています。

DB2 データベース・システムには、グループ検索用、ユーザー ID/パスワード認証 用、および Kerberos 認証用のプラグインのセットが組み込まれています。セキュリ ティー・プラグイン・アーキテクチャーを用いる場合は、独自のプラグインを作成 するか、またはサード・パーティーからプラグインを購入することによって、DB2 のクライアントおよびサーバーの認証動作をカスタマイズすることができます。

### **DB2** クライアント上のセキュリティー・プラグインのデプロイメント

DB2 クライアントは 1 つのグループ・プラグイン、1 つのユーザー ID/パスワード 認証プラグインをサポートでき、特定の GSS-API プラグインについて DB2 サーバ ーと折衝します。この折衝では、クライアントが DB2 サーバー側のインプリメン トされている GSS-API プラグインのリストをスキャンして、クライアントにインプ リメントされている認証プラグインと一致する認証プラグイン名を探します。サー バー側のプラグインのリストは、サーバー上にインプリメントされているすべての プラグインの名前を収めている *srvcon\_gssplugin\_list* データベース・マネージャー構 成パラメーター値に指定されます。以下の図は、DB2 クライアント上のセキュリテ ィー・プラグイン・インフラストラクチャーを描写しています。

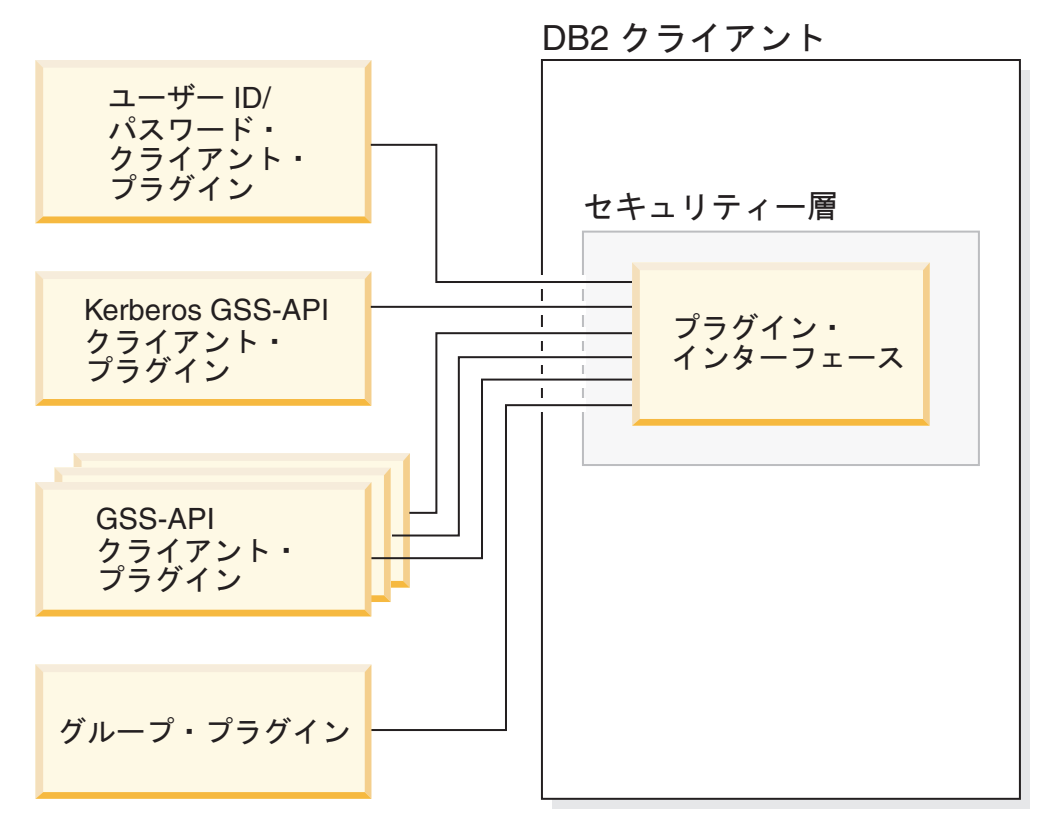

図 *3. DB2* クライアント上のセキュリティー・プラグインのデプロイメント

## **DB2** サーバー上のセキュリティー・プラグインのデプロイメント

DB2 サーバーは 1 つのグループ・プラグイン、1 つのユーザー ID/パスワード認証 プラグイン、および複数の GSS-API プラグインをサポートできます。複数の GSS-API プラグインは、*srvcon\_gssplugin\_list* データベース・マネージャー構成パラ メーター値内にリストとして指定されます。このリストの中の 1 つの GSS-API プ ラグインのみ、Kerberos プラグインにすることができます。

サーバー・サイドのセキュリティー・プラグインに加えて、データベース・サーバ ー上にもクライアント許可プラグインをデプロイする必要があるかもしれません。 db2start および db2trc などのインスタンス・レベルの操作の実行時には、DB2 デー タベース・マネージャーはクライアント認証プラグインを使用して、その操作に対 する許可検査を実行します。したがって、*authentication* データベース・マネージャ ー構成パラメーターで指定したサーバー・プラグインに対応するクライアント認証 プラグインをインストールしておく必要があります。 *authentication* および *srvcon\_auth* には主な違いがあります。特に、これらを別々の異なる値に設定するこ とで、データベース接続の認証用に一方のメカニズムを使用し、ローカル許可用に もう一方のメカニズムを使用することができます。最も一般的な使用法としては、 *srvcon\_auth* を GSSPLUGIN として設定し、*authentication* を SERVER として設定 します。データベース・サーバー上でクライアント認証プラグインを使用しない場 合、db2start などのインスタンス・レベルの操作は失敗します。例えば、認証タイプ が SERVER で、ユーザー指定のクライアント・プラグインが使用されていない場 合、DB2 データベース・システムは、IBM 提供のデフォルト・クライアント・オペ レーティング・システム・プラグインを使用します。以下の図は、DB2 サーバー上

のセキュリティー・プラグイン・インフラストラクチャーを描写しています。

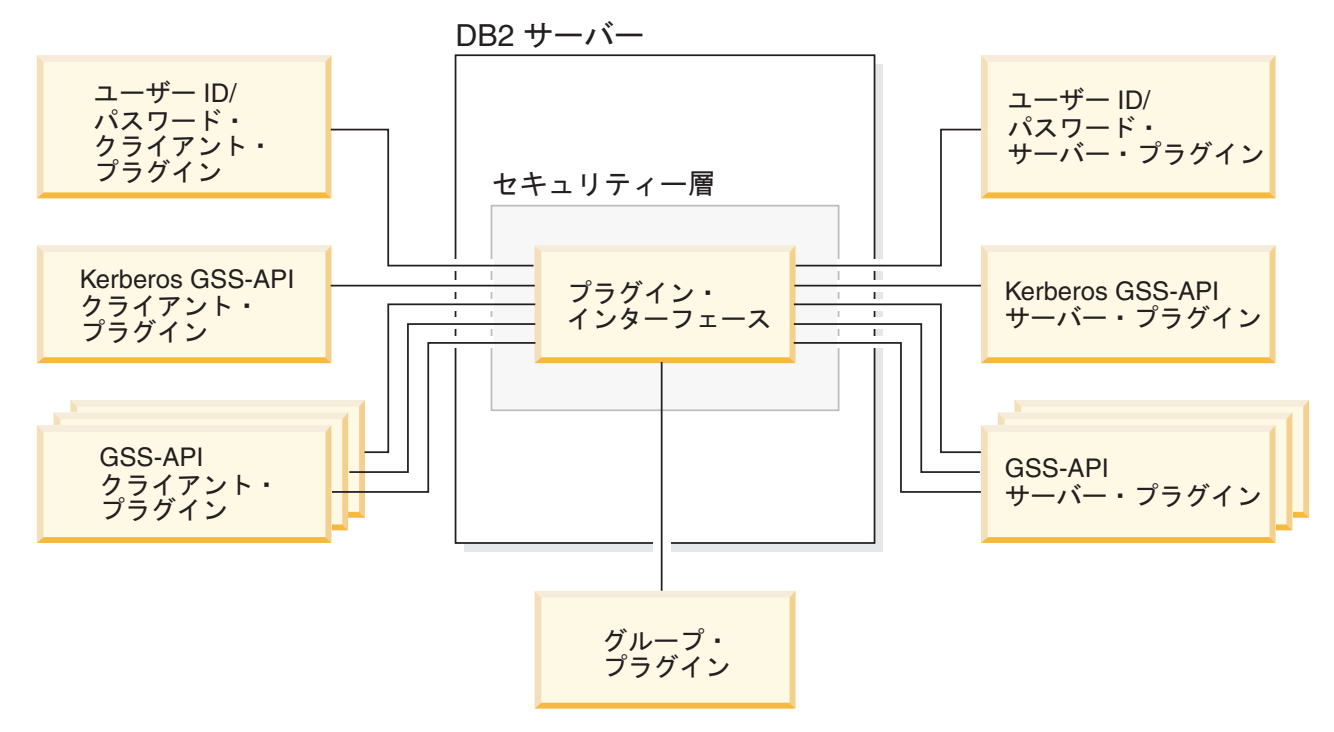

図 *4. DB2* サーバー上のセキュリティー・プラグインのデプロイメント

注**:** セキュリティー・プラグインのデプロイメントのコーディング、確認、および テストが十分に行われないと、インストールされている DB2 データベース・シス テムの保全性が損なわれることがあります。 DB2 データベース・システムでは、 多数の一般的なタイプの障害に対する予防措置がとられていますが、ユーザー作成 のセキュリティー・プラグインのデプロイ時には、完全な保全性が確保されるとは 限りません。

### セキュリティー・プラグインの有効化

システム管理者は、プラグインに関係した特定のデータベース・マネージャー構成 パラメーターを更新することにより、各認証メカニズムに使用するプラグインの名 前を指定できます。これらのパラメーターがヌルの場合、DB2 提供のグループ検 索、ユーザー ID/パスワード管理、または Kerberos (サーバー上で、認証に Kerberos が設定されている場合) 用のプラグインがデフォルトになります。 DB2 ではデフォルト GSS-API プラグインは用意されていません。したがって、システム 管理者は、*authentication* パラメーターに認証タイプ GSSPLUGIN を指定する場合 は、*srvcon\_gssplugin\_list* に GSS-API 認証プラグインも指定しなければなりませ ん。

### **DB2** によるセキュリティー・プラグインのロード方法

データベース・マネージャーの始動時に、データベース・マネージャー構成パラメ ーターで識別されたサポートされるすべてのプラグインがロードされます。

接続またはアタッチの操作中にサーバーとの折衝済みのセキュリティー・メカニズ ムに適したプラグインが、DB2 クライアントによってロードされます。クライアン

ト・アプリケーションが原因で、複数のセキュリティー・プラグインが並行してロ ードされて使用される可能性もあります。このような事態が発生するのは、例え ば、さまざまなインスタンスからのそれぞれ異なるデータベースへの同時接続をも ったスレッド化されたプログラムにおいてです。

接続またはアタッチの操作以外のアクションでは、許可も必要になります (データ ベース・マネージャー構成の更新、データベース・マネージャーの開始と停止、 DB2 トレースのオン/オフなど)。そのようなアクションの場合、DB2 クライアン ト・プログラムは、別のデータベース・マネージャー構成パラメーターに指定され ているプラグインをロードします。 *authentication* が GSSPLUGIN に設定されてい る場合、DB2 データベース・マネージャーは、*local\_gssplugin* で指定されたプラグ インを使用します。 *authentication* が KERBEROS に設定されている場合、DB2 デ ータベース・マネージャーは、*clnt\_krb\_plugin* で指定されたプラグインを使用しま す。その他の場合は、DB2 データベース・マネージャーは *clnt\_pw\_plugin* で指定さ れたプラグインを使用します。

セキュリティー・プラグイン API は、IPv4 プラットフォームまたは IPv6 プラッ トフォームから呼び出すことができます。 IPv4 アドレスは、a.b.c.d という可読形 式の 32 ビット・アドレスです。a から d はそれぞれ、0 から 255 までの 10 進 数を表します。 IPv6 アドレスは、a:b:c:d:e:f:g:h の形式の 128 ビット・アドレスで す。a から h はそれぞれ、4 桁の 16 進数字を表します。

### セキュリティー・プラグインの作成

セキュリティー・プラグインを作成する場合は、DB2 データベース・マネージャー が使用する標準認証機能をインプリメントする必要があります。自分独自のカスタ マイズしたセキュリティー・プラグインを使用する場合、CLP または動的 SQL ス テートメントを介して発行する接続ステートメント上で、最大 255 文字までのユー ザー ID を使用することができます。使用できるプラグイン・タイプに関してイン プリメントする必要がある機能は、以下のとおりです。

#### グループ検索

ユーザーが所属するグループのリストを取得します。

- ユーザー **ID/**パスワード認証
	- デフォルトのセキュリティー・コンテキストを識別します (クライアント のみ)。
	- v パスワードの検証と、任意選択でパスワードの変更を行います。
	- v 指定されたストリングが有効なユーザーを表すかどうかを判別します (サ ーバーのみ)。
	- クライアント上で提示されたユーザー ID またはパスワードを、サーバー への送信前に修正します (クライアントのみ)。
	- v 特定のユーザーに関連した DB2 許可 ID を戻します。

#### **GSS-API** 認証

- v 必要な GSS-API 関数をインプリメントします。
- デフォルトのセキュリティー・コンテキストを識別します (クライアント のみ)。
- v ユーザー ID とパスワードに基づいて初期信用証明情報を生成し、任意選 択でパスワードを変更します (クライアントのみ)。
- v セキュリティー・チケットの作成と受け入れを行います。
- v 特定の GSS-API セキュリティー・コンテキストに関連した DB2 許可 ID を戻します。

# セキュリティー・プラグイン・ライブラリーの位置

セキュリティー・プラグインを (自分で作成するか、またはサード・パーティーか ら購入して) 取得したら、データベース・サーバー上の特定の場所にコピーしま す。

DB2 クライアントは、クライアント・サイドのユーザー認証プラグインを次のディ レクトリーで探します。

- v UNIX 32 ビット: \$DB2PATH/security32/plugin/client
- v UNIX 64 ビット: \$DB2PATH/security64/plugin/client
- v WINDOWS 32 ビットおよび 64 ビット: \$DB2PATH¥security¥plugin¥*instance name*¥client

注**:** Windows ベースのプラットフォームの場合、サブディレクトリーの *instance name* および *client* は自動的には作成されません。これらは、インスタンスの所有 者が手動で作成しなければなりません。

DB2 データベース・マネージャーは、サーバー・サイドのユーザー認証プラグイン を次のディレクトリーで探します。

- v UNIX 32 ビット: \$DB2PATH/security32/plugin/server
- v UNIX 64 ビット: \$DB2PATH/security64/plugin/server
- v WINDOWS 32 ビットおよび 64 ビット: \$DB2PATH¥security¥plugin¥*instance name*¥server

注**:** Windows ベースのプラットフォームの場合、サブディレクトリーの *instance name* および *server* は自動的には作成されません。これらは、インスタンスの所有 者が手動で作成しなければなりません。

DB2 データベース・マネージャーは、グループ・プラグインを次のディレクトリー で探します。

- v UNIX 32 ビット: \$DB2PATH/security32/plugin/group
- v UNIX 64 ビット: \$DB2PATH/security64/plugin/group
- v WINDOWS 32 ビットおよび 64 ビット: \$DB2PATH¥security¥plugin¥*instance name*¥group

注**:** Windows ベースのプラットフォームの場合、サブディレクトリーの *instance name* および *group* は自動的には作成されません。これらは、インスタンスの所有 者が手動で作成しなければなりません。

# セキュリティー・プラグインの命名規則

セキュリティー・プラグインのライブラリーには、プラットフォーム固有のファイ ル名拡張子が付いていなければなりません。 C または C++ で書かれたセキュリテ ィー・プラグイン・ライブラリーには、プラットフォーム固有のファイル名拡張子 が付いていなければなりません。

- Windows: .dll
- v AIX: .a または .so。両方の拡張子が存在する場合、.a 拡張子が使用されます。
- v Linux、 HP IPF、および Solaris: .so
- v PA-RISC 上の HPUX: .sl または .so。両方の拡張子が存在する場合、.sl 拡張 子が使用されます。

注**:** また、ユーザーは、DB2 Universal JDBC ドライバーをもったセキュリティー・ プラグインを開発することもできます。

例えば、MyPlugin というセキュリティー・プラグイン・ライブラリーがあるとしま す。サポートされている各オペレーティング・システムに対する適切なライブラリ ー・ファイル名は、次のとおりです。

- v Windows 32 ビット: MyPlugin.dll
- v Windows 64 ビット: MyPlugin64.dll
- v AIX 32 または 64 ビット: MyPlugin.a またはMyPlugin.so
- SUN 32 または 64-bit、Linux 32 または 64 ビット、IPF 上の HP 32 または 64 ビット: MyPlugin.so
- v PA-RISC 上の HP-UX 32 または 64 ビット: MyPlugin.sl または MyPlugin.so

注**:** 接尾部 ″64″ は、64 ビットWindows のセキュリティー・プラグインのライブラ リー名にのみ必要です。

セキュリティー・プラグインの名前を使ってデータベース・マネージャー構成を更 新する際は、接尾部 ″64″ のないライブラリーの絶対パス名を使用し、ファイル拡 張子と名前の修飾パス部分を省略してください。オペレーティング・システムが何 であっても、MyPlugin というセキュリティー・プラグイン・ライブラリーは、次の ように登録されます。

UPDATE DBM CFG USING CLNT\_PW\_PLUGIN MyPlugin

セキュリティー・プラグイン名は、大文字小文字の区別があり、ライブラリー名と 完全に一致している必要があります。 DB2 データベース・システムは、関連する データベース・マネージャー構成パラメーターの値を使用してライブラリー・パス を組み立て、そのライブラリー・パスを使用してセキュリティー・プラグイン・ラ イブラリーをロードします。

セキュリティー・プラグイン名の競合を防ぐために、使用する認証方式、およびそ のプラグインを作成した会社の識別シンボルを使って、プラグインに名前を付けて ください。例えば、Foo, Inc. という会社が FOOsomemethod という認証方式をイン プリメントするプラグインを作成した場合、そのプラグインには FOOsomemethod.dll といった名前を付けることができます。

プラグイン名の最大長 (ファイル拡張子および接尾部の 64 を含まない) は、 32 バ イトまでに制限されています。データベース・サーバーによってサポートされるプ

ラグインの最大数はありませんが、データベース・マネージャー構成内のコンマで 区切られたプラグインのリストの最大長は 255 バイトです。次のように、この 2 つの制限を識別する 2 つの定義が、インクルード・ファイル sqlenv.h にありま す。

#define SQL PLUGIN NAME SZ 32 /\* plug-in name \*/ #define SQL\_SRVCON\_GSSPLUGIN\_LIST\_SZ 255 /\* GSS API plug-in list \*/

セキュリティー・プラグイン・ライブラリー・ファイルには、以下のファイル許可 がなければなりません。

- v インスタンス所有者によって所有される。
- v システム上のすべてのユーザーが読み取れる。
- v システム上のすべてのユーザーが実行できる。

# セキュリティー・プラグインの **2** 部構成ユーザー **ID** のサポート

Windows 上の DB2 データベース・マネージャーは、2 部構成ユーザー ID の使用 と、2 部構成ユーザー ID から 2 部構成許可 ID へのマッピングをサポートしてい ます。

例えば、ドメインとユーザー ID からなる Windows オペレーティング・システム の 2 部構成ユーザー ID (例えば MEDWAY¥pieter) について考えます。この例では、 MEDWAY はドメインであり、pieter はユーザー名です。 DB2 データベース・シス テムでは、この 2 部構成ユーザー ID を、1 部構成許可 ID と 2 部構成許可 ID のどちらにマップするかを指定することができます。

2 部構成ユーザー ID から 2 部構成許可 ID へのマッピングもサポートされていま すが、デフォルト動作ではありません。デフォルトでは、 1 部構成ユーザー ID と 2 部構成ユーザー ID はどちらも 1 部構成許可 ID にマップされます。 2 部構成 ユーザー ID から 2 部構成許可 ID へのマッピングもサポートされていますが、デ フォルト動作ではありません。

2 部構成ユーザー ID から 1 部構成ユーザー ID へのデフォルト・マッピングを使 用すれば、ユーザーは次のようにしてデータベースに接続することができます。 db2 connect to db user MEDWAY¥pieter using pw

この状況下でデフォルト動作を使用すると、ユーザー ID MEDWAY¥pieter は許可 ID PIETER に解決されます。 2 部構成ユーザー ID から 2 部構成許可 ID へのマッピ ングのサポートが有効になっている場合、許可 ID は MEDWAY¥PIETER となります。

2 部構成ユーザー ID から 2 部構成許可 ID へのマップをDB2 で有効にするため に、以下の 2 セットの認証プラグインが DB2 に用意されています。

- v 一方のセットは、1 部構成ユーザー ID を 1 部構成許可 ID にマップし、2 部構 成ユーザー ID を 1 部構成許可 ID にマップするだけです。
- v もう一方のセットは、1 部構成ユーザー ID または 2 部構成ユーザー ID の両方 を、2 部構成許可 ID にマップします。

作業環境におけるユーザー名を、さまざまな場所で定義された複数のアカウント (ローカル・アカウント、ドメイン・アカウント、およびトラステッド・ドメイン・ アカウントなど) にマップできる場合は、2 部構成許可 ID のマッピングを有効に するプラグインを指定することができます。

PIETER などの 1 部構成許可 ID と、ドメインとユーザー ID を結合した MEDWAY¥PIETERのような 2 部構成許可 ID は、機能的に個別の許可 ID であること に注意してください。このような許可 ID の一方に関連付けられている特権セット は、他方の許可 ID に関連付けられている特権セットとは完全に異なります。 1 部 構成許可 ID と 2 部構成許可 ID を扱う際には注意が必要です。

次の表は、DB2 データベース・システムに用意されているプラグインの種類と、特 定の認証インプリメンテーション用のプラグイン名を示しています。

表 *29. DB2* セキュリティー・プラグイン

|                  |                         | 1 部構成のユーザー ID のプ 2 部構成のユーザー ID のプ |
|------------------|-------------------------|-----------------------------------|
| 認証タイプ            | ラグインの名前                 | ラグインの名前                           |
| ユーザー ID/パスワード (ク | <b>IBMOS</b> autholient | <b>IBMOSauthclientTwoPart</b>     |
| ライアント)           |                         |                                   |
| ユーザー ID/パスワード (サ | <b>IBMOSauthserver</b>  | <b>IBMOSauthserverTwoPart</b>     |
| ーバー)             |                         |                                   |
| Kerberos         | IBMkrb5                 | IBMkrb5TwoPart                    |

注**:** Windows 64 ビット・プラットフォームでは、ここにリストされているプラグイ ン名に ″64″ という文字が付加されます。

ユーザー ID/パスワード・プラグインまたは Kerberos プラグインを必要とする認証 タイプを指定している場合は、上記の表の「1 部構成ユーザー ID のプラグインの 名前」列にリストされているプラグインがデフォルトで使用されます。

2 部構成ユーザー ID を 2 部構成許可 ID にマップするには、2 部構成プラグイン (これはデフォルトのプラグインではありません) の使用を指定する必要がありま す。セキュリティー・プラグインは、セキュリティー関連のデータベース・マネー ジャー構成パラメーターを設定することによって、インスタンス・レベルで指定し ます。それは次のようにします。

2 部構成ユーザー ID を 2 部構成許可 ID にマップするサーバー認証の場合は、以 下のように設定する必要があります。

- v srvcon\_pw\_plugin を IBMOSauthserverTwoPart に設定
- clnt pw plugin を IBMOSauthclientTwoPart に設定

2 部構成ユーザー ID を 2 部構成許可 ID にマップするクライアント認証の場合 は、以下のように設定する必要があります。

- srvcon pw plugin を IBMOSauthserverTwoPart に設定
- clnt pw plugin を IBMOSauthclientTwoPart に設定

2 部構成ユーザー ID を 2 部構成許可 ID にマップする Kerberos 認証の場合は、 以下のように設定する必要があります。

- srvcon gssplugin list を IBMOSkrb5TwoPart に設定
- clnt krb plugin を IBMkrb5TwoPart に設定

セキュリティー・プラグイン・ライブラリーは、Microsoft Windows Security Account Manager 互換形式で指定された 2 パーツのユーザー ID を受け入れます。 これは、例えば *domain*¥*user ID* の形式です。接続時の DB2 の認証プロセスおよび 許可プロセスでは、ドメインとユーザー ID の両方の情報が使用されます。

新規データベースを作成する際は、既存データベース内の 1 部構成許可 ID と競合 しないよう、2 部構成プラグインをインプリメントすることを検討するようお勧め します。 2 部構成許可 ID を使用する新規のデータベースは、1 部構成許可 ID を 使用するデータベースとは別のインスタンス内で作成する必要があります。

## セキュリティー・プラグイン **API** のバージョン管理

DB2 データベース・システムは、セキュリティー・プラグイン API のバージョン 番号をサポートします。そのようなバージョン番号は、DB2 UDB、バージョン 8.2 では、1 で始まる整数になります。

DB2 がセキュリティー・プラグイン API に渡すバージョン番号は、DB2 がサポー トできる最高のバージョン番号であり、構造のバージョン番号に対応します。プラ グインは、それより高い API バージョンをサポートできる場合、DB2 が要求した バージョン用の関数ポインターを戻さなければなりません。プラグインがそれより 低いバージョンの API しかサポートしない場合、プラグインはその低いバージョン 用の関数ポインターを入れる必要があります。いずれのケースでも、セキュリティ ー・プラグイン API は、サポートしている API のバージョン番号を、関数構造の バージョン・フィールドに入れて戻す必要があります。

DB2 の場合、セキュリティー・プラグインのバージョン番号は、必要な場合にのみ 変化します (例えば、API のパラメーターが変更された場合など)。バージョン番号 が DB2 のリリース番号とともに自動的に変わるわけではありません。

## セキュリティー・プラグインの **32** ビットと **64** ビットに関する考慮事項

通常、32 ビット DB2 インスタンスは、32 ビット・セキュリティー・プラグイン を使用し、64 ビット DB2 インスタンスは 64 ビット・セキュリティー・プラグイ ンを使用します。しかし、64 ビット・インスタンス上では、DB2 は、32 ビット・ プラグイン・ライブラリーを必要とする 32 ビット・アプリケーションをサポート します。

32 ビットと 64 ビットの両方のアプリケーションが実行できるデータベース・イン スタンスは、ハイブリッド・インスタンスといいます。ハイブリッド・インスタン スがあり、32 ビット・アプリケーションを実行しようとしている場合は、必要な 32 ビット・セキュリティー・プラグインが、 32 ビット・プラグイン・ディレクト リー内に用意されていることを確認してください。 Linux および UNIX オペレー ティング・システム (Linux on IPF を除く) 上の 64 ビット DB2 インスタンスで は、security32と security64 のディレクトリーが現れます。 X64 または IPF 上 での Windows における 64 ビット DB2 インスタンスの場合、32 ビットと 64 ビ ットの両方のセキュリティー・プラグインが同一のディレクトリー内にあります が、64 ビット・プラグイン名には、接尾部の 64 が付いています。

32 ビット・インスタンスを 64 ビット・インスタンスに移行する予定の場合は、64 ビット用に再コンパイルされたセキュリティー・プラグイン用のバージョンを取得 する必要があります。

64 ビット・プラグイン・ライブラリーを提供しないベンダーからセキュリティー・ プラグインを購入した場合、32 ビット・アプリケーションを実行する 64 ビット・ スタブをインプリメントできます。この場合、セキュリティー・プラグインは、ラ イブラリーではなく外部プログラムになります。

# セキュリティー・プラグインの問題判別

セキュリティー・プラグインの問題は、SQL エラー経由と管理通知ログ経由の 2 とおりの方法で報告されます。

以下は、セキュリティー・プラグインに関係した SQLCODE 値です。

- v SQLCODE -1365 は、db2start または db2stop の間にプラグイン・エラーが発生 すると戻されます。
- v SQLCODE -1366 は、ローカル許可の問題がある場合に戻されます。
- v SQLCODE -30082 は、すべての接続に関係したプラグイン・エラーで戻されま す。

管理通知ログは、セキュリティー・プラグインのデバッグおよび管理のための良い 情報源です。 UNIX 上で管理通知ログを参照するには、sqllib/db2dump/*instance name*.nfy を調べます。 Windows オペレーティング・システム上で管理通知ログを 参照するには、「イベント ビューア」ツールを使用します。「イベント ビュー ア」ツールは、Windows オペレーティング・システムの「スタート」ボタンから 「設定」->「コントロール パネル」->「管理ツール」->「イベント ビューア」の 順にナビゲートすると見つかります。以下は、セキュリティー・プラグインに関係 した管理通知ログ値です。

• 13000 は、GSS-API セキュリティー・プラグイン API の呼び出しがエラーによ って失敗し、オプションのエラー・メッセージが戻されたことを示します。

SQLT\_ADMIN\_GSS\_API\_ERROR (13000) Plug-in "*plug-in name*" received error code "*error code*" from GSS API "*gss api name*" with the error message "*error message*"

v 13001 は、DB2 セキュリティー・プラグイン API の呼び出しがエラーで失敗 し、オプションのエラー・メッセージが戻されたことを示します。

SQLT ADMIN PLUGIN API ERROR(13001) Plug-in "*plug-in name*" received error code "*error code*" from DB2 security plug-in API "*gss api name*" with the error message "*error message*"

• 13002 は、DB2 がプラグインをアンロードできなかったことを示します。

SQLT ADMIN PLUGIN UNLOAD ERROR (13002) Unable to unload plug-in "plug-in name". No further action required.

• 13003 は、無効なプリンシパル名を示します。

SQLT ADMIN INVALID PRIN NAME (13003) The principal name "*principal name*" used for "*plug-in name*" is invalid. Fix the principal name.

v 13004 は、プラグイン名が無効なことを示します。パス区切り記号 (UNIX の場 合は ″/″、Windows の場合は ″¥″) をプラグイン名の一部として使用することはで きません。

SQLT\_ADMIN\_INVALID\_PLGN\_NAME (13004) The plug-in name "*plug-in name*" is invalid. Fix the plug-in name.

v 13005 は、セキュリティー・プラグインがロードできなかったことを示します。 プラグインを正しいディレクトリーに入れ、該当するデータベース・マネージャ ー構成パラメーターを更新してください。

SQLT ADMIN PLUGIN LOAD ERROR (13005) Unable to load plug-in "*plug-in name*". Verify the plug-in existence and directory where it is located is correct.

v 13006 は、セキュリティー・プラグインによって予期しないエラーが検出された ことを示します。すべての db2support 情報を収集し、可能であれば db2trc を取 り込んでから、IBM サポートに問い合わせてください。

SQLT ADMIN PLUGIN UNEXP ERROR (13006) Plug-in encountered unexpected error. Contact IBM Support for further assistance.

注**:** Windows 64 ビットのデータベース・サーバー上でセキュリティー・プラグイン を使用しているときに、セキュリティー・プラグインのロード・エラーが表示され た場合は、32 ビットおよび 64 ビットの場合の考慮事項とセキュリティー・プラグ インの命名規則に関するトピックを参照してください。 64 ビット・プラグイン・ ライブラリーには、ライブラリー名に 64 という接尾部が付いていなければなりま せんが、セキュリティー・プラグインのデータベース・マネージャー構成パラメー ターへの入力にはこの接尾部は含めません。

# プラグインの使用可能化

## グループ検索プラグインの展開

DB2 セキュリティー・システムのグループ検索動作をカスタマイズするには、独自 のグループ検索プラグインを開発するか、または第三者からこれを購入できます。

データベース管理システムに適したグループ検索プラグインを入手した後、それを 展開することができます。

- グループ検索プラグインをデータベース・サーバー上に展開するには、以下のス テップを実行します。
	- 1. グループ検索プラグイン・ライブラリーをサーバーのグループ・プラグイン・ ディレクトリーにコピーします。
	- 2. データベース・マネージャー構成パラメーター *group\_plugin* をプラグインの 名前で更新します。
- グループ検索プラグインをデータベース・クライアント上に展開するには、以下 のステップを実行します。
	- 1. グループ検索プラグイン・ライブラリーをクライアントのグループ・プラグイ ン・ディレクトリーにコピーします。
	- 2. データベース・クライアント上で、データベース・マネージャー構成パラメー ター *group\_plugin* をプラグインの名前で更新します。

## ユーザー **ID/**パスワード・プラグインのデプロイ

DB2 セキュリティー・システムのユーザー ID/パスワード認証動作をカスタマイズ するには、独自のユーザー ID/パスワード認証プラグインを開発するか、または第 三者からこれを購入できます。

すべてのユーザー ID/パスワード・ベース認証プラグインは、意図しているそれら プラグインの使用法に応じて、クライアントのプラグイン・ディレクトリーか、サ ーバーのプラグイン・ディレクトリーのいずれかに置く必要があります。プラグイ ンがクライアントのプラグイン・ディレクトリーに置かれる場合、それはローカル 許可検査のためと、クライアントがサーバーと接続しようとするときのクライアン トの妥当性検査のために使用されます。プラグインがサーバーのプラグイン・ディ レクトリーに置かれる場合、それはサーバーへの着信接続の処理のためと、 USER または GROUP キーワードが指定されずに GRANT ステートメントが発行された 場合の許可 ID の存在とその有効性の検査のために使用されます。ほとんどの場 合、ユーザー ID/パスワード認証で必要となるのは、サーバー・サイドのプラグイ ンのみです。一般にそれほど役に立ちませんが、クライアントのユーザー ID/パス ワード・プラグインのみを使用することも可能です。非常に稀なことですが、クラ イアントとサーバーの両方に、一致するユーザー ID/パスワード・プラグインが必 要になることもあります。

注**:** 既存の プラグインの新しい バージョンをデプロイする場合は、DB2 サーバ ー、またはプラグインを使用するすべてのアプリケーションをまず停止する必要が あります。新しいバージョンを (同じ名前で) 上書きコピーするときに、プラグイン を使用するプロセスがまだ実行中になっていると、未定義の動作 (トラップなど) が 発生します。この制約事項は、プラグインを初めてデプロイする場合や、プラグイ ンが使用中になっていない場合には適用されません。

データベース管理システムに適したユーザー ID/パスワード認証プラグインを入手 した後、それらをデプロイすることができます。

- ユーザー ID/パスワード認証プラグインをデータベース・サーバー上にデプロイ するには、データベース・サーバー上で以下のステップを実行します。
	- 1. ユーザー ID/パスワード認証プラグイン・ライブラリーをサーバーのプラグイ ン・ディレクトリーにコピーします。
	- 2. データベース・マネージャー構成パラメーター *srvcon\_pw\_plugin* をサーバ ー・プラグインの名前で更新します。このプラグインは、サーバーが接続 (CONNECT) 要求およびアタッチ (ATTACH) 要求を処理する際に使用しま す。
	- 3. 次のいずれかを行ってください。
		- データベース・マネージャー構成パラメーター *srvcon\_auth* に、 CLIENT、SERVER、SERVER\_ENCRYPT、DATA\_ENCRYPT、または DATA ENCRYPT CMP の認証タイプを設定します。あるいは、
		- データベース・マネージャー構成パラメーター *srvcon\_auth* に NOT\_SPECIFIED を設定し、 *authentication* に CLIENT、 SERVER、 SERVER\_ENCRYPT、 DATA\_ENCRYPT、または DATA\_ENCRYPT\_CMP の認証タイプを設定します。
- v ユーザー ID/パスワード認証プラグインをデータベース・クライアント上にデプ ロイするには、各クライアント上で以下のステップを実行します。
- 1. ユーザー ID/パスワード認証プラグイン・ライブラリーをクライアントのプラ グイン・ディレクトリーにコピーします。
- 2. データベース・マネージャー構成パラメーター *clnt\_pw\_plugin* をクライアン ト・プラグインの名前で更新します。このプラグインは、認証がどこで行われ ているかに関係なく、つまり、データベース構成パラメーター *authentication* が CLIENT に設定されているとき以外にもロードされ、呼び出されます。
- ユーザー ID/パスワード認証プラグインを使用したクライアント、サーバー、ま たはゲートウェイでのローカル許可に関しては、各クライアント、サーバー、ま たはゲートウェイ上で以下のステップを実行します。
	- 1. ユーザー ID/パスワード認証プラグイン・ライブラリーをクライアント、サー バー、またはゲートウェイ上のクライアント・プラグイン・ディレクトリーに コピーします。
	- 2. データベース・マネージャー構成パラメーター *clnt\_pw\_plugin* をプラグイン の名前で更新します。
	- 3. *authentication* データベース・マネージャー構成パラメーターに、 CLIENT、 SERVER、 SERVER\_ENCRYPT、 DATA\_ENCRYPT、または DATA\_ENCRYPT\_CMP を設定します。

## **GSS-API** プラグインのデプロイ

DB2 セキュリティー・システムの認証動作をカスタマイズするには、 GSS-API を 使用して独自の認証プラグインを開発するか、または第三者からこれを購入できま す。

Kerberos 以外のプラグイン・タイプの場合は、クライアントとサーバー上に、同じ プラグイン・タイプだけでなく、一致するプラグイン名がなければなりません。ク ライアントとサーバー上のプラグインは、同一のベンダーのものである必要はあり ませんが、これらは互換性のある GSS-API トークンを生成して使用する必要があり ます。 Kerberos プラグインは標準化されているので、クライアントとサーバー上に はどのような組み合わせの Kerberos プラグインをデプロイしても構いません。しか し、それほど標準化されていない *x.509* 証明書などの種々の GSS-API メカニズム のインプリメンテーション間には、DB2 データベース・システムとの部分的な互換 性しかない可能性があります。すべての GSS-API 認証プラグインは、意図している それらプラグインの使用法に応じて、クライアントのプラグイン・ディレクトリー か、サーバーのプラグイン・ディレクトリーのいずれかに置く必要があります。プ ラグインがクライアントのプラグイン・ディレクトリーに置かれる場合、それはロ ーカル許可検査のためと、クライアントがサーバーと接続しようとするときに使用 されます。プラグインがサーバーのプラグイン・ディレクトリーに置かれる場合、 それはサーバーへの着信接続の処理のためと、 USER または GROUP キーワード が指定されずに GRANT ステートメントが発行された場合の許可 ID の存在とその 有効性の検査のために使用されます。

注**:** 既存の プラグインの新しい バージョンをデプロイする場合は、DB2 サーバ ー、またはプラグインを使用するすべてのアプリケーションをまず停止する必要が あります。新しいバージョンを (同じ名前で) 上書きコピーするときに、プラグイン を使用するプロセスがまだ実行中になっていると、未定義の動作 (トラップなど) が 発生します。この制約事項は、プラグインを初めてデプロイする場合や、プラグイ ンが使用中になっていない場合には適用されません。

データベース管理システムに適した GSS-API 認証プラグインを入手した後、それら をデプロイすることができます。

- · GSS-API 認証プラグインをデータベース・サーバー上にデプロイするには、サー バー上で以下のステップを実行します。
	- 1. GSS-API 認証プラグイン・ライブラリーをサーバー・プラグイン・ディレク トリーにコピーします。このディレクトリーには、多数の GSS-API プラグイ ンをコピーすることができます。
	- 2. データベース・マネージャー構成パラメーター *srvcon\_gssplugin\_list* を、 GSS-API プラグイン・ディレクトリーにインストールされたプラグインの名 前の順番のコンマ区切りのリストで更新します。
	- 3. 次のいずれかを行ってください。
		- データベース・マネージャー構成パラメーター *srvcon\_auth* を GSSPLUGIN または GSS SERVER ENCRYPT に設定することは、サーバーが GSSAPI PLUGIN 認証方式を使用できるようにする一つの方法です。あるいは、
		- データベース・マネージャー構成パラメーター *srvcon\_auth* を NOT\_SPECIFIED に設定し、*authentication* を GSSPLUGIN または GSS SERVER ENCRYPT に設定することは、サーバーが GSSAPI PLUGIN 認証方式を使用できるようにする一つの方法です。
- v GSS-API 認証プラグインをデータベース・クライアント上にデプロイするには、 各クライアント上で以下のステップを実行します。
	- 1. GSS-API 認証プラグイン・ライブラリーをクライアントのプラグイン・ディ レクトリーにコピーします。このディレクトリーには、多数の GSS-API プラ グインをコピーすることができます。クライアントは、クライアント上で使用 できる、サーバーのプラグインのリストに含まれている最初の GSS-API を選 出することによって、接続 (CONNECT) またはアタッチ (ATTACH) 操作中の 認証用の GSS-API プラグインを選択します。
	- 2. オプション: クライアントがアクセスするデータベースをカタログし、クライ アントが GSS-API 認証プラグインのみを認証メカニズムとして受け入れるこ とを示します。例:

CATALOG DB testdb AT NODE testnode AUTHENTICATION GSSPLUGIN

- v GSS-API 認証プラグインを使用したクライアント、サーバー、またはゲートウェ イでのローカル許可に関しては、以下のステップを実行します。
	- 1. GSS-API 認証プラグイン・ライブラリーをクライアント、サーバー、または ゲートウェイ上のクライアント・プラグイン・ディレクトリーにコピーしま す。
	- 2. データベース・マネージャー構成パラメーター *local\_gssplugin* をプラグイン の名前で更新します。
	- 3. *authentication* データベース・マネージャー構成パラメーターに、 GSSPLUGIN、または GSS\_SERVER\_ENCRYPT を設定します。

## **Kerberos** プラグインのデプロイ

- DB2 セキュリティー・システムの Kerberos 認証動作をカスタマイズするには、独
- 自の Kerberos 認証プラグインを開発するか、または第三者からこれを購入できま
- す。 Kerberos セキュリティー・プラグインは IPv6 をサポートしないことに注意し てください。

注**:** 既存の プラグインの新しい バージョンをデプロイする場合は、DB2 サーバ ー、またはプラグインを使用するすべてのアプリケーションをまず停止する必要が あります。新しいバージョンを (同じ名前で) 上書きコピーするときに、プラグイン を使用するプロセスがまだ実行中になっていると、未定義の動作 (トラップなど) が 発生します。この制約事項は、プラグインを初めてデプロイする場合や、プラグイ ンが使用中になっていない場合には適用されません。

データベース管理システムに適した Kerberos 認証プラグインを入手した後、それら をデプロイすることができます。

- Kerberos 認証プラグインをデータベース・サーバー上にデプロイするには、サー バー上で以下のステップを実行します。
	- 1. Kerberos 認証プラグイン・ライブラリーをサーバー・プラグイン・ディレクト リーにコピーします。
	- 2. 順番のコンマ区切りのリストとして指定されるデータベース・マネージャー構 成パラメーター *srvcon\_gssplugin\_list* を更新して、 Kerberos サーバー・プラ グイン名を含めます。このリストの中の 1 つのプラグインのみを Kerberos プ ラグインにすることができます。このリストがブランクで、 *authentication* に KERBEROS または KRB SVR ENCRYPT が設定されている場合は、デフォ ルトの DB2 Kerberos プラグイン IBMkrb5 が使用されます。
	- 3. Kerberos プラグインをデプロイし、使用するには、以下のように、データベー ス・マネージャー構成パラメーター *srvcon\_auth* を指定する 2 つの方法があ ります。
		- データベース・マネージャー構成パラメーター *srvcon\_auth* に以下の認証タ イプのいずれかを設定します。
			- KERBEROS
			- KRB\_SERVER\_ENCRYPT
			- GSSPLUGIN
			- GSS\_SERVER\_ENCRYPT
		- データベース・マネージャー構成パラメーター *srvcon\_auth* に NOT\_SPECIFIED を設定します。 この場合、DB2 は *authentication* の値を 使用しますが、この値には以下の認証タイプのいずれかを設定できます。
			- KERBEROS
			- KRB\_SERVER\_ENCRYPT
			- GSSPLUGIN
			- GSS\_SERVER\_ENCRYPT
- Kerberos 認証プラグインをデータベース・クライアント上にデプロイするには、 各クライアント上で以下のステップを実行します。
	- 1. Kerberos 認証プラグイン・ライブラリーをクライアントのプラグイン・ディレ クトリーにコピーします。
	- 2. データベース・マネージャー構成パラメーター *clnt\_krb\_plugin* を Kerberos プ ラグインの名前で更新します。 *clnt\_krb\_plugin* がブランクの場合、 DB2 は クライアントは Kerberos 認証を使用できないとみなします。サーバーがプラ グインをサポートできない場合にのみ、この設定は適切です。サーバーとクラ イアントの両方がセキュリティー・プラグインをサポートする場合、デフォル トのサーバー・プラグイン *IBMkrb5* が *clnt\_krb\_plugin* のクライアントの値よ

りも優先して使用されます。 Kerberos 認証プラグインを使用したクライアン ト、サーバー、またはゲートウェイでのローカル許可に関しては、以下のステ ップを実行します。

- a. Kerberos 認証プラグイン・ライブラリーをクライアント、サーバー、また はゲートウェイ上のクライアント・プラグイン・ディレクトリーにコピー します。
- b. データベース・マネージャー構成パラメーター *clnt\_krb\_plugin* をプラグイ ンの名前で更新します。
- c. *authentication* データベース・マネージャー構成パラメーターに、 KERBEROS または KRB\_SERVER\_ENCRYPT を設定します。
- 3. オプション: クライアントがアクセスするデータベースをカタログし、クライ アントが Kerberos 認証プラグインのみを使用することを示します。例:

CATALOG DB testdb AT NODE testnode AUTHENTICATION KERBEROS TARGET PRINCIPAL service/host@REALM

注**:** Kerberos をサポートするプラットフォームの場合、 IBMkrb5 ライブラリーはク ライアント・プラグイン・ディレクトリーに置かれます。 Kerberos プラグインは GSS-API プラグインを使用してインプリメントされているので、 DB2 はこのライ ブラリーを有効な GSS-API プラグインとして認識します。

## **LDAP** ベースの認証とグループ検索サポート

DB2 データベース・マネージャーと DB2 Connect は、LDAP セキュリティー・プ ラグイン・モジュールを使用することによって LDAP ベースの認証とグループ検索 機能をサポートしています。

DB2 データベース・マネージャーは、LDAP セキュリティー・プラグイン・モジュ ールを使用して、LDAP ディレクトリーに定義されているユーザーを認証します。 その場合は、ユーザーとグループをオペレーティング・システムに対して定義する 必要がありません。サポートされているプラットフォームは、AIX、IA32 版 Linux、x64 版 Linux、zSeries 版 Linux、Solaris、Windowsです。サポートされてい るプラットフォームに対応したコンパイル済みのバイナリー・プラグイン・モジュ ールは、それぞれに該当するディレクトリー (例えば、aix64、win32 など) にあり ます。

セキュリティー・プラグイン・モジュールの使用に対応した LDAP サーバーは、以 下のとおりです。

- IBM Tivoli<sup>®</sup> Directory Server (ITDS) バージョン 5.2、6.0 以降
- Microsoft Active Directory (MSAD) バージョン 2000、2003 以降
- Sun Java System Directory Server Enterprise Edition バージョン 5.2 以降
- Novell eDirectory バージョン 8.7 以降
- v IBM Lotus® Domino® LDAP Server バージョン 7.0 以降
- z/OS Integrated Security Services LDAP Server バージョン V1R6 以降

注**:** LDAP プラグイン・モジュールを使用する場合は、データベースに関連付けら れているすべてのユーザーを LDAP サーバーで定義する必要があります。その中に は、DB2 インスタンス所有者 ID と fenced ユーザーの両方が含まれます。(これら

のユーザーは通常、オペレーティング・システムで定義されていますが、LDAP で も定義しなければなりません。)さらに、LDAP グループ・プラグイン・モジュール を使用する場合は、許可に必要なグループを LDAP サーバーで定義することも必要 です。その中には、データベース・マネージャー構成で定義されている SYSADM、SYSMAINT、SYSCTRL、SYSMON の各グループが含まれます。

DB2 セキュリティー・プラグイン・モジュールは、後で取り上げるサーバー・サイ ドの認証、クライアント・サイドの認証、グループ検索のために使用できます。そ れぞれの環境に応じて、それらのタイプのうち、1 つか 2 つまたはすべてのプラグ インを使用する必要があります。

DB2 セキュリティー・プラグイン・モジュールを使用するには、以下の手順を実行 します。

- 1. 必要なのは、サーバー・プラグイン・モジュールか、クライアント・プラグイ ン・モジュールか、グループ・プラグイン・モジュールか、それらの組み合わせ かを決定します。
- 2. プラグイン・モジュールを構成するために、IBM LDAP セキュリティー構成フ ァイル (デフォルトの名前は IBMLDAPSecurity.ini) の値を設定します。適切な 値については、LDAP 管理者に問い合わせる必要があります。
- 3. プラグイン・モジュールを使用可能にします。
- 4. さまざまな LDAP ユーザー ID で接続をテストします。

### サーバー認証プラグイン

サーバー認証プラグイン・モジュールは、CONNECT ステートメントと ATTACH ステートメントでクライアントから渡されるユーザー ID とパスワードのサーバー 検証を実行します。必要に応じて、LDAP ユーザー ID を DB2 許可 ID に対応付 けることも可能です。通常、サーバー・プラグイン・モジュールが必要になるの は、LDAP ユーザー ID とパスワードを使用して、DB2 データベース・マネージャ ーに対してユーザーを認証する場合です。

### クライアント認証プラグイン

クライアント認証プラグイン・モジュールを使用するのは、クライアント・システ ムでユーザー ID とパスワードの検証を実行する場合、つまり、DB2 サーバーの SRVCON\_AUTH 設定または AUTHENTICATION 設定が CLIENT になっている場 合です。クライアントは、CONNECT ステートメントまたは ATTACH ステートメ ントに指定されているユーザー ID とパスワードを検証してから、そのユーザー ID を DB2 サーバーに送信します。ただし、クライアント認証は、セキュリティーの 確保が難しいので、通常はお勧めできません。

クライアント認証プラグイン・モジュールは、データベース・サーバーのローカ ル・オペレーティング・システム・ユーザー ID と、そのユーザーに関連付けられ ている DB2 許可 ID が異なる場合にも必要になることがあります。クライアン ト・サイド・プラグインを使用すれば、データベース・サーバーで db2start など のローカル・コマンドの許可検査を実行する前に、ローカル・オペレーティング・ システム・ユーザー ID と DB2 許可 ID を対応付けることが可能になります。
## グループ検索プラグイン

グループ検索プラグイン・モジュールを使用すれば、LDAP サーバーから特定ユー ザーのグループ・メンバーシップ情報を取得できます。LDAP を使用してグループ 定義を格納する場合は、このモジュールが必要です。最も一般的なのは、以下のよ うなシナリオです。

- v すべてのユーザーとグループが LDAP サーバーで定義されている場合
- v データベース・サーバーでローカルに定義されているユーザーが、LDAP サーバ ーでも同じユーザー ID で定義されている場合 (インスタンス所有者と fenced ユ ーザーを含む)
- v DB2 サーバーでパスワードを検証する場合 (つまり、DBM 構成ファイルで、 AUTHENTICATION または SRVCON\_AUTH の値が、 SERVER、SERVER ENCRYPT、DATA ENCRYPT のいずれかに設定されている 場合)

通常は、サーバーにサーバー認証プラグイン・モジュールとグループ検索プラグイ ン・モジュールをインストールするだけで十分です。DB2 クライアントには基本的 に、LDAP プラグイン・モジュールをインストールする必要はありません。

LDAP グループ検索プラグイン・モジュールだけをインストールして、他の形式の 認証プラグイン (Kerberos など) と組み合わせて使用することも可能です。その場 合は、LDAP グループ検索プラグイン・モジュールに、ユーザーに関連付けられて いる DB2 許可 ID が渡されます。そのプラグイン・モジュールは、LDAP ディレ クトリーで、AUTHID\_ATTRIBUTE が一致するユーザーを検索し、そのユーザー・ オブジェクトに関連付けられているグループを取得します。

## **LDAP** プラグイン・モジュールの構成

LDAP プラグイン・モジュールを構成するには、それぞれの環境に合わせて、IBM LDAP セキュリティー・プラグイン構成ファイルを更新する必要があります。ほと んどの場合は、LDAP 管理者に問い合わせて、適切な構成値を確認することが必要 です。

IBM LDAP セキュリティー・プラグイン構成ファイルのデフォルトの名前と場所 は、以下のとおりです。

- v UNIX: INSTHOME/sqllib/cfg/IBMLDAPSecurity.ini
- v Windows: %DB2PATH%¥cfg¥IBMLDAPSecurity.ini

オプションとして、DB2LDAPSecurityConfig 環境変数を使用して、このファイルの 場所を指定することも可能です。Windows では、グローバル・システム環境で DB2LDAPSecurityConfig を設定し、DB2 サービスからその値を参照できるようにし ておく必要があります。

適切な構成値を確認するときに役立つ情報を以下の表にまとめます。

表 *30.* サーバー関連の値

| パラメーター             | 説明                                                                                                    |
|--------------------|----------------------------------------------------------------------------------------------------|
| <b>LDAP HOST</b>   | LDAP サーバーの名前。<br>これは、LDAP サーバーのホスト名または IP アドレスのスペース区切り<br>リストであり、オプションとしてそれぞれのポート番号を組み込むことも<br>できます。<br>例えば、host1[:port] [host2:[port2]  ] のようになります。<br>デフォルトのポート番号は 389 です。SSL が有効になっている場合は<br>636 になります。 |
| <b>ENABLE SSL</b>  | SSL サポートを使用可能にするには、ENABLE_SSL を TRUE を設定し<br>ます (GSKit をインストールしておく必要があります)。これは、<br>オプション・パラメーターであり、デフォルトでは FALSE<br>(SSL サポートなし) になります。                                                                    |
| <b>SSL KEYFILE</b> | SSL 鍵リングのパス。<br>鍵ファイルが必要になるのは、GSKit のインストールで自動的にトラス<br>テッドに設定されない証明書を LDAP サーバーで使用している場合に限<br>られます。<br>例えば、SSL KEYFILE = /home/db2inst1/IBMLDAPSecurity.kdb のよう<br>になります。                                  |
| <b>SSL PW</b>      | SSL 鍵リングのパスワード。例えば、SSL_PW = keyfile-password のよ<br>うになります。                                                                                                    |

表 *31.* ユーザー関連の値

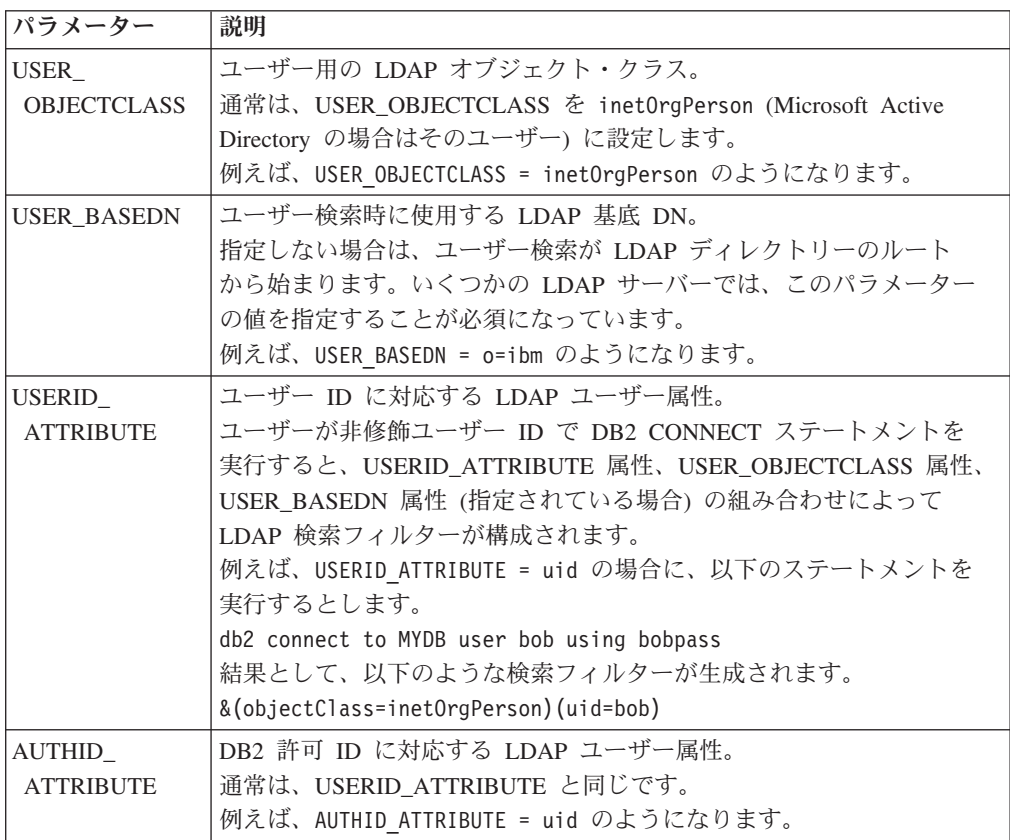

表 *32.* グループ関連の値

| パラメーター                            | 説明                                                                                                    |  |  |
|-----------------------------------|----------------------------------------------------------------------------------------------------|--|--|
| GROUP<br><b>OBJECTCLASS</b>       | グループ用の LDAP オブジェクト・クラス。<br>通常は、groupOfNames または groupOfUniqueNames<br>(Microsoft Active Directory の場合は group) です。<br>例えば、GROUP OBJECTCLASS = groupOfNames のようになります。                                                                                                    |  |  |
| <b>GROUP_BASEDN</b>               | グループ検索時に使用する LDAP 基底 DN。<br>指定しない場合は、グループ検索が LDAP ディレクトリーの<br>ルートから始まります。いくつかの LDAP サーバーでは、<br>このパラメーターの値を指定することが必須になっています。<br>例えば、GROUP BASEDN = o=ibm のようになります。                                                                                                    |  |  |
| GROUPNAME_<br><b>ATTRIBUTE</b>    | グループの名前に対応する LDAP グループ属性。<br>例えば、GROUPNAME ATTRIBUTE = cn のようになります。                                                                                                    |  |  |
| GROUP_LOOKUP_<br><b>METHOD</b>    | ユーザーのグループ・メンバーシップを確認するための方法を指定<br>します。可能な値は以下のとおりです。                                                                                                    |  |  |
|                                   | • SEARCH BY DN: ユーザーをメンバーとしてリストするグループ<br>を検索します。メンバーシップは、<br>GROUP_LOOKUP_ATTRIBUTE として定義するグループ属性 (通<br>常は member または uniqueMember) によって示します。<br>• USER_ATTRIBUTE: この場合は、ユーザーの所属するグループが<br>ユーザー・オブジェクト自体の属性としてリストされます。この<br>設定では、GROUP_LOOKUP_ATTRIBUTE として定義するユーザ<br>一属性を検索して、ユーザーの所属するグループを取得します<br>(基本的に、Microsoft Active Directory の場合は member0f、IBM<br>Tivoli Directory Server の場合は ibm-allGroups です)。<br>例: GROUP LOOKUP METHOD = SEARCH BY DN<br>GROUP LOOKUP_METHOD = USER_ATTRIBUTE |  |  |
| GROUP_LOOKUP_<br><b>ATTRIBUTE</b> | グループ・メンバーシップを確認するために使用する属性の名前<br>(GROUP_LOOKUP_METHOD の説明を参照)。<br>例:<br>GROUP LOOKUP ATTRIBUTE = member<br>GROUP LOOKUP ATTRIBUTE = ibm-allGroups                                                                                                    |  |  |
| NESTED GROUPS                     | NESTED_GROUPS を TRUE にすると、DB2 データベース・マネー<br>ジャーは、グループ・メンバーシップを再帰的に検索するために、<br>検出されるすべてのグループのグループ・メンバーシップを検索し<br>ようとします。<br>A が B に所属し、B が A に所属するといった循環も、正しく<br>処理されます。<br>このパラメーターはオプションであり、デフォルトでは FALSE に<br>なります。                                                                                                    |  |  |

表 *33.* その他の値

| パラメーター                         | 説明                                                                                                    |  |
|--------------------------------|----------------------------------------------------------------------------------------------------|--|
| SEARCH DN,<br><b>SEARCH PW</b> | LDAP サーバーが匿名アクセスをサポートしていない場合や、ユーザー<br>またはグループの検索時に匿名アクセスでは不十分な場合は、検索実行<br>時に使用する DN とパスワードをオプションとして指定できます。                                         |  |
|                                | 例:<br>$SEARCH DN = cn=root$<br>SEARCH PW = rootpassword                                                                                            |  |
| <b>DEBUG</b>                   | DEBUG を TRUE に設定すると、LDAP 関連の問題のデバッグに役立つ<br>追加情報が db2diag.log に書き込まれます。<br>ほとんどの追加情報は、DIAGLEVEL 4 (INFO) でログに記録されます。<br>DEBUG は、デフォルトで false になります。 |  |

# **LDAP** プラグイン・モジュールの使用可能化

DB2 インスタンスの中でそれぞれの LDAP プラグイン・モジュールが格納されて いる場所を以下の表にまとめます。

表 *34. 64* ビットの *UNIX* システムと *Linux* システム

| プラグイン・       |                                      |
|--------------|--------------------------------------|
| モジュールの       |                                      |
| タイプ          | 場所                                   |
| ゖサーバー        | /sqllib/security64/plugin/IBM/server |
| クライアント       | /sqllib/security64/plugin/IBM/client |
| <b> グループ</b> | /sqllib/security64/plugin/IBM/group  |

表 *35. 32* ビットの *UNIX* システムと *Linux* システム

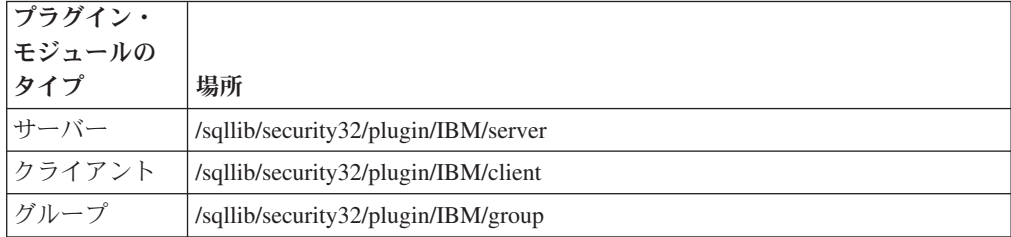

表 *36. Windows* システム *(64* ビットと *32* ビットの両方*)*

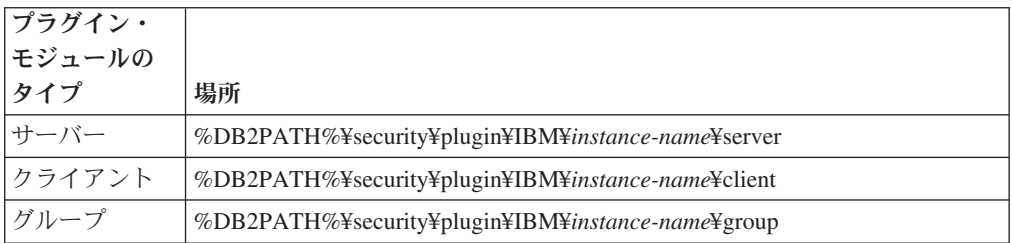

注**:** 64 ビットの Windowsプラグイン・モジュールの場合は、ファイル名に 64 と いう数字が入っています。

DB2 コマンド行プロセッサーを使用して、データベース・マネージャー構成を更新 し、必要なプラグイン・モジュールを使用可能にします。

v サーバー・プラグイン・モジュール:

UPDATE DBM CFG USING SRVCON\_PW\_PLUGIN IBMLDAPauthserver

v クライアント・プラグイン・モジュール:

UPDATE DBM CFG USING CLNT\_PW\_PLUGIN IBMLDAPauthclient

v グループ・プラグイン・モジュール: UPDATE DBM CFG USING GROUP\_PLUGIN IBMLDAPgroups

db2 terminate コマンドを使用して、DB2 コマンド行プロセッサーの実行中のすべて のバックエンド・プロセスを終了してから、db2stop コマンドと db2start コマンド を使用してインスタンスを停止して再始動します。

## **LDAP** ユーザー **ID** による接続

LDAP ディレクトリー内のオブジェクトの位置は、識別名 (DN) によって定義しま す。

DN は基本的に、ある種の階層を反映した複数パーツの名前です。例えば、次のよ うになります。

cn=John Smith, ou=Sales, o=WidgetCorp

LDAP プラグイン・モジュールを使用可能にして構成すると、ユーザーは、さまざ まなストリングを使用して DB2 データベースに接続できるようになります。

v 完全 DN。例:

connect to MYDB user 'cn=John Smith, ou=Sales, o=WidgetCorp'

- v 部分 DN。部分 DN を使用して LDAP ディレクトリーを検索するときに、適切 な検索基底 DN が定義されていれば、1 つの一致項目が検出されます。例: connect to MYDB user 'cn=John Smith' connect to MYDB user uid=jsmith
- 単純なストリング (等号が含まれていないストリング)。そのストリングは、 USERID\_ATTRIBUTE で修飾されて、部分 DN として処理されます。例: connect to MYDB user jsmith

注**:** CONNECT ステートメントまたは ATTACH ステートメントに指定するストリ ングにスペースや特殊文字が含まれている場合は、そのストリングを単一引用符で 区切っておく必要があります。

### ユーザー **ID** と **DB2** 許可 **ID**

ユーザーのユーザー *ID* は、ユーザー・オブジェクトに関連した属性 (通常は uid 属性) によって定義します。単純なストリング (例えば jsmith) の場合もあれば、組 織階層の一部を反映した E メール・アドレス (例えば jsmith@sales.widgetcorp.com) のような場合もあります。

ユーザーの DB2 許可 *ID* は、DB2 データベース内のユーザーに関連した名前で す。

以前は、サーバーのホスト・オペレーティング・システムでユーザーを定義するの が普通で、ユーザー ID と許可 ID は同じでした (ただし、許可 ID は基本的に大 文字で表記します)。DB2 LDAP プラグイン・モジュールを使用すれば、LDAP ユ ーザー・オブジェクトのさまざまな属性をユーザー ID と許可 ID に関連付けるこ とが可能になります。ほとんどの場合は、ユーザー ID と許可 ID を同じストリン グにして、USERID\_ATTRIBUTE と AUTHID\_ATTRIBUTE の両方に同じ属性名を 使用できます。ただし、許可 ID には組み込みたくない余分の情報がユーザー ID 属性に含まれていることが多い環境では、プラグインの初期設定ファイルで別の AUTHID\_ATTRIBUTE を構成することも可能です。サーバーは、その AUTHID\_ATTRIBUTE 属性の値を取り出して、ユーザーの内部 DB2 表記としてそ の値を使用します。

例えば、LDAP ユーザー ID が E メール・アドレス (例えば jsmith@sales.widgetcorp.com) のようになっているとします。DB2 許可 ID としてユ ーザーの部分 (jsmith) だけを使用する場合は、以下のようにします。

- 1. 短縮名が含まれている新しい属性を LDAP サーバーのすべてのユーザー・オブ ジェクトに関連付けます。
- 2. AUTHID ATTRIBUTE にその新しい属性の名前を設定します。

ユーザーは、完全な LDAP ユーザー ID とパスワードを使用して、DB2 データベ ースに接続できます。例えば、次のようにします。

db2 connect to MYDB user 'jsmith@sales.widgetcorp.com' using 'pswd'

ところが、内部では、DB2データベース・マネージャーは、AUTHID\_ATTRIBUTE で取得した短縮名 (この場合は jsmith) を使用してユーザーを参照します。

## グループ検索に関する考慮事項

LDAP サーバーでは通常、ユーザー・オブジェクトの属性またはグループ・オブジ ェクトの属性としてグループ・メンバーシップ情報を表します。

• ユーザー・オブジェクトの属性として

各ユーザー・オブジェクトには、GROUP\_LOOKUP\_ATTRIBUTE という属性があ ります。この属性に対して照会を実行すれば、そのユーザーのすべてのグルー プ・メンバーシップを取得できます。

• グループ・オブジェクトの属性として

各グループ・オブジェクトにも、GROUP\_LOOKUP\_ATTRIBUTE という属性があ ります。その属性を使用すれば、そのグループのメンバーになっているすべての ユーザーをリストできます。特定ユーザーが属しているすべてのグループを列挙 するために、ユーザー・オブジェクトがメンバーとして含まれているすべてのグ ループを検索することも可能です。

そのどちらかの方法で構成できる LDAP サーバーは多くありますし、両方の方法を 同時にサポートしている LDAP サーバーもいくつかあります。ご使用の LDAP サ ーバーの構成方法については、LDAP 管理者に問い合わせてください。

LDAP プラグイン・モジュールを構成するときには、GROUP\_LOOKUP\_METHOD パラメーターを使用して、グループ検索の実行方法を指定できます。

• ユーザー・オブジェクトの GROUP LOOKUP ATTRIBUTE 属性を使用してグル ープ・メンバーシップを確認する必要がある場合は、 GROUP LOOKUP METHOD = USER ATTRIBUTE を設定します。

• グループ・オブジェクトの GROUP LOOKUP ATTRIBUTE 属性を使用してグル ープ・メンバーシップを確認する必要がある場合は、

GROUP LOOKUP METHOD = SEARCH BY DN を設定します。

多くの LDAP サーバーは、グループ・オブジェクトの GROUP LOOKUP ATTRIBUTE 属性を使用してメンバーシップを確認します。その 場合は、以下の例のように構成できます。

GROUP\_LOOKUP\_METHOD = SEARCH\_BY\_DN  $GROUP<sup>-</sup>LOOKUP<sup>-</sup>ATTRIBUTE = group0FNames$ 

Microsoft Active Directory は通常、ユーザー属性としてグループ・メンバーシップ を格納します。その場合は、以下の例のように構成できます。

GROUP LOOKUP METHOD = USER ATTRIBUTE GROUP\_LOOKUP\_ATTRIBUTE = memberOf

IBM Tivoli Directory Server は、両方の方法を同時にサポートしています。ユーザー のグループ・メンバーシップを照会するには、特別なユーザー属性 ibm-allGroups を以下の例のように使用できます。

GROUP LOOKUP METHOD = USER ATTRIBUTE  $GROUP<sup>-</sup>LOOKUP<sup>-</sup>ATTRIBUTE = i\overline{b}m-allGroups$ 

他の LDAP サーバーでも、グループ・メンバーシップを取得するために、それと似 たような特別な属性が用意されている場合があります。一般に、ユーザー属性によ ってメンバーシップを取得する方が、ユーザーをメンバーとしてリストするグルー プを検索するよりも高速です。

# **LDAP** ユーザーの認証とグループの検索に関するトラブルシュー ティング

LDAP ユーザーの認証やグループの検索で問題が発生した場合は、DB2 診断ログ db2diag.log と管理ログがトラブルシューティングのための情報源になります。

LDAP プラグイン・モジュールは通常、障害発生時の LDAP 戻りコード、検索フィ ルター、その他の役立つデータをログに記録します。LDAP プラグイン・モジュー ルの構成ファイルで DEBUG オプションを有効にすると、さらに多くの情報が db2diag.log ログに書き込まれます。その情報は確かにトラブルシューティングに役 立ちますが、すべての追加データを 1 つのファイルに書き込む処理に関連したオー バーヘッドを考えると、実動システムでそのオプションを広範囲に使用することは お勧めできません。

データベース・マネージャーで DIAGLEVEL 構成パラメーターを 4 に設定して、 LDAP プラグイン・モジュールから送られてくるすべてのメッセージをキャプチャ ーできるようにしてください。

# セキュリティー・プラグインの作成

## **DB2** によるセキュリティー・プラグインのロード方法

各プラグイン・ライブラリーには、以下のような、プラグイン・タイプに応じた特 定の名前を持つ初期化関数が含まれていなければなりません。

v サーバー・サイド認証プラグイン: db2secServerAuthPluginInit()

- v クライアント・サイド認証プラグイン: db2secClientAuthPluginInit()
- v グループ・プラグイン: db2secGroupPluginInit()

この関数は、プラグイン初期化関数と呼ばれます。プラグイン初期化関数は、指定 されたプラグインを初期化し、プラグインの関数を呼び出すために必要な情報を DB2 に提供します。プラグイン初期化関数は、以下のパラメーターを受け入れま す。

- プラグインを呼び出す DB2 インスタンスがサポートできる関数ポインター構造 の最高バージョン番号
- v インプリメンテーションを必要とするすべての API を指すポインターを収めた構 造を指すポインター
- v db2diag.log ファイルにログ・メッセージを追加する関数を指すポインター
- エラー・メッセージ・ストリングを指すポインター
- エラー・メッセージの長さ
- 以下は、グループ検索プラグインの初期化関数の関数シグニチャーです。

SQL\_API\_RC SQL\_API\_FN db2secGroupPluginInit( db2int32 version, void \*group fns, db2secLogMessage \*logMessage\_fn, char \*\*errormsg, db2int32 \*errormsglen);

注**:** プラグイン・ライブラリーを C++ でコンパイルする場合は、 extern "C" を使 用してすべての関数を宣言する必要があります。 DB2 は、基礎オペレーティン グ・システムの動的ローダーを利用して、C++ のユーザー作成プラグイン・ライブ ラリーの内部で使用されている C++ コンストラクターおよびデストラクターを処理 します。

初期化関数は、規定の関数名を使用しなければならない、プラグイン・ライブラリ ー内の唯一の関数です。その他のプラグイン関数は、初期化関数から戻された関数 ポインターを通して参照されます。サーバー・プラグインは、DB2 サーバーの始動 時にロードされます。クライアント・プラグインは、クライアント上で必要とされ るときにロードされます。 DB2 は、プラグイン・ライブラリーをロードするとす ぐに、この初期化関数の位置を解決して呼び出します。この関数固有のタスクは、 以下のとおりです。

- v 関数ポインターを、適切な関数構造を指すポインターにキャストする
- v ライブラリー内の他の関数を指すポインターに入力する
- v 戻される関数ポインター構造のバージョン番号に入力する

DB2 はプラグイン初期化関数を複数回呼び出すことがあります。このことが起こる のは、アプリケーションが動的に DB2 クライアント・ライブラリーをロードして からこれをアンロードして再ロードし、再ロードの前と後の両方にプラグインから 認証関数を実行した場合です。このような場合は、プラグイン・ライブラリーがア ンロードされず、したがって再ロードもされないことがあります。ただし、この動 作はオペレーティング・システムによって異なります。

別の例として、データベース・サーバー自身がクライアントとして振る舞うことが ある、ストアード・プロシージャーやフェデレーテッド・システム呼び出しの実行

時にも、DB2 がプラグイン初期化関数を複数回呼び出すことがあります。データベ ース・サーバー上のクライアント・プラグインとサーバー・プラグインが同じファ イル内にある場合、 DB2 はプラグイン初期化関数を 2 回呼び出す可能性がありま す。

db2secGroupPluginInit が複数回呼び出されたことを検出した場合、プラグイン は、プラグイン・ライブラリーを終了して再初期化するよう指示されたものとし て、このイベントを処理する必要があります。したがって、プラグイン初期化関数 は、db2secPluginTerm を呼び出すと実行されるクリーンアップ・タスクをすべて実 行してから、再び関数ポインターのセットを戻す必要があります。

UNIX または Linux ベースのオペレーティング・システムが稼働している DB2 サ ーバーでは、DB2 は異なるプロセスでプラグイン・ライブラリーを複数回ロードし て再初期化することがあります。

# セキュリティー・プラグイン・ライブラリーの開発に関する制約事 項

以下は、プラグイン・ライブラリーの作成に関連した制約事項です。

### **C-linkage**

プラグイン・ライブラリーは、C-linkage とリンクされていなければなりま せん。プロトタイプ、プラグインのインプリメントに必要なデータ構造、お よびエラー・コード定義を規定するヘッダー・ファイルは、C/C++ の場合 にのみ準備されます。プラグイン・ライブラリーが C++ としてコンパイル されている場合は、 DB2 がロード時に解決する関数を extern ″C″ を用い て宣言する必要があります。

**.NET** 共通言語ランタイムはサポートされていません。

プラグイン・ライブラリーのソース・コードのコンパイルおよびリンクにお いて、 .NET 共通言語ランタイム (CLR) はサポートされません。

### シグナル・ハンドラー

プラグイン・ライブラリーは、シグナル・ハンドラーをインストールした り、シグナル・マスクを変更したりしてはなりません。なぜなら、これをす ると、DB2 のシグナル・ハンドラーが妨げられるからです。 DB2 のシグ ナル・ハンドラーが妨げられると、プラグイン・コード自体にあるトラップ を含めたエラーを報告してリカバリーする DB2 の機能が著しく妨げられま す。さらに、プラグイン・ライブラリーは、C++ 例外を出してはなりませ ん。なぜなら、これも DB2 のエラー処理を妨げるからです。

### スレッド・セーフ

プラグイン・ライブラリーは、スレッド・セーフおよび再入可能でなければ なりません。プラグイン初期化関数は、再入可能でなくてもよい唯一の API です。プラグイン初期化関数は異なるプロセスから複数回呼び出される可能 性がありますが、その場合は、プラグインがすべての使用済みリソースをク リーンアップして、プラグイン自体を再初期化します。

## 終了ハンドラー、および標準 **C** ライブラリーとオペレーティング・システム呼び出 しのオーバーライド

プラグイン・ライブラリーは、標準 C ライブラリーやオペレーティング・ システム呼び出しをオーバーライドしてはなりません。さらに、プラグイ

ン・ライブラリーは、終了ハンドラーや pthread\_atfork ハンドラーをイン ストールしてはなりません。終了ハンドラーはプログラムが終了する前にア ンロードされる可能性があるので、終了ハンドラーを使用することはお勧め しません。

### ライブラリーの従属関係

Linux または UNIX では、プラグイン・ライブラリーをロードするプロセ スは、setuid か setgid になります。このことは、プロセスが \$LD\_LIBRARY\_PATH、 \$SHLIB\_PATH、または \$LIBPATH 環境変数を利用して従 属ライブラリーを検索できないことを意味します。したがって、従属ライブ ラリーが次のような他の方法でアクセス可能にされていない限り、プラグイ ン・ライブラリーが追加のライブラリーに従属していてはなりません。

- v /lib または /usr/lib の中に入れる。
- v それらが常駐するディレクトリーを OS ワイド (Linux 上の ld.so.conf ファイル内など) で指定する。
- v プラグイン・ライブラリー自体の RPATH で指定する。

この制限は、Windows オペレーティング・システムには当てはまりませ  $h<sub>o</sub>$ 

シンボルの重複

可能であれば、プラグイン・ライブラリーは、シンボルの重複の可能性を減 らすオプションとして使用できるオプション (アンバインドされた外部シン ボル参照を削減するオプションなど) を用いてコンパイルおよびリンクする 必要があります。例えば、HP、Solaris、および Linux 上で "-Bsymbolic" リ ンカー・オプションを使用するなら、シンボルの重複に関係した問題を防ぐ ことができます。ただし、AIX で作成されたプラグインの場合は、"-brtl" リンカー・オプションは明示的にも暗黙的にも使用しないでください。

**32** ビット・アプリケーションと **64** ビット・アプリケーション

32 ビット・アプリケーションは、32 ビット・プラグインを使用する必要が あります。 64 ビット・アプリケーションは、64 ビット・プラグインを使 用する必要があります。詳細については、32 ビットと 64 ビットの考慮事 項に関するトピックを参照してください。

### テキスト・ストリング

入力テキスト・ストリングがヌル終了になっているという保証はなく、出力 ストリングがヌル終了である必要はありません。その代わり、すべての入力 ストリングに対して整数の長さが指定され、戻される長さとして整数を指す ポインターが指定されます。

### 許可 **ID** パラメーターの引き渡し

DB2 がプラグインに渡す許可 ID (authid) パラメーター (入力 authid パラ メーター) には、埋め込みブランクが除かれた大文字の authid が含まれま す。プラグインが DB2 に戻す authid パラメーター (出力 authid パラメー ター) には特別な処理は必要ありませんが、DB2 は authid を大文字に変換 し、内部 DB2 規格に準じてブランクを埋め込みます。

### パラメーターのサイズ制限

プラグイン API は、パラメーターの長さ制限として以下を使用します。

#define DB2SEC\_MAX\_AUTHID\_LENGTH 255 #define DB2SEC\_MAX\_USERID\_LENGTH 255 #define DB2SEC\_MAX\_USERNAMESPACE\_LENGTH 255 #define DB2SEC\_MAX\_PASSWORD\_LENGTH 255 #define DB2SEC\_MAX\_DBNAME\_LENGTH 128

特定のプラグイン・インプリメンテーションでは、許可 ID、ユーザー ID、 およびパスワードの最大長は、小さくする必要があるか、あるいは強制的に 小さくされる可能性があります。特に、DB2 データベース・システムに付 属しているオペレーティング・システム認証プラグインは、オペレーティン グ・システムの限界が上記の限界より低い場合、オペレーティング・システ ムが施行する最大ユーザー長、最大グループ長、および最大ネーム・スペー ス長の限界の制約を受けます。

**AIX** でのセキュリティー・プラグイン・ライブラリーの拡張子

AIX システムでは、セキュリティー・プラグイン・ライブラリーは、*.a* ま たは *.so* というファイル名拡張子を持つことができます。プラグイン・ライ ブラリーをロードするのに使用するメカニズムは、次のように、どの拡張子 が使用されているかによって異なります。

v ファイル名拡張子が *.a* のプラグイン・ライブラリーは、共用オブジェク ト・メンバーを含むアーカイブであると想定されます。そのようなメンバ ーには、*shr.o* (32 ビット) または *shr64.o* (64 ビット) という名前を付け なければなりません。 32 ビットおよび 64 ビットの両方のメンバーを 1 つのアーカイブに収容することができ、それによって、両方のタイプのプ ラットフォームにデプロイすることができます。

例えば、32 ビット・アーカイブ・スタイルのプラグイン・ライブラリー を作成するには、次のようにします。

xlc\_r -qmkshrobj -o shr.o MyPlugin.c -bE:MyPlugin.exp ar rv MyPlugin.a shr.o

v ファイル名拡張子が *.so* のプラグイン・ライブラリーは、動的にロード 可能な共用オブジェクトであると想定されます。そのようなオブジェクト は、その作成時に使用したコンパイラーおよびリンカーのオプションに応 じて、32 ビットまたは 64 ビットのどちらかになります。例えば、32 ビ ットのプラグイン・ライブラリーを作成するには、次のようにします。

xlc\_r -qmkshrobj -o MyPlugin.so MyPlugin.c -bE:MyPlugin.exp

AIX 以外のすべてのプラットフォームでは、セキュリティー・プラグイ ン・ライブラリーは、常に動的にロード可能な共有オブジェクトであるとみ なされます。

## セキュリティー・プラグインに関する制約事項

以下は、セキュリティー・プラグインの使用に関する制限事項です。

### **DB2** データベース・ファミリーのサポートに関する制約事項

GSS-API プラグインを使用して、Linux、UNIX、およびWindows 上の DB2 クライ アントと、DB2 for z/OS などの別の DB2 ファミリー・サーバーとの間の接続を認 証することはできません。また、クライアントとして機能する他の DB2 データベ ース・ファミリー製品から Linux、UNIX、または Windows 上の DB2 サーバーへ の接続も認証できません。

ただし、Linux、UNIX、または Windows 上の DB2 クライアントを使用して他の DB2 データベース・ファミリー・サーバーに接続する場合には、クライアント・サ イドのユーザー ID/パスワード・プラグイン (IBM 提供のオペレーティング・シス テム認証プラグインなど) を使用したり、独自のユーザー ID/パスワード・プラグイ ンを作成したりすることができます。また、組み込みの Kerberos プラグインの使用 や、自分独自のプラグインのインプリメントを行ってもかまいません。

Linux、 UNIX、または Windows 上の DB2 クライアントでは、GSSPLUGIN 認証 タイプを使用してデータベースをカタログしてはなりません。

**AUTHID ID** に関する制限DB2 データベース・システムのバージョン 9.5 以降で は、128 バイトの許可 ID を持つことができますが、その許可 ID がオペレーティ ング・システムのユーザー ID またはグループ名として解釈される場合、オペレー ティング・システムの命名上の制約が適用されます (例えば、ユーザー ID の制限 は 8 または 30 文字、グループ名の制限は 30 文字です)。このため、128 バイト の許可 ID を付与できますが、この許可 ID を持つユーザーとしては接続すること ができません。独自のセキュリティー・プラグインを作成した場合は、許可 ID の 拡張されたサイズを最大限に活用することができます。例えば、セキュリティー・ プラグインに 30 バイトのユーザー ID を与えて、接続可能な認証中に、セキュリ ティー・プラグインが 128 バイトの許可 ID を返すことができます。

## **WebSphere®** フェデレーション・サーバーのサポートに関する制約事 項

DB2 II は、GSS\_API プラグインからの委任証明書を使用して、データ・ソースへ のアウトバウンド接続を確立することをサポートしていません。データ・ソースへ の接続には、引き続き CREATE USER MAPPING コマンドを使用する必要があり ます。

## データベース管理サーバーのサポートに関する制約事項

DB2 Administration Server (DAS) はセキュリティー・プラグインをサポートしてい ません。DAS はオペレーティング・システムの認証メカニズムのみをサポートしま す。

## **DB2** クライアントでのセキュリティー・プラグインに関する問題およ び制約事項 **(Windows)**

Windows オペレーティング・システム上の DB2 クライアント内でデプロイする予 定のセキュリティー・プラグインの開発時には、プラグイン終了関数の中でどの補 助ライブラリーもアンロードしないでください。この制約事項は、グループ、ユー ザー ID とパスワード、Kerberos、および GSS-API プラグインを含む、すべてのタ イプのクライアント・セキュリティー・プラグインに対して適用されます。このよ うな、db2secPluginTerm、db2secClientAuthPluginTerm、および

db2secServerAuthPluginTerm といった終了 API は、どの Windows プラットフォー ムでも呼び出されないので、該当するリソース・クリーンアップを行う必要があり ます。

この制約事項は、Windows での DLL のアンロードに関連したクリーンアップ問題 に関係しています。

## **AIX** 上での **.a** または **.so** の拡張子の付いたプラグイン・ライブラリ ーのロード

AIX では、セキュリティー・プラグイン・ライブラリーには、.a または .so のフ ァイル名拡張子をつけることができます。プラグイン・ライブラリーをロードする のに使用するメカニズムは、次のように、どの拡張子が使用されているかによって 異なります。

v .a のファイル名拡張子の付いたプラグイン・ライブラリー

.a のファイル名拡張子の付いたプラグイン・ライブラリーは、共有オブジェク ト・メンバーを収容するアーカイブであるとみなされます。そのようなメンバー には、shr.o (32 ビット) または shr64.o (64 ビット) という名前を付けなけれ ばなりません。 32 ビットおよび 64 ビットの両方のメンバーを 1 つのアーカイ ブに収容することができ、それによって、両方のタイプのプラットフォームにデ プロイすることができます。

例えば、32 ビット・アーカイブ・スタイルのプラグイン・ライブラリーを作成す るには、次のようにします。

xlc\_r -qmkshrobj -o shr.o MyPlugin.c -bE:MyPlugin.exp ar rv MyPlugin.a shr.o

v .so のファイル名拡張子の付いたプラグイン・ライブラリー

.so のファイル名拡張子の付いたプラグイン・ライブラリーは、動的にロード可能 な共有オブジェクトであるとみなされます。そのようなオブジェクトは、その作 成時に使用したコンパイラーおよびリンカーのオプションに応じて、32 ビットま たは 64 ビットのどちらかになります。例えば、32 ビットのプラグイン・ライブ ラリーを作成するには、次のようにします。

xlc\_r -qmkshrobj -o MyPlugin.so MyPlugin.c -bE:MyPlugin.exp

AIX 以外のすべてのプラットフォームでは、セキュリティー・プラグイン・ライブ ラリーは、常に動的にロード可能な共有オブジェクトであるとみなされます。

## **GSS-API** セキュリティー・プラグインでは、メッセージの暗号化と 署名はサポートされない

メッセージの暗号化および署名は、GSS-API セキュリティー・プラグインでは使用 できません。

## セキュリティー・プラグインの戻りコード

すべてのセキュリティー・プラグイン API は、API の実行の成功や失敗を示すため に整数の値を戻す必要があります。戻りコード値 0 は、API が正常に実行したこと を示します。 -3、-4、および -5 以外のすべての負の戻りコードは、API がエラー を検出したことを示します。

-3、-4、または -5 が付く戻りコードを除き、セキュリティー・プラグイン API か ら戻されるすべての負の戻りコードは、SQLCODE -1365、SQLCODE -1366、また は SQLCODE -30082 にマップされます。 -3、-4、および -5 の値は、許可 ID が 有効なユーザーまたはグループを表しているかどうかを示すために使用されます。

すべてのセキュリティー・プラグイン API の戻りコードは、DB2 の組み込みディ レクトリー SQLLIB/include にある db2secPlugin.h で定義されます。

すべてのセキュリティー・プラグインの戻りコードに関する詳細については、以下 の表で説明しています。

表 *37.* セキュリティー・プラグインの戻りコード

| 戻りコード 定義値      |                                       | 意味                                                                                                    | 関連 API                                                                                             |
|----------------|---------------------------------------|----------------------------------------------------------------------------------------------------|----------------------------------------------------------------------------------------------------|
| $\overline{0}$ | DB2SEC PLUGIN OK                      | プラグイン API が正常に実行さ<br>れました。                                                                                                    | すべて                                                                                                |
| $-1$           | DB2SEC_PLUGIN_UNKNOWNERROR            | プラグイン API で想定外のエラ<br>ーが発生しました。                                                                                                    | すべて                                                                                                |
| $-2$           | DB2SEC PLUGIN BADUSER                 | 入力として渡されたユーザー ID<br>が定義されていません。                                                                                                    | db2secGenerateInitialCred<br>db2secValidatePassword<br>db2secRemapUserid<br>db2secGetGroupsForUser |
| $-3$           | DB2SEC PLUGIN<br>INVALIDUSERORGROUP   | このユーザーまたはグループがあ<br>りません。                                                                                                    | db2secDoesAuthIDExist<br>db2secDoesGroupExist                                                      |
| $-4$           | DB2SEC PLUGIN<br>_USERSTATUSNOTKNOWN  | ユーザー状況が不明です。これは<br>DB2 ではエラーとして扱われませ<br>ん。これは、GRANT ステートメ<br>ントが、 authid がユーザーまた<br>はオペレーティング・システム・<br>グループのどちらを表しているか<br>判別するために使用します。 | db2secDoesAuthIDExist                                                                              |
| $-5$           | DB2SEC PLUGIN<br>_GROUPSTATUSNOTKNOWN | グループ状況が不明です。これは<br>DB2 ではエラーとして扱われませ<br>ん。これは、GRANT ステートメ<br>ントが、 authid がユーザーまた<br>はオペレーティング・システム・<br>グループのどちらを表しているか<br>判別するために使用します。 | db2secDoesGroupExist                                                                               |
| $-6$           | DB2SEC PLUGIN UID EXPIRED             | ユーザー ID が期限切れです。                                                                                                    | db2secValidatePassword<br>db2GetGroupsForUser<br>db2secGenerateInitialCred                         |
| $-7$           | DB2SEC_PLUGIN_PWD_EXPIRED             | パスワードが期限切れです。                                                                                                    | db2secValidatePassword<br>db2GetGroupsForUser<br>db2secGenerateInitialCred                         |
| $-8$           | DB2SEC_PLUGIN_USER_REVOKED            | ユーザーが失効しています。                                                                                                    | db2secValidatePassword<br>db2GetGroupsForUser                                                      |
| $-9$           | DB2SEC PLUGIN<br>_USER_SUSPENDED      | ユーザーが一時失効しています。                                                                                                    | db2secValidatePassword<br>db2GetGroupsForUser                                                      |

表 *37.* セキュリティー・プラグインの戻りコード *(*続き*)*

| 戻りコード | 定義値                                             | 意味                                                                                         | 関連 API                                                                            |
|-------|-------------------------------------------------|--------------------------------------------------------------------------------------------|-----------------------------------------------------------------------------------|
| $-10$ | DB2SEC PLUGIN BADPWD                            | パスワードが無効です。                                                                                | db2secValidatePassword<br>db2secRemapUserid<br>db2secGenerateInitialCred          |
| $-11$ | DB2SEC PLUGIN<br><b>BAD NEWPASSWORD</b>         | 新規パスワードが無効です。                                                                              | db2secValidatePassword<br>db2secRemapUserid                                       |
| $-12$ | DB2SEC PLUGIN<br>CHANGEPASSWORD<br>NOTSUPPORTED | パスワード変更はサポートされて<br>いません。                                                                   | db2secValidatePassword<br>db2secRemapUserid<br>db2secGenerateInitialCred          |
| $-13$ | DB2SEC PLUGIN NOMEM                             | メモリー不足のため、プラグイン<br>がメモリーを割り振れませんでし<br>た。                                                   | すべて                                                                               |
| $-14$ | DB2SEC PLUGIN DISKERROR                         | プラグインがディスク・エラーを<br>検出しました。                                                                 | すべて                                                                               |
| $-15$ | DB2SEC_PLUGIN_NOPERM                            | ファイルの許可が不適切なため、<br>プラグインがファイルにアクセス<br>できませんでした。                                            | すべて                                                                               |
| $-16$ | DB2SEC PLUGIN NETWORKERROR                      | プラグインがネットワーク・エラ<br>ーを検出しました。                                                               | すべて                                                                               |
| $-17$ | DB2SEC_PLUGIN<br>CANTLOADLIBRARY                | プラグインが必要なライブラリー<br>をロードできません。                                                              | db2secGroupPluginInit<br>db2secClientAuthPluginInit<br>db2secServerAuthPluginInit |
| $-18$ | DB2SEC PLUGIN CANT<br>OPEN_FILE                 | 欠落ファイルや不適切なファイル<br>許可以外の理由のために、プラグ<br>インがファイルをオープンして読<br>み取ることができません。                      | すべて                                                                               |
| $-19$ | DB2SEC_PLUGIN_FILENOTFOUND                      | ファイル・システムにファイルが<br>ないために、プラグインがファイ<br>ルをオープンして読み取ることが<br>できません。                            | すべて                                                                               |
| $-20$ | DB2SEC PLUGIN<br>CONNECTION_DISALLOWED          | 接続できるデータベース、または<br>特定のデータベースに接続できな<br>い TCP/IP アドレスについての制<br>約事項のために、プラグインが接<br>続を拒否しています。 | すべてのサーバー・サイドのプラ<br>グイン API。                                                       |
| $-21$ | DB2SEC PLUGIN NO CRED                           | GSS API プラグインのみ: 初期ク<br>ライアント証明書がありません。                                                    | db2secGetDefaultLoginContext<br>db2secServerAuthPluginInit                        |
| $-22$ | DB2SEC_PLUGIN_CRED_EXPIRED                      | GSS API プラグインのみ: クライ<br>アント証明書が期限切れです。                                                     | db2secGetDefaultLoginContext<br>db2secServerAuthPluginInit                        |
| $-23$ | DB2SEC PLUGIN<br>BAD PRINCIPAL NAME             | GSS API プラグインのみ: プリン<br>シパル名が無効です。                                                         | db2secProcessServer<br>PrincipalName                                              |

表 *37.* セキュリティー・プラグインの戻りコード *(*続き*)*

| 戻りコード   定義値 |                                       | 意味                                                                                                    | 関連 API                                                                            |
|-------------|---------------------------------------|----------------------------------------------------------------------------------------------------|-----------------------------------------------------------------------------------|
| $-24$       | DB2SEC PLUGIN<br>NO CON DETAILS       | この戻りコードは、<br>db2secGetConDetails コールバッ<br>ク (例えば、DB2 からプラグイン<br>への)によって戻され、 DB2 が<br>クライアントの TCP/IP アドレス<br>を判別できないことを示します。 | db2secGetConDetails                                                               |
| $-25$       | DB2SEC PLUGIN<br>BAD INPUT PARAMETERS | プラグイン API を呼び出すと<br>き、いくつかのパラメーターが無<br>効か、または欠落しています。                                                                       | すべて                                                                               |
| $-26$       | DB2SEC PLUGIN<br>_INCOMPATIBLE_VER    | プラグインによって報告された<br>API のバージョンに、DB2 との<br>互換性がありません。                                                                          | db2secGroupPluginInit<br>db2secClientAuthPluginInit<br>db2secServerAuthPluginInit |
| $-27$       | DB2SEC PLUGIN PROCESS LIMIT           | プラグインが新規プロセスを作成<br>するために、十分なリソースを使<br>用できません。                                                                               | すべて                                                                               |
| $-28$       | DB2SEC_PLUGIN_NO_LICENSES             | プラグインがユーザー・ライセン<br>スの問題を検出しました。基礎メ<br>カニズムのライセンスが限界に達<br>している可能性があります。                                                      | すべて                                                                               |

# セキュリティー・プラグインのエラー・メッセージ処理

セキュリティー・プラグイン API でエラーが発生すると、 API は errormsg フィ ールドに ASCII テキスト・ストリングを戻して、戻りコードよりも具体的な問題の 説明を提示することがあります。

例えば、errormsg ストリングに、 "File /home/db2inst1/mypasswd.txt does not exist." などのメッセージが含められます。 DB2 はこのストリングをまるごと DB2 管理通知ログに書き込み、さらに、短縮版をいくつかの SQL メッセージにト ークンとして組み込みます。 SQL メッセージ内のトークンは限られた長さにしか できないため、これらのメッセージは短くし、これらのメッセージの重要な変数の 部分がストリングの先頭に来るようにしてください。デバッグに役立てるため、エ ラー・メッセージにはセキュリティー・プラグインの名前を追加することを考慮し てください。

パスワード期限切れエラーなどの緊急でないエラーに関しては、errormsg ストリン グは、 DIAGLEVEL データベース・マネージャー構成パラメーターに 4 が設定さ れている場合にのみダンプされます。

これらのエラー・メッセージ用のメモリーは、セキュリティー・プラグインによっ て割り振られる必要があります。したがって、プラグインは、このメモリーを解放 するための API である db2secFreeErrormsg を備えていなければなりません。

errormsg フィールドは、 API がゼロ以外の値を戻した場合にのみ DB2 によって チェックされます。そのため、プラグインは、エラーがない場合は、この戻りエラ ー・メッセージ用のメモリーを割り振るべきではありません。

初期化時には、メッセージ・ロギング関数ポインター logMessage\_fn が、グルー プ、クライアント、およびサーバーのプラグインに渡されます。プラグインはこの 関数を使用してデバッグ情報を db2diag.log に記録できます。例:

```
// Log an message indicate init successful
(*(logMessage_fn))(DB2SEC_LOG_CRITICAL,
                   "db2secGroupPluginInit successful",
                    strlen("db2secGroupPluginInit successful"));
```
db2secLogMessage 関数の各パラメーターについて詳しくは、各プラグイン・タイプ の初期化 API を参照してください。

# セキュリティー・プラグイン **API** の呼び出し順序

DB2 データベース・マネージャーがセキュリティー・プラグイン API を呼び出す 主なシナリオを以下に示します。

- クライアントでのデータベース接続 (暗黙的および明示的)
	- CLIENT
	- サーバー・ベース (SERVER、SERVER\_ENCRYPT、DATA\_ENCRYPT)
	- GSSAPI および Kerberos
- クライアント、サーバー、またはゲートウェイでのローカル許可
- サーバーでのデータベース接続
- v サーバーでの GRANT ステートメント
- v サーバーで許可 ID が所属するグループのリストを取得する

注**:** DB2 データベース・サーバーは、ローカル許可が必要な db2start、db2stop、お よび db2trc などのデータベース・アクションを、クライアント・アプリケーション と同様に取り扱います。

DB2 データベース・マネージャーがセキュリティー・プラグイン API を呼び出す 順序は、これらの各操作ごとに異なります。これらの各シナリオにおいて、DB2 デ ータベース・マネージャーが呼び出す API の順序を以下に示します。

### **CLIENT -** 暗黙的

ユーザー構成認証タイプが CLIENT の場合、DB2 クライアント・アプリケ ーションは以下のセキュリティー・プラグイン API を呼び出します。

- db2secGetDefaultLoginContext();
- db2secValidatePassword();
- db2secFreetoken();

暗黙的な認証の場合、すなわち、特定のユーザー ID やパスワードを指定せ ずに接続する場合は、ユーザー ID/パスワード・プラグインを使用している と、db2secValidatePassword API が呼び出されます。必要に応じ、プラグ イン作成者はこの API によって暗黙的な認証を禁止することができます。

### **CLIENT -** 明示的

明示的な認証の場合、すなわち、ユーザー ID とパスワードの両方が指定さ れているデータベースに接続する場合は、*authentication* データベース・マ ネージャー構成パラメーターが CLIENT に設定されていると、DB2 クライ

アント・アプリケーションは、インプリメンテーションが必要とする場合に は、以下のセキュリティー・プラグイン API を複数回呼び出します。

- db2secRemapUserid();
- db2secValidatePassword();
- db2secFreeToken();
- サーバー・ベース **(SERVER**、**SERVER\_ENCRYPT**、**DATA\_ENCRYPT) -** 暗黙的 暗黙的な認証の場合、クライアントとサーバーがユーザーID/パスワードの 認証を折衝している場合 (例えば、サーバー側の *srvcon\_auth* パラメーター が SERVER、SERVER\_ENCRYPT、DATA\_ENCRYPT、または DATA ENCRYPT CMP に設定されている場合)、クライアント・アプリケ ーションは以下のセキュリティー・プラグイン API を呼び出します。
	- db2secGetDefaultLoginContext();
	- db2secFreeToken();
- サーバー・ベース **(SERVER**、**SERVER\_ENCRYPT**、**DATA\_ENCRYPT) -** 明示的 明示的な認証の場合、クライアントとサーバーがユーザーID/パスワードの 認証を折衝している場合 (例えば、サーバー側の srvcon auth パラメーター が SERVER、SERVER\_ENCRYPT、DATA\_ENCRYPT、または DATA ENCRYPT CMP に設定されている場合)、クライアント・アプリケ ーションは以下のセキュリティー・プラグイン API を呼び出します。
	- db2secRemapUserid();
- **GSSAPI** および **Kerberos -** 暗黙的

暗黙的な認証の場合、クライアントとサーバーが GSS-API または Kerberos 認証を折衝している場合 (例えば、サーバー側の *srvcon\_auth* パラメーター が KERBEROS、KRB\_SERVER\_ENCRYPT、GSSPLUGIN、または GSS SERVER ENCRYPT に設定されている場合)、クライアント・アプリケ ーションは以下のセキュリティー・プラグイン API を呼び出します。 (gss\_init\_sec\_context() を呼び出すときは、GSS\_C\_NO\_CREDENTIAL が入力 証明書として使用されます。)

- db2secGetDefaultLoginContext();
- db2secProcessServerPrincipalName();
- gss init sec context();
- gss release buffer();
- gss release name();
- gss delete sec context();
- db2secFreeToken();

マルチフロー GSS-API サポートを使用すると、インプリメンテーションが 必要とする場合には、 gss\_init\_sec\_context() を複数回呼び出すことがで きます。

### **GSSAPI** および **Kerberos -** 明示的

折衝された認証タイプが GSS-API または Kerberos の場合は、クライアン ト・アプリケーションが GSS-API プラグイン用に、以下のセキュリティ ー・プラグイン API をこの順序で呼び出します。特に記述されていない場 合、これらの API は暗黙的な認証と明示的な認証の両方に使用されます。

- db2secProcessServerPrincipalName();
- v db2secGenerateInitialCred(); (明示的な認証の場合のみ)
- gss init sec context();
- gss\_release\_buffer ();
- gss release name();
- gss release cred();
- db2secFreeInitInfo();
- gss delete sec context();
- db2secFreeToken();

サーバーから相互認証トークンが戻され、インプリメンテーションが必要と する場合には、API gss\_init\_sec\_context() が複数回呼び出されることが あります。

### クライアント、サーバー、またはゲートウェイでのローカル許可

ローカル許可の場合は、使用される DB2 コマンドが、以下のセキュリティ ー・プラグイン API を呼び出します。

- db2secGetDefaultLoginContext();
- db2secGetGroupsForUser();
- db2secFreeToken();
- db2secFreeGroupList();

これらの API が、ユーザー ID/パスワードと GSS-API の両方の認証メカ ニズム用に呼び出されます。

### サーバーでのデータベース接続

データベース・サーバー上でのデータベース接続の場合は、DB2 エージェ ント・プロセスまたはスレッドが、ユーザー ID/パスワード認証メカニズム 用に以下のセキュリティー・プラグイン API を呼び出します。

- v db2secValidatePassword(); (*authentication* データベース構成パラメータ ーが CLIENT でない場合のみ)
- db2secGetAuthIDs();
- db2secGetGroupsForUser();
- db2secFreeToken();
- db2secFreeGroupList();

データベースへの接続の場合は、DB2 エージェント・プロセスまたはスレ ッドが、GSS-API 認証メカニズム用に以下のセキュリティー・プラグイン API を呼び出します。

- gss accept sec context();
- gss release buffer();
- db2secGetAuthIDs();
- db2secGetGroupsForUser();
- gss\_delete\_sec\_context();
- db2secFreeGroupListMemory();

### サーバーでの **GRANT** ステートメント

USER または GROUP キーワードを指定しない GRANT ステートメント (例えば、 ″GRANT CONNECT ON DATABASE TO user1″) の場合、 DB2 エージ ェント・プロセスは user1 がユーザー、グループ、またはその両方のいず れであるかを判別できなければなりません。そのため、DB2 エージェン ト・プロセスまたはスレッドは以下のセキュリティー・プラグイン API を 呼び出します。

- db2secDoesGroupExist();
- db2secDoesAuthIDExist();
- サーバーで **authid** が所属するグループのリストを取得する

データベース・サーバーで、許可 ID が所属するグループのリストを取得す る必要がある場合、DB2 エージェント・プロセスまたはスレッドは以下の セキュリティー・プラグイン API を、許可 ID のみを入力として呼び出し ます。

• db2secGetGroupsForUser();

他のセキュリティー・プラグインからのトークンはありません。

# 第 **8** 章 セキュリティー・プラグイン **API**

ユーザーが DB2 データベース・システムの認証およびグループ・メンバーシップ の検索の動作をカスタマイズできるように、既存のプラグイン・モジュールの変更 や、新規セキュリティー・プラグイン・モジュールの作成の際に使用できる API が DB2 データベース・システムに用意されています。

セキュリティー・プラグイン・モジュールを作成するときは、DB2 データベース・ マネージャーが呼び出す標準の認証またはグループ・メンバーシップの検索関数を インプリメントする必要があります。使用できる 3 つのタイプのプラグイン・モジ ュールに関してインプリメントする必要がある機能は、以下のとおりです。

### グループ検索

特定のユーザーのグループ・メンバーシップ情報を検索し、指定されたスト リングが有効なグループ名を表しているかどうかを判別します。

### ユーザー **ID/**パスワード認証

この認証は、デフォルトのセキュリティー・コンテキストを識別し (クライ アントのみ)、パスワードを検証して必要があれば変更し、指定されたスト リングが有効なユーザーを表しているかどうか判別し (サーバーのみ)、クラ イアントで規定されているユーザー ID またはパスワードをサーバーへの送 信の前に変更し (クライアントのみ)、指定されたユーザーに関連付けられた DB2 許可 ID を戻します。

## **GSS-API** 認証

この認証は、必要な GSS-API 関数をインプリメントし、デフォルトのセキ ュリティー・コンテキストを識別し (クライアント・サイドのみ)、ユーザー ID およびパスワードを基に初期証明書を生成し、必要があればパスワード を変更し (クライアント・サイドのみ)、セキュリティー・チケットを作成し て受け入れ、指定された GSS-API セキュリティー・コンテキストに関連付 けられた DB2 許可 ID を戻します。

以下は、プラグイン API の説明に使用される用語の定義です。

### プラグイン

DB2 が、ユーザー作成の認証またはグループ・メンバーシップの検索関数 にアクセスするためにロードする動的にロード可能なライブラリー。

### 暗黙的な認証

ユーザー ID またはパスワードが指定されないデータベースへの接続。

### 明示的な認証

ユーザー ID とパスワードの両方が指定されるデータベースへの接続。

**Authid** データベース内での権限および特権が付与された個人またはグループを表す 内部 ID。内部では、DB2 authid は大文字に変換されます。これは、8 文字 以上です (8 文字になるようブランクが埋め込まれます)。現在のところ、 DB2 は、7 ビット ASCII で表記できる authid、ユーザー ID、パスワー ド、グループ名、ネーム・スペース、およびドメイン名を必要とします。

ローカル許可

許可をインプリメントしているサーバーまたはクライアントでのローカルな 許可です。これは、データベース・マネージャーの開始と停止、DB2 トレ ースのオン/オフ、データベース・マネージャー構成の更新などのアクショ ン (データベース接続以外のアクション) を実行する権限がユーザーにある かどうかを検査します。

ネーム・スペース

ユーザーの集合またはグループ。この中で個々のユーザー ID はユニークで なければなりません。一般的な例としては、Windows ドメインと Kerberos レルムがあります。例えば、Windows ドメイン ″usa.company.com″ では、 すべてのユーザー名がユニークでなければなりません。例えば、 ″user1@usa.company.com″ などとなります。他のドメインにある同一のユー ザー ID (例えば、″user1@canada.company.com″) は、別のユーザーを表しま す。完全修飾ユーザー ID には、ユーザー ID とネーム・スペースのペア (例えば ″user@domain.name″ または ″domain¥user″) が含まれます。

- 入力 DB2 が、セキュリティー・プラグイン API パラメーターに値を入力するこ とを示します。
- 出力 セキュリティー・プラグイン API が API パラメーターの値を入力するこ とを示します。

## グループ検索プラグイン用の **API**

グループ検索プラグイン・モジュール用には、以下の API をインプリメントする必 要があります。

• db2secGroupPluginInit

注**:** db2secGroupPluginInit API は、以下のプロトタイプを持つ API を指すポイン ター \*logMessage\_fn を入力としてとります。

SQL\_API\_RC (SQL\_API\_FN db2secLogMessage)

```
(
db2int32 level,
void *data,
db2int32 length
);
```
db2secLogMessage API により、プラグインはデバッグまたは通知の目的で、メッ セージを db2diag.log に記録することができます。この API は DB2 データベー ス・システムによって提供されるため、インプリメントする必要はありません。

- db2secPluginTerm
- db2secGetGroupsForUser
- db2secDoesGroupExist
- db2secFreeGroupListMemory
- db2secFreeErrormsg
- v 外部で解決できなければならない唯一の API は、db2secGroupPluginInit です。 この API は、void \* パラメーターをとり、それは以下のタイプにキャストする 必要があります。

```
typedef struct db2secGroupFunctions_1
{
db2int32 version;
db2int32 plugintype;
SQL API RC (SQL API FN * db2secGetGroupsForUser)
(
const char *authid,
db2int32 authidlen,
const char *userid,
db2int32 useridlen,
const char *usernamespace,
db2int32 usernamespacelen,
db2int32 usernamespacetype,
const char *dbname,
db2int32 dbnamelen,
const void *token,
db2int32 tokentype,
db2int32 location,
const char *authpluginname,
db2int32 authpluginnamelen,
void **grouplist,
db2int32 *numgroups,
char **errormsg,
db2int32 *errormsglen
);
SQL_API_RC (SQL_API_FN * db2secDoesGroupExist)
(
const char *groupname,
db2int32 groupnamelen,
char **errormsg,
db2int32 *errormsglen
);
SQL API RC (SQL API FN * db2secFreeGroupListMemory)
(
void *ptr,
char **errormsg,
db2int32 *errormsglen
);
SQL API RC (SQL API FN * db2secFreeErrormsg)
(
char *msgtobefree
);
SQL_API_RC (SQL_API_FN * db2secPluginTerm)
(
char **errormsg,
db2int32 *errormsglen
);
} db2secGroupFunctions_1;
```
db2secGroupPluginInit API は、外部で使用できる残りの関数のアドレスを割り 当てます。

注**:** \_1 はこれが API のバージョン 1 に対応する構造であることを示します。後 続のインターフェース・バージョンの拡張子は 2、3 というようになります。

# **db2secDoesGroupExist API -** グループの存在のチェック

authid がグループを表すかどうかを判断します。

グループ名が存在する場合、API は、正常に完了したことを示すために値 DB2SEC PLUGIN OK を戻すことができなければなりません。グループ名が有効で ない場合は、値 DB2SEC PLUGIN INVALIDUSERORGROUP も戻されなければな りません。入力が有効なグループかどうか判別できない場合は、API が値 DB2SEC\_PLUGIN\_GROUPSTATUSNOTKNOWN を戻すこともできます。無効なグ ループ (DB2SEC PLUGIN INVALIDUSERORGROUP) や不明なグループ (DB2SEC\_PLUGIN\_GROUPSTATUSNOTKNOWN) の値が戻される場合、 DB2 は USER キーワードおよび GROUP キーワードのない GRANT ステートメントを発 行するときに、 authid がグループかユーザーかを判別できない可能性があり、その 結果 SQLCODE -569、SQLSTATE 56092 のエラーがユーザーに戻されます。

## **API** とデータ構造構文

SQL\_API\_RC ( SQL\_API\_FN \*db2secDoesGroupExist) ( const char \*groupname, db2int32 groupnamelen, char \*\*errormsg, db2int32 \*errormsglen );

### **db2secDoesGroupExist API** パラメーター

### **groupname**

入力。末尾ブランクなしの大文字の authid。

### **groupnamelen**

入力。 groupname パラメーター値のバイト単位の長さ。

### **errormsg**

出力。db2secDoesGroupExist API が正常に実行されない場合にこのパラメー ターで戻されることのある、プラグインによって割り振られた ASCII エラ ー・メッセージ・ストリングのアドレスを指すポインター。

### **errormsglen**

出力。errormsg パラメーターのエラー・メッセージ・ストリングのバイト単 位の長さを示す整数を指すポインター。

## **db2secFreeErrormsg API -** エラー・メッセージのメモリーの解 放

直前の API 呼び出しのエラー・メッセージを保持するために使用されているメモリ ーを解放します。これは、エラー・メッセージを一緒に戻さない唯一の API です。 この API がエラーを戻す場合、DB2 はそれをログに記録して続行します。

### **API** とデータ構造構文

SQL\_API\_RC ( SQL\_API\_FN \*db2secFreeErrormsg) ( char \*errormsg );

## **db2secFreeErrormsg API** パラメーター

### **msgtofree**

入力。以前の API 呼び出しで割り振られたエラー・メッセージを指すポイ ンター。

# **db2secFreeGroupListMemory API -** グループ・リストのメモリ ーの解放

直前の db2secGetGroupsForUser API の呼び出しのグループのリストを保持するのに 使用されているメモリーを解放します。

## **API** とデータ構造構文

SQL\_API\_RC ( SQL\_API\_FN \*db2secFreeGroupListMemory) ( void \*ptr, char \*\*errormsg, db2int32 \*errormsglen );

## **db2secFreeGroupListMemory API** パラメーター

**ptr** 入力。解放されるメモリーを指すポインター。

**errormsg**

出力。プラグインによって割り振られた ASCII エラー・メッセージ・スト リングのアドレスを指すポインター。このエラー・メッセージ・ストリング は、db2secFreeGroupListMemory API が正常に実行されない場合にこのパラ メーターに戻されることがあります。

### **errormsglen**

出力。errormsg パラメーターのエラー・メッセージ・ストリングのバイト単 位の長さを示す整数を指すポインター。

## **db2secGetGroupsForUser API -** ユーザーのグループのリストの 取得

ユーザーが所属するグループのリストを戻します。

## **API** とデータ構造構文

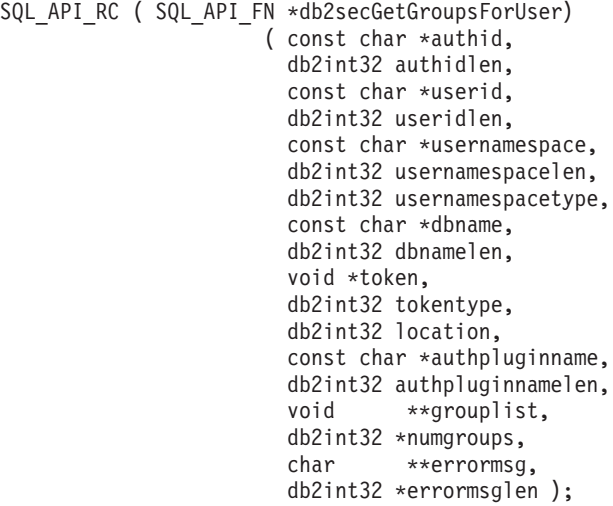

## **db2secGetGroupsForUser API** パラメーター

**authid** 入力。このパラメーター値は SQL authid です。これは、その値が DB2 に より大文字ストリングに変換され、末尾ブランクは付かないという意味で す。 DB2 は常に、authid パラメーターに対して非ヌル値を提供します。 API は、他の入力パラメーターに関係なく、 authid が所属するグループの リストを戻せなければなりません。これが判別できない場合は、短縮された リストまたは空のリストを戻しても差し支えありません。

ユーザーが存在しない場合、この API は戻りコード

DB2SEC PLUGIN BADUSER を戻す必要があります。 authid には関連する グループがなくても差し支えないため、 DB2 は存在しないユーザーのケー スをエラーとして扱いません。これには、db2secGetAuthids API がオペレー ティング・システムに存在しない authid を戻す可能性があります。この authid にはグループが関連付けられていませんが、それでもこれには直接特 権を割り当てることができます。

API がその authid を使用するだけでは完全なグループのリストを戻せない 場合、グループ・サポートに関連した特定の SQL 関数になんらかの制限が 生じる可能性があります。考えられる問題シナリオのリストについて詳しく は、このトピックの「使用上の注意」セクションを参照してください。

#### **authidlen**

入力。 authid パラメーター値のバイト単位の長さ。 DB2 データベース・ マネージャーは常に、authidlen パラメーターに対してゼロ以外の値を提供 します。

**userid** 入力。これは authid に対応するユーザー ID です。非接続のシナリオで、 サーバー上でこの API が呼び出されたときは、DB2 はこのパラメーターに 値を入れません。

### **useridlen**

入力。 userid パラメーター値のバイト単位の長さ。

### **usernamespace**

入力。取得されたユーザー ID が属するネーム・スペース。ユーザー ID が 使用できない場合、DB2 データベース・マネージャーはこのパラメーター に値を入れません。

### **usernamespacelen**

入力。 usernamespace パラメーター値のバイト単位の長さ。

### **usernamespacetype**

入力。ネーム・スペースのタイプ。 usernamespacetype パラメーターの有効 な値 (db2secPlugin.h で定義されている) は以下のとおりです。

- v DB2SEC\_NAMESPACE\_SAM\_COMPATIBLE は domain¥myname などの ユーザー名スタイルに対応します。
- v DB2SEC\_NAMESPACE\_USER\_PRINCIPAL は myname@domain.ibm.com などのユーザー名スタイルに対応します。

現在のところ、DB2 データベース・システムは値 DB2SEC\_NAMESPACE\_SAM\_COMPATIBLE しかサポートしていません。 ユーザー ID がない場合、usernamespacetype パラメーターの値は DB2SEC USER NAMESPACE UNDEFINED (db2secPlugin.h で定義された) に設定されます。

### **dbname**

入力。接続先のデータベースの名前。このパラメーターは、非接続シナリオ では NULL にすることができます。

### **dbnamelen**

入力。 dbname パラメーター値のバイト単位の長さ。非接続シナリオでは、 dbname パラメーターが NULL の場合、このパラメーターは 0 に設定され ます。

**token** 入力。認証プラグインによって提供されるデータを指すポインター。これは DB2 では使用されません。これを使用することにより、プラグイン作成者 はユーザーおよびグループ情報を調整することができるようになります。こ のパラメーターは、必ずしもすべての事例で使用できない可能性があり (例 えば、非接続シナリオで)、その場合のパラメーターの値は NULL になりま す。使用されている認証プラグインが GSS-API ベースの場合、このトーク ンには GSS-API コンテキスト・ハンドル (gss\_ctx\_id\_t) が設定されます。

### **tokentype**

入力。認証プラグインによって提供されるデータのタイプを示します。使用 されている認証プラグインが GSS-API ベースの場合、このトークンには GSS-API コンテキスト・ハンドル (gss\_ctx\_id\_t) が設定されます。使用され ている認証プラグインがユーザー ID/パスワード・ベースの場合、これは汎 用タイプになります。 tokentype パラメーターの有効な値 (db2secPlugin.h で定義されている) は以下のとおりです。

- DB2SEC GENERIC: トークンがユーザー ID/パスワード・ベースのプラグイ ンからのものであることを示します。
- DB2SEC GSSAPI CTX HANDLE: トークンが GSS-API (Kerberos を含む) べー スのプラグインからのものであることを示します。

### **location**

入力。 DB2 がクライアント・サイドとサーバー・サイドのどちらでこの API を呼び出すかを示します。 location パラメーターの有効な値 (db2secPlugin.h で定義されている) は以下のとおりです。

- DB2SEC SERVER SIDE: API はデータベース・サーバーで呼び出されます。
- v DB2SEC\_CLIENT\_SIDE: API はクライアントで呼び出されます。

### **authpluginname**

入力。トークンのデータを提供した認証プラグインの名前。 db2secGetGroupsForUser API は、正しいグループ・メンバーシップを判別す るためにこの情報を使用することがあります。 authid が認証されない場合 (例えば、authid が現行接続ユーザーと一致しない場合) には、このパラメー ターには DB2 によって値が入力されないことがあります。

### **authpluginnamelen**

入力。 authpluginname パラメーター値のバイト単位の長さ。

### **grouplist**

出力。ユーザーが所属するグループのリスト。グループのリストは、連結さ れた varchar (varchar とは、最初のバイトが後続のバイトの数を示す文字配 列です) が含まれている、プラグインによって割り振られたメモリーのセク ションを指すポインターとして戻されなければなりません。長さは unsigned char (1 バイト) であり、このためグループ名の最大長は 255 文字までに制 限されます。例えば、「¥006GROUP1¥007MYGROUP¥008MYGROUP3」な どです。各グループ名は、有効な DB2 authid でなければなりません。この 配列のメモリーは、プラグインによって割り振られる必要があります。した

がって、プラグインは、 DB2 がメモリーを解放するために呼び出す db2secFreeGroupListMemory API などの API を備えている必要がありま す。

### **numgroups**

出力。grouplist パラメーターに含まれるグループの数。

### **errormsg**

出力。db2secGetGroupsForUser API が正常に実行されない場合にこのパラメ ーターで戻されることのある、プラグインによって割り振られた ASCII エ ラー・メッセージ・ストリングのアドレスを指すポインター。

### **errormsglen**

出力。errormsg パラメーターのエラー・メッセージ・ストリングのバイト単 位の長さを示す整数を指すポインター。

## 使用上の注意

以下は、この API によって DB2 に不完全なグループのリストが戻された場合に、 問題が生じる可能性のあるシナリオのリストです。

- v DYNAMICRULES BIND (あるいは、パッケージがスタンドアロン・アプリケー ションとして実行している場合は、 DEFINEDBIND または INVOKEDBIND) が 指定された組み込み SQL アプリケーション。 DB2 は SYSADM メンバーシッ プをチェックします。そして、アプリケーションが、 SYSADM のメンバーであ ることによって付与される暗黙的な DBADM 権限に依存している場合、このア プリケーションは失敗します。
- v CREATE SCHEMA ステートメントで代替許可が提供される。 CREATE SCHEMA ステートメント内にネストされた CREATE ステートメントがある場 合、 AUTHORIZATION NAME パラメーターに対してグループ検索が実行されま す。
- v DYNAMICRULES DEFINERUN/DEFINEBIND が指定された組み込み SQL アプ リケーションがあり、そのパッケージがルーチン・コンテキストで実行してい る。 DB2 はルーチン定義者の SYSADM メンバーシップをチェックします。そ して、アプリケーションが、 SYSADM のメンバーであることによって付与され る暗黙的な DBADM 権限に依存している場合、このアプリケーションは失敗し ます。
- v MPP 環境での jar ファイルの処理。 MPP 環境では、jar 処理要求が、セッショ ン authid とともにコーディネーター・ノードから送信されます。カタログ・ノー ドは要求を受信すると、セッション authid (jar 処理要求を実行するユーザー) の 特権に基づいて jar ファイルを処理します。
	- jar ファイルのインストール。セッション authid は、SYSADM、DBADM、ま たは CREATEIN のいずれかの (jar スキーマに対する暗黙的または明示的な) 権限を有している必要があります。セッション authid の含まれるグループに 対しては上記の権限が付与されているが、セッション authid に明示的には付 与されていない場合や、データベース構成パラメーターによって定義されたグ ループのメンバーシップによって SYSADM メンバーシップが判別されたため に、 SYSADM のみが保持されている場合は、操作は失敗します。
	- jar ファイルの除去。セッション authid は、SYSADM、DBADM、または DROPIN のいずれかの (jar スキーマに対する暗黙的または明示的な) 権限を有

しているか、 jar ファイルの定義者である必要があります。セッション authid の含まれるグループに対しては上記の権限が付与されているが、セッション authid に明示的には付与されておらず、セッション authid が Jar ファイルの 定義者でもない場合や、データベース構成パラメーターによって定義されたグ ループのメンバーシップによって SYSADM メンバーシップが判別されたため に、 SYSADM のみが保持されている場合は、操作は失敗します。

- jar ファイルの置き換え。これは、jar ファイルを除去した後に、jar ファイル をインストールするのと同じことです。上記の両方が当てはまります。
- v ビューの再生成。これは ALTER TABLE、ALTER COLUMN、SET DATA TYPE VARCHAR/VARGRAPHIC ステートメントによって、またはマイグレーションの 際に起動されます。 DB2 データベース・マネージャーはビュー定義者の SYSADM メンバーシップをチェックします。アプリケーションが、 SYSADM グループのメンバーであることによって付与される暗黙的な DBADM 権限に依 存している場合、このアプリケーションは失敗します。
- v SET SESSION\_USER ステートメントが発行される場合。その後の DB2 操作 は、このステートメントで指定された authid のコンテキストの下で実行されま す。必要な特権が SESSION USER のグループのいずれかによって所有されてい るものの、 SESSION USER authid に明示的に付与されてはいない場合、それら の操作は失敗します。

# **db2secGroupPluginInit API -** グループ・プラグインの初期化

プラグインのロードの直後に DB2 データベース・マネージャーが呼び出す、グル ープ検索プラグイン用の初期化 API。

## **API** とデータ構造構文

SQL\_API\_RC SQL\_API\_FN db2secGroupPluginInit ( db2int32 version, void \*group fns, db2secLogMessage \*logMessage\_fn, char \*\*errormsg, db2int32 \*errormsglen );

## **db2secGroupPluginInit API** パラメーター

### **version**

入力。そのプラグインをロードするインスタンスによってサポートされる API の最上位バージョン。値 DB2SEC\_API\_VERSION (db2secPlugin.h 内) には、DB2 データベース・マネージャーが現在サポートしている API の最 新のバージョン番号が含まれます。

### **group\_fns**

出力。db2secGroupFunctions\_<version\_number>

(group functions <version\_number> としても知られる) 構造を指すポインタ ー。db2secGroupFunctions\_<version\_number> 構造には、グループ検索プラグ イン用にインプリメントされた API を指すポインターが含まれます。将 来、これらの API には異なるバージョンが存在する可能性があるので (例 えば、db2secGroupFunctions\_<version\_number>)、group\_fns パラメーター は、プラグインがインプリメントしているバージョンに対応する db2secGroupFunctions\_<version\_number> 構造を指すポインターとしてキャス トされます。 group\_functions\_<version\_number> 構造の最初のパラメーター

は、プラグインがインプリメントしている API のバージョンを DB2 に知 らせます。注: DB2 のバージョンが、プラグインがインプリメントしている API のバージョンと同じかそれより大きい場合に限り、キャストが行われま す。バージョン番号は、プラグインがインプリメントしている API のバー ジョンを表しており、pluginType は DB2SEC PLUGIN TYPE GROUP に設 定されていなければなりません。

### **logMessage\_fn**

入力。 DB2 データベース・システムによってインプリメントされる db2secLogMessage API を指すポインター。 db2secGroupPluginInit API は、 db2secLogMessage API を呼び出して、デバッグまたは通知の目的でメッセ ージを db2diag.log に記録することができます。 db2secLogMessage API の 最初のパラメーター (level) は、db2diag.log ファイルに記録される診断エラ ーのタイプを指定し、最後の 2 つのパラメーターはそれぞれメッセージ・ ストリングとその長さです。 (db2secPlugin.h で定義された) dbesecLogMessage API の最初のパラメーターの有効な値は以下のとおりで す。

- DB2SEC LOG NONE: (0) ロギングなし
- v DB2SEC\_LOG\_CRITICAL: (1) 重大エラーを検出した
- v DB2SEC\_LOG\_ERROR: (2) エラーを検出した
- DB2SEC LOG WARNING: (3) 警告
- DB2SEC LOG INFO: (4) 通知

メッセージ・テキストが diag.log に表示されるのは、db2secLogMessage API の 'level' パラメーターの値が diaglevel データベース・マネージャー 構成パラメーターの値以下である場合だけです。そのため、例えば DB2SEC LOG INFO 値を使用する場合、メッセージ・テキストは diaglevel デ ータベース・マネージャー構成パラメーターに 4 が設定されている場合に のみ db2diag.log に表示されます。

#### **errormsg**

出力。プラグインによって割り振られた ASCII エラー・メッセージ・スト リングのアドレスを指すポインター。db2secGroupPluginInit API が正常に実 行されない場合にこのパラメーターに戻されることがあります。

### **errormsglen**

出力。errormsg パラメーターのエラー・メッセージ・ストリングのバイト単 位の長さを示す整数を指すポインター。

# **db2secPluginTerm -** グループ・プラグイン・リソースのクリー ンアップ

グループ検索プラグインによって使用されるリソースを解放します。

この API は、DB2 データベース・マネージャーがグループ検索プラグインをアン ロードする直前に呼び出されます。これは、プラグイン・ライブラリーが保持して いるリソースの適切なクリーンアップを実行する、という方法でインプリメントさ れる必要があります。例えば、プラグインによって割り振られたメモリーを解放 し、まだオープンしているファイルをクローズし、ネットワーク接続をクローズし

ます。これらのリソースを解放するためにその記録を保持することは、プラグイン が行います。この API は Windows プラットフォームでは呼び出されません。

## **API** とデータ構造構文

SQL API RC ( SQL API FN \*db2secPluginTerm) ( char \*\*errormsg, db2int32 \*errormsglen );

### **db2secPluginTerm API parameters**

#### **errormsg**

出力。プラグインによって割り振られた ASCII エラー・メッセージ・スト リングのアドレスを指すポインター。db2secPluginTerm API が正常に実行さ れない場合にこのパラメーターに戻されることがあります。

### **errormsglen**

出力。errormsg パラメーターのエラー・メッセージ・ストリングのバイト単 位の長さを示す整数を指すポインター。

## ユーザー **ID/**パスワード認証プラグインの **API**

ユーザー ID/パスワード・プラグイン・モジュール用には、以下のクライアント・ サイド API をインプリメントする必要があります。

• db2secClientAuthPluginInit

注**:** db2secClientAuthPluginInit API は、以下のプロトタイプを持つ API を指すポ インター \*logMessage\_fn を入力としてとります。

SQL API RC (SQL API FN db2secLogMessage) ( db2int32 level,

void \*data, db2int32 length );

db2secLogMessage API により、プラグインはデバッグまたは通知の目的で、メッ セージを db2diag.log に記録することができます。この API は DB2 データベー ス・システムによって提供されるため、インプリメントする必要はありません。

- db2secClientAuthPluginTerm
- v db2secGenerateInitialCred (gssapi 専用)
- v db2secRemapUserid (オプション)
- db2secGetDefaultLoginContext
- db2secValidatePassword
- v db2secProcessServerPrincipalName (これは GSS-API 専用)
- v db2secFreeToken (DLL で保持されているメモリーを解放するための関数)
- db2secFreeErrormsg
- v db2secFreeInitInfo
- v 外部で解決できなければならない唯一の API は、db2secClientAuthPluginInit です。この API は void \* パラメーターをとり、それは以下のいずれかにキャス トする必要があります。

```
typedef struct db2secUseridPasswordClientAuthFunctions_1
{
db2int32 version;
db2int32 plugintype;
SQL API RC (SQL API FN * db2secGetDefaultLoginContext)
(char authid[DB2SEC_MAX_AUTHID_LENGTH],
db2int32 *authidlen,
char userid[DB2SEC MAX USERID LENGTH],
db2int32 *useridlen,
db2int32 useridtype,
char usernamespace[DB2SEC_MAX_USERNAMESPACE_LENGTH],
db2int32 *usernamespacelen,
db2int32 *usernamespacetype,
const char *dbname,
db2int32 dbnamelen,
void **token,
char **errormsg,
db2int32 *errormsglen
);
/* Optional */
SQL_API_RC (SQL_API_FN * db2secRemapUserid)
(
char userid[DB2SEC MAX USERID LENGTH],
db2int32 *useridlen,
char usernamespace[DB2SEC_MAX_USERNAMESPACE_LENGTH],
db2int32 *usernamespacelen,
db2int32 *usernamespacetype,
char password[DB2SEC_MAX_PASSWORD_LENGTH],
db2int32 *passwordlen,
char newpassword[DB2SEC_MAX_PASSWORD_LENGTH],
db2int32 *newpasswordlen,
const char *dbname,
db2int32 dbnamelen,
char **errormsg,
db2int32 *errormsglen
);
SQL API RC (SQL API FN * db2secValidatePassword)
(
const char *userid,
db2int32 useridlen,
const char *usernamespace,
db2int32 usernamespacelen,
db2int32 usernamespacetype,
const char *password,
db2int32 passwordlen,
const char *newpassword,
db2int32 newpasswordlen,
const char *dbname,
db2int32 dbnamelen,
db2Uint32 connection_details,
void **token,
char **errormsg,
db2int32 *errormsglen
);
SQL API RC (SQL API FN * db2secFreeToken)
\left(void **token,
char **errormsg,
db2int32 *errormsglen
);
SQL_API_RC (SQL_API_FN * db2secFreeErrormsg)
(
```

```
char *errormsg
);
SQL_API_RC (SQL_API_FN * db2secClientAuthPluginTerm)
(
char **errormsg,
db2int32 *errormsglen
);
}
または
typedef struct db2secGssapiClientAuthFunctions_1
{
db2int32 version;
db2int32 plugintype;
SQL_API_RC (SQL_API_FN * db2secGetDefaultLoginContext)
\left(char authid[DB2SEC_MAX_AUTHID_LENGTH],
db2int32 *authidlen,
char userid[DB2SEC_MAX_USERID_LENGTH],
db2int32 *useridlen,
db2int32 useridtype,
char usernamespace[DB2SEC_MAX_USERNAMESPACE_LENGTH],
db2int32 *usernamespacelen,
db2int32 *usernamespacetype,
const char *dbname,
db2int32 dbnamelen,
void **token,
char **errormsg,
db2int32 *errormsglen
);
SQL API RC (SQL API FN * db2secProcessServerPrincipalName)
(
const void *data,
gss_name_t *gssName,
char \rightarrow *erromsg,db2int32 *errormsglen
);
SQL_API_RC (SQL_API_FN * db2secGenerateInitialCred)
(
const char *userid,<br>db2int32 useridlen,
db2int32 useridlen,
const char *usernamespace,
db2int32 usernamespacelen,
db2int32 usernamespacetype,
const char *password,
db2int32 passwordlen,
const char *newpassword,
db2int32 newpasswordlen,
const char *dbname,
db2int32 dbnamelen,
gss_cred_id_t *pGSSCredHandle,
void **initInfo,
char **errormsg,
db2int32 *errormsglen
);
SQL API RC (SQL API FN * db2secFreeToken)
(<br>void
         *token,
char **errormsg,
db2int32 *errormsglen
);
```

```
SQL API RC (SQL API FN * db2secFreeErrormsg)
  (
 char *errormsg
 );
 SQL API RC (SQL API FN * db2secFreeInitInfo)
  (
 void *initInfo,
 char **errormsg,
 db2int32 *errormsglen
 );
 SQL API RC (SQL API FN * db2secClientAuthPluginTerm)
  (
 char **errormsg,
 db2int32 *errormsglen
 );
  /* GSS-API specific functions -- refer to db2secPlugin.h
    for parameter list*/
   OM uint32 (SQL API FN * gss init sec context )(<parameter list>);
   OM uint32 (SQL API FN * gss delete sec context )(<parameter list>);
   OM_uint32 (SQL_API_FN * gss_display_status )(<parameter list>);
   OM_uint32 (SQL_API_FN * gss_release_buffer )(<parameter list>);
   OM_uint32 (SQL_API_FN * gss_release_cred )(<parameter list>);
   OM uint32 (SQL API FN * gss release name )(<parameter list>);
    }
  ユーザー ID/パスワード・プラグインを作成する場合は、
  db2secUseridPasswordClientAuthFunctions_1 構造を使用する必要があります。
 GSS-API (Kerberos を含む) プラグインを作成する場合は、
 db2secGssapiClientAuthFunctions_1 構造を使用する必要があります。
ユーザー ID/パスワード・プラグイン・ライブラリー用には、以下のサーバー・サ
イド API をインプリメントする必要があります。
• db2secServerAuthPluginInit
 db2secServerAuthPluginInit API は、以下のプロトタイプを持つ、
 db2secLogMessage API を指すポインター *logMessage_fn、および
 db2secGetConDetails API を指すポインター *getConDetails_fn を入力としてと
  ります。
 SQL_API_RC (SQL_API_FN db2secLogMessage)
  (
 db2int32 level,
 void *data,
 db2int32 length
 );
  SQL API RC (SQL API FN db2secGetConDetails)
  (
 db2int32 conDetailsVersion,
 const void *pConDetails
 );
```
db2secLogMessage API により、プラグインはデバッグまたは通知の目的で、メッ セージを db2diag.log に記録することができます。 db2secGetConDetails API によ り、プラグインは、データベース接続を持とうとしているクライアントに関する

```
詳細を取得することができます。 db2secLogMessage API と db2secGetConDetails
API はどちらも DB2 データベース・システムによって提供されるので、インプ
リメントする必要はありません。同様に、db2secGetConDetails API は、その 2
番目のパラメーター pConDetails として、以下の構造の 1 つを指すポインター
をとります。
db2sec_con_details_1:
typedef struct db2sec con details 1
{
 db2int32 clientProtocol;
 db2Uint32 clientIPAddress;
 db2Uint32 connect_info_bitmap;
 db2int32 dbnameLen;
 char dbname[DB2SEC_MAX_DBNAME_LENGTH + 1];
} db2sec_con_details_1;
db2sec_con_details_2:
typedef struct db2sec con details 2
{
 db2int32 clientProtocol; /* See SQL_PROTOCOL_ in sqlenv.h */
 db2Uint32 clientIPAddress; /* Set if protocol is TCPIP4
 db2Uint32 connect_info_bitmap;
 db2int32 dbnameLen;
 char dbname[DB2SEC MAX DBNAME LENGTH + 1];
 db2Uint32 clientIP6Address[4];/* Set if protocol is TCPIP6 */
} db2sec_con_details_2;
db2sec_con_details_3:
typedef struct db2sec con details 3
{
 db2int32 clientProtocol; /* See SQL_PROTOCOL_ in sqlenv.h */
 db2Uint32 clientIPAddress; /* Set if protocol is TCPIP4 */db2Uint32 connect_info_bitmap;
 db2int32 dbnameLen;
 char dbname[DB2SEC_MAX_DBNAME_LENGTH + 1];
 db2Uint32 clientIP6Address[4];/* Set if protocol is TCPIP6 */
 db2Uint32 clientPlatform; /* SQLM_PLATFORM_* from sqlmon.h */
 db2Uint32 reserved[16];
} db2sec_con_details_3;
conDetailsVersion の考えられる値は、API のバージョンを表す
DB2SEC_CON_DETAILS_VERSION_1、DB2SEC_CON_DETAILS_VERSION_2 お
よび DB2SEC_CON_DETAILS_VERSION_3 です。
```
注**:** db2sec\_con\_details\_1、db2sec\_con\_details\_2 または db2sec\_con\_details\_3 を使 用しているときには、以下の事柄を考慮してください。

— db2sec\_con\_details\_1 構造と DB2SEC\_CON\_DETAILS\_VERSION\_1 値を使用し ている既存のプラグインは、db2GetConDetails API を呼び出すと、バージョン 8.2 で行っていたように作業を続けます。この API が IPv4 プラットフォーム で呼び出される場合、クライアント IP アドレスが構造の clientIPAddress フィ ールドで戻されます。この API が IPv6 プラットフォームで呼び出される場 合、値 0 が clientIPAddress フィールドで戻されます。クライアント IP アド レスを IPv6 プラットフォームで取り出すには、db2sec\_con\_details\_2 構造と DB2SEC\_CON\_DETAILS\_VERSION\_2 値を使用するように、または db2sec\_con\_details\_3 構造と DB2SEC\_CON\_DETAILS\_VERSION\_3 値を使用す るようにセキュリティー・プラグイン・コードを変更する必要があります。

- 新規プラグインは db2sec\_con\_details 3 構造と DB2SEC\_CON\_DETAILS\_VERSION 3 値を使用する必要があります。 db2secGetConDetails API が IPv4 プラットフォームで呼び出される場合、クラ イアント IP アドレスが db2sec\_con\_details\_3 構造の clientIPAddress フィール ドで戻され、この API が IPv6 プラットフォームで呼び出される場合、クラ イアント IP アドレスが db2sec\_con\_details 3 構造の clientIP6Address フィー ルドで戻されます。接続詳細構造の *clientProtocol* フィールドは、 SQL\_PROTOCOL\_TCPIP (IPv4 で v1 の構造を持つ)、 SQL\_PROTOCOL\_TCPIP4 (IPv4 で v2 または v3 の構造を持つ)、または SQL\_PROTOCOL\_TCPIP6 (IPv6で v2 の構造を持つ) のいずれかに設定されま す。
- 構造 db2sec\_con\_details\_3 は、SQLM\_PLATFORM\_AIX のような sqlmon.h で 定義されるプラットフォーム・タイプ定数を使用するクライアント・プラット フォーム・タイプ (通信層でレポートされる) を特定する追加フィールド (*clientPlatform*) を含んでいる点を除けば、構造 db2sec\_con\_details\_2 と同じで す。
- db2secServerAuthPluginTerm
- v db2secValidatePassword
- db2secGetAuthIDs
- db2secDoesAuthIDExist
- db2secFreeToken
- db2secFreeErrormsg
- v 外部で解決できなければならない唯一の API は、db2secServerAuthPluginInit です。この API は void \* パラメーターをとり、それは以下のいずれかにキャス トする必要があります。

```
typedef struct db2secUseridPasswordServerAuthFunctions_1
{
db2int32 version;
db2int32 plugintype;
```

```
/* parameter lists left blank for readability
    see above for parameters */
SQL API RC (SQL API FN * db2secValidatePassword)(<parameter list>);
SQL_API_RC (SQL_API_FN * db2secGetAuthIDs)(<parameter list);
SQL_API_RC (SQL_API_FN * db2secDoesAuthIDExist)(<parameter list>);
SQL_API_RC (SQL_API_FN * db2secFreeToken)(<parameter list>);
SQL_API_RC (SQL_API_FN * db2secFreeErrormsg)(<parameter list>);
SQL API RC (SQL API FN * db2secServerAuthPluginTerm)();
} userid password server auth functions;
```
または

```
typedef struct db2secGssapiServerAuthFunctions_1
{
db2int32 version;
db2int32 plugintype;
gss buffer desc serverPrincipalName;
gss cred id t ServerCredHandle;
SQL<sup>-</sup>API RC (SQL API FN * db2secGetAuthIDs)(<parameter list);
SQL_API_RC (SQL_API_FN * db2secDoesAuthIDExist)(<parameter list>);
SQL_API_RC (SQL_API_FN * db2secFreeErrormsg)(<parameter list>);
SQL API RC (SQL API FN * db2secServerAuthPluginTerm)();
```
/\* GSS-API specific functions
refer to db2secPlugin.h for parameter list\*/ OM uint32 (SQL API FN  $*$  gss accept sec context )(<parameter list>);  $OM$  uint32 (SQL API FN  $*$  gss display name )(<parameter list>); OM\_uint32 (SQL\_API\_FN \* gss\_delete\_sec\_context )(<parameter list>); OM\_uint32 (SQL\_API\_FN \* gss\_display\_status )(<parameter list>); OM uint32 (SQL API FN  $*$  gss release buffer )(<parameter list>); OM uint32 (SQL API FN  $*$  gss release cred )(<parameter list>); OM uint32 (SQL API FN  $*$  gss release name )(<parameter list>);

} gssapi\_server\_auth\_functions;

ユーザー ID/パスワード・プラグインを作成する場合は、 db2secUseridPasswordServerAuthFunctions\_1 構造を使用する必要があります。 GSS-API (Kerberos を含む) プラグインを作成する場合は、 db2secGssapiServerAuthFunctions\_1 構造を使用する必要があります。

# **db2secClientAuthPluginInit API -** クライアント認証プラグイン の初期化

プラグインのロードの直後に DB2 データベース・マネージャーが呼び出す、クラ イアント認証プラグイン用の初期化 API。

# **API** とデータ構造構文

SQL API RC SQL API FN db2secClientAuthPluginInit ( db2int32 version, void \*client fns, db2secLogMessage \*logMessage\_fn, char \*\*errormsg, db2int32 \*errormsglen );

## **db2secClientAuthPluginInit API** パラメーター

**version**

入力。 DB2 データベース・マネージャーが現在サポートしている API の 最大のバージョン番号。 DB2SEC API\_VERSION 値 (db2secPlugin.h 内) に は、DB2 が現在サポートしている API の最新のバージョン番号が含まれま す。

## **client\_fns**

出力。GSS-API 認証が使用される場合は、

db2secGssapiClientAuthFunctions\_<version\_number> 構造

(gssapi\_client\_auth\_functions\_<version\_number> としても知られる) のために DB2 データベース・マネージャーによって提供されたメモリーを指すポイ ンター。ユーザー ID/パスワード認証が使用される場合は、

db2secUseridPasswordClientAuthFunctions\_<version\_number> 構造

(userid\_password\_client\_auth\_functions\_<version\_number> としても知られる) のために DB2 データベース・マネージャーによって提供されたメモリーを 指すポインター。 db2secGssapiClientAuthFunctions\_<version\_number> 構造 は、GSS-API 認証プラグイン用にインプリメントされた API を指すポイン ターを含んでおり、

db2secUseridPasswordClientAuthFunctions\_<version\_number> 構造は、ユーザ ー ID/パスワード認証プラグイン用にインプリメントされた API を指すポ インターを含んでいます。 DB2 の将来のバージョンでは、異なるバージョ ンの API が存在している可能性があるので、client\_fns パラメーターは、プ

ラグインがインプリメントしているバージョンに対応する gssapi\_client\_auth\_functions\_<version\_number> 構造を指すポインターとして キャストします。

gssapi\_client\_auth\_functions\_<version\_number> 構造または userid\_password\_client\_auth\_functions\_<version\_number> 構造の最初のパラメ ーターは、プラグインがインプリメントしている API のバージョンを DB2 データベース・マネージャーに知らせます。

注**:** DB2 のバージョンが、プラグインがインプリメントしている API のバ ージョンと同じかそれより大きい場合に限り、キャストが行われます。

gssapi\_server\_auth\_functions\_<version\_number> または userid\_password\_server\_auth\_functions\_<version\_number> 構造内では、 plugintype パスワードを DB2SEC\_PLUGIN\_TYPE\_USERID\_PASSWORD、 DB2SEC\_PLUGIN\_TYPE\_GSSAPI、または

DB2SEC PLUGIN TYPE KERBEROS のいずれかに設定する必要がありま す。将来のバージョンの API では、他の値も定義される可能性がありま す。

### **logMessage\_fn**

入力。 DB2 データベース・マネージャーによってインプリメントされる db2secLogMessage API を指すポインター。 db2secClientAuthPluginInit API は、db2secLogMessage API を呼び出して、デバッグまたは通知の目的でメ ッセージを db2diag.log に記録することができます。 db2secLogMessage API の最初のパラメーター (level) は、db2diag.log ファイルに記録される診 断エラーのタイプを指定し、最後の 2 つのパラメーターはそれぞれメッセ ージ・ストリングとその長さです。 (db2secPlugin.h で定義された) dbesecLogMessage API の最初のパラメーターの有効な値は以下のとおりで す。

- DB2SEC LOG NONE (0) ロギングなし
- DB2SEC LOG CRITICAL (1) 重大エラーを検出した
- v DB2SEC\_LOG\_ERROR (2) エラーを検出した
- DB2SEC LOG WARNING (3) 警告
- DB2SEC LOG INFO (4) 通知

メッセージ・テキストが db2diag.log に表示されるのは、db2secLogMessage API の 'level' パラメーターの値が diaglevel データベース・マネージャー 構成パラメーターの値以下である場合だけです。例えば

DB2SEC LOG INFO 値を使用する場合、メッセージ・テキストは diaglevel データベース・マネージャー構成パラメーターに 4 が設定されている場合 にのみ db2diag.log に表示されます。

#### **errormsg**

出力。プラグインによって割り振られた ASCII エラー・メッセージ・スト リングのアドレスを指すポインター。db2secClientAuthPluginInit API が正常 に実行されない場合にこのパラメーターに戻されることがあります。

### **errormsglen**

出力。errormsg パラメーターのエラー・メッセージ・ストリングのバイト単 位の長さを示す整数を指すポインター。

# **db2secClientAuthPluginTerm API -** クライアント認証プラグイ ン・リソースのクリーンアップ

クライアント認証プラグインによって使用されるリソースを解放します。

この API は、DB2 データベース・マネージャーがクライアント認証プラグインを アンロードする直前に呼び出します。これは、プラグイン・ライブラリーが保持し ているリソースの適切なクリーンアップを実行する、という方法でインプリメント される必要があります。例えば、プラグインによって割り振られたメモリーを解放 し、まだオープンしているファイルをクローズし、ネットワーク接続をクローズし ます。これらのリソースを解放するためにその記録を保持することは、プラグイン が行います。この API は Windows プラットフォームでは呼び出されません。

## **API** とデータ構造構文

SQL API RC ( SQL API FN \*db2secClientAuthPluginTerm) ( char \*\*errormsg, db2int32 \*errormsglen);

## **db2secClientAuthPluginTerm API** パラメーター

#### **errormsg**

出力。db2secClientAuthPluginTerm API が正常に実行されない場合にこのパ ラメーターで戻されることのある、プラグインによって割り振られた ASCII エラー・メッセージ・ストリングのアドレスを指すポインター。

#### **errormsglen**

出力。errormsg パラメーターのエラー・メッセージ・ストリングのバイト単 位の長さを示す整数を指すポインター。

# **db2secDoesAuthIDExist -** 認証 **ID** の存在の検査

authid が個々のユーザーを表しているかどうか (例えば、この API がこの authid を外部ユーザーにマップできるかどうか) を判別します。

この API は、これが正常 (authid が有効) な場合は値 DB2SEC\_PLUGIN\_OK を、 無効な場合は DB2SEC\_PLUGIN\_INVALID\_USERORGROUP を、authid の存在を判 別できない場合は DB2SEC PLUGIN USERSTATUSNOTKNOWN を戻す必要があり ます。

# **API** とデータ構造構文

SQL\_API\_RC ( SQL\_API\_FN \*db2secDoesAuthIDExist) ( const char \*authid, db2int32 authidlen, char \*\*errormsg, db2int32 \*errormsglen );

## **db2secDoesAuthIDExist API** パラメーター

**authid** 入力。検証する authid。これは、末尾ブランクなしの大文字になります。

## **authidlen**

入力。 authid パラメーター値のバイト単位の長さ。

**errormsg**

出力。db2secDoesAuthIDExist API が正常に実行されない場合にこのパラメ

ーターで戻されることのある、プラグインによって割り振られた ASCII エ ラー・メッセージ・ストリングのアドレスを指すポインター。

#### **errormsglen**

出力。errormsg パラメーターのエラー・メッセージ・ストリングの長さを示 す整数を指すポインター。

# **db2secFreeInitInfo API - db2secGenerateInitialCred** が保持し ているリソースのクリーンアップ

db2secGenerateInitialCred API によって割り振られたすべてのリソースを解放しま す。これには、例えば、基礎メカニズム・コンテキストのハンドルや、 GSS-API 証 明書キャッシュ用に作成された証明書キャッシュが含まれます。

## **API** とデータ構造構文

SQL API RC ( SQL API FN \*db2secFreeInitInfo) ( void \*initinfo, char \*\*errormsg, db2int32 \*errormsglen);

# **db2secFreeInitInfo API** パラメーター

### **initinfo**

入力。 DB2 データベース・マネージャーに認識されていないデータを指す ポインター。プラグインはこのメモリーを使用して、証明書ハンドルの生成 プロセスで割り振られたリソースのリストを保守できます。これらのリソー スは、この API を呼び出すことによって解放されます。

#### **errormsg**

出力。プラグインによって割り振られた ASCII エラー・メッセージ・スト リングのアドレスを指すポインター。db2secFreeInitInfo API が正常に実行 されない場合にこのパラメーターに戻されることがあります。

#### **errormsglen**

出力。errormsg パラメーターのエラー・メッセージ・ストリングのバイト単 位の長さを示す整数を指すポインター。

# **db2secFreeToken API -** トークンが保持しているメモリーの解放

トークンによって保持されたメモリーを解放します。この API は、DB2 データベ ース・マネージャーが token パラメーターによって保持されているメモリーを必要 としなくなったときに呼び出します。

# **API** とデータ構造構文

SQL\_API\_RC ( SQL\_API\_FN \*db2secFreeToken) ( void \*token, char \*\*errormsg, db2int32 \*errormsglen );

# **db2secFreeToken API** パラメーター

**token** 入力。解放されるメモリーを指すポインター。

#### **errormsg**

出力。プラグインによって割り振られた ASCII エラー・メッセージ・スト

リングのアドレスを指すポインター。db2secFreeToken API が正常に実行さ れない場合にこのパラメーターに戻されることがあります。

## **errormsglen**

出力。errormsg パラメーターのエラー・メッセージ・ストリングのバイト単 位の長さを示す整数を指すポインター。

# **db2secGenerateInitialCred API -** 初期証明書の生成

渡されるユーザー ID およびパスワードを基に初期 GSS-API 証明書を取得しま す。 Kerberos の場合、これは発券許可証 (TGT) になります。pGSSCredHandle パ ラメーターに戻される証明書ハンドルは、 gss\_init\_sec\_context API で使用されるハ ンドルであり、INITIATE 証明書か BOTH 証明書のいずれかでなければなりませ ん。 db2secGenerateInitialCred API は、ユーザー ID、そしておそらくパスワードが 指定されている場合にのみ呼び出されます。それ以外の場合、DB2 データベース・ マネージャーは gss\_init\_sec\_context\_API を呼び出すときに値

GSS C NO CREDENTIAL を指定して、現行ログイン・コンテキストから取得され るデフォルト証明書が使用されることを示します。

## **API** とデータ構造構文

SQL API RC ( SQL API FN \*db2secGenerateInitialCred) ( const char \*userid, db2int32 useridlen, const char \*usernamespace, db2int32 usernamespacelen, db2int32 usernamespacetype, const char \*password, db2int32 passwordlen, const char \*newpassword, db2int32 newpasswordlen, const char \*dbname, db2int32 dbnamelen, gss\_cred\_id\_t \*pGSSCredHandle, void \*\*InitInfo, char \*\*errormsg, db2int32 \*errormsglen );

## **db2secGenerateInitialCred API** パラメーター

**userid** 入力。データベース・サーバー上でパスワードが検証されるユーザー ID。

#### **useridlen**

入力。 userid パラメーター値のバイト単位の長さ。

**usernamespace**

入力。取得されたユーザー ID が属するネーム・スペース。

#### **usernamespacelen**

入力。 usernamespace パラメーター値のバイト単位の長さ。

### **usernamespacetype**

入力。ネーム・スペースのタイプ。

**password**

入力。検証されるパスワード。

#### **passwordlen**

入力。 password パラメーター値のバイト単位の長さ。

#### **newpassword**

入力。パスワードが変更される場合の新規パスワード。変更が要求されない 場合、newpassword パラメーターは NULL に設定されます。これが非ヌル の場合、API は、旧パスワードを新規パスワードに設定する前に検証する必 要があります。 API は、パスワードの変更要求を受け入れなくても構いま せんが、受け入れない場合は、旧パスワードを検証せずに即時に戻り値 DB2SEC\_PLUGIN\_CHANGEPASSWORD\_NOTSUPPORTED を戻す必要があ ります。

#### **newpasswordlen**

入力。 newpassword パラメーター値のバイト単位の長さ。

#### **dbname**

入力。接続先のデータベースの名前。この API はこのパラメーターを無視 しても差し支えありません。あるいは、特定のデータベースへのアクセス を、有効なパスワードを特別に持つユーザーのみに限定する方針をとってい る場合は、この関数は値 DB2SEC\_PLUGIN\_CONNECTION\_DISALLOWED を戻すことができます。

#### **dbnamelen**

入力。 dbname パラメーター値のバイト単位の長さ。

## **pGSSCredHandle**

出力。GSS-API 証明書ハンドルを指すポインター。

#### **InitInfo**

出力。DB2 に認識されていないデータを指すポインター。プラグインはこ のメモリーを使用して、証明書ハンドルの生成プロセスで割り振られたリソ ースのリストを保守できます。 DB2 データベース・マネージャーは認証プ ロセスの最後に db2secFreeInitInfo API を呼び出し、その時点でこれらのリ ソースは解放されます。 db2secGenerateInitialCred API は、このようなリス トを保守する必要がない場合は、NULL を戻す必要があります。

#### **errormsg**

出力。db2secGenerateInitialCred API が正常に実行されない場合にこのパラ メーターで戻されることのある、プラグインによって割り振られた ASCII エラー・メッセージ・ストリングのアドレスを指すポインター。

注**:** この API では、戻り値が無効なユーザー ID またはパスワードを示し ている場合には、エラー・メッセージは作成されるべきではありません。エ ラー・メッセージは、API の中に、この API が正しく完了することを妨げ る内部エラーがある場合にのみ戻される必要があります。

## **errormsglen**

出力。errormsg パラメーターのエラー・メッセージ・ストリングのバイト単 位の長さを示す整数を指すポインター。

# **db2secGetAuthIDs API -** 認証 **ID** の取得

認証ユーザーの SQL authid を戻します。この API は、ユーザー ID/パスワードと GSS-API の両方の認証方式において、データベース接続時に呼び出されます。

## **API** とデータ構造構文

SQL API RC ( SQL API FN \*db2secGetAuthIDs)

( const char \*userid, db2int32 useridlen, const char \*usernamespace, db2int32 usernamespacelen, db2int32 usernamespacetype, const char \*dbname, db2int32 dbnamelen, void \*\*token, char SystemAuthID[DB2SEC MAX AUTHID LENGTH], db2int32 \*SystemAuthIDlen, char InitialSessionAuthID[DB2SEC MAX AUTHID LENGTH], db2int32 \*InitialSessionAuthIDlen, char username[DB2SEC MAX USERID LENGTH], db2int32 \*usernamelen, db2int32 \*initsessionidtype, char \*\*errormsg, db2int32 \*errormsglen );

## **db2secGetAuthIDs API** パラメーター

**userid** 入力。認証ユーザー。 GSS-API 認証では、通常は使用されません。ただ し、認証なしのユーザー切り替え操作を認めるトラステッド・コンテキスト が定義されている場合は例外です。そのような場合は、ユーザーの切り替え 要求で指定されているユーザー名がこのパラメーターで渡されます。

#### **useridlen**

入力。 userid パラメーター値のバイト単位の長さ。

#### **usernamespace**

入力。取得されたユーザー ID が属するネーム・スペース。

#### **usernamespacelen**

入力。 usernamespace パラメーター値のバイト単位の長さ。

#### **usernamespacetype**

入力。ネーム・スペース・タイプ値。現時点でサポートされる唯一のネー ム・スペース・タイプ値は、DB2SEC\_NAMESPACE\_SAM\_COMPATIBLE です (domain¥myname などのユーザー名スタイルに相当します)。

#### **dbname**

入力。接続先のデータベースの名前。 API はこれを無視しても差し支えあ りません。あるいはプラグインは、同一のユーザーが異なるデータベースに 接続する際に別々の authid を戻すこともできます。このパラメーターは、 NULL にすることができます。

## **dbnamelen**

入力。 dbname パラメーター値のバイト単位の長さ。 dbname パラメータ ーが NULL の場合、このパラメーターは 0 に設定されます。

**token** 入力または出力。プラグインが db2secGetGroupsForUser API に渡すデー タ。 GSS-API の場合、これはコンテキスト・ハンドル (gss\_ctx\_id\_t) で す。通常、トークンは入力のみのパラメーターであり、この値は db2secValidatePassword から取り込まれます。認証がクライアントで行わ れ、そのために db2secValidatePassword API が呼び出されない場合には、こ れは出力パラメーターにもなります。認証なしのユーザー切り替え操作を認 めるトラステッド・コンテキストが定義されている環境では、

db2secGetAuthIDs API でこのトークン・パラメーターの NULL 値を受け付 け、上記の userid 入力パラメーターと useridlen 入力パラメーターに基づい て、システム許可 ID を派生させることができるように設定しなければなり ません。

#### **SystemAuthID**

出力。認証ユーザーの ID に対応するシステム許可。サイズは 255 バイト ですが、DB2 データベース・マネージャーは現在最大 30 バイトまで使用 します。

#### **SystemAuthIDlen**

出力。SystemAuthID パラメーター値のバイト単位の長さ。

#### **InitialSessionAuthID**

出力。この接続セッションに使用される authid。これは通常 SystemAuthID パラメーターと同じですが、SET SESSION AUTHORIZATION ステートメ ントを発行する場合などのある特定の場合には異なることがあります。サイ ズは 255 バイトですが、DB2 データベース・マネージャーは現在最大 30 バイトまで使用します。

## **InitialSessionAuthIDlen**

出力。InitialSessionAuthID パラメーター値のバイト単位の長さ。

#### **username**

出力。認証ユーザーと authid に対応するユーザー名。これは監査のために のみ使用され、CONNECT ステートメントの監査記録内の「ユーザー ID」 フィールドに記録されます。 API が username パラメーターに記入してい ない場合、DB2 データベース・マネージャーは userid からそれをコピーし ます。

#### **usernamelen**

出力。username パラメーター値のバイト単位の長さ。

## **initsessionidtype**

出力。InitialSessionAuthid パラメーターがロールか authid かを示すセッシ ョン authid タイプ。 API は、以下の値のいずれか (db2secPlugin.h で定義 された) を戻さなければなりません。

v DB2SEC\_ID\_TYPE\_AUTHID (0)

v DB2SEC\_ID\_TYPE\_ROLE (1)

#### **errormsg**

出力。db2secGetAuthIDs API が正常に実行されない場合にこのパラメータ ーで戻されることのある、プラグインによって割り振られた ASCII エラ ー・メッセージ・ストリングのアドレスを指すポインター。

### **errormsglen**

出力。errormsg パラメーターのエラー・メッセージ・ストリングのバイト単 位の長さを示す整数を指すポインター。

# **db2secGetDefaultLoginContext API -** デフォルト・ログイン・ コンテキストの取得

デフォルト・ログイン・コンテキストに関連したユーザーを判別します。すなわ ち、ユーザー ID を明示的に指定しない (データベースに対する暗黙的な認証か、 ローカル許可) で DB2 コマンドを呼び出すユーザーの DB2 authid を判別します。 この API は、authid とユーザー ID の両方を戻さなければなりません。

## **API** とデータ構造構文

SQL API RC ( SQL API FN \*db2secGetDefaultLoginContext)

( char authid[DB2SEC\_MAX\_AUTHID\_LENGTH], db2int32 \*authidlen, char userid[DB2SEC MAX USERID LENGTH], db2int32 \*useridlen, db2int32 useridtype, char usernamespace[DB2SEC MAX USERNAMESPACE LENGTH], db2int32 \*usernamespacelen, db2int32 \*usernamespacetype, const char \*dbname, db2int32 dbnamelen, void \*\*token, char \*\*errormsg, db2int32 \*errormsglen );

## **db2secGetDefaultLoginContext API** パラメーター

**authid** 出力。authid が戻されるパラメーター。戻り値は DB2 authid の命名規則に 準拠していなければなりません。そうでなければ、ユーザーは要求されたア クションの実行を許可されません。

#### **authidlen**

出力。authid パラメーター値のバイト単位の長さ。

**userid** 出力。デフォルト・ログイン・コンテキストに関連したユーザー ID を戻す パラメーター。

#### **useridlen**

出力。userid パラメーター値のバイト単位の長さ。

### **useridtype**

入力。プロセスの実ユーザー ID、または有効ユーザー ID が指定されてい るかどうかを示します。 Windowsの場合、実ユーザー ID のみ存在しま す。 UNIX および Linux では、アプリケーションの uid ユーザー ID が プロセスを実行しているユーザーの ID と異なる場合、実ユーザー ID と有 効ユーザー ID が異なることがあります。 userid パラメーターの有効な値 (db2secPlugin.h で定義されている) は以下のとおりです。

## **DB2SEC\_PLUGIN\_REAL\_USER\_NAME**

実ユーザー ID が指定されていることを示します。

#### **DB2SEC\_PLUGIN\_EFFECTIVE\_USER\_NAME**

有効ユーザー ID が指定されていることを示します。

注**:** 一部のプラグイン・インプリメンテーションによっては、実ユ ーザー ID と有効ユーザー ID を区別しないものがあります。特 に、DB2 許可 ID を設定するためにユーザーの UNIX または Linux の ID を使用しないプラグインは、この区別を無視しても支 障がありません。

#### **usernamespace**

出力。ユーザー ID のネーム・スペース。

#### **usernamespacelen**

出力。usernamespace パラメーター値のバイト単位の長さ。

usernamespacetype パラメーターが値

DB2SEC\_NAMESPACE\_SAM\_COMPATIBLE (db2secPlugin.h で定義されて いる) に設定されていなければならないという制限のもとでは、現在サポー トされる最大長は 15 バイトになります。

#### **usernamespacetype**

出力。ネーム・スペース・タイプ値。現時点でサポートされる唯一のネー ム・スペース・タイプ値、DB2SEC\_NAMESPACE\_SAM\_COMPATIBLE で す (domain¥myname などのユーザー名スタイルに相当します)。

#### **dbname**

入力。データベース接続のコンテキストでこの呼び出しが使用される場合 に、接続先のデータベースの名前が入ります。ローカル許可アクションやイ ンスタンス接続の場合、このパラメーターは NULL に設定されます。

## **dbnamelen**

入力。 dbname パラメーター値のバイト単位の長さ。

**token** 出力。これはプラグインが、そのプラグインでの後の認証呼び出しや、また はグループ検索プラグインに渡す、プラグインによって割り振られたデータ を指すポインターです。このデータの構造は、プラグイン作成者によって決 定されます。

#### **errormsg**

出力。db2secGetDefaultLoginContext API が正常に実行されない場合にこの パラメーターで戻されることのある、プラグインによって割り振られた ASCII エラー・メッセージ・ストリングのアドレスを指すポインター。

#### **errormsglen**

出力。errormsg パラメーターのエラー・メッセージ・ストリングのバイト単 位の長さを示す整数を指すポインター。

# **db2secProcessServerPrincipalName API -** サーバーから戻され たサービス・プリンシパル名の処理

サーバーから戻されたサービス・プリンシパル名を処理し、gss\_init\_sec\_context API で使用される gss\_name\_t 内部形式のプリンシパル名を戻します。

db2secProcessServerPrincipalName API は、Kerberos 認証の使用時に、データベー ス・ディレクトリーでカタログされたサービス・プリンシパル名も処理します。通 常、この変換では gss\_import\_name API が使用されます。コンテキストが確立され ると、gss\_name\_t オブジェクトは gss\_release\_name API の呼び出しによって解放さ れます。 db2secProcessServerPrincipalName API は、gssName パラメーターが有効な GSS 名を指していれば値 DB2SEC\_PLUGIN\_OK を戻します。プリンシパル名が無 効な場合は DB2SEC\_PLUGIN\_BAD\_PRINCIPAL\_NAME エラー・コードが戻されま す。

## **API** とデータ構造構文

SQL\_API\_RC ( SQL\_API\_FN \*db2secProcessServerPrincipalName) ( const char \*name, db2int32 namelen,

gss\_name\_t \*gssName, char \*\*errormsg, db2int32 \*errormsglen );

## **db2secProcessServerPrincipalName API** パラメーター

**name** 入力。 GSS\_C\_NT\_USER\_NAME 形式のサービス・プリンシパルのテキス ト名 (例: service/host@REALM)。

**namelen**

入力。 name パラメーター値のバイト単位の長さ。

**gssName**

出力。GSS-API 内部形式の出力サービス・プリンシパル名を指すポインタ ー。

#### **errormsg**

出力。プラグインによって割り振られた ASCII エラー・メッセージ・スト リングのアドレスを指すポインター。db2secProcessServerPrincipalName API が正常に実行されない場合にこのパラメーターに戻されることがあります。

#### **errormsglen**

出力。errormsg パラメーターのエラー・メッセージ・ストリングのバイト単 位の長さを示す整数を指すポインター。

# **db2secRemapUserid API -** ユーザー **ID** およびパスワードの再 マップ

この API は DB2 データベース・マネージャーによってクライアント・サイドで呼 び出され、特定のユーザー ID およびパスワード (そしておそらく新規パスワード および usernamespace) を、接続時に指定された値とは異なる値に再マップします。 DB2 データベース・マネージャーは、接続時にユーザー ID およびパスワードが指 定されている場合にのみ、この API を呼び出します。これは、プラグインがユーザ ー ID を自らユーザー ID/パスワードのペアに再マップすることを防止します。こ の API はオプションであり、セキュリティー・プラグインによって提供あるいはイ ンプリメントされていなければ呼び出されません。

# **API** とデータ構造構文

SQL API RC ( SQL API FN \*db2secRemapUserid)

( char userid[DB2SEC\_MAX\_USERID\_LENGTH], db2int32 \*useridlen, char usernamespace[DB2SEC MAX USERNAMESPACE LENGTH], db2int32 \*usernamespacelen, db2int32 \*usernamespacetype, char password[DB2SEC\_MAX\_PASSWORD\_LENGTH], db2int32 \*passwordlen, char newpasswd[DB2SEC\_MAX\_PASSWORD\_LENGTH], db2int32 \*newpasswdlen, const char \*dbname, db2int32 dbnamelen, char \*\*errormsg, db2int32 \*errormsglen);

# **db2secRemapUserid API** パラメーター

**userid** 入力または出力。再マップされるユーザー ID。入力ユーザー ID 値がある 場合は、API は出力ユーザー ID 値を提供しなければならず、それは入力ユ ーザー ID 値と同じか、あるいは異なる値になる可能性があります。入力ユ ーザー ID 値がない場合、API は出力ユーザー ID 値を戻すべきではあり ません。

#### **useridlen**

入力または出力。userid パラメーター値のバイト単位の長さ。

#### **usernamespace**

入力または出力。ユーザー ID のネーム・スペース。この値は、オプション で再マップすることができます。入力パラメーター値が指定されず、出力値 が戻されている場合、usernamespace は CLIENT タイプ認証の場合にのみ DB2 データベース・マネージャーによって使用され、他の認証タイプでは 無視されます。

#### **usernamespacelen**

入力または出力。usernamespace パラメーター値のバイト単位の長さ。 usernamespacetype パラメーターが値

DB2SEC\_NAMESPACE\_SAM\_COMPATIBLE (db2secPlugin.h で定義されて いる) に設定されていなければならないという制限のもとでは、現在サポー トされる最大長は 15 バイトになります。

### **usernamespacetype**

入力または出力。namespacetype の古い値と新しい値。現時点でサポートさ れる唯一のネーム・スペース・タイプ値は、

DB2SEC\_NAMESPACE\_SAM\_COMPATIBLE です (domain¥myname などの ユーザー名スタイルに相当します)。

#### **password**

入力または出力。入力の場合、これは再マップ対象のパスワードになりま す。出力の場合、これは再マップ済みパスワードになります。このパラメー ターで入力値が指定されている場合、API は入力値とは異なる出力値を戻す ことができなければなりません。入力値が指定されていない場合、API は出 力 password 値を戻してはなりません。

#### **passwordlen**

入力または出力。password パラメーター値のバイト単位の長さ。

#### **newpasswd**

入力または出力。入力の場合、これは設定される新規パスワードになりま す。出力の場合、これは確認済みの新規パスワードになります。

注**:** これは、DB2 データベース・マネージャーがクライアント上またはサ ーバー上のどちらか (認証データベース・マネージャー構成パラメーターの 値に応じる) の db2secValidatePassword API の newpassword パラメーター に渡す新規パスワードです。新規パスワードが入力として渡された場合は、 API は出力値を戻すことができなければなりませんが、出力値が別の新規パ スワードである可能性もあります。入力として渡された新規パスワードがな い場合、API は出力の新規パスワードを戻すべきではありません。

#### **newpasswdlen**

入力または出力。newpasswd パラメーター値のバイト単位の長さ。

### **dbname**

入力。クライアントの接続先のデータベースの名前。

#### **dbnamelen**

入力。 dbname パラメーター値のバイト単位の長さ。

#### **errormsg**

出力。db2secRemapUserid API が正常に実行されない場合にこのパラメータ ーで戻されることのある、プラグインによって割り振られた ASCII エラ ー・メッセージ・ストリングのアドレスを指すポインター。

#### **errormsglen**

出力。errormsg パラメーターのエラー・メッセージ・ストリングのバイト単 位の長さを示す整数を指すポインター。

# **db2secServerAuthPluginInit -** サーバー認証プラグインの初期化

プラグインのロードの直後に DB2 データベース・マネージャーが呼び出す、サー バー認証プラグイン用の初期化 API。GSS-API の場合は、プラグインが、初期化時 に gssapi server auth functions 構造内部の serverPrincipalName パラメーターにサー バーのプリンシパル名を入れ、gssapi\_server\_auth\_functions 構造内部の serverCredHandle パラメーターにサーバーの証明書ハンドルを提供します。プリンシ パル名および証明書ハンドルを保持するために割り振られているメモリーを解放す るのは、gss\_release\_name\_および\_gss\_release\_cred\_API を呼び出すことによって、 db2secServerAuthPluginTerm API が行うべき事柄です。

# **API** とデータ構造構文

SQL API RC SQL API FN db2secServerAuthPluginInit

( db2int32 version, void \*server fns, db2secGetConDetails \*getConDetails\_fn, db2secLogMessage \*logMessage\_fn, char \*\*errormsg. db2int32 \*errormsglen );

## **db2secServerAuthPluginInit API** パラメーター

## **version**

入力。 DB2 データベース・マネージャーが現在サポートしている API の 最大のバージョン番号。 DB2SEC API\_VERSION 値 (db2secPlugin.h 内) に は、DB2 データベース・マネージャーが現在サポートしている API の最新 のバージョン番号が含まれます。

#### **server\_fns**

出力。GSS-API 認証が使用される場合は、

db2secGssapiServerAuthFunctions\_<version\_number> 構造

(gssapi\_server\_auth\_functions\_<version\_number> としても知られる) のために DB2 データベース・マネージャーによって提供されたメモリーを指すポイ ンター。ユーザー ID/パスワード認証が使用される場合は、

db2secUseridPasswordServerAuthFunctions\_<version\_number> 構造 (userid password server auth functions <version number> としても知られる) のために DB2 データベース・マネージャーによって提供されたメモリーを 指すポインター。 db2secGssapiServerAuthFunctions\_<version\_number> 構造 は、GSS-API 認証プラグイン用にインプリメントされた API を指すポイン ターを含んでおり、

db2secUseridPasswordServerAuthFunctions\_<version\_number> 構造は、ユーザ ー ID/パスワード認証プラグイン用にインプリメントされた API を指すポ インターを含んでいます。

server fns パラメーターは、プラグインがインプリメントしているバージョ ンに対応する gssapi\_server\_auth\_functions\_<version\_number> 構造を指すポイ ンターとしてキャストします。

gssapi server auth functions <version\_number> 構造または

userid password server auth functions <version number> 構造の最初のパラメ ーターは、プラグインがインプリメントしている API のバージョンを DB2 データベース・マネージャーに知らせます。

注**:** DB2 のバージョンが、プラグインがインプリメントしている API のバ ージョンと同じかそれより大きい場合に限り、キャストが行われます。

gssapi\_server\_auth\_functions\_<version\_number> または userid\_password\_server\_auth\_functions\_<version\_number> 構造内では、 plugintype パスワードを DB2SEC\_PLUGIN\_TYPE\_USERID\_PASSWORD、 DB2SEC\_PLUGIN\_TYPE\_GSSAPI、または

DB2SEC\_PLUGIN\_TYPE\_KERBEROS のいずれかに設定する必要がありま す。将来のバージョンの API では、他の値も定義される可能性がありま す。

### **getConDetails\_fn**

入力。 DB2 によってインプリメントされる db2secGetConDetails API を指 すポインター。 db2secServerAuthPluginInit API は、いずれかの他の認証 API で db2secGetConDetails API を呼び出して、データベース接続に関する 詳細を取得することができます。これらの詳細には、接続に関連した通信メ カニズム (TCP/IP の場合は IP アドレスなど) についての情報が含まれ、こ れは、プラグイン作成者が認証についての決定をする際に参照しなければな らない可能性があります。例えば、プラグインは、特定のユーザーが特定の IP アドレスから接続しようとしているのでない場合、そのユーザーの接続 を禁止できます。 db2secGetConDetails API の使用はオプションです。

データベース接続に関係しない状況で db2secGetConDetails API が呼び出さ れた場合、これは値 DB2SEC PLUGIN NO CON DETAILS を戻し、それ以 外の場合は、正常なら 0 を戻します。

db2secGetConDetails API は、db2sec\_con\_details\_<version\_number> 構造を指 すポインターである pConDetails と、使用される db2sec\_con\_details 構造を 示すバージョン番号である conDetailsVersion という 2 つの入力パラメータ ーをとります。可能な値は、db2sec\_con\_details1 が使用される場合は DB2SEC\_CON\_DETAILS\_VERSION\_1 で、db2sec\_con\_details2 が使用される 場合は DB2SEC\_CON\_DETAILS\_VERSION\_2 です。使用するように推奨さ れているバージョン番号は DB2SEC CON DETAILS VERSION 2 です。

正常に戻る場合、db2sec\_con\_details 構造 (db2sec\_con\_details1 または db2sec\_con\_details2) には以下の情報が含まれます。

v サーバーへの接続に使用されるプロトコル。プロトコル定義のリストは、 ファイル sqlenv.h (include ディレクトリーにある) (SQL\_PROTOCOL\_\*) にあります。この情報は clientProtocol パラメーターに書き込まれます。

- clientProtocol が SQL PROTOCOL TCPIP または SQL\_PROTOCOL\_TCPIP4 の場合、サーバーへのインバウンド接続の TCP/IP アドレス。この情報は clientIPAddress パラメーターに書き込まれ ます。
- クライアントが接続しようとしているデータベースの名前。これは、イン スタンス接続の場合は設定されません。この情報は dbname および dbnameLen パラメーターに書き込まれます。
- db2secValidatePassword API の connection details パラメーター内に記述さ れるのと同じ詳細を含む、接続情報のビットマップ。この情報は connect info\_bitmap パラメーターに書き込まれます。
- clientProtocol が SQL PROTOCOL TCPIP6 の場合、サーバーへのインバ ウンド接続の TCP/IP アドレス。この情報は clientIP6Address パラメータ ーに書き込まれ、db2secGetConDetails API 呼び出しに DB2SEC CON DETAILS VERSION 2 が使用される場合にのみ使用でき ます。

### **logMessage\_fn**

入力。 DB2 データベース・マネージャーによってインプリメントされる db2secLogMessage API を指すポインター。 db2secClientAuthPluginInit API は、db2secLogMessage API を呼び出して、デバッグまたは通知の目的でメ ッセージを db2diag.log に記録することができます。 db2secLogMessage API の最初のパラメーター (level) は、db2diag.log ファイルに記録される診 断エラーのタイプを指定し、最後の 2 つのパラメーターはそれぞれメッセ ージ・ストリングとその長さです。 (db2secPlugin.h で定義された) dbesecLogMessage API の最初のパラメーターの有効な値は以下のとおりで す。

**DB2SEC\_LOG\_NONE (0)**

ロギングなし

**DB2SEC\_LOG\_CRITICAL (1)** 重大エラーが検出された

**DB2SEC\_LOG\_ERROR (2)** エラーが検出された

**DB2SEC\_LOG\_WARNING (3)** 警告

## **DB2SEC\_LOG\_INFO (4)**

通知

メッセージ・テキストが db2diag.log に表示されるのは、db2secLogMessage API の 'level' パラメーターの値が diaglevel データベース・マネージャー 構成パラメーターの値以下である場合だけです。

そのため、例えば DB2SEC\_LOG\_INFO 値を使用する場合、メッセージ・テ キストは diaglevel データベース・マネージャー構成パラメーターに 4 が設 定されている場合にのみ db2diag.log に表示されます。

#### **errormsg**

出力。プラグインによって割り振られた ASCII エラー・メッセージ・スト

リングのアドレスを指すポインター。db2secServerAuthPluginInit API が正常 に実行されない場合にこのパラメーターに戻されることがあります。

#### **errormsglen**

出力。errormsg パラメーターのエラー・メッセージ・ストリングのバイト単 位の長さを示す整数を指すポインター。

# **db2secServerAuthPluginTerm API -** サーバー認証プラグイン・ リソースのクリーンアップ

サーバー認証プラグインによって使用されるリソースを解放します。この API は、 DB2 データベース・マネージャーがサーバー認証プラグインをアンロードする直前 に呼び出します。これは、プラグイン・ライブラリーが保持しているリソースの適 切なクリーンアップを実行する、という方法でインプリメントされる必要がありま す。例えば、プラグインによって割り振られたメモリーを解放し、まだオープンし ているファイルをクローズし、ネットワーク接続をクローズします。これらのリソ ースを解放するためにその記録を保持することは、プラグインが行います。この API は Windows プラットフォームでは呼び出されません。

# **API** とデータ構造構文

SQL\_API\_RC ( SQL\_API\_FN \*db2secServerAuthPluginTerm) ( char \*\*errormsg, db2int32 \*errormsglen );

## **db2secServerAuthPluginTerm API** パラメーター

## **errormsg**

出力。db2secServerAuthPluginTerm API が正常に実行されない場合にこのパ ラメーターで戻されることのある、プラグインによって割り振られた ASCII エラー・メッセージ・ストリングのアドレスを指すポインター。

#### **errormsglen**

出力。errormsg パラメーターのエラー・メッセージ・ストリングのバイト単 位の長さを示す整数を指すポインター。

# **db2secValidatePassword API -** パスワードの検証

データベース接続の操作時に、ユーザー ID およびパスワードのスタイル認証を実 行する方法について説明します。

注**:** API がクライアント・サイドで実行されている場合、API コードは、CONNECT ステートメントを実行するユーザーの特権で実行されます。この API は、認証構成 パラメーターに CLIENT が設定されている場合にのみ、クライアント・サイドで呼 び出されます。

API がサーバー・サイドで実行されている場合、API コードはインスタンス所有者 の特権で実行されます。

認証に特別な特権 (UNIX 上のルート・レベルのシステム・アクセスなど) が必要な 場合、プラグイン作成者は、上記の点を考慮する必要があります。

この API は、パスワードが正常な場合は値 DB2SEC\_PLUGIN\_OK (正常) を、ま た、パスワードが無効な場合は DB2SEC PLUGIN BADPWD などのエラー・コード を戻す必要があります。

# **API** とデータ構造構文

SQL\_API\_RC ( SQL\_API\_FN \*db2secValidatePassword) ( const char \*userid, db2int32 useridlen, const char \*usernamespace, db2int32 usernamespacelen, db2int32 usernamespacetype, const char \*password, db2int32 passwordlen, const char \*newpasswd, db2int32 newpasswdlen, const char \*dbname, db2int32 dbnamelen, db2Uint32 connection details, void \*\*token, char \*\*errormsg, db2int32 \*errormsglen );

# **db2secValidatePassword API** パラメーター

**userid** 入力。パスワードが検証されるユーザー ID。

## **useridlen**

入力。 userid パラメーター値のバイト単位の長さ。

#### **usernamespace**

入力。取得されたユーザー ID が属するネーム・スペース。

#### **usernamespacelen**

入力。 usernamespace パラメーター値のバイト単位の長さ。

#### **usernamespacetype**

入力。ネーム・スペースのタイプ。 usernamespacetype パラメーターの有効 な値 (db2secPlugin.h で定義されている) は以下のとおりです。

- DB2SEC NAMESPACE SAM COMPATIBLE は domain¥myname などのユーザー名 スタイルに対応します。
- DB2SEC NAMESPACE USER PRINCIPAL は myname@domain.ibm.com などの ユーザー名スタイルに対応します。

現在のところ、DB2 データベース・システムは値 DB2SEC\_NAMESPACE\_SAM\_COMPATIBLE しかサポートしていません。 ユーザー ID がない場合、usernamespacetype パラメーターの値は DB2SEC\_USER\_NAMESPACE\_UNDEFINED (db2secPlugin.h で定義された) に設定されます。

## **password**

入力。検証されるパスワード。

### **passwordlen**

入力。 password パラメーター値のバイト単位の長さ。

### **newpasswd**

入力。パスワードが変更される場合の新規パスワード。変更が要求されない 場合、このパラメーターは NULL に設定されます。このパラメーターが非

ヌルの場合、この API は、旧パスワードを新規パスワードに変更する前に 検証する必要があります。 API は、パスワードの変更要求を受け入れなく ても構いませんが、受け入れない場合は、旧パスワードを検証せずに即時に 戻り値 DB2SEC\_PLUGIN\_CHANGEPASSWORD\_NOTSUPPORTED を戻す 必要があります。

#### **newpasswdlen**

入力。 newpasswd パラメーター値のバイト単位の長さ。

#### **dbname**

入力。接続先のデータベースの名前。この API は dbname パラメーターを 無視しても差し支えありません。あるいは、特定のデータベースへのアクセ スを、有効なパスワードを特別に持つユーザーのみに限定する方針をとって いる場合は、この関数は値 DB2SEC PLUGIN CONNECTIONREFUSED を 戻すことができます。このパラメーターは、NULL にすることができます。

## **dbnamelen**

入力。 dbname パラメーター値のバイト単位の長さ。 dbname パラメータ ーが NULL の場合、このパラメーターは 0 に設定されます。

## **connection\_details**

入力。 32 ビットのパラメーター。そのうちの 3 ビットが、以下の情報を 保管するために現在使用されています。

- v 右端のビットは、ユーザー ID のソースが db2secGetDefaultLoginContext のデフォルトであるか、それとも接続時に明示的に指定されているかを示 します。
- 右から 2 番目のビットは、接続がローカル (Inter Process Communication (IPC) を使用しているか、あるいはパーティション・データベース環境の db2nodes.cfg 内にあるノードのいずれかからの接続である) か、リモート (ネットワークまたはループバックを経由) かを示します。これによっ て、API は同一のマシン上のクライアントがパスワードなしで DB2 サー バーに接続できるかどうか判別できます。デフォルトのオペレーティン グ・システム・ベースのユーザー ID/パスワード・プラグインにより、同 一のマシン上のクライアントからのパスワードなしのローカル接続が常時 許可されます (ユーザーが接続特権を持つ場合)。
- v 右から 3 番目のビットは、DB2 データベース・マネージャーがサーバ ー・サイドまたはクライアント・サイドのどちらで API を呼び出してい るかを示します。

ビット値は、db2secPlugin.h 内で次のように定義されています。

- DB2SEC USERID FROM OS は、ユーザー ID は OS から取得され、接続ス テートメントで明示的には指定されていないことを示します。
- DB2SEC CONNECTION ISLOCAL はローカル接続を示します。
- DB2SEC VALIDATING ON SERVER SIDE は、 DB2 データベース・マネージ ャーがサーバー・サイドまたはクライアント・サイドのどちらからパスワ ードの検証を呼び出しているかを示します。このビット値が設定されてい る場合、DB2 データベース・マネージャーはサーバー・サイドから呼び 出しています。それ以外の場合は、クライアント・サイドから呼び出して います。

暗黙的な認証での DB2 データベース・システムのデフォルト動作では、パ スワード検証なしの接続が許可されます。しかし、プラグイン開発者には、 DB2SEC PLUGIN BADPASSWORD エラーを戻すことによって暗黙的な認 証を禁止するという選択肢もあります。

**token** 入力。現行接続中の後続の API 呼び出しに渡されるデータを指すポインタ ー。呼び出される可能性のある API は、db2secGetAuthIDs API と db2secGetGroupsForUser API です。

#### **errormsg**

出力。db2secValidatePassword API が正常に実行されない場合にこのパラメ ーターで戻されることのある、プラグインによって割り振られた ASCII エ ラー・メッセージ・ストリングのアドレスを指すポインター。

## **errormsglen**

出力。errormsg パラメーターのエラー・メッセージ・ストリングのバイト単 位の長さを示す整数を指すポインター。

# **GSS-API** 認証プラグインに必要な **API** および定義

以下に、DB2 セキュリティー・プラグイン・インターフェースに必要な GSS-API の完全なリストを提示します。

サポートされている API は、*Generic Security Service Application Program Interface, Version 2* (IETF RFC2743) および *Generic Security Service API Version 2: C-Bindings* (IETF RFC2744) の仕様に準拠しています。 GSS-API ベース・プラグイ ンをインプリメントする前に、これらの仕様について完全に理解しておく必要があ ります。

表 *38. GSS-API* 認証プラグインに必要な *API* および定義

| 名前       |                        | 説明                                 |
|----------|------------------------|------------------------------------|
| クライアント・サ | gss init sec context   | 対等アプリケーションとのセキュリティー・コンテキスト         |
| イド API   |                        | を開始します。                            |
| サーバー・サイド | gss accept sec context | 対等アプリケーションによって開始されたセキュリティ          |
| API      |                        | ー・コンテキストを受け入れます。                   |
| サーバー・サイド | gss display name       | 内部フォーマットの名前をテキストに変換します。            |
| API      |                        |                                    |
| 共通 API   | gss delete sec context | 確立されたセキュリティー・コンテキストを削除します。         |
| 共通 API   | gss display status     | GSS-API 状況コードに関連したテキスト・エラー・メッ      |
|          |                        | セージを取得します。                         |
| 共通 API   | gss release buffer     | バッファーを削除します。                       |
| 共通 API   | gss release cred       | GSS-API 証明書に関連したローカル・データ構造を解放      |
|          |                        | します。                               |
| 共通 API   | gss release name       | 内部フォーマットの名前を削除します。                 |
| 必要な定義    | GSS C DELEG FLAG       | 委任を要求します。                          |
| 必要な定義    | GSS C_EMPTY_BUFFER     | gss buffer desc にデータが含まれていないことを意味し |
|          |                        | ます。                                |
| 必要な定義    | GSS C GSS CODE         | GSS メジャー状況コードを示します。                |

表 *38. GSS-API* 認証プラグインに必要な *API* および定義 *(*続き*)*

| 名前    |                           | 説明                                                                |  |
|-------|---------------------------|-------------------------------------------------------------------|--|
| 必要な定義 | GSS C INDEFINITE          | メカニズムがコンテキストの有効期限をサポートしていな<br>いことを示します。                           |  |
| 必要な定義 | GSS C MECH CODE           | GSS マイナー状況コードを示します。                                               |  |
| 必要な定義 | GSS_C_MUTUAL_FLAG         | 相互認証が要求されました。                                                     |  |
| 必要な定義 | GSS C NO BUFFER           | gss_buffer_t 変数が有効な gss_buffer_desc 構造を指し<br>ていないことを示します。         |  |
| 必要な定義 | GSS_C_NO_CHANNEL_BINDINGS | 通信チャネル・バインディングがありません。                                             |  |
| 必要な定義 | GSS C NO CONTEXT          | gss ctx id t 変数が有効なコンテキストを指していない<br>ことを示します。                      |  |
| 必要な定義 | GSS C NO CREDENTIAL       | gss cred id t 変数が有効な証明書ハンドルを指していな<br>いことを示します。                    |  |
| 必要な定義 | GSS C NO NAME             | gss name t 変数が有効な内部名を指していないことを示<br>します。                           |  |
| 必要な定義 | GSS C NO OID              | デフォルト認証メカニズムを使用します。                                               |  |
| 必要な定義 | GSS C NULL OID SET        | デフォルト・メカニズムを使用します。                                                |  |
| 必要な定義 | GSS S COMPLETE            | API が正常に完了しました。                                                   |  |
| 必要な定義 | GSS S CONTINUE NEEDED     | プロセスが完了しておらず、対等機能から受け取った応答<br>トークンを指定して API をもう一度呼び出す必要があり<br>ます。 |  |

# **GSS-API** 認証プラグインに関する制約事項

以下は、GSS-API 認証プラグインに関する制約事項のリストです。

- v デフォルト・セキュリティー・メカニズムが常時採用されるため、OID について の考慮事項はありません。
- gss\_init\_sec\_context() で要求される GSS サービスは、相互認証および委任だ けです。 DB2 データベース・マネージャーは常に委任のためのチケットを要求 しますが、そのチケットを使用して新規チケットを生成することはありません。
- v デフォルト・コンテキスト時刻のみが要求されます。
- v gss\_delete\_sec\_context() からのコンテキスト・トークンは、クライアントから サーバー、またはその逆には送信されません。
- v 匿名はサポートされていません。
- v チャネル・バインディングはサポートされていません。
- v 初期証明書の有効期限が切れた場合、DB2 データベース・マネージャーはそれを 自動的に更新しません。
- GSS-API 仕様は、gss\_init\_sec\_context() または gss\_accept\_sec\_context() が失敗しても、対等機能に送信するトークンがいずれかの関数によって戻されな ければならないことを規定しています。しかし、DRDA の制限のため、DB2 デ ータベース・マネージャーは gss\_init\_sec\_context() が失敗し、かつ最初の呼 び出しでトークンを生成した場合にのみトークンを送信できます。

# 第 **9** 章 監査機能のレコード・レイアウト

監査ログから監査レコードを抽出する際、各レコードは、以下の表に示されている いずれかのフォーマットになります。各表の前には、サンプル・レコードを示しま す。

レコードの各項目の記述は、関連する表において一度に 1 つの行で示されます。表 の中で、各項目は、抽出操作後に区切りファイルに出力されるときと同じ順序で示 してあります。

注**:**

- 1. サンプル・レコードのすべてのフィールドが、必ずしも値を持っているとは限り ません。
- 2. 中には、『Access Attempted』 のようにビットマップとして区切り文字付き ASCII 形式で保管されるフィールドもあります。ただし、現在のフラットなレポ ート・ファイルにおいて、それらのフィールドはビットマップ値を表す一連のス トリングとして表示されます。

# 監査レコード・オブジェクト・タイプ

次の表は、監査レコード・オブジェクト・タイプ別に、各タイプで CHECKING、OBJMAINT、および SECMAINT イベントが生成される可能性がある かどうかを示しています。

表 *39.* 監査イベントに基づく監査レコード・オブジェクト・タイプ

| オブジェクト・タイプ             |   | CHECKING イベント OBJMAINT イベント | SECMAINT イベント |
|------------------------|---|-----------------------------|---------------|
| <b>ACCESS_RULE</b>     |   |                             | X             |
| <b>ALIAS</b>           | X | X                           |               |
| <b>ALL</b>             | X |                             |               |
| AUDIT_POLICY           | X | X                           |               |
| <b>BUFFERPOOL</b>      | X | X                           |               |
| CHECK_CONSTRAINT       |   | X                           |               |
| <b>DATABASE</b>        | X |                             | X             |
| DATA TYPE              |   | X                           |               |
| EVENT_MONITOR          | X | X                           |               |
| <b>FOREIGN_KEY</b>     |   | X                           |               |
| <b>FUNCTION</b>        | X | X                           | X             |
| FUNCTION MAPPING       | X | X                           |               |
| GLOBAL_VARIABLE        | X | X                           | X             |
| HISTOGRAM TEMPLATE     | X | X                           |               |
| <b>INDEX</b>           | X | X                           | X             |
| <b>INDEX EXTENSION</b> |   | X                           |               |
| <b>INSTANCE</b>        | X |                             |               |

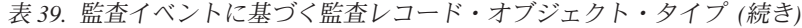

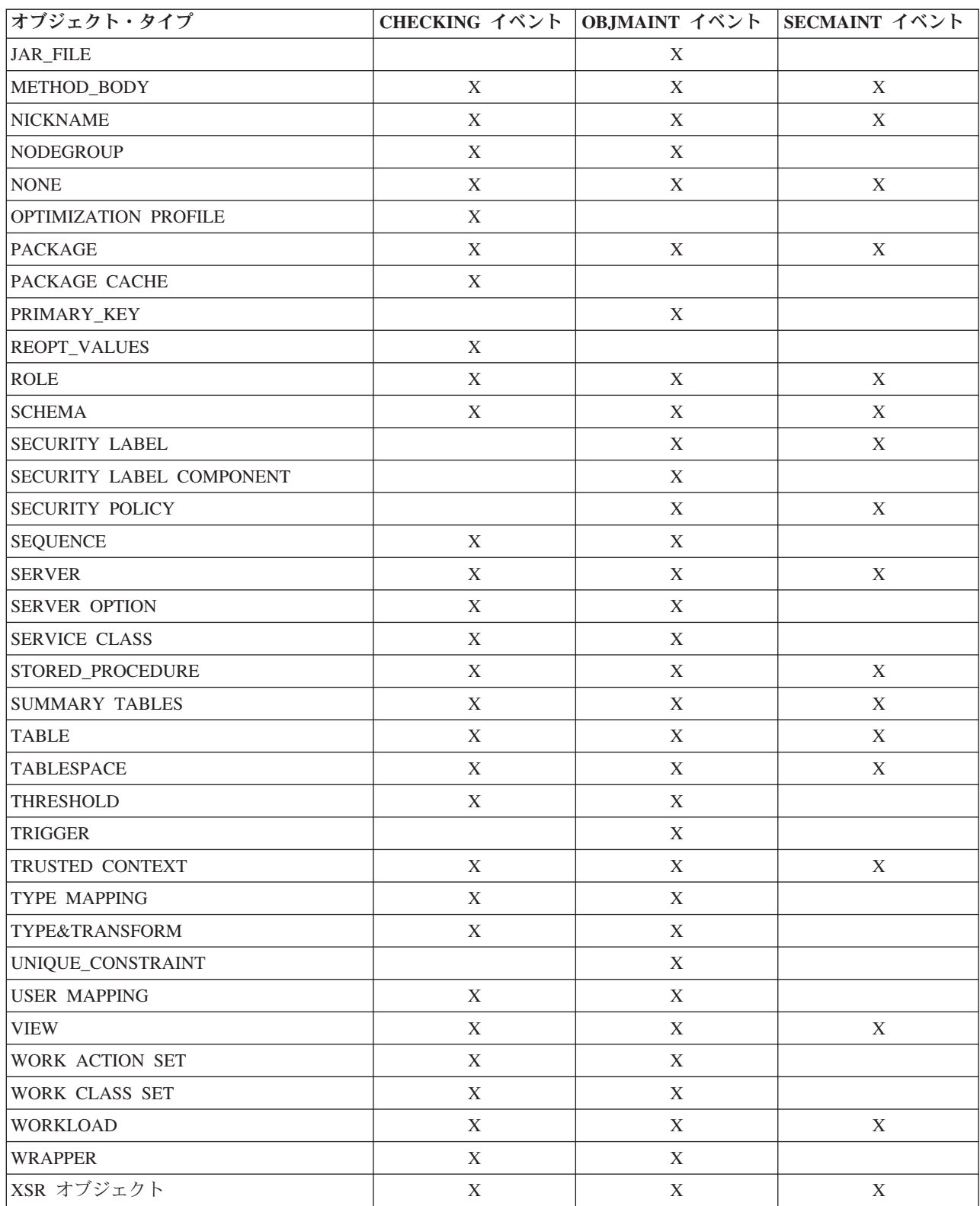

# **AUDIT** イベントの監査レコード設計

次の表は、AUDIT イベントの監査レコード設計を示しています。

以下に監査レコードのサンプルを示します。

timestamp=2007-04-10-08.29.52.000001; category=AUDIT; audit event=START; event correlator=0; event status=0; userid=newton; authid=NEWTON; application id=\*LOCAL\_APPLICATION; application name=db2audit.exe;

表 *40. AUDIT* イベントの監査レコード設計

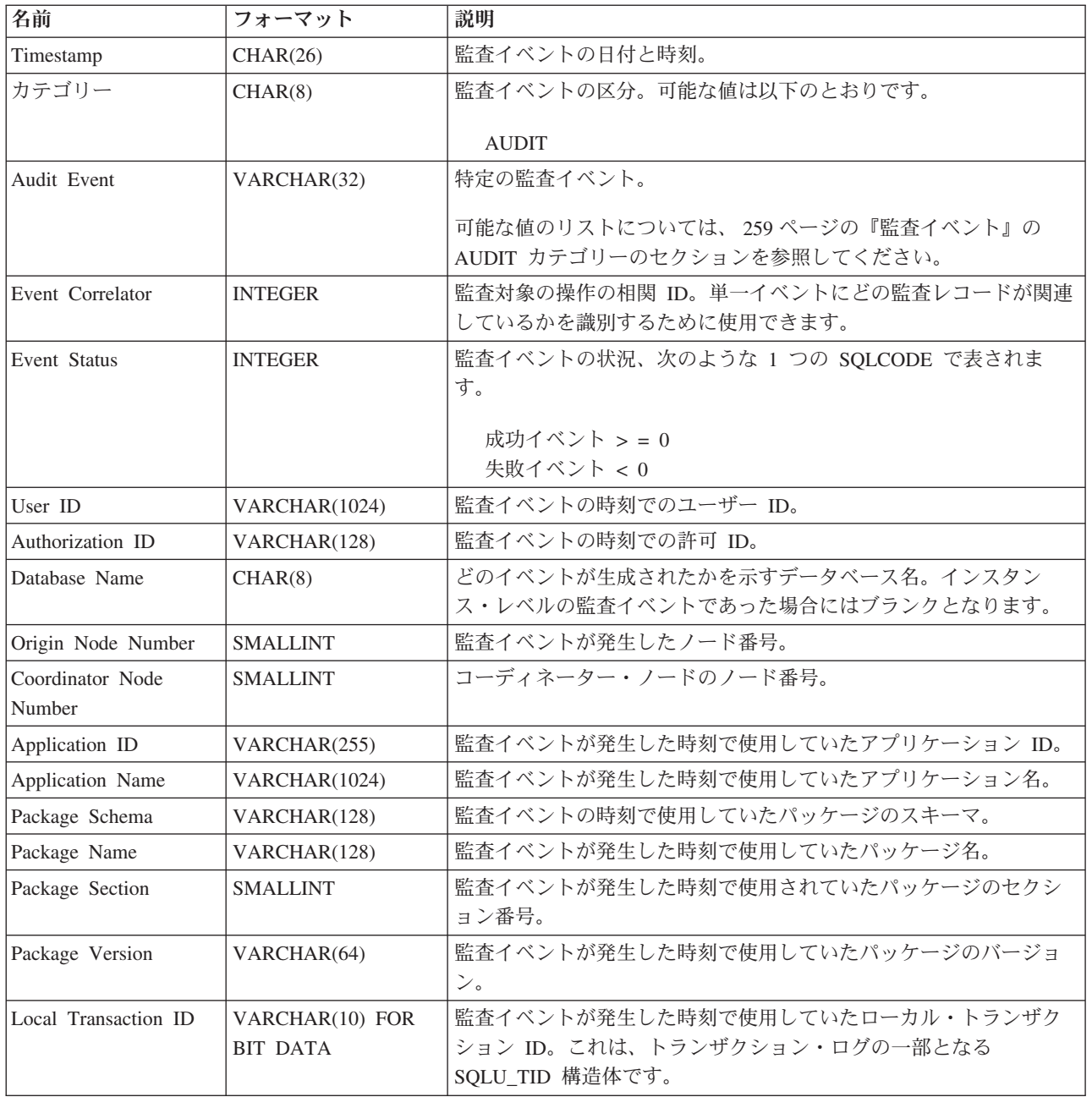

表 *40. AUDIT* イベントの監査レコード設計 *(*続き*)*

| 名前                                   | フォーマット                             | 説明                                                                                                    |
|--------------------------------------|------------------------------------|----------------------------------------------------------------------------------------------------|
| Global Transaction ID                | VARCHAR(30) FOR<br><b>BIT DATA</b> | 監査イベントが発生した時刻で使用していたグローバル・トランザ<br>クション ID。これは、トランザクション・ログの一部となる<br>SQLP_GXID 構造体のデータ・フィールドです。                                           |
| Client User ID                       | VARCHAR(255)                       | 監査イベントが発生した時刻の CURRENT CLIENT USERID 特殊レ<br>ジスターの値。                                                                                     |
| Client Workstation<br>Name           | VARCHAR(255)                       | 監査イベントが発生した時刻の CURRENT CLIENT_WRKSTNNAME<br>特殊レジスターの値。                                                                                  |
| Client Application<br>Name           | VARCHAR(255)                       | 監査イベントが発生した時刻の CURRENT CLIENT APPLNAME 特<br>殊レジスターの値。                                                                                   |
| Client Accounting<br>String          | VARCHAR(255)                       | 監査イベントが発生した時刻の CURRENT CLIENT_ACCTNG 特殊<br>レジスターの値。                                                                                     |
| Trusted Context Name                 | VARCHAR(128)                       | トラステッド接続に関連付けられたトラステッド・コンテキストの<br>名前。                                                                                                   |
| Connection Trust Type                | <b>INTEGER</b>                     | 可能な値は以下のとおりです。<br>IMPLICIT_TRUSTED_CONNECTION<br>EXPLICIT_TRUSTED_CONNECTION                                                            |
| Role Inherited                       | VARCHAR(128)                       | トラステッド接続を介して継承したロール。                                                                                                    |
| Policy Name                          | VARCHAR(128)                       | 監査ポリシー名。                                                                                                    |
| Policy Association<br>Object Type    | CHAR(1)                            | 監査ポリシーを関連付けるオブジェクトのタイプ。可能な値は以下<br>のとおりです。<br>• N = ニックネーム<br>$\bullet$ S = MQT<br>• T = 表 (非型付き)<br>• $i = $ 許可 ID                      |
|                                      |                                    | • $g = \frac{1}{2}$<br>• x = トラステッド・コンテキスト<br>• ブランク = データベース                                                                           |
| Policy Association<br>Subobject Type | CHAR(1)                            | 監査ポリシーを関連付けるサブオブジェクトのタイプ。オブジェク<br>ト・タイプが i (許可 ID) の場合、可能な値は以下のとおりです。<br>・ U = ユーザー<br>• G = グループ<br>$\bullet$ R = $\Box - \mathcal{V}$ |
| Policy Association<br>Object Name    | VARCHAR(128)                       | 監査ポリシーを関連付けるオブジェクトの名前。                                                                                                    |
| Policy Association<br>Object Schema  | VARCHAR(128)                       | 監査ポリシーを関連付けるオブジェクトのスキーマ名。<br>$\lceil$ Policy<br>Association Object Type」で、スキーマが適用されないオブジェクト<br>が識別されている場合は、NULL になります。                  |
| Audit Status                         | CHAR(1)                            | 監査ポリシーの AUDIT 区分の状況。可能な値は以下のとおりで<br>す。<br>• B- 両方<br>• F- 失敗<br>• N- なし<br>• S- 成功                                                      |

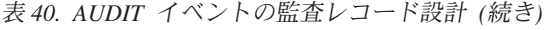

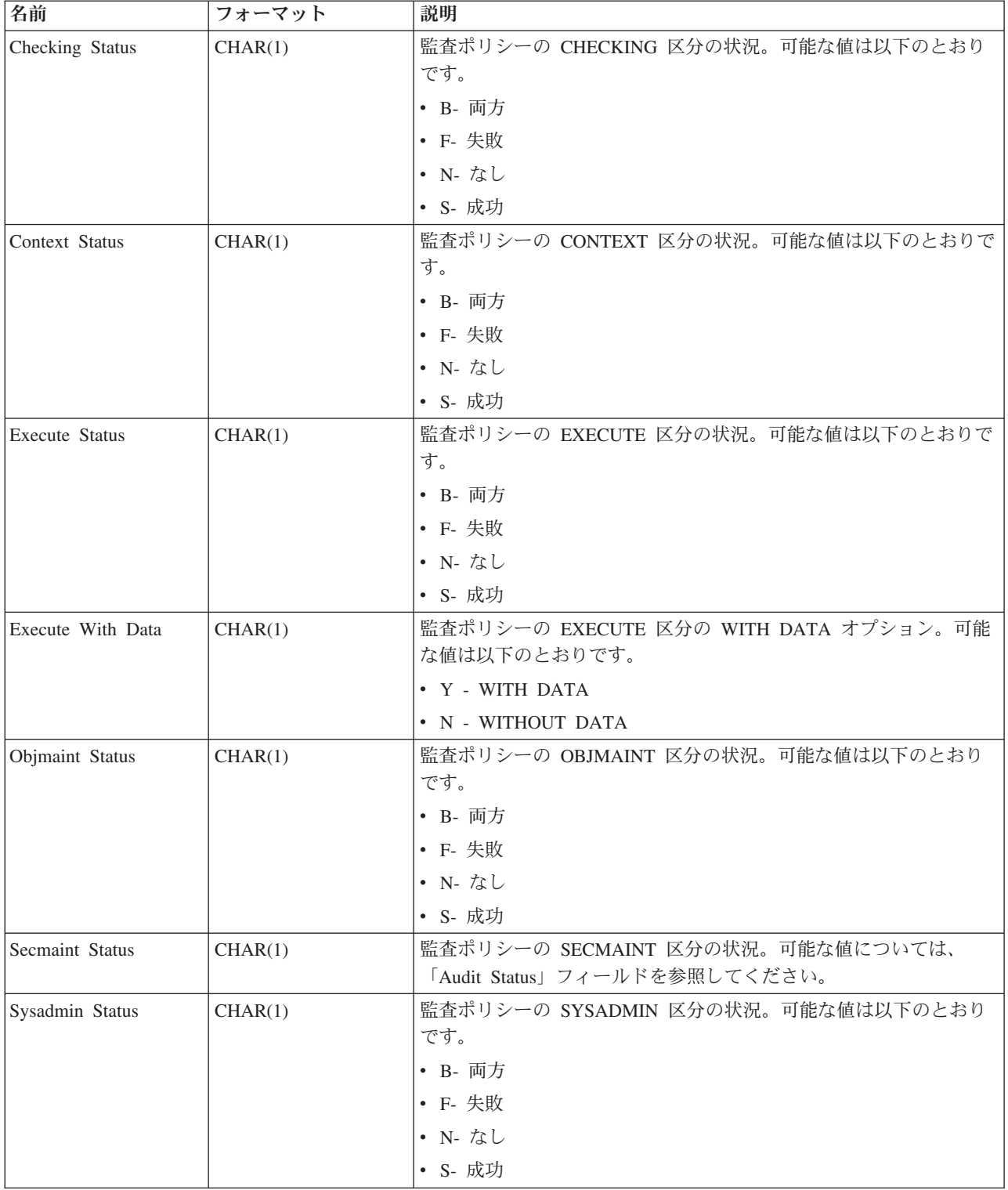

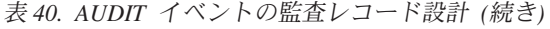

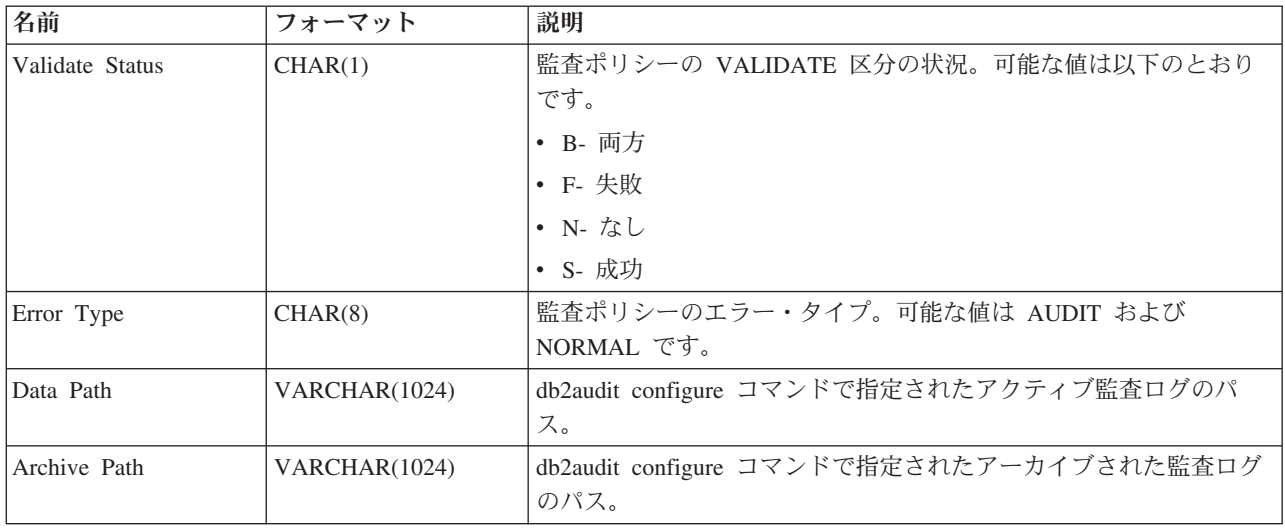

# **CHECKING** イベントの監査レコード設計

次の表は、CHECKING イベントの監査レコードの形式を示しています。

以下に監査レコードのサンプルを示します。

timestamp=1998-06-24-08.42.11.622984; category=CHECKING; audit event=CHECKING OBJECT; event correlator=2; event status=0; database=FOO; userid=boss; authid=BOSS; application id=\*LOCAL.newton.980624124210; application name=testapp; package schema=NULLID; package name=SYSSH200; package section=0; object schema=GSTAGER; object name=NONE; object type=REOPT\_VALUES; access approval reason=DBADM; access attempted=STORE;

表 *41. CHECKING* イベントの監査レコード設計

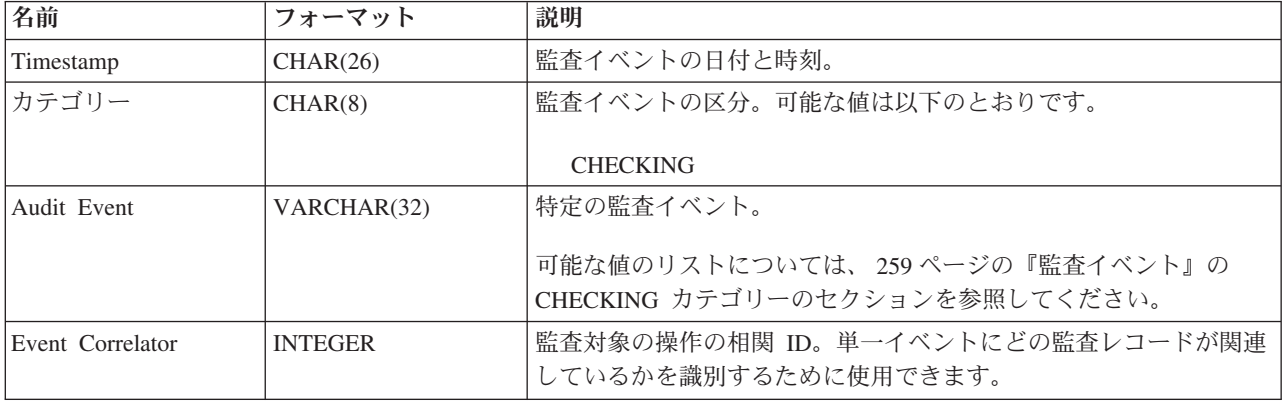

# 表 *41. CHECKING* イベントの監査レコード設計 *(*続き*)*

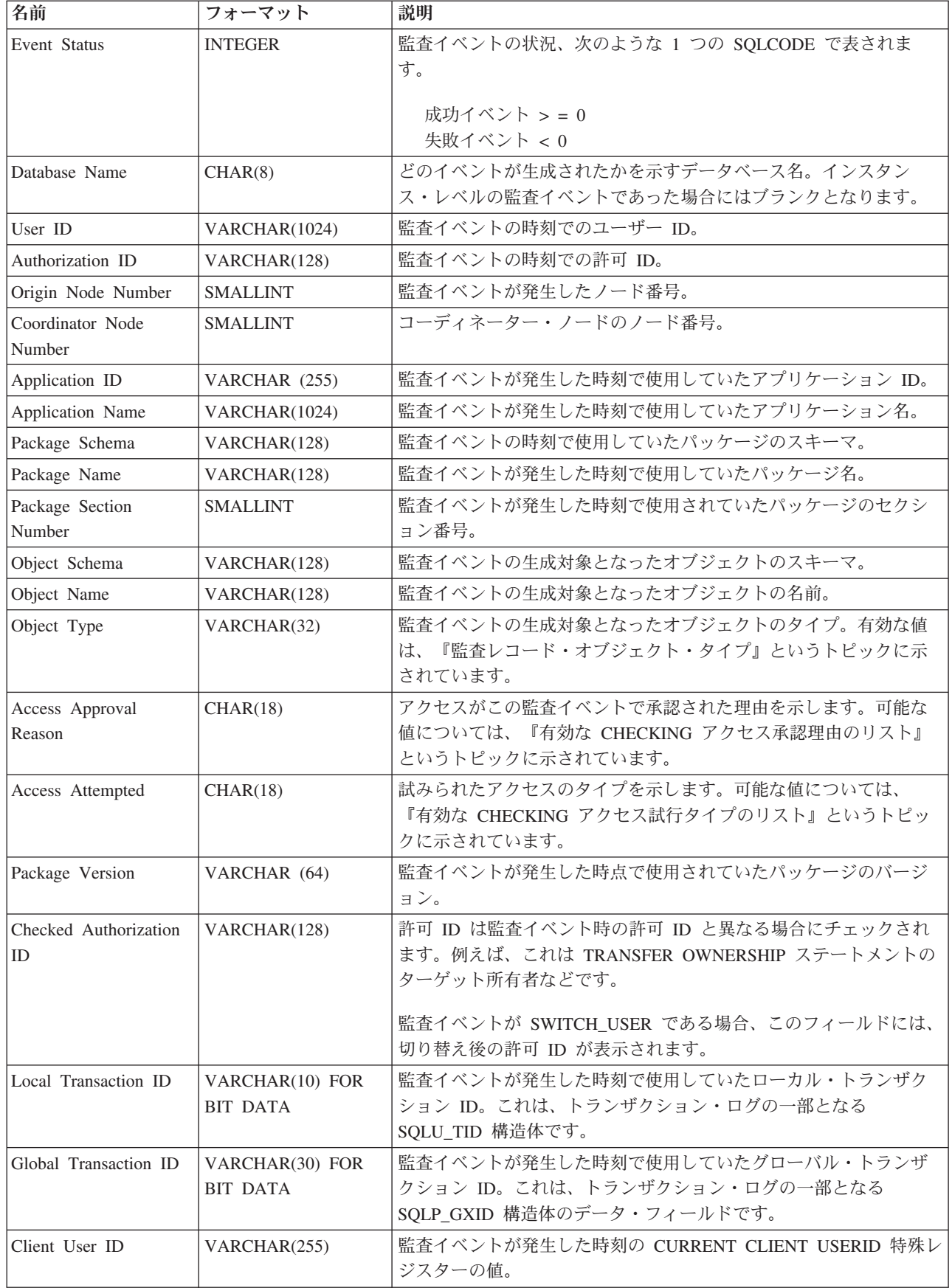

表 *41. CHECKING* イベントの監査レコード設計 *(*続き*)*

| 名前                    | フォーマット         | 説明                                       |
|-----------------------|----------------|------------------------------------------|
| Client Workstation    | VARCHAR(255)   | 監査イベントが発生した時刻の CURRENT CLIENT_WRKSTNNAME |
| Name                  |                | 特殊レジスターの値。                               |
| Client Application    | VARCHAR(255)   | 監査イベントが発生した時刻の CURRENT CLIENT_APPLNAME 特 |
| Name                  |                | 殊レジスターの値。                                |
| Client Accounting     | VARCHAR(255)   | 監査イベントが発生した時刻の CURRENT CLIENT_ACCTNG 特殊  |
| String                |                | レジスターの値。                                 |
| Trusted Context Name  | VARCHAR(128)   | トラステッド接続に関連付けられたトラステッド・コンテキストの           |
|                       |                | 名前。                                      |
| Connection Trust Type | <b>INTEGER</b> | 可能な値は以下のとおりです。                           |
|                       |                | IMPLICIT_TRUSTED_CONNECTION              |
|                       |                | <b>EXPLICIT TRUSTED CONNECTION</b>       |
| Role Inherited        | VARCHAR(128)   | トラステッド接続を介して継承したロール。                     |

# **CHECKING** アクセス承認理由

次のリストは、有効な CHECKING アクセス承認理由を示しています。

## **0x0000000000000001 ACCESS DENIED**

アクセスは承認されません。その上、拒否されました。

#### **0x0000000000000002 SYSADM**

アクセスは承認されます。アプリケーションまたはユーザーは SYSADM 権 限を持ちます。

## **0x0000000000000004 SYSCTRL**

アクセスは承認されます。アプリケーションまたはユーザーは SYSCTRL 権限を持ちます。

#### **0x0000000000000008 SYSMAINT**

アクセスは承認されます。アプリケーションまたはユーザーは SYSMAINT 権限を持ちます。

## **0x0000000000000010 DBADM**

アクセスは承認されます。アプリケーションまたはユーザーは DBADM 権 限を持ちます。

## **0x0000000000000020 DATABASE PRIVILEGE**

アクセスは承認されます。アプリケーションまたはユーザーはこのデータベ ースに関して明示的な権限を持ちます。

## **0x0000000000000040 OBJECT PRIVILEGE**

アクセスは承認されます。アプリケーションまたはユーザーは、オブジェク トまたは関数に関する特権を持ちます。

#### **0x0000000000000080 DEFINER**

アクセスは承認されます。アプリケーションまたはユーザーは、オブジェク トまたは関数の定義をするものとなります。

#### **0x0000000000000100 OWNER**

アクセスは承認されます。アプリケーションまたはユーザーは、オブジェク トまたは関数の所有者となります。

## **0x0000000000000200 CONTROL**

アクセスは承認されます。アプリケーションまたはユーザーは、オブジェク トまたは関数に関する CONTROL 権限を持ちます。

#### **0x0000000000000400 BIND**

アクセスは承認されます。アプリケーションまたはユーザーは、パッケージ に関するバインド権限を持ちます。

### **0x0000000000000800 SYSQUIESCE**

アクセスは承認されます。インスタンスまたはデータベースが静止モードに ある場合は、アプリケーションまたはユーザーは接続またはアタッチを行う ことができます。

#### **0x0000000000001000 SYSMON**

アクセスは承認されます。アプリケーションまたはユーザーは SYSMON 権 限を持ちます。

### **0x0000000000002000 SECADM**

アクセスは承認されます。アプリケーションまたはユーザーは SECADM 権 限を持ちます。

#### **0x0000000000004000 SETSESSIONUSER**

アクセスは承認されます。アプリケーションまたはユーザーは SETSESSIONUSER 権限を持ちます。

#### **0x0000000000008000 TRUSTED\_CONTEXT\_MATCH**

接続属性が、DB2 サーバーで定義されている固有のトラステッド・コンテ キストの属性と一致しました。

#### **0x0000000000010000 TRUSTED\_CONTEXT\_USE**

トラステッド・コンテキストを使用するためのアクセスが承認されます。

# **CHECKING** アクセス試行タイプ

次のリストは、有効な CHECKING アクセス試行タイプを示しています。

監査イベントが CHECKING TRANSFER の場合、監査項目は特権が保留されるかど うかを反映します。

#### **0x0000000000000001 CONTROL**

CONTROL 特権が保留されるかどうかを検査しようとします。

## **0x0000000000000002 ALTER**

オブジェクトを変更しようとするか、または監査イベントが CHECKING\_TRANSFER の場合に ALTER 特権が保留されるかどうかを検 査しようとします。

## **0x0000000000000004 DELETE**

オブジェクトを削除しようとするか、または監査イベントが CHECKING\_TRANSFER の場合に DELETE 特権が保留されるかどうかを検 査しようとします。

## **0x0000000000000008 INDEX**

索引を使用しようとするか、または監査イベントが CHECKING\_TRANSFER の場合に INDEX 特権が保留されるかどうかを検 査しようとします。

#### **0x0000000000000010 INSERT**

オブジェクトに挿入しようとするか、または監査イベントが CHECKING\_TRANSFER の場合に INSERT 特権が保留されるかどうかを検 査しようとします。

#### **0x0000000000000020 SELECT**

表またはビューを照会しようとするか、または監査イベントが CHECKING\_TRANSFER の場合に SELECT 特権が保留されるかどうかを検 査しようとします。

#### **0x0000000000000040 UPDATE**

オブジェクト内のデータを更新しようとするか、または監査イベントが CHECKING\_TRANSFER の場合に UPDATE 特権が保留されるかどうかを 検査しようとします。

### **0x0000000000000080 REFERENCE**

オブジェクト間の参照制約を確立しようとするか、または監査イベントが CHECKING\_TRANSFER の場合に REFERENCE 特権が保留されるかどうか を検査しようとします。

## **0x0000000000000100 CREATE**

オブジェクトを作成しようとします。

#### **0x0000000000000200 DROP**

オブジェクトをドロップしようとします。

### **0x0000000000000400 CREATEIN**

別のスキーマ内にオブジェクトを作成しようとします。

#### **0x0000000000000800 DROPIN**

別のスキーマ内に見いだされるオブジェクトをドロップしようとします。

#### **0x0000000000001000 ALTERIN**

別のスキーマ内に見いだされるオブジェクトを変更しようとします。

#### **0x0000000000002000 EXECUTE**

アプリケーションを実行、またはルーチンを呼び出そうとします。ルーチン からのソース関数を作成する (関数のみに適用されます) か、何らかの DDL ステートメントのルーチンを参照するか、または監査イベントが CHECKING\_TRANSFER の場合に EXECUTE 特権が保留されるかどうかを 検査しようとします。

### **0x0000000000004000 BIND**

アプリケーションをバインドまたは準備しようとします。

#### **0x0000000000008000 SET EVENT MONITOR**

イベント・モニターのスイッチをセットしようとします。

## **0x0000000000010000 SET CONSTRAINTS**

オブジェクトに関する制約をセットしようとします。

## **0x0000000000020000 COMMENT ON**

オブジェクトに関する注釈を作成しようとします。

#### **0x0000000000040000 GRANT**

あるオブジェクトに対する特権またはロールを別の許可 ID に付与しようと します。

## **0x0000000000080000 REVOKE**

あるオブジェクトに対する特権またはロールを許可 ID から取り消そうとし ます。

#### **0x0000000000100000 LOCK**

オブジェクトをロックしようとします。

#### **0x0000000000200000 RENAME**

オブジェクトを名前変更しようとします。

#### **0x0000000000400000 CONNECT**

オブジェクトに接続しようとします。

#### **0x0000000000800000 Member of SYS Group**

SYS グループのメンバーをアクセスまたは使用しようとします。

## **0x0000000001000000 Access All**

保持されているオブジェクトに対して必要なすべての特権を使用して、ステ ートメントを実行しようとします (DBADM/SYSADM でのみ使用されま す)。

## **0x0000000002000000 Drop All**

複数のオブジェクトをドロップしようとします。

## **0x0000000004000000 LOAD**

表スペースに表をロードしようとします。

#### **0x0000000008000000 USE**

表スペースに表を作成しようとするか、または監査イベントが CHECKING\_TRANSFER の場合に USE 特権が保留されるかどうかを検査し ようとします。

#### **0x0000000010000000 SET SESSION\_USER**

SET SESSION USER ステートメントを実行しようとします。

#### **0x0000000020000000 FLUSH**

FLUSH ステートメントを実行しようとします。

#### **0x0000000040000000 STORE**

EXPLAIN PREDICATE 表内の再び最適化されたステートメントの値を表示 しようとします。

### **0x0000000400000000 TRANSFER**

オブジェクトを転送しようとします。

### **0x0000000800000000 ALTER\_WITH\_GRANT**

GRANT 特権の付いた ALTER が保留かどうかを検査しようとします。

#### **0x0000001000000000 DELETE\_WITH\_GRANT**

GRANT 特権の付いた DELETE が保留かどうかを検査しようとします。

#### **0x0000002000000000 INDEX\_WITH\_GRANT**

GRANT 特権の付いた INDEX が保留かどうかを検査しようとします。

#### **0x0000004000000000 INSERT\_WITH\_GRANT**

GRANT 特権の付いた INSERT が保留かどうかを検査しようとします。

#### **0x0000008000000000 SELECT\_WITH\_GRANT**

GRANT 特権の付いた SELECT が保留かどうかを検査しようとします。

#### **0x0000010000000000 UPDATE\_WITH\_GRANT**

GRANT 特権の付いた UPDATE が保留かどうかを検査しようとします。

#### **0x0000020000000000 REFERENCE\_WITH\_GRANT**

GRANT 特権の付いた REFERENCE が保留かどうかを検査しようとしま す。

## **0x0000040000000000 USAGE**

シーケンスまたは XSR オブジェクトを使用しようとするか、または監査イ ベントが CHECKING\_TRANSFER の場合に USAGE 特権が保留されるかど うかを検査しようとします。

## **0x0000080000000000 SET ROLE**

ロールを設定しようとします。

# **0x0000100000000000 EXPLICIT\_TRUSTED\_CONNECTION**

明示的なトラステッド接続を確立しようとします。

## **0x0000200000000000 IMPLICIT\_TRUSTED\_CONNECTION**

暗黙的なトラステッド接続を確立しようとします。

## **0x0000400000000000 READ**

グローバル変数を読み取ろうとします。

#### **0x0000800000000000 WRITE**

グローバル変数を書き込もうとします。

## **0x0001000000000000 SWITCH\_USER**

明示的なトラステッド接続でユーザー ID を切り替えようとします。

#### **0x0002000000000000 AUDIT\_USING**

オブジェクトに監査ポリシーを関連付けようとします。

#### **0x0004000000000000 AUDIT\_REPLACE**

オブジェクトへの監査ポリシーの関連付けを置き換えようとします。

#### **0x0008000000000000 AUDIT\_REMOVE**

オブジェクトへの監査ポリシーの関連付けを除去しようとします。

# **0x0010000000000000 AUDIT\_ARCHIVE**

監査ログをアーカイブしようとします。

## **0x0020000000000000 AUDIT\_EXTRACT** 監査ログを抽出しようとします。

# **0x0040000000000000 AUDIT\_LIST\_LOGS**

監査ログをリストしようとします。

# **OBJMAINT** イベントの監査レコード設計

次の表は、OBJMAINT イベントの監査レコードの形式を示しています。

以下に監査レコードのサンプルを示します。

timestamp=1998-06-24-08.42.41.957524; category=OBJMAINT; audit event=CREATE OBJECT; event correlator=3; event status=0; database=FOO; userid=boss; authid=BOSS; application id=\*LOCAL.newton.980624124210; application name=testapp; package schema=NULLID; package name=SQLC28A1; package section=0; object schema=BOSS; object name=AUDIT; object type=TABLE;

表 *42. OBJMAINT* イベントの監査レコード設計

| 名前                         | フォーマット          | 説明                                                               |
|----------------------------|-----------------|------------------------------------------------------------------|
| Timestamp                  | CHAR(26)        | 監査イベントの日付と時刻。                                                    |
| カテゴリー                      | CHAR(8)         | 監査イベントの区分。可能な値は以下のとおりです。                                         |
|                            |                 | <b>OBJMAINT</b>                                                  |
| Audit Event                | VARCHAR(32)     | 特定の監査イベント。                                                       |
|                            |                 | 可能な値のリストについては、259ページの『監査イベント』の<br>OBJMAINT カテゴリーのセクションを参照してください。 |
| Event Correlator           | <b>INTEGER</b>  | 監査対象の操作の相関 ID。単一イベントにどの監査レコードが関連<br>しているかを識別するために使用できます。         |
| Event Status               | <b>INTEGER</b>  | 監査イベントの状況、次のような 1 つの SQLCODE で表されま<br>す。                         |
|                            |                 | 成功イベント > = 0<br>失敗イベント < 0                                       |
| Database Name              | CHAR(8)         | どのイベントが生成されたかを示すデータベース名。インスタン<br>ス・レベルの監査イベントであった場合にはブランクとなります。  |
| User ID                    | VARCHAR(1024)   | 監査イベントの時刻でのユーザー ID。                                              |
| Authorization ID           | VARCHAR(128)    | 監査イベントの時刻での許可 ID。                                                |
| Origin Node Number         | <b>SMALLINT</b> | 監査イベントが発生したノード番号。                                                |
| Coordinator Node<br>Number | <b>SMALLINT</b> | コーディネーター・ノードのノード番号。                                              |
| Application ID             | VARCHAR (255)   | 監査イベントが発生した時刻で使用していたアプリケーション ID。                                 |
| Application Name           | VARCHAR(1024)   | 監査イベントが発生した時刻で使用していたアプリケーション名。                                   |
| Package Schema             | VARCHAR(128)    | 監査イベントの時刻で使用していたパッケージのスキーマ。                                      |
| Package Name               | VARCHAR (256)   | 監査イベントが発生した時刻で使用していたパッケージ名。                                      |
| Package Section<br>Number  | <b>SMALLINT</b> | 監査イベントが発生した時刻で使用されていたパッケージのセクシ<br>ョン番号。                          |

表 *42. OBJMAINT* イベントの監査レコード設計 *(*続き*)*

| 名前                            | フォーマット                             | 説明                                                                                            |
|-------------------------------|------------------------------------|-----------------------------------------------------------------------------------------------|
| Object Schema                 | VARCHAR(128)                       | 監査イベントの生成対象となったオブジェクトのスキーマ。                                                                   |
| Object Name                   | VARCHAR(128)                       | 監査イベントの生成対象となったオブジェクトの名前。                                                                     |
| Object Type                   | VARCHAR(32)                        | 監査イベントの生成対象となったオブジェクトのタイプ。有効な値<br>『監査レコード・オブジェクト・タイプ』というトピックに示<br>は、<br>されています。               |
| Package Version               | VARCHAR (64)                       | 監査イベントが発生した時刻で使用していたパッケージのバージョ<br>ン。                                                          |
| Security Policy Name          | VARCHAR(128)                       | オブジェクト・タイプが TABLE でその表がセキュリティー・ポリ<br>シーに関連している場合、そのセキュリティー・ポリシーの名前。                           |
| Alter Action                  | VARCHAR(32)                        | 特定の変更操作                                                                                       |
|                               |                                    | 可能な値は以下のとおりです。                                                                                |
|                               |                                    | • ADD_PROTECTED_COLUMN                                                                        |
|                               |                                    | • ADD_COLUMN_PROTECTION                                                                       |
|                               |                                    | • DROP_COLUMN_PROTECTION                                                                      |
|                               |                                    | • ADD_ROW_PROTECTION                                                                          |
|                               |                                    | • ADD_SECURITY_POLICY                                                                         |
|                               |                                    | • ADD_ELEMENT                                                                                 |
|                               |                                    | • ADD COMPONENT                                                                               |
|                               |                                    | • USE GROUP AUTHORIZATIONS                                                                    |
|                               |                                    | • IGNORE GROUP AUTHORIZATIONS                                                                 |
|                               |                                    | • USE ROLE AUTHORIZATIONS                                                                     |
|                               |                                    | • IGNORE ROLE AUTHORIZATIONS                                                                  |
|                               |                                    | • OVERRIDE NOT AUTHORIZED WRITE SECURITY LABEL                                                |
|                               |                                    | • RESTRICT NOT AUTHORIZED WRITE SECURITY LABEL                                                |
| Protected Column<br>Name      | VARCHAR(128)                       | Alter Action が ADD_COLUMN_PROTECTION または<br>DROP_COLUMN_PROTECTION の場合、これは影響される列の名前<br>です。    |
| Column Security Label         | VARCHAR(128)                       | フィールド Column Name で指定された列を保護するセキュリティ<br>ー・ラベル。                                                |
| Security Label Column<br>Name | VARCHAR(128)                       | 行を保護するセキュリティー・ラベルを含む列の名前。                                                                     |
| Local Transaction ID          | VARCHAR(10) FOR<br><b>BIT DATA</b> | 監査イベントが発生した時刻で使用していたローカル・トランザク<br>ション ID。これは、トランザクション・ログの一部となる                                |
|                               |                                    | SQLU_TID 構造体です。                                                                               |
| Global Transaction ID         | VARCHAR(30) FOR<br><b>BIT DATA</b> | 監査イベントが発生した時刻で使用していたグローバル・トランザ<br>クション ID。これは、トランザクション・ログの一部となる<br>SQLP_GXID 構造体のデータ・フィールドです。 |
| Client User ID                | VARCHAR(255)                       | 監査イベントが発生した時刻の CURRENT CLIENT USERID 特殊レ<br>ジスターの値。                                           |
| Client Workstation<br>Name    | VARCHAR(255)                       | 監査イベントが発生した時刻の CURRENT CLIENT_WRKSTNNAME<br>特殊レジスターの値。                                        |

表 *42. OBJMAINT* イベントの監査レコード設計 *(*続き*)*

| 名前                    | フォーマット         | 説明                                       |
|-----------------------|----------------|------------------------------------------|
| Client Application    | VARCHAR(255)   | 監査イベントが発生した時刻の CURRENT CLIENT_APPLNAME 特 |
| Name                  |                | 殊レジスターの値。                                |
| Client Accounting     | VARCHAR(255)   | 監査イベントが発生した時刻の CURRENT CLIENT_ACCTNG 特殊  |
| String                |                | レジスターの値。                                 |
| Trusted Context Name  | VARCHAR(128)   | トラステッド接続に関連付けられたトラステッド・コンテキストの           |
|                       |                | 名前。                                      |
| Connection Trust Type | <b>INTEGER</b> | 可能な値は以下のとおりです。                           |
|                       |                | IMPLICIT TRUSTED CONNECTION              |
|                       |                | EXPLICIT TRUSTED CONNECTION              |
| Role Inherited        | VARCHAR(128)   | トラステッド接続を介して継承したロール。                     |

# **SECMAINT** イベントの監査レコード設計

次の表は、SECMAINT イベントの監査レコードの形式を示しています。

以下に監査レコードのサンプルを示します。

timestamp=1998-06-24-11.57.45.188101; category=SECMAINT; audit event=GRANT; event correlator=4; event status=0; database=FOO; userid=boss; authid=BOSS; application id=\*LOCAL.boss.980624155728; application name=db2bp; package schema=NULLID; package name=SQLC28A1; package section=0; object schema=BOSS; object name=T1; object type=TABLE; grantor=BOSS; grantee=WORKER; grantee type=USER; privilege=SELECT;

表 *43. SECMAINT* イベントの監査レコード設計

| 名前               | フォーマット         | 説明                                                                |
|------------------|----------------|-------------------------------------------------------------------|
| Timestamp        | CHAR(26)       | 監査イベントの日付と時刻。                                                     |
| カテゴリー            | CHAR(8)        | 監査イベントの区分。可能な値は以下のとおりです。                                          |
|                  |                | <b>SECMAINT</b>                                                   |
| Audit Event      | VARCHAR(32)    | 特定の監査イベント。                                                        |
|                  |                | 可能な値のリストについては、259 ページの『監査イベント』の<br>SECMAINT カテゴリーのセクションを参照してください。 |
| Event Correlator | <b>INTEGER</b> | 監査対象の操作の相関 ID。単一イベントにどの監査レコードが関連<br>しているかを識別するために使用できます。          |

# 表 *43. SECMAINT* イベントの監査レコード設計 *(*続き*)*

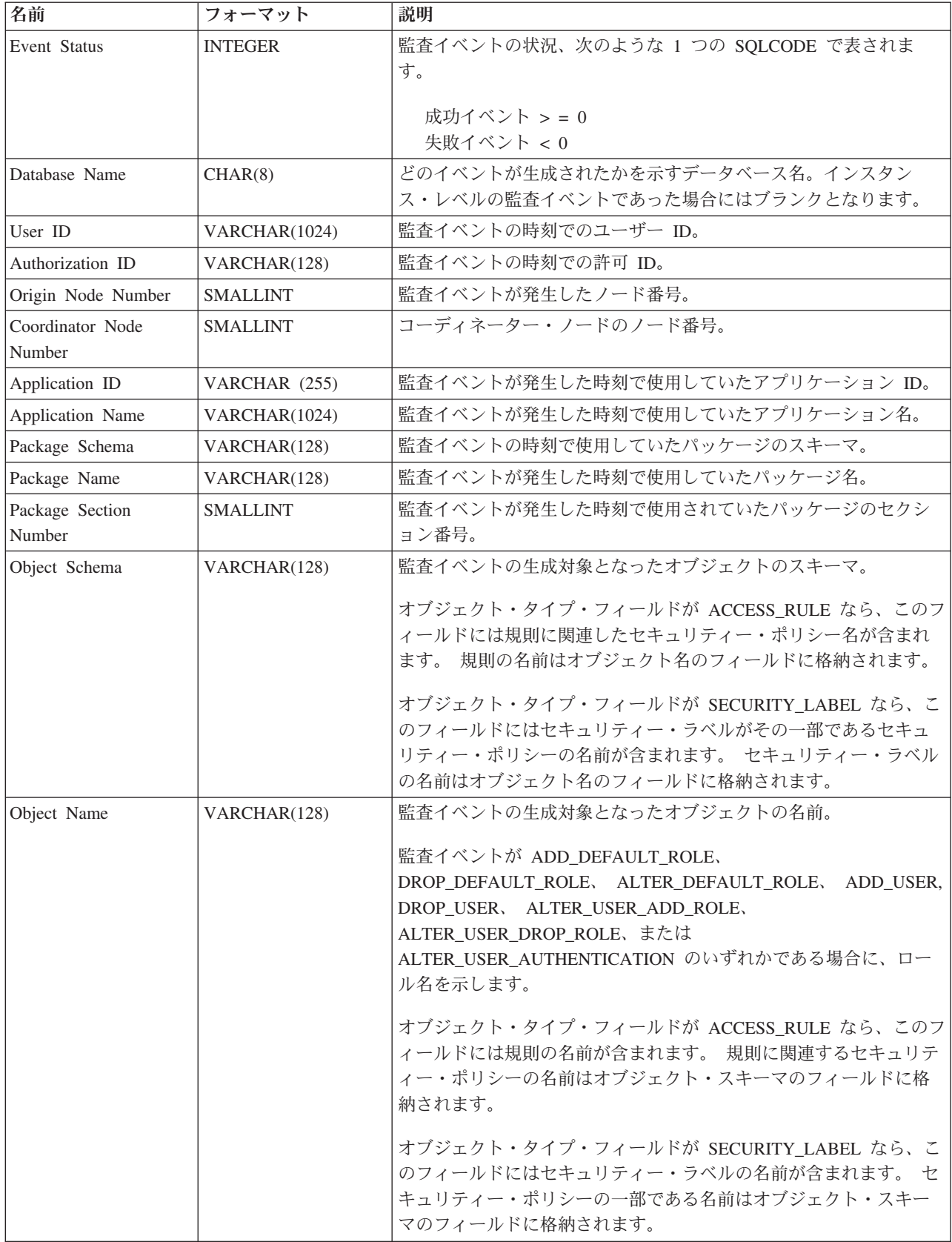
### 表 *43. SECMAINT* イベントの監査レコード設計 *(*続き*)*

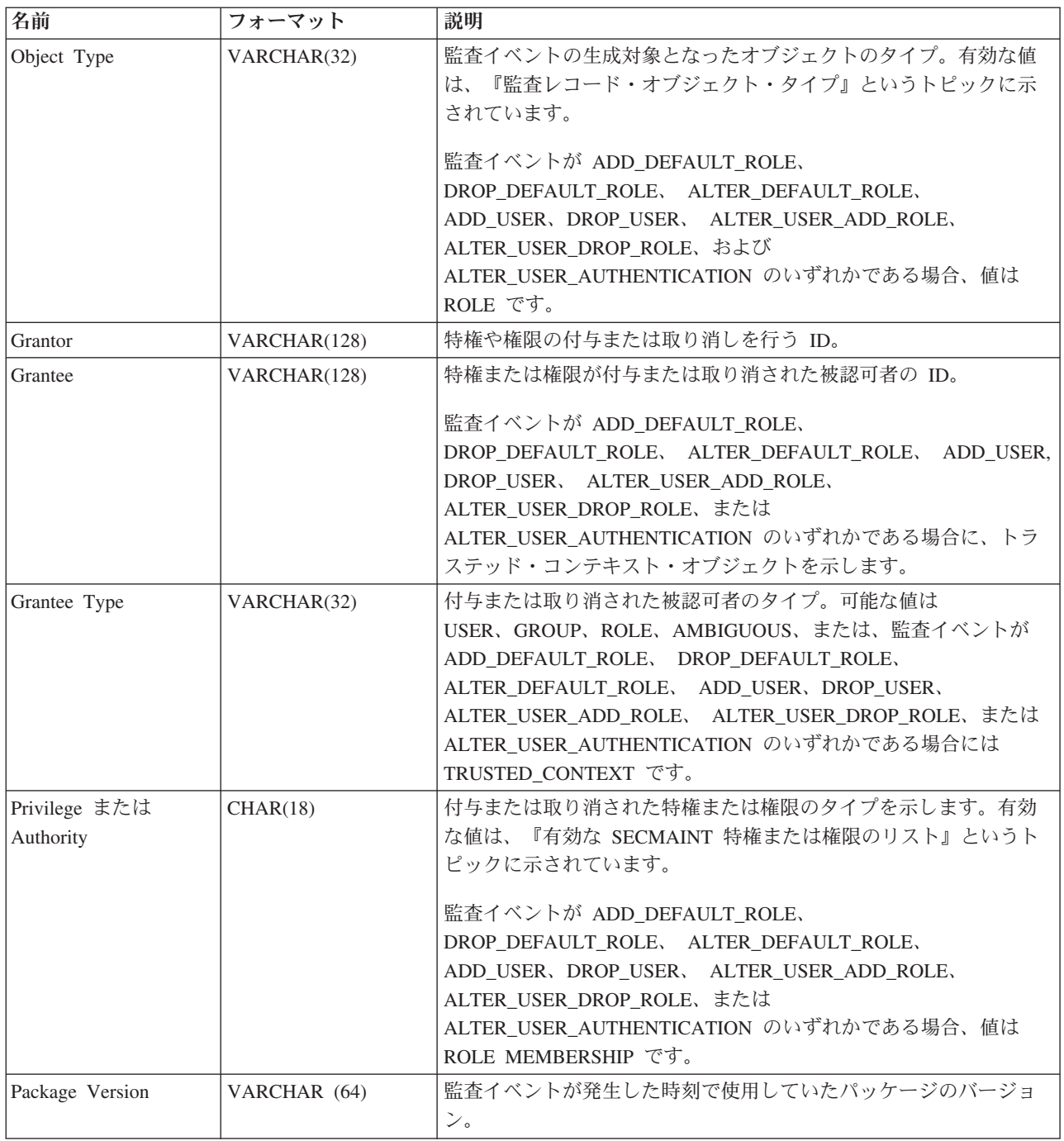

### 表 *43. SECMAINT* イベントの監査レコード設計 *(*続き*)*

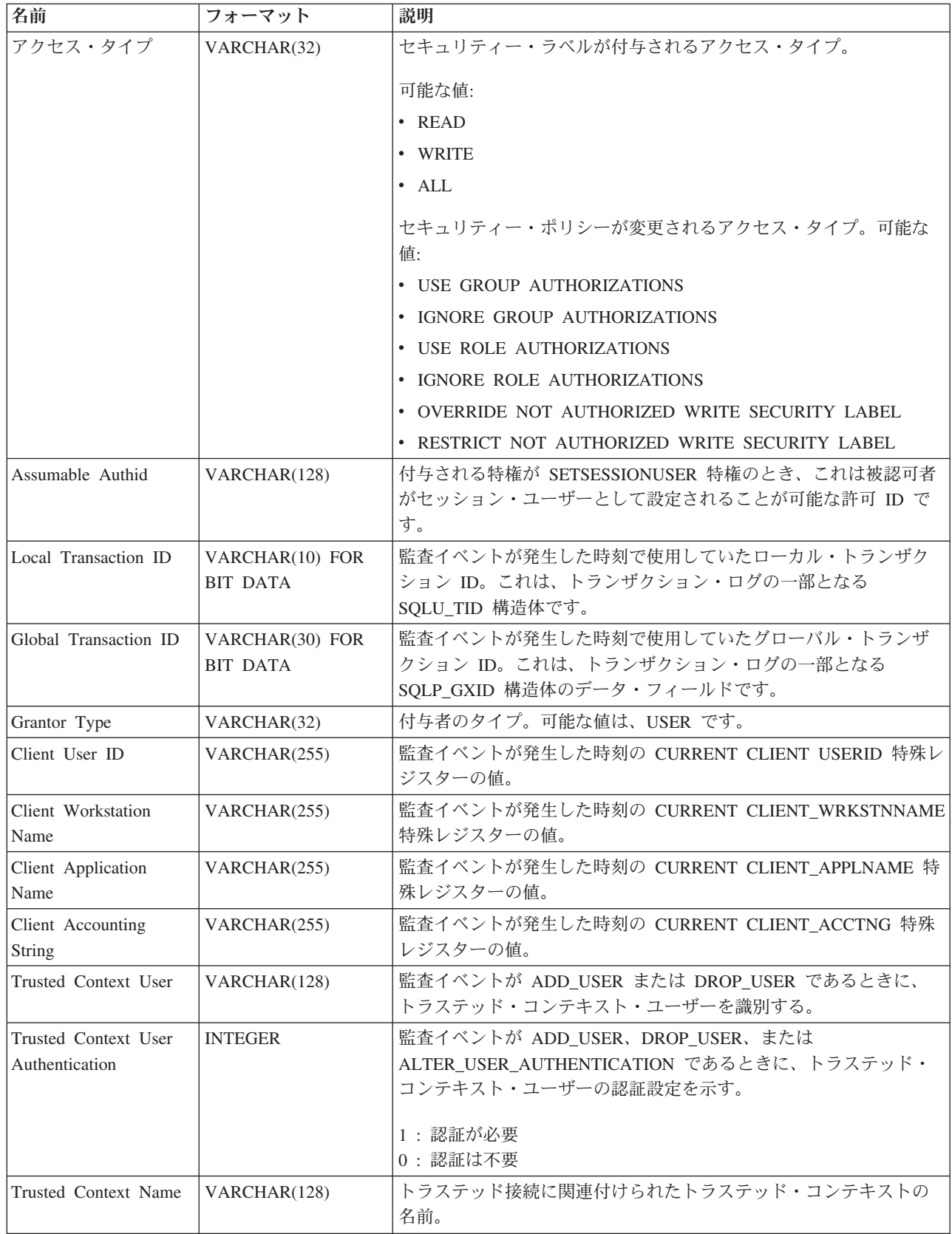

表 *43. SECMAINT* イベントの監査レコード設計 *(*続き*)*

| 名前                              | フォーマット       | 説明                                 |  |
|---------------------------------|--------------|------------------------------------|--|
| Connection Trust Type   INTEGER |              | 「可能な値は以下のとおりです。                    |  |
|                                 |              | IMPLICIT TRUSTED CONNECTION        |  |
|                                 |              | <b>EXPLICIT TRUSTED CONNECTION</b> |  |
| Role Inherited                  | VARCHAR(128) | トラステッド接続を介して継承したロール。               |  |

## **SECMAINT** 特権または権限

次のリストは、有効な SECMAINT 特権または権限を示しています。

#### **0x0000000000000001 Control Table**

表またはビューに関して付与または取り消されたコントロール特権。

#### **0x0000000000000002 ALTER**

表またはシーケンスを変更するために付与または取り消された特権。

### **0x0000000000000004 ALTER with GRANT**

特権の付与が許可されている表またはシーケンスを変更するために付与また は取り消された特権。

#### **0x0000000000000008 DELETE TABLE**

表またはビューをドロップするために付与または取り消された特権。

#### **0x0000000000000010 DELETE TABLE with GRANT**

特権の付与が許可されている表をドロップするために付与または取り消され た特権。

## **0x0000000000000020 Table Index**

索引に関して付与または取り消された特権。

#### **0x0000000000000040 Table Index with GRANT**

特権の付与が許可されている索引に関して付与または取り消された特権。

#### **0x0000000000000080 Table INSERT**

表またはビューへの挿入に関して付与または取り消された特権。

## **0x0000000000000100 Table INSERT with GRANT**

特権の付与が許可されている表への挿入に関して付与または取り消された特 権。

### **0x0000000000000200 Table SELECT**

表での選択に関して付与または取り消された特権。

#### **0x0000000000000400 Table SELECT with GRANT**

特権の付与が許可されている表での選択に関して付与または取り消された特 権。

#### **0x0000000000000800 Table UPDATE**

表またはビューの更新に関して付与または取り消された特権。

#### **0x0000000000001000 Table UPDATE with GRANT**

特権の付与が許可されている表またはビューの更新に関して付与または取り 消された特権。

#### **0x0000000000002000 Table REFERENCE**

表への参照に関して付与または取り消された特権。

#### **0x0000000000004000 Table REFERENCE with GRANT**

特権の付与が許可されている表への参照に関して付与または取り消された特 権。

#### **0x0000000000020000 CREATEIN Schema**

スキーマに関して付与または取り消された CREATEIN 特権。

#### **0x0000000000040000 CREATEIN Schema with GRANT**

特権の付与が許可されているスキーマに関して付与または取り消された CREATEIN 特権。

**0x0000000000080000 DROPIN Schema**

スキーマに関して付与または取り消された DROPIN 特権。

### **0x0000000000100000 DROPIN Schema with GRANT**

特権の付与が許可されているスキーマに関して付与または取り消された DROPIN 特権。

#### **0x0000000000200000 ALTERIN Schema**

スキーマに関して付与または取り消された ALTERIN 特権。

#### **0x0000000000400000 ALTERIN Schema with GRANT**

特権の付与が許可されているスキーマに関して付与または取り消された ALTERIN 特権。

#### **0x0000000000800000 DBADM Authority**

付与または取り消された DBADM 権限。

### **0x0000000001000000 CREATETAB Authority** 付与または取り消された CREATETAB 権限。

#### **0x0000000002000000 BINDADD Authority**

付与または取り消された BINDADD 権限。

#### **0x0000000004000000 CONNECT Authority**

付与または取り消された CONNECT 権限。

### **0x0000000008000000 Create not fenced Authority** 付与または取り消された fenced でない作成権限。

**0x0000000010000000 Implicit Schema Authority** 付与または取り消された暗黙的スキーマ権限。

#### **0x0000000020000000 Server PASSTHRU**

このサーバー (フェデレーテッド・データベースのデータ・ソース) でパス スルー機能を使用するために、付与または取り消された特権。

### **0x0000000040000000 ESTABLISH TRUSTED CONNECTION**

トラステッド接続が作成された。

#### **0x0000000100000000 Table Space USE**

表スペースに表を作成するために付与または取り消された特権。

#### **0x0000000200000000 Table Space USE with GRANT**

特権の付与が許可されている表スペースに表を作成するために付与または取 り消された特権。

#### **0x0000000400000000 Column UPDATE**

表の 1 つ以上の特定の列への更新に関して付与または取り消された特権。

#### **0x0000000800000000 Column UPDATE with GRANT**

特権の付与が許可されている表の 1 つ以上の特定の列への更新に関して付 与または取り消された特権。

#### **0x0000001000000000 Column REFERENCE**

表の 1 つ以上の特定の列への参照に関して付与または取り消された特権。

#### **0x0000002000000000 Column REFERENCE with GRANT**

特権の付与が許可されている表の 1 つ以上の特定の列への参照に関して付 与または取り消された特権。

#### **0x0000004000000000 LOAD Authority**

付与または取り消された LOAD 権限。

#### **0x0000008000000000 Package BIND**

パッケージに関して付与または取り消された BIND 特権。

#### **0x0000010000000000 Package BIND with GRANT**

特権の付与が許可されているパッケージに関して付与または取り消された BIND 特権。

#### **0x0000020000000000 EXECUTE**

パッケージまたはルーチンに関して付与または取り消された EXECUTE 特 権。

#### **0x0000040000000000 EXECUTE with GRANT**

特権の付与が許可されているパッケージまたはルーチンに関して付与または 取り消された EXECUTE 特権。

#### **0x0000080000000000 EXECUTE IN SCHEMA**

スキーマ内のすべてのルーチンに関して付与または取り消された EXECUTE 特権。

#### **0x0000100000000000 EXECUTE IN SCHEMA with GRANT**

特権の付与が許可されているスキーマ内のすべてのルーチンに関して付与ま たは取り消された EXECUTE 特権。

#### **0x0000200000000000 EXECUTE IN TYPE**

タイプ内のすべてのルーチンに関して付与または取り消された EXECUTE 特権。

#### **0x0000400000000000 EXECUTE IN TYPE with GRANT**

特権の付与が許可されているタイプ内のすべてのルーチンに関して付与また は取り消された EXECUTE 特権。

### **0x000080000000000 CREATE EXTERNAL ROUTINE**

付与または取り消された CREATE EXTERNAL ROUTINE 特権。

#### **0x0001000000000000 QUIESCE\_CONNECT**

付与または取り消された QUIESCE\_CONNECT 特権。

#### **0x0004000000000000 SECADM Authority**

付与または取り消された SECADM 権限。

**0x0008000000000000 USAGE Authority**

シーケンスに関して付与または取り消された USAGE 特権。

#### **0x0010000000000000 USAGE with GRANT Authority**

特権の付与が許可されているシーケンスに関して付与または取り消された USAGE 特権。

### **0x0020000000000000 WITH ADMIN Option**

ロールに関して WITH ADMIN オプションが付与または取り消された。

#### **0x0040000000000000 SETSESSIONUSER Privilege**

付与または取り消された SETSESSIONUSER 特権。

#### **0x0080000000000000 Exemption**

付与または取り消された免除。

#### **0x0100000000000000 Security label**

付与または取り消されたセキュリティー・ラベル。

#### **0x0200000000000000 WRITE with GRANT**

特権の付与が許可されているグローバル変数を書き込むために付与または取 り消された特権。

### **0x0400000000000000 Role Membership**

付与または取り消されたロールのメンバーシップ。

#### **0x0800000000000000 Role Membership with ADMIN Option**

付与または取り消された ADMIN オプション付きのロールのメンバーシッ プ。

### **0x1000000000000000 READ**

グローバル変数を読み取るために付与または取り消された特権。

#### **0x2000000000000000 READ with GRANT**

特権の付与が許可されているグローバル変数を読み取るために付与または取 り消された特権。

#### **0x4000000000000000 WRITE**

グローバル変数を書き込むために付与または取り消された特権。

## **SYSADMIN** イベントの監査レコード設計

次の表は、SYSADMIN イベントの監査レコード設計を示しています。

以下に監査レコードのサンプルを示します。

timestamp=1998-06-24-11.54.04.129923; category=SYSADMIN; audit event=DB2AUDIT; event correlator=1; event status=0; userid=boss;authid=BOSS; application id=\*LOCAL.boss.980624155404; application name=db2audit;

表 *44. SYSADMIN* イベントの監査レコード設計

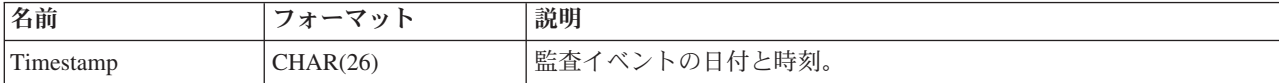

### 表 *44. SYSADMIN* イベントの監査レコード設計 *(*続き*)*

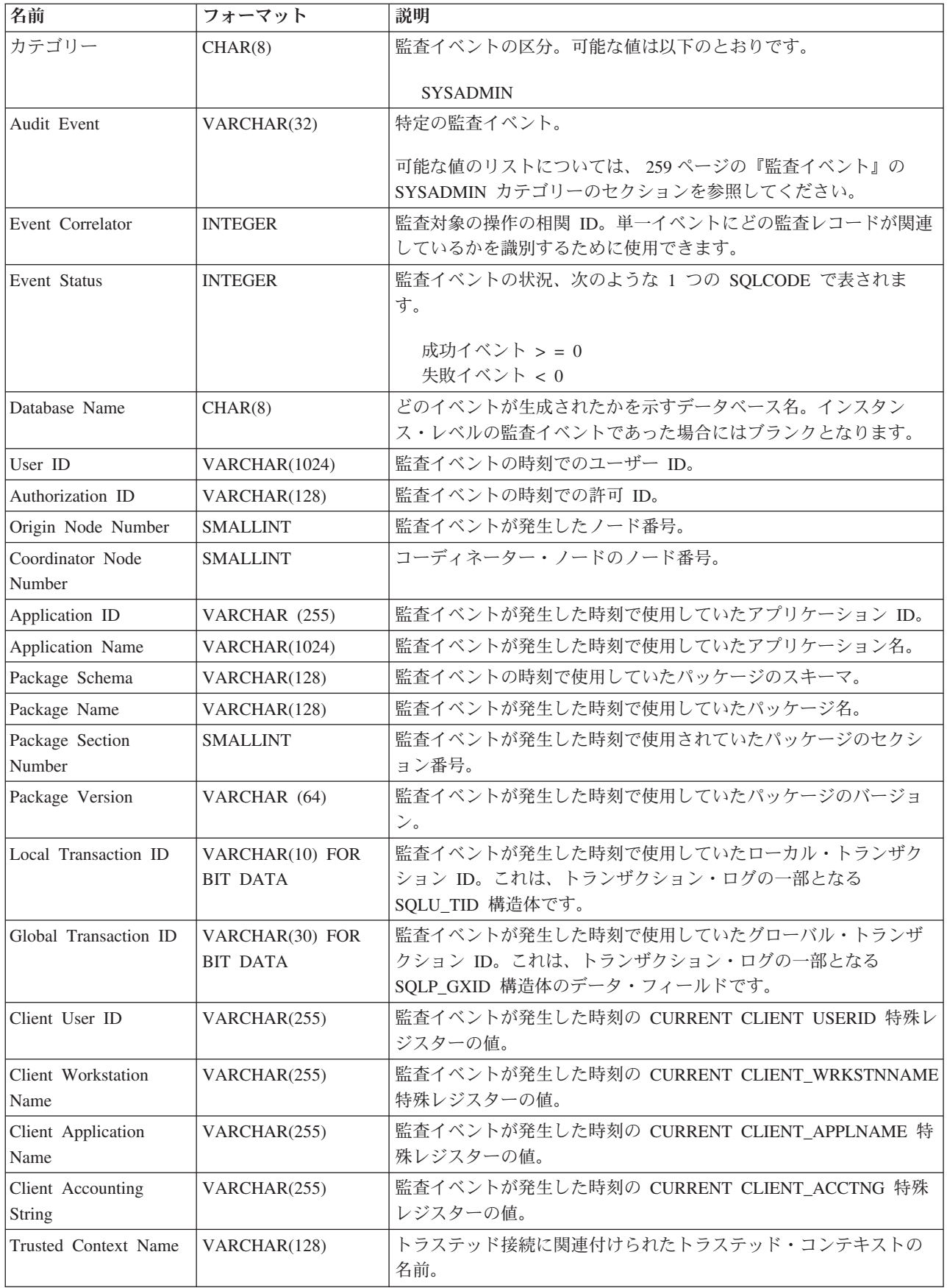

表 *44. SYSADMIN* イベントの監査レコード設計 *(*続き*)*

| 名前                              | フォーマット       | 説明                                 |  |
|---------------------------------|--------------|------------------------------------|--|
| Connection Trust Type   INTEGER |              | 可能な値は以下のとおりです。                     |  |
|                                 |              | IMPLICIT TRUSTED CONNECTION        |  |
|                                 |              | <b>EXPLICIT TRUSTED CONNECTION</b> |  |
| Role Inherited                  | VARCHAR(128) | トラステッド接続を介して継承したロール。               |  |

# **VALIDATE** イベントの監査レコード設計

次の表は、VALIDATE イベントの監査レコードの形式を示しています。

以下に監査レコードのサンプルを示します。

timestamp=2007-05-07-10.30.51.585626; category=VALIDATE; audit event=AUTHENTICATION; event correlator=1; event status=0; userid=newton; authid=NEWTON; execution id=gstager; application id=\*LOCAL.gstager.070507143051; application name=db2bp; auth type=SERVER; plugin name=IBMOSauthserver;

表 *45. VALIDATE* イベントの監査レコード設計

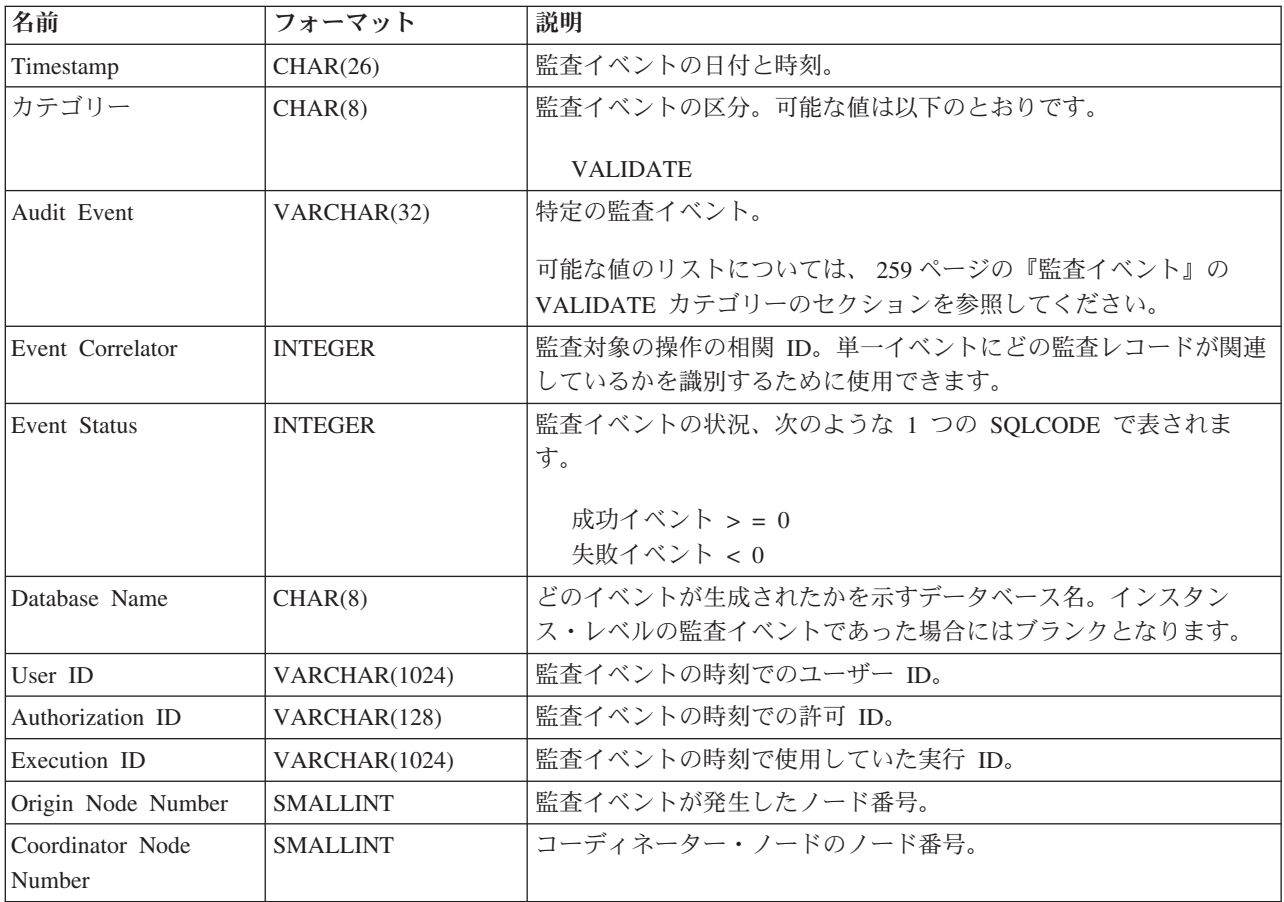

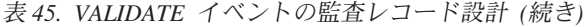

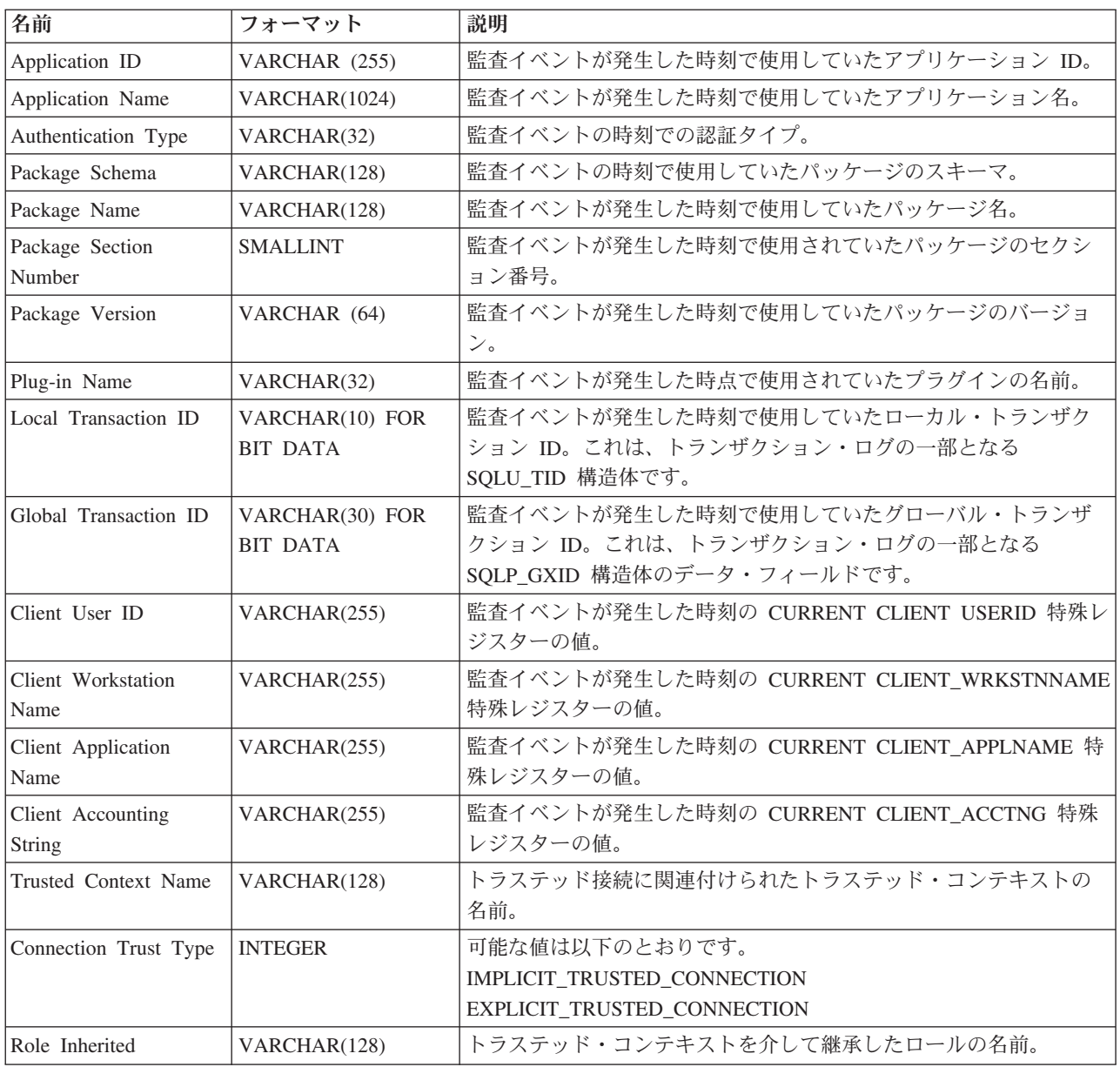

# **CONTEXT** イベントの監査レコード設計

次の表は、CONTEXT イベントの監査レコード設計を示しています。

以下に監査レコードのサンプルを示します。

timestamp=1998-06-24-08.42.41.476840; category=CONTEXT; audit event=EXECUTE IMMEDIATE; event correlator=3; database=FOO; userid=boss; authid=BOSS; application id=\*LOCAL.newton.980624124210; application name=testapp; package schema=NULLID;

package name=SQLC28A1; package section=203; text=create table audit(c1 char(10), c2 integer);

表 *46. CONTEXT* イベントの監査レコード設計

| 名前                         | フォーマット                             | 説明                                                                                                 |
|----------------------------|------------------------------------|----------------------------------------------------------------------------------------------------|
| Timestamp                  | CHAR(26)                           | 監査イベントの日付と時刻。                                                                                      |
| カテゴリー                      | CHAR(8)                            | 監査イベントの区分。可能な値は以下のとおりです。                                                                           |
|                            |                                    | <b>CONTEXT</b>                                                                                     |
| Audit Event                | VARCHAR(32)                        | 特定の監査イベント。                                                                                         |
|                            |                                    | 可能な値のリストについては、259ページの『監査イベント』の<br>CONTEXT カテゴリーのセクションを参照してください。                                    |
| Event Correlator           | <b>INTEGER</b>                     | 監査対象の操作の相関 ID。単一イベントにどの監査レコードが関連<br>しているかを識別するために使用できます。                                           |
| Database Name              | CHAR(8)                            | どのイベントが生成されたかを示すデータベース名。インスタン<br>ス・レベルの監査イベントであった場合にはブランクとなります。                                    |
| User ID                    | VARCHAR(1024)                      | 監査イベントの時刻でのユーザー ID。                                                                                |
|                            |                                    | 監査イベントが SWITCH USER である場合、このフィールドには、<br>切り替え後のユーザー ID が表示されます。                                     |
| Authorization ID           | VARCHAR(128)                       | 監査イベントの時刻での許可 ID。                                                                                  |
|                            |                                    | 監査イベントが SWITCH_USER である場合、このフィールドには、<br>切り替え後の許可 ID が表示されます。                                       |
| Origin Node Number         | <b>SMALLINT</b>                    | 監査イベントが発生したノード番号。                                                                                  |
| Coordinator Node<br>Number | <b>SMALLINT</b>                    | コーディネーター・ノードのノード番号。                                                                                |
| Application ID             | VARCHAR (255)                      | 監査イベントが発生した時刻で使用していたアプリケーション ID。                                                                   |
| Application Name           | VARCHAR(1024)                      | 監査イベントが発生した時刻で使用していたアプリケーション名。                                                                     |
| Package Schema             | VARCHAR(128)                       | 監査イベントの時刻で使用していたパッケージのスキーマ。                                                                        |
| Package Name               | VARCHAR(128)                       | 監査イベントが発生した時刻で使用していたパッケージ名。                                                                        |
| Package Section<br>Number  | <b>SMALLINT</b>                    | 監査イベントが発生した時刻で使用されていたパッケージのセクシ<br>ョン番号。                                                            |
| Statement Text             | CLOB(8M)                           | 適用できる場合には、SQL または XQuery ステートメントのテキス<br>トです。 SQL または XQuery ステートメントのテキストが使用可<br>能でない場合、NULL となります。 |
| Package Version            | VARCHAR (64)                       | 監査イベントが発生した時刻で使用していたパッケージのバージョ<br>ン。                                                               |
| Local Transaction ID       | VARCHAR(10) FOR<br><b>BIT DATA</b> | 監査イベントが発生した時刻で使用していたローカル・トランザク<br>ション ID。これは、トランザクション・ログの一部となる<br>SQLU_TID 構造体です。                  |
| Global Transaction ID      | VARCHAR(30) FOR<br><b>BIT DATA</b> | 監査イベントが発生した時刻で使用していたグローバル・トランザ<br>クション ID。これは、トランザクション・ログの一部となる<br>SQLP_GXID 構造体のデータ・フィールドです。      |
| Client User ID             | VARCHAR(255)                       | 監査イベントが発生した時刻の CURRENT CLIENT USERID 特殊レ<br>ジスターの値。                                                |

表 *46. CONTEXT* イベントの監査レコード設計 *(*続き*)*

| 名前                    | フォーマット         | 説明                                       |
|-----------------------|----------------|------------------------------------------|
| Client Workstation    | VARCHAR(255)   | 監査イベントが発生した時刻の CURRENT CLIENT_WRKSTNNAME |
| Name                  |                | 特殊レジスターの値。                               |
| Client Application    | VARCHAR(255)   | 監査イベントが発生した時刻の CURRENT CLIENT_APPLNAME 特 |
| Name                  |                | 殊レジスターの値。                                |
| Client Accounting     | VARCHAR(255)   | 監査イベントが発生した時刻の CURRENT CLIENT_ACCTNG 特殊  |
| String                |                | レジスターの値。                                 |
| Trusted Context Name  | VARCHAR(128)   | トラステッド接続に関連付けられたトラステッド・コンテキストの           |
|                       |                | 名前。                                      |
| Connection Trust Type | <b>INTEGER</b> | 可能な値は以下のとおりです。                           |
|                       |                | IMPLICIT_TRUSTED_CONNECTION              |
|                       |                | EXPLICIT TRUSTED CONNECTION              |
| Role Inherited        | VARCHAR(128)   | トラステッド接続を介して継承したロール。                     |

## **EXECUTE** イベントの監査レコード設計

次の表は、EXECUTE 区分の一部として監査されるすべてのフィールドを説明して います。

以下に監査レコードのサンプルを示します。

注**:** 他の監査区分とは異なり、EXECUTE 区分の場合は、監査ログが表形式で表示 される際に 1 つのイベントの記述が複数行にわたって示されることがあります。1 行目のレコードは主要なイベントについて記述しており、イベント列にはキーワー ド STATEMENT が含まれています。残りの行は、パラメーター・マーカーやホス ト変数について、パラメーターごとに 1 つの行を使用して記述します。これらの行 のイベント列には、キーワード DATA が含まれています。監査ログがレポート形式 で表示される際は、レコードは 1 つになりますが、「Statement Value」には複数の 項目が表示されます。DATA キーワードは、表形式の場合にのみ表示されます。

timestamp=2006-04-10-13.20.51.029203;

category=EXECUTE; audit event=STATEMENT; event correlator=1; event status=0; database=SAMPLE; userid=smith; authid=SMITH; session authid=SMITH; application id=\*LOCAL.prodrig.060410172044; application name=myapp; package schema=NULLID; package name=SQLC2F0A; package section=201; uow id=2; activity id=3; statement invocation id=0; statement nesting level=0; statement text=SELECT \* FROM DEPARTMENT WHERE DEPTNO = ? AND DEPTNAME = ?; statement isolation level=CS; compilation environment= isolation level=CS query optimization=5 min\_dec\_div\_3=NO

```
degree=1
  sqlrules=DB2
  refresh age=+00000000000000.000000
  schema=SMITH
 maintained table type=SYSTEM
 resolution timestamp=2006-06-29-20.32.13.000000
 federated asynchrony=0;
value index=0;
value type=CHAR;
value data=C01;
value index=1;
value type=VARCHAR;
value index=INFORMATION CENTER;
```
表 *47. EXECUTE* イベントの監査レコード設計

| 名前                       | フォーマット          | 説明                                                                           |
|--------------------------|-----------------|------------------------------------------------------------------------------|
| Timestamp                | CHAR(26)        | 監査イベントの日付と時刻。                                                                |
| カテゴリー                    | CHAR(8)         | 監査イベントの区分。可能な<br>値は EXECUTE です。                                              |
| Audit Event              | VARCHAR(32)     | 特定の監査イベント。                                                                   |
|                          |                 | 可能な値のリストについて<br>は、259ページの『監査イベ<br>ント』の EXECUTE カテゴ<br>リーのセクションを参照して<br>ください。 |
| Event Correlator         | <b>INTEGER</b>  | 監査対象の操作の相関 ID。<br>単一イベントにどの監査レコ<br>ードが関連しているかを識別<br>するために使用できます。             |
| Event Status             | <b>INTEGER</b>  | 監査イベントの状況、次のよ<br>うな 1 つの SQLCODE で表<br>されます。成功イベント > =<br>0 失敗イベント < 0       |
| Database Name            | CHAR(8)         | どのイベントが生成されたか<br>を示すデータベース名。イン<br>スタンス・レベルの監査イベ<br>ントであった場合にはブラン<br>クとなります。  |
| User ID                  | VARCHAR(1024)   | 監査イベントの時刻でのユー<br>ザー ID。                                                      |
| Authorization ID         | VARCHAR(128)    | 監査イベントの時刻でのステ<br>ートメント許可 ID。                                                 |
| Session Authorization ID | VARCHAR(128)    | 監査イベントの時刻でのセッ<br>ション許可 ID。                                                   |
| Origin Node Number       | <b>SMALLINT</b> | 監査イベントが発生したノー<br>ド番号。                                                        |
| Coordinator Node Number  | <b>SMALLINT</b> | コーディネーター・ノードの<br>ノード番号。                                                      |
| Application ID           | VARCHAR (255)   | 監査イベントが発生した時刻<br>で使用していたアプリケーシ<br>$\exists$ $>$ ID.                          |

| 名前                       | フォーマット          | 説明                                                                                              |
|--------------------------|-----------------|-------------------------------------------------------------------------------------------------|
| Application Name         | VARCHAR(1024)   | 監査イベントが発生した時刻<br>で使用していたアプリケーシ<br>ョン名。                                                          |
| Client User ID           | VARCHAR (255)   | 監査イベントが発生した時刻<br><b><i>O</i></b> CURRENT CLIENT<br>USERID 特殊レジスターの<br>値。                        |
| Client Accounting String | VARCHAR (255)   | 監査イベントが発生した時刻<br><b><i>O</i></b> CURRENT<br>CLIENT_ACCTNG 特殊レジ<br>スターの値。                        |
| Client Workstation Name  | VARCHAR (255)   | 監査イベントが発生した時刻<br><b><i>O</i></b> CURRENT<br>CLIENT_WRKSTNNAME 特<br>殊レジスターの値。                    |
| Client Application Name  | VARCHAR (255)   | 監査イベントが発生した時刻<br><b><i>O</i></b> CURRENT<br>CLIENT_APPLNAME 特殊レ<br>ジスターの値。                      |
| Trusted Context Name     | VARCHAR(128)    | トラステッド接続に関連付け<br>られたトラステッド・コンテ<br>キストの名前。                                                       |
| Connection Trust type    | <b>INTEGER</b>  | 可能な値は以下のとおりです。<br>IMPLICIT_TRUSTED_<br>CONNECTION および<br>EXPLICIT_TRUSTED_<br><b>CONNECTION</b> |
| Role Inherited           | VARCHAR(128)    | トラステッド接続を介して継<br>承したロール。                                                                        |
| Package Schema           | VARCHAR(128)    | 監査イベントの時刻で使用し<br>ていたパッケージのスキー<br>マ。                                                             |
| Package Name             | VARCHAR(128)    | 監査イベントが発生した時刻<br>で使用していたパッケージ<br>名。                                                             |
| Package Section          | <b>SMALLINT</b> | 監査イベントが発生した時刻<br>で使用されていたパッケージ<br>のセクション番号。                                                     |
| Package Version          | VARCHAR(164)    | 監査イベントが発生した時刻<br>で使用していたパッケージの<br>バージョン。                                                        |

表 *47. EXECUTE* イベントの監査レコード設計 *(*続き*)*

| 名前                      | フォーマット              | 説明                              |
|-------------------------|---------------------|---------------------------------|
| Local Transaction ID    | VARCHAR(10) FOR BIT | 監査イベントが発生した時刻                   |
|                         | <b>DATA</b>         | で使用していたローカル・ト                   |
|                         |                     | ランザクション ID。これ                   |
|                         |                     | は、トランザクション・ログ                   |
|                         |                     | の一部となる SQLU_TID 構               |
|                         |                     | 造体です。                           |
| Global Transaction ID   | VARCHAR(30) FOR BIT | 監査イベントが発生した時刻                   |
|                         | <b>DATA</b>         | で使用していたグローバル・                   |
|                         |                     | トランザクション ID。これ                  |
|                         |                     | は、トランザクション・ログ                   |
|                         |                     | の一部となる SQLP_GXID                |
|                         |                     | 構造体のデータ・フィールド                   |
|                         |                     | です。                             |
| UOW ID                  | <b>BIGINT</b>       | アクティビティーが発生した                   |
|                         |                     | 作業単位の ID。この値は、                  |
|                         |                     | 作業単位ごとにアプリケーシ                   |
|                         |                     | ョン ID 内で固有です。                   |
| Activity ID             | <b>BIGINT</b>       | 作業単位内で固有のアクティ                   |
|                         |                     | ビティー ID。                        |
| Statement Invocation ID | <b>BIGINT</b>       | SQL ステートメントが実行                  |
|                         |                     | されたルーチン呼び出しの                    |
|                         |                     | ID。値は、アプリケーション                  |
|                         |                     | で現行のネスティング・レベ                   |
|                         |                     | ルがアクティブであったとき                   |
|                         |                     | に発生した、そのレベルでの                   |
|                         |                     | ルーチン呼び出しの数を示し<br>ます。このエレメントを    |
|                         |                     | <b>Statement Nesting Level」</b> |
|                         |                     | と合わせて使用することによ                   |
|                         |                     | り、特定の SQL ステートメ                 |
|                         |                     | ントの呼び出しを一意的に識                   |
|                         |                     | 別することができます。                     |
| Statement Nesting Level | <b>BIGINT</b>       | ステートメントが実行されて                   |
|                         |                     | いたときに有効であったネス                   |
|                         |                     | ティングまたは再帰のレベ                    |
|                         |                     | ル。ネスティングの各レベル                   |
|                         |                     | は、ストアード・プロシージ                   |
|                         |                     | ャーやユーザー定義関数                     |
|                         |                     | (UDF) のネストされた、また                |
|                         |                     | は再帰可能な呼び出しに対応                   |
|                         |                     | しています。                          |

表 *47. EXECUTE* イベントの監査レコード設計 *(*続き*)*

| 名前                                     | フォーマット      | 説明                              |
|----------------------------------------|-------------|---------------------------------|
| Activity Type                          | VARCHAR(32) | アクティビティーのタイプ。                   |
|                                        |             | 可能な値は以下のとおりで                    |
|                                        |             | す。                              |
|                                        |             | • READ_DML                      |
|                                        |             | • WRITE_DML                     |
|                                        |             | DDL<br>$\bullet$                |
|                                        |             | <b>CALL</b>                     |
|                                        |             | • NONE                          |
| Statement Text                         | CLOB(8M)    | 適用できる場合には、SQL                   |
|                                        |             | または XQuery ステートメン               |
|                                        |             | トのテキストです。                       |
| Statement Isolation Level              | CHAR(8)     | ステートメントが実行されて<br>いたときに有効であった分離  |
|                                        |             | の値。                             |
|                                        |             |                                 |
|                                        |             | 可能な値は以下のとおりで<br>す。              |
|                                        |             | • NONE (分離の指定なし)                |
|                                        |             | • UR (非コミット読み取り)                |
|                                        |             | • CS (カーソル固定)                   |
|                                        |             |                                 |
|                                        |             | • RS (読み取り固定)                   |
|                                        |             | • RR (反復可能読み取り)                 |
| Compilation Environment<br>Description | BLOB(8K)    | SQL ステートメントのコン<br>パイル時に使用されたコンパ |
|                                        |             | イル環境。このエレメント                    |
|                                        |             | は、COMPILATION_ENV 表             |
|                                        |             | 関数または SET                       |
|                                        |             | <b>COMPILATION</b>              |
|                                        |             | ENVIRONMENT SQL ステー             |
|                                        |             | トメントに入力として渡すこ<br>とができます。        |
|                                        |             |                                 |

表 *47. EXECUTE* イベントの監査レコード設計 *(*続き*)*

| 名前                    | フォーマット         | 説明                                                                                                    |
|-----------------------|----------------|----------------------------------------------------------------------------------------------------|
| Rows Modified         | <b>INTEGER</b> | 以下の両方の結果として削<br>除、挿入、または更新された<br>行の総数。<br>削除操作成功後の制約の強<br>制<br>• アクティブにされたトリガ<br>ーが起動した SQL ステー<br>トメントの処理                                                                                                    |
|                       |                | コンパウンド SQL が呼び出<br>される場合は、すべてのサブ<br>ステートメントの、これに該<br>当する行の数の集計が含まれ<br>ます。場合によっては、エラ<br>ーが発生したときに、内部エ<br>ラーを示す負の値がこのフィ<br>ールドに表示されることがあ<br>ります。この値は、SQLCA<br>の sqlerrd(5) フィールドと等<br>価です。                           |
| Rows Returned         | <b>BIGINT</b>  | ステートメントによって戻さ<br>れる行の総数。                                                                                                    |
| Savepoint ID          | <b>BIGINT</b>  | ステートメントが実行されて<br>いたときにそのステートメン<br>トで有効であったセーブポイ<br>ント ID。「Audit Event」が<br>SAVEPOINT,<br>RELEASE_SAVEPOINT、ま<br>たは<br>ROLLBACK SAVEPOINT で<br>ある場合、「Savepoint ID」<br>は、それぞれ設定、解放、ま<br>たはロールバックされるセー<br>ブポイントになります。 |
| Statement Value Index | <b>INTEGER</b> | SOL ステートメントで使用<br>される入力パラメーター・マ<br>ーカーまたはホスト変数の位<br>置。                                                                                                    |
| Statement Value Type  | CHAR(16)       | SQL ステートメントに関連<br>付けられているデータ値のタ<br>イプのストリング表現。可能<br>な値の例としては、INTEGER<br>や CHAR が挙げられます。                                                                                                    |

表 *47. EXECUTE* イベントの監査レコード設計 *(*続き*)*

<span id="page-268-0"></span>表 *47. EXECUTE* イベントの監査レコード設計 *(*続き*)*

| 名前                   | フォーマット     | 説明               |
|----------------------|------------|------------------|
| Statement Value Data | CLOB(128K) | SQL ステートメントへのデ   |
|                      |            | ータ値のストリング表現。     |
|                      |            | LOB、LONG、XML、および |
|                      |            | 構造化タイプのパラメーター    |
|                      |            | は表示されません。日付、時    |
|                      |            | 刻、およびタイム・スタンプ    |
|                      |            | のフィールドは、ISO 形式で  |
|                      |            | 記録されます。          |

# 監査イベント

監査カテゴリーごとに、特定のタイプのイベントが監査レコードを作成できます。

## **AUDIT** カテゴリーのイベント

- v ALTER\_AUDIT\_POLICY
- ARCHIVE
- AUDIT\_REMOVE
- AUDIT\_REPLACE
- AUDIT\_USING
- CONFIGURE
- v CREATE\_AUDIT\_POLICY
- DB2AUD
- v DROP\_AUDIT\_POLICY
- EXTRACT
- v FLUSH
- LIST\_LOGS
- v PRUNE (バージョン 9.5 以降では生成されません)
- START
- STOP
- UPDATE\_ADMIN\_CFG

### **CHECKING** カテゴリーのイベント

- CHECKING\_FUNCTION
- v CHECKING\_MEMBERSHIP\_IN\_ROLES
- CHECKING\_OBJECT
- v CHECKING\_TRANSFER

## **CONTEXT** カテゴリーのイベント

表 *48. CONTEXT* カテゴリーのイベント

CONNECTCONNECT\_RESET ATTACH DETACH DARI\_START DARI\_STOP BACKUP\_DB RESTORE\_DB ROLLFORWARD\_DB OPEN\_TABLESPACE\_QUERY FETCH\_TABLESPACE CLOSE\_TABLESPACE\_QUERY OPEN\_CONTAINER\_QUERY CLOSE\_CONTAINER\_QUERY FETCH\_CONTAINER\_QUERY SET\_TABLESPACE\_CONTAINERS GET\_TABLESPACE\_STATISTIC READ\_ASYNC\_LOG\_RECORD QUIESCE\_TABLESPACE LOAD\_TABLE UNLOAD\_TABLE UPDATE\_RECOVERY\_HISTORY PRUNE\_RECOVERY\_HISTORY SINGLE\_TABLESPACE\_QUERY LOAD\_MSG\_FILE UNQUIESCE\_TABLESPACE ENABLE\_MULTIPAGE DESCRIBE\_DATABASE DROP\_DATABASE CREATE\_DATABASE ADD\_NODE FORCE\_APPLICATION

SET\_APPL\_PRIORITY RESET\_DB\_CFG GET\_DB\_CFG GET\_DFLT\_CFG UPDATE\_DBM\_CFG SET\_MONITOR GET\_SNAPSHOT ESTIMATE\_SNAPSHOT\_SIZE RESET\_MONITOR OPEN\_HISTORY\_FILE CLOSE\_HISTORY\_FILE FETCH\_HISTORY\_FILE SET\_RUNTIME\_DEGREE UPDATE\_AUDIT DBM\_CFG\_OPERATION DISCOVER OPEN\_CURSOR CLOSE\_CURSOR FETCH\_CURSOR **EXECUTE** EXECUTE\_IMMEDIATE PREPARE DESCRIBE BIND REBIND RUNSTATS REORG **REDISTRIBUTE** COMMIT ROLLBACK REQUEST\_ROLLBACK IMPLICIT\_REBIND EXTERNAL\_CANCEL SWITCH\_USER

### **EXECUTE** カテゴリーのイベント

- v COMMIT: COMMIT ステートメントの実行。
- CONNECT: データベース接続の確立。
- CONNECT RESET: データベース接続の終了。
- v DATA: ステートメント用のホスト変数またはパラメーター・マーカーのデータ 値。

このイベントは、ステートメントに含まれる各ホスト変数やパラメーター・マー カーごとに繰り返されます。DATA は、区切りファイルから監査ログを抽出する ときにのみ表示されます。

- v GLOBAL COMMIT: グローバル・トランザクション内での COMMIT の実行。
- v GLOBAL ROLLBACK: グローバル・トランザクション内での ROLLBACK の実 行。
- v RELEASE SAVEPOINT: RELEASE SAVEPOINT ステートメントの実行。
- v ROLLBACK: ROLLBACK ステートメントの実行。
- SAVEPOINT: SAVEPOINT ステートメントの実行。
- v STATEMENT: SQL ステートメントの実行。
- v SWITCH USER: トラステッド接続内でのユーザーの切り替え。

## **OBJMAINT** カテゴリーのイベント

- v ALTER\_OBJECT (保護表を変更するときにのみ生成される)
- CREATE OBJECT
- DROP OBJECT
- RENAME\_OBJECT

## **SECMAINT** カテゴリーのイベント

- ADD\_DEFAULT\_ROLE
- ADD\_USER
- v ALTER\_DEFAULT\_ROLE
- ALTER SECURITY POLICY
- v ALTER\_USER\_ADD\_ROLE
- ALTER\_USER\_AUTHENTICATION
- ALTER USER DROP ROLE
- v DROP\_DEFAULT\_ROLE
- DROP USER
- v GRANT
- IMPLICIT\_GRANT
- IMPLICIT\_REVOKE
- REVOKE
- v SET\_SESSION\_USER
- TRANSFER\_OWNERSHIP
- UPDATE\_DBM\_CFG

## **SYSADMIN** カテゴリーのイベント

表 *49. SYSADMIN* カテゴリーのイベント

START\_DB2 STOP\_DB2 CREATE\_DATABASE ALTER\_DATABASE DROP\_DATABASE UPDATE\_DBM\_CFG UPDATE\_DB\_CFG CREATE\_TABLESPACE DROP\_TABLESPACE ALTER\_TABLESPACE RENAME\_TABLESPACE CREATE\_NODEGROUP DROP\_NODEGROUP ALTER\_NODEGROUP CREATE\_BUFFERPOOL DROP\_BUFFERPOOL ALTER\_BUFFERPOOL CREATE\_EVENT\_MONITOR DROP\_EVENT\_MONITOR ENABLE\_MULTIPAGE MIGRATE\_DB\_DIR DB2TRC DB2SET ACTIVATE\_DB ADD\_NODE BACKUP\_DB CATALOG\_NODE CATALOG\_DB CATALOG\_DCS\_DB CHANGE\_DB\_COMMENT DEACTIVATE\_DB DROP\_NODE\_VERIFY FORCE\_APPLICATION GET\_SNAPSHOT LIST\_DRDA\_INDOUBT\_TRANSACTIONS MIGRATE\_DB RESET\_ADMIN\_CFG RESET\_DB\_CFG RESET\_DBM\_CFG RESET\_MONITOR RESTORE\_DB

ROLLFORWARD\_DB SET\_RUNTIME\_DEGREE SET\_TABLESPACE\_CONTAINERS UNCATALOG\_DB UNCATALOG\_DCS\_DB UNCATALOG\_NODE UPDATE\_ADMIN\_CFG UPDATE\_MON\_SWITCHES LOAD\_TABLE DB2AUDIT SET\_APPL\_PRIORITY CREATE\_DB\_AT\_NODE KILLDBM MIGRATE\_SYSTEM\_DIRECTORY DB2REMOT DB2AUD MERGE\_DBM\_CONFIG\_FILE UPDATE\_CLI\_CONFIGURATION OPEN\_TABLESPACE\_QUERY SINGLE\_TABLESPACE\_QUERY CLOSE\_TABLESPACE\_QUERY FETCH\_TABLESPACE OPEN\_CONTAINER\_QUERY FETCH\_CONTAINER\_QUERY CLOSE\_CONTAINER\_QUERY GET\_TABLESPACE\_STATISTICS DESCRIBE\_DATABASE ESTIMATE\_SNAPSHOT\_SIZE READ\_ASYNC\_LOG\_RECORD PRUNE\_RECOVERY\_HISTORY UPDATE\_RECOVERY\_HISTORY QUIESCE\_TABLESPACE UNLOAD\_TABLE UPDATE\_DATABASE\_VERSION CREATE\_INSTANCE DELETE\_INSTANCE SET\_EVENT\_MONITOR GRANT\_DBADM REVOKE\_DBADM GRANT\_DB\_AUTHORITIES REVOKE\_DB\_AUTHORITIES REDISTRIBUTE\_NODEGROUP

## **VALIDATE** カテゴリーのイベント

- AUTHENTICATE
- v CHECK\_GROUP\_MEMBERSHIP (バージョン 9.5 以降では生成されません)
- GET USERMAPPING FROM PLUGIN
- v GET\_GROUPS (バージョン 9.5 以降では生成されません)
- v GET\_USERID (バージョン 9.5 以降では生成されません)

# 第 **10** 章 オペレーティング・システム・セキュリティーの操作

オペレーティング・システムは、データベース・インストールのセキュリティーを サポートするのに使用できるセキュリティー・フィーチャーを提供します。

## **DB2** および **Windows** セキュリティー

Windows ドメインは、特定の名前および固有の名前で参照されるクライアント・コ ンピューターおよびサーバー・コンピューターの配置であり、 Security Access Manager (SAM) と呼ばれる単一のユーザー・アカウント・データベースを共用しま す。ドメイン内のコンピューターのうちの 1 つが、ドメイン・コントローラーで す。ドメイン・コントローラーは、ユーザー・ドメインの対話のすべての面を管理 します。

ドメイン・コントローラーは、ドメイン・アカウントにログオンするユーザーを認 証するために、ドメイン・ユーザー・アカウント・データベース内の情報を使用し ます。ドメインごとに、1 つのドメイン・コントローラーが 1 次ドメイン・コント ローラー (PDC) になります。ドメイン内には、1 次ドメイン・コントローラーが存 在しない場合、または 1 次ドメイン・コントローラーが使用不可の場合に、ユーザ ー・アカウントを認証するバックアップ・ドメイン・コントローラー (BDC) が存在 する場合があります。バックアップ・ドメイン・コントローラーは、PDC のマスタ ー・コピーと定期的に同期化される Windows Security Account Manager (SAM) デ ータベースのコピーを保持しています。

ユーザー・アカウント、ユーザー ID、およびパスワードは、 1 次ドメイン・コン トローラーに定義するだけで、ドメイン・リソースにアクセスできるようになりま す。

注**:** CONNECT ステートメントと ATTACH コマンドは、2 部構成のユーザー ID をサポートしています。 SAM 互換ユーザー ID の修飾子は、最大長 15 文字の 'Domain¥User' スタイルの名前です。

Windows サーバーのインストール時のセットアップ手順の中で、以下を作成するよ うに選択できます。

- 1 次ドメイン・コントローラー (新しいドメイン内)
- v バックアップ・ドメイン・コントローラー (既知のドメイン内)
- スタンドアロン・サーバー (既知のドメイン内)

新しいドメイン内で「コントローラー」を選択すると、そのサーバーは 1 次ドメイ ン・コントローラーになります。

ユーザーはローカル・マシンにログオンすることができます。あるいは、 Windows ドメイン中にマシンをインストールしているならば、ユーザーはそのドメインにロ グオンできます。ユーザーを認証するために、 DB2 は最初にローカル・マシンの リスト、次に現在のドメインのドメイン・コントローラー、最後にドメイン・コン トローラーを認識する承認されたドメインをチェックします。

この動作の方法を説明するために、DB2 インスタンスがサーバー認証を必要とする と仮定します。構成は、以下のとおりです。

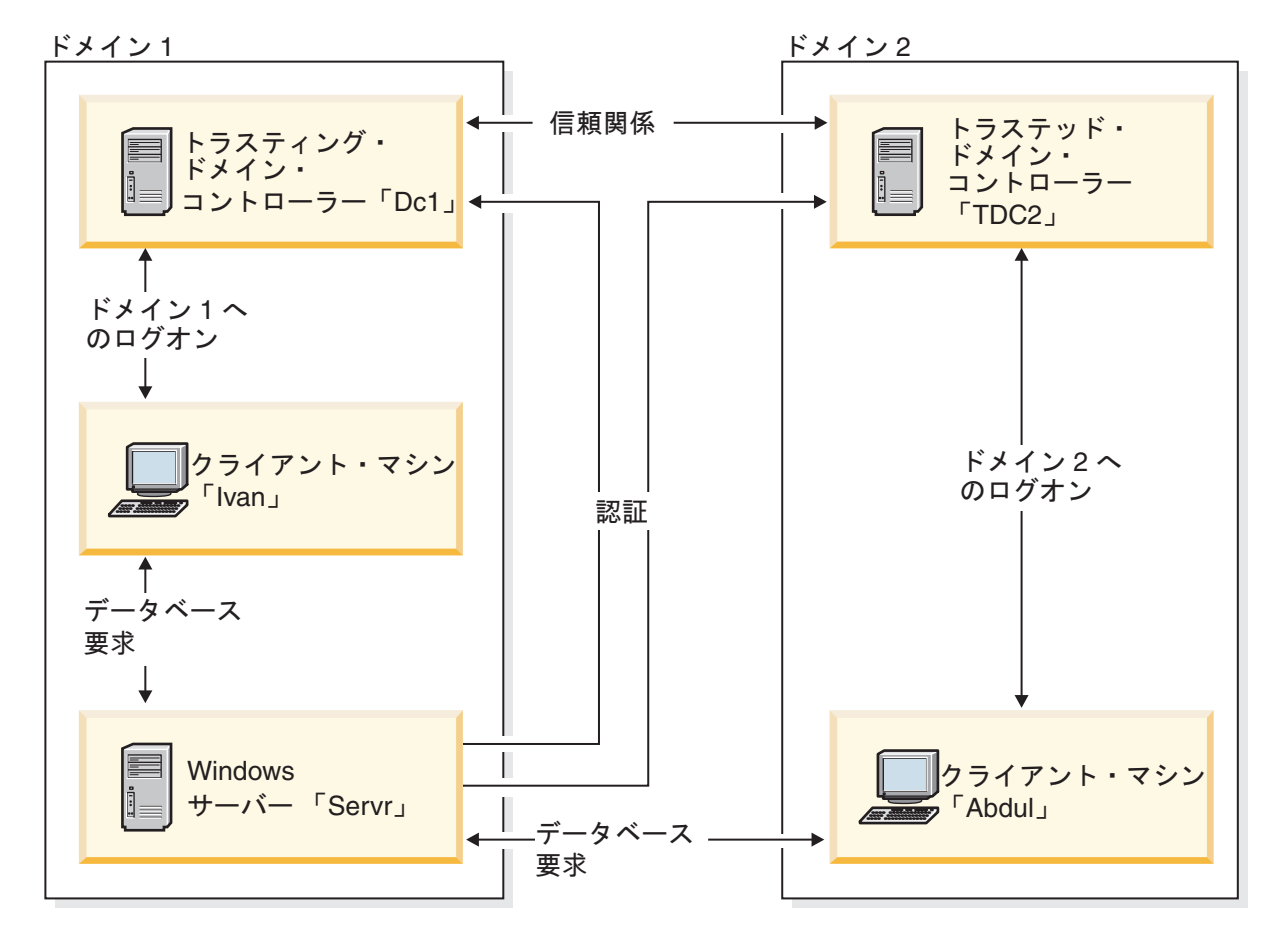

図 *5. Windows* のドメインを使用した認証

各マシンには、セキュリティー・データベース (セキュリティー・アクセス管理 (SAM)) があります。 DC1 はドメイン・コントローラーで、そのクライアント・マ シンの Ivan、 DB2 サーバーの Servr が登録されています。 TDC2 は DC1 に承認 されたドメインで、クライアント・マシンの Abdul は TDC2 のドメインのメンバ ーです。

## 認証シナリオ

### サーバー認証を使用するシナリオ **(Windows)**

- 1. Abdul は、TDC2 ドメインにログオンします (つまり、 TDC2 SAM データベー スに認識されています)。
- 2. 次に Abdul は、次のように入力して SRV3 上に常駐するためにカタログされた DB2 データベースに接続します。

db2 connect to remotedb user Abdul using fredpw

3. SRV3 は、Abdul が認識されている場所を判別します。この情報を検出するのに 使われる API は、最初にローカル・マシン (SRV3)、次にドメイン・コントロー ラー (DC1) を検索し、最後に承認されたドメインを検索しようとします。ユー

ザー名 Abdul が TDC2 上で検出されます。この検索順序には、ユーザーとグル ープに単一ネーム・スペースが必要です。

- 4. 次に SRV3 は、次のように実行します。
	- a. TDC2 を使ってユーザー名とパスワードの妥当性を検査します。
	- b. TDC2 に照会することによって、Abdul が管理者かどうかを検出します。
	- c. TDC2 に照会することによって、Abdul のグループすべてを列挙します。

## クライアント認証および **Windows** クライアント・マシンを使用する シナリオ

1. 管理者の Dale は、SRV3 にログオンし、クライアントに対するデータベース・ インスタンスの認証を変更します。

db2 update dbm cfg using authentication client db2stop db2start

- 2. Windows クライアント・マシンで、Ivan は DC1 ドメインにログオンします (つまり、 DC1 SAM データベースに認識されています)。
- 3. 次に Ivan は、次のように入力して SRV3 上に常駐するためにカタログされた DB2 データベースに接続します。

DB2 CONNECT to remotedb user Ivan using johnpw

- 4. Ivan のマシンは、ユーザー名とパスワードの妥当性を検査します。この情報を検 出するのに使われる API は、最初にローカル・マシン (Ivan)、次にドメイン・ コントローラー (DC1) を検索し、最後に承認されたドメインを検索しようとし ます。ユーザー名 Ivan が DC1 上で検出されます。
- 5. 次に Ivan のマシンは、DC1 を使ってユーザー名とパスワードの妥当性を検査し ます。
- 6. 次に SRV3 は、次のように実行します。
	- a. Ivan が認識された場所を判別します。
	- b. DC1 に照会することによって、Ivan は管理者かどうかを検出します。
	- c. DC1 に照会することによって、Ivan のすべてのグループを列挙します。

注**:** DB2 データベースに接続してみる前に、必ず DB2 セキュリティー・サービス を始動してください。セキュリティー・サービスは、Windows のインストールの一 部としてインストールされます。次いで DB2 がインストールされ、Windows サー ビスとして「登録」されますが、デフォルトでは、自動的に開始されません。DB2 セキュリティー・サービスを始動するには、 NET START DB2NTSECSERVER コマンド を入力してください。

## **Windows** でのグローバル・グループのサポート

DB2 データベース・システムはグローバル・グループをサポートします。

グローバル・グループを使用するために、ローカル・グループ内にグローバル・グ ループを組み込む必要があります。あるユーザーがメンバーとなっているグループ を DB2 データベース・マネージャーがすべて列挙するとき、そのユーザーが間接 的にメンバーになっているローカル・グループもまたリストされます (そのグルー プは、1 つまたは複数のローカル・グループのメンバーになっているグローバル・ グループ内にあるため)。

グローバル・グループは、以下の 2 つの状態で使用されます。

- v ローカル・グループに組み込まれた状態。ローカル・グループに許可を付与する 必要があります。
- v ドメイン・コントローラーに組み込まれた状態。グローバル・グループに許可を 付与する必要があります。

## **Windows** での **DB2** のユーザー認証

### ユーザー名およびグループ名に関する制約事項 **(Windows)**

Windows 環境に固有の制約事項がいくつかあります。ただし、DB2 の一般的なオブ ジェクト命名規則も適用されます。

- v Windows 環境では、ユーザー名に大文字小文字の区別はありません。ただし、パ スワードには大文字小文字の区別があります。
- v ユーザー名やグループ名には大文字と小文字の両方を含めることができます。た だし、DB2 データベース内で使用されるとき、通常は大文字に変換されます。た とえば、データベースに接続してから表 schema1.table1 を作成した場合、この表 はデータベース内に SCHEMA1.TABLE1 として保管されます。 (小文字のオブジ ェクト名を使用する場合は、コマンド行プロセッサーからコマンドを発行すると きにオブジェクト名を引用符で囲むか、あるいはサード・パーティーの ODBC フロントエンド・ツールを使用します。)
- v ユーザーが属すことのできるグループの数は 64 までです。
- v DB2 データベース・マネージャーは単一のネーム・スペースをサポートします。 つまり、トラステッド・ドメイン環境で実行する場合は、同じ名前のユーザー・ アカウントを複数のドメインに置いたり、サーバー・マシンのローカル SAM や 別のドメインに置いたりすることはできません。

### **Windows** でのグループ認証およびユーザー認証

ユーザーは、「ユーザ マネージャ」という Windows 管理ツールを使用して、 Windows 上に定義されます。他のアカウント (メンバーとも呼ばれる) が入ってい るアカウントは、グループです。

グループを使用すれば、Windows 管理者は、権利および許可をグループ内のユーザ ーに一度に付与できるようになり、各ユーザーを個別に保守する必要がなくなりま す。グループは、ユーザー・アカウントと同様、 Security Access Manager (SAM) データベース内で定義され保守されます。

グループには次の 2 つの種類があります。

- v ローカル・グループ。ローカル・グループには、ローカル・アカウント・データ ベース内で作成されたユーザー・アカウントを入れることができます。ローカ ル・グループがドメインの一部であるマシン上に存在する場合は、ローカル・グ ループには、 Windows ドメインのドメイン・アカウントおよびグループを入れ ることもできます。ローカル・グループをワークステーション上に作成する場合 は、ローカル・グループはそのワークステーション固有です。
- グローバル・グルーパル・グループは、ドメイン・コントローラー上 にのみ存在し、ドメインの SAM データベースのユーザー・アカウントが含まれ ています。つまり、グローバル・グループには、グローバル・グループが作成さ れたドメインのユーザー・アカウントだけを入れることができます。他のグルー

プをメンバーとして入れることはできません。グローバル・グループは、グロー バル・グループが所属するドメインのサーバーおよびワークステーションと、信 用のあるドメインで使用できます。

### **Windows** でのドメイン間の信頼関係

信頼関係は、2 つのドメイン間の管理および通信リンクです。 2 つのドメイン間に 信頼関係があれば、ユーザー・アカウントおよびグローバル・グループを、アカウ ントが定義されたドメインではないドメインで使用できるようになります。

アカウント情報は、トラステッド・ドメイン内に認証されずに存在しているユーザ ー・アカウントおよびグローバル・グループの権利や許可を検証するために共用さ れます。信頼関係は、2 つ以上のドメインを単一の管理単位にまとめることによ り、ユーザーの管理を単純化します。

信頼関係には次の 2 つのドメインがあります。

- v トラスティング・ドメイン。このドメインは、ユーザーを認証してもらうために 別のドメインを信頼しています。
- v トラステッド・ドメイン。このドメインは、別のドメインに代わってユーザーを 認証します。

信頼関係は他動的なものではありません。つまり、ドメイン間で双方向の信頼関係 を明示的に確立する必要があります。たとえば、トラスティング・ドメインは、必 ずしもトラステッド・ドメインであるとは限りません。

## **DB2** データベース・システムと **Windows** セキュリティー・サービ ス

DB2 データベース・システムでは、ユーザー名とパスワードの認証が DB2 システ ム・コントローラーに統合されています。

セキュリティー・サービスが必要になるのは、認証 CLIENT 用に構成されたサーバ ーにクライアントが接続するときだけです。

## 認証でのグループおよびドメイン・セキュリティーの使用 **(Windows)**

DB2 データベース・システムでは、特権を付与するときまたは権限レベルを定義す る時に、ローカル・グループかグローバル・グループを指定できます。

ユーザーがグループのメンバーであると判断されるのは、そのユーザーのアカウン トが、ローカルまたはグローバル・グループ内で明示的に定義されている場合、ま たはローカル・グループのメンバーになるように定義されているグローバル・グル ープのメンバーになることによって暗黙的に定義されている場合です。

DB2 データベース・マネージャーは、以下のタイプのグループをサポートします。

- ローカル・グループ
- v グローバル・グループ
- v ローカル・グループのメンバーとしてのグローバル・グループ

DB2 データベース・マネージャーは、ユーザーの情報が含まれているセキュリテ ィー・データベースを使用して、そのユーザーがメンバーとなっているローカ

ル・グループとグローバル・グループを列挙します。 DB2 データベース・シス テムは、ユーザー・アカウントがどこにあるかに関係なく、 DB2 データベース がインストールされているローカル Windows サーバーでのみグループが列挙さ れるように設定することができます。それには以下のコマンドを使用します。

– グローバル設定の場合:

db2set -g DB2\_GRP\_LOOKUP=local

– インスタンス設定の場合:

db2set -i <instance name> DB2 GRP LOOKUP=local

このコマンドの発行後、変更を有効にするには、 DB2 データベース・インス タンスを停止して開始する必要があります。次に、ローカル・グループを作成 し、ドメイン・アカウントまたはグローバル・グループをそのローカル・グル ープに入れます。

設定されているすべての DB2 プロファイル・レジストリー変数を表示するに は、次のように入力します。

db2set -all

DB2\_GRP\_LOOKUP プロファイル・レジストリー変数が local に設定されている場 合、DB2 データベースはローカル・マシン上のユーザーのグループのみを列挙しよ うとします。そのユーザーがローカルまたはグローバル・グループのメンバーとし て定義されていない場合、グループの列挙は失敗します。DB2 は、同じドメインの 他のマシンやドメイン・コントローラーからユーザーのグループを列挙しようとは しません。

DB2 GRP LOOKUP プロファイル・レジストリー変数が設定されていない場合、以 下が行われます。

- 1. DB2 データベース・システムは最初に同じマシン上でユーザーを探そうとしま す。
- 2. ユーザー名がローカルで定義されている場合、そのユーザーの認証はローカルで 行われます。
- 3. ユーザーがローカルで見つからなかった場合、DB2 データベース・システムは 同じドメインの中からユーザー名を探そうとし、それでも見つからない場合は、 トラステッド・ドメインから探そうとします。

リソース・ドメイン内で 1 次ドメイン・コントローラーまたはバックアップ・ドメ イン・コントローラーであるマシン上で DB2 データベース・マネージャーが実行 されている場合は、任意のドメイン・コントローラーを任意のトラステッド・ドメ インに置くことができます。トラステッド・ドメイン内のバックアップ・ドメイ ン・コントローラーのドメインの名前は、ドメイン・コントローラーでなければ知 ることができないためです。

DB2 データベース・マネージャーがドメイン・コントローラー上で実行されていな い場合は、以下を発行する必要があります。

db2set -g DB2\_GRP\_LOOKUP=DOMAIN

このコマンドは、DB2 データベース・システムが属するドメイン内のドメイン・コ ントローラーを使用して、アカウント・ドメイン内のドメイン・コントローラーの 名前を検索するように DB2 データベース・システムに通知します。つまり、DB2

データベースは特定のユーザー・アカウントがドメイン x に定義されていることを 検出すると、ドメイン x のドメイン・コントローラーを探そうとするのではなく、 その要求を DB2 が属するドメイン内のドメイン・コントローラーに送信します。 アカウント・ドメイン内のドメイン・コントローラーの名前が検出され、 DB2 デ ータベースが実行されているマシンに戻されます。この方法には、以下の 2 つの利 点があります。

- 1. 1 次ドメイン・コントローラーが使用できない場合に、最も近くにあるドメイ ン・コントローラーが検出される。
- 2. 1 次ドメイン・コントローラーが地理的に離れている場合は、最も近くにあるド メイン・コントローラーが検出される。

### 順序付けドメイン・リストを使用した認証

1 つのトラステッド・ドメイン・フォレスト内では、ユーザー ID が複数回にわた って定義される場合があります。トラステッド・ドメイン・フォレストとは、ネッ トワークを介して互いに関連している複数のドメインからなる集合です。

1 つのドメインのユーザーが、別のドメイン内の別のユーザーと同じユーザー ID を持つ可能性があります。そのような場合、以下の操作が困難になります。

- v 同じユーザー ID を持つ複数のユーザーをそれぞれ別のドメインで認証する。
- グループに基づいて特権を付与または取り消すための、グループ・ルックアッ プ。
- パスワードの検証。
- v ネットワーク・トラフィックの制御。

同じユーザー ID を持つ複数のユーザーがドメイン・フォレスト内でアクセスする 場合の問題を防ぐには、 db2set およびレジストリー変数 DB2DOMAINLIST を使っ て定義される、順序付けドメイン・リストを使用する必要があります。順序を設定 するときには、リストに含める複数のドメインをコンマで区切ります。ユーザー認 証時に複数のドメインを検索する順序を決定するときには、十分に考慮する必要が あります。

ドメイン・リストの下の方にあるドメインに含まれるユーザー ID がアクセスのた めに認証されるには、それらを名前変更しなければなりません。

ドメイン・リストを介してアクセスを制御することができます。たとえば、ユーザ ーのドメインがリストに含まれない場合、そのユーザーは接続を許可されません。

注**:** DB2DOMAINLIST レジストリー変数が有効になるのは、データベース・マネー ジャー構成で CLIENT 認証が設定され、 Windows ドメイン環境の Windows デス クトップからのシングル・サインオンでこの認証が必要とされる場合のみです。 DB2DOMAINLIST は、いくつかのバージョンの DB2 サーバーでサポートされてい ますが、クライアントもサーバーも Windows 環境に組み込まれていなければ、 DB2DOMAINLIST は強制されません。

### ドメイン・セキュリティーのサポート **(Windows)**

以下の例は、DB2 データベース管理システムが Windows ドメイン・セキュリティ ーをどのようにサポートするかを示しています。ユーザー名とローカル・グループ が同じドメイン上にあるため、接続は機能します。

以下のシナリオでは、ユーザー名とローカルまたはグローバル・グループが同じド メイン上にあるため、接続は機能します。

必ずしもユーザー名とローカルまたはグローバル・グループを、データベース・サ ーバーが実行されているドメインに定義する必要はありません。しかし、ユーザー 名とローカルまたはグローバル・グループを同じドメインに定義する必要はありま す。

表 *50.* ドメイン・コントローラーを使用した接続が成功する場合

| Domain1                                                     | Domain2                         |
|-------------------------------------------------------------|---------------------------------|
| Domain2 との間に信頼関係が存在している。                                    | • Domain1 との間に信頼関係が存在している。      |
|                                                             | • ローカルまたはグローバル・グループ grp2 が定義さ   |
|                                                             | れている。                           |
|                                                             | • ユーザー名 id2 が定義されている。           |
|                                                             | • ユーザー名 id2 が grp2 のメンバーとなっている。 |
| DB2 サーバーがこのドメインで実行されている。以下の                                 |                                 |
| DB2 コマンドがこのサーバーから発行される。                                     |                                 |
| REVOKE CONNECT ON db FROM public                            |                                 |
| GRANT CONNECT ON db TO GROUP grp2<br>CONNECT TO db USER id2 |                                 |
| ローカルまたはグローバル・ドメインがスキャンされる                                   |                                 |
| が、 id2 は見つからない。ドメイン・セキュリティーが                                |                                 |
| スキャンされる。                                                    |                                 |
|                                                             | ユーザー名 id2 がこのドメインで見つかる。 DB2 は、  |
|                                                             | このユーザー名についての追加情報 (つまり、このユーザ     |
|                                                             | ー名がグループ grp2 のメンバーであるということ) を入  |
|                                                             | 手する。                            |
| ユーザー名とローカルまたはグローバル・グループが同じ                                  |                                 |
| ドメイン上にあるため、接続は機能する。                                         |                                 |

# アクセス・トークンを使用して**Windows** ユーザーのグループ情報 を取得する

アクセス・トークンは、プロセスまたはスレッドのセキュリティー・コンテキスト を説明するオブジェクトです。アクセス・トークン内の情報には、プロセスまたは スレッドに関連したユーザー・アカウントの識別および特権が含まれます。

ログオンすると、システムはユーザーのパスワードをセキュリティー・データベー スに保管されている情報と比較して、それを検証します。パスワードが認証される と、システムはアクセス・トークンを生成します。ユーザーのために実行されるす べてのプロセスは、このアクセス・トークンのコピーを使用します。

アクセス・トークンは、キャッシュされた証明書に基づいて取得することもできま す。システムに認証されると、その証明書はオペレーティング・システムによって キャッシュに入れられます。ドメイン・コントローラーにアクセスできないとき は、キャッシュ内にある前回のログオン時のアクセス・トークンを参照できます。

アクセス・トークンには、ローカル・グループおよびさまざまなドメイン・グルー プ (グローバル・グループ、ドメイン・ローカル・グループ、およびユニバーサ ル・グループ) など、ユーザーが所属するすべてのグループに関する情報が含まれ ています。

注**:** アクセス・トークン・サポートは使用可能ですが、リモート接続を使用する場 合、クライアント認証を使用するグループ・ルックアップはサポートされていませ  $h<sub>o</sub>$ 

アクセス・トークン・サポートを使用可能にするには、 db2set コマンドを使用して DB2 GRP LOOKUP レジストリー変数を更新する必要があります。このレジストリ ー変数を更新する際の選択項目には、以下のものがあります。

• TOKEN

この選択項目は、ユーザー・アカウントが定義されたロケーションだけでなく、 ローカル・マシンでも、アクセス・トークン・サポートがユーザーの属するすべ てのグループを検索できるようにします (アカウントがドメインで定義されてい る場合)。

• TOKENLOCAL

この選択項目は、DB2 データベース・サーバー上で、アクセス・トークン・サポ ートがユーザーの所属するすべてのローカル・グループを検索できるようにしま す。

• TOKENDOMAIN

この選択項目は、ユーザー・アカウントが定義されたロケーションで、アクセ ス・トークン・サポートがユーザーの所属するすべてのグループを検索できるよ うにします。ロケーションは通常、ドメインまたは DB2 データベース・サーバ ーに対してローカルな場所にあります。

DB2\_GRP\_LOOKUP レジストリー変数を使用することを検討し、従来型のグループ 列挙方法を使用して、DB2 データベース・システムがグループを検索する場所を示 すために、グループ・ルックアップ・ロケーションを指定してください。例:

db2set DB2\_GRP\_LOOKUP=LOCAL,TOKENLOCAL

これにより、ローカル・グループを列挙するためのアクセス・トークン・サポート が使用可能になります。

db2set DB2\_GRP\_LOOKUP=,TOKEN

これにより、ユーザー ID が定義されたロケーションだけでなく、ローカル・マシ ンでもグループを列挙するためのアクセス・トークン・サポートが使用可能になり ます (アカウントがドメインで定義されている場合)。

db2set DB2\_GRP\_LOOKUP=DOMAIN,TOKENDOMAIN

これにより、ユーザー ID が定義されたロケーションで、ドメイン・グループを列 挙するためのアクセス・トークン・サポートが使用可能になります。

アクセス・トークン・サポートは、CLIENT 認証を除くすべての認証タイプによっ て使用可能になります。

# **Windows** プラットフォームでのユーザーのセキュリティーに関す る考慮事項

システム管理 (SYSADM) 権限は、そのアカウントが定義されているマシンのロー カル管理者グループに属している、有効なあらゆる DB2 データベース・ユーザ ー・アカウントに付与されます。

Windows ドメイン環境のデフォルトでは、インスタンスに対する SYSADM 権限を 付与されるのは、ドメイン・コントローラーの管理者グループに属しているドメイ ン・ユーザーだけです。DB2 は必ずアカウントが定義されているマシンで許可を行 うので、サーバーのローカル管理者グループにドメイン・ユーザーを追加しても、 そのグループにはドメイン・ユーザー SYSADM 権限は付与されません。

注**:** Windows にあるようなドメイン環境では、DB2 は、要件と制約事項を満たし、 ユーザー ID が属する最初の 64 グループのみを認証します。グループは 64 より 多いという可能性もあります。

1 次ドメイン・コントローラー (PDC) の管理者グループにドメイン・ユーザーが追 加されないようにするには、グローバル・グループを作成し、SYSADM 権限を付与 するユーザー (ドメインとローカルの両方) を追加します。これを行うには、以下の コマンドを入力します。

DB2STOP DB2 UPDATE DBM CFG USING SYSADM GROUP global group DB2START

## **Windows** ローカル・システム・アカウントのサポート

Windows プラットフォーム (Windows ME を除く) で、DB2 データベース・システ ムは、ローカル暗黙接続があるローカル・システム・アカウント (LSA) のコンテキ ストで実行するアプリケーションをサポートします。

このアカウントの下で実行するアプリケーションを作成する開発者は、「SYS」で 始まるスキーマ名のオブジェクトに関して DB2データベース・システムに制約があ ることに注意する必要があります。そのため、DB2 データベース・オブジェクトを 作成する DDL がアプリケーションに含まれる場合、それらのアプリケーションは 以下のように作成する必要があります。

- v 静的照会では、QUALIFIER オプションの値をデフォルト以外のものにしてバイ ンドする必要があります。
- v 動的照会では、作成するオブジェクトを DB2 データベース・マネージャーによ ってサポートされるスキーマ名で明示的に修飾するか、CURRENT SCHEMA レ ジスターをDB2 データベース・マネージャーによってサポートされるスキーマ名 に設定する必要があります。

LSA のグループ情報は、DB2 データベース・インスタンスが開始した後の最初のグ ループ・ルックアップ要求で収集され、インスタンスが再起動するまで更新されま せん。

注**:** ローカル・システム・アカウント (LSA) のコンテキストで実行されるアプリケ ーションは、Windows ME 以外のすべての Windows プラットフォームでサポート されています。

# **DB2ADMNS** と **DB2USERS** グループの使用による拡張 **Windows** セキュリティー

DB2 データベース・マネージャーのサーバー・バージョンでは、拡張セキュリティ ーが暗黙的にデフォルトで 有効です。しかし、クライアント・バージョンでは、拡 張セキュリティーは暗黙的にデフォルトで 無効です。有効にするには、インストー ル時に明示的に拡張セキュリティーを選択する必要があります。

クライアントに DB2 をインストールするときに拡張セキュリティーを使用可能に するには、「**DB2** オブジェクトのためにオペレーティング・システム・セキュリテ ィーを使用可能にする」パネルで「オペレーティング・システム・セキュリティー を使用可能にする」チェック・ボックスを選択します。インストーラーは、 DB2ADMNS と DB2USERS という 2 つの新規グループを作成します。 DB2ADMNS と DB2USERS はデフォルトのグループ名です。任意で、インストー ル時にこれらのグループに別の名前を付けることもできます。サイレント・インス トールを選択した場合、インストール応答ファイル内でこれらの名前を変更するこ とができます。システム上に既に存在するグループを使用するように選択すると、 それらのグループの特権が変更されるので注意してください。必要に応じて、以下 の表にリストされている特権が与えられます。これらのグループは、オペレーティ ング・システム レベルでの保護のため使用されるもので、SYSADM、SYSMAINT、 および SYSCTRL のような DB2 権限レベルとは関連付けられていないということ を理解する必要があります。しかし、インストーラーや管理者の判断により、デフ ォルトの Administrator グループを使用する代わりに、データベース管理者は 1 つ またはすべての DB2 権限レベルに DB2ADMNS グループを使用することができま す。 SYSADM グループを指定する場合は、DB2ADMNS グループにしてくださ い。この設定は、インストール時、またはそれ以降に管理者が実行できます。

注**:** DB2 管理者グループ (DB2ADMNS、またはインストール時に選択した名前) と DB2 ユーザー・グループ (DB2USERS、またはインストール時に選択した名前) は、ローカル・グループとしても、ドメイン・グループとしても指定できます。た だし、両方のグループを同じタイプにする必要があります (つまり、両方をローカ ルにするか、両方をドメインにするかのどちらかです)。

コンピューター名を変更する場合に、そのコンピューターのグループ DB2ADMNS と DB2USERS がローカル・コンピューター・グループであれば、グローバル・レ ジストリー DB2 ADMINGROUP と DB2 USERSGROUP を更新する必要がありま す。レジストリー変数を更新するには、コンピューターの名前を変更し、コンピュ ーターを再始動させた後で、次のコマンドを実行します。

- 1. コマンド・プロンプトを開きます。
- 2. db2extsec コマンドを実行して、セキュリティー設定を更新します。 db2extsec -a *new computer name*¥DB2ADMNS -u *new computer name*¥DB2USERS

注**:** Windows Vista 上では、DB2 データベース製品で拡張セキュリティーを有効に すると、DB2ADMNS グループに属しているユーザー以外はグラフィカルの DB2 管理ツールを実行できなくなります。加えて、DB2ADMNS グループのメンバー は、完全な管理者特権を使用してツールを起動する必要があります。管理者特権を 使用してツールを起動するには、ショートカットを右クリックして「管理者として 実行 (Run as administrator)」を選択します。

## **DB2ADMNS** グループと **DB2USERS** グループによって取得される 権限

DB2ADMNS と DB2USERS グループはメンバーに、以下の機能を提供します。

• DB2ADMNS

すべての DB2 オブジェクトに対するフル・コントロール (保護されるオブジェ クトについては以下のリストを参照)

• DB2USERS

インストール・ディレクトリーとインスタンス・ディレクトリーに配置されたす べての DB2 オブジェクトに対する読み取りおよび実行アクセス。ただし、デー タベース・システム・ディレクトリー以下のオブジェクトにはアクセスできませ ん。また IPC リソースに対しては限定されたアクセスになります。

特定のオブジェクトに対して、必要に応じて追加的な特権が選択可能です (たと えば、書き込み特権、ファイルの追加特権、ファイルの更新特権など)。このグル ープのメンバーは、データベース・システム・ディレクトリー以下のオブジェク トにはアクセスできません。

注**:** 実行アクセスの意味はオブジェクトにより異なります。たとえば、**.dll** や **.exe** ファイルに対する実行アクセスは、そのファイルを実行する権限があるとい う意味ですが、ディレクトリーに対する実行アクセスは、そのディレクトリーを 全検索する権限があるという意味です。

すべての DB2 管理者は、DB2ADMNS グループのメンバー (かつローカル Administrators グループのメンバー) にするのが理想です。ただし、これは必須要件 ではありません。 DB2 データベース・システムへのアクセス要求をする他のすべ てのメンバーは、DB2USERS グループのメンバーである必要 があります。ユーザ ーをこれらのグループに追加するには、以下のようにします。

- 1. 「ユーザー/パスワード・マネージャー・ツール」を起動します。
- 2. ユーザー名を選択し、リストから追加します
- 3. 「プロパティー」をクリックします。「プロパティー」ウィンドウで、「グルー プ・メンバーシップ」タブをクリックします。
- 4. 「その他」ラジオ・ボタンを選択します。
- 5. ドロップダウン・リストから適切なグループを選択します。

### インストール後の拡張セキュリティー追加 **(db2extsec** コマンド**)**

拡張セキュリティーを有効にせずに DB2 データベース・システムをインストール した場合、**db2extsec** コマンド (初期のリリースでは **db2secv82** コマンド) を実行し て有効にすることができます。 **db2extsec** コマンドを実行するには、ローカルの Administrators グループのメンバーであり、保護されたオブジェクトの ACL を変更 する権限を持つ必要があります。

必要に応じて、**db2extsec** コマンドを複数回実行することができます。ただしその場 合、**db2extsec** を実行するたびに 直後に **db2extsec -r** コマンドを実行をしない限 り、拡張セキュリティーを使用不可に設定することはできません。

## 拡張セキュリティーの削除

注意**:**

拡張セキュリティーを使用可能にした後に削除する操作は、絶対に必要な場合以外 は実行しないでください。

**db2extsec -r** コマンドを実行して拡張セキュリティーを削除できますが、削除が正 常に完了するのは、拡張セキュリティーを有効にした後、データベースの作成、新 規インスタンスの作成、表スペースの追加などの他のデータベース操作がされてい ない場合に限ります。拡張セキュリティー・オプションを削除する最も安全な方法 は、DB2 データベース・システムをアンインストールし、データベース・ディレク トリーを含むすべての関連する DB2 ディレクトリーをすべて削除し、それから拡 張セキュリティーを有効にしないで、DB2 データベース・システムを再インストー ルする方法です。

## 保護されたオブジェクト

DB2ADMNS と DB2USERS グループを使用して保護することができる静的 オブジ ェクトには次のものがあります。

- ファイル・システム
	- ファイル
	- ディレクトリー
- サービス
- v レジストリー・キー

DB2ADMNS と DB2USERS グループを使用して保護することができる動的 オブジ ェクトには次のものがあります。

- 以下を含む IPC リソース
	- パイプ
	- セマフォー
	- イベント
- v 共用メモリー

## **DB2ADMNS** と **DB2USERS** グループの所有特権

DB2ADMNS と DB2USERS グループに割り当てられた特権を次の表に掲載しま す。

表 *51. DB2ADMNS* と *DB2USERS* グループの特権

| 特権                              | <b>DR2ADMNS</b> | <b>DB2USERS</b> | 理由                    |
|---------------------------------|-----------------|-----------------|-----------------------|
| トークン・オブジェクトの作成                  |                 | N               | トークン操作 (一定のトークン操作が要求さ |
| (SeCreateTokenPrivilege)        |                 |                 | れ、認証と許可に使用されます)       |
| 処理レベル・トークンの置換                   |                 | N               | 他のユーザーとして処理の作成        |
| (SeAssignPrimaryTokenPrivilege) |                 |                 |                       |
| 割り当て量の引き上げ                      |                 | N               | 他のユーザーとして処理の作成        |
| (SeIncreaseQuotaPrivilege)      |                 |                 |                       |

表 *51. DB2ADMNS* と *DB2USERS* グループの特権 *(*続き*)*

| 特権                                                      | <b>DB2ADMNS</b> | <b>DB2USERS</b> | 理由                                                                                                    |
|---------------------------------------------------------|-----------------|-----------------|----------------------------------------------------------------------------------------------------|
| オペレーティング・システムの一部<br>としての活動                              | Y               | N               | LogonUser (認証目的の Windows XP より前<br>のバージョンでは、LogonUser API を実行す<br>るために必要です)                                                                      |
| セキュリティー監査の生成<br>(SeSecurityPrivilege)                   | Y               | $\mathbf N$     | 監査とセキュリティー・ログの操作                                                                                                    |
| ファイルと他のオブジェクトの所有<br>権 (SeTakeOwnershipPrivilege)        | $\mathbf Y$     | ${\bf N}$       | オブジェクト ACL の変更                                                                                                    |
| スケジューリング優先順位の引き上<br>げ (SeIncreaseBasePriorityPrivilege) | $\mathbf Y$     | $\mathbf N$     | 処理作業セットの変更                                                                                                    |
| ファイルとディレクトリーのバック<br>アップ (SeBackupPrivilege)             | Y               | ${\bf N}$       | プロファイル/レジストリー操作 (次の特定の<br>ユーザー・プロファイルとレジストリー操作<br>ルーチンが必要です。LoadUserProfile、<br>RegSaveKey(Ex), RegRestoreKey,<br>RegReplaceKey, RegLoadKey(Ex)) |
| ファイルとディレクトリーのリスト<br>ア (SeRestorePrivilege)              | Y               | N               | プロファイル/レジストリー操作 (次の特定の<br>ユーザー・プロファイルとレジストリー操作<br>ルーチンが必要です。LoadUserProfile、<br>RegSaveKey(Ex), RegRestoreKey,<br>RegReplaceKey, RegLoadKey(Ex)) |
| デバッグ・プログラム<br>(SeDebugPrivilege)                        | Y               | N               | トークン操作 (一定のトークン操作が要求さ<br>れ、認証と許可に使用されます)                                                                                                    |
| 監査とセキュリティー・ログの管理<br>(SeAuditPrivilege)                  | Y               | $\mathbf N$     | 監査ログ・エントリーの生成                                                                                                    |
| サービスとしてログオン<br>(SeServiceLogonRight)                    | Y               | $\mathbf N$     | サービスとして DB2 を実行します。                                                                                                    |
| ネットワークからコンピューターに<br>アクセス (SeNetworkLogonRight)          | $\mathbf Y$     | Y               | ネットワーク・クレデンシャルを許可しま<br>す。(DB2 データベース・マネージャーに<br>LOGON32_LOGON_NETWORK オプション<br>を認証のため使用することを許可します。こ<br>れは、パフォーマンスに影響します。)                        |
| 認証後クライアントの偽装<br>(SeImpersonatePrivilege)                | $\mathbf Y$     | N               | クライアントの偽装 (Windows で DB2 クラ<br>イアントの偽名を使用するため、<br>ImpersonateLoggedOnUser、ImpersonateSelf、<br>RevertToSelf などの特定の API の使用を許<br>可する場合に必要)         |
| メモリー内のロックされたページ<br>(SeLockMemoryPrivilege)              | Y               | $\mathbf N$     | ラージ・ページのサポート                                                                                                    |
| グローバル・オブジェクトの作成<br>(SeCreateGlobalPrivilege)            | Y               | Y               | 端末サーバー・サポート(Windows で必要)                                                                                                    |

# **Vista** に関する考慮事項**:** ユーザー・アクセス制御フィーチャー

Windows Vista のユーザー・アクセス制御 (UAC) フィーチャーは、次のような点で DB2 データベース・システムに影響を与えます。
#### <span id="page-288-0"></span>完全な管理特権によるアプリケーションの開始

Vista の場合、デフォルトでは、標準的なユーザー権限だけでアプリケーションを開 始することになります。ユーザーがローカル管理者であっても、それは変わりませ ん。さらに多くの特権を持った状態でアプリケーションを開始するには、完全な管 理特権で実行するコマンド・ウィンドウからコマンドを起動する必要があります。 DB2 のインストール・プロセスでは、Vista ユーザーに対応した「コマンド・ウィ ンドウ - 管理者」というショートカットが作成されます。管理コマンドを実行する 場合は、このショートカットを起動することをお勧めします。

Windows Vista の場合、完全な管理特権を持っていない状態で、コマンド・プロン プトやグラフィック・ツールから DB2 管理タスクを実行しようとすると、さまざ まなエラー・メッセージが生成される可能性があります。いずれも、アクセスが拒 否され、タスクが正常に完了しなかった、という趣旨のメッセージです。

実行しようとしたアクションが管理タスクと見なされるかどうかを確認するため に、以下のいずれかが当てはまるかどうかをチェックしてください。

- v SYSADM、SYSCTRL、SYSMAINT のいずれかの権限が必要です。
- v レジストリーの HKLM ブランチにあるレジストリー・キーが変更されます。
- v Program Files ディレクトリーの下にあるディレクトリーに書き込まれます。

例えば、以下のようなアクションはすべて管理タスクと見なされます。

- DB2 インスタンスの作成とドロップ
- DB2 インスタンスの開始と停止
- データベースの作成
- v データベース・マネージャーの構成パラメーターまたは DB2 Administration Server (DAS) の構成パラメーターの更新
- v CLI 構成パラメーターの更新とシステム・データ・ソース名 (DSN) の構成
- v DB2 トレース機能の開始
- db2pd ユーティリティーの実行
- DB2 プロファイル・レジストリー変数の変更

問題を解決するには、完全な管理者特権で実行するコマンド・プロンプトやグラフ ィック・ツールから DB2 管理タスクを実行する必要があります。完全な管理者特 権でコマンド・プロンプトやグラフィック・ツールを起動するには、前述のショー トカットを右クリックして、「管理者として実行 **(Run as administrator)**」を選択 します。

注**:** 拡張セキュリティーが有効になっている場合は、グラフィカル管理ツール (コマ ンド・エディターやコントロール・センターなど) を起動するために、DB2ADMNS グループのメンバーになっていることも必要です。

#### ユーザー・データの場所

ユーザー・データ (インスタンス・ディレクトリーにあるファイルなど) は、 ProgramData¥IBM¥DB2¥*copy\_name* に格納されます (*copy\_name* は DB2 コピーの名 前で、デフォルトでは、インストール済みの最初のコピーの名前が DB2COPY1 に なります)。Vista 以外の Windowsバージョンでは、Documents and Settings¥All

### <span id="page-289-0"></span>**DB2** および **UNIX** セキュリティー

### **UNIX** プラットフォームでのユーザーのセキュリティーに関する考 慮事項

DB2 データベースは、ルートが直接データベース管理者として動作することをサポ ートしていません。データベース管理者としては su - <instance owner> を使用して ください。

セキュリティーの理由で、インスタンス名を fenced ID として使用しないでくださ い。ただし、fenced UDF またはストアード・プロシージャーを使用する計画がない ならば、別のユーザー ID を作成する代わりに fenced ID をインスタンス名に設定 することができます。

推奨は、このグループに関連付けられていると認識されるユーザー ID を作成する ことです。 fenced UDF およびストアード・プロシージャーのユーザーは、インス タンス作成スクリプト (db2icrt ... -u <FencedID>) のパラメーターとして指定されま す。 DB2 クライアントまたは DB2 Software Developer's Kit をインストールする 場合、これは必須ではありません。

#### インスタンス・ディレクトリーの場所

Linux および UNIX のルート・インストールでは、db2icrt コマンドはインスタンス 所有者のホーム・ディレクトリーの下に、メイン SQL ライブラリー (sqllib) ディレ クトリーを作成します。

Windows オペレーティング・システムでは、インスタンス・ディレクトリーは DB2 データベース・システムがインストールされたディレクトリーの /sqllib サブディレ クトリーにあります。

#### **DB2** および **Linux** セキュリティー

#### パスワード変更サポート **(Linux)**

DB2 データベース製品では、Linux オペレーティング・システムでパスワードを変 更するためのサポートが用意されています。

このサポートをインプリメントするために、IBMOSchgpwdclient.so と IBMOSchgpwdserver.so というセキュリティー・プラグイン・ライブラリーが使用さ れています。

Linux でパスワード変更サポートを使用可能にするには、データベース・マネージ ャー構成パラメーター **CLNT\_PW\_PLUGIN** を IBMOSchgpwdclient に、 **SRVCON\_PW\_PLUGIN** を IBMOSchgpwdserver にそれぞれ設定します。

さらに、/etc/pam.d ディレクトリーに db2 という PAM 構成ファイルを作成するこ とも必要です。

### <span id="page-290-0"></span>パスワード変更プラグインのデプロイ **(Linux)**

Linux にインストールした DB2 データベース製品でパスワード変更サポートを有効 にするには、セキュリティー・プラグイン IBMOSchgpwdclient と IBMOSchgpwdserver を使用するように DB2 インスタンスを構成する必要がありま す。

プラグイン・ライブラリーは、以下のディレクトリーにあります。

- v *INSTHOME*/sqllib/security*XX*/plugin/IBM/client/IBMOSchgpwdclient.so
- v *INSTHOME*/sqllib/security*XX*/plugin/IBM/server/IBMOSchgpwdserver.so

*INSTHOME* は、インスタンス所有者のホーム・ディレクトリー、*securityXX* は、イ ンスタンスのビット幅によって、security32 または security64 のいずれかになりま す。

DB2 インスタンスにセキュリティー・プラグインをデプロイするには、以下の手順 を実行します。

- 1. root 権限を持つユーザーとしてログインします。
- 2. PAM 構成ファイル /etc/pam.d/db2 を作成します。

そのファイルに、システム管理者によって定義されている適切な規則のセットが 含まれていることを確認します。例えば、SLES 9 でこれは以下のように使用で きます。

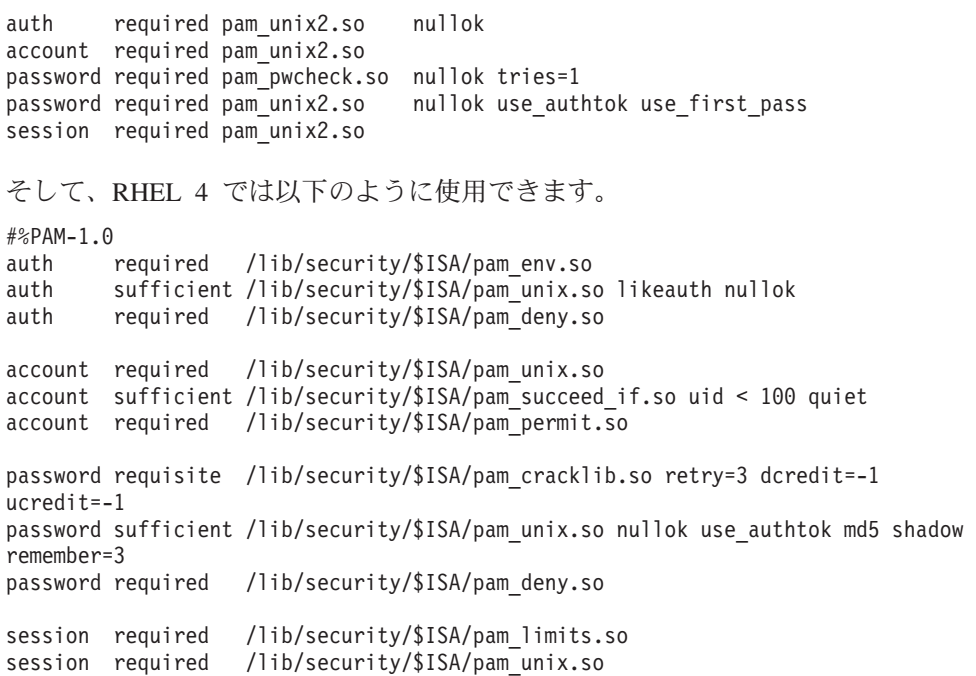

- 3. DB2 インスタンスでセキュリティー・プラグインを有効にします。
	- a. データベース・マネージャー構成パラメーター **SRVCON\_PW\_PLUGIN** を値 IBMOSchgpwdserver で更新します。

db2 update dbm cfg using srvcon\_pw\_plugin IBMOSchgpwdserver

b. データベース・マネージャー構成パラメーター **CLNT\_PW\_PLUGIN** を値 IBMOSchgpwdclient で更新します。

db2 update dbm cfg using CLNT\_PW\_PLUGIN IBMOSchgpwdclient

c. データベース・マネージャー構成パラメーター **SRVCON\_AUTH** が、 CLIENT、 SERVER、 SERVER\_ENCRYPT、 DATA\_ENCRYPT、 DATA\_ENCRYPT\_CMP のいずれかの値に設定されているか、データベー ス・マネージャー構成パラメーター **SRVCON\_AUTH** が NOT\_SPECIFIED の値に設定されていて、**AUTHENTICATION** が、 CLIENT、 SERVER、 SERVER\_ENCRYPT、 DATA\_ENCRYPT、 DATA\_ENCRYPT\_CMP のいずれ かの値に設定されていることを確認します。

### <span id="page-292-0"></span>付録 **A. DB2** 技術情報の概説

DB2 技術情報は、以下のツールと方法を介して利用できます。

- DB2 インフォメーション・センター
	- トピック (タスク、概念、およびリファレンス・トピック)
	- DB2 ツールのヘルプ
	- サンプル・プログラム
	- チュートリアル
- DB2 資料
	- PDF ファイル (ダウンロード可能)
	- PDF ファイル (DB2 PDF DVD に含まれる)
	- 印刷資料
- コマンド行ヘルプ
	- コマンド・ヘルプ
	- メッセージ・ヘルプ

注**:** DB2 インフォメーション・センターのトピックは、PDF やハードコピー資料よ りも頻繁に更新されます。最新の情報を入手するには、資料の更新が発行されたと きにそれをインストールするか、ibm.com® にある DB2 インフォメーション・セン ターを参照してください。

技術資料、ホワイト・ペーパー、IBM Redbooks® 資料などのその他の DB2 技術情 報には、オンライン (ibm.com) でアクセスできます。 DB2 Information Management ソフトウェア・ライブラリー・サイト [\(http://www.ibm.com/software/data/sw-library/\)](http://www.ibm.com/software/data/sw-library/) にアクセスしてください。

#### 資料についてのフィードバック

DB2 の資料についてのお客様からの貴重なご意見をお待ちしています。DB2 の資料 を改善するための提案については、db2docs@ca.ibm.com まで E メールを送信して ください。DB2 の資料チームは、お客様からのフィードバックすべてに目を通しま すが、直接お客様に返答することはありません。お客様が関心をお持ちの内容につ いて、可能な限り具体的な例を提供してください。特定のトピックまたはヘルプ・ ファイルについてのフィードバックを提供する場合は、そのトピック・タイトルお よび URL を含めてください。

DB2 お客様サポートに連絡する場合には、この E メール・アドレスを使用しない でください。資料を参照しても、DB2 の技術的な問題が解決しない場合は、お近く の IBM サービス・センターにお問い合わせください。

## <span id="page-293-0"></span>**DB2** テクニカル・ライブラリー **(**ハードコピーまたは **PDF** 形式**)**

以下の表は、DB2 ライブラリーについて説明しています。DB2 ライブラリーに関す る詳細な説明については、[www.ibm.com/shop/publications/order](http://www.ibm.com/shop/publications/order) にある IBM Publications Center にアクセスしてください。英語の DB2 バージョン 9.5 のマニュ アル (PDF 形式) とその翻訳版は、 [www.ibm.com/support/docview.wss?rs=71](http://www.ibm.com/support/docview.wss?rs=71&uid=swg27009474) [&uid=swg2700947](http://www.ibm.com/support/docview.wss?rs=71&uid=swg27009474) からダウンロードできます。

この表には印刷資料が入手可能かどうかが示されていますが、国または地域によっ ては入手できない場合があります。

資料番号は、資料が更新される度に大きくなります。資料を参照する際は、以下に リストされている最新版であることを確認してください。

注**:** DB2 インフォメーション・センターは、PDF やハードコピー資料よりも頻繁に 更新されます。

| 資料名                                                                                                    | 資料番号         | 印刷資料が入手可能かどうか |
|----------------------------------------------------------------------------------------------------|--------------|---------------|
| 管理 API リファレンス                                                                                                    | SC88-4431-01 | 入手可能          |
| 管理ルーチンおよびビュー                                                                                                    | SC88-4435-01 | 入手不可          |
| コール・レベル・インターフェ SC88-4433-01                                                                                                    |              | 入手可能          |
| ース ガイドおよびリファレン                                                                                                    |              |               |
| ス 第 1 巻                                                                                                    |              |               |
| コール・レベル・インターフェ SC88-4434-01                                                                                                    |              | 入手可能          |
| ース ガイドおよびリファレン                                                                                                    |              |               |
| ス 第 2 巻                                                                                                    |              |               |
| コマンド・リファレンス                                                                                                    | SC88-4432-01 | 入手可能          |
| データ移動ユーティリティー                                                                                                    | SC88-4421-01 | 入手可能          |
| ガイドおよびリファレンス                                                                                                    |              |               |
| データ・リカバリーと高可用性 SC88-4423-01                                                                                                    |              | 入手可能          |
| ガイドおよびリファレンス                                                                                                    |              |               |
| データ・サーバー、データベー SC88-4259-01                                                                                                    |              | 入手可能          |
| ス、およびデータベース・オブ                                                                                                    |              |               |
| ジェクトのガイド                                                                                                    |              |               |
| データベース・セキュリティ                                                                                                    | SC88-4418-01 | 入手可能          |
| ー・ガイド                                                                                                    |              |               |
| ADO NET $\ddot{\hat{\sigma}}$ $\ddot{\hat{\sigma}}$ $\ddot{\hat{\sigma}}$ $\ddot{\hat{\sigma}}$ $\ddot{\hat{\sigma}}$ $\ddot{\hat{\sigma}}$ $\ddot{\hat{\sigma}}$ $\ddot{\hat{\sigma}}$ $\ddot{\hat{\sigma}}$ $\ddot{\hat{\sigma}}$ | SC88-4425-01 | 入手可能          |
| プリケーションの開発                                                                                                    |              |               |
| 組み込み SQL アプリケーショ                                                                                                    | SC88-4426-01 | 入手可能          |
| ンの開発                                                                                                    |              |               |
| Java アプリケーションの開発                                                                                                    | SC88-4427-01 | 入手可能          |
| Perl および PHP アプリケーシ SC88-4428-01                                                                                                    |              | 入手不可          |
| ョンの開発                                                                                                    |              |               |
| SQL および外部ルーチンの開発 SC88-4429-01                                                                                                    |              | 入手可能          |
| データベース・アプリケーショ GC88-4430-01                                                                                                    |              | 入手可能          |
| ン開発の基礎                                                                                                    |              |               |
|                                                                                                    |              |               |

表 *52. DB2* の技術情報

表 *52. DB2* の技術情報 *(*続き*)*

| 資料名                                                                                              | 資料番号         | 印刷資料が入手可能かどうか |
|--------------------------------------------------------------------------------------------------|--------------|---------------|
| DB2 インストールおよび管理<br>概説 (Linux および Windows<br>版)                                                   | GC88-4439-01 | 入手可能          |
| 国際化対応ガイド                                                                                         | SC88-4420-01 | 入手可能          |
| メッセージ・リファレンス 第<br>1 巻                                                                            | GI88-4109-00 | 入手不可          |
| メッセージ・リファレンス 第<br>2 巻                                                                            | GI88-4110-00 | 入手不可          |
| マイグレーション・ガイド                                                                                     | GC88-4438-01 | 入手可能          |
| Net Search Extender 管理および SC88-4630-01<br>ユーザーズ・ガイド                                              |              | 入手可能          |
| パーティションおよびクラスタ SC88-4419-01<br>リングのガイド                                                           |              | 入手可能          |
| Query Patroller 管理およびユー SC88-4611-00<br>ザーズ・ガイド                                                  |              | 入手可能          |
| IBM データ・サーバー・クライ GC88-4441-01<br>アント機能 概説およびインス<br>トール                                           |              | 入手不可          |
| DB2 サーバー機能 概説および GC88-4440-01<br>インストール                                                          |              | 入手可能          |
| Spatial Extender and Geodetic<br>Data Management Feature $\mathcal{I}$ -<br>ザーズ・ガイドおよびリファレ<br>ンス | SC88-4629-01 | 入手可能          |
| SQL リファレンス 第 1 巻                                                                                 | SC88-4436-01 | 入手可能          |
| SQL リファレンス 第2巻                                                                                   | SC88-4437-01 | 入手可能          |
| システム・モニター ガイドお<br>よびリファレンス                                                                       | SC88-4422-01 | 入手可能          |
| 問題判別ガイド                                                                                          | GI88-4108-01 | 入手不可          |
| データベース・パフォーマンス<br>のチューニング                                                                        | SC88-4417-01 | 入手可能          |
| Visual Explain チュートリアル                                                                           | SC88-4449-00 | 入手不可          |
| 新機能                                                                                              | SC88-4445-01 | 入手可能          |
| ワークロード・マネージャー<br>ガイドおよびリファレンス                                                                    | SC88-4446-01 | 入手可能          |
| pureXML ガイド                                                                                      | SC88-4447-01 | 入手可能          |
| XQuery リファレンス                                                                                    | SC88-4448-01 | 入手不可          |

#### 表 *53. DB2 Connect* 固有の技術情報

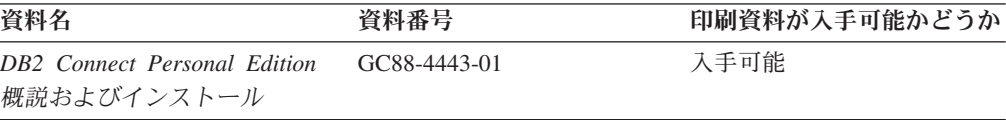

<span id="page-295-0"></span>表 *53. DB2 Connect* 固有の技術情報 *(*続き*)*

| 資料名                                               | 資料番号 | 印刷資料が入手可能かどうか |
|---------------------------------------------------|------|---------------|
| DB2 Connect サーバー機能 概 – GC88-4444-01<br>説およびインストール |      | 入手可能          |
| DB2 Connect ユーザーズ・ガイ SC88-4442-01                 |      | 入手可能          |

表 *54. Information Integration* の技術情報

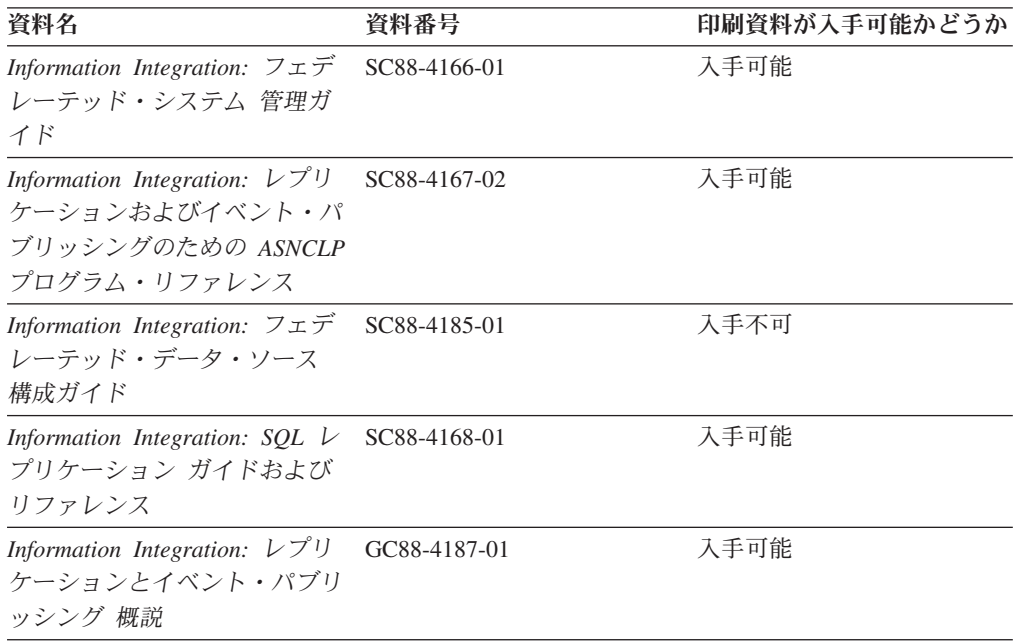

### **DB2** の印刷資料の注文方法

DB2 の印刷資料が必要な場合、オンラインで購入することができますが、すべての 国および地域で購入できるわけではありません。 DB2 の印刷資料については、IBM 営業担当員にお問い合わせください。 *DB2 PDF* ドキュメンテーション DVD の一 部のソフトコピー・ブックは、印刷資料では入手できないことに留意してくださ い。例えば、「*DB2* メッセージ・リファレンス」はどちらの巻も印刷資料としては 入手できません。

DB2 PDF ドキュメンテーション DVD で利用できる DB2 の印刷資料の大半は、 IBM に有償で注文することができます。国または地域によっては、資料を IBM Publications Center からオンラインで注文することもできます。お客様の国または地 域でオンライン注文が利用できない場合、DB2 の印刷資料については、IBM 営業担 当員にお問い合わせください。 DB2 PDF ドキュメンテーション DVD に収録され ている資料の中には、印刷資料として提供されていないものもあります。

注**:** 最新で完全な DB2 資料は、DB2 インフォメーション・センター [\(http://publib.boulder.ibm.com/infocenter/db2luw/v9r5\)](http://publib.boulder.ibm.com/infocenter/db2luw/v9r5) で参照することができます。

DB2 の印刷資料は以下の方法で注文することができます。

- <span id="page-296-0"></span>v 日本 IBM 発行のマニュアルはインターネット経由でご購入いただけます。詳し くは <http://www.ibm.com/shop/publications/order> の「ご注文について」をご覧くだ さい。資料の注文情報にアクセスするには、お客様の国、地域、または言語を選 択してください。その後、各ロケーションにおける注文についての指示に従って ください。
- v DB2 の印刷資料を IBM 営業担当員に注文するには、以下のようにします。
	- 1. 以下の Web サイトのいずれかから、営業担当員の連絡先情報を見つけてくだ さい。
		- IBM Directory of world wide contacts [\(www.ibm.com/planetwide\)](http://www.ibm.com/planetwide)
		- IBM Publications Web サイト [\(http://www.ibm.com/shop/publications/order\)](http://www.ibm.com/shop/publications/order) 国、地域、または言語を選択し、お客様の所在地に該当する Publications ホ ーム・ページにアクセスしてください。このページから、「このサイトに ついて」のリンクにアクセスしてください。
	- 2. 電話をご利用の場合は、DB2 資料の注文であることをご指定ください。
	- 3. 担当者に、注文する資料のタイトルと資料番号をお伝えください。タイトルと 資料番号は、 284 ページの『DB2 [テクニカル・ライブラリー](#page-293-0) (ハードコピー [または](#page-293-0) PDF 形式)』でご確認いただけます。

#### コマンド行プロセッサーから **SQL** 状態ヘルプを表示する

DB2 は、SQL ステートメントの結果の原因になったと考えられる条件の SQLSTATE 値を戻します。 SQLSTATE ヘルプは、SQL 状態および SQL 状態クラ ス・コードの意味を説明します。

SQL 状態ヘルプを呼び出すには、コマンド行プロセッサーを開いて以下のように入 力します。

? *sqlstate* or ? *class code*

ここで、*sqlstate* は有効な 5 桁の SQL 状態を、*class code* は SQL 状態の最初の 2 桁を表します。

例えば、? 08003 を指定すると SQL 状態 08003 のヘルプが表示され、 ? 08 を指 定するとクラス・コード 08 のヘルプが表示されます。

### 異なるバージョンの **DB2** インフォメーション・センターへのアクセス

DB2 バージョン 9.5 のトピックを扱っている DB2 インフォメーション・センター の URL は、[http://publib.boulder.ibm.com/infocenter/db2luw/v9r5/](http://publib.boulder.ibm.com/infocenter/db2luw/v9r5)です。

DB2 バージョン 9 のトピックを扱っている DB2 インフォメーション・センターの URL は <http://publib.boulder.ibm.com/infocenter/db2luw/v9/>です。

DB2 バージョン 8 のトピックについては、バージョン 8 のインフォメーション・ センターの URL<http://publib.boulder.ibm.com/infocenter/db2luw/v8/>にアクセスしてく ださい。

#### <span id="page-297-0"></span>**DB2** インフォメーション・センターでの希望する言語でのトピックの表示

DB2 インフォメーション・センターでは、ブラウザーの設定で指定した言語でのト ピックの表示が試みられます。トピックがその指定言語に翻訳されていない場合 は、 DB2 インフォメーション・センターでは英語でトピックが表示されます。

- v Internet Explorer Web ブラウザーで、指定どおりの言語でトピックを表示するに は、以下のようにします。
	- 1. Internet Explorer の「ツール」 -> 「インターネット オプション」 -> 「言語 **...**」ボタンをクリックします。「言語の優先順位」ウィンドウがオープンしま す。
	- 2. 該当する言語が、言語リストの先頭の項目に指定されていることを確認しま す。
		- リストに新しい言語を追加するには、「追加**...**」ボタンをクリックします。

注**:** 言語を追加しても、特定の言語でトピックを表示するのに必要なフォン トがコンピューターに備えられているとはかぎりません。

- リストの先頭に新しい言語を移動するには、その言語を選択してから、そ の言語が言語リストに先頭に行くまで「上に移動」ボタンをクリックしま す。
- 3. ブラウザー・キャッシュを消去してから、ページを最新表示します。希望する 言語で DB2 インフォメーション・センターが表示されます。
- v Firefox または Mozilla Web ブラウザーの場合に、希望する言語でトピックを表 示するには、以下のようにします。
	- 1. 「ツール」 -> 「オプション」 -> 「詳細」 ダイアログの「言語」セクショ ンにあるボタンを選択します。「設定」ウィンドウに「言語」パネルが表示さ れます。
	- 2. 該当する言語が、言語リストの先頭の項目に指定されていることを確認しま す。
		- リストに新しい言語を追加するには、「追加**...**」ボタンをクリックしてか ら、「言語を追加」ウィンドウで言語を選択します。
		- リストの先頭に新しい言語を移動するには、その言語を選択してから、そ の言語が言語リストに先頭に行くまで「上に移動」ボタンをクリックしま す。
	- 3. ブラウザー・キャッシュを消去してから、ページを最新表示します。希望する 言語で DB2 インフォメーション・センターが表示されます。

ブラウザーとオペレーティング・システムの組み合わせによっては、オペレーティ ング・システムの地域の設定も希望のロケールと言語に変更しなければならない場 合があります。

### コンピューターまたはイントラネット・サーバーにインストールされた **DB2** インフォメーション・センターの更新

DB2 インフォメーション・センターをローカルにインストールしている場合は、 IBM から資料の更新を入手してインストールすることができます。

<span id="page-298-0"></span>ローカルにインストールされた DB2 インフォメーション・センターを更新するに は、以下のことを行う必要があります。

- 1. コンピューター上の DB2 インフォメーション・センターを停止し、インフォメ ーション・センターをスタンドアロン・モードで再始動します。インフォメーシ ョン・センターをスタンドアロン・モードで実行すると、ネットワーク上の他の ユーザーがそのインフォメーション・センターにアクセスできなくなります。こ れで、更新を適用できるようになります。非管理者および非 root の DB2 イン フォメーション・センターは常にスタンドアロン・モードで実行されます。を参 照してください。
- 2. 「更新」機能を使用することにより、どんな更新が利用できるかを確認します。 インストールする更新がある場合は、「更新」機能を使用してそれを入手および インストールできます。

注**:** ご使用の環境において、インターネットに接続されていないマシンに DB2 インフォメーション・センターの更新をインストールする必要がある場合は、イ ンターネットに接続されていて DB2 インフォメーション・センターがインスト ールされているマシンを使用して、更新サイトをローカル・ファイル・システム にミラーリングする必要があります。ネットワーク上の多数のユーザーが資料の 更新をインストールする場合にも、更新サイトをローカルにミラーリングして、 更新サイト用のプロキシーを作成することにより、個々のユーザーが更新を実行 するのに要する時間を短縮できます。

更新パッケージが入手可能な場合、「更新」機能を使用してパッケージを入手し ます。ただし、「更新」機能は、スタンドアロン・モードでのみ使用できます。

3. スタンドアロンのインフォメーション・センターを停止し、コンピューター上の DB2 インフォメーション・センターを再開します。

注**:** Windows Vista の場合、下記のコマンドは管理者として実行する必要がありま す。完全な管理者特権でコマンド・プロンプトまたはグラフィカル・ツールを起動 するには、ショートカットを右クリックしてから、「管理者として実行」を選択し ます。

コンピューターまたはイントラネット・サーバーにインストール済みの DB2 イン フォメーション・センターを更新するには、以下のようにします。

- 1. DB2 インフォメーション・センターを停止します。
	- v Windows では、「スタート」 → 「コントロール パネル」 → 「管理ツール」 → 「サービス」をクリックします。次に、「**DB2** インフォメーション・セン ター」サービスを右クリックして「停止」を選択します。
	- v Linux では、以下のコマンドを入力します。

/etc/init.d/db2icdv95 stop

- 2. インフォメーション・センターをスタンドアロン・モードで開始します。
	- Windows の場合:
		- a. コマンド・ウィンドウを開きます。
		- b. インフォメーション・センターがインストールされているパスにナビゲー トします。デフォルトでは、DB2 インフォメーション・センターは <Program Files>¥IBM¥DB2 Information Center¥Version 9.5 ディレクトリー にインストールされています (<Program Files> は「Program Files」ディ レクトリーのロケーション)。
- c. インストール・ディレクトリーから doc¥bin ディレクトリーにナビゲート します。
- d. 次のように help\_start.bat ファイルを実行します。 help\_start.bat
- Linux の場合:
	- a. インフォメーション・センターがインストールされているパスにナビゲー トします。デフォルトでは、DB2 インフォメーション・センターは /opt/ibm/db2ic/V9.5 ディレクトリーにインストールされています。
	- b. インストール・ディレクトリーから doc/bin ディレクトリーにナビゲート します。
	- c. 次のように help\_start スクリプトを実行します。 help\_start

システムのデフォルト Web ブラウザーが起動し、スタンドアロンのインフォメ ーション・センターが表示されます。

- 3. 「更新」ボタン ( ) をクリックします。インフォメーション・センターの右側 のパネルで、「更新の検索 **(Find Updates)**」をクリックします。 既存の文書に 対する更新のリストが表示されます。
- 4. インストール・プロセスを開始するには、インストールする更新をチェックして 選択し、「更新のインストール」をクリックします。
- 5. インストール・プロセスが完了したら、「完了」をクリックします。
- 6. 次のようにして、スタンドアロンのインフォメーション・センターを停止しま す。
	- v Windows の場合は、インストール・ディレクトリーの doc¥bin ディレクトリ ーにナビゲートしてから、次のように help\_end.bat ファイルを実行します。 help end.bat

注**:** help\_end バッチ・ファイルには、help\_start バッチ・ファイルを使用して 開始したプロセスを安全に終了するのに必要なコマンドが含まれています。 help start.bat は、Ctrl-C や他の方法を使用して終了しないでください。

v Linux の場合は、インストール・ディレクトリーの doc/bin ディレクトリーに ナビゲートしてから、次のように help end スクリプトを実行します。 help\_end

注: help end スクリプトには、help\_start スクリプトを使用して開始したプロ セスを安全に終了するのに必要なコマンドが含まれています。他の方法を使用 して、help\_start スクリプトを終了しないでください。

- 7. DB2 インフォメーション・センターを再開します。
	- v Windows では、「スタート」 → 「コントロール パネル」 → 「管理ツール」 → 「サービス」をクリックします。次に、「**DB2** インフォメーション・セン ター」サービスを右クリックして「開始」を選択します。
	- v Linux では、以下のコマンドを入力します。 /etc/init.d/db2icdv95 start

更新された DB2 インフォメーション・センターに、更新された新しいトピックが 表示されます。

#### <span id="page-300-0"></span>**DB2** チュートリアル

DB2 チュートリアルは、DB2 製品のさまざまな機能について学習するのを支援しま す。この演習をとおして段階的に学習することができます。

#### はじめに

インフォメーション・センター [\(http://publib.boulder.ibm.com/infocenter/db2help/\)](http://publib.boulder.ibm.com/infocenter/db2luw/v9) か ら、このチュートリアルの XHTML 版を表示できます。

演習の中で、サンプル・データまたはサンプル・コードを使用する場合がありま す。個々のタスクの前提条件については、チュートリアルを参照してください。

#### **DB2** チュートリアル

チュートリアルを表示するには、タイトルをクリックします。

「*pureXML* ガイド 」の『**pureXML™**』

XML データを保管し、ネイティブ XML データ・ストアに対して基本的な 操作を実行できるように、DB2 データベースをセットアップします。

「*Visual Explain* チュートリアル」の『**Visual Explain**』 Visual Explain を使用して、パフォーマンスを向上させるために SQL ステ ートメントを分析し、最適化し、調整します。

#### **DB2** トラブルシューティング情報

DB2 製品を使用する際に役立つ、トラブルシューティングおよび問題判別に関する 広範囲な情報を利用できます。

#### **DB2** ドキュメンテーション

トラブルシューティング情報は、DB2 問題判別ガイド、または DB2 イン フォメーション・センターの「サポートおよびトラブルシューティング」セ クションにあります。ここには、DB2 診断ツールおよびユーティリティー を使用して、問題を切り分けて識別する方法、最も頻繁に起こる幾つかの問 題に対するソリューションについての情報、および DB2 製品を使用する際 に発生する可能性のある問題の解決方法についての他のアドバイスがありま す。

#### **DB2 Technical Support** の **Web** サイト

現在問題が発生していて、考えられる原因とソリューションを検索したい場 合は、DB2 Technical Support の Web サイトを参照してください。 Technical Support サイトには、最新の DB2 資料、TechNotes、プログラム 診断依頼書 (APAR またはバグ修正)、フィックスパック、およびその他の リソースへのリンクが用意されています。この知識ベースを活用して、問題 に対する有効なソリューションを探し出すことができます。

DB2 Technical Support の Web サイト [\(http://www.ibm.com/software/data/](http://www.ibm.com/software/data/db2/udb/support.html) [db2/udb/support.html\)](http://www.ibm.com/software/data/db2/udb/support.html) にアクセスしてください。

### <span id="page-301-0"></span>ご利用条件

これらの資料は、以下の条件に同意していただける場合に限りご使用いただけま す。

個人使用**:** これらの資料は、すべての著作権表示その他の所有権表示をしていただ くことを条件に、非商業的な個人による使用目的に限り複製することができます。 ただし、IBM の明示的な承諾をえずに、これらの資料またはその一部について、二 次的著作物を作成したり、配布 (頒布、送信を含む) または表示 (上映を含む) する ことはできません。

商業的使用**:** これらの資料は、すべての著作権表示その他の所有権表示をしていた だくことを条件に、お客様の企業内に限り、複製、配布、および表示することがで きます。 ただし、IBM の明示的な承諾をえずにこれらの資料の二次的著作物を作 成したり、お客様の企業外で資料またはその一部を複製、配布、または表示するこ とはできません。

ここで明示的に許可されているもの以外に、資料や資料内に含まれる情報、デー タ、ソフトウェア、またはその他の知的所有権に対するいかなる許可、ライセン ス、または権利を明示的にも黙示的にも付与するものではありません。

資料の使用が IBM の利益を損なうと判断された場合や、上記の条件が適切に守ら れていないと判断された場合、IBM はいつでも自らの判断により、ここで与えた許 可を撤回できるものとさせていただきます。

お客様がこの情報をダウンロード、輸出、または再輸出する際には、米国のすべて の輸出入関連法規を含む、すべての関連法規を遵守するものとします。

IBM は、これらの資料の内容についていかなる保証もしません。これらの資料は、 特定物として現存するままの状態で提供され、商品性の保証、特定目的適合性の保 証および法律上の瑕疵担保責任を含むすべての明示もしくは黙示の保証責任なしで 提供されます。

### <span id="page-302-0"></span>付録 **B.** 特記事項

本書は米国 IBM が提供する製品およびサービスについて作成したものです。

本書に記載の製品、サービス、または機能が日本においては提供されていない場合 があります。日本で利用可能な製品、サービス、および機能については、日本 IBM の営業担当員にお尋ねください。本書で IBM 製品、プログラム、またはサービス に言及していても、その IBM 製品、プログラム、またはサービスのみが使用可能 であることを意味するものではありません。これらに代えて、IBM の知的所有権を 侵害することのない、機能的に同等の製品、プログラム、またはサービスを使用す ることができます。ただし、IBM 以外の製品とプログラムの操作またはサービスの 評価および検証は、お客様の責任で行っていただきます。

IBM は、本書に記載されている内容に関して特許権 (特許出願中のものを含む) を 保有している場合があります。本書の提供は、お客様にこれらの特許権について実 施権を許諾することを意味するものではありません。実施権についてのお問い合わ せは、書面にて下記宛先にお送りください。

〒106-8711 東京都港区六本木 3-2-12 日本アイ・ビー・エム株式会社 法務・知的財産 知的財産権ライセンス渉外

以下の保証は、国または地域の法律に沿わない場合は、適用されません。 IBM お よびその直接または間接の子会社は、本書を特定物として現存するままの状態で提 供し、商品性の保証、特定目的適合性の保証および法律上の瑕疵担保責任を含むす べての明示もしくは黙示の保証責任を負わないものとします。国または地域によっ ては、法律の強行規定により、保証責任の制限が禁じられる場合、強行規定の制限 を受けるものとします。

この情報には、技術的に不適切な記述や誤植を含む場合があります。本書は定期的 に見直され、必要な変更は本書の次版に組み込まれます。 IBM は予告なしに、随 時、この文書に記載されている製品またはプログラムに対して、改良または変更を 行うことがあります。

本書は、IBM 以外の Web サイトおよびリソースへのリンクまたは参照を含む場合 があります。 IBM は、本書より参照もしくはアクセスできる、または本書からリ ンクされた IBM 以外の Web サイトもしくは第三者のリソースに対して一切の責任 を負いません。 IBM 以外の Web サイトにリンクが張られていることにより IBM が当該 Web サイトを推奨するものではなく、またその内容、使用もしくはサイト の所有者について IBM が責任を負うことを意味するものではありません。 また、 IBM は、お客様が IBM Web サイトから第三者の存在を知ることになった場合にも (もしくは、IBM Web サイトから第三者へのリンクを使用した場合にも)、お客様と 第三者との間のいかなる取引に対しても一切責任を負いません。 従って、お客様 は、IBM が上記の外部サイトまたはリソースの利用について責任を負うものではな く、また、外部サイトまたはリソースからアクセス可能なコンテンツ、サービス、

製品、またはその他の資料一切に対して IBM が責任を負うものではないことを承 諾し、同意するものとします。 第三者により提供されるソフトウェアには、そのソ フトウェアと共に提供される固有の使用条件が適用されます。

IBM は、お客様が提供するいかなる情報も、お客様に対してなんら義務も負うこと のない、自ら適切と信ずる方法で、使用もしくは配布することができるものとしま す。

本プログラムのライセンス保持者で、(i) 独自に作成したプログラムとその他のプロ グラム (本プログラムを含む) との間での情報交換、および (ii) 交換された情報の 相互利用を可能にすることを目的として、本プログラムに関する情報を必要とする 方は、下記に連絡してください。

IBM Canada Limited

Office of the Lab Director 8200 Warden Avenue Markham, Ontario L6G 1C7 CANADA

本プログラムに関する上記の情報は、適切な使用条件の下で使用することができま すが、有償の場合もあります。

本書で説明されているライセンス・プログラムまたはその他のライセンス資料は、 IBM 所定のプログラム契約の契約条項、IBM プログラムのご使用条件、またはそれ と同等の条項に基づいて、IBM より提供されます。

この文書に含まれるいかなるパフォーマンス・データも、管理環境下で決定された ものです。そのため、他の操作環境で得られた結果は、異なる可能性があります。 一部の測定が、開発レベルのシステムで行われた可能性がありますが、その測定値 が、一般に利用可能なシステムのものと同じである保証はありません。さらに、一 部の測定値が、推定値である可能性があります。実際の結果は、異なる可能性があ ります。お客様は、お客様の特定の環境に適したデータを確かめる必要がありま す。

IBM 以外の製品に関する情報は、その製品の供給者、出版物、もしくはその他の公 に利用可能なソースから入手したものです。 IBM は、それらの製品のテストは行 っておりません。したがって、他社製品に関する実行性、互換性、またはその他の 要求については確証できません。 IBM 以外の製品の性能に関する質問は、それら の製品の供給者にお願いします。

IBM の将来の方向または意向に関する記述については、予告なしに変更または撤回 される場合があり、単に目標を示しているものです。

本書には、日常の業務処理で用いられるデータや報告書の例が含まれています。よ り具体性を与えるために、それらの例には、個人、企業、ブランド、あるいは製品 などの名前が含まれている場合があります。これらの名称はすべて架空のものであ り、名称や住所が類似する企業が実在しているとしても、それは偶然にすぎませ ん。

著作権使用許諾:

本書には、様々なオペレーティング・プラットフォームでのプログラミング手法を 例示するサンプル・アプリケーション・プログラムがソース言語で掲載されていま す。お客様は、サンプル・プログラムが書かれているオペレーティング・プラット フォームのアプリケーション・プログラミング・インターフェースに準拠したアプ リケーション・プログラムの開発、使用、販売、配布を目的として、いかなる形式 においても、IBM に対価を支払うことなくこれを複製し、改変し、配布することが できます。このサンプル・プログラムは、あらゆる条件下における完全なテストを 経ていません。従って IBM は、これらのサンプル・プログラムについて信頼性、 利便性もしくは機能性があることをほのめかしたり、保証することはできません。

それぞれの複製物、サンプル・プログラムのいかなる部分、またはすべての派生し た創作物には、次のように、著作権表示を入れていただく必要があります。

© (お客様の会社名) (西暦年). このコードの一部は、IBM Corp. のサンプル・プロ グラムから取られています。 © Copyright IBM Corp. \_年を入れる\_. All rights reserved.

#### 商標

以下は、International Business Machines Corporation の米国およびその他の国におけ る商標です。

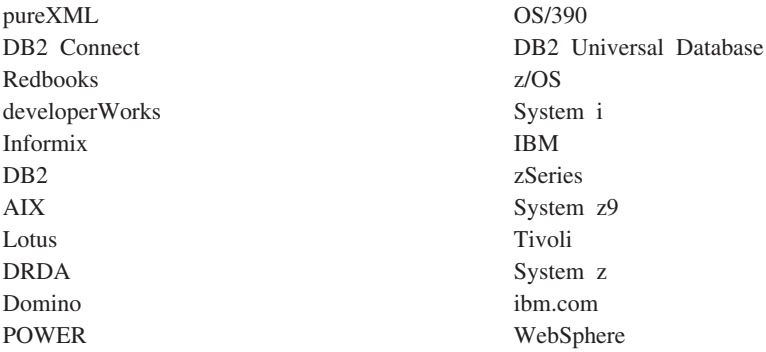

以下は、それぞれ各社の商標または登録商標です。

- v Linux は、Linus Torvalds の米国およびその他の国における商標です。
- v Java およびすべての Java 関連の商標およびロゴは Sun Microsystems, Inc.の米国 およびその他の国における商標です。
- v UNIX は The Open Group の米国およびその他の国における登録商標です。
- v Microsoft および Windows は、Microsoft Corporation の米国およびその他の国に おける商標です。

他の会社名、製品名およびサービス名等はそれぞれ各社の商標です。

# 索引

日本語, 数字, 英字, 特殊文字の順に配列されてい ます。なお, 濁音と半濁音は清音と同等に扱われて います。

# [ア行]

アーカイブ [監査ログ](#page-72-0) 63 アクセス制御 [行固有の](#page-112-0) 103 [ビューによる表への](#page-58-0) 49 [ラベル・ベースのアクセス制御](#page-112-0) (LBAC) 103 [列固有の](#page-112-0) 103 [authentication 8](#page-17-0) [アクセスの制御](#page-61-0) 52 [アクセス・トークン](#page-281-0) 272 暗号化 [データ](#page-62-0) 53 暗黙許可 [管理](#page-56-0) 47 暗黙スキーマ権限 [IMPLICIT\\_SCHEMA 36](#page-45-0) インスタンス 構成 SSL [通信](#page-63-0) 54 インスタンス・ディレクトリー [許可](#page-16-0) 7 エラー [切り替え、ユーザー](#page-109-0) 100 [トラステッド・コンテキスト](#page-109-0) 100 エラー・メッセージ [セキュリティー・プラグイン](#page-195-0) 186

# [カ行]

拡張セキュリティー [Windows 275](#page-284-0) カスタマイズする [監査ログのロケーション](#page-72-0) 63 [監査イベント](#page-268-0) 259 監査機能 [アーカイブ](#page-79-0) 70 [イベント](#page-66-0) 57 [エラー処理](#page-85-0) 76 [オブジェクト、レコード・タイプ](#page-236-0) 227 [監査イベント表](#page-238-0) 229 [権限](#page-66-0) 57 [処置](#page-66-0) 57 [同期レコード書き込み](#page-85-0) 76 [動作](#page-85-0) 76

監査機能 *(*続き*)* [特権](#page-66-0) 57 [非同期レコード書き込み](#page-85-0) 76 表内の監査データ [監査データの表の作成](#page-77-0) 68 [監査データの表へのロード](#page-78-0) 69 [ヒントと技法](#page-87-0) 78 [ポリシー](#page-68-0) 59 [レコード・オブジェクト・タイプ](#page-236-0) 227 [レコード・レイアウト](#page-236-0) 227 CHECKING [アクセス試行タイプ](#page-244-0) 235 CHECKING [アクセス承認理由](#page-243-0) 234 [CHECKING](#page-241-0) イベント表 232 CONTEXT [イベント表](#page-260-0) 251 ERRORTYPE [パラメーター](#page-85-0) 76 [EXECUTE](#page-81-0) イベント 7[2, 253](#page-262-0) EXECUTE [イベントのレコード](#page-262-0) 253 [OBJMAINT](#page-248-0) イベント表 239 [SECMAINT](#page-250-0) イベント表 241 SECMAINT [特権または権限](#page-254-0) 245 [SYSADMIN](#page-257-0) イベント表 248 [VALIDATE](#page-259-0) イベント表 250 監査ログ [アーカイブ](#page-72-0) 6[3, 70](#page-79-0) [ファイル名](#page-76-0) 67 [ロケーションのカスタマイズ](#page-72-0) 63 関数 クライアント・プラグイン [クライアント認証のクリーンアップ](#page-218-0) 209 [クライアント認証の初期化](#page-216-0) 207 [サーバー認証のクリーンアップ](#page-231-0) 222 [サーバー認証の初期化](#page-228-0) 219 [サービス・プリンシパル名の処理](#page-225-0) 216 [初期証明書の生成](#page-220-0) 211 [デフォルト・ログイン・コンテキストの取得](#page-224-0) 215 [トークンが保持しているメモリーの解放](#page-219-0) 210 認証 ID [の取得](#page-222-0) 213 認証 ID [の存在の検査](#page-218-0) 209 [パスワードの検証](#page-231-0) 222 ユーザー ID [およびパスワードの再マップ](#page-226-0) 217 [リソースのクリーンアップ](#page-219-0) 210 グループ・プラグイン [エラー・メッセージのメモリーの解放](#page-203-0) 194 [クリーンアップ](#page-209-0) 200 [グループの存在のチェック](#page-203-0) 194 [グループのリストの取得](#page-204-0) 195 [グループ・リストのメモリーの解放](#page-204-0) 195 [初期化](#page-208-0) 199 [特権](#page-51-0) 42 [DECRYPT 53](#page-62-0) [ENCRYPT 53](#page-62-0)

関数 *(*続き*)* [GETHINT 53](#page-62-0) 管理ビュー [AUTHORIZATIONIDS 142](#page-151-0)[, 144](#page-153-0) [OBJECTOWNERS 144](#page-153-0) [PRIVILEGES 142](#page-151-0)[, 144](#page-153-0) 行 LBAC [が読み取りに与える影響](#page-134-0) 125 LBAC [保護データの更新](#page-140-0) 131 LBAC [保護データの削除](#page-145-0) 136 LBAC [保護データの挿入](#page-138-0) 129 LBAC [保護の除去](#page-149-0) 140 LBAC [を使用した行の保護](#page-133-0) 124 許可 [行固有の保護](#page-112-0) 103 [許可の概要](#page-12-0) 3 [説明](#page-10-0) [1, 3](#page-12-0) [ディレクトリー](#page-16-0) 7 [トラステッド・クライアント](#page-17-0) 8 [列固有の保護](#page-112-0) 103 許可 [ID 28](#page-37-0)[, 175](#page-184-0) 変更 [SETSESSIONUSER 36](#page-45-0) [LDAP 175](#page-184-0) 許可名 [特権情報の検索](#page-151-0) 142 [特権に関する情報のためのビューの作成](#page-153-0) 144 [表アクセス権限を持つ名前の検索](#page-152-0) 143 [付与された特権の検索](#page-152-0) 143 DBADM [権限を持つ名前の検索](#page-151-0) 142 [クライアント認証プラグイン](#page-178-0) 169 グループ [アクセス・トークン](#page-281-0) 272 [選択](#page-14-0) 5 [ユーザー認証](#page-277-0) 268 [ロールに対する](#page-97-0) 88 [グループ検索サポート](#page-185-0) 176 [プラグイン](#page-178-0) 169 [LDAP 169](#page-178-0) グローバル・グループのサポート [Windows 267](#page-276-0) 権限 [監査ポリシー](#page-68-0) 59 権限レベル システム管理 [\(SYSADM\) 29](#page-38-0) システム制御 [\(SYSCTRL\) 30](#page-39-0) システム保守 [\(SYSMAINT\) 31](#page-40-0) [システム・モニター権限](#page-40-0) (SYSMON) 31 [セキュリティー管理者](#page-41-0) (SECADM) 32 [データベース管理](#page-42-0) (DBADM) 3[3, 36](#page-45-0) [特権を参照](#page-31-0) 22 [SYSADM](#page-38-0) からの DBADM の除去 29 [SYSCTRL](#page-39-0) からの DBADM の除去 30 更新 DB2 [インフォメーション・センター](#page-298-0) 289 LBAC [の影響](#page-140-0) 131

構成 LDAP [プラグイン](#page-180-0) 171 ご利用条件 [資料の使用](#page-301-0) 292

## [サ行]

[サーバー認証プラグイン](#page-178-0) 169 索引 [特権](#page-50-0) 41 作成 LBAC [セキュリティー・ラベル](#page-121-0) 112 シーケンス [特権](#page-51-0) 42 識別名 [\(DN\) 175](#page-184-0) システム管理 (SYSADM) 権限 [説明](#page-38-0) 29 [特権](#page-38-0) 29 [システム許可](#page-37-0) ID 28 [システム制御権限](#page-39-0) (SYSCTRL) 30 [システム保守権限](#page-40-0) (SYSMAINT) 31 システム・カタログ 検索 [特権を持つ許可名](#page-151-0) 142 [名前に付与された特権](#page-152-0) 143 [表アクセス権限を持つ名前](#page-152-0) 143 DBADM [権限を持つ名前](#page-151-0) 142 [セキュリティー](#page-153-0) 144 [特権のリスト](#page-150-0) 141 [システム・モニター権限](#page-40-0) (SYSMON) 31 順序付けドメイン・リスト [使用した認証](#page-280-0) 271 除去 [LBAC](#page-149-0) 保護 140 所有権 [データベース・オブジェクト](#page-31-0) 2[2, 141](#page-150-0) 資料 [印刷](#page-293-0) 284 [注文](#page-295-0) 286 [概要](#page-292-0) 283 [使用に関するご利用条件](#page-301-0) 292 [PDF 284](#page-293-0) [信頼関係](#page-278-0) 269 [ステートメント許可](#page-37-0) ID 28 静的 SQL または XQuery ステートメント [データベース・アクセスの](#page-57-0) EXECUTE 特権 48 制約事項 命名 [Windows 268](#page-277-0) セキュリティー [拡張セキュリティー](#page-284-0) 275 [拡張セキュリティーを無効にする](#page-284-0) 275 [拡張セキュリティーを有効にする](#page-284-0) 275 [確立、明示的トラステッド接続](#page-100-0) 91 [行固有の](#page-112-0) 103 [データ](#page-10-0) 1

セキュリティー *(*続き*)* [トラステッド・コンテキストの使用](#page-102-0) 93 パスワードの保守 [サーバー上での](#page-30-0) 21 [プラグイン](#page-162-0) 153 [エラー・メッセージ](#page-195-0) 186 [開発](#page-162-0) 153 [概要](#page-162-0) 153 [グループ検索の](#page-201-0) API 192 [使用可能化](#page-162-0) 153 [初期化](#page-186-0) 177 [制約事項に関する](#page-235-0) GSS-API 226 [デバッグ、問題判別](#page-172-0) 163 [デプロイ](#page-162-0) 15[3, 164](#page-173-0)[, 165](#page-174-0)[, 166](#page-175-0)[, 168](#page-177-0)[, 181](#page-190-0)[, 281](#page-290-0) [パスワードを検証する](#page-231-0) API 222 [プラグインのデプロイメントに関する制限](#page-190-0) 181 [命名](#page-168-0) 159 [戻りコード](#page-192-0) 183 ユーザー ID/[パスワードの](#page-210-0) API 201 [呼び出し順序、呼び出される順序](#page-196-0) 187 [ライブラリー、セキュリティー・プラグインの位置](#page-167-0) 158 [ライブラリーに関する制約事項](#page-188-0) 179 [ロード](#page-162-0) 15[3, 177](#page-186-0) 2 [部構成ユーザー](#page-169-0) ID のサポート 160 32 [ビットに関する考慮事項](#page-171-0) 162 64 [ビットに関する考慮事項](#page-171-0) 162 [API 191](#page-200-0)[, 194](#page-203-0)[, 195](#page-204-0)[, 199](#page-208-0)[, 200](#page-209-0)[, 207](#page-216-0)[, 209](#page-218-0)[, 210](#page-219-0)[, 211](#page-220-0)[, 213](#page-222-0)[,](#page-224-0) [215](#page-224-0)[, 216](#page-225-0)[, 217](#page-226-0)[, 219](#page-228-0)[, 222](#page-231-0) API [のバージョン](#page-171-0) 162 [GSS-API 166](#page-175-0) GSS-API の [API 225](#page-234-0) SQLCODE および [SQLSTATE 163](#page-172-0) [ラベル・ベースのアクセス制御](#page-112-0) (LBAC) 103 [リスク](#page-156-0) 147 [列固有の](#page-112-0) 103 [authentication 2](#page-11-0) [CLIENT](#page-17-0) レベル 8 db2extsec コマンド [使用](#page-284-0) 275 UNIX [の考慮事項](#page-289-0) 280 Windows [概要](#page-284-0) 275 [サービス](#page-278-0) 269 [説明](#page-274-0) 265 [ドメイン・セキュリティー](#page-281-0) 272 [ユーザー](#page-283-0) 274 [セキュリティー管理者権限](#page-31-0) (SECADM) 2[2, 32](#page-41-0)[, 35](#page-44-0) [セキュリティー・プラグイン](#page-178-0) 169 [LDAP 169](#page-178-0) セキュリティー・ラベル (LBAC) [互換データ・タイプ](#page-121-0) 112 [コンポーネント](#page-116-0) 107 [使用](#page-121-0) 112 [ストリング・フォーマット](#page-123-0) 114 ポリシー [説明と使用](#page-115-0) 106

セキュリティー・ラベル (LBAC) *(*続き*)* ARRAY [コンポーネント・タイプ](#page-117-0) 108 SET [コンポーネント・タイプ](#page-117-0) 108 TREE [コンポーネント・タイプ](#page-118-0) 109 [セッション許可](#page-37-0) ID 28 [挿入、データ](#page-138-0) (LBAC) 129

# [タ行]

タスク [許可](#page-52-0) 43 チュートリアル [トラブルシューティング](#page-300-0) 291 [問題判別](#page-300-0) 291 [Visual Explain 291](#page-300-0) データ [暗号化](#page-62-0) 53 監査 [表の作成](#page-77-0) 68 [ロード、表の](#page-78-0) 69 [間接アクセス](#page-156-0) 147 セキュリティー [概要](#page-10-0) 1 [システム・カタログ](#page-153-0) 144 ラベル・ベースのアクセス制御 (LBAC) [概要](#page-133-0) 124 [更新](#page-140-0) 131 [挿入](#page-138-0) 129 [保護の追加](#page-133-0) 124 [無保護](#page-149-0) 140 [読み取り](#page-134-0) 125 データベース アクセス [パッケージを通した暗黙特権](#page-57-0) 48 [ラベル・ベースのアクセス制御](#page-112-0) (LBAC) 103 データベース管理 (DBADM) 権限 [概要](#page-42-0) 33 データベース権限 [セキュリティー管理者](#page-44-0) (SECADM) 35 [データベース・マネージャー](#page-44-0) (DBADM) 35 [取り消し](#page-44-0) 35 付与 [概要](#page-44-0) 35 [BINDADD 35](#page-44-0) [CONNECT 35](#page-44-0) [CREATETAB 35](#page-44-0) [CREATE\\_EXTERNAL\\_ROUTINE 35](#page-44-0) [CREATE\\_NOT\\_FENCED 35](#page-44-0) [IMPLICIT\\_SCHEMA 35](#page-44-0) [LOAD 35](#page-44-0) [PUBLIC 35](#page-44-0) [QUIESCE\\_CONNECT 35](#page-44-0) データベース・オブジェクト [ロール](#page-90-0) 81 データベース・ディレクトリー [許可](#page-16-0) 7

デバッグ [セキュリティー・プラグイン](#page-172-0) 163 動的 SQL [EXECUTE](#page-57-0) 特権 48 動的 XQuery [EXECUTE](#page-57-0) 特権 48 [特記事項](#page-302-0) 293 特権 [階層](#page-31-0) 22 [概要](#page-31-0) 22 間接 [ニックネームを含むパッケージ](#page-57-0) 48 [計画](#page-12-0) 3 [個別の](#page-31-0) 22 [仕事の責任](#page-52-0) 43 システム・カタログ [制限、アクセス](#page-153-0) 144 [特権情報](#page-150-0) 141 [取得、トラステッド・コンテキスト・ロール](#page-105-0) 96 所有権 [\(CONTROL\) 22](#page-31-0) [スキーマ](#page-46-0) 37 取り消し [概要](#page-54-0) 45 [ロール](#page-94-0) 85 パッケージ [作成](#page-50-0) 41 [パッケージの場合は暗黙](#page-31-0) 22 [ビュー](#page-48-0) 39 表 [39](#page-48-0) [表スペース](#page-48-0) 39 付与 [ロール](#page-97-0) 88 付与についての情報 [検索](#page-151-0) 14[2, 143](#page-152-0) [ロール](#page-90-0) 81 [ALTER 39](#page-48-0) [CONTROL 39](#page-48-0) [DELETE 39](#page-48-0) EXECUTE [ルーチン](#page-51-0) 42 GRANT [ステートメント](#page-53-0) 44 INDEX [概要](#page-48-0) 3[9, 41](#page-50-0) [INSERT 39](#page-48-0) [REFERENCES 39](#page-48-0) [SELECT 39](#page-48-0) [SETSESSIONUSER 36](#page-45-0) [UPDATE 39](#page-48-0) USAGE [シーケンス](#page-51-0) 42 [ワークロード](#page-51-0) 42 ドメイン セキュリティー [信頼関係](#page-278-0) 269 [authentication 269](#page-278-0) [Windows 272](#page-281-0)

ドメイン・コントローラー [概要](#page-274-0) 265 ドメイン・リスト [順位付け](#page-280-0) 271 [トラステッド接続](#page-102-0) 93 [確立、明示的トラステッド接続](#page-100-0) 91 トラステッド・クライアント CLIENT [レベルのセキュリティー](#page-17-0) 8 [トラステッド・コンテキスト](#page-102-0) 93 [監査ポリシー](#page-68-0) 59 [問題判別](#page-109-0) 100 [ロール・メンバーシップの継承](#page-105-0) 96 トラブルシューティング [オンライン情報](#page-300-0) 291 [セキュリティー・プラグイン](#page-172-0) 163 [チュートリアル](#page-300-0) 291 取り消し LBAC [セキュリティー・ラベル](#page-121-0) 112 ドロップ 列 [\(LBAC](#page-145-0) 保護) 136 LBAC [セキュリティー・ラベル](#page-121-0) 112

# [ナ行]

```
ニックネーム
 特権
   パッケージ経由の間接 48
認証プラグイン 169
```
# [ハ行]

バインド [無効パッケージの再バインド](#page-54-0) 45 パスワード 変更 [Linux 280](#page-289-0) 保守 [サーバー](#page-30-0) 21 バックアップ [セキュリティー・リスク](#page-156-0) 147 パッケージ [照会を伴ったアクセス権](#page-57-0) 48 [所有者](#page-56-0) 47 特権 [概要](#page-50-0) 41 [取り消し](#page-54-0) (概要) 45 [パッケージ許可](#page-37-0) ID 28 ビュー [アクセス権の例](#page-58-0) 49 [行アクセス](#page-58-0) 49 [特権に関する情報](#page-153-0) 144 [表へのアクセス制御](#page-58-0) 49 [列アクセス](#page-58-0) 49 表 [アクセス権限を持つ名前の検索](#page-152-0) 143 表 *(*続き*)* [監査ポリシー](#page-68-0) 59 [特権の取り消し](#page-54-0) 45 LBAC [が読み取りに与える影響](#page-134-0) 125 LBAC [保護データへの挿入](#page-138-0) 129 LBAC [保護の除去](#page-149-0) 140 LBAC [を使用した保護](#page-112-0) 10[3, 124](#page-133-0) 表スペース [特権](#page-48-0) 39 ファイアウォール [アプリケーション・プロキシー](#page-160-0) 151 [回路レベル](#page-161-0) 152 [スクリーニング・ルーター](#page-160-0) 151 [説明](#page-160-0) 151 [Stateful Multi-Layer Inspection \(SMLI\) 152](#page-161-0) ファイル名 [監査ログ](#page-76-0) 67 フォーマット [ストリングとしてのセキュリティー・ラベル](#page-123-0) 114 付与 LBAC [セキュリティー・ラベル](#page-121-0) 112 プラグイン [グループ検索](#page-201-0) 192 セキュリティー [エラー・メッセージ](#page-195-0) 186 [制約事項](#page-190-0) (要約) 181 制約事項 [\(GSS-API](#page-235-0) 認証) 226 [デプロイ](#page-173-0) 16[4, 165](#page-174-0)[, 166](#page-175-0)[, 168](#page-177-0)[, 281](#page-290-0) [バージョン](#page-171-0) 162 [命名規則](#page-168-0) 159 [戻りコード](#page-192-0) 183 [ライブラリーに関する制約事項](#page-188-0) 179 [API 187](#page-196-0)[, 191](#page-200-0) [パスワード認証](#page-210-0) 201 [GSS-API](#page-234-0) 認証 225 ID [認証](#page-210-0) 201 [LDAP 169](#page-178-0) プロシージャー [特権](#page-51-0) 42 ヘルプ [言語の構成](#page-297-0) 288 SQL [ステートメント](#page-296-0) 287

# [マ行]

```
マイグレーション
 ロールの使用 89
明示的トラステッド接続
 確立 91
 ユーザー ID の切り替え 91, 98
命名規則
 オブジェクトおよびユーザー 280
 Windows の制約事項 268
メソッド特権 42
問題判別
 セキュリティー・プラグイン 163
```
問題判別 *(*続き*)* [チュートリアル](#page-300-0) 291 [利用できる情報](#page-300-0) 291

# [ヤ行]

ユーザー ID [切り替え](#page-107-0) 98 [選択](#page-14-0) 5 2 [部構成ユーザー](#page-169-0) ID 160 [LDAP 175](#page-184-0) ユーザー ID [の切り替え](#page-100-0) 9[1, 98](#page-107-0) ユーザー定義関数 fenced [でない作成のデータベース権限](#page-44-0) 35

# [ラ行]

ライトアップ [説明](#page-126-0) 117 ライトダウン [説明](#page-126-0) 117 ライブラリー セキュリティー・プラグイン [制約事項](#page-188-0) 179 [ロード、](#page-186-0)DB2 の 177 ラベル・ベースのアクセス制御 (LBAC) [概要](#page-112-0) 103 [セキュリティー・ラベルの比較](#page-124-0) 115 [保護、データ](#page-133-0) 124 [保護データの更新](#page-140-0) 131 [保護データの挿入](#page-138-0) 129 [保護の除去](#page-149-0) 140 [読み取り、保護データ](#page-134-0) 125 [ルーチン呼び出し側許可](#page-37-0) ID 28 ルール・セット (LBAC) [説明](#page-125-0) 116 [免除](#page-130-0) 121 レコード [監査](#page-66-0) 57 列 LBAC [が読み取りに与える影響](#page-134-0) 125 LBAC 保護 [更新](#page-140-0) 131 [除去](#page-149-0) 140 [挿入](#page-138-0) 129 [追加](#page-133-0) 124 [ドロップ](#page-145-0) 136 ローカル・システム・アカウント [サポート](#page-283-0) 274 [ロール](#page-90-0) 81 [階層](#page-93-0) 84 [グループに対する](#page-97-0) 88 [作成](#page-91-0) 82 [特権の取り消し](#page-94-0) 85 [IBM Informix Dynamic Server](#page-98-0) からのマイグレーション 89 [ロール](#page-90-0) *(*続き*)* [WITH ADMIN OPTION](#page-96-0) 節 87 ログ [監査](#page-66-0) 57

# **A**

[ALTER](#page-48-0) 特権 39 API [セキュリティー・プラグイン](#page-200-0) 19[1, 194](#page-203-0)[, 195](#page-204-0)[, 199](#page-208-0)[, 200](#page-209-0)[, 207](#page-216-0)[,](#page-218-0) [209](#page-218-0)[, 210](#page-219-0)[, 211](#page-220-0)[, 213](#page-222-0)[, 215](#page-224-0)[, 216](#page-225-0)[, 217](#page-226-0)[, 219](#page-228-0)[, 222](#page-231-0) [プラグイン](#page-201-0) 19[2, 201](#page-210-0) archivepath [パラメーター](#page-72-0) 63 audit\_buf\_sz [構成パラメーター](#page-85-0) 76 authentication [グループ](#page-278-0) 269 [順序付けドメイン・リストの使用](#page-280-0) 271 [セキュリティー・プラグイン](#page-162-0) 153 [説明](#page-10-0) [1, 2](#page-11-0) タイプ CLIENT<sub>8</sub> [KERBEROS 8](#page-17-0) KRB\_SERVER\_ENCRYPT\_8 [SERVER 8](#page-17-0) SERVER ENCRYPT 8 [定義](#page-17-0) 8 [ドメイン・セキュリティー](#page-278-0) 269 [パーティション・データベースの考慮事項](#page-24-0) 15 プラグイン [クライアント認証プラグインを初期化する](#page-216-0) API 207 [クライアント認証プラグインを初期化するための](#page-216-0) 207 [クライアント認証プラグイン・リソースをクリーンアッ](#page-218-0) プする [API 209](#page-218-0) [サーバー認証のクリーンアップ](#page-231-0) 222 [サーバー認証を初期化する](#page-228-0) API 219 [デプロイ](#page-173-0) 16[4, 165](#page-174-0)[, 168](#page-177-0)[, 281](#page-290-0) 認証 ID [の存在を検査する](#page-218-0) API 209 認証 ID [を取得する](#page-222-0) API 213 [パスワードを検証する](#page-231-0) API 222 ユーザー ID/[パスワード](#page-210-0) 201 [ライブラリーの位置](#page-167-0) 158 [リソースをクリーンアップする](#page-219-0) API 210 [リモート・クライアント](#page-23-0) 14 2 [部構成ユーザー](#page-169-0) ID 160 [GSS-API 153](#page-162-0) ID/[パスワード](#page-162-0) 153 [Kerberos 15](#page-24-0)[, 153](#page-162-0) [AUTHID\\_ATTRIBUTE 171](#page-180-0)

## **B**

BIND コマンド OWNER [オプション](#page-56-0) 47 BIND 特権 [定義](#page-50-0) 41

BINDADD データベース権限 [定義](#page-44-0) 35

# **C**

[CHECKING](#page-268-0) イベント 259 CLIENT [認証タイプ](#page-17-0) 8 CONNECT [データベース接続権限](#page-44-0) 35 [CONTEXT](#page-268-0) イベント 259 CONTROL 特権 [暗黙の発行](#page-56-0) 47 [説明](#page-48-0) 39 [パッケージ特権](#page-50-0) 41 CREATE DATABASE コマンド [RESTRICTIVE](#page-153-0) オプション 144 CREATE ROLE ステートメント [使用](#page-91-0) 82 CREATE TRUSTED CONTEXT ステートメント [使用](#page-105-0) 96 CREATETAB [データベース権限](#page-44-0) 35 [CREATE\\_EXTERNAL\\_ROUTINE](#page-44-0) データベース権限 35 [CREATE\\_NOT\\_FENCED\\_ROUTINE](#page-44-0) データベース権限 35

# **D**

datapath [パラメーター](#page-72-0) 63 DB2 インフォメーション・センター [言語](#page-297-0) 288 [更新](#page-298-0) 289 [バージョン](#page-296-0) 287 [別の言語で表示する](#page-297-0) 288 DB2 [資料の印刷方法](#page-295-0) 286 DB2ADMNS グループ [説明](#page-284-0) 275 [db2audit.log](#page-66-0) ファイル 57 [DB2LBACRULES LBAC](#page-126-0) 規則セット 117 [DB2LDAPSecurityConfig](#page-180-0) 環境変数 171 DB2SECURITYLABEL データ・タイプ [表示、ストリングとして](#page-132-0) 123 [明示値の提供](#page-132-0) 123 DB2USERS ユーザー・グループ [説明](#page-284-0) 275 DBADM (データベース管理) 権限 [アクセスの制御](#page-61-0) 52 [説明](#page-42-0) 33 [名前の検索](#page-151-0) 142 DELETE 特権 [概要](#page-48-0) 39

## **E**

[ENABLE\\_SSL](#page-180-0) パラメーター 171 [EXECUTE](#page-268-0) イベント 259 EXECUTE 区分 [概要](#page-81-0) 72

EXECUTE 区分 *(*続き*)* [監査レコード](#page-262-0) 253 EXECUTE 特権 データベース・アクセス [静的照会](#page-57-0) 48 [動的照会](#page-57-0) 48 [パッケージ](#page-50-0) 41 [ルーチン](#page-51-0) 42

# **G**

```
GRANT ステートメント
  暗黙の発行 47
  使用 44
  例 44
GROUPNAME_ATTRIBUTE 171
GROUP_BASEDN 171
GROUP_LOOKUP_ATTRIBUTE 176
GROUP_LOOKUP_METHOD 171, 176
GROUP_OBJECTCLASS 171
GSS-API
  認証プラグイン 225
    制約事項 225
```
# **I**

IBM Informix Dynamic Server [マイグレーション、ロールの使用から](#page-98-0) 89 [IBMLDAPSecurity.ini 171](#page-180-0) IMPLICIT\_SCHEMA [データベース権限](#page-44-0) 35 [INDEX](#page-48-0) 特権 3[9, 41](#page-50-0) [INSERT](#page-48-0) 特権 39

# **K**

Kerberos 認証プロトコル [サーバー](#page-17-0) 8 [説明](#page-24-0) 15 KRB SERVER ENCRYPT 認証タイプ [説明](#page-17-0) 8

## **L**

LBAC (ラベル・ベースのアクセス制御) [概要](#page-112-0) 103 規則セット [説明](#page-125-0) 116 [比較、セキュリティー・ラベル](#page-124-0) 115 [DB2LBACRULES 117](#page-126-0) 規則の免除 [セキュリティー・ラベルの比較に与える影響](#page-124-0) 115 [説明と使用](#page-130-0) 121 [信用証明情報](#page-112-0) 103 [セキュリティー管理者](#page-112-0) 103

LBAC (ラベル・ベースのアクセス制御) *(*続き*)* セキュリティー・ポリシー [説明](#page-112-0) 103 [説明と使用](#page-115-0) 106 [表への追加](#page-133-0) 124 セキュリティー・ラベル [互換データ・タイプ](#page-121-0) 112 [コンポーネント](#page-116-0) 107 [使用](#page-121-0) 112 [ストリング・フォーマット](#page-123-0) 114 [説明](#page-112-0) 103 [比較方法](#page-124-0) 115 ARRAY [コンポーネント・タイプ](#page-117-0) 108 SET [コンポーネント・タイプ](#page-117-0) 108 TREE [コンポーネント・タイプ](#page-118-0) 109 [セキュリティー・ラベルの比較](#page-124-0) 115 セキュリティー・ラベル・コンポーネント [セキュリティー・ラベルの比較](#page-124-0) 115 [データの保護に使用](#page-133-0) 124 保護された表 [説明](#page-112-0) 103 保護データ [説明](#page-112-0) 103 [保護の除去](#page-149-0) 140 [保護の追加](#page-133-0) 124 [保護データの更新](#page-140-0) 131 [保護データの挿入](#page-138-0) 129 [保護データの読み取り](#page-134-0) 125 [保護の除去](#page-149-0) 140 LDAP (Lightweight Directory Access Protocol) [セキュリティー・プラグイン](#page-178-0) 169 [プラグイン](#page-180-0) 171 [プラグインの場所](#page-183-0) 174 LDAP ユーザーの認証 [トラブルシューティング](#page-186-0) 177 [LDAP\\_HOST 171](#page-180-0) LOAD [データベース権限](#page-43-0) 3[4, 35](#page-44-0)

### **N**

[NESTED\\_GROUPS 171](#page-180-0)

## **O**

[OBJMAINT](#page-268-0) イベント 259

### **P**

PRECOMPILE コマンド OWNER [オプション](#page-56-0) 47 PUBLIC [自動的に付与されたデータベース権限](#page-44-0) 35

# **Q**

[QUIESCE\\_CONNECT](#page-44-0) データベース権限 35

# **R**

[REFERENCES](#page-48-0) 特権 39 RESTRICTIVE オプション [CREATE DATABASE 144](#page-153-0) REVOKE ステートメント [暗黙の発行](#page-56-0) 47 [使用](#page-54-0) 45 例 [45](#page-54-0)

# **S**

「Savepoint ID[」フィールド](#page-81-0) 72 [SEARCH\\_DN 171](#page-180-0) [SEARCH\\_PW 171](#page-180-0) SECADM [データベース権限](#page-31-0) 2[2, 32](#page-41-0)[, 35](#page-44-0) SECLABEL [説明](#page-132-0) 123 SECLABEL\_BY\_NAME [説明](#page-132-0) 123 SECLABEL\_TO\_CHAR [説明](#page-132-0) 123 [SECMAINT](#page-268-0) イベント 259 [SELECT](#page-48-0) 特権 39 SERVER [認証タイプ](#page-17-0) 8 [SERVER\\_ENCRYPT](#page-17-0) 認証タイプ 8 [SET ENCRYPTION PASSWORD](#page-62-0) ステートメント 53 [SETSESSIONUSER](#page-45-0) 特権 36 SQL ステートメント [ヘルプを表示する](#page-296-0) 287 SSL 構成 DB2 [インスタンス](#page-63-0) 54 [SSL\\_KEYFILE 171](#page-180-0) [SSL\\_PW 171](#page-180-0) 「[Statement Value Data](#page-81-0)」フィールド 72 「[Statement Value Index](#page-81-0)」フィールド 72 「[Statement Value Type](#page-81-0)」フィールド 72 SYSADM 権限 [アクセスの制御](#page-61-0) 52 [SYSADMIN](#page-268-0) イベント 259 SYSCAT カタログ・ビュー [セキュリティー問題のための](#page-150-0) 141 [SYSDEFAULTADMWORKLOAD 42](#page-51-0) [SYSDEFAULTUSERWORKLOAD 42](#page-51-0) SYSPROC.AUDIT\_ARCHIVE [ストアード・プロシージャー](#page-72-0) 6[3,](#page-79-0) [70](#page-79-0) [SYSPROC.AUDIT\\_DELIM\\_EXTRACT](#page-72-0) ストアード・プロシージ [ャー](#page-72-0) 6[3, 70](#page-79-0) [SYSPROC.AUDIT\\_LIST\\_LOGS](#page-79-0) ストアード・プロシージャー [70](#page-79-0) **304** データベース・セキュリティー・ガイド

## **U**

```
UPDATE 特権 39
USAGE 特権 42
USERID_ATTRIBUTE 171
USER_BASEDN 171
USER_OBJECTCLASS 171
```
# **V**

```
VALIDATE イベント 259
Vista 279
Visual Explain
  チュートリアル 291
```
## **W**

```
Windows オペレーティング・システム
  拡張セキュリティー 275
  シナリオ
   クライアント認証 267
   サーバー認証 266
  ユーザー・アカウント
   アクセス・トークン 272
  ローカル・システム・アカウント (LSA) のサポート 274
WITH ADMIN OPTION 節
  委任、ロール保守 87
WITH DATA オプション
  説明 72
```
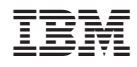

Printed in Japan

SC88-4418-01

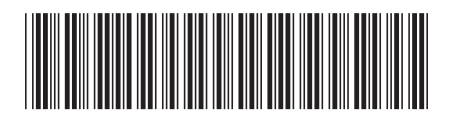

日本アイ·ビー·エム株式会社 〒106-8711 東京都港区六本木3-2-12

Spine information: Spine information:

1 **DB2 Version 9.5 for Linux, UNIX, and Windows** データベース・セキュリティー・ガイド -**データベース・セキュリティー・ガイド** 

DB2 Version 9.5 for Linux, UNIX, and Windows